# **DFHack Documentation**

*Release 0.47.05-r7*

**The DFHack Team**

**2022-09-30**

# **CONTENTS**

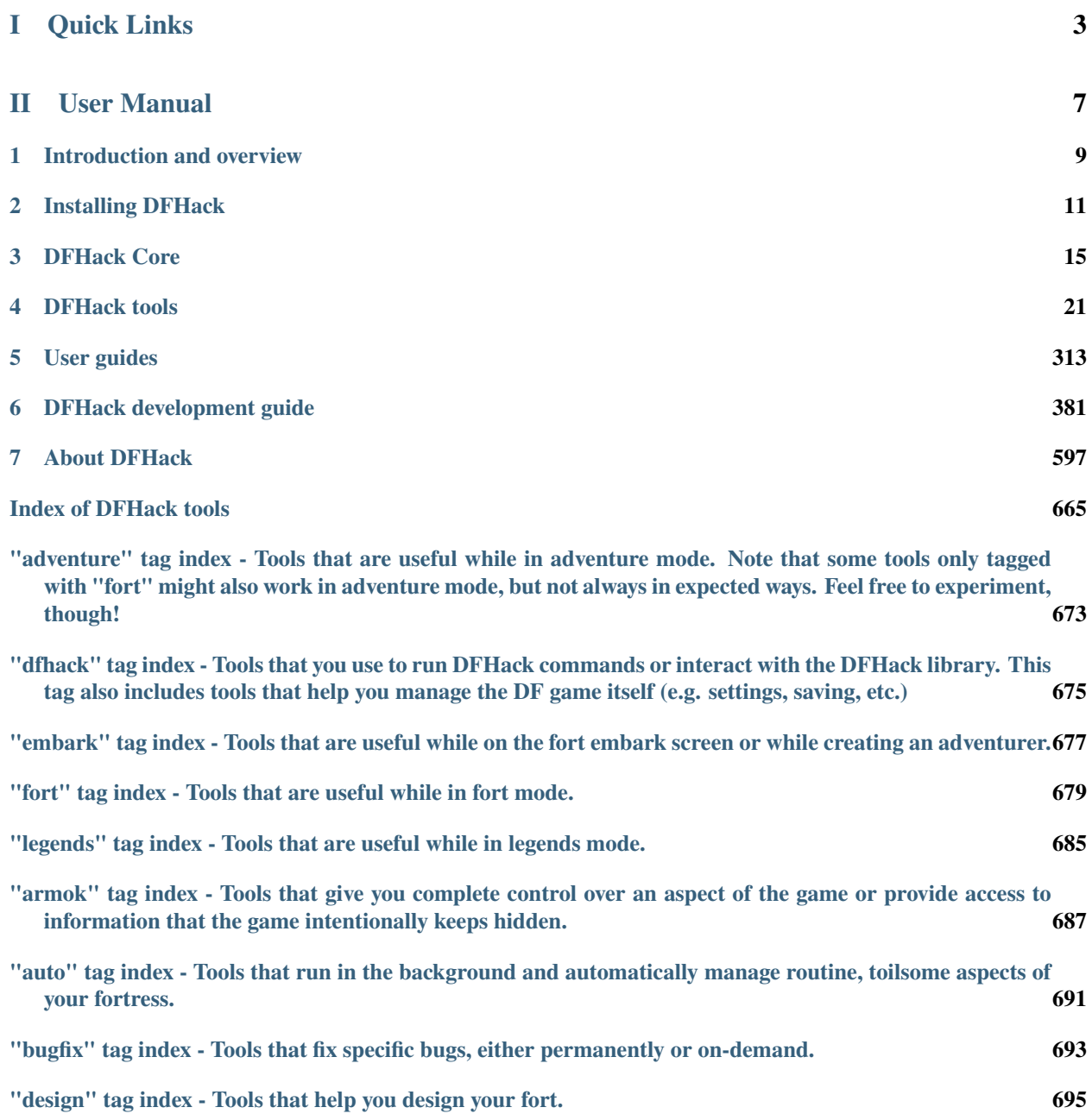

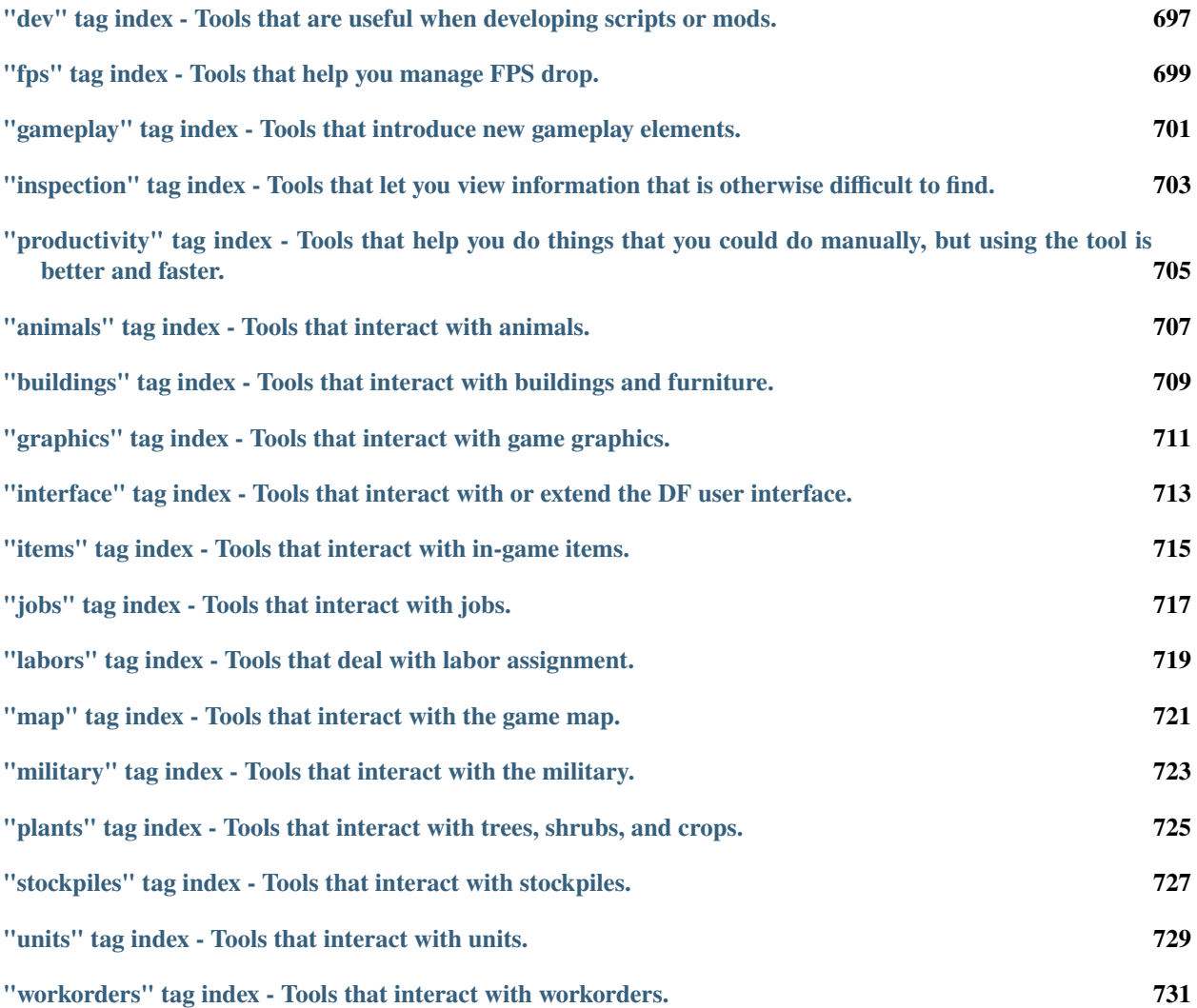

DFHack is a memory editing library for [Dwarf Fortress](https://www.bay12games.com/dwarves/) that provides a unified, cross-platform environment where tools can be developed to extend the game. The default distribution contains a variety of tools, including bugfixes, interface improvements, automation tools, modding tools, and more. There are also a variety of third-party tools available.

# **Part I**

# <span id="page-6-0"></span>**Quick Links**

- [Downloads](https://www.github.com/DFHack/dfhack/releases)
- *[Installation guide](#page-14-0)*
- *[Getting help](#page-13-0)*
- **[Source code](https://github.com/DFHack/dfhack/tree/develop/)** (**important:** read *[Compiling DFHack](#page-387-0)* before attempting to build from source.)

# **Part II**

# <span id="page-10-0"></span>**User Manual**

# **INTRODUCTION AND OVERVIEW**

<span id="page-12-0"></span>DFHack is a Dwarf Fortress memory access library, distributed with a wide variety of useful scripts and plugins.

The project is currently hosted [on GitHub,](https://www.github.com/DFHack/dfhack) and can be downloaded from [the releases page](https://github.com/DFHack/dfhack/releases) - see *[Installing DFHack](#page-14-0)* for installation instructions. This is also where the [DFHack bug tracker](https://www.github.com/DFHack/dfhack) is hosted.

All new releases are announced in [the Bay12 forums thread,](https://dfhack.org/bay12) which is also a good place for discussion and questions.

For users, DFHack provides a significant suite of bugfixes and interface enhancements by default, and more can be enabled. There are also many tools (such as *[workflow](#page-219-0)* or *[autodump](#page-46-0)*) which can make life easier. You can even add third-party scripts and plugins to do almost anything!

For modders, DFHack makes many things possible. Custom reactions, new interactions, magic creature abilities, and more can be set through DFHack tools and custom raws. Non-standard DFHack scripts and inits can be stored in the raw directory, making raws or saves fully self-contained for distribution - or for coexistence in a single DF install, even with incompatible components.

For developers, DFHack unites the various ways tools access DF memory and allows easier development of new tools. As an open-source project under *[various open-source licenses](#page-662-0)*, contributions are welcome.

## **Contents**

- *[Getting started](#page-12-1)*
- *[Getting help](#page-13-0)*

# <span id="page-12-1"></span>**1.1 Getting started**

See *[Installing DFHack](#page-14-0)* for details on installing DFHack.

Once DFHack is installed, it extends DF with a console that can be used to run commands. On Windows, this console will open automatically when DF is started. On Linux and macOS, you will need to run the dfhack script from a terminal (instead of the df script included with DF), and that terminal will be used by the DFHack console.

- Basic interaction with DFHack involves entering commands into the console. To learn what commands are available, you can keep reading this documentation or skip ahead and use the *[ls](#page-137-0)* and *[help](#page-120-0)* commands.
- Another way to interact with DFHack is to set in-game *[keybindings](#page-126-0)* for certain commands. Many of the newer and user-friendly tools are designed to be used this way.
- Commands can also run at startup via *[init files](#page-20-0)*, or in batches at other times with the *[script](#page-179-0)* command.
- Finally, some commands are persistent once enabled, and will sit in the background managing or changing some aspect of the game if you *[enable](#page-101-0)* them.

**Note:** In order to avoid user confusion, as a matter of policy all GUI tools display the word *DFHack* on the screen somewhere while active.

When that is not appropriate because they merely add keybinding hints to existing DF screens, they deliberately use red instead of green for the key.

# <span id="page-13-0"></span>**1.2 Getting help**

DFHack has several ways to get help online, including:

- The [DFHack Discord server](https://dfhack.org/discord)
- The #dfhack IRC channel on [Libera](https://libera.chat/)
- **GitHub:**
	- **–** for bugs, use the [issue tracker](https://github.com/DFHack/dfhack/issues/)
	- **–** for more open-ended questions, use the [discussion board.](https://github.com/DFHack/dfhack/discussions) Note that this is a relatively-new feature as of 2021, but maintainers should still be notified of any discussions here.
- The [DFHack thread on the Bay 12 Forum](https://dfhack.org/bay12)

Some additional, but less DFHack-specific, places where questions may be answered include:

- The [/r/dwarffortress](https://dwarffortress.reddit.com) questions thread on Reddit
- If you are using a starter pack, the relevant thread on the [Bay 12 Forum](http://www.bay12forums.com/smf/index.php?board=2.0) see the [DF Wiki](https://dwarffortresswiki.org/Utility:Lazy_Newb_Pack) for a list of these threads

When reaching out to any support channels regarding problems with DFHack, please remember to provide enough details for others to identify the issue. For instance, specific error messages (copied text or screenshots) are helpful, as well as any steps you can follow to reproduce the problem. Sometimes, log output from stderr.log in the DF folder can point to the cause of issues as well.

Some common questions may also be answered in documentation, including:

- This documentation [\(online here;](https://dfhack.readthedocs.io) search functionality available here)
- [The DF wiki](https://dwarffortresswiki.org/)

## **CHAPTER**

## **TWO**

## **INSTALLING DFHACK**

<span id="page-14-0"></span>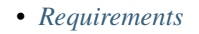

- **–** *[Windows](#page-14-2)*
- **–** *[Linux](#page-15-0)*
- **–** *[macOS](#page-15-1)*
- *[Downloading DFHack](#page-15-2)*
- *[Installing DFHack](#page-15-3)*
- *[Uninstalling DFHack](#page-16-0)*
- *[Upgrading DFHack](#page-16-1)*
- *[Pre-packaged DFHack installations](#page-16-2)*
- *[Linux packages](#page-16-3)*

# <span id="page-14-1"></span>**2.1 Requirements**

DFHack supports Windows, Linux, and macOS, and both 64-bit and 32-bit builds of Dwarf Fortress.

<span id="page-14-3"></span>DFHack releases generally only support the version of Dwarf Fortress that they are named after. For example, DFHack 0.40.24-r5 only supported DF 0.40.24. DFHack releases *never* support newer versions of DF, because DFHack requires data about DF that is only possible to obtain after DF has been released. Occasionally, DFHack releases will be able to maintain support for older versions of DF - for example, DFHack 0.34.11-r5 supported both DF 0.34.11 and 0.34.10. For maximum stability, you should usually use the latest versions of both DF and DFHack.

## <span id="page-14-2"></span>**2.1.1 Windows**

- DFHack only supports the SDL version of Dwarf Fortress. The "legacy" version will *not* work with DFHack (the "small" SDL version is acceptable, however).
- Windows XP and older are *not* supported, due in part to a [Visual C++ 2015 bug](https://stackoverflow.com/questions/32452777/visual-c-2015-express-stat-not-working-on-windows-xp)

The Windows build of DFHack should work under Wine on other operating systems, although this is not tested very often. It is recommended to use the native build for your operating system instead.

## <span id="page-15-0"></span>**2.1.2 Linux**

Generally, DFHack should work on any modern Linux distribution. There are multiple release binaries provided - as of DFHack 0.47.04-r1, there are built with GCC 7 and GCC 4.8 (as indicated by the gcc component of their filenames). Using the newest build that works on your system is recommended. The GCC 4.8 build is built on Ubuntu 14.04 and targets an older glibc, so it should work on older distributions.

In the event that none of the provided binaries work on your distribution, you may need to *[compile DFHack from source](#page-387-0)*.

## <span id="page-15-1"></span>**2.1.3 macOS**

OS X 10.6.8 or later is required.

# <span id="page-15-2"></span>**2.2 Downloading DFHack**

Stable builds of DFHack are available on [GitHub.](https://github.com/dfhack/dfhack/releases) GitHub has been known to change their layout periodically, but as of July 2020, downloads are available at the bottom of the release notes for each release, under a section named "Assets" (which you may have to expand). The name of the file indicates which DF version, platform, and architecture the build supports - the platform and architecture (64-bit or 32-bit) **must** match your build of DF. The DF version should also match your DF version - see *[above](#page-14-3)* for details. For example:

- dfhack-0.47.04-r1-Windows-64bit.zip supports 64-bit DF on Windows
- dfhack-0.47.04-r1-Linux-32bit-gcc-7.tar.bz2 supports 32-bit DF on Linux (see *[Linux](#page-15-0)* for details on the GCC version indicator)

The [DFHack website](https://dfhack.org/builds) also provides links to unstable builds. These files have a different naming scheme, but the same restrictions apply (e.g. a file named Windows64 is for 64-bit Windows DF).

**Warning:** Do *not* download the source code from GitHub, either from the releases page or by clicking "Download ZIP" on the repo homepage. This will give you an incomplete copy of the DFHack source code, which will not work as-is. (If you want to compile DFHack instead of using a pre-built release, see *[Compiling DFHack](#page-387-0)* for instructions.)

# <span id="page-15-3"></span>**2.3 Installing DFHack**

When you *[download DFHack](#page-15-2)*, you will end up with a release archive (a .zip file on Windows, or a .tar.bz2 file on other platforms). Your operating system should have built-in utilities capable of extracting files from these archives.

The release archives contain several folders, including a hack folder where DFHack binary and system data is stored, a dfhack-config folder where user data and configuration is stored, and a blueprints folder where *[quickfort](#page-164-0)* blueprints are stored. To install DFHack, copy all of the files from the DFHack archive into the root DF folder, which should already include a data folder and a raw folder, among other things. Some packs and other redistributions of Dwarf Fortress may place DF in another folder, so ensure that the hack folder ends up next to the data folder.

**Note:** On Windows, installing DFHack will overwrite SDL.dll. This is intentional and necessary for DFHack to work, so be sure to choose to overwrite SDL.dll if prompted. (If you are not prompted, you may be installing DFHack in the wrong place.)

# <span id="page-16-0"></span>**2.4 Uninstalling DFHack**

Uninstalling DFHack essentially involves reversing what you did to install DFHack. On Windows, replace SDL.dll with SDLreal.dll first. Then, you can remove any files that were part of the DFHack archive. DFHack does not currently maintain a list of these files, so if you want to completely remove them, you should consult the DFHack archive that you installed for a full list. Generally, any files left behind should not negatively affect DF.

# <span id="page-16-1"></span>**2.5 Upgrading DFHack**

The recommended approach to upgrade DFHack is to uninstall DFHack first, then install the new version. This will ensure that any files that are only part of the older DFHack installation do not affect the new DFHack installation (although this is unlikely to occur).

It is also possible to overwrite an existing DFHack installation in-place. To do this, follow the installation instructions above, but overwrite all files that exist in the new DFHack archive (on Windows, this includes SDL.dll again).

**Note:** You may wish to make a backup of your dfhack-config folder first if you have made changes to it. Some archive managers (e.g. Archive Utility on macOS) will overwrite the entire folder, removing any files that you have added.

# <span id="page-16-2"></span>**2.6 Pre-packaged DFHack installations**

There are [several packs available](https://dwarffortresswiki.org/Utility:Lazy_Newb_Pack) that include DF, DFHack, and other utilities. If you are new to Dwarf Fortress and DFHack, these may be easier to set up. Note that these packs are not maintained by the DFHack team and vary in their release schedules and contents. Some may make significant configuration changes, and some may not include DFHack at all.

# <span id="page-16-3"></span>**2.7 Linux packages**

Third-party DFHack packages are available for some Linux distributions, including in:

- [AUR,](https://aur.archlinux.org/packages/dfhack/) for Arch and related distributions
- [RPM Fusion,](https://admin.rpmfusion.org/pkgdb/package/nonfree/dfhack/) for Fedora and related distributions

Note that these may lag behind DFHack releases. If you want to use a newer version of DFHack, we generally recommended installing it in a clean copy of DF in your home folder. Attempting to upgrade an installation of DFHack from a package manager may break it.

## **CHAPTER**

## **THREE**

## **DFHACK CORE**

## <span id="page-18-0"></span>**Contents**

- *[Command implementation](#page-18-1)*
- *[Using DFHack commands](#page-19-0)*
	- **–** *[The DFHack console](#page-19-1)*
	- **–** *[Using an OS terminal](#page-19-2)*
- *[Configuration files](#page-20-1)*
	- **–** *[Init files](#page-20-0)*
	- **–** *[Script paths](#page-21-0)*
- *[Environment variables](#page-22-0)*
- *[Miscellaneous notes](#page-23-0)*

# <span id="page-18-1"></span>**3.1 Command implementation**

DFHack commands can be implemented in any of three ways:

- **builtin** commands are implemented by the core of DFHack. They manage other DFHack tools, interpret commands, and control basic aspects of DF (force pause or quit).
- **plugins** are stored in hack/plugins/ and must be compiled with the same version of DFHack. They are less flexible than scripts, but used for complex or ongoing tasks because they run faster.
- scripts are Ruby or Lua scripts stored in hack/scripts/. Because they don't need to be compiled, scripts are more flexible about versions, and easier to distribute. Most third-party DFHack addons are scripts.

All tools distributed with DFHack are documented here.

# <span id="page-19-0"></span>**3.2 Using DFHack commands**

DFHack commands can be executed in a number of ways:

- 1. Typing the command into the DFHack console (see below)
- 2. From the OS terminal (see below)
- 3. Pressing a key combination set up with *[keybinding](#page-126-0)*
- 4. From one of several *[Init files](#page-20-0)*, automatically
- 5. Using *[script](#page-179-0)* to run a batch of commands from a file

## <span id="page-19-1"></span>**3.2.1 The DFHack console**

The command line has some nice line editing capabilities, including history that's preserved between different runs of DF - use  $\uparrow$  and  $\downarrow$  to go through the history.

To include whitespace in the argument/s to some command, quote it in double quotes. To include a double quote character, use \".

If the first non-whitespace character is :, the command is parsed in an alternative mode. The non-whitespace characters following the : are the command name, and the remaining part of the line is used verbatim as the first argument. This is very useful for the *[lua](#page-138-0)* and *[ruby](#page-178-0)* commands. As an example, the following two command lines are exactly equivalent:

:foo a b "c d" e f foo "a b \"c d\" e f"

## <span id="page-19-2"></span>**3.2.2 Using an OS terminal**

DFHack commands can be run from an OS terminal at startup, using '+ args', or at any other time using the dfhack-run executable.

If DF/DFHack is started with arguments beginning with +, the remaining text is treated as a command in the DFHack console. It is possible to use multiple such commands, which are split on +. For example:

```
./dfhack +load-save region1
"Dwarf Fortress.exe" +devel/print-args Hello! +enable workflow
```
The first example (\*nix), *[load-save](#page-136-0)*, skips the main menu and loads region1 immediately. The second (Windows) example prints *Hello!* in the DFHack console, and *[enables](#page-101-0) [workflow](#page-219-0)*. Note that the :foo syntax for whitespace in arguments is not compatible with '+ args'.

## **dfhack-run**

If DF and DFHack are already running, calling dfhack-run my command in an external terminal is equivalent to calling my command in the DFHack console. Direct use of the DFHack console is generally easier, but dfhack-run can be useful in a variety of circumstances:

- if the console is unavailable
	- **–** with the init setting PRINT\_MODE:TEXT
	- **–** while running an interactive command (e.g. *[liquids](#page-132-0)* or *[tiletypes](#page-205-0)*)
- from external programs or scripts

• if DF or DFHack are not responding

Examples:

```
./dfhack-run cursecheck
dfhack-run kill-lua
```
The first (\*nix) example *[checks for vampires](#page-79-0)*; the second (Windows) example uses *[kill-lua](#page-127-0)* to stop a Lua script.

**Note:** dfhack-run attempts to connect to a server on TCP port 5000. If DFHack was unable to start this server, dfhack-run will not be able to connect. This could happen if you have other software listening on port 5000, or if you have multiple copies of DF running simultaneously. To assign a different port, see *[Server configuration](#page-550-0)*.

# <span id="page-20-1"></span>**3.3 Configuration files**

Most DFHack settings can be changed by modifying files in the dfhack-config folder (which is in the DF folder). The default versions of these files, if they exist, are in dfhack-config/default and are installed when DFHack starts if necessary.

## <span id="page-20-0"></span>**3.3.1 Init files**

- *[dfhack\\*.init](#page-21-1)*
- *[onLoad\\*.init](#page-21-2)*
- *[onMapLoad\\*.init](#page-21-3)*
- *[onMapUnload\\*.init and onUnload\\*.init](#page-21-4)*
- *[raw/init.d/\\*.lua](#page-21-5)*

DFHack allows users to automatically run commonly-used DFHack commands when DF is first loaded, when a world is loaded, when a map is loaded, when a map is unloaded, and when a world is unloaded.

Init scripts function the same way they would if the user manually typed in their contents, but are much more convenient. In order to facilitate savegave portability, mod merging, and general organization of init files, DFHack supports multiple init files both in the main DF directory and save-specific init files in the save folders.

DFHack looks for init files in three places each time they could be run:

- 1. The dfhack-config/init subdirectory in the main DF directory
- 2. data/save/world/raw, where world is the current save, and
- 3. data/save/world/raw/objects

For each of those directories, all matching init files will be executed in alphabetical order.

Before running matched init scripts in any of those locations, the dfhack-config/init/default.\* file that matches the event will be run to load DFHack defaults. Only the dfhack-config/init directory is checked for this file, not any raw directories. If you want DFHack to load without running any of its default configuration commands, edit the dfhack-config/init/default.\* files and comment out the commands you see there.

When reading commands from the init files or with the *[script](#page-179-0)* command, if the final character on a line is a backslash then the next uncommented line is considered a continuation of that line, with the backslash deleted. Commented lines are skipped, so it is possible to comment out parts of a command with the # character.

## <span id="page-21-1"></span>**dfhack\*.init**

On startup, DFHack looks for files of the form dfhack\*.init (where \* is a placeholder for any string, including the empty string).

These files are best used for keybindings and enabling persistent plugins which do not require a world to be loaded.

## <span id="page-21-2"></span>**onLoad\*.init**

When a world is loaded, DFHack looks for files of the form onLoad<sup>\*</sup>. init, where \* can be any string, including the empty string.

A world being loaded can mean a fortress, an adventurer, or legends mode.

These files are best used for non-persistent commands, such as setting a bugfix-tag-index script to run on *[repeat](#page-174-0)*.

#### <span id="page-21-3"></span>**onMapLoad\*.init**

When a map is loaded, either in adventure or fort mode, DFHack looks for files of the form onMapLoad\*.init, where \* can be any string, including the empty string.

These files are best used for commands that are only relevant once there is a game map loaded.

#### <span id="page-21-4"></span>**onMapUnload\*.init and onUnload\*.init**

When a map or world is unloaded, DFHack looks for files of the form onMapUnload\*.init or onUnload\*.init, respectively.

Modders often use unload init scripts to disable tools which should not run after a modded save is unloaded.

#### <span id="page-21-5"></span>**raw/init.d/\*.lua**

Any lua script named  $raw/init.d/*$ . lua, in the save or main DF directory, will be run when any world or that save is loaded.

## <span id="page-21-0"></span>**3.3.2 Script paths**

Script paths are folders that DFHack searches to find a script when a command is run. By default, the following folders are searched, in order (relative to the root DF folder):

- 1. data/save/<region folder>/raw/scripts (only if a save is loaded)
- 2. raw/scripts
- 3. hack/scripts

For example, if teleport is run, these folders are searched in order for teleport.lua or teleport.rb, and the first matching file is run.

Script paths can be added by modifying dfhack-config/script-paths.txt. Each line should start with one of these characters:

- +: adds a script path that is searched *before* the default paths (above)
- -: adds a script path that is searched *after* the default paths
- #: a comment (the line is ignored)

Paths can be absolute or relative - relative paths are interpreted relative to the root DF folder.

#### **Tip**

When developing scripts in the [dfhack/scripts repo,](https://github.com/DFHack/scripts/tree/master/) it may be useful to add the path to your local copy of the repo with +. This will allow you to make changes in the repo and have them take effect immediately, without needing to re-install or copy scripts over manually.

Note that script-paths.txt is only read at startup, but the paths can also be modified programmatically at any time through the *[Lua API](#page-500-0)*.

## <span id="page-22-0"></span>**3.4 Environment variables**

DFHack's behavior can be adjusted with some environment variables. For example, on UNIX-like systems:

DFHACK\_SOME\_VAR=1 ./dfhack

- DFHACK\_PORT: the port to use for the RPC server (used by dfhack-run and *[RemoteFortressReader](#page-26-0)* among others) instead of the default 5000. As with the default, if this port cannot be used, the server is not started. See *[DFHack remote interface](#page-549-0)* for more details.
- DFHACK\_DISABLE\_CONSOLE: if set, the DFHack console is not set up. This is the default behavior if PRINT\_MODE:TEXT is set in data/init/init.txt. Intended for situations where DFHack cannot run in a terminal window.
- DFHACK\_HEADLESS: if set, and PRINT\_MODE:TEXT is set, DF's display will be hidden, and the console will be started unless DFHACK\_DISABLE\_CONSOLE is also set. Intended for non-interactive gameplay only.
- DFHACK\_NO\_GLOBALS, DFHACK\_NO\_VTABLES: ignores all global or vtable addresses in symbols.xml, respectively. Intended for development use - e.g. to make sure tools do not crash when these addresses are missing.
- DFHACK\_NO\_DEV\_PLUGINS: if set, any plugins from the plugins/devel folder that are built and installed will not be loaded on startup.
- DFHACK\_LOG\_MEM\_RANGES (macOS only): if set, logs memory ranges to stderr.log. Note that *[devel/lsmem](#page-236-0)* can also do this.
- DFHACK\_ENABLE\_LUACOV: if set, enables coverage analysis of Lua scripts. Use the *[devel/luacov](#page-237-0)* script to generate coverage reports from the collected metrics.

Other (non-DFHack-specific) variables that affect DFHack:

- TERM: if this is set to dumb or cons25 on \*nix, the console will not support any escape sequences (arrow keys, etc.).
- LANG, LC\_CTYPE: if either of these contain "UTF8" or "UTF-8" (not case sensitive), DF2CONSOLE() will produce UTF-8-encoded text. Note that this should be the case in most UTF-8-capable \*nix terminal emulators already.

# <span id="page-23-0"></span>**3.5 Miscellaneous notes**

This section is for odd but important notes that don't fit anywhere else.

- If a DF H hotkey is named with a DFHack command, pressing the corresponding Fx button will run that command, instead of zooming to the set location. *This feature will be removed in a future version.* (see [Issue 731\)](https://github.com/DFHack/dfhack/issues/731)
- The binaries for 0.40.15-r1 to 0.34.11-r4 are on [DFFD.](https://dffd.bay12games.com/search.php?string=DFHack&id=15&limit=1000) Older versions are available [here.](https://dethware.org/dfhack/download) *These files will eventually be migrated to GitHub.* (see [Issue 473\)](https://github.com/DFHack/dfhack/issues/473)

## **CHAPTER**

## **FOUR**

# **DFHACK TOOLS**

<span id="page-24-0"></span>DFHack has **a lot** of tools. This page attempts to make it clearer what they are, how they work, and how to find the ones you want.

## **Contents**

- *[What tools are and how they work](#page-24-1)*
- *[Finding the tool you need](#page-24-2)*
- *[DFHack tools by game mode](#page-25-0)*
- *[DFHack tools by theme](#page-25-1)*
- *[DFHack tools by what they affect](#page-25-2)*
- *[All DFHack tools alphabetically](#page-26-1)*

## <span id="page-24-1"></span>**4.1 What tools are and how they work**

DFHack is a Dwarf Fortress memory access and modification framework, so DFHack tools normally access Dwarf Fortress internals and make some specific changes.

Some tools just make a targeted change when you run them, like *[unforbid](#page-213-0)*, which scans through all your items and removes the forbidden flag from each of them.

Some tools need to be enabled, and then they run in the background and make changes to the game on your behalf, like *[autobutcher](#page-43-0)*, which monitors your livestock population and automatically marks excess animals for butchering.

And some tools just exist to give you information that is otherwise hard to come by, like *[gui/petitions](#page-273-0)*, which shows you the active petitions for guildhalls and temples that you have agreed to.

# <span id="page-24-2"></span>**4.2 Finding the tool you need**

DFHack tools are tagged with categories to make them easier to find. These categories are listed in the next few sections. Note that a tool can belong to more than one category. If you already know what you're looking for, try the search or Ctrl-F on this page. If you'd like to see the full list of tools in one flat list, please refer to the annotated index.

# <span id="page-25-0"></span>**4.3 DFHack tools by game mode**

- **adventure** Tools that are useful while in adventure mode. Note that some tools only tagged with "fort" might also work in adventure mode, but not always in expected ways. Feel free to experiment, though!
- **dfhack** Tools that you use to run DFHack commands or interact with the DFHack library. This tag also includes tools that help you manage the DF game itself (e.g. settings, saving, etc.)
- **embark** Tools that are useful while on the fort embark screen or while creating an adventurer.
- **fort** Tools that are useful while in fort mode.
- **legends** Tools that are useful while in legends mode.

# <span id="page-25-1"></span>**4.4 DFHack tools by theme**

- **armok** Tools that give you complete control over an aspect of the game or provide access to information that the game intentionally keeps hidden.
- **auto** Tools that run in the background and automatically manage routine, toilsome aspects of your fortress.
- **bugfix** Tools that fix specific bugs, either permanently or on-demand.
- **design** Tools that help you design your fort.
- **dev** Tools that are useful when developing scripts or mods.
- **fps** Tools that help you manage FPS drop.
- **gameplay** Tools that introduce new gameplay elements.
- **inspection** Tools that let you view information that is otherwise difficult to find.
- **productivity** Tools that help you do things that you could do manually, but using the tool is better and faster.

# <span id="page-25-2"></span>**4.5 DFHack tools by what they affect**

- **animals** Tools that interact with animals.
- **buildings** Tools that interact with buildings and furniture.
- **graphics** Tools that interact with game graphics.
- **interface** Tools that interact with or extend the DF user interface.
- **items** Tools that interact with in-game items.
- **jobs** Tools that interact with jobs.
- **labors** Tools that deal with labor assignment.
- **map** Tools that interact with the game map.
- **military** Tools that interact with the military.
- **plants** Tools that interact with trees, shrubs, and crops.
- **stockpiles** Tools that interact with stockpiles.
- **units** Tools that interact with units.
- **workorders** Tools that interact with workorders.

# <span id="page-26-1"></span>**4.6 All DFHack tools alphabetically**

## **4.6.1 3dveins**

**Tags:** fort | gameplay | map

**Command:** 3dveins

Rewrite layer veins to expand in 3D space.

Existing, flat veins are removed and new 3D veins that naturally span z-levels are generated in their place. The transformation preserves the mineral counts reported by *[prospector](#page-162-0)*.

## **Usage**

3dveins [verbose]

The verbose option prints out extra information to the console.

## **Example**

3dveins

New veins are generated using natural-looking 3D Perlin noise in order to produce a layout that flows smoothly between z-levels. The vein distribution is based on the world seed, so running the command for the second time should produce no change. It is best to run it just once immediately after embark.

This command is intended as only a cosmetic change, so it takes care to exactly preserve the mineral counts reported by prospect all. The amounts of layer stones may slightly change in some cases if vein mass shifts between z layers.

The only undo option is to restore your save from backup.

## <span id="page-26-0"></span>**4.6.2 RemoteFortressReader**

**Tags:** dev | graphics

Backend for Armok Vision.

**Command:** RemoteFortressReader\_version

Print the loaded RemoteFortressReader version.

**Command:** load-art-image-chunk

Gets an art image chunk by index.

This plugin provides an API for realtime remote fortress visualization. See [Armok Vision.](http://www.bay12forums.com/smf/index.php?topic=146473)

#### **Usage**

RemoteFortressReader\_version Print the loaded RemoteFortressReader version.

load-art-image-chunk <chunk id> Gets an art image chunk by index, loading from disk if necessary.

## **4.6.3 adaptation**

**Tags:** fort | armok | units

**Command:** adaptation

Adjust a unit's cave adaptation level.

View or set level of cavern adaptation for the selected unit or the whole fort.

#### **Usage**

```
adaptation show him|all
adaptation set him|all <value>
```
The value must be between 0 and 800,000 (inclusive), with higher numbers representing greater levels of cave adaptation.

#### **Examples**

adaptation set all  $\theta$  Clear the cave adaptation levels for all dwarves.

## **4.6.4 add-recipe**

**Tags:** adventure | fort | gameplay

**Command:** add-recipe

Add crafting recipes to a civ.

Civilizations pick randomly from a pool of possible recipes, which means not all civs get high boots, for instance. This script can help fix that. Only weapons, armor, and tools are currently supported; things such as instruments are not.

## **Usage**

add-recipe native Add all crafting recipes that your civ could have chosen from its pool, but did not.

add-recipe all Add *all* available weapons and armor, including exotic items like blowguns, two-handed swords, and capes.

add-recipe single  $\langle$ item token $\rangle$  Add a single item by the given item token.

## **Example**

add-recipe single SHOES: ITEM\_SHOES\_BOOTS Allow your civ to craft high boots.

## **4.6.5 add-spatter**

**Tags:** adventure | fort | gameplay | items

Make tagged reactions produce contaminants.

Give some use to all those poisons that can be bought from caravans! The plugin automatically enables itself when you load a world with reactions that include names starting with SPATTER\_ADD\_, so there are no commands to run to use it. These reactions will then produce contaminants on items instead of improvements. The contaminants are immune to being washed away by water or destroyed by *[cleaners](#page-69-0)*.

You must have a mod installed that adds the appropriate tokens in order for this plugin to do anything.

## **4.6.6 add-thought**

**Tags:** fort | armok | units

**Command:** add-thought

Adds a thought to the selected unit.

## **Usage**

add-thought --gui [--unit <id>] Allows you to choose the thought to apply to the selected (or specified) unit through a series of graphical prompts.

add-thought  $[--unit < id>]$   $[*optims*]$  Add a thought to the selected (or specified) unit.

### **Examples**

add-thought --gui Add a thought to the unit currently selected in the UI.

add-thought --unit 23142 --emotion GRATITUDE --thought GoodMeal --strength 1 Make unit 23142 feel a light sense of gratitude for eating a good meal.

## **Options**

- $\epsilon$ -emotion  $\langle$ id $\rangle$  Specifies an emotion for the unit to associate with the given thought. To see a list of possible emotions, run :lua @df.emotion\_type. If not specified, defaults to -1 (i.e. no emotion).
- $-$ **-thought <id>** The thought. To see a list of possible thoughts, run : lua @df.unit\_thought\_type. If not specified, defaults to 180, or NeedsUnfulfilled. The id could also be the name of a syndrome. To see a list of syndromes in your world, run devel/query --table df.global.world.raws.syndromes.all --search syn\_name --maxdepth 1. The id is the numerical index and the syn\_name field is the name.
- $-\textsf{subthought} < \textsf{id}$  The subthought identifier. If the thought is the name of a syndrome, then the subthought should be the syndrome id. If not specified, defaults to 0 (which is what you want for most thought types).
- --strength <strength> The strength of the emotion, corresponding to the strength of the need that this emotion might cause or fulfill. Common values for this are 1 (Slight need), 2 (Moderate need), 5 (Strong need), and 10 (Intense need). If not specified, defaults to 0.
- --severity <severity> If the thought is the name of a syndrome, then the severity will be used as the severity of the syndrome.

## **4.6.7 adv-fix-sleepers**

**Tags:** adventure | bugfix | units

**Command:** adv-fix-sleepers

Fix units who refuse to awaken in adventure mode.

Use this tool if you encounter sleeping units who refuse to awaken regardless of talking to them, hitting them, or waiting so long you die of thirst [\(Bug 6798\)](https://www.bay12games.com/dwarves/mantisbt/view.php?id=6798). If you come across one or more bugged sleepers in adventure mode, simply run the script and all nearby sleepers will be cured.

#### **Usage**

adv-fix-sleepers

## **4.6.8 adv-max-skills**

**Tags:** adventure | embark | armok

**Command:** adv-max-skills

Raises adventurer stats to max.

When creating an adventurer, raises all changeable skills and attributes to their maximum level.

#### **Usage**

adv-max-skills

## **4.6.9 adv-rumors**

**Tags:** adventure | interface

**Command:** adv-rumors

Improves the rumors menu in adventure mode.

**Keybinding:** CtrlA in dungeonmode/ConversationSpeak

In adventure mode, start a conversation with someone and then run this tool to improve the "Bring up specific incident or rumor" menu. Specifically, this tool will:

- Move entries into a single line to improve readability
- Add a "slew" keyword for filtering, making it easy to find your kills and not your companions'
- Trim repetitive words from the text

### **Usage**

adv-rumors

## **4.6.10 alias**

**Tags:** dfhack

**Command:** alias

Configure helper aliases for other DFHack commands.

Aliases are resolved immediately after built-in commands, which means that an alias cannot override a built-in command, but can override a command implemented by a plugin or script.

#### **Usage**

alias list Lists all configured aliases

alias add <name> <command> [arguments...] Adds an alias

alias replace <name> <command> [arguments...] Replaces an existing alias with a new command, or adds the alias if it does not already exist

alias delete <name> Removes the specified alias

Aliases can be given additional arguments when created and invoked, which will be passed to the underlying command in order.

#### **Example**

```
[DFHack]# alias add pargs devel/print-args example
[DFHack]# pargs text
example
text
```
## **4.6.11 animal-control**

**Tags:** fort | productivity | animals

**Command:** animal-control

Quickly view, butcher, or geld groups of animals.

Animal control is useful for browsing through your animals and deciding which to butcher or geld based on their stats.

#### **Usage**

```
animal-control [<selection options>] [<command options>]
```
#### **Examples**

animal-control --all View all your animals and whether they are marked for gelding or butchering.

animal-control --race DOG --showstats View extended info on your dogs.

animal-control --markfor gelding --id 1988 Mark the specified unit for gelding.

animal-control --gelded --markfor slaughter Mark all gelded animals for slaughter.

animal-control --gelded --markedfor slaughter --unmarkfor slaughter Unmark all gelded animals for slaughter.

### **Selection options**

These options are used to specify what animals you want to select. If an option calls for an <action>, valid actions are slaughter and gelding.

--all Selects all units. This is the default if no selection options are specified.

--id <value> Selects the unit with the specified id.

- --race <value> Selects units which match the specified race. This can be the string name or the numeric race id. Run animal-control --all to see which races you have right now.
- --markedfor <action> Selects units which have been marked for the given action.
- --notmarkedfor <action> Selects units which have not been marked for the given action.
- --gelded Selects units which have already been gelded.
- --notgelded Selects units which have not been gelded.
- --male Selects male units.
- --female Selects female units.

#### **Command options**

If no command option is specified, the default is to just list the matched animals with some basic information.

--showstats Displays physical attributes of the selected animals.

--markfor <action> Marks selected animals for the given action.

--unmarkfor <action> Unmarks selected animals for the given action.

## **Column abbreviations**

Due to space constraints, the names of some output columns are abbreviated as follows:

- str: strength
- agi: agility
- tgh: toughness
- endur: endurance
- recup: recuperation
- disres: disease resistance

## **4.6.12 armoks-blessing**

**Tags:** fort | armok | units

**Command:** armoks-blessing

Bless units with superior stats and traits.

Runs the equivalent of *[rejuvenate](#page-170-0)*, *[elevate-physical](#page-98-0)*, *[elevate-mental](#page-97-0)*, and *[brainwash](#page-59-0)* on all dwarves currently on the map. This is an extreme change, which sets every stat and trait to an ideal easy-to-satisfy preference.

#### **Usage**

armoks-blessing Adjust stats and personalities to an ideal for all dwarves. No skills will be modified. armoks-blessing all In addition to the stat and personality adjustments, set all skills for all dwarves to legendary. armoks-blessing list Prints list of all skills. armoks-blessing classes Prints list of all skill classes (i.e. named groups of skills). armoks-blessing <skill name> Set a specific skill for all dwarves to legendary. armoks-blessing <class name> Set a specific class (group of skills) for all dwarves to legendary.

#### **Examples**

armoks-blessing Medical All dwarves will have all medical related skills set to legendary. armoks-blessing RANGED\_COMBAT All dwarves become legendary archers.

## **4.6.13 assign-attributes**

**Tags:** fort | armok | units

**Command:** assign-attributes

Adjust physical and mental attributes.

Attributes are divided into tiers from -4 to 4. Tier 0 is the standard level and represents the average values for that attribute, tier 4 is the maximum level, and tier -4 is the minimum level.

For more information on attributes, please see the [wiki.](https://dwarffortresswiki.org/Attribute)

#### **Usage**

assign-attributes [--unit <id>] <options>

Please run:

```
devel/query --table df --maxdepth 1 --search [ physical_attribute_type mental_attribute_
˓→type ]
```
to see the list of valid attribute tokens.

#### **Example**

assign-attributes --reset --attributes [ STRENGTH 2 AGILITY -1 SPATIAL\_SENSE -1 ]

This will reset all attributes to a neutral value and will then set the following values (the ranges will differ based on race; this example assumes a dwarf is selected in the UI):

- Strength: a random value between 1750 and 1999 (tier 2);
- Agility: a random value between 401 and 650 (tier -1);
- Spatial sense: a random value between 1043 and 1292 (tier -1).

The final result will be: "She is very strong, but she is clumsy. She has a questionable spatial sense."

### **Options**

 $\text{-unit } \text{ < id}$  The target unit ID. If not present, the currently selected unit will be the target.

- --attributes [<attribute> <tier> [<attribute> <tier> ...] ] The list of the attributes to modify and their tiers. The valid attribute names can be found in the [Attribute](https://dwarffortresswiki.org/Attribute) (substitute any space with underscores). Tiers range from -4 to 4. There must be a space before and after each square bracket.
- --reset Reset all attributes to the average level (tier 0). If both this option and attributes are specified, the unit attributes will be reset and then the listed attributes will be modified.

## **Tiers**

The tier corresponds to the text that DF will use to describe a unit with attributes in that tier's range. For example, here is the mapping for the "Strength" attribute:

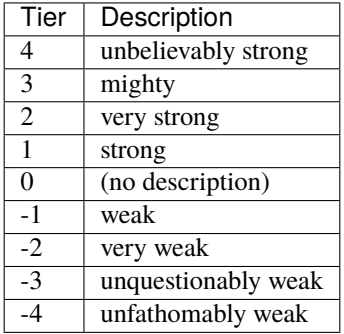

## **4.6.14 assign-beliefs**

**Tags:** fort | armok | units

## **Command:** assign-beliefs

Adjust a unit's beliefs and values.

Beliefs are defined with the belief token and a number from -3 to 3, which describes the different levels of belief strength, as explained on the [wiki.](https://dwarffortresswiki.org/Personality_trait)

#### **Usage**

```
assign-beliefs [--unit <id>] <options>
```
Please run devel/query --table df.value\_type to see the list of valid belief tokens.

#### **Example**

```
assign-beliefs --reset --beliefs [ TRADITION 2 CRAFTSMANSHIP 3 POWER 0 CUNNING -1 ]
```
Resets all the unit beliefs, then sets the listed beliefs to the following values:

- Tradition: a random value between 26 and 40 (level 2);
- Craftsmanship: a random value between 41 and 50 (level 3);
- Power: a random value between -10 and 10 (level 0);
- Cunning: a random value between -25 and -11 (level -1).

The final result (for a dwarf) will be: "She personally is a firm believer in the value of tradition and sees guile and cunning as indirect and somewhat worthless."

Note that the beliefs aligned with the cultural values of the unit have not triggered a report.

## **Options**

- --unit  $\langle id \rangle$  The target unit ID. If not present, the currently selected unit will be the target.
- --beliefs [ <br/> <br/> <br/> <br/> <br/>  $\leq$  +  $\leq$  +  $\leq$  +  $\leq$  +  $\leq$  +  $\leq$  +  $\leq$  +  $\leq$  +  $\leq$  +  $\leq$  +  $\leq$  +  $\leq$  +  $\leq$  +  $\leq$  +  $\leq$  +  $\leq$  +  $\leq$  +  $\leq$  +  $\leq$  +  $\leq$  +  $\leq$  +  $\leq$  +  $\leq$ The valid belief tokens can be found in the Personality trait (substitute any space with underscores). Levels range from -3 to 3. There must be a space before and after each square bracket.
- --reset Reset all beliefs to a neutral level, aligned with the unit's race's cultural values. If both this option and --beliefs are specified, the unit's beliefs will be reset and then the listed beliefs will be modified.

## **Belief strengths**

The belief strength corresponds to the text that DF will use to describe a unit's beliefs:

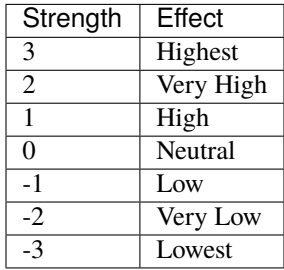

Resetting a belief means setting it to a level that does not trigger a report in the "Thoughts and preferences" screen, which is dependent on the race of the unit.
## **4.6.15 assign-facets**

**Tags:** fort | armok | units

**Command:** assign-facets

Adjust a unit's facets and traits.

Facets are defined with a token and a number from -3 to 3, which describes the different levels of facet strength, as explained on the [wiki](https://dwarffortresswiki.org/Personality_trait)

#### **Usage**

assign-facets [--unit <id>] <options>

Please run devel/query --table df.personality\_facet\_type to see a list of valid facet tokens.

#### **Example**

assign-facets --reset --facets [ HATE\_PROPENSITY -2 CHEER\_PROPENSITY -1 ]

Resets all the unit facets, then sets the listed facets to the following values:

- Hate propensity: a value between 10 and 24 (level -2);
- Cheer propensity: a value between 25 and 39 (level -1).

The final result (for a dwarf) will be: "She very rarely develops negative feelings toward things. She is rarely happy or enthusiastic, and she is conflicted by this as she values parties and merrymaking in the abstract."

Note that the facets are compared to the beliefs, and if conflicts arise they will be reported.

## **Options**

 $\text{-unit } \text{ < id}$  The target unit ID. If not present, the currently selected unit will be the target.

- --facets [ <facet> <level> [<facet> <level> ...] ] The list of the facets to modify and their levels. The valid facet tokens can be found in the [Personality\\_trait](https://dwarffortresswiki.org/Personality_trait) (substitute any space with underscores). Levels range from -3 to 3. There must be a space before and after each square bracket.
- --reset Reset all facets to a neutral level, aligned with the unit's race's cultural values. If both this option and --facets are specified, the unit's facets will be reset and then the listed facets will be modified.

### **Facet strengths**

The facet strength corresponds to the text that DF will use to describe a unit's facets:

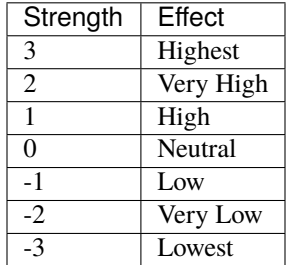

Resetting a facet means setting it to a level that does not trigger a report in the "Thoughts and preferences" screen, which is dependent on the race of the unit.

# **4.6.16 assign-goals**

**Tags:** fort | armok | units

**Command:** assign-goals

Adjust a unit's goals and dreams.

Goals are defined with a goal token and a flag indicating whether the goal has been achieved. For now, this flag should always be set to false. For a list of possible goals, please run devel/query --table df.goal\_type or see the [wiki.](https://dwarffortresswiki.org/Personality_trait)

Bear in mind that nothing will stop you from assigning zero or multiple goals, but it's not clear how that will affect the game.

### **Usage**

assign-goals [--unit <id>] <options>

#### **Example**

assign-goals --reset --goals [ MASTER\_A\_SKILL false ]

Clears all the selected unit goals, then sets the "master a skill" goal. The final result will be: "dreams of mastering a skill".

#### **Options**

- $\text{-unit } \text{ < id}$  The target unit ID. If not present, the currently selected unit will be the target.
- --goals [ <goal> false [<goal> false ...] ] The list of goals to add. The valid goal tokens can be found in the [Personality\\_trait](https://dwarffortresswiki.org/Personality_trait) (substitute any space with underscores). There must be a space before and after each square bracket.
- --reset Clear all goals. If both this option and --goals are specified, the unit's goals will be cleared and then the listed goals will be added.

## **4.6.17 assign-minecarts**

**Tags:** fort | productivity

**Command:** assign-minecarts

Assign minecarts to hauling routes.

This script allows you to assign minecarts to hauling routes without having to use the in-game interface.

Note that a hauling route must have at least one stop defined before a minecart can be assigned to it.

#### **Usage**

- assign-minecarts list Print information about your hauling routes, including whether they currently have minecarts assigned to them.
- assign-minecarts all|<route id>  $[-q]$ -quiet] Find and assign a free minecart to all hauling routes (or the specified hauling route). Hauling routes that already have a minecart assigned to them are skipped.

Add -q or --quiet to suppress extra informational output.

#### **Example**

assign-minecarts all

## **4.6.18 assign-preferences**

**Tags:** fort | armok | units

**Command:** assign-preferences

Adjust a unit's preferences.

You will need to know the token of the object you want your dwarf to like. You can find them in the wiki, otherwise in the folder "/raw/objects/" under the main DF directory you will find all the raws defined in the game.

For more information, please see the [wiki.](https://dwarffortresswiki.org/Preferences)

Note the last three types of preferences ("like poetic form", "like musical form", and "like dance form") are not supported by this script.

#### **Usage**

assign-goals [--unit <id>] <options>

#### **Examples**

• "likes alabaster and willow wood":

assign-preferences --reset --likematerial [ INORGANIC:ALABASTER PLANT:WILLOW:WOOD ]

• "likes sparrows for their ...":

assign-preferences --reset --likecreature SPARROW

• "prefers to consume dwarven wine and olives":

```
assign-preferences --reset --likefood [ PLANT:MUSHROOM_HELMET_PLUMP:DRINK␣
˓→PLANT:OLIVE:FRUIT ]
```
• "absolutely detests jumping spiders:

assign-preferences --reset --hatecreature SPIDER\_JUMPING

• "likes logs and battle axes":

assign-preferences --reset --likeitem [ WOOD ITEM\_WEAPON:ITEM\_WEAPON\_AXE\_BATTLE ]

• "likes strawberry plants for their . . . ":

assign-preferences --reset --likeplant BERRIES\_STRAW

• "likes oaks for their ...":

assign-preferences --reset --liketree OAK

• "likes the color aqua":

assign-preferences --reset --likecolor AQUA

• "likes stars":

assign-preferences --reset --likeshape STAR

## **Options**

For each of the parameters that take lists of tokens, if there is a space in the token name, please replace it with an underscore. Also, there must be a space before and after each square bracket. If only one value is provided, the square brackets can be omitted.

- $\text{-unit } \text{ < id}$  The target unit ID. If not present, the currently selected unit will be the target.
- --likematerial [ <token> [<token> ...] ] This is usually set to three tokens: a type of stone, a type of metal, and a type of gem. It can also be a type of wood, glass, leather, horn, pearl, ivory, a decoration material - coral or amber, bone, shell, silk, yarn, or cloth. Please include the full tokens, not just a part.
- --likecreature [ <token> [<token> ...] ] For this preference, you can just list the species as the token. For example, a creature token can be something like CREATURE:SPARROW:SKIN. Here, you can just say SPARROW.
- $-$ **likefood** [ <**token>** [<**token>** ...] ] This usually contains at least a type of alcohol. It can also be a type of meat, fish, cheese, edible plant, cookable plant/creature extract, cookable mill powder, cookable plant seed, or cookable plant leaf. Please write the full tokens.
- --hatecreature  $[$  <token>  $[$ <token> ...]  $]$  As in --likecreature above, you can just list the species in the token. The creature should be a type of HATEABLE vermin which isn't already explicitly liked, but no check is performed to enforce this.
- --**likeitem** [ <**token>** [<**token> ...]** ] This can be a kind of weapon, a kind of ammo, a piece of armor, a piece of clothing (including backpacks or quivers), a type of furniture (doors, floodgates, beds, chairs, windows, cages, barrels, tables, coffins, statues, boxes, armor stands, weapon racks, cabinets, bins, hatch covers, grates, querns, millstones, traction benches, or slabs), a kind of craft (figurines, amulets, scepters, crowns, rings, earrings, bracelets, or large gems), or a kind of miscellaneous item (catapult parts, ballista parts, a type of siege ammo, a trap component, coins, anvils, totems, chains, flasks, goblets, buckets, animal traps, an instrument, a toy, splints, crutches, or a tool). The item tokens can be found here: [https://dwarffortresswiki.org/index.php/DF2014:](https://dwarffortresswiki.org/index.php/DF2014:Item_token) [Item\\_token](https://dwarffortresswiki.org/index.php/DF2014:Item_token) If you want to specify an item subtype, look into the files listed under the column "Subtype" of the wiki page (they are in the "/raw/objects/" folder), then specify the items using the full tokens found in those files (see examples in this help).
- --likeplant [ <token> [<token> ...] ] As in --likecreature above, you can just list the tree or plant species in the token.
- --likecolor [ <token> [<token> ...] ] You can find the color tokens here: [https://dwarffortresswiki.org/](https://dwarffortresswiki.org/index.php/DF2014:Color#Color_tokens) [index.php/DF2014:Color#Color\\_tokens](https://dwarffortresswiki.org/index.php/DF2014:Color#Color_tokens) or inside the "descriptor\_color\_standard.txt" file (in the "/raw/objects/" folder). You can use the full token or just the color name.
- --likeshape  $[$  <token>  $[$ <token>  $\ldots]$  ]  $[$  I couldn't find a list of shape tokens in the wiki, but you can find them inside the "descriptor\_shape\_standard.txt" file (in the "/raw/objects/" folder). You can use the full token or just the shape name.
- --reset Clear all preferences. If the script is called with both this option and one or more preferences, first all the unit preferences will be cleared and then the listed preferences will be added.

# **4.6.19 assign-profile**

**Tags:** fort | armok | units

**Command:** assign-profile

Adjust characteristics of a unit according to saved profiles.

This tool can load a profile stored in a JSON file and apply the characteristics to a unit.

A profile can describe which attributes, skills, preferences, beliefs, goals, and facets a unit will have. The script relies on the presence of the other assign-... modules in this collection; please refer to the other modules' documentation for more information on the kinds of characteristics you can set.

See the "hack/scripts/dwarf\_profiles.json" file for examples of the json schema. Please make a new file with your own additions, though, since the example file will get overwritten when you upgrade DFHack.

## **Usage**

assign-profile [--unit <id>] <options>

## **Examples**

• Loads and applies the profile called "DOCTOR" in the default json file, resetting the characteristics that are changed by the profile:

assign-profile --profile DOCTOR --reset PROFILE

• Loads and applies a profile called "ARCHER" in a file you (the player) wrote. It keeps all the old characteristics except the attributes and the skills, which will be reset (and then, if the profile provides some attributes or skills values, those new values will be applied):

```
assign-profile --file /dfhack-config/assign-profile/military_profiles.json --
˓→profile ARCHER --reset [ ATTRIBUTES SKILLS ]
```
## **Options**

- $\text{-unit } \text{ < id}$  The target unit ID. If not present, the currently selected unit will be the target.
- --file <filename> The json file containing the profile to apply. It's a relative path, starting from the DF root directory and ending at the json file. It must begin with a slash. Default value: "/hack/scripts/dwarf\_profiles.json".
- --**profile <profile>** The profile inside the json file to apply.
- --reset [ <list of characteristics> ] The characteristics to be reset/cleared. If not present, it will not clear or reset any characteristic, and it will simply add what is described in the profile. If it's a valid list of characteristics, those characteristics will be reset, and then what is described in the profile will be applied. If set to the string PROFILE, it will reset only the characteristics directly modified by the profile (and then the new values described will be applied). If set to ALL, it will reset EVERY characteristic and then it will apply the profile. Accepted values are: ALL, PROFILE, ATTRIBUTES, SKILLS, PREFERENCES, BELIEFS, GOALS, and FACETS. There must be a space before and after each square bracket. If only one value is provided, the square brackets can be omitted.

# **4.6.20 assign-skills**

**Tags:** fort | armok | units

**Command:** assign-skills

Adjust a unit's skills.

Skills are defined by their token and their rank. You can see a list of valid skill tokens by running devel/query --table df.job\_skill or by browsing the [wiki.](https://dwarffortresswiki.org/Skill_token)

### **Usage**

assign-skills [--unit <id>] <options>

### **Example**

assign-skills --reset --skills [ WOODCUTTING 3 AXE 2 ]

Clears all the unit skills, then adds the Wood cutter skill (competent level) and the Axeman skill (adequate level).

## **Options**

- $\text{-unit } \text{ < id}$  The target unit ID. If not present, the currently selected unit will be the target.
- --skills  $\left[ \right. \right. \left. \right. \left. \right. \left. \right. \left. \right. \left. \right. \left. \right. \left. \left. \right. \right. \left. \left. \right. \left. \right. \left. \right. \left. \right. \left. \right. \left. \right. \left. \left. \right. \right. \left. \left. \right. \right. \left. \left. \left. \right. \right. \right. \left. \left. \right. \right. \left. \left. \right. \right. \left. \left. \right. \right. \left. \left. \left. \right. \right. \right. \left. \left. \left. \right. \right. \right. \$ values range from  $-1$  (the skill is not learned) to 20 (legendary  $+5$ ). It is actually possible to go beyond 20 (no check is performed), but the effect on the game may not be predictable. There must be a space before and after each square bracket.
- --reset Clear all skills. If the script is called with both this option and --skills, first all the unit skills will be cleared and then the listed skills will be added.

#### **Skill ranks**

Here is the mapping from rank value to description:

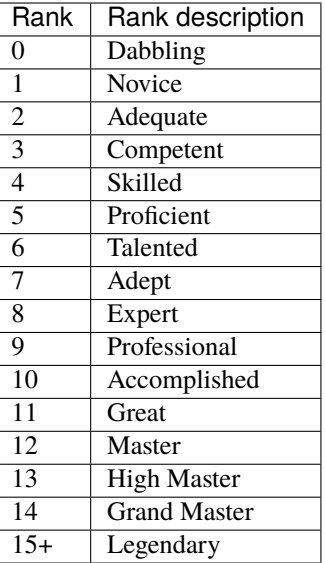

For more information, please see: [https://dwarffortresswiki.org/index.php/DF2014:Skill#Skill\\_level\\_names](https://dwarffortresswiki.org/index.php/DF2014:Skill#Skill_level_names)

# **4.6.21 autobutcher**

**Tags:** fort | auto | fps | animals

## **Command:** autobutcher

Automatically butcher excess livestock.

This plugin monitors how many pets you have of each gender and age and assigns excess livestock for slaughter. It requires that you add the target race(s) to a watch list. Units will be ignored if they are:

- Untamed
- Nicknamed (for custom protection; you can use the *[rename](#page-172-0)* unit tool individually, or *[zone](#page-224-0)* nick for groups)
- Caged, if and only if the cage is defined as a room (to protect zoos)
- Trained for war or hunting

Creatures who will not reproduce (because they're not interested in the opposite sex or have been gelded) will be butchered before those who will. Older adults and younger children will be butchered first if the population is above the target (defaults are: 1 male kid, 5 female kids, 1 male adult, 5 female adults). Note that you may need to set a target above 1 to have a reliable breeding population due to asexuality etc. See *[fix-ster](#page-108-0)* if this is a problem.

- enable autobutcher Start processing livestock according to the configuration. Note that no races are watched by default. You have to add the ones you want to monitor with autobutcher watch, autobutcher target or autobutcher autowatch.
- autobutcher autowatch Automatically add all new races (animals you buy from merchants, tame yourself, or get from migrants) to the watch list using the default target counts.
- autobutcher noautowatch Stop auto-adding new races to the watch list.
- autobutcher target <fk> <mk> <fa> <ma> all|new|<race> [<race> ...] Set target counts for the specified races:  $-k =$  number of female kids  $-k =$  number of male kids  $-k =$  number of female adults  $-k =$ number of female adults If you specify all, then this command will set the counts for all races on your current watchlist (including the races which are currently set to 'unwatched') and sets the new default for future watch commands. If you specify new, then this command just sets the new default counts for future watch commands without changing your current watchlist. Otherwise, all space separated races listed will be modified (or added to the watchlist if they aren't there already).
- autobutcher ticks <ticks> Change the number of ticks between scanning cycles when the plugin is enabled. By default, a cycle happens every 6000 ticks (about 8 game days).
- autobutcher watch all|<race> [<race> ...] Start watching the listed races. If they aren't already in your watchlist, then they will be added with the default target counts. If you specify the keyword all, then all races in your watchlist that are currently marked as unwatched will become watched.
- autobutcher unwatch all  $|$ <race> [<race> ...] Stop watching the specified race(s) (or all races on your watchlist if all is given). The current target settings will be remembered.
- autobutcher forget all|<race> [<race> ...] Unwatch the specified race(s) (or all races on your watchlist if all is given) and forget target settings for it/them.
- autobutcher [list] Print status and current settings, including the watchlist. This is the default command if autobutcher is run without parameters.
- autobutcher list\_export Print commands required to set the current settings in another fort.

To see a list of all races, run this command:

devel/query –table df.global.world.raws.creatures.all –search ^creature\_id –maxdepth 1

Though not all the races listed there are tameable/butcherable.

**Note:** Settings and watchlist are stored in the savegame, so you can have different settings for each save. If you want to copy your watchlist to another, savegame, you can export the commands required to recreate your settings.

To export, open an external terminal in the DF directory, and run dfhack-run autobutcher list\_export > filename.txt. To import, load your new save and run script filename.txt in the DFHack terminal.

## **Examples**

Keep at most 7 kids (4 female, 3 male) and at most 3 adults (2 female, 1 male) for turkeys. Once the kids grow up, the oldest adults will get slaughtered. Excess kids will get slaughtered starting the the youngest to allow that the older ones grow into adults:

autobutcher target 4 3 2 1 BIRD\_TURKEY

Configure useful limits for dogs, cats, geese (for eggs, leather, and bones), alpacas, sheep, and llamas (for wool), and pigs (for milk and meat). All other unnamed tame units will be marked for slaughter as soon as they arrive in your fortress:

```
enable autobutcher
autobutcher target 2 2 2 2 DOG
autobutcher target 1 1 2 2 CAT
autobutcher target 50 50 14 2 BIRD_GOOSE
autobutcher target 2 2 4 2 ALPACA SHEEP LLAMA
autobutcher target 5 5 6 2 PIG
autobutcher target 0 0 0 0 new
autobutcher autowatch
```
# **4.6.22 autochop**

**Tags:** fort | auto | plants

Auto-harvest trees when low on stockpiled logs.

This plugin can designate trees for chopping when your stocks are low on logs.

## **Usage**

enable autochop

Then, open the settings menu with c from the designations menu (the option appears when you have "Chop Down Trees" selected with d-t).

Set your desired thresholds and enable autochopping with a.

You can also restrict autochopping to specific burrows. Highlight a burrow name with the Up/Down arrow keys and hit Enter to mark it as the autochop burrrow.

Autochop checks your stock of logs and designates trees once every in game day.

# **4.6.23 autoclothing**

**Tags:** fort | auto | workorders

#### **Command:** autoclothing

Automatically manage clothing work orders.

This command allows you to set how many of each clothing type every citizen should have.

#### **Usage**

autoclothing autoclothing <material> <item> [quantity]

material can be "cloth", "silk", "yarn", or "leather". The item can be anything your civilization can produce, such as "dress" or "mitten".

When invoked without parameters, it shows a summary of all managed clothing orders. When invoked with a material and item, but without a quantity, it shows the current configuration for that material and item.

## **Examples**

autoclothing cloth "short skirt" 10 Sets the desired number of cloth short skirts available per citizen to 10. autoclothing cloth dress Displays the currently set number of cloth dresses chosen per citizen.

# **4.6.24 autodump**

**Tags:** fort | armok | fps | productivity | items | stockpiles

Automatically set items in a stockpile to be dumped.

**Command:** autodump

Teleports items marked for dumping to the cursor position.

**Command:** autodump-destroy-here

Destroy items marked for dumping under the cursor.

**Keybinding:** CtrlShiftK

**Command:** autodump-destroy-item

Destroys the selected item.

**Keybinding:** CtrlK

When *[enabled](#page-101-0)*, this plugin adds an option to the q menu for stockpiles. When the autodump option is selected for the stockpile, any items placed in the stockpile will automatically be designated to be dumped.

When invoked as a command, it can instantly move all unforbidden items marked for dumping to the tile under the cursor. After moving the items, the dump flag is unset and the forbid flag is set, just as if it had been dumped normally. Be aware that dwarves that are en route to pick up the item for dumping may still come and move the item to your dump zone.

The cursor must be placed on a floor tile so the items can be dumped there.

## **Usage**

enable autodump autodump [<options>] autodump-destroy-here autodump-destroy-item

autodump-destroy-here is an alias for autodump destroy-here and is intended for use as a keybinding.

autodump-destroy-item destroys only the selected item. The item may be selected in the k list or in the container item list. If called again before the game is resumed, cancels destruction of the item.

## **Options**

destroy Destroy instead of dumping. Doesn't require a cursor. If autodump is called again with this option before the game is resumed, it cancels pending destroy actions.

destroy-here Destroy items marked for dumping under the cursor.

visible Only process items that are not hidden.

hidden Only process hidden items.

forbidden Only process forbidden items (default: only unforbidden).

## **Examples**

autodump Teleports items marked for dumping to the cursor position.

autodump destroy Destroys all unforbidden items marked for dumping

autodump-destroy-item Destroys the selected item.

# **4.6.25 autofarm**

## **Tags:** fort | auto | plants

## **Command:** autofarm

Automatically manage farm crop selection.

Periodically scan your plant stocks and assign crops to your farm plots based on which plant stocks are low (as long as you have the appropriate seeds). The target threshold for each crop type is configurable.

### **Usage**

enable autofarm Enable the plugin and start managing crop assignment.

autofarm runonce Updates all farm plots once, without enabling the plugin.

autofarm status Prints status information, including any defined thresholds.

autofarm default <number> Sets the default threshold.

autofarm threshold <number> <type> [<type> ...] Sets thresholds of individual plant types.

You can find the identifiers for the crop types in your world by running the following command:

lua "for \_,plant in ipairs(df.global.world.raws.plants.all) do if plant.flags.SEED then␣ ˓<sup>→</sup>print(plant.id) end end"

## **Examples**

autofarm default 30 Set the default threshold to 30.

autofarm threshold 150 MUSHROOM\_HELMET\_PLUMP GRASS\_TAIL\_PIG Set the threshold for Plump Helmets and Pig Tails to 150

# **4.6.26 autogems**

**Tags:** fort | auto | workorders

Automatically cut rough gems.

**Command:** autogems-reload

Reloads the autogems configuration file.

Automatically cut rough gems. This plugin periodically scans your stocks of rough gems and creates manager orders for cutting them at a Jeweler's Workshop.

enable autogems Enables the plugin and starts autocutting gems according to its configuration.

autogems-reload Reloads the autogems configuration file. You might need to do this if you have manually modified the contents while the game is running.

Run *[gui/autogems](#page-255-0)* for a configuration UI, or access the Auto Cut Gems option from the Current Workshop Orders screen (o-W).

## **4.6.27 autohauler**

**Tags:** fort | auto | labors

**Command:** autohauler

Automatically manage hauling labors.

Similar to *[autolabor](#page-50-0)*, but instead of managing all labors, autohauler only addresses hauling labors, leaving the assignment of skilled labors entirely up to you. You can use the in-game *[manipulator](#page-140-0)* UI or an external tool like Dwarf Therapist to do so.

Idle dwarves who are not on active military duty will be assigned the hauling labors; everyone else (including those currently hauling) will have the hauling labors removed. This is to encourage every dwarf to do their assigned skilled labors whenever possible, but resort to hauling when those jobs are not available. This also implies that the user will have a very tight skill assignment, with most skilled labors only being assigned to just a few dwarves and almost every non-military dwarf having at least one skilled labor assigned.

Autohauler allows a skill to be used as a flag to exempt a dwarf from autohauler's effects. By default, this is the unused ALCHEMIST labor, but it can be changed by the user.

## **Usage**

- enable autohauler Start managing hauling labors. This is normally all you need to do. Autohauler works well on default settings.
- autohauler status Show autohauler status and status of fort dwarves.
- autohauler <labor> haulers Set whether a particular labor should be assigned to haulers.
- autohauler <labor> allow|forbid Set whether a particular labor should mark a dwarf as exempt from hauling. By default, only the ALCHEMIST labor is set to forbid.
- autohauler reset-all|<labor> reset Reset a particular labor (or all labors) to their default haulers/allow/forbid state.

autohauler list Show the active configuration for all labors.

autohauler frameskip <number> Set the number of frames between runs of autohauler.

autohauler debug In the next cycle, output the state of every dwarf.

## **Examples**

autohauler HAUL\_STONE haulers Set stone hauling as a hauling labor (this is already the default).

autohauler RECOVER\_WOUNDED allow Allow the "Recover wounded" labor to be manually assigned by the player. By default it is automatically given to haulers.

autohauler MINE forbid Don't assign hauling labors to dwarves with the Mining labor enabled.

# <span id="page-50-0"></span>**4.6.28 autolabor**

**Tags:** fort | auto | labors

**Command:** autolabor

Automatically manage dwarf labors.

Autolabor attempts to keep as many dwarves as possible busy while allowing dwarves to specialize in specific skills.

Autolabor frequently checks how many jobs of each type are available and sets labors proportionally in order to get them all done quickly. Labors with equipment – mining, hunting, and woodcutting – which are abandoned if labors change mid-job, are handled slightly differently to minimize churn.

Dwarves on active military duty or dwarves assigned to burrows are left untouched by autolabor.

**Warning:** autolabor will override any manual changes you make to labors while it is enabled, including through other tools such as Dwarf Therapist.

## **Usage**

#### enable autolabor

Anything beyond this is optional - autolabor works well with the default settings. Once you have enabled it in a fortress, it stays enabled until you explicitly disable it, even if you save and reload your game.

By default, each labor is assigned to between 1 and 200 dwarves (2-200 for mining). 33% of the workforce become haulers, who handle all hauling jobs as well as cleaning, pulling levers, recovering wounded, removing constructions, and filling ponds. Other jobs are automatically assigned as described above. Each of these settings can be adjusted.

Jobs are rarely assigned to nobles with responsibilities for meeting diplomats or merchants, never to the chief medical dwarf, and less often to the bookkeeper and manager.

Hunting is never assigned without a butchery, and fishing is never assigned without a fishery.

For each labor, a preference order is calculated based on skill, excluding those who can't do the job. Dwarves who are masters of a skill are deprioritized for other skills. The labor is then added to the best <minimum> dwarves for that labor, then to additional dwarfs that meet any of these conditions:

- The dwarf is idle and there are no idle dwarves assigned to this labor
- The dwarf has non-zero skill associated with the labor
- The labor is mining, hunting, or woodcutting and the dwarf currently has it enabled.

We stop assigning dwarves when we reach the maximum allowed.

#### **Examples**

autolabor MINE 5 Keep at least 5 dwarves with mining enabled. autolabor CUT\_GEM 1 1 Keep exactly 1 dwarf with gem cutting enabled. autolabor COOK 1 1 3 Keep 1 dwarf with cooking enabled, selected only from the top 3. autolabor FEED\_WATER\_CIVILIANS haulers Have haulers feed and water wounded dwarves. autolabor CUTWOOD disable Turn off autolabor for wood cutting.

### **Advanced usage**

autolabor list List current status of all labors. Use this command to see the IDs for all labors.

autolabor status Show basic status information.

autolabor <labor> <minimum> [<maximum>] [<talent pool>] Set range of dwarves assigned to a labor, optionally specifying the size of the pool of most skilled dwarves that will ever be considered for this labor.

autolabor <labor> haulers Set a labor to be handled by hauler dwarves.

autolabor <labor> disable Turn off autolabor for a specific labor.

autolabor reset-all|<labor> reset Return a labor (or all labors) to the default handling.

See *[autolabor-artisans](#page-51-0)* for a differently-tuned setup.

# <span id="page-51-0"></span>**4.6.29 autolabor-artisans**

**Tags:** fort | auto | labors

**Command:** autolabor-artisans

Configures autolabor to produce artisan dwarves.

This script runs an *[autolabor](#page-50-0)* command for all labors where skill level influences output quality (e.g. Carpentry, Stone detailing, Weaponsmithing, etc.). It automatically enables autolabor if it is not already enabled.

After running this tool, you can make further adjustments to autolabor configuration by running autolabor commands directly.

autolabor-artisans <minimum> <maximum> <talent pool>

Examples:

autolabor-artisans 0 2 3 Only allows a maximum of 2 dwarves to have skill-dependent labors enabled at once, chosen from the talent pool of the top 3 dwarves for that skill.

# **4.6.30 automaterial**

**Tags:** fort | design | productivity | buildings | map

Sorts building materials by recent usage.

This plugin makes building constructions (walls, floors, fortifications, etc) much easier by saving you from having to trawl through long lists of materials each time you place one.

It moves the last used material for a given construction type to the top of the list, if there are any left. So if you build a wall with chalk blocks, the next time you place a wall the chalk blocks will be at the top of the list, regardless of distance (it only does this in "grouped" mode, as individual item lists could be huge). This means you can place most constructions without having to search for your preferred material type.

## **Usage**

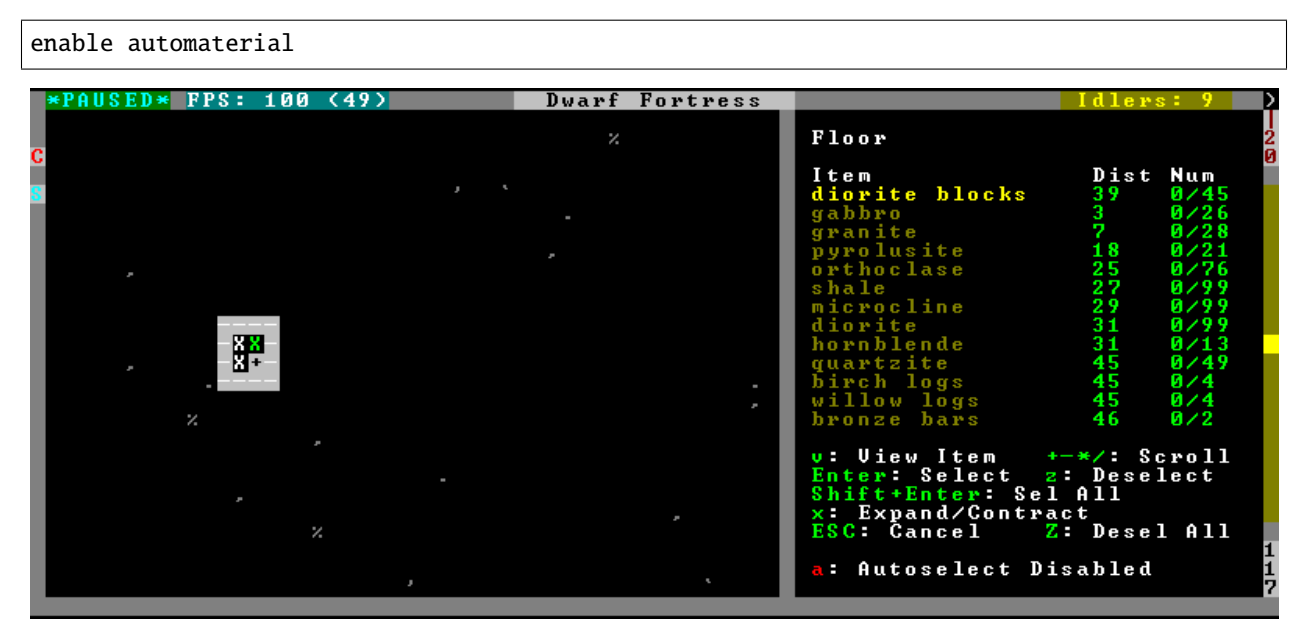

Pressing a while highlighting any material will enable that material for "auto select" for this construction type. You can enable multiple materials. Now the next time you place this type of construction, the plugin will automatically choose materials for you from the kinds you enabled. If there is enough to satisfy the whole placement, you won't be prompted with the material screen at all – the construction will be placed and you will be back in the construction menu.

When choosing the construction placement, you will see a couple of options:

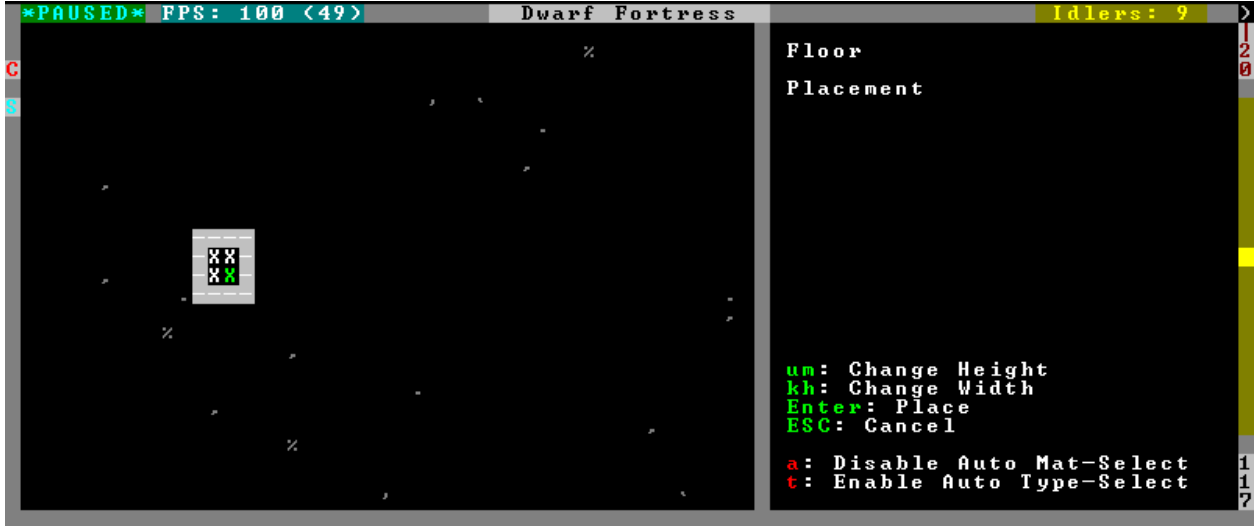

Use a here to temporarily disable the material autoselection, e.g. if you need to go to the material selection screen so you can toggle some materials on or off.

The other option (auto type selection, off by default) can be toggled on with t. If you toggle this option on, instead of returning you to the main construction menu after selecting materials, it returns you back to this screen. If you use this along with several autoselect enabled materials, you should be able to place complex constructions more conveniently.

The automaterial plugin also enables extra construction placement modes, such as designating areas larger than 10x10 and allowing you to designate hollow rectangles instead of the default filled ones.

# **4.6.31 automelt**

**Tags:** fort | productivity | items | stockpiles

Quickly designate items to be melted.

When *[enabled](#page-101-0)*, this plugin adds an option to the q menu for stockpiles. When the automelt option is selected for the stockpile, any items placed in the stockpile will automatically be designated to be melted.

## **Usage**

enable automelt

# **4.6.32 autonestbox**

**Tags:** fort | auto | animals

**Command:** autonestbox

Auto-assign egg-laying female pets to nestbox zones.

To use this feature, you must create pen/pasture zones on the same tiles as built nestboxes. If the pen is bigger than 1x1, the nestbox must be in the top left corner. Only 1 unit will be assigned per pen, regardless of the size. Egg layers who are also grazers will be ignored, since confining them to a 1x1 pasture is not a good idea. Only tame and domesticated own units are processed since pasturing half-trained wild egg layers could destroy your neat nestbox zones when they revert to wild.

Note that the age of the units is not checked, so you might get some egg-laying kids assigned to the nestbox zones. Most birds grow up quite fast, though, so they should be adults and laying eggs soon enough.

### **Usage**

enable autonestbox Start checking for unpastured egg-layers and assigning them to nestbox zones.

autonestbox Print current status.

autonestbox now Run a scan and assignment cycle right now. Does not require that the plugin is enabled.

autonestbox ticks <ticks> Change the number of ticks between scan and assignment cycles when the plugin is enabled. The default is 6000 (about 8 days).

## **4.6.33 autonick**

**Tags:** fort | productivity | units

## **Command:** autonick

Give dwarves random unique nicknames.

Names are chosen randomly from the dfhack-config/autonick.txt config file, which you can edit with your own preferred names, if you like.

Dwarves who already have nicknames will keep the nicknames they have, and no other dwarf will be assigned that nickname.

If there are fewer available nicknames than dwarves, the remaining dwarves will go un-nicknamed.

#### **Usage**

autonick all [<options>]

You may wish to use this script with the "repeat" command so that new migrants automatically get nicknamed:

repeat -name autonick -time 3 -timeUnits months -command [ autonick all ]

## **Options**

-q**,** --quiet Do not report how many dwarves were given nicknames.

## **Config file format**

The dfhack-config/autonick.txt config file has a simple format:

- One nickname per line
- Empty lines, lines beginning with #, and repeat entries are discarded

You can add any nicknames you like!

# **4.6.34 autotrade**

**Tags:** fort | productivity | items | stockpiles

Quickly designate items to be traded.

When *[enabled](#page-101-0)*, this plugin adds an option to the q menu for stockpiles. When the autotrade option is selected for the stockpile, any items placed in the stockpile will automatically be designated to be traded.

## **Usage**

enable autotrade

# **4.6.35 autounsuspend**

**Tags:** fort | auto | jobs

**Command:** autounsuspend

Keep construction jobs unsuspended.

This tool will unsuspend jobs that have become suspended due to inaccessible materials, items in the way, or worker dwarves getting scared by wildlife.

Also see *[unsuspend](#page-216-0)* for one-time use.

autounsuspend start|stop

# **4.6.36 ban-cooking**

**Tags:** fort | productivity | items | plants

**Command:** ban-cooking

Protect entire categories of ingredients from being cooked.

This tool provides a far more convenient way to ban cooking categories of foods than the native kitchen interface.

## **Usage**

**::** ban-cooking <type>

Valid types are booze, brew, fruit, honey, milk, mill, oil, seeds (i.e. non-tree plants with seeds), tallow, and thread.

Examples:

```
on-new-fortress ban-cooking booze; ban-cooking brew; ban-cooking fruit;
ban-cooking honey; ban-cooking milk; ban-cooking mill; ban-cooking oil;
ban-cooking seeds; ban-cooking tallow; ban-cooking thread
```
Ban cooking all otherwise useful ingredients once when starting a new fortress.

# **4.6.37 binpatch**

**Tags:** dev

**Command:** binpatch

Applies or removes binary patches.

See *[Patching the DF binary](#page-596-0)* for more info.

binpatch check|apply|remove <patchname>

# **4.6.38 blueprint**

**Tags:** fort | design | buildings | map | stockpiles

#### **Command:** blueprint

Record a live game map in a quickfort blueprint.

With blueprint, you can export the structure of a portion of your fortress in a blueprint file that you (or anyone else) can later play back with *[quickfort](#page-164-0)*.

Blueprints are .csv or .xlsx files created in the blueprints subdirectory of your DF folder. The map area to turn into a blueprint is either selected interactively with the blueprint gui command or, if the GUI is not used, starts at the active cursor location and extends right and down for the requested width and height.

### **Usage**

```
blueprint <width> <height> [<depth>] [<name> [<phases>]] [<options>]
blueprint gui [<name> [<phases>]] [<options>]
```
## **Examples**

- blueprint gui Runs *[gui/blueprint](#page-256-0)*, the interactive frontend, where all configuration for a blueprint command can be set visually and interactively.
- blueprint 30 40 bedrooms Generates blueprints for an area 30 tiles wide by 40 tiles tall, starting from the active cursor on the current z-level. Blueprints are written to bedrooms.csv in the blueprints directory.
- blueprint 30 40 bedrooms dig --cursor 108,100,150 Generates only the #dig blueprint in the bedrooms. csv file, and the start of the blueprint area is set to a specific value instead of using the in-game cursor position.

#### **Positional parameters**

width Width of the area (in tiles) to translate.

- **height** Height of the area (in tiles) to translate.
- depth Number of z-levels to translate. Positive numbers go *up* from the cursor and negative numbers go *down*. Defaults to 1 if not specified, indicating that the blueprint should only include the current z-level.
- name Base name for blueprint files created in the blueprints directory. If no name is specified, "blueprint" is used by default. The string must contain some characters other than numbers so the name won't be confused with the optional depth parameter.

## **Phases**

If you want to generate blueprints only for specific phases, add their names to the commandline, anywhere after the blueprint base name. You can list multiple phases; just separate them with a space.

dig Generate quickfort #dig blueprints for digging natural stone.

carve Generate quickfort #dig blueprints for smoothing and carving.

build Generate quickfort #build blueprints for constructions and buildings.

place Generate quickfort #place blueprints for placing stockpiles.

zone Generate quickfort #zone blueprints for designating zones.

query Generate quickfort #query blueprints for configuring rooms.

If no phases are specified, phases are autodetected. For example, a #place blueprint will be created only if there are stockpiles in the blueprint area.

## **Options**

- -c**,** --cursor <x>,<y>,<z> Use the specified map coordinates instead of the current cursor position for the upper left corner of the blueprint range. If this option is specified, then an active game map cursor is not necessary.
- -e**,** --engrave Record engravings in the carve phase. If this option is not specified, engravings are ignored.
- -f**,** --format <format> Select the output format of the generated files. See the *[Output formats](#page-58-0)* section below for options. If not specified, the output format defaults to "minimal", which will produce a small, fast .csv file.
- -h**,** --help Show command help text.
- -s**,** --playback-start <x>,<y>,<comment> Specify the column and row offsets (relative to the upper-left corner of the blueprint, which is 1,1) where the player should put the cursor when the blueprint is played back with *[quickfort](#page-164-0)*, in *[quickfort start marker](#page-349-0)* format, for example: 10,10,central stairs. If there is a space in the comment, you will need to surround the parameter string in double quotes: "-s10,10, central stairs" or --playback-start "10,10,central stairs" or "--playback-start=10,10,central stairs".
- -t**,** --splitby <strategy> Split blueprints into multiple files. See the *[Splitting output into multiple files](#page-59-0)* section below for details. If not specified, defaults to "none", which will create a standard quickfort *[multi-blueprint](#page-356-0)* file.

## <span id="page-58-0"></span>**Output formats**

Here are the values that can be passed to the  $-$ -format flag:

- **minimal** Creates . csv files with minimal file size that are fast to read and write. This is the default.
- pretty Makes the blueprints in the .csv files easier to read and edit with a text editor by adding extra spacing and alignment markers.

### <span id="page-59-0"></span>**Splitting output into multiple files**

The --splitby flag can take any of the following values:

none Writes all blueprints into a single file. This is the standard format for quickfort fortress blueprint bundles and is the default.

phase Creates a separate file for each phase.

## **4.6.39 bodyswap**

**Tags:** adventure | armok | units

**Command:** bodyswap

Take direct control of any visible unit.

This script allows the player to take direct control of any unit present in adventure mode whilst giving up control of their current player character.

#### **Usage**

```
bodyswap [--unit <id>]
```
If no specific unit id is specified, the target unit is the one selected in the user interface, such as by opening the unit's status screen or viewing its description.

#### **Examples**

bodyswap Takes control of the selected unit.

bodyswap --unit 42 Takes control of unit with id 42.

## **4.6.40 brainwash**

**Tags:** fort | armok | units

**Command:** brainwash

Set the personality of a dwarf to an ideal.

Modify the traits of the selected dwarf to match an idealized personality: as stable and reliable as possible to prevent tantrums even after months of misery.

**::** brainwash <type>

## **Examples**

brainwash ideal Sets the dwarf to have an ideal, stable personality

## **Types**

The type is one of the following:

**ideal** Reliable, with generally positive personality traits

**baseline** Reset all personality traits to the average

**stepford** Amplifies all good qualities to an excessive degree

**wrecked** Amplifies all bad qualities to an excessive degree

# **4.6.41 break-dance**

**Tags:** fort | bugfix | units

**Command:** break-dance

Fixes buggy tavern dances.

Sometimes when a unit can't find a dance partner, the dance becomes stuck and never stops. This tool can get them unstuck.

## **Usage**

break-dance

# **4.6.42 build-now**

**Tags:** fort | armok | buildings

#### **Command:** build-now

Instantly completes building construction jobs.

By default, all unsuspended buildings on the map are completed, but the area of effect is configurable.

Note that no units will get architecture experience for any buildings that require that skill to construct.

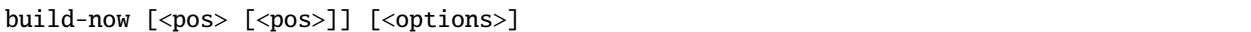

Where the optional <pos> pair can be used to specify the coordinate bounds within which build-now will operate. If they are not specified, build-now will scan the entire map. If only one <pos> is specified, only the building at that coordinate is built.

The  $\langle pos \rangle$  parameters can either be an  $\langle x \rangle$ ,  $\langle y \rangle$ ,  $\langle z \rangle$  triple (e.g. 35, 12, 150) or the string here, which means the position of the active game cursor.

## **Examples**

build-now Completes all unsuspended construction jobs on the map.

build-now here Builds the unsuspended, unconstructed building under the cursor.

### **Options**

-q**,** --quiet Suppress informational output (error messages are still printed).

# **4.6.43 building-hacks**

**Tags:** fort | gameplay | buildings

Provides a Lua API for creating powered workshops.

See *[building-hacks](#page-533-0)* for more details.

# **4.6.44 buildingplan**

**Tags:** fort | design | buildings

**Command:** buildingplan

Plan building construction before you have materials.

This plugin adds a planning mode for building placement. You can then place furniture, constructions, and other buildings before the required materials are available, and they will be created in a suspended state. Buildingplan will periodically scan for appropriate items, and the jobs will be unsuspended when the items are available.

This is very useful when combined with manager work orders or *[workflow](#page-219-0)* – you can set a constraint to always have one or two doors/beds/tables/chairs/etc. available, and place as many as you like. Materials are used to build the planned buildings as they are produced, with minimal space dedicated to stockpiles.

enable buildingplan buildingplan set buildingplan set <setting> true|false

Running buildingplan set without parameters displays the current settings.

## **Global settings**

The buildingplan plugin has global settings that can be set from the UI (G from any building placement screen, for example: baG). These settings can also be set via the buildingplan set command. The available settings are:

all\_enabled **(default: false)** Enable planning mode for all building types.

- blocks**,** boulders**,** logs**,** bars **(defaults: true, true, true, false)** Allow blocks, boulders, logs, or bars to be matched for generic "building material" items.
- quickfort\_mode **(default: false)** Enable compatibility mode for the legacy Python Quickfort (this setting is not required for DFHack *[quickfort](#page-164-0)*)

The settings for blocks, boulders, logs, and bars are saved with your fort, so you only have to set them once and they will be persisted in your save.

If you normally embark with some blocks on hand for early workshops, you might want to add this line to your dfhack-config/init/onMapLoad.init file to always configure buildingplan to just use blocks for buildings and constructions:

on-new-fortress buildingplan set boulders false; buildingplan set logs false

## **Item filtering**

While placing a building, you can set filters for what materials you want the building made out of, what quality you want the component items to be, and whether you want the items to be decorated.

If a building type takes more than one item to construct, use CtrlLeft and CtrlRight to select the item that you want to set filters for. Any filters that you set will be used for all buildings of the selected type placed from that point onward (until you set a new filter or clear the current one). Buildings placed before the filters were changed will keep the filter values that were set when the building was placed.

For example, you can be sure that all your constructed walls are the same color by setting a filter to accept only certain types of stone.

## **Quickfort mode**

If you use the external Python Quickfort to apply building blueprints instead of the native DFHack *[quickfort](#page-164-0)* script, you must enable Quickfort mode. This temporarily enables buildingplan for all building types and adds an extra blank screen after every building placement. This "dummy" screen is needed for Python Quickfort to interact successfully with Dwarf Fortress.

Note that Quickfort mode is only for compatibility with the legacy Python Quickfort. The DFHack *[quickfort](#page-164-0)* script does not need this Quickfort mode to be enabled. The *[quickfort](#page-164-0)* script will successfully integrate with buildingplan as long as the buildingplan plugin itself is enabled.

## **4.6.45 burial**

**Tags:** fort | productivity | buildings

**Command:** burial

Configures all unowned coffins to allow burial.

### **Usage**

burial [--pets]

if the --pets option is passed, coffins will also allow burial of pets.

### **Examples**

burial --pets Configures all unowned coffins to allow burial, including pets.

## **4.6.46 burrows**

**Tags:** fort | auto | design | productivity | map | units

Auto-expand burrows as you dig.

**Command:** burrow

Quickly add units/tiles to burrows.

When a wall inside a burrow with a name ending in + is dug out, the burrow will be extended to newly-revealed adjacent walls.

#### **Usage**

burrow enable auto-grow When a wall inside a burrow with a name ending in '+' is dug out, the burrow will be extended to newly-revealed adjacent walls. This final '+' may be omitted in burrow name args of other burrow commands. Note that digging 1-wide corridors with the miner inside the burrow is SLOW.

burrow disable auto-grow Disables auto-grow processing.

burrow clear-unit <br/>burrow> [<br/>burrow> ...] Remove all units from the named burrows.

burrow clear-tiles <br/>burrow> [<br/>burrow> ...] Remove all tiles from the named burrows.

- burrow set-units target-burrow <br/>  $\leq$   $\leq$   $\leq$   $\leq$   $\leq$   $\leq$   $\leq$   $\leq$   $\leq$   $\leq$   $\leq$   $\leq$   $\leq$   $\leq$   $\leq$   $\leq$   $\leq$   $\leq$   $\leq$   $\leq$   $\leq$   $\leq$   $\leq$   $\leq$   $\leq$   $\leq$   $\leq$   $\leq$   $\leq$   $\leq$   $\leq$ units from the named source burrows.
- burrow add-units target-burrow <br/>  $\leq$   $\leq$   $\leq$   $\leq$   $\leq$   $\leq$   $\leq$   $\leq$   $\leq$   $\leq$   $\leq$   $\leq$   $\leq$   $\leq$   $\leq$   $\leq$   $\leq$   $\leq$   $\leq$   $\leq$   $\leq$   $\leq$   $\leq$   $\leq$   $\leq$   $\leq$   $\leq$   $\leq$   $\leq$   $\leq$   $\leq$ get.
- burrow remove-units target-burrow <br/> />  $\leq$  />  $\leq$  />  $\leq$  />  $\leq$  />  $\leq$  />  $\leq$  />  $\leq$  />  $\leq$  />  $\leq$  />  $\leq$  />  $\leq$  />  $\leq$  />  $\leq$  />  $\leq$  />  $\leq$  />  $\leq$  />  $\leq$  />  $\leq$  />  $\leq$  />  $\leq$  /> target.
- burrow set-tiles target-burrow <br/>  $\leq$   $\leq$   $\leq$   $\leq$   $\leq$   $\leq$   $\leq$   $\leq$   $\leq$   $\leq$   $\leq$   $\leq$   $\leq$   $\leq$   $\leq$   $\leq$   $\leq$   $\leq$   $\leq$   $\leq$   $\leq$   $\leq$   $\leq$   $\leq$   $\leq$   $\leq$   $\leq$   $\leq$   $\leq$   $\leq$   $\leq$ names source burrows.
- burrow add-tiles target-burrow <br/>  $\leq$   $\leq$   $\leq$   $\leq$   $\leq$   $\leq$   $\leq$   $\leq$   $\leq$   $\leq$   $\leq$   $\leq$   $\leq$   $\leq$   $\leq$   $\leq$   $\leq$   $\leq$   $\leq$   $\leq$   $\leq$   $\leq$   $\leq$   $\leq$   $\leq$   $\leq$   $\leq$   $\leq$   $\leq$   $\leq$   $\leq$ get.
- burrow remove-tiles target-burrow <br/>  $\leq$   $\leq$   $\leq$   $\leq$   $\leq$   $\leq$   $\leq$   $\leq$   $\leq$   $\leq$   $\leq$   $\leq$   $\leq$   $\leq$   $\leq$   $\leq$   $\leq$   $\leq$   $\leq$   $\leq$   $\leq$   $\leq$   $\leq$   $\leq$   $\leq$   $\leq$   $\leq$   $\leq$   $\leq$   $\leq$   $\$ target.

In place of a source burrow, you can use one of the following keywords:

- ABOVE\_GROUND
- SUBTERRANEAN
- INSIDE
- OUTSIDE
- LIGHT
- DARK
- HIDDEN
- REVEALED

to add tiles with the given properties.

# **4.6.47 cannibalism**

**Tags:** adventure | gameplay

**Command:** cannibalism

Allows a player character to consume sapient corpses.

This tool clears the flag from items that mark them as being from a sapient creature. Use from an adventurer's inventory screen or an individual item's detail screen.

### **Usage**

cannibalism

## **4.6.48 caravan**

## **Tags:** fort | armok | bugfix

## **Command:** caravan

Adjust properties of caravans on the map.

This tool can help with caravans that are leaving too quickly, refuse to unload, or are just plain unhappy that you are such a poor negotiator.

#### **Usage**

caravan <command>

Also see *[force](#page-111-0)* for creating caravans.

#### **Examples**

caravan extend Force a caravan that is leaving to return to the depot and extend their stay another 7 days.

caravan unload Fix a caravan that got spooked by wildlife and refuses to fully unload.

#### **Commands**

Commands listed with the argument  $\lceil *i*ds> \rceil$  can take multiple (space-separated) caravan IDs (see caravan list). If no IDs are specified, then the commands apply to all caravans on the map.

list List IDs and information about all caravans on the map.

- extend [<days> [<ids>]] Extend the time that caravans stay at the depot by the specified number of days (defaults to 7). Also causes caravans to return to the depot if applicable.
- happy [<ids>] Make caravans willing to trade again (after seizing goods, annoying merchants, etc.). Also causes caravans to return to the depot if applicable.

leave [<ids>] Makes caravans pack up and leave immediately.

unload Fix endless unloading at the depot. Run this if merchant pack animals were startled and now refuse to come to the trade depot.

## **4.6.49 catsplosion**

**Tags:** fort | armok | animals

**Command:** catsplosion

Cause pregnancies.

This tool makes cats (or anything else) immediately pregnant. If you value your fps, it is a good idea to use this tool sparingly.

#### **Usage**

catsplosion  $\left[\langle \text{id}\rangle \dots \right]$  Makes animals with the given identifiers pregnant. Defaults to CAT.

catsplosion list List IDs of all animals on the map.

Units will give birth within two in-game hours (100 ticks or fewer).

#### **Examples**

catsplosion Make all cats pregnant. catsplosion PIG SHEEP ALPACA Get some quick butcherable meat. catsplosion DWARF Have a population boom in your fort.

## **4.6.50 changeitem**

**Tags:** adventure | fort | armok | items

**Command:** changeitem

Change item material or base quality.

By default, a change is only allowed if the existing and desired item materials are of the same subtype (for example wood -> wood, stone -> stone, etc). But since some transformations work pretty well and may be desired you can override this with force. Note that forced changes can possibly result in items that crafters and haulers refuse to touch.

### **Usage**

changeitem info Show details about the selected item. Does not change the item. You can use this command to discover RAW ids for existing items.

changeitem [<options>] Change the item selected in the k list or inside a container/inventory.

changeitem here [<options>] Change all items at the cursor position. Requires in-game cursor.

#### **Examples**

changeitem here m INORGANIC:GRANITE Change material of all stone items under the cursor to granite.

changeitem q 5 Change currently selected item to masterpiece quality.

#### **Options**

m**,** material <RAW id> Change material. Must be followed by valid material RAW id.

- s**,** subtype <RAW id> Change subtype. Must be followed by a valid subtype RAW id."
- q**,** quality <quality> Change base quality. Must be followed by number (0-5) with 0 being no quality and 5 being masterpiece quality.

force Ignore subtypes and force the change to the new material.

# **4.6.51 changelayer**

**Tags:** fort | armok | map

**Command:** changelayer

Change the material of an entire geology layer.

Note that one layer can stretch across many z-levels, and changes to the geology layer will affect all surrounding regions, not just your embark! Mineral veins and gem clusters will not be affected. Use *[changevein](#page-68-0)* if you want to modify those.

tl;dr: You will end up with changing large areas in one go, especially if you use it in lower z levels. Use this command with care!

#### **Usage**

changelayer <material RAW id> [<options>]

When run without options, changelayer will:

- only affect the geology layer at the current cursor position
- only affect the biome that covers the current cursor position
- not allow changing stone to soil and vice versa

You can use the *[probe](#page-161-0)* command on various tiles around your map to find valid material RAW ids and to get an idea how layers and biomes are distributed.

#### **Examples**

changelayer GRANITE Convert the layer at the cursor position into granite.

changelayer SILTY\_CLAY force Convert the layer at the cursor position into clay, even if it's stone.

changelayer MARBLE all\_biomes all\_layers Convert all layers of all biomes which are not soil into marble.

**Note:**

• If you use changelayer and nothing happens, try to pause/unpause the game for a while and move the cursor to another tile. Then try again. If that doesn't help, then try to temporarily change some other layer, undo your changes, and try again for the layer you want to change. Saving and reloading your map also sometimes helps.

- You should be fine if you only change single layers without the use of 'force'. Still, it's advisable to save your game before messing with the map.
- When you force changelayer to convert soil to stone, you might see some weird stuff (flashing tiles, tiles changed all over place etc). Try reverting the changes manually or even better use an older savegame. You did save your game, right?

## **Options**

- all\_biomes Change the corresponding geology layer for all biomes on your map. Be aware that the same geology layer can AND WILL be on different z-levels for different biomes.
- all\_layers Change all geology layers on your map (only for the selected biome unless all\_biomes is also specified). Candy mountain, anyone? Will make your map quite boring, but tidy.
- force Allow changing stone to soil and vice versa. **THIS CAN HAVE WEIRD EFFECTS, USE WITH CARE AND SAVE FIRST**. Note that soil will not be magically replaced with stone. You will, however, get a stone floor after digging, so it will allow the floor to be engraved. Similarly, stone will not be magically replaced with soil, but you will get a soil floor after digging, so it could be helpful for creating farm plots on maps with no soil.

verbose Output details about what is being changed.

# <span id="page-68-0"></span>**4.6.52 changevein**

**Tags:** fort | armok | map

**Command:** changevein

Change the material of a mineral inclusion.

You can change a vein to any inorganic material RAW id. Note that this command only affects tiles within the current 16x16 block - for large veins and clusters, you will need to use this command multiple times.

You can use the *[probe](#page-161-0)* command to discover the material RAW ids for existing veins that you want to duplicate.

## **Usage**

changevein <material RAW id>

## **Example**

changevein NATIVE\_PLATINUM Convert vein at cursor position into platinum ore.

# **4.6.53 cleanconst**

**Tags:** fort | fps | buildings

**Command:** cleanconst

Cleans up construction materials.

This tool alters all constructions on the map so that they spawn their building component when they are disassembled, allowing their actual build items to be safely deleted. This can improve FPS when you have many constructions on the map.

#### **Usage**

cleanconst

## <span id="page-69-0"></span>**4.6.54 cleaners**

**Tags:** adventure | fort | armok | fps | items | map | units

Provides commands for cleaning spatter from the map.

**Command:** clean

Removes contaminants.

#### **Command:** spotclean

Remove all contaminants from the tile under the cursor.

**Keybinding:** CtrlC

This plugin provides commands that clean the splatter that get scattered all over the map and that clings to your items and units. In an old fortress, cleaning with this tool can significantly reduce FPS lag! It can also spoil your !!FUN!!, so think before you use it.

#### **Usage**

clean all|map|items|units|plants [<options>] spotclean

By default, cleaning the map leaves mud and snow alone. Note that cleaning units includes hostiles, and that cleaning items removes poisons from weapons.

spotclean works like clean map snow mud, removing all contaminants from the tile under the cursor. This is ideal if you just want to clean a specific tile but don't want the *[cleaners](#page-69-0)* command to remove all the glorious blood from your entranceway.

## **Examples**

clean all Clean everything that can be cleaned (except mud and snow).

clean all mud item snow Removes all spatter, including mud, leaves, and snow from map tiles.

## **Options**

When cleaning the map, you can specify extra options for extra cleaning:

mud Also remove mud.

item Also remove item spatter, like fallen leaves and flowers.

snow Also remove snow coverings.

# **4.6.55 cleanowned**

**Tags:** fort | productivity | items

### **Command:** cleanowned

Confiscates and dumps garbage owned by dwarves.

This tool gets dwarves to give up ownership of scattered items and items with heavy wear and then marks those items for dumping. Now you can finally get your dwarves to give up their rotten food and tattered loincloths and go get new ones!

## **Usage**

cleanowned [<types>] [dryrun]

When run without parameters, cleanowned will confiscate and dump rotten items and owned food that is left behind on the floor. Specify the dryrun parameter to just print out what would be done, but don't actually confiscate anything.

You can confiscate additional types of items by adding them to the commandline:

scattered Confiscate/dump all items scattered on the floor.

x Confiscate/dump items with wear level 'x' (lightly worn) and more.

X Confiscate/dump items with wear level 'X' (heavily worn) and more.

Or you can confiscate all owned items by specifying all.

#### **Example**

cleanowned scattered X Confiscate and dump rotten and dropped food, garbage on the floors, and any worn items with 'X' damage and above.

## **4.6.56 clear-smoke**

**Tags:** fort | armok | fps | map

**Command:** clear-smoke

Removes all smoke from the map.

Note that this can leak memory and should be used sparingly.

#### **Usage**

clear-smoke

## **4.6.57 clear-webs**

**Tags:** adventure | fort | armok | map | units

**Command:** clear-webs

Removes all webs from the map.

In addition to removing webs, this tool also frees any creatures who have been caught in one. Usable in both fortress and adventurer mode.

Note that it does not affect sprayed webs until they settle on the ground.

See also *[fix/drop-webs](#page-249-0)*.

#### **Usage**

clear-webs [--unitsOnly|--websOnly]
## **Examples**

clear-webs Remove all webs and free all webbed units.

## **Options**

--unitsOnly Free all units from webs without actually removing any webs

--websOnly Remove all webs without freeing any units.

## **4.6.58 cls**

**Tags:** dfhack

**Command:** cls

Clear the terminal screen.

Can also be invoked as clear. Note that this command does not delete command history. It just clears the text on the screen.

### **Usage**

cls

# **4.6.59 colonies**

**Tags:** fort | armok | map

**Command:** colonies

Manipulate vermin colonies and hives.

## **Usage**

colonies List all vermin colonies on the map.

colonies place [<type>] Place a colony under the cursor.

colonies convert [<type>] Convert all existing colonies to the specified type.

The place and convert subcommands create or convert to honey bees by default.

#### **Examples**

colonies place Place a honey bee colony.

colonies place ANT Place an ant hive.

colonies convert TERMITE End your beekeeping industry by converting all colonies to termite mounds.

## **4.6.60 color-schemes**

**Tags:** fort | gameplay | graphics

**Command:** color-schemes

Modify the colors used by the DF UI.

This tool allows you to set exactly which shades of colors should be used in the DF interface color palette.

To set up the colors, you must first create at least one file with color definitions inside. These files must be in the same format as data/init/colors.txt and contain RGB values for each of the color names. Just copy colors.txt and edit the values for your custom color schemes.

If you are interested in alternate color schemes, also see:

- *[gui/color-schemes](#page-258-0)*: the in-game GUI for this script
- *[season-palette](#page-181-0)*: automatically swaps color schemes when the season changes

#### **Usage**

color-schemes register <directory> [-f] [-q] Register the directory (relative to the main DF game directory) where your color scheme files are stored.

color-schemes list List the color schemes from the registered directories.

color-schemes default set <scheme name> [-q] Set the named color scheme as the default. This value is stored so you only have to set it once, even if you start a new adventure/fort.

color-schemes default load [-q] Load the default color scheme that you previously set with default set.

color-schemes load <scheme name> [-q] Load the named color scheme.

#### **Examples**

Read your color scheme files from the colorschemes directory (a directory you created and populated with color scheme files) and set the default to the scheme named mydefault:

color-schemes register colorschemes color-schemes default set mydefault

Read your color scheme files from the colorschemes directory (a directory you created and populated with color scheme files) and load the saved default. If you have a color scheme that you always want loaded, put these commands in your dfhack-config/init/dfhack.init file:

```
color-schemes -q register colorschemes
color-schemes default load
```
## **Options**

- -f**,** --force Register and read color schemes that are incomplete or are syntactically incorrect.
- -q**,** --quiet Don't print any informational output.

## **API**

When loaded as a module, this script will export the following functions:

- register(path, force) : Register colors schemes by path (file or directory), relative to DF main directory
- load(name) : Load a registered color scheme by name
- list(): Return a list of registered color schemes
- set\_default(name) : Set the default color scheme
- load\_default() : Load the default color scheme

# **4.6.61 combat-harden**

**Tags:** fort | armok | military | units

**Command:** combat-harden

Set the combat-hardened value on a unit.

This tool can make a unit care more/less about seeing corpses.

### **Usage**

combat-harden [<unit>] [<hardness>]

## **Examples**

combat-harden Make the currently selected unit fully combat hardened

combat-harden --citizens --tier 2 Make all fort citizens moderately combat hardened.

#### **Unit options**

--all All active units will be affected.

--citizens All (sane) citizens of your fort will be affected. Will do nothing in adventure mode.

 $--unit$   $\langle id \rangle$  The given unit will be affected.

If no option is given or the indicated unit can't be found, the script will use the currently selected unit.

#### **Hardness options**

 $-$ value  $\langle$ num $\rangle$  A percent value (0 to 100, inclusive) to set combat hardened to.

--tier  $\leq$ num $\geq$  Choose a tier of hardenedness to set it to.  $-1 =$  No hardenedness.  $-2 =$  "is getting used to tragedy" - $3 =$  "is a hardened individual" -  $4 =$  "doesn't really care about anything anymore" (max)

If no option is given, the script defaults to using a value of 100.

## **4.6.62 combine-drinks**

**Tags:** fort | productivity | items

**Command:** combine-drinks

Merge stacks of drinks in the selected stockpile.

#### **Usage**

combine-drinks [--max <num>] [--stockpile <id>]

Note that this command can only combine drinks that are in the same stockpile. It cannot combine drinks that are in different stockpiles or are not in a stockpile at all.

#### **Examples**

combine-drinks Combine drinks in the currently selected stockpile into as few barrels as possible, with a maximum of 30 units of drink per barrel.

combine-drinks --max 100 Stuff more drinks into each barrel.

### **Options**

--max <num> Set the maximum number of units of a drink type each barrel can contain. Defaults to 30.

 $-$ **stockpile**  $\langle id \rangle$  The building id of the target stockpile. If not specified, the stockpile selected in the UI is used.

# **4.6.63 combine-plants**

**Tags:** fort | productivity | items | plants

**Command:** combine-plants

Merge stacks of plants in the selected container or stockpile.

#### **Usage**

combine-plants [<options>]

Note that this command can only combine plants and plant growths that are in the same stockpile or container. It cannot combine items that are in different stockpiles/containers or are loose on the ground.

### **Examples**

combine-plants Combine drinks in the currently selected stockpile or container into as few stacks as possible, with a maximum of 12 units per stack.

combine-plants --max 100 Increase the maximum stack size for fewer stacks.

#### **Options**

--max <num> Set the maximum number of units of a drink type each barrel can contain. Defaults to 30.

 $-$ **stockpile**  $\langle id \rangle$  The building id of the target stockpile. If not specified, the stockpile selected in the UI is used.

--container <id> The item id of the target container. If not specified, and --stockpile is also not specified, then the container item selected in the UI is used.

# **4.6.64 command-prompt**

**Tags:** dfhack

**Command:** command-prompt

An in-game DFHack terminal where you can run other commands.

**Keybinding:** CtrlShiftP

command-prompt [entry]

If called with parameters, it starts with that text in the command edit area. This is most useful for developers, who can set a keybinding to open a language interpreter for lua or Ruby by starting with the *[:lua](#page-138-0)* or *[:rb](#page-178-0)* portions of the command already filled in.

Also see *[gui/quickcmd](#page-276-0)* for a different take on running commands from the UI.

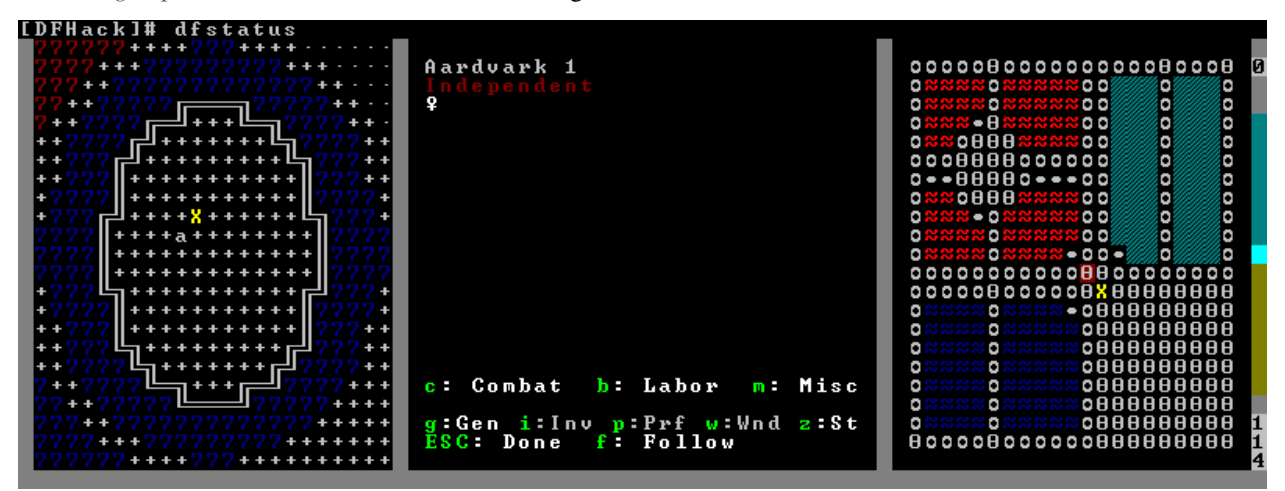

# **4.6.65 confirm**

**Tags:** fort | interface

### **Command:** confirm

Adds confirmation dialogs for destructive actions.

Now you can get the chance to avoid seizing goods from traders or deleting a hauling route in case you hit the key accidentally.

#### **Usage**

enable confirm**,** confirm enable all Enable all confirmation options. Replace with disable to disable all.

confirm enable option1 [option2...] Enable (or disable) specific confirmation dialogs.

When run without parameters, confirm will report which confirmation dialogs are currently enabled.

## **4.6.66 create-items**

**Tags:** fort | armok | items

**Command:** create-items

Spawn items under the cursor.

This script is handy to create basic resources you need to get your fortress started.

#### **Usage**

```
create-items <category> list
create-items <category> <material> [<quantity>]
```
If a quantity is not specified, it defaults to 20.

Note that the script does not enforce anything, and will let you create boulders of toad blood and stuff like that. However the list mode will only show 'normal' materials.

#### **Examples**

```
create-items boulders COAL_BITUMINOUS 12
create-items plant tail_pig
create-items web CREATURE:SPIDER_CAVE_GIANT:SILK
create-items bar CREATURE:CAT:SOAP
create-items bar adamantine
```
## **Categories**

The currently supported item categories are: boulder, bar, plant, log, and web.

The web item category will create an uncollected cobweb on the floor.

# **4.6.67 createitem**

**Tags:** adventure | fort | armok | items

**Command:** createitem

Create arbitrary items.

You can create new items of any type and made of any material. A unit must be selected in-game to use this command. By default, items created are spawned at the feet of the selected unit.

Specify the item and material information as you would indicate them in custom reaction raws, with the following differences:

- Separate the item and material with a space rather than a colon
- If the item has no subtype, the :NONE can be omitted
- If the item is REMAINS, FISH, FISH\_RAW, VERMIN, PET, or EGG, then specify a CREATURE:CASTE pair instead of a material token.
- If the item is a PLANT\_GROWTH, specify a PLANT\_ID:GROWTH\_ID pair instead of a material token.

Corpses, body parts, and prepared meals cannot be created using this tool.

## **Usage**

- createitem <item> <material> [<count>] Create <count> copies (default is 1) of the specified item made out of the specified material.
- createitem inspect Obtain the item and material tokens of an existing item. Its output can be used directly as arguments to createitem to create new matching items (as long as the item type is supported).
- createitem floor|item|building Subsequently created items will be placed on the floor beneath the selected unit's, inside the selected item, or as part of the selected building.

**Note:** createitem building is good for loading traps, but if you use it with workshops, you will have to deconstruct the workshop to access the item.

### **Examples**

createitem GLOVES:ITEM\_GLOVES\_GAUNTLETS INORGANIC:STEEL 2 Create 2 pairs of steel gauntlets (that is, 2 left gauntlets and 2 right gauntlets).

createitem WOOD PLANT\_MAT:TOWER\_CAP:WOOD 100 Create 100 tower-cap logs.

createitem PLANT\_GROWTH BILBERRY:FRUIT Create a single bilberry.

For more examples, [the wiki.](https://dwarffortresswiki.org/Utility:DFHack/createitem)

# **4.6.68 cursecheck**

**Tags:** fort | armok | inspection | units

**Command:** cursecheck

Check for cursed creatures.

This command checks a single map tile (or the whole map/world) for cursed creatures (ghosts, vampires, necromancers, werebeasts, zombies, etc.).

With an active in-game cursor, only the selected tile will be checked. Without a cursor, the whole map will be checked.

By default, you will just see the count of cursed creatures in case you just want to find out if you have any of them running around in your fort. Dead and passive creatures (ghosts who were put to rest, killed vampires, etc.) are ignored. Undead skeletons, corpses, bodyparts and the like are all thrown into the curse category "zombie". Anonymous zombies and resurrected body parts will show as "unnamed creature".

cursecheck [<options>]

#### **Examples**

- cursecheck Display a count of cursed creatures on the map (or under the cursor).
- cursecheck detail all Give detailed info about all cursed creatures including deceased ones.
- cursecheck nick Give a nickname to all living/active cursed creatures.

**Note:** If you do a full search (with the option "all") former ghosts will show up with the cursetype "unknown" because their ghostly flag is not set.

If you see any living/active creatures with a cursetype of "unknown", then it is most likely a new type of curse introduced by a mod.

#### **Options**

detail Print full name, date of birth, date of curse, and some status info (some vampires might use fake identities in-game, though).

nick Set the type of curse as nickname (does not always show up in-game; some vamps don't like nicknames).

ids Print the creature and race IDs.

all Include dead and passive cursed creatures (this can result in quite a long list after having !!FUN!! with necromancers).

verbose Print all curse tags (if you really want to know it all).

## **4.6.69 cxxrandom**

**Tags:** dev

Provides a Lua API for random distributions.

See *[cxxrandom](#page-536-0)* for details.

## **4.6.70 deathcause**

**Tags:** fort | inspection | units

**Command:** deathcause

Find out the cause of death for a creature.

Select a body part on the ground in the k menu or a unit in the u unit list, and deathcause will detail the cause of death of the creature.

### **Usage**

deathcause

# **4.6.71 debug**

**Tags:** dev

Provides commands for controlling debug log verbosity.

**Command:** debugfilter

Configure verbosity of DFHack debug output.

Debug output is grouped by plugin name, category name, and verbosity level.

The verbosity levels are:

- Trace Possibly very noisy messages which can be printed many times per second.
- Debug Messages that happen often but they should happen only a couple of times per second.
- Info Important state changes that happen rarely during normal execution.
- Warning Enabled by default. Shows warnings about unexpected events which code managed to handle correctly.
- Error Enabled by default. Shows errors which code can't handle without user intervention.

The runtime message printing is controlled using filters. Filters set the visible messages of all matching categories. Matching uses regular expression syntax, which allows listing multiple alternative matches or partial name matches. This syntax is a C++ version of the ECMA-262 grammar (Javascript regular expressions). Details of differences can be found at <https://en.cppreference.com/w/cpp/regex/ecmascript>

Persistent filters are stored in dfhack-config/runtime-debug.json. Oldest filters are applied first. That means a newer filter can override the older printing level selection.

## **Usage**

- debugfilter category [<plugin regex>] [<category regex>] List available debug plugin and category names. If filters aren't given then all plugins/categories are matched. This command is a good way to test regex parameters before you pass them to set.
- debugfilter filter [<id>] List active and passive debug print level changes. The optional id parameter is the id listed as the first column in the filter list. If id is given, then the command shows extended information for the given filter only.
- debugfilter set [<level>] [<plugin regex>] [<category regex>] Create a new debug filter to set category verbosity levels. This filter will not be saved when the DF process exists or the plugin is unloaded.
- debugfilter set persistent [<level>] [<plugin regex>] [<category regex>] Store the filter in the configuration file to until unset is used to remove it.

debugfilter unset <id> [<id> ...] Delete a space separated list of filters.

debugfilter disable  $\langle id \rangle$  [ $\langle id \rangle$  ...] Disable a space separated list of filters but keep it in the filter list.

debugfilter enable <id> [<id> ...] Enable a space separated list of filters.

debugfilter header [enable] | [disable] [<element> ...] Control which header metadata is shown along with each log message. Run it without parameters to see the list of configurable elements. Include an enable or disable keyword to change whether specific elements are shown.

### **Example**

debugfilter set Warning core script Hide script execution log messages (e.g. "Loading script: dfhackconfig/dfhack.init"), which are normally output at Info verbosity in the "core" plugin with the "script" category.

## **4.6.72 deep-embark**

**Tags:** embark | fort | gameplay

**Command:** deep-embark

Start a fort deep underground.

Moves the starting units and equipment to a specified underground region upon embarking so you can start your fort from there.

Run this script while setting up an embark, any time before the embark welcome message appears.

#### **Usage**

- deep-embark --depth <layer> [<options>] Start monitoring the game for the welcome message. Once the embark welcome message appears, your units and equipment will automatically be moved to the specified layer.
- deep-embark --clear Stop monitoring the game for the welcome message, effectively restoring normal embarks on the surface.

### **Example**

deep-embark --depth CAVERN\_2 Embark in the second cavern layer

deep-embark --depth UNDERWORLD --blockDemons Embark in the underworld and disable the usual welcoming party.

## **Options**

- --depth <layer> Embark at the specified layer. Valid layers are: CAVERN\_1, CAVERN\_2, CAVERN\_3, and UNDERWORLD.
- --blockDemons Prevent the demon surge that is normally generated when you breach an underworld spire. Use this with --depth UNDERWORLD to survive past the first few minutes. Note that "wildlife" demon spawning will be unaffected.
- --atReclaim Enable deep embarks when reclaiming sites.
- --clear Re-enable normal surface embarks.

## **Deep embarks for mods**

If you are creating a mod and you want to enable deep embarks by default, create a file called "onLoad.init" in the DF raw folder (if one does not exist already) and enter the deep-embark command within it.

# **4.6.73 deramp**

**Tags:** fort | armok | map

**Command:** deramp

Removes all ramps designated for removal from the map.

It also removes any "floating" down ramps that can remain after a cave-in.

## **Usage**

deramp

# **4.6.74 deteriorate**

**Tags:** fort | auto | fps | gameplay | items | plants

**Command:** deteriorate

Cause corpses, clothes, and/or food to rot away over time.

When enabled, this script will cause the specified item types to slowly rot away. By default, items disappear after a few months, but you can choose to slow this down or even make things rot away instantly!

Now all those slightly worn wool shoes that dwarves scatter all over the place or the toes, teeth, fingers, and limbs from the last undead siege will deteriorate at a greatly increased rate, and eventually just crumble into nothing. As warm and fuzzy as a dining room full of used socks makes your dwarves feel, your FPS does not like it!

deteriorate start --types <types> [--freq <frequency>] [--quiet] Starts deteriorating the specified item types while you play.

deteriorate stop --types <types> Stops deteriorating the specified item types.

deteriorate status Shows the item types that are currently being monitored and their deterioration frequencies.

deteriorate now --types <types> [--quiet] Causes all items (of the specified item types) to rot away within a few ticks.

You can have different types of items rotting away at different rates by running deteriorate start multiple times with different options.

### **Examples**

Start deteriorating corpses and body parts:

deteriorate start --types corpses

Start deteriorating corpses and food and do it at twice the default rate:

deteriorate start --types corpses,food --freq 0.5,days

Deteriorate corpses quickly but clothes slowly:

```
deteriorate start -tcorpses -f0.1
deteriorate start -tclothes -f3,months
```
## **Options**

- -f**,** --freq**,** --frequency <number>[,<timeunits>] How often to increment the wear counters. <timeunits> can be one of days, months, or years and defaults to days if not specified. The default frequency of 1 day will result in items disappearing after several months. The number does not need to be a whole number. E.g. --freq=0.5,days is perfectly valid.
- -q**,** --quiet Silence non-error output.
- -t**,** --types <types> The comma-separated list of item types to affect. This option is required for start, stop, and now commands.

#### **Types**

**clothes** All clothing pieces that have an armor rating of 0 and are lying on the ground.

**corpses** All non-dwarf corpses and body parts. This includes potentially useful remains such as hair, wool, hooves, bones, and skulls. Use them before you lose them!

**food** All food and plants, regardless of whether they are in barrels or stockpiles. Seeds are left untouched.

# **4.6.75 die**

## **Tags:** dfhack

**Command:** die

Instantly exit DF without saving.

Use to exit DF quickly and safely.

## **Usage**

die

# <span id="page-85-0"></span>**4.6.76 dig**

**Tags:** fort | design | productivity | map

Provides commands for designating tiles for digging.

**Command:** digv

Designate all of the selected vein for digging.

**Keybinding:** CtrlV

**Keybinding:** CtrlShiftV -> "digv x"

## **Command:** digvx

Dig a vein across z-levels, digging stairs as needed.

**Command:** digl

Dig all of the selected layer stone.

**Command:** diglx

Dig layer stone across z-levels, digging stairs as needed.

## **Command:** digcircle

Designate circles.

### **Command:** digtype

Designate all vein tiles of the selected type.

#### **Command:** digexp

Designate dig patterns for exploratory mining.

This plugin provides commands to make complicated dig patterns easy.

### **Usage**

- digv [x] [-p<number>] Designate all of the selected vein for digging.
- digvx  $[-p<sub>1</sub> m<sub>2</sub>]$  Dig a vein across z-levels, digging stairs as needed. This is an alias for digv x.
- digl [x] [undo] [-p<number>] Dig all of the selected layer stone. If undo is specified, removes the designation instead (for if you accidentally set 50 levels at once).
- diglx [-p<number>] Dig layer stone across z-levels, digging stairs as needed. This is an alias for digl x.
- digcircle [<diameter>] [<solidity>] [<action>] [<designation>] [-p<number>] Designate circles. The diameter is the number of tiles across the center of the circle that you want to dig. See the *[digcircle](#page-87-0)* section below for options.
- digtype [<designation>] [-p<number>] Designate all vein tiles of the selected type. See the *[digtype](#page-85-0)* section below for options.
- digexp [<pattern>] [<filter>] [-p<number>] Designate dig patterns for exploratory mining. See the *[digexp](#page-88-0)* section below for options.

All commands support specifying the priority of the dig designations with  $-p$ <number>, where the number is from 1 to 7. If a priority is not specified, the priority selected in-game is used as the default.

## **Examples**

digcircle filled 3 -p2 Dig a filled circle with a diameter of 3 tiles at dig priority 2.

digcircle Do it again (previous parameters are reused).

- expdig diag5 hidden Designate the diagonal 5 pattern over all hidden tiles on the current z-level.
- expdig ladder designated Take existing designations on the current z-level and replace them with the ladder pattern.

expdig Do it again (previous parameters are reused).

## <span id="page-87-0"></span>**digcircle**

The digcircle command can accept up to one option of each type below.

Solidity options:

hollow Designates hollow circles (default).

filled Designates filled circles.

Action options:

set Set designation (default).

unset Unset current designation.

invert Invert designations already present.

Designation options:

dig Normal digging designation (default).

ramp Dig ramps.

ustair Dig up staircases.

dstair Dig down staircases.

xstair Dig up/down staircases.

chan Dig channels.

After you have set the options, the command called with no options repeats with the last selected parameters.

## **digtype**

For every tile on the map of the same vein type as the selected tile, this command designates it to have the same designation as the selected tile. If the selected tile has no designation, they will be dig designated.

If an argument is given, the designation of the selected tile is ignored, and all appropriate tiles are set to the specified designation.

Designation options:

dig Normal digging designation.

channel Dig channels.

ramp Dig ramps.

updown Dig up/down staircases.

up Dig up staircases.

down Dig down staircases.

clear Clear any designations.

## <span id="page-88-0"></span>**digexp**

This command is for [exploratory mining.](https://dwarffortresswiki.org/Exploratory_mining) There are two variables that can be set: pattern and filter. Patterns: diag5 Diagonals separated by 5 tiles. diag5r The diag5 pattern rotated 90 degrees. ladder A 'ladder' pattern. ladderr The ladder pattern rotated 90 degrees. cross A cross, exactly in the middle of the map. clear Just remove all dig designations. Filters: hidden Designate only hidden tiles of z-level (default) all Designate the whole z-level. designated Take current designation and apply the selected pattern to it. After you have a pattern set, you can use expdig to apply it again.

# **4.6.77 dig-now**

**Tags:** fort | armok | map

**Command:** dig-now

Instantly complete dig designations.

This tool will magically complete non-marker dig designations, modifying tile shapes and creating boulders, ores, and gems as if a miner were doing the mining or engraving. By default, the entire map is processed and boulder generation follows standard game rules, but the behavior is configurable.

Note that no units will get mining or engraving experience for the dug/engraved tiles.

Trees and roots are not currently handled by this plugin and will be skipped. Requests for engravings are also skipped since they would depend on the skill and creative choices of individual engravers. Other types of engraving (i.e. smoothing and track carving) are handled.

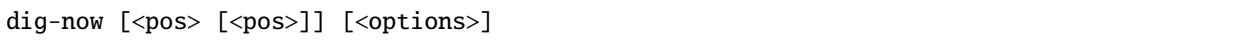

Where the optional <pos> pair can be used to specify the coordinate bounds within which dig-now will operate. If they are not specified, dig-now will scan the entire map. If only one <pos> is specified, only the tile at that coordinate is processed.

Any <pos> parameters can either be an <x>, <y>, <z> triple (e.g. 35,12,150) or the string here, which means the position of the active game cursor should be used. You can use the *[position](#page-157-0)* command to get the current cursor position if you need it.

#### **Examples**

dig-now Dig designated tiles according to standard game rules.

dig-now --clean Dig all designated tiles, but don't generate any boulders, ores, or gems.

dig-now --dump here Dig tiles and teleport all generated boulders, ores, and gems to the tile under the game cursor.

### **Options**

- -c, --clean Don't generate any boulders, ores, or gems. Equivalent to --percentages  $0,0,0,0$ .
- -d, --dump <pos> Dump any generated items at the specified coordinates. If the tile at those coordinates is open space or is a wall, items will be generated on the closest walkable tile below.
- -e**,** --everywhere Generate a boulder, ore, or gem for every tile that can produce one. Equivalent to --percentages 100,100,100,100.
- -p**,** --percentages <layer>,<vein>,<small cluster>,<deep> Set item generation percentages for each of the tile categories. The vein category includes both the large oval clusters and the long stringy mineral veins. Default is 25,33,100,100.
- -z**,** --cur-zlevel Restricts the bounds to the currently visible z-level.

# **4.6.78 digFlood**

**Tags:** fort | auto | map

**Command:** digFlood

Digs out veins as they are discovered.

Once you register specific vein types, this tool will automatically designate tiles of those types of veins for digging as your miners complete adjacent mining jobs. Note that it will *only* dig out tiles that are adjacent to a just-finished dig job, so if you want to autodig a vein that has already been discovered, you may need to manually designate one tile of the tile for digging to get started.

enable digflood Enable the plugin.

digflood 1 <vein type>  $[\text{even type} \text{true}]$  Start monitoring for the specified vein types.

digFlood  $\theta$  <vein type> [<vein type> ...] 1 Stop monitoring for the specified vein types. Note the required 1 at the end.

digFlood CLEAR Remove all inorganics from monitoring.

digFlood digAll1 Ignore the monitor list and dig any vein.

digFlood digAll0 Disable digAll mode.

You can get the list of valid vein types with this command:

lua "for i,mat in ipairs(df.global.world.raws.inorganics) do if mat.material.flags.IS\_ ˓<sup>→</sup>STONE and not mat.material.flags.NO\_STONE\_STOCKPILE then print(i, mat.id) end end"

#### **Examples**

digFlood 1 MICROCLINE COAL\_BITUMINOUS Automatically dig microcline and bituminous coal veins.

digFlood 0 MICROCLINE 1 Stop automatically digging microcline.

# **4.6.79 diggingInvaders**

**Tags:** fort | gameplay | military | units

**Command:** diggingInvaders

Invaders dig and destroy to get to your dwarves.

#### **Usage**

enable diggingInvaders Enable the plugin.

diggingInvaders add <race> Register the specified race as a digging invader.

diggingInvaders remove <race> Unregisters the specified race as a digging invader.

diggingInvaders now Makes invaders try to dig now (if the plugin is enabled).

diggingInvaders clear Clears the registry of digging invader races.

- diggingInvaders edgesPerTick  $\langle n \rangle$  Makes the pathfinding algorithm work on at most n edges per tick. Set to 0 or lower to make it unlimited.
- diggingInvaders setCost <race> <action> <n> Set the pathing cost per tile for a particular action. This determines what invaders consider to be the shortest path to their target.
- diggingInvaders setDelay  $\langle \text{race} \rangle$   $\langle \text{action} \rangle$   $\langle \text{m} \rangle$  Set the time cost (in ticks) for performing a particular action. This determines how long it takes for invaders to get to their target.

Note that the race is case-sensitive. You can get a list of races for your world with this command:

devel/query --table df.global.world.raws.creatures.all --search creature\_id --maxdepth 1␣ ˓<sup>→</sup>--maxlength 5000

but in general, the race is what you'd expect, just capitalized (e.g. GOBLIN or ELF).

Actions:

walk Default cost: 1, default delay: 0. This is the base cost for the pathing algorithm.

destroyBuilding Default cost: 2, default delay: 1,000,

dig Default cost: 10,000, default delay: 1,000. This is for digging soil or natural stone.

- destroyRoughConstruction Default cost: 1,000, default delay: 1,000. This is for destroying constructions made from boulders.
- destroySmoothConstruction Default cost: 100, default delay: 100. This is for destroying constructions made from blocks or bars.

#### **Example**

diggingInvaders add GOBLIN Registers members of the GOBLIN race as a digging invader.

# <span id="page-91-0"></span>**4.6.80 disable**

**Tags:** dfhack

**Command:** disable

Deactivate a DFHack tool that has some persistent effect.

See the *[enable](#page-101-0)* command for more info.

## **Usage**

disable <plugin> [<plugin> ...]

## **4.6.81 do-job-now**

**Tags:** fort | productivity | jobs

**Command:** do-job-now

Mark the job related to what you're looking at as high priority.

**Keybinding:** AltN

The script will try its best to find a job related to the selected entity (which can be a job, dwarf, animal, item, building, plant or work order) and then mark the job as high priority.

Apart from jobs that are queued from buildings, there is normally no visual indicator that the job is now high priority. If you use do-job-now from the keybinding, you have to check the dfhack console for output to see if the command succeeded.

If a work order is selected, every job currently active from this work order is adjusted, but not the future ones.

Also see the do-job-now *[tweak](#page-211-0)*, which allows you to adjust job priorities from the j`obs screen, and `prioritize, which can automatically adjust priorities based on the type of job.

## **Usage**

do-job-now

# **4.6.82 drain-aquifer**

**Tags:** fort | armok | map

**Command:** drain-aquifer

Remove all aquifers on the map.

This tool irreversibly removes all 'aquifer' tags from the map blocks.

#### **Usage**

drain-aquifer

# **4.6.83 dwarf-op**

**Tags:** fort | armok | units

**Command:** dwarf-op

Tune units to perform underrepresented job roles in your fortress.

dwarf-op examines the distribution of skills and attributes across the dwarves in your fortress and can rewrite the characteristics of a dwarf (or group of dwarves) so that they are fit to excel at the jobs that your current dwarves don't adequately cover.

It uses a library of profiles to define job classes, and generates dwarves with random variation so each dwarf is unique.

dwarf-op can also be used in a mode more similar to *[assign-profile](#page-40-0)*, where you can specify precisely what archetype you want a for given dwarf, and dwarf-op can generate a random dwarf that matches that archetype.

```
dwarf-op --list <table>
dwarf-op --reset|--resetall
dwarf-op [--select <criteria>] <commands>
```
### **Examples**

- dwarf-op --select unoptimized --clear --optimize Transform newly arrived dwarves into the workers that your fort needs most.
- dwarf-op --select all --clear --optimize Rebalance the distribution of skills and attributes across your units.
- dwarf-op --select names,Einstein --applytypes genius3,intuitive3,creative2,spaceaware3 Make dwarves with Einstein in their name into geniuses capable of surpassing the real Einstein.
- dwarf-op --select waves,  $2,3,5,7,11,13$  --applyjobs MINER Make all migrants in waves  $2,3,5,7,11$ , and 13 very good miners.
- dwarf-op --select jobs, Stoneworker --applytypes fast3, strong5 Boost the speed and strength of your masons so they can carry boulders to their workshop faster.

### **Selection criteria**

Note that dwarves whose name or profession starts with . or , are considered "protected", and will not be matched by the selection criteria options below unless specifically noted.

You can prepend the letter p to any option to include protected dwarves in your selection. For example, to truly select all dwarves, specify pall instead of all.

- highlighted Selects only the in-game highlighted dwarf (from any screen), regardless of protection status. This is the default if no --select option is specified.
- all Selects all dwarves.

named Selects dwarves with user-given names.

unnamed Selects dwarves without user-given names.

employed` Selects dwarves with custom professions. Does not include optimized dwarves.

optimized Selects dwarves that have been previously optimized by dwarf-op.

unoptimized Selects any dwarves that have not been previously optimized by dwarf-op.

- protected Selects protected dwarves.
- unprotected Selects unprotected dwarves.
- drunks Selects any dwarves who have the DRUNK profession, including those who have been zeroed by the --clear command option.
- names, <name>[, <name>...] Selects any dwarf with <name> anywhere in their name or nickname. This option ignores protection status.
- jobs,<job>[,<job>...] Selects any dwarves with the specified custom professions.
- waves, <num>[, <num>...] Selects dwarves from the specified migration waves. Waves are enumerated starting at 0 and increasing by 1 with each wave. The waves go by season and year and thus should match what you see in *[list-waves](#page-135-0)* or Dwarf Therapist. It is recommended that you --show the selected dwarves before modifying them.

### **Options**

- --reset Forget which dwarves have been optimized. However, if you reload an existing save, the optimization list will be reloaded.
- --resetall Forget which dwarves have been optimized and remove the saved optimization data.
- --list <table name> Show the raw data tables that dwarf-op uses to make decisions. See the *[Data tables](#page-94-0)* section below for which tables are available.
- --select <criteria> Select a specific subset of dwarves that the specified *[Command options](#page-94-1)* should act on.

### <span id="page-94-1"></span>**Command options**

- --show Lists the selected dwarves. Useful for previewing selected dwarves before modifying them or looking up the migration wave number for a group.
- --clean <value> Checks for skills with a rating of <value> and removes them from the dwarf's skill list.
- --clear Zeroes the skills and attributes of selected dwarves. No attributes, no labors. Assigns DRUNK profession.
- --reroll [inclusive] Clears attributes of selected dwarves, then rerolls that dwarf based on their jobs. Run dwarf-op --list attrib\_levels to see how stats are distributed. If inclusive is specified, then attributes are not cleared, but rather will only be changed if the current reroll is better. This command ignores dwarves with jobs that are not listed in the jobs table.
- --optimize Performs a job search for unoptimized dwarves. Run dwarf-op --list job\_distribution to see how jobs are distributed.
- --applyjobs  $\langle job \rangle$ [, $\langle job \rangle$ ...] Applies the listed jobs to the selected dwarves. Run dwarf-op --list jobs to see available jobs.
- --applyprofessions <profession>[,<profession>...] Applies the listed professions to the selected dwarves. Run dwarf-op --list professions to see available professions.
- --applytypes <profession>[,<profession>...] Applies the listed types to the selected dwarves. Run dwarf-op --list dwf\_types to see available types.
- --**rename job <name>** Renames the selected dwarves' custom professions to the specified name.

## <span id="page-94-0"></span>**Data tables**

The data tables that dwarf-op uses are described below. They can be inspected with dwarf-op --list <table name>.

- job\_distributions Defines thresholds for each column of distributions. The columns should add up to the values in the thresholds row for that column. Every other row references an entry in the jobs table.
- attrib\_levels Defines stat distributions for both physical and mental attributes. Each level has a probability (pvalue, or p) which indicates how likely a level will be used for a particular stat, e.g. strength or spacial awareness. The levels range from incompetent to unbelievable (god-like) and are mostly in line with what the game uses already. dwarf-op adds one additional level to push the unbelievable even higher, though.

In addition to a bell shaped p-value curve for the levels, there is additionally a standard deviation used to generate the value once a level has been selected, this makes the bell curve not so bell shaped in the end. Labors do not follow the same stat system and are more uniformly random, which are compensated for in the description of jobs/professions.

- jobs Defines dwarf-op's nameable jobs. Each job is comprised of required professions, optional professions, probabilities for each optional profession, a 'max' number of optional professions, and a list of types (from the types table below) to apply to dwarves in the defined job.
- professions These are a subset of the professions DF has. All professions listed should match a profession dwarf fortress has built in, however not all the built-ins are defined here.

Each profession is defined with a set of job skills which match the skills built into Dwarf Fortress. Each skill is given a value which represents the bonus a dwarf will get for this skill. The skills are added in a random order, with the first few receiving the highest values (excluding the bonus just mentioned). Thus the bonuses are to ensure a minimum threshold is passed for certain skills deemed critical to a profession.

types These are a sort of archetype system for applying to dwarves. It primarily includes physical and mental attributes, but can include skills as well. If it has skills listed, each skill will have a minimum and maximum value. The chosen values will be evenly distributed between these two numbers (inclusive).

Job specifications from the jobs table add these types to a dwarf to modify their stats. For the sake of randomness and individuality, each type has a probability for being additionally applied to a dwarf just by pure luck. This will bump some status up even higher than the base job calls for.

To see a full list of built-in professions, skills, and attributes, you can run these commands:

```
devel/query --table df.profession
devel/query --table df.job_skill
devel/query --table df.physical_attribute_type
devel/query --table df.mental_attribute_type
```
## **4.6.84 dwarfmonitor**

**Tags:** fort | inspection | jobs | units

**Command:** dwarfmonitor

Measure fort happiness and efficiency.

**Keybinding:** AltM -> "dwarfmonitor prefs" in dwarfmode/Default

**Keybinding:** CtrlF -> "dwarfmonitor stats" in dwarfmode/Default

It can also show heads-up display widgets with live fort statistics.

#### **Usage**

enable dwarfmonitor Enable the plugin.

dwarfmonitor enable <mode> Start tracking a specific facet of fortress life. The mode can be "work", "misery", "date", "weather", or "all". This will show the corresponding on-screen widgets, if applicable.

dwarfmonitor disable <mode> Stop monitoring mode and disable corresponding widgets.

dwarfmonitor stats Show statistics summary.

dwarfmonitor prefs Show summary of dwarf preferences.

dwarfmonitor reload Reload the widget configuration file (dfhack-config/dwarfmonitor.json).

## **Widget configuration**

The following types of widgets (defined in hack/lua/plugins/dwarfmonitor.lua) can be displayed on the main fortress mode screen:

misery Show overall happiness levels of all dwarves.

date Show the in-game date.

weather Show current weather (e.g. rain/snow).

cursor Show the current mouse cursor position.

The file dfhack-config/dwarfmonitor. json can be edited to control the positions and settings of all widgets. This file should contain a JSON object with the key widgets containing an array of objects:

```
{
    "widgets": [
        {
            "type": "widget type (weather, misery, etc.)",
            "x": X coordinate,
            "y": Y coordinate
            <...additional options...>
        }
    ]
}
```
X and Y coordinates begin at zero (in the upper left corner of the screen). Negative coordinates will be treated as distances from the lower right corner, beginning at 1 - e.g. an x coordinate of 0 is the leftmost column, while an x coordinate of -1 is the rightmost column.

By default, the x and y coordinates given correspond to the leftmost tile of the widget. Including an anchor option set to right will cause the rightmost tile of the widget to be located at this position instead.

Some widgets support additional options:

- date widget:
	- **–** format: specifies the format of the date. The following characters are replaced (all others, such as punctuation, are not modified)
		- ∗ Y or y: The current year
		- ∗ M: The current month, zero-padded if necessary
		- ∗ m: The current month, *not* zero-padded
		- ∗ D: The current day, zero-padded if necessary
		- ∗ d: The current day, *not* zero-padded

The default date format is Y-M-D, per the [ISO8601](https://en.wikipedia.org/wiki/ISO_8601) standard.

- cursor widget:
	- **–** format: Specifies the format. X, x, Y, and y are replaced with the corresponding cursor coordinates, while all other characters are unmodified.
	- **–** show\_invalid: If set to true, the mouse coordinates will both be displayed as -1 when the cursor is outside of the DF window; otherwise, nothing will be displayed.

# **4.6.85 dwarfvet**

### **Tags:** fort | gameplay | animals

## **Command:** dwarfvet

Allows animals to be treated at animal hospitals.

Annoyed that your dragons become useless after a minor injury? Well, with dwarfvet, injured animals will be treated at an animal hospital, which is simply a hospital that is also an animal training zone. Dwarfs with the Animal Caretaker labor enabled will come to the hospital to treat animals. Normal medical skills are used (and trained), but no experience is given to the Animal Caretaker skill itself.

## **Usage**

enable dwarfvet Enables the plugin.

dwarfvet report Reports all zones that the game considers animal hospitals.

dwarfvet report-usage Reports on animals currently being treated.

# **4.6.86 elevate-mental**

**Tags:** fort | armok | units

**Command:** elevate-mental

Set mental attributes of a dwarf to an ideal.

Set all mental attributes of the selected dwarf to the maximum possible, or any value between 0 and 5000.

## **Usage**

elevate-mental [value]

## **Examples**

elevate-mental Boost mental attributes of the selected dwarf to the maximum.

elevate-mental 100 Make the selected dwarf very stupid indeed.

# **4.6.87 elevate-physical**

**Tags:** fort | armok | units

**Command:** elevate-physical

Set physical attributes of a dwarf to an ideal.

Set all physical attributes of the selected dwarf to the maximum possible, or any value between 0 and 5000. Higher is usually better, but an ineffective hammerer can be useful too. . .

#### **Usage**

elevate-physical [value]

#### **Examples**

elevate-physical Boost physical attributes of the selected dwarf to the maximum.

elevate-physical 100 Ensure your hammerer won't kill any citizens when they get punished.

## **4.6.88 embark-assistant**

**Tags:** embark | fort | interface

**Command:** embark-assistant

Embark site selection support.

Run this command while the pre-embark screen is displayed to show extended (and reasonably correct) resource information for the embark rectangle as well as normally undisplayed sites in the current embark region. You will also have access to a site selection tool with far more options than DF's vanilla search tool.

If you enable the plugin, you'll also be able to invoke embark-assistant with the A key on the pre-embark screen.

#### **Usage**

enable embark-assistant embark-assistant

Note the site selection tool requires a display height of at least 46 lines to display properly.

# **4.6.89 embark-skills**

**Tags:** embark | fort | armok | units

**Command:** embark-skills

Adjust dwarves' skills when embarking.

When selecting starting skills for your dwarves on the embark screen, this tool can manipulate the skill values or adjust the number of points you have available to distribute.

Note that already-used skill points are not taken into account or reset.

## **Usage**

embark-skills points <N> [all] Sets the skill points remaining of the selected dwarf (or all dwarves) to N. embark-skills max [all] Sets all skills of the selected dwarf (or all dwarves) to "Proficient". embark-skills legendary [all] Sets all skills of the selected dwarf (or all dwarves) to "Legendary".

## **Examples**

embark-skills points 10 After using all points for the selected dwarf, this will give you an extra 10 to assign to that dwarf.

embark-skills legendary all Make all your starting dwarves incredibly skilled.

# **4.6.90 embark-tools**

**Tags:** embark | fort | interface

**Command:** embark-tools

Extend the embark screen functionality.

## **Usage**

```
enable embark-tools
embark-tools enable|disable all
embark-tools enable|disable <tool> [<tool> ...]
```
Available tools are:

anywhere Allows embarking anywhere (including sites, mountain-only biomes, and oceans). Use with caution.

mouse Implements mouse controls (currently in the local embark region only).

- sand Displays an indicator when sand is present in the currently-selected area, similar to the default clay/stone indicators.
- sticky Maintains the selected local area while navigating the world map.

#### **Example**

embark-tools enable all Enable all embark screen extensions.

# **4.6.91 emigration**

**Tags:** fort | auto | gameplay | units

**Command:** emigration

Allow dwarves to emigrate from the fortress when stressed.

If a dwarf is spiraling downward and is unable to cope in your fort, this tool will give them the choice to leave the fortress (and the map).

Dwarves will choose to leave in proportion to how badly stressed they are. Dwarves who can leave in friendly company (e.g. a dwarven merchant caravan) will choose to do so, but extremely stressed dwarves can choose to leave alone, or even in the company of a visiting elven bard!

The check is made monthly. A happy dwarf (i.e. with negative stress) will never emigrate.

#### **Usage**

emigration enable|disable

### **Example**

emigration enable Start the emigration game mechanic.

## **4.6.92 empty-bin**

**Tags:** fort | productivity | items

**Command:** empty-bin

Empty the contents of bins onto the floor.

This tool can quickly empty the contents of the selected bin onto the floor, allowing you to access individual items that might otherwise be hard to get to.

empty-bin

# <span id="page-101-0"></span>**4.6.93 enable**

**Tags:** dfhack

**Command:** enable

Activate a DFHack tool that has some persistent effect.

Many plugins and scripts can be in a distinct enabled or disabled state. Some of them activate and deactivate automatically depending on the contents of the world raws. Others store their state in world data. However a number of them have to be enabled globally, and the init file is the right place to do it.

Most such plugins or scripts support the built-in enable and *[disable](#page-91-0)* commands. Calling them at any time without arguments prints a list of enabled and disabled plugins, and shows whether that can be changed through the same commands. Passing plugin names to these commands will enable or disable the specified plugins.

## **Usage**

enable enable <plugin> [<plugin> ...]

## **Examples**

enable manipulator Enable the manipulator plugin.

enable manipulator search Enable multiple plugins at once.

# **4.6.94 eventful**

**Tags:** dev | gameplay

Provides a Lua API for reacting to in-game events.

See *[eventful](#page-539-0)* for details.

## **4.6.95 exportlegends**

### **Tags:** legends | inspection

**Command:** exportlegends

Exports legends data for external viewing.

**Keybinding:** CtrlA -> "exportlegends all" in legends

When run from legends mode, you can export detailed data about your world so that it can be browsed with external programs like [World Viewer](http://www.bay12forums.com/smf/index.php?topic=128932) and other similar utilities. The data exported with this tool is more detailed than what you can get with vanilla export functionality, and some external tools depend on this extra information.

exportlegends can be especially useful when you are generating a lot of worlds that you later want to inspect or when you want a map of every site when there are several hundred.

#### **Usage**

exportlegends <command> [<folder name>]

Valid commands are:

**info** Exports the world/gen info, the legends XML, and an extended info file.

**custom** Exports just the extended info file.

**sites** Exports all available site maps.

**maps** Exports all seventeen detailed maps.

**all** Equivalent to calling all of the above, in that order.

The default folder name is generated from the region number of the world and the current in-world date: legends-regionX-YYYYY-MM-DD. You can use a different folder by naming it on the exportlegends command line. Nested paths are accepted, but all but the last folder has to already exist. To export to the top-level DF folder, specify . as the folder name.

#### **Examples**

exportlegends all Export all information to the legends-regionX-YYYYY-MM-DD folder.

exportlegends all legends/myregion Export all information to the legends/myregion folder.

exportlegends custom . Export just the extended info file to the DF folder (no subfolder).

# **4.6.96 exterminate**

**Tags:** fort | armok | units

**Command:** exterminate

Kills things.

Kills any unit, or all units of a given race. You can target any unit on a revealed tile of the map, including ambushers, but caged/chained creatures are ignored.

## **Usage**

exterminate List the available targets.

exterminate this | him | her | it [magma | butcher] Kills the selected unit.

exterminate <race>[:<caste>] [magma|butcher] Kills all available units of the specified race, or all undead units.

exterminate undead [magma|butcher] Kills all available undead units, regardless of race.

If magma is specified, a column of 7/7 magma is generated on top of the targets until they die. Warning: do not try this on magma-safe creatures! Also, using this mode on flyers is not recommended unless you like magma rain.

Alternately, if butcher is specified, exterminate will mark the units for butchering but does not kill them. A dwarf will take the creature to a butcher's shop and do the deed there. This mode is, of course, useful for pets and not for armed enemies.

## **Examples**

exterminate this Kill the selected unit.

exterminate List the targets on your map.

exterminate BIRD\_RAVEN:male Kill the ravens flying around the map (but only the male ones).

exterminate undead magma Kill all undead on the map by pouring magma on them.

#### **Technical details**

This tool kills by setting a unit's blood\_count set to 0, which means immediate death at the next game tick. For creatures where this is not enough, such as vampires, it also sets animal.vanish\_countdown to 2.

# **4.6.97 extinguish**

**Tags:** fort | armok | buildings | items | map | units

**Command:** extinguish

Put out fires.

With this tool, you can put out fires affecting map tiles, plants, units, items, and buildings.

To select a target, place the cursor over it before running the script.

If your FPS is unplayably low because of the generated smoke, see *[clear-smoke](#page-71-0)*.

## **Usage**

extinguish Put out the fire under the cursor.

extinguish --all Put out all fires on the map.

**extinguish --location**  $\begin{bmatrix} \langle x \rangle & \langle y \rangle & \langle z \rangle \end{bmatrix}$  Put out the fire at the specified map coordinates. You can use the *[position](#page-157-0)* tool to find out what the coordinates under the cursor are.

## **Examples**

**extinguish --location** [ 33 41 128 ] Put out the fire burning on the surface at position  $x=33$ ,  $y=41$ ,  $z=128$ .

# **4.6.98 fastdwarf**

**Tags:** fort | armok | units

**Command:** fastdwarf

Dwarves teleport and/or finish jobs instantly.

## **Usage**

enable fastdwarf fastdwarf <speed mode> [<tele mode>]

### **Examples**

fastdwarf 1 Make all your dwarves move and work at maximum speed.

fastdwarf 1 1 In addition to working at maximum speed, dwarves also teleport to their destinations.

### **Options**

Speed modes:

- **0** Dwarves move and work at normal rates.
- **1** Dwarves move and work at maximum speed.
- **2** ALL units move (and work) at maximum speed, including creatures and hostiles.

Tele modes:

- **0** No teleportation.
- **1** Dwarves teleport to their destinations.

## **4.6.99 feature**

**Tags:** fort | armok | map

**Command:** feature

Control discovery flags for map features.

This tool allows you to toggle the flags that the game uses to track your discoveries of map features. For example, you can make the game think that you have discovered magma so that you can build magma workshops and furnaces. You can also toggle the cavern layer discovery flags so you can control whether trees, shrubs, and grass from the various cavern layers grow within your fortress.

## **Usage**

feature list List all map features in your current embark by index.

feature magma Enable magma furnaces (discovers a random magma feature).

feature show <index> Marks the indicated map feature as discovered.

feature hide <index> Marks the selected map feature as undiscovered.

There will usually be multiple features with the subterranean\_from\_layer type. These are the cavern layers, and they are listed in order from closest to the surface to closest to the underworld.

# **4.6.100 fillneeds**

**Tags:** fort | armok | units

**Command:** fillneeds

Temporarily satisfy the needs of a unit.

Use with a unit selected to make them focused and unstressed.

## **Usage**

fillneeds Make the selected unit focused and unstressed.

fillneeds --unit <id> Make the specified unit focused and unstressed.

fillneeds --all Make all units focused and unstressed.

# **4.6.101 filltraffic**

**Tags:** fort | design | productivity | map

## **Command:** filltraffic

Set traffic designations using flood-fill starting at the cursor.

## **Command:** alltraffic

Set traffic designations for every single tile of the map.

## **Command:** restrictice

Restrict traffic on all tiles on top of visible ice.

## **Command:** restrictliquids

Restrict traffic on all visible tiles with liquid.

```
filltraffic <designation> [<options>]
alltraffic <designation>
restrictice
restrictliquids
```
For filltraffic, flood filling stops at walls and doors.

## **Examples**

filltraffic H When used in a room with doors, it will set traffic to HIGH in just that room.

## **Options**

Traffic designations:

- **H** High Traffic.
- **N** Normal Traffic.
- **L** Low Traffic.
- **R** Restricted Traffic.

Filltraffic extra options:

- **X** Fill across z-levels.
- **B** Include buildings and stockpiles.
- **P** Include empty space.

# **4.6.102 firestarter**

**Tags:** fort | armok | items | map | units

**Command:** firestarter

Lights things on fire.

Feel the need to burn something? Set items, locations, or even entire inventories on fire! Use while viewing an item, with the cursor over a map tile, or while viewing a unit's inventory.
firestarter

# **4.6.103 fix-ster**

**Tags:** fort | armok | animals

**Command:** fix-ster

Toggle infertility for units.

Now you can restore fertility to infertile creatures or inflict infertility on creatures that you do not want to breed.

### **Usage**

fix-ster fert|ster [all|animals|only:<race>]

Specify fert or ster to indicate whether you want to make the target fertile or sterile, respectively.

If no additional options are given, the command affects only the currently selected unit.

### **Options**

all Apply to all units on the map.

animals Apply to all non-dwarf creatures.

only:<race> Apply to creatures of the specified race.

### **Examples**

fix-ster fert Make the selected unit fertile.

fix-ster fert all Ensure all units across the entire fort are fertile.

fix-ster ster only:DWARF Halt dwarven population growth.

## **4.6.104 fix-unit-occupancy**

**Tags:** fort | bugfix | map

**Command:** fix-unit-occupancy

Fix phantom unit occupancy issues.

If you see "unit blocking tile" messages that you can't account for [\(Bug 3499\)](https://www.bay12games.com/dwarves/mantisbt/view.php?id=3499), this tool can help.

```
enable fix-unit-occupancy
fix-unit-occupancy [here] [-n]
fix-unit-occupancy interval <num_ticks>
```
When run without arguments (or with just the here or -n parameters), the fix just runs once. You can also have it run periodically by enabling the plugin.

### **Examples**

fix-unit-occupancy Run once and fix all occupancy issues on the map.

fix-unit-occupancy -n Report on, but do not fix, all occupancy issues on the map.

### **Options**

here Only operate on the tile at the cursor.

-n Report issues, but do not write any changes to the map.

interval <num\_ticks> Set how often the plugin will check for and fix issues when it is enabled. The default is 1200 ticks, or 1 game day.

## **4.6.105 fixnaked**

**Tags:** fort | armok | units

**Command:** fixnaked

Removes all unhappy thoughts due to lack of clothing.

If you're having trouble keeping your dwarves properly clothed and the stress is mounting, this tool can help you calm things down. fixnaked will go through each of your units, scan for unhappy thoughts due to lack of clothing, and remove the unhappy thoughts from your dwarves' minds.

### **Usage**

fixnaked

# **4.6.106 fixveins**

**Tags:** fort | bugfix | map

**Command:** fixveins

Restore missing mineral inclusions.

This tool can also remove invalid references to mineral inclusions if you broke your embark with tools like *[tiletypes](#page-205-0)*.

### **Usage**

fixveins

# **4.6.107 flashstep**

**Tags:** adventure | armok

**Command:** flashstep

Teleport your adventurer to the cursor.

flashstep is a hotkey-friendly teleport that places your adventurer where your cursor is.

### **Usage**

flashstep

# **4.6.108 flows**

**Tags:** fort | inspection | map

### **Command:** flows

Counts map blocks with flowing liquids.

If you suspect that your magma sea leaks into HFS, you can use this tool to be sure without revealing the map.

flows

# **4.6.109 follow**

**Tags:** fort | interface | units

**Command:** follow

Make the screen follow the selected unit.

Once you exit from the current menu or cursor mode, the screen will stay centered on the unit. Handy for watching dwarves running around. Deactivated by moving the cursor manually.

### **Usage**

follow

## **4.6.110 force**

**Tags:** fort | armok | gameplay

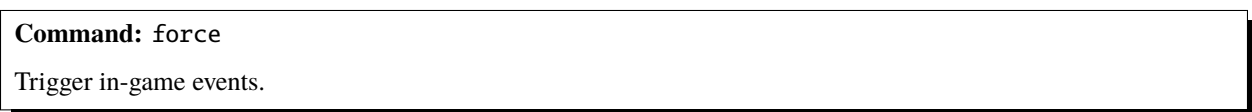

This tool triggers events like megabeasts, caravans, and migrants. Note that you can only trigger one caravan per civ at the same time, and that DF may choose to ignore events that are triggered too frequently.

### **Usage**

force <event> [<civ id>]

The civ id is only used for Diplomat and Caravan events, and defaults to the player civilization if not specified.

The default civ IDs that you are likely to be interested in are:

- MOUNTAIN (dwarves)
- PLAINS (humans)
- FOREST (elves)

But to see IDs for all civilizations in your current game, run this command:

devel/query --table df.global.world.entities.all --search code --maxdepth 2

## **Event types**

The recognized event types are:

- Caravan
- Migrants
- Diplomat
- FeatureAttack (Underworld incursion)
- Megabeast
- WildlifeCurious
- WildlifeMischievous
- WildlifeFlier
- NightCreature

# **4.6.111 forceequip**

**Tags:** adventure | fort | animals | items | military | units

### **Command:** forceequip

Move items into a unit's inventory.

This tool is typically used to equip specific clothing/armor items onto a dwarf, but can also be used to put armor onto a war animal or to add unusual items (such as crowns) to any unit. Make sure the unit you want to equip is standing on the target items, which must be on the ground and be unforbidden. If multiple units are standing on the same tile, the first one will be equipped.

The most reliable way to set up the environment for this command is to pile target items on a tile of floor with a garbage dump activity zone or the *[autodump](#page-46-0)* command, then walk/pasture a unit (or use *[gui/teleport](#page-282-0)*) on top of the items. Be sure to unforbid the items that you want to work with!

**Note:** Weapons are not currently supported.

forceequip [<options>]

As mentioned above, this plugin can be used to equip items onto units (such as animals) who cannot normally equip gear. There's an important caveat here: such creatures will automatically drop inappropriate gear almost immediately (within 10 game ticks). If you want them to retain their equipment, you must forbid it AFTER using forceequip to get it into their inventory. This technique can also be used to clothe dwarven infants, but only if you're able to separate them from their mothers.

By default, the forceequip command will attempt to abide by game rules as closely as possible. For instance, it will skip any item which is flagged for use in a job, and will not equip more than one piece of clothing/armor onto any given body part. These restrictions can be overridden via options, but doing so puts you at greater risk of unexpected consequences. For instance, a dwarf who is wearing three breastplates will not be able to move very quickly.

Items equipped by this plugin DO NOT become owned by the recipient. Adult dwarves are free to adjust their own wardrobe, and may promptly decide to doff your gear in favour of their owned items. Animals, as described above, will tend to discard ALL clothing immediately unless it is manually forbidden. Armor items seem to be an exception: an animal will tend to retain an equipped suit of mail even if you neglect to forbid it.

Please note that armored animals are quite vulnerable to ranged attacks. Unlike dwarves, animals cannot block, dodge, or deflect arrows, and they are slowed by the weight of their armor.

## **Examples**

- forceequip Attempts to equip all of the clothing and armor under the cursor onto the unit under the cursor, following game rules regarding which item can be equipped on which body part and only equipping 1 item onto each body part. Items owned by other dwarves are ignored.
- forceequip v bp QQQ List the bodyparts of the selected unit.
- forceequip bp LH Equips an appropriate item onto the unit's left hand.
- forceequip m bp LH Equips ALL appropriate items onto the unit's left hand. The unit may end up wearing a dozen left-handed mittens. Use with caution, and remember that dwarves tend to drop extra items ASAP.
- forceequip i bp NECK Equips an item around the unit's neck, ignoring appropriateness restrictions. If there's a millstone or an albatross carcass sitting on the same square as the targeted unit, then there's a good chance that it will end up around his neck. For precise control, remember that you can selectively forbid some of the items that are piled on the ground.
- forceequip s Equips the item currently selected in the k menu, if possible.
- forceequip s m i bp HD Equips the selected item onto the unit's head. Ignores all restrictions and conflicts. If you know exactly what you want to equip, and exactly where you want it to go, then this is the most straightforward and reliable option.

### **Options**

- **i**, ignore Bypasses the usual item eligibility checks (such as "Never equip gear belonging to another dwarf" and "Nobody is allowed to equip a Hive".
- m**,** multi Bypasses the 1-item-per-bodypart limit. Useful for equipping both a mitten and a gauntlet on the same hand (or twelve breastplates on the upper body).
- m2**,** m3**,** m4 Modifies the 1-item-per-bodypart limit, allowing each part to receive 2, 3, or 4 pieces of gear.
- s**,** selected Equip only the item currently selected in the k menu and ignore all other items in the tile.

bp, bodypart <br/>body part code> Specify which body part should be equipped.

v**,** verbose Provide detailed narration and error messages, including listing available body parts when an invalid bodypart code is specified.

## **4.6.112 forget-dead-body**

**Tags:** fort | armok | units

**Command:** forget-dead-body

Removes emotions associated with seeing a dead body.

This tool can help your dwarves recover from seeing a massacre. It removes all emotions associated with seeing a dead body. If your dwarves are traumatized and despondent after seeing a dead body, this tool can help.

### **Usage**

forget-dead-body Make the selected unit forget seeing dead bodies.

forget-dead-body --all Make all units forget seeing dead bodies.

## <span id="page-114-0"></span>**4.6.113 forum-dwarves**

**Tags:** dfhack

**Command:** forum-dwarves

Exports the text you see on the screen for posting to the forums.

**Keybinding:** CtrlShiftF in dwarfmode

This tool saves a copy of a text screen, formatted in BBcode for posting to the Bay12 Forums. Text color and layout is preserved. See *[markdown](#page-143-0)* if you want to export for posting to Reddit or other places.

This script will attempt to read the current screen, and if it is a text viewscreen (such as the dwarf 'thoughts' screen or an item 'description') then append a marked-up version of this text to the forumdwarves.txt file. Previous entries in the file are not overwritten, so you may use the forum-dwarves command multiple times to create a single document containing the text from multiple screens, like thoughts from several dwarves or descriptions from multiple artifacts.

The screens which have been tested and known to function properly with this script are:

- 1. dwarf/unit 'thoughts' screen
- 2. item/art 'description' screen
- 3. individual 'historical item/figure' screens

There may be other screens to which the script applies. It should be safe to attempt running the script with any screen active. An error message will inform you when the selected screen is not appropriate for this script.

**Note:** The text will be encoded in CP437, which is likely to be incompatible with the system default. This causes incorrect display of special characters (e.g.  $\acute{e} \, \acute{o} \, \acute{e} \, \acute{e} \, \acute{e} \, \acute{e} \, \acute{e} \, \acute{e} \, \acute{e} \, \acute{e} \, \acute{e} \, \acute{e} \, \acute{e} \, \acute{e} \, \acute{e} \, \acute{e} \, \acute{e} \, \acute{e} \, \acute{e} \, \acute{e} \, \acute{e} \, \acute{e} \, \acute{e} \, \acute{e} \, \acute{e} \,$ Notepad++ and selecting the correct encoding before copying the text.

### **Usage**

forum-dwarves

## **4.6.114 fpause**

**Tags:** dfhack

**Command:** fpause

Forces DF to pause.

This is useful when your FPS drops below 1 and you lose control of the game.

### **Usage**

fpause

# **4.6.115 full-heal**

**Tags:** fort | armok | units

**Command:** full-heal

Fully heal the selected unit.

This script attempts to heal the selected unit from anything, optionally including death.

- full-heal Completely heal the currently selected unit.
- full-heal --unit <unitId> Completely heal the unit with the given ID.
- full-heal -r [--keep\_corpse] Heal the unit, raising from the dead if needed. If --keep\_corpse is specified, don't remove their corpse. The unit can be targeted by selecting its corpse in the UI.
- full-heal --all  $[-r]$  [--keep\_corpse] Heal all units on the map, optionally resurrecting them if dead.
- full-heal --all\_citizens [-r] [--keep\_corpse] Heal all fortress citizens on the map. Does not include pets.
- full-heal --all\_civ [-r] [--keep\_corpse] Heal all units belonging to your parent civilization, including pets and visitors.

#### **Examples**

- full-heal Fully heal the selected unit.
- full-heal -r --keep\_corpse --unit 23273 Fully heal unit 23273. If this unit was dead, it will be resurrected without removing the corpse - creepy!

## **4.6.116 gaydar**

**Tags:** fort | inspection | animals | units

```
Command: gaydar
```
Shows the sexual orientation of units.

gaydar is useful for social engineering or checking the viability of livestock breeding programs.

#### **Usage**

gaydar [<target>] [<filter>]

#### **Examples**

gaydar Show sexual orientation of the selected unit.

gaydar --citizens --asexual Identify asexual citizens.

### **Target options**

- --all Selects every creature on the map.
- --citizens Selects fort citizens.
- --named Selects all named units on the map.

### **Filter options**

- --notStraight Only creatures who are not strictly straight.
- --gayOnly Only creatures who are strictly gay.
- --biOnly Only creatures who can get into romances with both sexes.
- --straightOnly Only creatures who are strictly straight.
- --asexualOnly Only creatures who are strictly asexual.

## **4.6.117 geld**

**Tags:** fort | armok | animals

**Command:** geld

Geld and ungeld animals.

#### **Usage**

geld [--ungeld|--toggle] [--unit <id>]

### **Examples**

geld Gelds the selected animal.

geld --toggle Toggles the gelded status for the selected animal.

geld --ungeld --unit 24242 Ungelds the unit with the specified id.

### **Options**

 $--unit$   $\lt$  id  $\gt$  Selects the unit with the specified ID.

--ungeld Ungelds the specified unit instead of gelding it (see also *[ungeld](#page-214-0)*).

--toggle Toggles the gelded status of the specified unit.

# **4.6.118 generated-creature-renamer**

**Tags:** adventure | fort | legends | units

Automatically renames generated creatures.

### **Command:** list-generated

List the token names of all generated creatures.

**Command:** save-generated-raws

Export a creature graphics file for modding.

Now, forgotten beasts, titans, necromancer experiments, etc. will have raw token names that match the description given in-game instead of unreadable generated strings.

### **Usage**

enable generated-creature-renamer Rename generated creatures when a world is loaded.

- list-generated [detailed] List the token names of all generated creatures in the loaded save. If detailed is specified, then also show the accompanying description.
- save-generated-raws Save a sample creature graphics file in the Dwarf Fortress root directory to use as a start for making a graphics set for generated creatures using the new names that they get with this plugin.

The new names are saved with the world.

# **4.6.119 getplants**

**Tags:** fort | productivity | plants

**Command:** getplants

Designate trees for chopping and shrubs for gathering.

Specify the types of trees to cut down and/or shrubs to gather by their plant names.

**getplants**  $[-t] - s] - f$ ] List valid tree/shrub ids, optionally restricted to the specified type.

getplants <id> [<id> ...] [<options>] Designate trees/shrubs of the specified types for chopping/gathering.

#### **Examples**

getplants List all valid IDs.

getplants -f -a Gather all plants on the map that yield seeds for farming.

getplants NETHER\_CAP -n 10 Designate 10 nether cap trees for chopping.

### **Options**

- -t Tree: Select trees only (exclude shrubs).
- -s Shrub: Select shrubs only (exclude trees).
- -f Farming: Designate only shrubs that yield seeds for farming.
- -a All: Select every type of plant (obeys -t/-s/-f).
- -c Clear: Clear designations instead of setting them.
- -x eXcept: Apply selected action to all plants except those specified (invert selection).
- -v Verbose: Lists the number of (un)designations per plant.
- -n <num> Number: Designate up to the specified number of plants of each species.

**Note:** DF is capable of determining that a shrub has already been picked, leaving an unusable structure part behind. This plugin does not perform such a check (as the location of the required information has not yet been identified). This leads to some shrubs being designated when they shouldn't be, causing a plant gatherer to walk there and do nothing (except clearing the designation). See [Issue 1479](https://github.com/DFHack/dfhack/issues/1479) for details.

## **4.6.120 ghostly**

**Tags:** adventure | armok | units

**Command:** ghostly

Toggles an adventurer's ghost status.

This is useful for walking through walls, avoiding attacks, or recovering after a death.

ghostly

# **4.6.121 growcrops**

**Tags:** fort | armok | plants

### **Command:** growcrops

Instantly grow planted seeds into crops.

With no parameters, this command lists the seed types currently planted in your farming plots. With a seed type, the script will grow those seeds, ready to be harvested.

### **Usage**

growcrops List the seeds planted in your farming plots.

growcrops <crop name> Grow the specified planted seed type. The given name can be a substring of the full crop name.

growcrops all Grow all planted seeds.

### **Example**

growcrops plump Grow all planted plump helmet spawn seeds.

## **4.6.122 help**

**Tags:** dfhack

**Command:** help

Display help about a command or plugin.

Can also be invoked as ? or man (short for "manual").

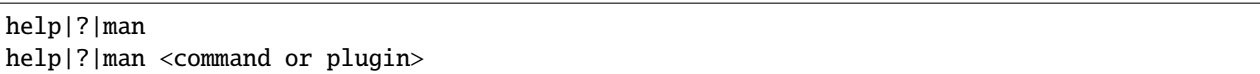

### **Examples**

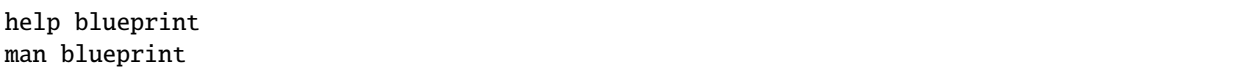

Both examples above will display the help text for the *[blueprint](#page-57-0)* command.

Some commands also take help or ? as an option on their command line for the same effect – e.g. blueprint help.

## **4.6.123 hermit**

**Tags:** fort | gameplay

**Command:** hermit

Go it alone in your fortress and attempt the hermit challenge.

This script blocks all caravans, migrants, diplomats, and forgotten beasts (not wildlife) from entering your fort. Useful for attempting the [hermit challenge.](http://dwarffortresswiki.org/index.php/DF2014:Playstyle_challenge#Hermit)

**Warning:** This script does not block sieges, and may not block visitors or monarchs.

#### **Usage**

enable hermit

# **4.6.124 hfs-pit**

**Tags:** fort | armok | map

**Command:** hfs-pit

Creates a pit straight to the underworld.

This script creates a pit to the underworld, starting at the cursor position and going down, down down.

hfs-pit [<size> [<walls> [<stairs>]]]

The first parameter is the "radius" in tiles of the (square) pit, that is, how many tiles to open up in each direction around the cursor. The default is 1, meaning a single column.

The second parameter is 1 to wall off the sides of the pit on all layers except the underworld, or anything else to leave them open.

The third parameter is 1 to add stairs in the middle of the pit or anything else to just have an open channel.

Note that stairs are buggy; they will not reveal the bottom until you dig somewhere, but underworld creatures will path in.

### **Examples**

hfs-pit Create a single-tile wide pit with no walls or stairs.

hfs-pit 4 1 0 A seven-across pit (the center tile plus three on each side) with stairs but no containing walls.

hfs-pit 2 0 1 A five-across pit with no stairs but with containing walls.

## **4.6.125 hide**

**Tags:** dfhack

**Command:** hide

Hide the DFHack terminal window.

You can [show](#page-185-0) it again with the *show* command, though you'll need to use it from a *[keybinding](#page-126-0)* set beforehand or the in-game *[command-prompt](#page-76-0)*.

Only available on Windows.

#### **Usage**

hide

## <span id="page-122-0"></span>**4.6.126 hotkey-notes**

**Tags:** fort | inspection

**Command:** hotkey-notes

Show info on DF map location hotkeys.

This command lists the key (e.g. F1), name, and jump position of the map location hotkeys you set in the H menu.

### **Usage**

hotkey-notes

# <span id="page-123-0"></span>**4.6.127 hotkeys**

**Tags:** dfhack

**Command:** hotkeys

Show all dfhack keybindings for the current context.

**Keybinding:** CtrlF1

**Keybinding:** AltF1

The command opens an in-game screen showing which DFHack keybindings are active in the current context. See also *[hotkey-notes](#page-122-0)*.

### **Usage**

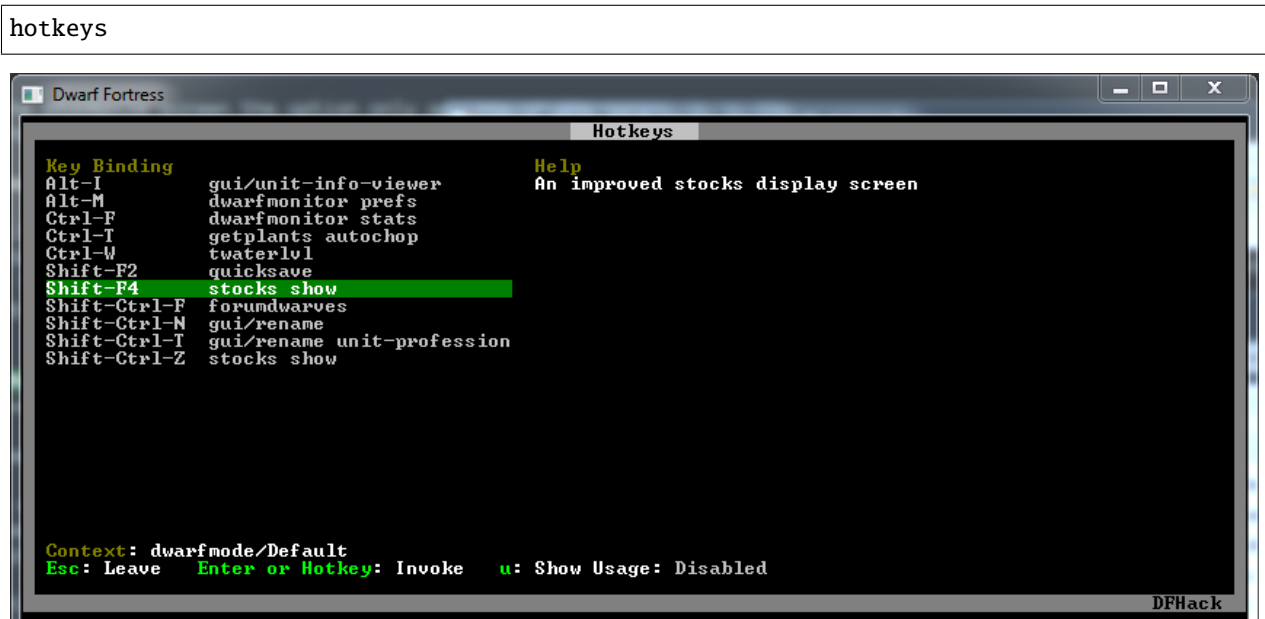

# **4.6.128 infiniteSky**

**Tags:** fort | design | map

### **Command:** infiniteSky

Automatically allocate new z-levels of sky

If enabled, this plugin will automatically allocate new z-levels of sky at the top of the map as you build up. Or it can allocate one or many additional levels at your command.

### **Usage**

enable infiniteSky Enables monitoring of constructions. If you build anything in the second highest z-level, it will allocate one more sky level. You can build stairs up as high as you like!

infiniteSky  $[\langle n \rangle]$  Raise the sky by n z-levels. If run without parameters, raises the sky by one z-level.

**Warning:** [Sometimes](https://github.com/DFHack/dfhack/issues/254) new z-levels disappear and cause cave-ins. Saving and loading after creating new z-levels should fix the problem.

# **4.6.129 install-info**

**Tags:** dfhack

**Command:** install-info

Exports information about DFHack for bug reports.

This command saves information about the current DFHack installation and recent errors to install-info.txt in the current DF folder. Useful for bug reports.

### **Usage**

### install-info

# **4.6.130 isoworldremote**

**Tags:** dev | graphics

Provides a remote API used by Isoworld.

See *[DFHack remote interface](#page-549-0)* for related remote APIs.

# **4.6.131 jobutils**

**Tags:** fort | inspection | jobs

Provides commands for interacting with jobs.

**Command:** job

Inspect or modify details of workshop jobs.

**Command:** job-duplicate

Duplicates the highlighted job.

**Keybinding:** CtrlD

**Command:** job-material

Alters the material of the selected job.

**Keybinding:** ShiftA -> "job-material ALUNITE"

**Keybinding:** ShiftM -> "job-material MICROCLINE"

**Keybinding:** ShiftD -> "job-material DACITE"

**Keybinding:** ShiftR -> "job-material RHYOLITE"

**Keybinding:** ShiftI -> "job-material CINNABAR"

**Keybinding:** ShiftB -> "job-material COBALTITE"

**Keybinding:** ShiftO -> "job-material OBSIDIAN"

**Keybinding:** ShiftT -> "job-material ORTHOCLASE"

**Keybinding:** ShiftG -> "job-material GLASS\_GREEN"

job Print details of the current job. The job can be selected in a workshop or the unit/jobs screen.

job list Print details of all jobs in the selected workshop.

job item-material <item-idx> <material[:subtoken]> Replace the exact material id in the job item.

job item-type <item-idx> <type[:subtype]> Replace the exact item type id in the job item.

job-duplicate Duplicates the highlighted job. Must be in q mode and have a workshop or furnace building selected.

job-material <inorganic-token> Alters the material of the selected job (in q mode) or jumps to the selected material when choosing the building component of a planned building (in b mode). Note that this form of the command can only handle inorganic materials.

Use the job and job list commands to discover the type and material ids for existing jobs, or use the following commands to see the full lists:

lua @df.item\_type lua "for i,mat in ipairs(df.global.world.raws.inorganics) do if mat.material.flags.IS\_ ˓<sup>→</sup>STONE and not mat.material.flags.NO\_STONE\_STOCKPILE then print(i, mat.id) end end"

### **Examples**

- job-material GNEISS Change the selected "Construct rock Coffin" job at a Mason's workshop to "Construct gneiss coffin".
- job item-material 2 MARBLE Change the selected "Construct Traction Bench" job (which has three source items: a table, a mechanism, and a chain) to specifically use a marble mechanism.
- job item-type 2 TABLE Change the selected "Encrust furniture with blue jade" job (which has two source items: a cut gem and a piece of improvable furniture) to specifically use a table instead of just any furniture.

# <span id="page-126-0"></span>**4.6.132 keybinding**

**Tags:** dfhack

**Command:** keybinding

Create hotkeys that will run DFHack commands.

Like any other command, it can be used at any time from the console, but bindings are not remembered between runs of the game unless re-created in *[dfhack\\*.init](#page-21-0)*.

Hotkeys can be any combinations of Ctrl/Alt/Shift with A-Z, 0-9, F1-F12, or  $\backslash$  (the key below the Esc key.

keybinding Show some useful information, including the current game context.

keybinding list <key> List bindings active for the key combination.

keybinding clear <key> [<key>...] Remove bindings for the specified keys.

keybinding add <key> "cmdline" ["cmdline"...] Add bindings for the specified key.

keybinding set <key> "cmdline" ["cmdline"...] Clear, and then add bindings for the specified key.

The <key> parameter above has the following **case-sensitive** syntax:

[Ctrl-][Alt-][Shift-]KEY[@context[|context...]]

where the KEY part can be any recognized key and [] denote optional parts.

When multiple commands are bound to the same key combination, DFHack selects the first applicable one. Later add commands, and earlier entries within one add command have priority. Commands that are not specifically intended for use as a hotkey are always considered applicable.

The context part in the key specifier above can be used to explicitly restrict the UI state where the binding would be applicable.

Only bindings with a context tag that either matches the current context fully, or is a prefix ending at a / boundary would be considered for execution, i.e. when in context foo/bar/baz, keybindings restricted to any of @foo/bar/ baz, @foo/bar, @foo, or none will be active.

Multiple contexts can be specified by separating them with a pipe  $($  $)$  - for example, @foo|bar|baz/foo would match anything under @foo, @bar, or @baz/foo.

Interactive commands like *[liquids](#page-132-0)* cannot be used as hotkeys.

## **Examples**

keybinding add Alt-F1 hotkeys Bind Alt-F1 to run the *[hotkeys](#page-123-0)* command on any screen at any time.

keybinding add Alt-F@dwarfmode gui/quickfort Bind Alt-F to run *[gui/quickfort](#page-276-0)*, but only when on a screen that shows the main map.

# **4.6.133 kill-lua**

**Tags:** dfhack

**Command:** kill-lua

Gracefully stop any currently-running Lua scripts.

Use this command to stop a misbehaving script that appears to be stuck.

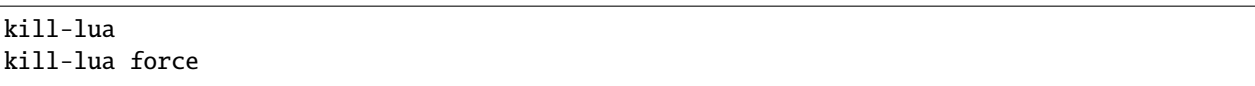

Use kill-lua force if just kill-lua doesn't seem to work.

# **4.6.134 labormanager**

**Tags:** fort | auto | labors

**Command:** labormanager

Automatically manage dwarf labors.

Labormanager is derived from *[autolabor](#page-50-0)* but uses a completely different approach to assigning jobs to dwarves. While autolabor tries to keep as many dwarves busy as possible, labormanager instead strives to get jobs done as quickly as possible.

Labormanager frequently scans the current job list, current list of dwarves, and the map to determine how many dwarves need to be assigned to what labors in order to meet all current labor needs without starving any particular type of job.

Dwarves on active military duty or dwarves assigned to burrows are left untouched.

**Warning:** As with autolabor, labormanager will override any manual changes you make to labors while it is enabled, including through other tools such as Dwarf Therapist. Do not run both autolabor and labormanager at the same time!

## **Usage**

enable labormanager

Anything beyond this is optional - labormanager works well with the default settings. Once you have enabled it in a fortress, it stays enabled until you explicitly disable it, even if you save and reload your game.

The default priorities for each labor vary (some labors are higher priority by default than others). The way the plugin works is that, once it determines how many jobs of each labor are needed, it then sorts them by adjusted priority. (Labors other than hauling have a bias added to them based on how long it's been since they were last used to prevent job starvation.) The labor with the highest priority is selected, the "best fit" dwarf for that labor is assigned to that labor, and then its priority is *halved*. This process is repeated until either dwarves or labors run out.

Because there is no easy way to detect how many haulers are actually needed at any moment, the plugin always ensures that at least one dwarf is assigned to each of the hauling labors, even if no hauling jobs are detected. At least one dwarf is always assigned to construction removing and cleaning because these jobs also cannot be easily detected. Lever pulling is always assigned to everyone. Any dwarves for which there are no jobs will be assigned hauling, lever pulling, and cleaning labors. If you use animal trainers, note that labormanager will misbehave if you assign specific trainers to specific animals; results are only guaranteed if you use "any trainer".

Labormanager also sometimes assigns extra labors to currently busy dwarfs so that when they finish their current job, they will go off and do something useful instead of standing around waiting for a job.

There is special handling to ensure that at least one dwarf is assigned to haul food whenever food is detected left in a place where it will rot if not stored. This will cause a dwarf to go idle if you have no stockpiles to haul food to.

Dwarves who are unable to work (child, in the military, wounded, handless, asleep, in a meeting) are entirely excluded from labor assignment. Any dwarf explicitly assigned to a burrow will also be completely ignored by labormanager.

The fitness algorithm for assigning jobs to dwarves generally attempts to favor dwarves who are more skilled over those who are less skilled. It also tries to avoid assigning female dwarfs with children to jobs that are "outside", favors assigning "outside" jobs to dwarfs who are carrying a tool that could be used as a weapon, and tries to minimize how often dwarves have to reequip.

Labormanager automatically determines medical needs and reserves health care providers as needed. Note that this may cause idling if you have injured dwarves but no or inadequate hospital facilities.

Hunting is never assigned without a butchery, and fishing is never assigned without a fishery, and neither of these labors is assigned unless specifically enabled (see below).

The method by which labormanager determines what labor is needed for a particular job is complicated and, in places, incomplete. In some situations, labormanager will detect that it cannot determine what labor is required. It will, by default, pause and print an error message on the dfhack console, followed by the message "LABORMANAGER: Game paused so you can investigate the above message.". If this happens, please open an [Issue <issue>](https://github.com/DFHack/dfhack/issues/\T1\textless {}issue\T1\textgreater {}) on GitHub, reporting the lines that immediately preceded this message. You can tell labormanager to ignore this error and carry on by running labormanager pause-on-error no, but be warned that some job may go undone in this situation.

#### **Examples**

labormanager priority BREWER 500 Boost the priority of brewing jobs.

**labormanager max FISH 1** Only assign fishing to one dwarf at a time. Note that you also have to run labormanager allow-fishing for any dwarves to be assigned fishing at all.

### **Advanced usage**

- **labormanager list** Show current priorities and current allocation stats. Use this command to see the IDs for all labors.
- labormanager status Show basic status information.
- **labormanager priority <labor> <value>** Set the priority value for labor <labor> to <value>.
- **labormanager max <labor> <value>** Set the maximum number of dwarves that can be assigned to a labor.
- **labormanager max <labor> none** Unrestrict the number of dwarves that can be assigned to a labor.
- labormanager max <labor> disable Don't manage the specified labor. Dwarves who you have manually enabled this labor on will be less likely to have managed labors assigned to them.
- **labormanager reset-all|reset <labor>** Return a labor (or all labors) to the default priority.
- labormanager allow-fishing|forbid-fishing Allow/disallow fisherdwarves. *Warning* Allowing fishing tends to result in most of the fort going fishing. Fishing is forbidden by default.
- labormanager allow-hunting|forbid-hunting Allow/disallow hunterdwarves. *Warning* Allowing hunting tends to result in as many dwarves going hunting as you have crossbows. Hunting is forbidden by default.
- labormanager pause-on-error yes|no Make labormanager pause/continue if the labor inference engine fails. See the above section for details.

# **4.6.135 lair**

**Tags:** fort | armok | map

### **Command:** lair

Mark the map as a monster lair.

This avoids item scatter when the fortress is abandoned.

### **Usage**

lair Mark the map as a monster lair.

lair reset Mark the map as ordinary (not lair).

This command doesn't save the information about tiles - you won't be able to restore the state of a real monster lairs using lair reset.

# **4.6.136 launch**

**Tags:** adventure | armok | units

**Command:** launch

Thrash your enemies with a flying suplex.

Attack another unit and then run this command to grab them and fly in a glorious parabolic arc to where you have placed the cursor. You'll land safely and your opponent will slam into the ground, skidding away. Extra points for skidding them into a wall or off a cliff! The farther you jump, the harder they slam. Launch six tiles away or more for some serious pain!

Note that if you run this command *without* attacking an enemy first, it will be *you* that slams into the ground. Launching yourself 3 tiles or so should be fine (e.g. to surprise an approaching enemy), but don't expect to survive after jumping across the map!

### **Usage**

launch

## **4.6.137 lever**

**Tags:** fort | armok | inspection | productivity | buildings

**Command:** lever

Inspect and pull levers.

### **Usage**

- lever list Print out a list of your fort's levers, including their name, activation state, and what they are linked to (if anything).
- lever pull  $\langle id \rangle$  [ $\langle options \rangle$ ] Queue a job so a dwarf will pull the specified lever. This is the same as q querying the building and queueing a P pull job.

If your levers aren't named, you can find out a lever's ID with the *[bprobe](#page-161-0)* command.

### **Examples**

lever pull 42 --priority Queue a job to pull lever 42 at high priority.

lever pull 42 --now Skip the job and pull the lever with the hand of Armok!

### **Options**

--**priority** Queue a job at high priority.

--now Magically toggle the lever immediately.

## **4.6.138 light-aquifers-only**

**Tags:** embark | fort | armok | map

**Command:** light-aquifers-only

Change heavy and varied aquifers to light aquifers.

This script behaves differently depending on whether it's called pre-embark or post-embark. Pre-embark, it changes all aquifers in the world to light ones, while post-embark it only modifies the map tiles, leaving the rest of the world unchanged.

light-aquifers-only

If you don't ever want to have to deal with heavy aquifers, you can add the light-aquifers-only command to your dfhack-config/init/onMapLoad.init file.

## **Technical details**

When run pre-embark, this script changes the drainage of all world tiles that would generate Heavy aquifers into a value that results in Light aquifers instead, based on logic revealed by ToadyOne in a FotF answer: [http://www.bay12forums.](http://www.bay12forums.com/smf/index.php?topic=169696.msg8099138#msg8099138) [com/smf/index.php?topic=169696.msg8099138#msg8099138](http://www.bay12forums.com/smf/index.php?topic=169696.msg8099138#msg8099138)

Basically, the drainage is used as an "RNG" to cause an aquifer to be heavy about 5% of the time. The script shifts the matching numbers to a neighboring one, which does not result in any change of the biome.

When run post-embark, this script simply clears the flags that mark aquifer tiles as heavy, converting them to light.

# **4.6.139 linger**

**Tags:** adventure | armok

**Command:** linger

Take control of your adventurer's killer.

Run this script after being presented with the "You are deceased." message to abandon your dead adventurer and take control of your adventurer's killer.

The killer is identified by examining the historical event generated when the adventurer died. If this is unsuccessful, the killer is assumed to be the last unit to have attacked the adventurer prior to their death.

This will fail if the unit in question is no longer present on the local map.

#### **Usage**

linger

## <span id="page-132-0"></span>**4.6.140 liquids**

**Tags:** adventure | fort | armok | map

**Command:** liquids

Place magma, water or obsidian.

**Command:** liquids-here

Spawn liquids on the selected tile.

Place magma, water or obsidian. See *[gui/liquids](#page-268-0)* for an in-game interface for this functionality.

Also, if you only want to add or remove water or magma from a single tile, the *[source](#page-189-0)* script may be easier to use.

### **Usage**

- liquids Start the interactive terminal settings interpreter. This command must be called from the DFHack terminal and not from any in-game interface.
- liquids-here Run the liquid spawner with the current/last settings made in liquids (if no settings in liquids were made, then it paints a point of 7/7 magma by default). This command is intended to be used as keybinding, and it requires an active in-game cursor.

**Warning:** Spawning and deleting liquids can mess up pathing data and temperatures (creating heat traps). You've been warned.

### **Interactive interpreter**

The interpreter replaces the normal dfhack command line and can't be used from a hotkey. Settings will be remembered as long as dfhack runs. It is intended for use in combination with the command liquids-here (which *can* be bound to a hotkey).

You can enter the following commands at the prompt.

Misc commands:

**q** quit

**help, ?** print this list of commands

**<empty line>** put liquid

Modes:

- **m** switch to magma
- **w** switch to water
- **o** make obsidian wall instead
- **of** make obsidian floors
- **rs** make a river source
- **f** flow bits only

**wclean** remove salt and stagnant flags from tiles

Set-Modes and flow properties (only for magma/water):

- **s+** only add mode
- **s.** set mode
- **s-** only remove mode
- **f+** make the spawned liquid flow
- **f.** don't change flow state (read state in flow mode)
- **f-** make the spawned liquid static

Permaflow (only for water):

**pf.** don't change permaflow state

**pf-** make the spawned liquid static

**pf[NS][EW]** make the spawned liquid permanently flow

**0-7** set liquid amount

Brush size and shape:

**p, point** Single tile

**r, range** Block with cursor at bottom north-west (any place, any size)

**block** DF map block with cursor in it (regular spaced 16x16x1 blocks)

**column** Column from cursor, up through free space

**flood** Flood-fill water tiles from cursor (only makes sense with wclean)

## **4.6.141 list-agreements**

**Tags:** fort | inspection

**Command:** list-agreements

List guildhall and temple agreements.

If you have trouble remembering which guildhalls and temples you've agreed to build (and don't we all?), then this script is for you! You can use this command to clearly list outstanding agreements or see the entire history of agreements for your fort.

### **Usage**

list-agreements [all]

### **Examples**

list-agreements List outstanding, unfulfilled location agreements.

list-agreements all Lists all location agreements, whether satisfied, denied, or expired.

## **4.6.142 list-waves**

**Tags:** fort | inspection | units

**Command:** list-waves

Show migration wave information for your dwarves.

This script displays information about migration waves or identifies which wave a particular dwarf came from.

#### **Usage**

```
list-waves --all [--showarrival] [--granularity <value>]
list-waves --unit [--granularity <value>]
```
#### **Examples**

list-waves --all Show how many dwarves came in each migration wave.

- list-waves --all --showarrival Show how many dwarves came in each migration wave and when that migration wave arrived.
- list-waves --unit Show which migration wave the selected dwarf arrived with.

## **Options**

--unit Displays the highlighted unit's arrival wave information.

- --all Displays information about each arrival wave.
- --granularity <value> Specifies the granularity of wave enumeration: years, seasons, months, or days. If omitted, the default granularity is seasons, the same as Dwarf Therapist.

--showarrival**:** Shows the arrival date for each wave.

## **4.6.143 load**

**Tags:** dfhack

**Command:** load

Load and register a plugin library.

Also see *[unload](#page-215-0)* and *[reload](#page-170-0)* for related actions.

```
load <plugin> [<plugin> ...]
load -a|--all
```
You can load individual named plugins or all plugins at once. Note that plugins are disabled after loading/reloading until you explicitly *[enable](#page-101-0)* them.

# **4.6.144 load-save**

**Tags:** dfhack

**Command:** load-save

Load a savegame.

When run on the Dwarf Fortress title screen or "load game" screen, this script will load the save with the given folder name without requiring interaction. Note that inactive saves (i.e. saves under the "start game" menu that have gone through world generation but have not had a fort or adventure game started in them yet) cannot be loaded by this script.

### **Usage**

load-save <save directory name>

### **Examples**

load-save region1 Load the savegame in the data/save/region1 directory.

### **Autoloading a game on DF start**

It is useful to run this script from the commandline when starting Dwarf Fortress. For example, on Linux/MacOS you could start Dwarf Fortress with:

./dfhack +load-save region1

Similarly, on Windows, you could run:

```
"Dwarf Fortress.exe" +load-save region1
```
## **4.6.145 locate-ore**

**Tags:** fort | armok | productivity | map

**Command:** locate-ore

Scan the map for metal ores.

This tool finds and designates for digging one tile of a specific metal ore. If you want to dig **all** tiles of that kind of ore, select that tile with the cursor and run *[digtype](#page-85-0)*.

#### **Usage**

locate-ore list List metal ores available on the map.

**locate-ore <type>** Finds a tile of the specified ore type, zooms the screen so that tile is visible, and designates that tile for digging.

#### **Examples**

locate-ore hematite locate-ore iron locate-ore silver

Note that looking for a particular metal might find an ore that contains that metal along with other metals. For example, locating silver may find tetrahedrite, which contains silver and copper.

## **4.6.146 ls**

**Tags:** dfhack

**Command:** ls

List available DFHack commands.

In order to group related commands, each command is associated with a list of tags. You can filter the listed commands by a tag or a substring of the command name. Can also be invoked as dir.

- 1s [<options>] Lists all available commands and the tags associated with them.
- ls <tag> [<options>] Shows only commands that have the given tag. Use the *[tags](#page-201-0)* command to see the list of available tags.
- 1s <string> [<options>] Shows commands that include the given string. E.g. 1s quick will show all the commands with "quick" in their names. If the string is also the name of a tag, then it will be interpreted as a tag name.

## **Examples**

- ls quick List all commands that match the substring "quick".
- 1s adventure List all commands with the adventure tag.
- ls --dev trigger List all commands, including developer and modding commands, that match the substring "trigger".

### **Options**

--notags Don't print out the tags associated with each command.

--dev Include commands intended for developers and modders.

# **4.6.147 lua**

**Tags:** dev

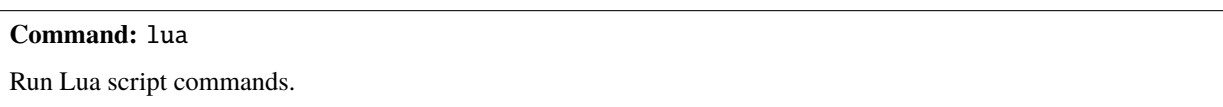

### **Usage**

lua Start an interactive lua interpreter.

- lua -f <filename>**,** lua --file <filename> Load the specified file and run the lua script within. The filename is interpreted relative to the Dwarf Fortress game directory.
- lua -s [<filename>]**,** lua --save [<filename>] Load the specified file and run the lua script within. The filename is interpreted relative to the current save directory. If the filename is not supplied, it loads dfhack. lua.
- : lua <lua statement> Parses and executes the given lua statement like the interactive interpreter would.

The last form recognizes shortcut characters from the interactive interpreter for easy inspection of values:

```
'! foo' \Rightarrow 'print(foo)''\sim foo' => 'printall(foo)'
'^ foo' => 'printall_recurse(foo)'
'@ foo' => 'printall_ipairs(foo)'
```
### **Examples**

:lua !df.global.window\_z Print out the current z-level.

# **4.6.148 luasocket**

**Tags:** dev

Provides a Lua API for accessing network sockets.

See *[luasocket](#page-542-0)* for details.

## **4.6.149 make-legendary**

**Tags:** fort | armok | units

**Command:** make-legendary

Boost skills of the selected dwarf.

This tool can make the selected dwarf legendary in one skill, a group of skills, or all skills.

### **Usage**

make-legendary list List the individual skills that you can boost.

make-legendary classes List the skill groups that you can boost.

make-legendary <skill>|all Make the selected dwarf legendary in the specified skill (or all skills)

#### **Examples**

make-legendary MINING Make the selected dwarf a legendary miner. make-legendary all Make the selected dwarf legendary in all skills. Only perfection will do.

# **4.6.150 make-monarch**

**Tags:** fort | armok | units

**Command:** make-monarch

Crown the selected unit as a monarch.

This tool can make the selected unit king or queen of your civilization.

### **Usage**

make-monarch

# **4.6.151 manipulator**

**Tags:** fort | productivity | labors

An in-game labor management interface.

It is equivalent to the popular Dwarf Therapist utility.

To activate, open the unit screen and press l.

### **Usage**

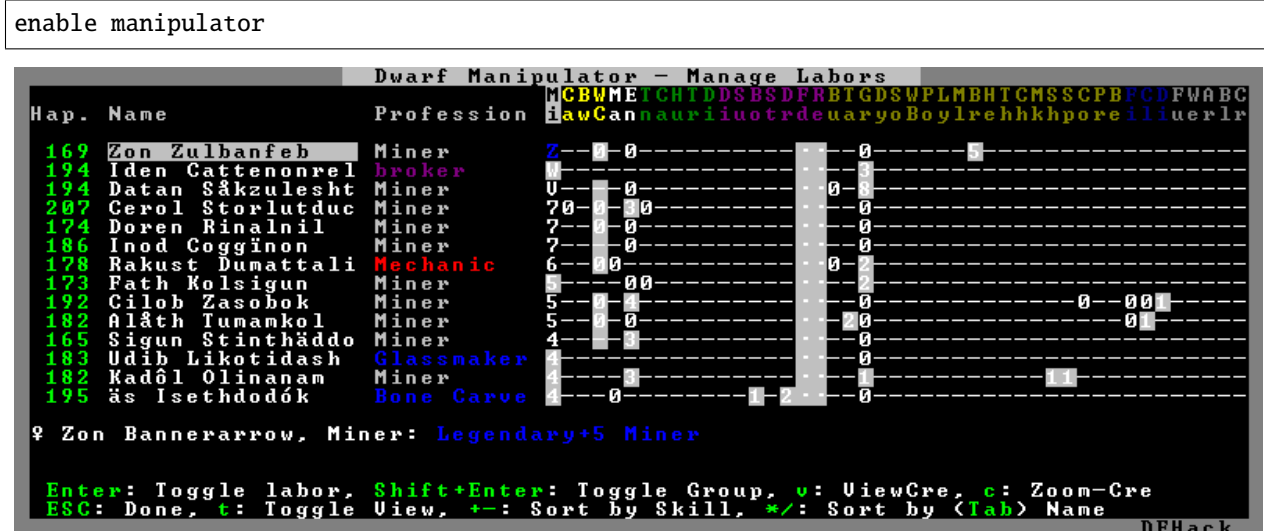

The far left column displays the unit's name, happiness (color-coded based on its value), profession, or squad, and the right half of the screen displays each dwarf's labor settings and skill levels (0-9 for Dabbling through Professional, A-E for Great through Grand Master, and U-Z for Legendary through Legendary+5).

Cells with teal backgrounds denote skills not controlled by labors, e.g. military and social skills.

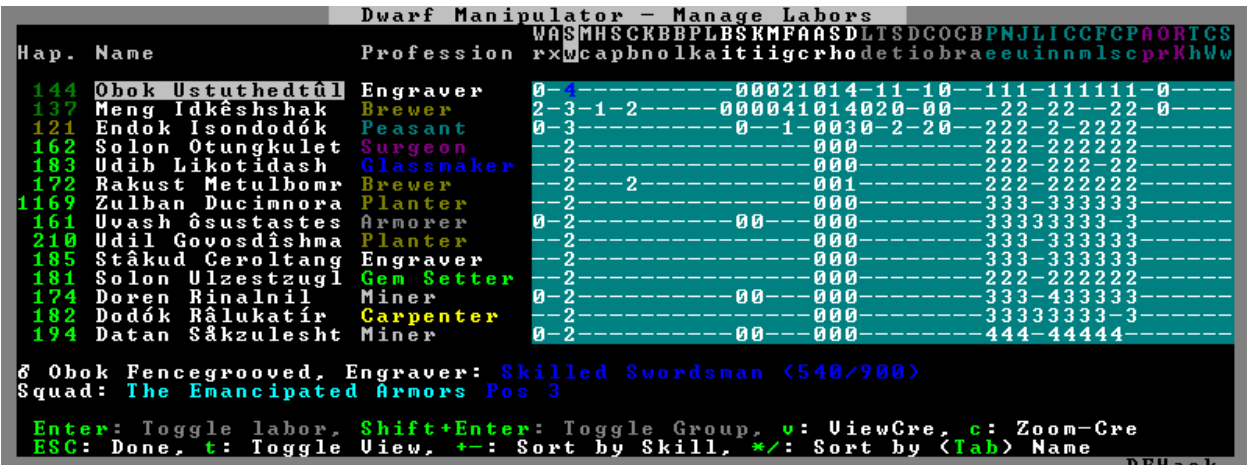

Press t to toggle between Profession, Squad, and Job views.

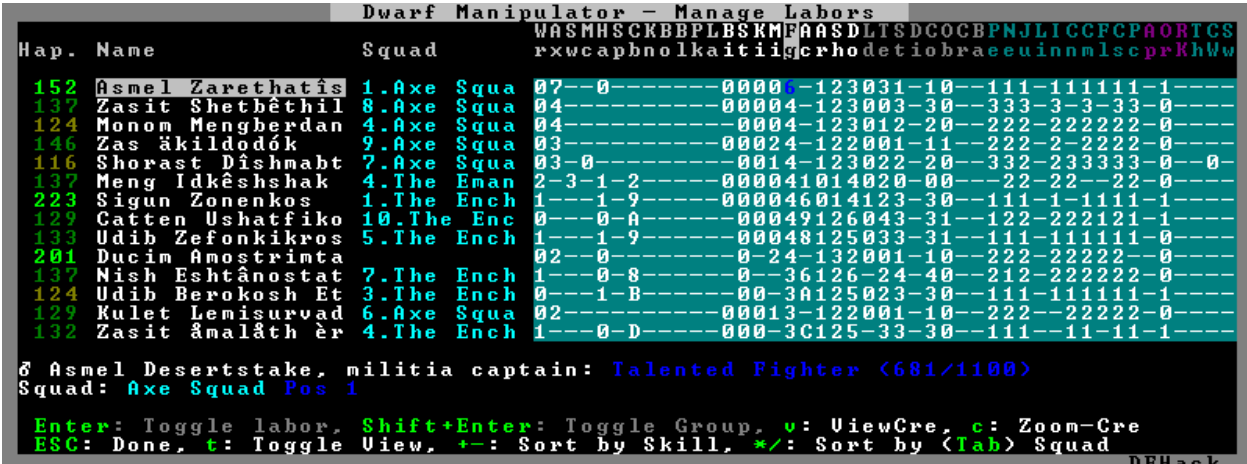

Use the arrow keys or number pad to move the cursor around, holding Shift to move 10 tiles at a time.

Press the Z-Up (<) and Z-Down (>) keys to move quickly between labor/skill categories. The numpad Z-Up and Z-Down keys seek to the first or last unit in the list. Backspace seeks to the top left corner.

Press Enter to toggle the selected labor for the selected unit, or Shift+Enter to toggle all labors within the selected category.

Press the  $+-$  keys to sort the unit list according to the currently selected skill/labor, and press the \*/ keys to sort the unit list by Name, Profession/Squad, Happiness, or Arrival order (using Tab to select which sort method to use here).

With a unit selected, you can press the v key to view its properties (and possibly set a custom nickname or profession) or the c key to exit Manipulator and zoom to its position within your fortress.

The following mouse shortcuts are also available:

- Click on a column header to sort the unit list. Left-click to sort it in one direction (descending for happiness or labors/skills, ascending for name, profession or squad) and right-click to sort it in the opposite direction.
- Left-click on a labor cell to toggle that labor. Right-click to move the cursor onto that cell instead of toggling it.
- Left-click on a unit's name, profession or squad to view its properties.
- Right-click on a unit's name, profession or squad to zoom to it.

Pressing Esc normally returns to the unit screen, but ShiftEsc would exit directly to the main dwarf mode screen.

## **Professions**

The manipulator plugin supports saving professions: a named set of labors that can be quickly applied to one or multiple dwarves.

To save a profession, highlight a dwarf and press P. The profession will be saved using the custom profession name of the dwarf, or the default profession name for that dwarf if no custom profession name has been set.

To apply a profession, either highlight a single dwarf or select multiple with x, and press p to select the profession to apply. All labors for the selected dwarves will be reset to the labors of the chosen profession and the custom profession names for those dwarves will be set to the applied profession.

Professions are saved as human-readable text files in the dfhack-config/professions folder within the DF folder, and can be edited or deleted there.

### **The professions library**

The manipulator plugin comes with a library of professions that you can assign to your dwarves.

If you'd rather use Dwarf Therapist to manage your labors, it is easy to import these professions to DT and use them there. Simply assign the professions you want to import to a dwarf. Once you have assigned a profession to at least one dwarf, you can select "Import Professions from DF" in the DT "File" menu. The professions will then be available for use in DT.

In the list below, the "needed" range indicates the approximate number of dwarves of each profession that you are likely to need at the start of the game and how many you are likely to need in a mature fort. These are just approximations. Your playstyle may demand more or fewer of each profession.

- Chef **(needed: 0, 3)** Butchery, Tanning, and Cooking. It is important to focus just a few dwarves on cooking since well-crafted meals make dwarves very happy. They are also an excellent trade good.
- Craftsdwarf **(needed: 0, 4-6)** All labors used at Craftsdwarf's workshops, Glassmaker's workshops, and kilns.
- Doctor **(needed: 0, 2-4)** The full suite of medical labors, plus Animal Caretaking for those using the *[dwarfvet](#page-97-0)* plugin.
- Farmer **(needed 1, 4)** Food- and animal product-related labors.
- Fisherdwarf **(needed 0, 0-1)** Fishing and fish cleaning. If you assign this profession to any dwarf, be prepared to be inundated with fish. Fisherdwarves *never stop fishing*. Be sure to also run prioritize -a PrepareRawFish ExtractFromRawFish or else caught fish will just be left to rot.
- Hauler **(needed 0, >20)** All hauling labors plus Siege Operating, Mechanic (so haulers can assist in reloading traps) and Architecture (so haulers can help build massive windmill farms and pump stacks). As you accumulate enough Haulers, you can turn off hauling labors for other dwarves so they can focus on their skilled tasks. You may also want to restrict your Mechanic's workshops to only skilled mechanics so your unskilled haulers don't make low-quality mechanisms.
- Laborer **(needed 0, 10-12)** All labors that don't improve quality with skill, such as Soapmaking and furnace labors.
- Marksdwarf **(needed 0, 10-30)** Similar to Hauler. See the description for Meleedwarf below for more details.
- Mason **(needed 2, 2-4)** Masonry and Gem Cutting/Encrusting.
- Meleedwarf **(needed 0, 20-50)** Similar to Hauler, but without most civilian labors. This profession is separate from Hauler so you can find your military dwarves easily. Meleedwarves and Marksdwarves have Mechanics and hauling labors enabled so you can temporarily deactivate your military after sieges and allow your military dwarves to help clean up and reset traps.
- Migrant (needed 0,0) You can assign this profession to new migrants temporarily while you sort them into professions. Like Marksdwarf and Meleedwarf, the purpose of this profession is so you can find your new dwarves more easily.
- Miner **(needed 2, 2-10)** Mining and Engraving. This profession also has the Alchemist labor enabled, which disables hauling for those using the *[autohauler](#page-49-0)* plugin. Once the need for Miners tapers off in the late game, dwarves with this profession make good military dwarves, wielding their picks as weapons.
- Outdoorsdwarf **(needed 1, 2-4)** Carpentry, Bowyery, Woodcutting, Animal Training, Trapping, Plant Gathering, Beekeeping, and Siege Engineering.
- Smith **(needed 0, 2-4)** Smithing labors. You may want to specialize your Smiths to focus on a single smithing skill to maximize equipment quality.
- StartManager **(needed 1, 0)** All skills not covered by the other starting professions (Miner, Mason, Outdoorsdwarf, and Farmer), plus a few overlapping skills to assist in critical tasks at the beginning of the game. Individual labors should be turned off as migrants are assigned more specialized professions that cover them, and the StartManager dwarf can eventually convert to some other profession.
- Tailor **(needed 0, 2)** Textile industry labors: Dying, Leatherworking, Weaving, and Clothesmaking.

### **A note on autohauler**

These profession definitions are designed to work well with or without the *[autohauler](#page-49-0)* plugin (which helps to keep your dwarves focused on skilled labors instead of constantly being distracted by hauling). If you do want to use autohauler, adding the following lines to your onMapLoad.init file will configure it to let the professions manage the "Feed water to civilians" and "Recover wounded" labors instead of enabling those labors for all hauling dwarves:

```
on-new-fortress enable autohauler
on-new-fortress autohauler FEED_WATER_CIVILIANS allow
on-new-fortress autohauler RECOVER_WOUNDED allow
```
## **4.6.152 map-render**

**Tags:** dev | graphics

Provides a Lua API for re-rendering portions of the map.

See *[map-render](#page-544-0)* for details.

## <span id="page-143-0"></span>**4.6.153 markdown**

**Tags:** dfhack

**Command:** markdown

Exports the text you see on the screen for posting online.

This tool saves a copy of a text screen, formatted in markdown, for posting to Reddit (among other places). See *[forum](#page-114-0)[dwarves](#page-114-0)* if you want to export BBCode for posting to the Bay 12 forums.
This script will attempt to read the current screen, and if it is a text viewscreen (such as the dwarf 'thoughts' screen or an item 'description') then append a marked-down version of this text to the output file. Previous entries in the file are not overwritten, so you may use the markdown command multiple times to create a single document containing the text from multiple screens, like thoughts from several dwarves or descriptions from multiple artifacts.

The screens which have been tested and known to function properly with this script are:

- 1. dwarf/unit 'thoughts' screen
- 2. item/art 'description' screen
- 3. individual 'historical item/figure' screens
- 4. manual pages
- 5. announcements screen
- 6. combat reports screen
- 7. latest news (when meeting with liaison)

There may be other screens to which the script applies. It should be safe to attempt running the script with any screen active. An error message will inform you when the selected screen is not appropriate for this script.

#### **Usage**

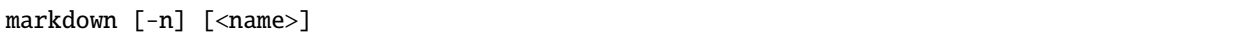

The output is appended to the md\_export.md file by default. If an alternate name is specified, then a file named like md\_{name}.md is used instead.

## **Examples**

markdown Appends the contents of the current screen to the md\_export.md file.

markdown artifacts Appends the contents of the current screen to the md\_artifacts.md file.

## **Options**

-n Overwrite the contents of output file instead of appending.

# **4.6.154 masspit**

**Tags:** fort | productivity | animals

**Command:** masspit

Designate creatures for pitting.

If you have prepared an animal stockpile on top of a pit zone, and that stockpile has been filled with animals/prisoners in cages, then this tool can designate the inhabitants of all those cages for pitting.

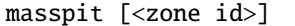

If no zone id is given, use the zone under the cursor.

#### **Examples**

masspit Pit all animals within the selected zone.

masspit 6 Pit all animals within the Activity Zone #6 zone.

# **4.6.155 max-wave**

**Tags:** fort | units

**Command:** max-wave

Dynamically limit the next immigration wave.

Limit the number of migrants that can arrive in the next wave by overriding the population cap value from data/init/d\_init.txt. Use with the *[repeat](#page-174-0)* command to set a rolling immigration limit. Original credit was for Loci.

If you edit the population caps using *[gui/settings-manager](#page-279-0)* after running this script, your population caps will be reset and you may get more migrants than you expected.

#### **Usage**

max-wave <wave\_size> [max\_pop]

#### **Examples**

```
max-wave 5
repeat -time 1 -timeUnits months -command [ max-wave 10 200 ]
```
The first example ensures the next migration wave has 5 or fewer immigrants. The second example ensures all future seasons have a maximum of 10 immigrants per wave, up to a total population of 200.

# **4.6.156 migrants-now**

**Tags:** fort | armok | units

**Command:** migrants-now

Trigger a migrant wave.

This tool can trigger an immediate migrant wave. Note that it only works after at least one wave of migrants have arrived naturally, and that no migrants are actually guaranteed to arrive (especially if you've just run this command a few times).

#### **Usage**

migrants-now

# **4.6.157 misery**

**Tags:** fort | armok | units

**Command:** misery

Increase the intensity of negative dwarven thoughts.

When enabled, negative thoughts that your dwarves have will multiply by the specified factor.

## **Usage**

enable misery Start multiplying negative thoughts.

misery <factor> Change the multiplicative factor of bad thoughts. The default is 2.

misery clear Clear away negative thoughts added by misery.

# **4.6.158 mode**

**Tags:** armok | dev | gameplay

**Command:** mode

See and change the game mode.

**Warning:** Only use mode after making a backup of your save!

Not all combinations are good for every situation and most of them will produce undesirable results. There are a few good ones though.

#### **Usage**

mode Print the current game mode.

mode set Enter an interactive commandline menu where you can set the game mode.

#### **Examples**

Scenario 1:

- You are in fort game mode, managing your fortress and paused.
- You switch to the arena game mode, *assume control of a creature* and then
- switch to adventure game mode.

You just lost a fortress and gained an adventurer.

Scenario 2:

- You are in fort game mode, managing your fortress and paused at the Esc menu.
- You switch to the adventure game mode, assume control of a creature, then save or retire.

You just created a returnable mountain home and gained an adventurer.

# **4.6.159 mousequery**

**Tags:** fort | productivity | interface

**Command:** mousequery

Adds mouse controls to the DF interface.

Adds mouse controls to the DF interface. For example, with mousequery you can click on buildings to configure them, hold the mouse button to draw dig designations, or click and drag to move the map around.

#### **Usage**

```
enable mousequery
mousequery [rbutton|track|edge|live] [enable|disable]
mousequery drag [left|right|disable]
mousequery delay [<ms>]
```
**rbutton** When the right mouse button is clicked, cancel out of menus or scroll the main map if you r-click near an edge.

- **track** Move the cursor with the mouse instead of the cursor keys when you are in build or designation modes.
- **edge** Scroll the map when you move the cursor to a map edge. See delay below. If enabled also enables track.
- **delay** Set delay in milliseconds for map edge scrolling. Omit the amount to display the current setting.
- **live** Display information in the lower right corner of the screen about the items/building/tile under the cursor, even while unpaused.

#### **Examples**

mousequery rbutton enable Enable using the right mouse button to cancel out of menus and scroll the map. mousequery delay 300 When run after mousequery edge enable, sets the edge scrolling delay to 300ms.

## <span id="page-148-0"></span>**4.6.160 multicmd**

**Tags:** dfhack

**Command:** multicmd

Run multiple DFHack commands.

This utility command allows you to specify multiple DFHack commands on a single line.

The string is split around the ; character(s), and all parts are run sequentially as independent dfhack commands. This is especially useful for hotkeys, where you only have one line to specify what the hotkey will do.

#### **Usage**

```
multicmd <command>; <command>[; <command> ...]
```
#### **Example**

```
multicmd :lua require('gui.dwarfmode').enterSidebarMode(df.ui_sidebar_mode.
˓→DesignateMine); locate-ore IRON; digv; digcircle 16
```
## **4.6.161 names**

**Tags:** fort | productivity | units

#### **Command:** names

Rename units or items with the DF name generator.

This tool allows you to rename the selected unit or item (including artifacts) with the native Dwarf Fortress name generation interface.

To modify or remove the first name, press f and edit.

#### **Usage**

names

# **4.6.162 nestboxes**

**Tags:** fort | auto | animals

Protect fertile eggs incubating in a nestbox.

This plugin will automatically scan for and forbid fertile eggs incubating in a nestbox so that dwarves won't come to collect them for eating. The eggs will hatch normally, even when forbidden.

#### **Usage**

enable nestboxes

# <span id="page-149-0"></span>**4.6.163 on-new-fortress**

**Tags:** dfhack

**Command:** on-new-fortress

Run commands when a fortress is first started.

This utility command checks to see if the current fortress has just been created (that is, the "age" of the fortress is 0, which is only true on the first tick after the initial embark).

You can specify multiple commands to run, separated with ;, similar to *[multicmd](#page-148-0)*. However, if the fortress is not brand new, the commands will not actually run.

#### **Usage**

on-new-fortress <command>[; <command> ...]

#### **Example**

You can add commands to your dfhack-config/init/onMapLoad.init file that you only want to run when a fortress is first started:

```
on-new-fortress ban-cooking tallow; ban-cooking honey; ban-cooking oil
on-new-fortress 3dveins
on-new-fortress enable autobutcher; autobutcher autowatch
```
## **4.6.164 once-per-save**

**Tags:** dfhack

**Command:** once-per-save

Run commands only if they haven't been run before in this world.

If you are looking for a way to run commands once when you start a new fortress, you probably want *[on-new-fortress](#page-149-0)*.

This tool is better for commands that you want to run once per world.

You can specify multiple commands to run, separated with ;, similar to *[multicmd](#page-148-0)*. However, if the command has been run (successfully) before with once-per-save in the context of the current savegame, the commands will not actually run.

#### **Usage**

once-per-save  $[-$ -rerun] <command> $[$ ; <command> ...] Run the specified commands if they haven't been run before. If --rerun is specified, run the commands regardless of whether they have been run before.

once-per-save --reset Forget which commands have been run before.

# **4.6.165 open-legends**

**Tags:** adventure | fort | legends

**Command:** open-legends

Open a legends screen from fort or adventure mode.

You can use this tool to open legends mode from a world loaded in fortress or adventure mode. You can browse around, or even run *[exportlegends](#page-102-0)* while you're on the legends screen.

Note that this script carries a significant risk of save corruption if the game is saved after exiting legends mode. To avoid this:

- 1. Pause DF **before** running open-legends
- 2. Run *[quicksave](#page-168-0)* to save the game
- 3. Run open-legends (this script) and browse legends mode as usual
- 4. Immediately after exiting legends mode, run *[die](#page-85-0)* to quit DF without saving (saving at this point instead may corrupt your game!)

Note that it should be safe to run open-legends itself multiple times in the same DF session, as long as DF is killed immediately after the last run. Unpausing DF or running other commands risks accidentally autosaving the game, which can lead to save corruption.

#### **Usage**

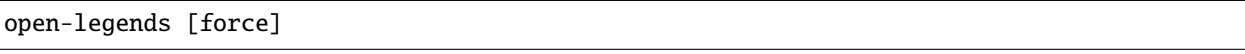

The optional force argument will bypass all safety checks, as well as the save corruption warning.

## **4.6.166 orders**

**Tags:** fort | productivity | workorders

**Command:** orders

Manage manager orders.

#### **Usage**

orders orders list Shows the list of previously exported orders, including the orders library.

- orders export <name> Saves all the current manager orders in a file.
- orders import <name> Imports the specified manager orders. Note this adds to your current set of manager orders. It will not clear the orders that already exist.
- orders clear Deletes all manager orders in the current embark.
- orders sort Sorts current manager orders by repeat frequency so repeating orders don't prevent one-time orders from ever being completed. The sorting order is: one-time orders first, then yearly, seasonally, monthly, and finally, daily.

You can keep your orders automatically sorted by adding the following command to your onMapLoad.init file:

repeat -name orders-sort -time 1 -timeUnits days -command [ orders sort ]

Exported orders are saved in the dfhack-config/orders directory, where you can view, edit, and delete them, if desired.

#### **Examples**

- orders export myorders Export the current manager orders to a file named dfhack-config/orders/ myorders.json.
- orders import library/basic Import manager orders from the library that keep your fort stocked with basic essentials.

#### **The orders library**

DFHack comes with a library of useful manager orders that are ready for import:

#### **library/basic**

This collection of orders handles basic fort necessities:

- prepared meals and food products (and by-products like oil)
- booze/mead
- thread/cloth/dye
- pots/jugs/buckets/mugs
- bags of leather, cloth, silk, and yarn
- crafts and totems from otherwise unusable by-products
- mechanisms/cages
- splints/crutches
- lye/soap
- ash/potash
- beds/wheelbarrows/minecarts
- scrolls

You should import it as soon as you have enough dwarves to perform the tasks. Right after the first migration wave is usually a good time.

#### **library/furnace**

This collection creates basic items that require heat. It is separated out from library/basic to give players the opportunity to set up magma furnaces first in order to save resources. It handles:

- charcoal (including smelting of bituminous coal and lignite)
- pearlash
- sand
- green/clear/crystal glass
- adamantine processing
- item melting

Orders are missing for plaster powder until DF [Bug 11803](https://www.bay12games.com/dwarves/mantisbt/view.php?id=11803) is fixed.

## **library/military**

This collection adds high-volume smelting jobs for military-grade metal ores and produces weapons and armor:

- leather backpacks/waterskins/cloaks/quivers/armor
- bone/wooden bolts
- smelting for platinum, silver, steel, bronze, bismuth bronze, and copper (and their dependencies)
- bronze/bismuth bronze/copper bolts
- platinum/silver/steel/iron/bismuth bronze/bronze/copper weapons and armor, with checks to ensure only the best available materials are being used

If you set a stockpile to take weapons and armor of less than masterwork quality and turn on *[automelt](#page-53-0)* (like what *[Dreamfort](#page-325-0)* provides on its industry level), these orders will automatically upgrade your military equipment to masterwork. Make sure you have a lot of fuel (or magma forges and furnaces) before you turn automelt on, though!

This file should only be imported, of course, if you need to equip a military.

## **library/smelting**

This collection adds smelting jobs for all ores. It includes handling the ores already managed by library/military, but has lower limits. This ensures all ores will be covered if a player imports library/smelting but not library/ military, but the higher-volume library/military orders will take priority if both are imported.

## **library/rockstock**

This collection of orders keeps a small stock of all types of rock furniture. This allows you to do ad-hoc furnishings of guildhalls, libraries, temples, or other rooms with *[buildingplan](#page-61-0)* and your masons will make sure there is always stock on hand to fulfill the plans.

## **library/glassstock**

Similar to library/rockstock above, this collection keeps a small stock of all types of glass furniture. If you have a functioning glass industry, this is more sustainable than library/rockstock since you can never run out of sand. If you have plenty of rock and just want the variety, you can import both library/rockstock and library/ glassstock to get a mixture of rock and glass furnishings in your fort.

There are a few items that library/glassstock produces that library/rockstock does not, since there are some items that can not be made out of rock, for example:

- tubes and corkscrews for building magma-safe screw pumps
- windows
- terrariums (as an alternative to wooden cages)

# **4.6.167 overlay**

## **Tags:** dfhack | interface

#### **Command:** overlay

Provide an on-screen clickable DFHack launcher button.

This tool places a small button in the lower left corner of the screen that you can click to run DFHack commands with *[gui/launcher](#page-266-0)*.

If you would rather always run *[gui/launcher](#page-266-0)* with the hotkeys, or just don't want the DFHack button on-screen, just disable the plugin with disable overlay.

## **Usage**

enable overlay

# **4.6.168 pathable**

**Tags:** dev | inspection | map

Marks tiles that are reachable from the cursor.

This plugin provides a Lua API, but no direct commands. See *[pathable](#page-544-0)* for details.

# **4.6.169 petcapRemover**

**Tags:** fort | animals

**Command:** petcapRemover

Modify the pet population cap.

In vanilla DF, pets will not reproduce unless the population is below 50 and the number of children of that species is below a certain percentage. This plugin allows removing these restrictions and setting your own thresholds. Pets still require PET or PET\_EXOTIC tags in order to reproduce. In order to make population more stable and avoid sudden population booms as you go below the raised population cap, this plugin counts pregnancies toward the new population cap. It can still go over, but only in the case of multiple births.

enable petcapRemover Enables the plugin and starts running with default settings.

**petcapRemover cap <value>** Set the new population cap per species to the specified value. If set to 0, then there is no cap (good luck with all those animals!). The default cap is 100.

petcapRemover Impregnate female pets that have access to a compatible male, up to the population cap.

- petcapRemover every <ticks> Set how often the plugin will cause pregnancies. The default frequency is every 10,000 ticks (a little over 8 game days).
- petcapRemover pregtime <ticks> Sets the pregnancy duration to the specified number of ticks. The default value is 200,000 ticks, which is the natural pet pregnancy duration.

# **4.6.170 plants**

**Tags:** adventure | fort | armok | map | plants

Provides commands that interact with plants.

**Command:** plant

Create a plant or make an existing plant grow up.

#### **Usage**

- plant create <ID> Creates a new plant of the specified type at the active cursor position. The cursor must be on a dirt or grass floor tile.
- plant grow Grows saplings into trees. If the cursor is active, it only affects the sapling under the cursor. If no cursor is active, it affect all saplings on the map.

To see the full list of plant ids, run the following command:

devel/query --table df.global.world.raws.plants.all --search ^id --maxdepth 1

#### **Example**

plant create TOWER\_CAP Create a Tower Cap sapling at the cursor position.

# **4.6.171 plug**

**Tags:** dfhack

**Command:** plug

List available plugins and whether they are enabled.

plug [<plugin> [<plugin> ...]]

If run with parameters, it lists only the named plugins. Otherwise it will list all available plugins.

# **4.6.172 points**

**Tags:** embark | fort | armok

**Command:** points

Sets available points at the embark screen.

Run at the embark screen when you are choosing items to bring with you and skills to assign to your dwarves. You can set the available points to any number.

## **Usage**

points <num>

## **Examples**

points 1000000 Grant yourself enough points to buy everything you ever dreamed of.

points 0 Embark with nothing more than what you have already selected. You can make life quite difficult for yourself this way.

# **4.6.173 pop-control**

**Tags:** fort | units

**Command:** pop-control

Controls population and migration caps persistently per-fort.

This script controls *[hermit](#page-121-0)* and the various population caps per-fortress. It is intended to be run from dfhack-config/ init/onMapLoad.init as pop-control on-load.

If you edit the population caps using *[gui/settings-manager](#page-279-0)* after running this script, your population caps will be reset and you may get more migrants than you expect.

pop-control on-load Load population settings for this site or prompt the user for settings if not present.

pop-control reenter-settings Revise settings for this site.

pop-control view-settings Show the current settings for this site.

# **4.6.174 position**

**Tags:** fort | inspection | map

**Command:** position

Report cursor and mouse position, along with other info.

This tool reports the current date, clock time, month, and season. It also reports the cursor position (or just the z-level if no cursor), window size, and mouse location on the screen.

## **Usage**

position

# **4.6.175 power-meter**

**Tags:** fort | gameplay | buildings

Allow pressure plates to measure power.

If you run *[gui/power-meter](#page-274-0)* while building a pressure plate, the pressure plate can be modified to detect power being supplied to gear boxes built in the four adjacent N/S/W/E tiles.

# **4.6.176 pref-adjust**

**Tags:** fort | armok | units

**Command:** pref-adjust

Set the preferences of a dwarf to an ideal.

This tool replaces a dwarf's preferences with an "ideal" set which is easy to satisfy:

... likes iron, steel, weapons, armor, shields/bucklers and plump helmets for their rounded tops. When possible, she prefers to consume dwarven wine, plump helmets, and prepared meals (quarry bush). She absolutely detests trolls, buzzards, vultures and crundles.

## **Usage**

pref-adjust all|goth\_all|clear\_all Changes/clears preferences for all dwarves.

pref-adjust one|goth|clear Changes/clears preferences for the currently selected dwarf.

pref-adjust list List all types of preferences. No changes will be made to any dwarves.

## **Examples**

pref-adjust all Change preferences for all dwarves to an ideal.

## **Goth mode**

If you select goth mode, this tool will apply the following set of preferences instead of the easy-to-satisfy ideal defaults:

... likes dwarf skin, corpses, body parts, remains, coffins, the color black, crosses, glumprongs for their living shadows and snow demons for their horrifying features. When possible, she prefers to consume sewer brew, gutter cruor and bloated tubers. She absolutely detests elves, humans and dwarves.

# **4.6.177 prefchange**

**Tags:** fort | armok | units

**Command:** prefchange

Set strange mood preferences.

This tool sets preferences for strange moods to include a weapon type, equipment type, and material. If you also wish to trigger a mood, see *[strangemood](#page-199-0)*.

prefchange <command>

#### **Examples**

Examine the preferences across all dwarves:

prefchange show

Clear a unit's existing preferences and make them like hammers, mail shirts, and steel:

prefchange c prefchange has

## **Commands**

- **show** show preferences of all units **c** clear preferences of selected unit
- **all** clear preferences of all units
- **axp** likes axes, breastplates, and steel
- **has** likes hammers, mail shirts, and steel
- **swb** likes short swords, high boots, and steel
- **spb** likes spears, high boots, and steel
- **mas** likes maces, shields, and steel
- **xbh** likes crossbows, helms, and steel
- **pig** likes picks, gauntlets, and steel
- **log** likes long swords, gauntlets, and steel
- **dap** likes daggers, greaves, and steel

# **4.6.178 prioritize**

#### **Tags:** fort | auto | jobs

#### **Command:** prioritize

Automatically boost the priority of selected job types.

This tool can force specified types of jobs to get assigned and completed as soon as possible. Finally, you can be sure your food will be hauled before rotting, your hides will be tanned before going bad, and the corpses of your enemies will be cleared from your entranceway expediently.

You can prioritize a bunch of active jobs that you need done *right now*, or you can mark certain job types as high priority, and prioritize will watch for and boost the priority of those types of jobs as they are created. This is especially useful for ensuring important (but low-priority – according to DF) jobs don't get ignored indefinitely in busy forts.

It is important to automatically prioritize only the *most* important job types. If you add too many job types, or if there are simply too many jobs of those types in your fort, the other tasks in your fort can get ignored. This causes the same problem that prioritize is designed to solve. The script provides a good default set of job types to prioritize that have been suggested and playtested by the DF community.

Also see the *[do-job-now tweak](#page-211-0)* and the *[do-job-now](#page-91-0)* script for boosting the priority of specific individual jobs.

#### **Usage**

prioritize [<options>] [defaults|<job\_type> ...]

#### **Examples**

- prioritize Print out which job types are being automatically prioritized and how many jobs of each type we have prioritized since we started watching them.
- prioritize -a defaults Prioritize the default set of job types that the community has suggested and playtested (see below for details).
- prioritize -j Print out the list of active jobs that you can prioritize right now.
- prioritize ConstructBuilding DestroyBuilding Prioritize all current building construction and destruction jobs.
- prioritize -a --haul-labor=Food, Body StoreItemInStockpile Prioritize all current and future food and corpse hauling jobs.

#### **Options**

- -a**,** --add Prioritize all current and future jobs of the specified job types.
- -d**,** --delete Stop automatically prioritizing new jobs of the specified job types.
- -j**,** --jobs Print out how many unassigned jobs of each type there are. This is useful for discovering the types of the jobs that you can prioritize right now. If any job types are specified, only returns the count for those types.
- -1, --haul-labor <labor>[, <labor>...] For StoreItemInStockpile jobs, match only the specified hauling labor(s). Valid labor strings are: "Stone", "Wood", "Body", "Food", "Refuse", "Item", "Furniture", and "Animals". If not specified, defaults to matching all StoreItemInStockpile jobs.
- -n, --reaction-name <name>[, <name>...] For CustomReaction jobs, match only the specified reaction name(s). See the registry output  $(-r)$  for the full list of reaction names. If not specified, defaults to matching all Custom-Reaction jobs.
- -q**,** --quiet Suppress informational output (error messages are still printed).
- -r**,** --registry Print out the full list of valid job types, hauling labors, and reaction names.

## **Which job types should I prioritize?**

In general, you should prioritize job types that you care about getting done especially quickly and that the game does not prioritize for you. Time-sensitive tasks like food hauling, medical care, and lever pulling are good candidates.

For greater fort efficiency, you should also prioritize jobs that can block the completion of other jobs. For example, dwarves often fill a stockpile up completely, ignoring the barrels, pots, and bins that could be used to organize the items more efficiently. Prioritizing those organizational jobs can mean the difference between having space in your food stockpile for fresh meat and being forced to let it rot in the butcher shop.

It is also convenient to prioritize tasks that block you (the player) from doing other things. When you designate a group of trees for chopping, it's often because you want to *do* something with that space. Prioritizing tree chopping will get your dwarves on the task and keep you from waiting too long.

You may be tempted to automatically prioritize ConstructBuilding jobs, but beware that if you engage in megaprojects where many constructions must be built, these jobs can consume your entire fortress if prioritized. It is often better to run prioritize ConstructBuilding by itself (i.e. without the -a parameter) as needed to just prioritize the construction jobs that you have ready at the time.

## **Default list of job types to prioritize**

The community has assembled a good default list of job types that most players will benefit from. They have been playtested across a wide variety of fort types. Add prioritize -aq defaults to your dfhack-config/init/ onMapLoad.init file to have them automatically prioritized for you in your fort.

They include:

- Handling items that can rot before they rot
- Medical, hygiene, and hospice tasks
- Putting items in bins/barrels/pots/minecarts
- Interactions with animals
- Dumping items, pulling levers, felling trees, and other tasks that you, as a player, might stare at and internally scream "why why why isn't this getting done??".

# **4.6.179 probe**

**Tags:** adventure | fort | inspection | buildings | map | units

#### **Command:** probe

Display low-level properties of the selected tile.

## **Command:** bprobe

Display low-level properties of the selected building.

**Command:** cprobe

Display low-level properties of the selected unit.

## **Usage**

probe Displays properties of the tile selected with k. Some of these properties can be passed into *[tiletypes](#page-205-0)*.

- bprobe Displays properties of the building selected with q or t. For deeper inspection of the building, see *[gui/gm](#page-263-0)[editor](#page-263-0)*.
- cprobe Displays properties of the unit selected with v. It also displays the IDs of any worn items. For deeper inspection of the unit and inventory items, see *[gui/gm-unit](#page-264-0)* and *[gui/gm-editor](#page-263-0)*.

# **4.6.180 prospector**

**Tags:** embark | fort | armok | inspection | map

Provides commands that help you analyze natural resources.

**Command:** prospect

Shows a summary of resources that exist on the map.

It can also calculate an estimate of resources available in the selected embark area.

## **Usage**

prospect [all|hell] [<options>]

By default, only the visible part of the map is scanned. Include the all keyword if you want prospect to scan the whole map as if it were revealed. Use hell instead of all if you also want to see the Z range of HFS tubes in the 'features' report section.

## **Examples**

prospect all Shows the entire report for the entire map.

prospect hell --show layers, ores, veins Shows only the layers, ores, and other vein stone report sections, and includes information on HFS tubes (if run on a fortress map and not the pre-embark screen).

prospect all -sores Show only information about ores for the pre-embark or fortress map report.

## **Options**

- -s**,** --show <sections> Shows only the named comma-separated list of report sections. Report section names are: summary, liquids, layers, features, ores, gems, veins, shrubs, and trees. If run during pre-embark, only the layers, ores, gems, and veins report sections are available.
- -v**,** --values Includes material value in the output. Most useful for the 'gems' report section.

## **Pre-embark estimate**

If prospect is called during the embark selection screen, it displays an estimate of layer stone availability. If the all keyword is specified, it also estimates ores, gems, and vein material. The estimate covers all tiles of the embark rectangle.

**Note:** The results of pre-embark prospect are an *estimate*, and can at best be expected to be somewhere within +/- 30% of the true amount; sometimes it does a lot worse. In particular, it is not clear how to precisely compute how many soil layers there will be in a given embark tile, so it can report a whole extra layer, or omit one that is actually present.

# **4.6.181 putontable**

**Tags:** fort | armok | items

#### **Command:** putontable

Make an item appear on a table.

To use this tool, move an item to the ground on the same tile as a built table. Then, place the cursor over the table and item and run this command. The item will appear on the table, just like in adventure mode shops!

## **Usage**

putontable [<options>]

## **Example**

putontable Of the items currently on the ground under the table, put one item on the table.

putontable --all Put all items on the table that are currently on the ground under the table.

## **Options**

-a**,** --all Put all items at the cursor on the table, not just one.

# **4.6.182 questport**

**Tags:** adventure | armok

**Command:** questport

Teleport to your quest log map cursor.

If you open the quest log map and move the cursor to your target location, you can run this command to teleport straight there. This can be done both within and outside of fast travel mode, and it is possible to questport in situations where fast travel is normally prohibited.

It is not possible to questport into inaccessible locations like ocean and mountain tiles.

See *[reveal-adv-map](#page-177-0)* if you wish to teleport into hidden map tiles.

## **Usage**

questport

# **4.6.183 quickfort**

**Tags:** fort | design | productivity | buildings | map | stockpiles

## **Command:** quickfort

Apply pre-designed blueprints to your fort.

Quickfort reads blueprint files stored in the blueprints subfolder under the main DF game folder and applies the blueprint of your choice to the game map. You can apply blueprints that designate digging, build buildings, place stockpiles, mark zones, and/or configure settings. If you find yourself spending time doing similar or repetitive things in your forts, this tool can be an immense help.

Note that this is the commandline tool. Please see *[gui/quickfort](#page-276-0)* if you'd like a graphical in-game UI for selecting, previewing, and applying blueprints.

You can create the blueprints by hand (see the *[Quickfort blueprint creation guide](#page-336-0)* for details) or you can build your plan "for real" in Dwarf Fortress, and then export your map using *[gui/blueprint](#page-256-0)*. This way you can effectively copy and paste sections of your fort if you need to.

There are many ready-to-use blueprints in the *[blueprint library](#page-325-1)* that is distributed with DFHack, so you can use this tool productively even if you haven't created any blueprints yourself.

- quickfort list [-m|--mode <mode>] [-u|--useronly] [-h|--hidden] [<search string>] Lists blueprints in the blueprints folder. Blueprints are .csv files or sheets within .xlsx files that contain a #<mode> comment in the upper-left cell (please see *[Quickfort blueprint creation guide](#page-336-0)* for more information on modes). By default, blueprints in the blueprints/library/ subfolder are included and blueprints that contain a hidden() marker in their modeline are excluded from the returned list. Specify -u or -h to exclude library or include hidden blueprints, respectively. The list can additionally be filtered by a specified mode (e.g. -m build) and/or strings to search for in a path, filename, mode, or comment. The id numbers in the reported list may not be contiguous if there are hidden or filtered blueprints that are not being shown.
- quickfort gui [<filename or search terms>] Invokes the quickfort UI with the specified parameters, giving you an interactive blueprint preview to work with before you apply it to the map. See the *[gui/quickfort](#page-276-0)* documentation for details.
- quickfort <command>[,<command>...] <list\_id>[,<list\_id>...] [<options>] Applies the blueprint(s) with the id number(s) reported from the list command.
- quickfort <command>[,<command>...] <filename> [-n|--name <name>[,<name>...]] [<options>] Applies a blueprint in the specified file. The optional name parameter can select a specific blueprint from a file that contains multiple blueprints with the format <sheetname>/<label> for .xlsx files, or just /<label> for .csv files. The label is defined in the blueprint modeline, or, if not defined, defaults to its order in the sheet or file (e.g. /2). If the -n parameter is not specified, the first blueprint in the first sheet is used.
- quickfort set [<key> <value>] Allows you to modify the global quickfort configuration. Just run quickfort set to show current settings. See the *[Configuration](#page-167-0)* section below for available keys and values.
- quickfort reset Resets quickfort configuration to the defaults in dfhack-config/quickfort/quickfort.txt.

<command> is one of:

- **run** Applies the blueprint at your current in-game cursor position.
- **orders** Uses the manager interface to queue up workorders to manufacture items needed by the specified blueprint(s).
- **undo** Applies the inverse of the specified blueprint. Dig tiles are undesignated, buildings are canceled or removed (depending on their construction status), and stockpiles/zones are removed. There is no effect for query and config blueprints since they can contain arbitrary key sequences that are not reversible.

#### **Examples**

- quickfort gui library/aquifer\_tap.csv -n /dig Show the in-game preview for the "dig" blueprint in the library/aquifer\_tap.csv file. You can interactively reposition the blueprint and apply it where you like (it's intended to be applied in a light aquifer layer – run the associated "help" blueprint for more info).
- quickfort list List all available blueprints.
- quickfort list dreamfort help List all the blueprints that have both "dreamfort" and "help" as keywords.
- quickfort run library/dreamfort.csv Run the first blueprint in the library/dreamfort.csv file (which happens to be the blueprint that displays the help).
- quickfort run library/pump\_stack.csv -n /dig --repeat up,80 --transform ccw,flipv Dig a pump stack through 160 z-levels up from the current cursor location (each repetition of the library/ pump\_stack.csv -n /dig blueprint is 2 z-levels). Also transform the blueprint by rotating counterclockwise and flipping vertically in order to fit the pump stack through some tricky-shaped caverns 50 z-levels above. Note that this kind of careful positioning is much easier to do with *[gui/quickfort](#page-276-0)*, but it can be done via the commandline as well if you know exactly what transformations and positioning you need.

quickfort orders 10,11,12 --dry-run Process the blueprints with ids 10, 11, and 12 (run quickfort list to see which blueprints these are for you) and calculate what materials will be needed by your dwarves to actually complete the structures that the blueprints will designate. Display that list to the screen, but don't actually enqueue the workorders (the --dry-run option prevents actual changes to the game).

#### **Command options**

<options> can be zero or more of:

- -c**,** --cursor <x>,<y>,<z> Use the specified map coordinates instead of the current map cursor for the the blueprint start position. If this option is specified, then an active game map cursor is not necessary.
- -d**,** --dry-run Go through all the motions and print statistics on what would be done, but don't actually change any game state.
- --preserve-engravings <quality> Don't designate tiles for digging if they have an engraving with at least the specified quality. Valid values for quality are: None, Ordinary, WellCrafted, FinelyCrafted, Superior, Exceptional, and Masterful. Specify None to ignore engravings when designating tiles. Note that if Masterful tiles are dug out, the dwarf who engraved the masterwork will get negative thoughts. If not specified, Masterful engravings are preserved by default.
- -q**,** --quiet Suppress non-error console output.
- -r**,** --repeat <direction>[,]<num levels> Repeats the specified blueprint(s) up or down the requested number of z-levels. Direction can be up or down, and can be abbreviated with < or >. For example, the following options are equivalent: --repeat down,5, -rdown5, and -r>5.
- -s**,** --shift <x>[,<y>] Shifts the blueprint by the specified offset before modifying the game map. The values for <x> and <y> can be negative. If both --shift and --transform are specified, the shift is always applied last.
- -t**,** --transform <transformation>[,<transformation>...] Applies geometric transformations to the blueprint before modifying the game map. See the *[Transformations](#page-166-0)* section below for details.
- -v**,** --verbose Output extra debugging information. This is especially useful if you're trying to figure out why the blueprint isn't being applied like you expect.

#### <span id="page-166-0"></span>**Transformations**

All transformations are anchored at the blueprint start cursor position. This is the upper left corner by default, but it can be modified if the blueprint has a *[start\(\) modeline marker](#page-349-0)*. This just means that the blueprint tile that would normally appear under your cursor will still appear under your cursor, regardless of how the blueprint is rotated or flipped.

<transformation> is one of:

- **rotcw or cw** Rotates the blueprint 90 degrees clockwise.
- **rotccw or ccw** Rotates the blueprint 90 degrees counterclockwise.
- **fliph** Flips the blueprint horizontally (left edge becomes right edge).
- flipv Flips the blueprint vertically (top edge becomes bottom edge).

# <span id="page-167-0"></span>**Configuration**

The quickfort script reads its global configuration from the dfhack-config/quickfort/quickfort.txt file, which you can customize. The settings may be dynamically modified by the quickfort set command for the current session, but settings changed with the quickfort set command will not change the configuration stored in the file:

- blueprints\_dir **(default:** blueprints**)** Directory tree to search for blueprints. Can be set to an absolute or relative path. If set to a relative path, resolves to a directory under the DF folder. Note that if you change this directory, you will not see blueprints written by the DFHack *[blueprint](#page-57-0)* plugin (which always writes to the blueprints dir) or blueprints in the quickfort blueprint library.
- force\_marker\_mode **(default:** false**)** If true, will designate all dig blueprints in marker mode. If false, only cells with dig codes explicitly prefixed with m will be designated in marker mode.
- query\_unsafe **(default:** false**)** Skip query blueprint sanity checks that detect common blueprint errors and halt or skip keycode playback. Checks include ensuring a configurable building exists at the designated cursor position and verifying the active UI screen is the same before and after sending keys for the cursor position. If you find you need to enable this for one of your own blueprints, you should probably be using a *[config blueprint](#page-354-0)*, not a query blueprint. Most players will never need to enable this setting.
- stockpiles\_max\_barrels**,** stockpiles\_max\_bins**, and** stockpiles\_max\_wheelbarrows **(defaults:** -1**,** -1**,** 0**)** Set to the maximum number of resources you want assigned to stockpiles of the relevant types. Set to -1 for DF defaults (number of stockpile tiles for stockpiles that take barrels and bins, and 1 wheelbarrow for stone stockpiles). The default here for wheelbarrows is 0 since using wheelbarrows can *decrease* the efficiency of your fort unless you know how to use them properly. Blueprints can *[override](#page-344-0)* this value for specific stockpiles.

There is one other configuration file in the dfhack-config/quickfort folder: [aliases.txt.](https://github.com/DFHack/dfhack/tree/develop/dfhack-config/quickfort/aliases.txt) It defines keycode shortcuts for query blueprints. The format for this file is described in the *[Quickfort keystroke alias reference](#page-369-0)*, and default aliases that all players can use and build on are available in the *[The DFHack standard alias library](#page-373-0)*. Some quickfort library aliases require the *[search](#page-180-0)* plugin to be enabled.

## **API**

The quickfort script can be called programmatically by other scripts, either via the commandline interface with dfhack.run\_script() or via the API functions defined in [quickfort.lua,](https://github.com/DFHack/scripts/tree/master/quickfort.lua) available from the return value of reqscript('quickfort):

• quickfort.apply\_blueprint(params)

Applies the specified blueprint data and returns processing statistics. The statistics structure is a map of stat ids to {label=string, value=number}.

params is a table with the following fields:

mode **(required)** The name of the blueprint mode, e.g. dig, build, etc.

- data (required) A sparse map populated such that data[z][y][x] yields the blueprint text that should be applied to the tile at map coordinate (x, y, z). You can also just pass a string and it will be interpreted as the value of data[0][0][0].
- command The quickfort command to execute, e.g. run, orders, etc. Defaults to run.
- pos A coordinate that serves as the reference point for the coordinates in the data map. That is, the text at data[z][y][x] will be shifted to be applied to coordinate (pos.x + x, pos.y + y, pos.z + z). If not specified, defaults to  $\{x=0, y=0, z=0\}$ , which means that the coordinates in the data map are used without shifting.
- **aliases** A map of query blueprint aliases names to their expansions. If not specified, defaults to {}.
- **preserve\_engravings** Don't designate tiles for digging if they have an engraving with at least the specified quality. Value is a df.item\_quality enum name or value, or the string None (or, equivalently, -1) to indicate that no engravings should be preserved. Defaults to df.item\_quality.Masterful.
- dry\_run Just calculate statistics, such as how many tiles are outside the boundaries of the map; don't actually apply the blueprint. Defaults to false.

verbose Output extra debugging information to the console. Defaults to false.

API usage example:

```
local guidm = require('gui.dwarfmode')
local quickfort = reqscript('quickfort')
-- dig a 10x10 block at the cursor position
quickfort.apply_blueprint{mode='dig', data='d(10x10)',
                          pos=guidm.getCursorPos()}
-- dig a 10x10 block starting at coordinate x=30, y=40, z=50
quickfort.apply_blueprint{mode='dig', data={[50]={[40]={[30]='d(10x10)'}}}}
```
## <span id="page-168-0"></span>**4.6.184 quicksave**

**Tags:** fort

**Command:** quicksave

Immediately save the game.

**Keybinding:** CtrlAltS in dwarfmode/Default

When called in dwarf mode, this tool makes DF immediately save the game by setting a flag normally used for the seasonal auto-save.

#### **Usage**

quicksave

# **4.6.185 region-pops**

**Tags:** fort | inspection | animals

**Command:** region-pops

Change regional animal populations.

This tool can show or modify the populations of animals in the region.

- region-pops list [<pattern>] Shows race populations of the region that your civilization knows about. You can filter the list by specifying a pattern.
- region-pops list-all [<pattern>] Lists total race populations of the region, including those units that your civilization does not know about. You can filter the list by specifying a pattern.
- region-pops boost <race> <factor> Multiply all populations of the given race by the given factor. If the factor is greater than one, the command will increase the population. If it is between 0 and 1, the command will decrease the population.
- region-pops boost-all <pattern> <factor> Same as above, but apply to all races that match the given pattern.
- region-pops incr <race> <amount> Add the given amount to the population counts of the given race. If the amount is negative, this will decrease the population.
- region-pops incr-all <pattern> <amount> Same as above, but apply to all races that match the given pattern.

#### **Examples**

region-pops list-all BIRD List the populations of all the bird races in the region.

region-pops incr TROLL 1000 Add 1000 trolls to the region.

region-pops boost-all .\* .5 Halve the population of all creatures in the region.

region-pops boost-all .\* 10 Increase populations of all creatures by a factor of 10. Hashtag zoolife.

# **4.6.186 regrass**

**Tags:** adventure | fort | armok | animals | map

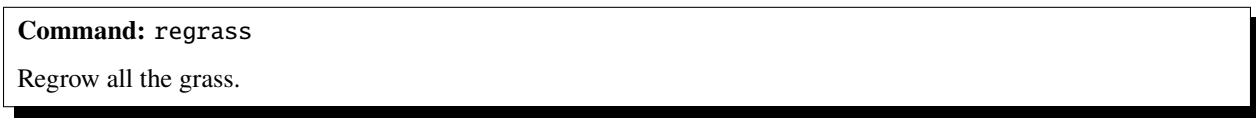

Use this command if your grazers have eaten everything down to the dirt.

#### **Usage**

regrass [max]

Specify the 'max' keyword to pack more grass onto a tile than what the game normally allows to give your grazers extra chewing time.

# **4.6.187 rejuvenate**

**Tags:** fort | armok | units

**Command:** rejuvenate

Sets unit age to 20 years.

If your most valuable citizens are getting old, this tool can save them. It decreases the age of the selected dwarf to 20 years.

## **Usage**

rejuvenate [<options>]

#### **Examples**

rejuvenate Set the age of the selected dwarf to 20 (if they're older).

rejuvenate --all Set the age of all dwarves over 20 to 20.

rejuvenate --all --force Set the age of all dwarves (including babies) to 20.

## **Options**

--all Rejuvenate all citizens, not just the selected one.

--force Set age for units under 20 years old to 20 years.. Useful if there are too many babies around...

--dry-run Only list units that would be changed; don't actually change ages.

# **4.6.188 reload**

**Tags:** dfhack

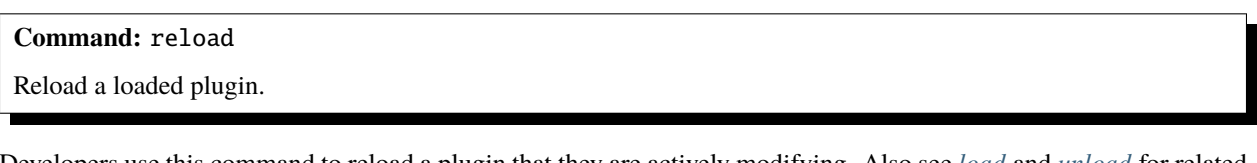

Developers use this command to reload a plugin that they are actively modifying. Also see *[load](#page-135-0)* and *[unload](#page-215-0)* for related actions.

```
reload <plugin> [<plugin> ...]
reload -a|--all
```
You can reload individual named plugins or all plugins at once. Note that plugins are disabled after loading/reloading until you explicitly *[enable](#page-101-0)* them.

## **4.6.189 remove-stress**

**Tags:** fort | armok | units

**Command:** remove-stress

Reduce stress values for fortress dwarves.

Generally happy dwarves have stress values in the range of 0 to 500,000. If they encounter things that stress them out, or if their needs are not being met, that value will increase. When it increases too high, your dwarves will start to have negative repercussions. This tool can magically whisk away some (or all) of their stress so they can function normally again.

#### **Usage**

```
remove-stress [--all] [--value <value>]
```
#### **Examples**

remove-stress Makes the currently selected dwarf blissfully unstressed.

remove-stress --all Makes all dwarves blissfully unstressed.

remove-stress --all --value 10000 Reduces stress to 10,000 for all dwarves whose stress value is currently above that number.

## **Options**

--all Apply to all dwarves instead of just the currently selected dwarf.

-value <value> Decrease stress level to the given value. If the value is negative, prepend the negative sign with a backslash (e.g.  $--value$ ) $-50,000$ ).

# **4.6.190 remove-wear**

**Tags:** fort | armok | items

**Command:** remove-wear

Remove wear from items in your fort.

If your clothes are all wearing out and you wish you could just repair them instead of having to make new clothes, then this tool is for you! This tool will set the wear on items in your fort to zero, as if they were new.

#### **Usage**

remove-wear all Remove wear from all items in your fort.

remove-wear <item id> ... Remove wear from items with the given ID numbers.

You can discover the ID of an item by selecting it in the UI and running the following command:

:lua !item.id

# **4.6.191 rename**

**Tags:** adventure | fort | productivity | buildings | stockpiles | units

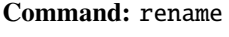

Easily rename things.

Use *[gui/rename](#page-277-0)* for an in-game interface.

#### **Usage**

- rename squad <ordinal> "<name>" Rename the indicated squad. The ordinal is the number that corresponds to the list of squads in the squads menu (s). The first squad is ordinal 1.
- rename hotkey <ordinal> "<name>" Rename the indicated hotkey. The ordinal the the number that corresponds to the list of hotkeys in the hotkeys menu (H). The first hotkey is ordinal 1.

rename unit "<name>" Give the selected unit the given nickname.

rename unit-profession "<name>" Give the selected unit the given profession name.

**rename building "<name>"** Set a custom name to the selected building. The building must be a stockpile, workshop, furnace, trap, siege engine, or activity zone.

## **Example**

rename squad 1 "The Whiz Bonkers" Rename the first squad to The Whiz Bonkers.

# **4.6.192 rendermax**

**Tags:** adventure | fort | gameplay | graphics

**Command:** rendermax

Modify the map lighting.

This plugin provides a collection of OpenGL lighting filters that affect how the map is drawn to the screen.

## **Usage**

- rendermax light Light the map tiles realistically. Outside tiles are light during the day and dark at night. Inside tiles are always dark unless a nearby unit is lighting it up, as if they were carrying torches.
- **rendermax light sun <hour>|cycle** Set the outside lighting to correspond with the specified day hour (1-24), or specify cycle to have the lighting follow the sun (which is the default).

rendermax light reload Reload the lighting settings file.

rendermax trippy Randomize the color of each tile. Used for fun, or testing.

rendermax disable Disable any rendermax lighting filters that are currently active.

An image showing lava and dragon breath. Not pictured here: sunlight, shining items/plants, materials that color the light etc.

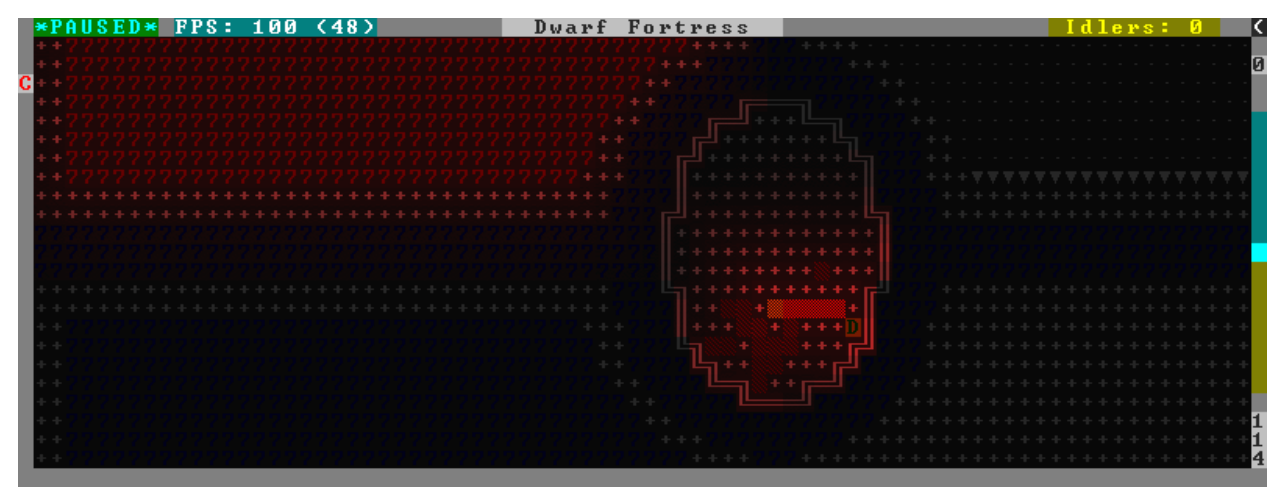

For better visibility, try changing the black color in palette to non totally black. See [Bay12 forums thread 128487](http://www.bay12forums.com/smf/index.php?topic=128487) for more info.

# <span id="page-174-0"></span>**4.6.193 repeat**

#### **Tags:** dfhack

#### **Command:** repeat

Call a DFHack command at a periodic interval.

You can use this utility command to periodically call other DFHack commands. This is especially useful for setting up "maintenance" commands that you want called every once in a while but don't want to have to remember to run yourself.

#### **Usage**

- repeat [--name <name>] --time <delay> [--timeUnits <units>] --command [ <command> ] Register the given command to be run periodically.
- repeat --list Show the currently registered commands and their names.
- repeat --cancel <name> Unregister the given registered command.

#### **Examples**

- repeat --name orders-sort --time 600 --command [ orders sort ] Sort your manager workorders every 600 ticks (about half a day).
- repeat --time 10 --timeUnits days --command [ warn-starving ] Check for starving dwarves and pets every 10 game days.
- repeat --cancel warn-starving Unregister the warn-starving command registered above.

## **Options**

- --name <name> Registers the command under the given name. This ensures you have a memorable identifier for the --list output so you can unregister the command if you want. It also prevents the same command from being registered twice. If not specified, it's set to the first argument after --command.
- --time <delay> Sets the delay between invocations of the command. It must be a positive integer.
- $-$ **-timeUnits**  $\langle$ **units>** A unit of time for the value passed with the  $-$ -time option. Units can be frames (raw FPS), ticks (unpaused game frames), or the in-world time measurements of days, months, or years. If not specified, ticks is the default.
- $\blacksquare$  command  $\lbrack$  ...  $\lbrack$  The ... specifies the command to be run, just as you would write it on the commandline. Note that the command must be enclosed in square brackets.

## **Registering commands**

It is common that you want to register the same set of commands every time you load a game. For this, it is convenient to add the repeat commands you want to run to the dfhack-config/init/onMapLoad.init file so they are run whenever you load a fort.

# **4.6.194 resume**

**Tags:** fort | productivity | interface | jobs

Color planned buildings based on their suspend status.

**Command:** resume

Resume all suspended building jobs.

When enabled, this plugin will display a colored 'X' over suspended buildings. When run as a command, it can resume all suspended building jobs, allowing you to quickly recover if a bunch of jobs were suspended due to the workers getting scared off by wildlife or items temporarily blocking building sites.

#### **Usage**

enable resume resume all

# **4.6.195 resurrect-adv**

**Tags:** adventure | armok

**Command:** resurrect-adv

Bring a dead adventurer back to life.

Have you ever died, but wish you hadn't? This tool can help : ) When you see the "You are deceased" message, run this command to be resurrected and fully healed.

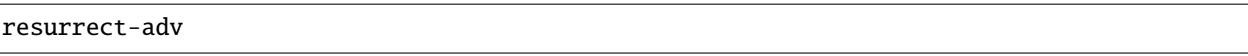

Note that you can only resurrect the current player character in your party, and you must run this tool immediately after dying. It is not possible to resurrect the adventurer after the game has been ended.

# <span id="page-176-0"></span>**4.6.196 reveal**

**Tags:** adventure | fort | armok | inspection | map

**Command:** reveal

Reveals the map.

**Command:** unreveal

Hides previously hidden tiles again.

**Command:** revforget

Discard records about what was visible before revealing the map.

**Command:** revtoggle

Switch between reveal and unreveal.

**Command:** revflood

Hide everything, then reveal tiles with a path to the cursor.

**Command:** nopause

Disable pausing.

This reveals all z-layers in fort mode. It also works in adventure mode, but any of its effects are negated once you move. When you use it this way, you don't need to run unreveal to hide the map again.

- reveal [hell|demon] Reveal the whole map. If hell is specified, also reveal HFS areas, but you are required to run unreveal before unpausing is allowed in order to prevent the demons from spawning. If you really want to unpause with hell revealed, specify demon instead of hell.
- unreveal Reverts the effects of reveal.
- revtoggle Switches between reveal and unreveal. Convenient to bind to a hotkey.
- revforget Discard info about what was visible before revealing the map. Only useful where (for example) you abandoned with the fort revealed and no longer need the saved map data when you load a new fort.
- revflood Hide everything, then reveal tiles with a path to the cursor. This allows reparing maps that you accidentally saved while they were revealed. Note that tiles behind constructed walls are also revealed as a workaround for [Bug 1871.](https://www.bay12games.com/dwarves/mantisbt/view.php?id=1871)
- nopause 1|0 Disables pausing (both manual and automatic) with the exception of the pause forced by *[reveal](#page-176-0)* hell. This is nice for digging under rivers. Use nopause 1 to prevent pausing and nopause 0 to allow pausing like normal.

## <span id="page-177-0"></span>**4.6.197 reveal-adv-map**

**Tags:** adventure | armok | map

**Command:** reveal-adv-map

Reveal or hide the world map.

This tool can be used to either reveal or hide all tiles on the world map in adventure mode (visible when viewing the quest log or fast traveling).

Note that hidden lairs, camps, etc. are not revealed. Please see *[reveal-hidden-sites](#page-177-1)* for that functionality.

#### **Usage**

reveal-adv-map Reveal all world tiles.

reveal-adv-map --hide Hide all world tiles.

# <span id="page-177-1"></span>**4.6.198 reveal-hidden-sites**

**Tags:** adventure | armok | map

**Command:** reveal-hidden-sites

Reveal all sites in the world.

This tool reveals all sites in the world that have yet to be discovered by the player (camps, lairs, shrines, vaults, etc), making them visible on the map.

It is usable in both fortress and adventure mode.

Please see *[reveal-adv-map](#page-177-0)* if you also want to expose hidden world map tiles in adventure mode.

## **Usage**

reveal-hidden-sites

# **4.6.199 reveal-hidden-units**

**Tags:** adventure | fort | armok | map | units

**Command:** reveal-hidden-units

Reveal sneaking units.

This tool exposes all units on the map who are currently sneaking or waiting in ambush, and thus hidden from the player's view.

It is usable in both fortress and adventure mode.

## **Usage**

reveal-hidden-units

# **4.6.200 ruby**

**Tags:** dev

Allow Ruby scripts to be executed as DFHack commands.

# **Command:** rb

Eval() a ruby string.

**Command:** rb\_eval

Eval() a ruby string.

enable ruby rb "ruby expression" rb\_eval "ruby expression" :rb ruby expression

#### **Example**

:rb puts df.unit\_find(:selected).name Print the name of the selected unit.

# **4.6.201 sc-script**

**Tags:** dfhack

**Command:** sc-script

Run commands when game state changes occur.

This is similar to the static *[Init files](#page-20-0)* but is slightly more flexible since it can be set dynamically.

#### **Usage**

sc-script [help] Show the list of valid event names.

sc-script list [<event>] List the currently registered files for all events or the specified event.

sc-script add|remove <event> <file> [<file> ...] Register or unregister a file to be run for the specified event.

#### **Example**

sc-script add SC\_MAP\_LOADED spawn\_extra\_monsters.init Registers the spawn\_extra\_monsters.init file to be run whenever a new map is loaded.

# **4.6.202 script**

**Tags:** dfhack

**Command:** script

Execute a batch file of DFHack commands.
It reads a text file and runs each line as a DFHack command as if it had been typed in by the user – treating the input like *[an init file](#page-20-0)*.

Some other tools, such as *[autobutcher](#page-43-0)* and *[workflow](#page-219-0)*, export their settings as the commands to create them - which can later be reloaded with script.

## **Usage**

script <filename>

## **Example**

script startup.txt Executes the commands in startup.txt, which exists in your DF game directory.

## **4.6.203 search**

**Tags:** fort | productivity | interface

Adds search capabilities to the UI.

Search options are added to the Stocks, Animals, Trading, Stockpile, Noble assignment candidates), Military (position candidates), Burrows (unit list), Rooms, Announcements, Job List, and Unit List screens all get hotkeys that allow you to dynamically filter the displayed lists.

## **Usage**

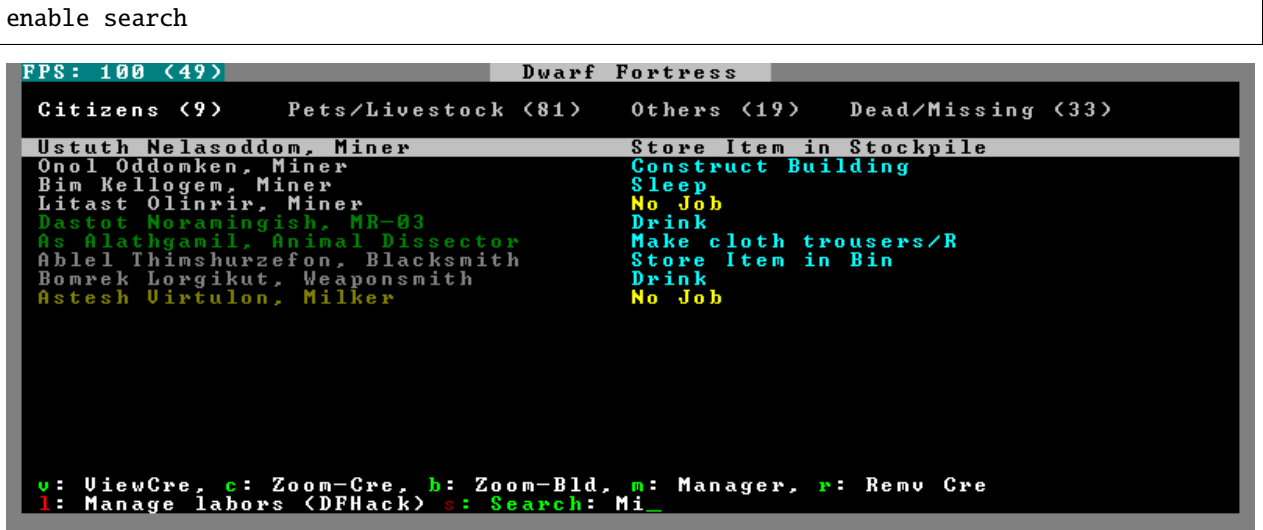

Searching works the same way as the search option in *Move to Depot*. You will see the Search option displayed on screen with a hotkey (usually s). Pressing it lets you start typing a query and the relevant list will start filtering automatically.

Pressing Enter, Esc or the arrow keys will return you to browsing the now filtered list, which still functions as normal. You can clear the filter by either going back into search mode and backspacing to delete it, or pressing the "shifted" version of the search hotkey while browsing the list (e.g. if the hotkey is s, then hitting Shifts will clear any filter).

Leaving any screen automatically clears the filter.

In the Trade screen, the actual trade will always only act on items that are actually visible in the list; the same effect applies to the Trade Value numbers displayed by the screen. Because of this, the t key is blocked while search is active, so you have to reset the filters first. Pressing AltC will clear both search strings.

In the stockpile screen the option only appears if the cursor is in the rightmost list:

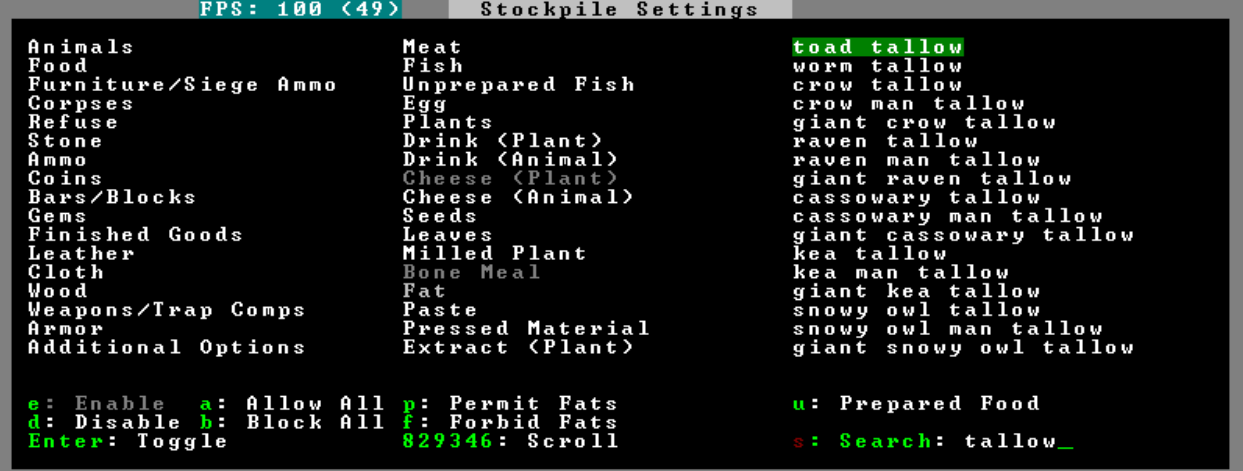

Note that the 'Permit XXX'/'Forbid XXX' keys conveniently operate only on items actually shown in the rightmost list, so it is possible to select only fat or tallow by forbidding fats, then searching for fat/tallow, and using Permit Fats again while the list is filtered.

# **4.6.204 season-palette**

**Tags:** fort | gameplay | graphics

## **Command:** season-palette

Swap color palettes when the seasons change.

For this tool to work you need to add *at least* one color palette file to your save raw directory. These files must be in the same format as data/init/colors.txt.

Palette file names are:

```
"colors.txt": The world (worldgen and default replacement) palette.
"colors_spring.txt": The palette displayed during spring.
"colors_summer.txt": The palette displayed during summer.
"colors_autumn.txt": The palette displayed during autumn.
"colors_winter.txt": The palette displayed during winter.
```
If you do not provide a world palette, palette switching will be disabled for the current world. The seasonal palettes are optional; the default palette is not! The default palette will be used to replace any missing seasonal palettes and is used during worldgen.

When the world is unloaded or this script is disabled, the system default color palette (/data/init/colors.txt) will be loaded. The system default palette will always be used in the main menu, but your custom palettes should be used everywhere else.

## **Usage**

enable season-palette Begin swapping seasonal color palettes.

disable season-palette Stop swapping seasonal color palettes and load the default color palette.

## **API**

If loaded as a module this script will export a single Lua function:

LoadPalette(path) Load a color palette from the text file at "path". This file must be in the same format as data/ init/colors.txt. If there is an error, any changes will be reverted and this function will return false. Otherwise, it returns true.

# **4.6.205 seedwatch**

**Tags:** fort | auto | plants

**Command:** seedwatch

Manages seed and plant cooking based on seed stock levels.

Each seed type can be assigned a target. If the number of seeds of that type falls below that target, then the plants and seeds of that type will be excluded from cookery. If the number rises above the target  $+20$ , then cooking will be allowed.

The plugin needs a fortress to be loaded and will deactivate automatically otherwise. You have to reactivate with enable seedwatch after you load a fort.

## **Usage**

- enable seedwatch Start managing seed and plant cooking. By default, no types are watched. You have to add them with further seedwatch commands.
- seedwatch <type> <target> Adds the specified type to the watchlist (if it's not already there) and sets the target number of seeds to the specified number. You can pass the keyword all instead of a specific type to set the target for all types.

seedwatch <type> Removes the specified type from the watch list.

seedwatch clear Clears all types from the watch list.

seedwatch info Display whether seedwatch is enabled and prints out the watch list.

To print out a list of all plant types, you can run this command:

devel/query --table df.global.world.raws.plants.all --search ^id --maxdepth 1

### **Examples**

seedwatch all 30 Adds all seeds to the watch list and sets the targets to 30. seedwatch MUSHROOM\_HELMET\_PLUMP 50 Add Plump Helmets to the watch list and sets the target to 50. seedwatch MUSHROOM\_HELMET\_PLUMP removes Plump Helmets from the watch list.

# **4.6.206 set-orientation**

**Tags:** fort | armok | units

**Command:** set-orientation Alter a unit's romantic inclinations.

This tool lets you tinker with the interest levels your dwarves have towards dwarves of the same/different sex.

#### **Usage**

set-orientation [--unit <id>] --view See the unit's current orientation values.

set-orientation [--unit <id>] <interest options> Set the orientation values for the unit.

If a unit id is not specified or is not found, the default is to target the currently selected unit.

#### **Examples**

set-orientation --male 0 --female 0 Make a dwarf romantically inaccessible set-orientation --random Re-randomize the orientation values for this dwarf.

### **Interest options**

Interest levels are 0 for Uninterested, 1 for Romance, and 2 for Marry.

--male <INTEREST> Set the interest level towards males.

--female <INTEREST> Set the interest level towards females.

--opposite <INTEREST> Set the interest level towards the opposite sex to the unit.

--same <INTEREST> Set the interest level towards the same sex as the unit.

--random Randomise the unit's interest towards both sexes, respecting their ORIENTATION token odds.

# **4.6.207 set-timeskip-duration**

**Tags:** adventure | embark | fort | armok

**Command:** set-timeskip-duration

Modify the duration of the pre-game world update.

Starting a new fortress/adventurer session is preceded by an "Updating World" process which is normally 2 weeks long. This script allows you to modify the duration of this timeskip, enabling you to jump into the game earlier or later than usual.

You can use this tool at any point before the timeskip begins (for example, while still at the "Start Playing" menu).

It is also possible to run the script while the world is updating, which can be useful if you decide to end the process earlier or later than initially planned.

Note that the change in timeskip duration will persist until either:

- the game is closed
- the --clear argument is used (see below)
- the timeskip duration is overwritten by setting a new duration

### **Usage**

```
set-timeskip-duration --clear
set-timeskip-duration <duration options>
```
#### **Examples**

- set-timeskip-duration --ticks 851249 Sets the end of the timeskip to 2 years, 1 month, 9 days, 8 hours, 58 minutes, and 48 seconds from the current date.
- set-timeskip-duration --years 2 --months 1 --days 9 --hours 8 --ticks 49 Does the same thing as the previous example.

### **Options**

The  $\langle$ num $\rangle$  values passed to any option below must be positive integers (or 0).

- --clear Reset the timeskip duration to its default value. Note that this won't affect timeskips which have already begun.
- $-\text{-ticks}$  <num> Adds the specified number of ticks to the timeskip duration The following conversions may help you calculate this:

```
1 tick = 72 seconds = 1 minute 12 seconds
50 ticks = 60 minutes = 1 hour
1200 ticks = 24 hours = 1 day
8400 ticks = 7 days = 1 week
```
(continues on next page)

(continued from previous page)

 $33600$  ticks = 4 weeks = 1 month  $403200$  ticks = 12 months = 1 year

--years <num>**,** --months <num>**,** --days <num>**,** --hours <num> Adds the appropriate number ticks to the timeskip duration

## **4.6.208 setfps**

**Tags:** fps

**Command:** setfps

Set the graphics FPS cap.

This command can set the FPS cap at runtime. This is useful for when you want to speed up the game or watch combat in slow motion.

Note that setting the cap higher than what your computer can support will not make the game go any faster.

### **Usage**

setfps <number>

## **4.6.209 show**

**Tags:** dfhack

**Command:** show

Unhides the DFHack terminal window.

Useful if you have hidden the terminal with *[hide](#page-122-0)* and you want it back. Since the terminal window won't be available to run this command, you'll need to use it from a *[keybinding](#page-126-0)* set beforehand or the in-game *[command-prompt](#page-76-0)*.

Only available on Windows.

show

# **4.6.210 show-unit-syndromes**

**Tags:** fort | inspection | units

**Command:** show-unit-syndromes

Inspect syndrome details.

This tool can list the syndromes affecting game units and the remaining and maximum duration of those syndromes, along with (optionally) substantial detail about the effects.

### **Usage**

```
show-unit-syndromes selected|dwarves|livestock|wildanimals|hostile [<options>] Shows infor-
     mation for the specified category of units.
```
show-unit-syndromes world [<options>] Shows information about all possible syndromes in the world.

## **Examples**

show-unit-syndromes selected Show a summary of the syndromes affecting the selected unit.

- show-unit-syndromes dwarves showall Show a summary of the syndromes affecting all citizens, including the citizens who are not afflicted with any syndromes.
- show-unit-syndromes world showeffects export:allsyndromes.txt Export a detailed description of all the world's syndromes into the allsyndromes.txt file.

## **Options**

showall Show units even if not affected by any syndrome.

showeffects Show detailed effects of each syndrome.

showdisplayeffects Show effects that only change the look of the unit.

export:<filename> Send output to the given file instead of the console.

# **4.6.211 showmood**

**Tags:** fort | armok | inspection | jobs | units

### **Command:** showmood

Shows all items needed for the active strange mood.

## **Usage**

showmood

# **4.6.212 siege-engine**

**Tags:** fort | gameplay | buildings

Extend the functionality and usability of siege engines.

Siege engines in DF haven't been updated since the game was 2D, and can only aim in four directions. To make them useful above-ground, this plugin allows you to:

- link siege engines to stockpiles
- restrict operator skill levels (like workshops)
- load any object into a catapult, not just stones
- aim at a rectangular area in any direction, and across Z-levels

## **Usage**

enable siege-engine

You can use the new features by selecting a built siege engine and running *[gui/siege-engine](#page-280-0)*.

## **4.6.213 siren**

**Tags:** fort | armok | units

### **Command:** siren

Wake up sleeping units and stop parties.

Sound the alarm! This tool can shake your sleeping units awake and knock some sense into your party animal military dwarves so they can address a siege.

Note that this is not without consequences. Affected dwarves will receive a negative thought about noise, tiredness, and lack of protection.

### **Usage**

siren [<br/>burrow> ...]

#### **Examples**

siren Wake up the whole fort!

siren barracks tavern Just affect dwarves that are within the bounds of the barracks and tavern burrows (note that the dwarves do not need to be *assigned* to those burrows).

## **4.6.214 sort**

**Tags:** fort | productivity | interface

Sort lists shown in the DF interface.

**Command:** sort-items

Sort the visible item list.

**Command:** sort-units Sort the visible unit list. **Keybinding:** AltShiftN -> "sort-units name" "sort-items description" **Keybinding:** AltShiftR -> "sort-units arrival" **Keybinding:** AltShiftT -> "sort-units profession" "sort-items type material" **Keybinding:** AltShiftQ -> "sort-units squad\_position" "sort-items quality"

#### **Usage**

```
sort-items <property> [<property> ...]
sort-units <property> [<property> ...]
```
Both commands sort the visible list using the given sequence of comparisons. Each property can be prefixed with a < or > character to indicate whether elements that don't have the given property defined go first or last (respectively) in the sorted list.

## **Examples**

sort-items material type quality Sort a list of items by material, then by type, then by quality sort-units profession name Sort a list of units by profession, then by name

## **Properties**

Items can be sorted by the following properties:

- type
- description
- base\_quality
- quality
- improvement
- wear
- material

Units can be sorted by the following properties:

- name
- age
- arrival
- noble
- profession
- profession\_class
- race
- squad
- squad\_position
- happiness

# **4.6.215 source**

**Tags:** fort | armok | map

#### **Command:** source

Create an infinite magma or water source.

This tool can create an infinite magma or water source or drain on a tile. For more complex liquid placement, try *[liquids](#page-132-0)* or *[gui/liquids](#page-268-0)*.

Map tiles registered with this tool as a liquid source will be set to have the configured amount of liquid every 12 game ticks. A standard liquid source sets the level to 7, and a standard drain sets the level to 0, but you can set the target anywhere in between as well.

- source add water|magma [0-7] Add a source or drain at the selected tile position. If the target level is not specified, it defaults to 7. The cursor must be over a flow-passable tile (e.g. empty space, floor, staircase, etc.) and not too high in the sky.
- source list List all currently registered source tiles.
- source delete Remove the source under the cursor.

source clear Remove all liquid sources that have been added with source.

#### **Examples**

source add water Create an infinite water source under the cursor.

source add water 3 Create an infinite water source under the cursor, but equalize the water depth at 3/7. This is useful when creating a swimming pool for your dwarves.

source add water  $\theta$  Create a water drain under the cursor.

source add magma Create an infinite magma source under the cursor.

## **4.6.216 spawnunit**

**Tags:** fort | armok | units

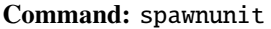

Create a unit.

This tool allows you to easily spawn a unit of your choice. It is a simplified interface to *[modtools/create-unit](#page-292-0)*, which this tool uses to actually create the requested unit.

#### **Usage**

```
spawnunit [-command] <race> <caste> [<name> [<x> <y> <z>]] [...]
```
If -command is specified, the generated *[modtools/create-unit](#page-292-0)* command is printed to the terminal instead of being run.

The name and coordinates of the unit are optional. Any further arguments are simply passed on to *[modtools/create-unit](#page-292-0)*. See documentation for that tool for information on what you can pass through.

To see the full list of races and castes for your world, run the following command:

```
dfhack-run devel/query --table df.global.world.raws.creatures.all --search [ creature_id␣
˓→caste_id ] --maxdepth 3 --maxlength 5000
```
## **Examples**

spawnunit GOBLIN MALE Warp in a (male) goblin for your squads to beat on.

spawnunit JABBERER FEMALE --domesticate Spawn a tame female jabberer for breeding an army!

# **4.6.217 spectate**

**Tags:** fort | interface

Automatically follow exciting dwarves.

## **Usage**

enable spectate

The plugin will automatically switch which dwarf is being followed periodically, preferring dwarves on z-levels with the highest job activity.

# **4.6.218 startdwarf**

**Tags:** embark | fort | armok

## **Command:** startdwarf

Increase the number of dwarves you embark with.

You must use this tool before embarking (e.g. at the site selection screen or any time before) to change the number of dwarves you embark with from the default of 7.

Note that the game requires that you embark with no fewer than 7 dwarves, so this tool can only increase the starting dwarf count, not decrease it.

## **Usage**

startdwarf <number>

### **Examples**

startdwarf 10 Start with a few more warm bodies to help you get started.

startdwarf 500 Start with a teeming army of dwarves (leading to immediate food shortage and FPS issues).

# **4.6.219 starvingdead**

**Tags:** fort | auto | fps | gameplay | units

**Command:** starvingdead

With this tool running, all undead that have been on the map for one month gradually decay, losing strength, speed, and toughness. After six months, they collapse upon themselves, never to be reanimated.

In any game, this can be a welcome gameplay feature, but it is especially useful in preventing undead cascades in the caverns, where constant combat can lead to hundreds of undead roaming the caverns and destroying your FPS.

### **Usage**

starvingdead start starvingdead stop

## **4.6.220 steam-engine**

**Tags:** fort | gameplay | buildings

Allow modded steam engine buildings to function.

The steam-engine plugin detects custom workshops with the string STEAM\_ENGINE in their token, and turns them into real steam engines!

The plugin auto-enables itself when it detects the relevant tags in the world raws. It does not need to be enabled with the *[enable](#page-101-0)* command.

### **Rationale**

The vanilla game contains only water wheels and windmills as sources of power, but windmills give relatively little power, and water wheels require flowing water, which must either be a real river and thus immovable and limited in supply, or actually flowing and thus laggy.

Compared to the [dwarven water reactor](https://dwarffortresswiki.org/Water_wheel#Dwarven_Water_Reactor) exploit, steam engines make a lot of sense!

## **Construction**

The workshop needs water as its input, which it takes via a passable floor tile below it, like usual magma workshops do. The magma version also needs magma.

Due to DF game limits, the workshop will collapse over true open space. However, down stairs are passable but support machines, so you can use them.

After constructing the building itself, machines can be connected to the edge tiles that look like gear boxes. Their exact position is extracted from the workshop raws.

Like with collapse above, due to DF game limits the workshop can only immediately connect to machine components built AFTER it. This also means that engines cannot be chained without intermediate axles built after both engines.

## **Operation**

In order to operate the engine, queue the Stoke Boiler job (optionally on repeat). A furnace operator will come, possibly bringing a bar of fuel, and perform it. As a result, a "boiling water" item will appear in the t view of the workshop.

**Note:** The completion of the job will actually consume one unit of the appropriate liquids from below the workshop. This means that you cannot just raise 7 units of magma with a piston and have infinite power. However, liquid consumption should be slow enough that water can be supplied by a pond zone bucket chain.

Every such item gives 100 power, up to a limit of 300 for coal, or 500 for a magma engine. The building can host twice that amount of items to provide longer autonomous running. When the boiler gets filled to capacity, all queued jobs are suspended. Once it drops back to 3+1 or 5+1 items, they are re-enabled.

While the engine is providing power, steam is being consumed. The consumption speed includes a fixed 10% waste rate, and the remaining 90% is applied proportionally to the actual load in the machine. With the engine at nominal 300 power with 150 load in the system, it will consume steam for actual  $300*(10\% + 90\% * 150/300) = 165$  power.

A masterpiece mechanism and chain will decrease the mechanical power drawn by the engine itself from 10 to 5. A masterpiece barrel decreases waste rate by 4%. A masterpiece piston and pipe decrease it by further 4%, and also decrease the whole steam use rate by 10%.

## **Explosions**

The engine must be constructed using barrel, pipe, and piston from fire-safe, or, in the magma version, magma-safe metals.

During operation, weak parts gradually wear out, and eventually the engine explodes. It should also explode if toppled during operation by a building destroyer or a tantruming dwarf.

## **Save files**

It should be safe to load and view engine-using fortresses from a DF version without DFHack installed, except that in such case the engines, of course, won't work. However actually making modifications to them or machines they connect to (including by pulling levers) can easily result in inconsistent state once this plugin is available again. The effects may be as weird as negative power being generated.

# **4.6.221 stockflow**

## **Tags:** fort | auto | stockpiles | workorders

### **Command:** stockflow

Queue manager jobs based on free space in stockpiles.

With this plugin, the fortress bookkeeper can tally up free space in specific stockpiles and queue jobs through the manager to produce items to fill the free space.

When the plugin is enabled, the q menu of each stockpile will have two new options:

- j: Select a job to order, from an interface like the manager's screen.
- J: Cycle between several options for how many such jobs to order.

Whenever the bookkeeper updates stockpile records, new work orders will be placed on the manager's queue for each such selection, reduced by the number of identical orders already in the queue.

This plugin is similar to *[workflow](#page-219-0)*, but uses stockpiles to manage job triggers instead of abstract stock quantities.

### **Usage**

enable stockflow Enable the plugin.

stockflow status Display whether the plugin is enabled.

stockflow list List any work order settings for your stockpiles.

stockflow fast Enqueue orders once per day instead of waiting for the bookkeeper.

## **4.6.222 stockpiles**

**Tags:** fort | design | productivity | stockpiles

Import and export stockpile settings.

#### **Command:** copystock

Copies the configuration of the selected stockpile.

**Keybinding:** AltP

**Command:** savestock

Exports the configuration of the selected stockpile.

**Command:** loadstock

Imports the configuration of the selected stockpile.

When the plugin is enabled, the q menu of each stockpile will have an option for saving or loading the stockpile settings. See *[gui/stockpiles](#page-281-0)* for an in-game interface.

## **Usage**

enable stockpiles Add a hotkey that you can hit to easily save and load settings from stockpiles selected in q mode.

- copystock Copies the parameters of the currently highlighted stockpile to the custom stockpile settings and switches to custom stockpile placement mode, effectively allowing you to copy/paste stockpiles easily.
- savestock <filename> Saves the currently highlighted stockpile's settings to a file in your Dwarf Fortress folder. This file can be used to copy settings between game saves or players.

loadstock <filename> Loads a saved stockpile settings file and applies it to the currently selected stockpile.

Filenames with spaces are not supported. Generated materials, divine metals, etc. are not saved as they are different in every world.

## **Examples**

- savestock food\_settings.dfstock Export the stockpile settings for the stockpile currently selected in q mode to a file named food\_settings.dfstock.
- loadstock food\_settings.dfstock Set the selected stockpile settings to those saved in the food\_settings. dfstock file.

## **4.6.223 stocks**

**Tags:** fort | productivity | items

**Command:** stocks

Enhanced fortress stock management interface.

**Keybinding:** CtrlShiftZ -> "stocks show" in dwarfmode/Default

When the plugin is enabled, two new hotkeys become available:

- e on the vanilla DF stocks screen (z and then select Stocks) will launch the fortress-wide stock management screen.
- i when a stockpile is selected in q mode will launch the stockpile inventory management screen.

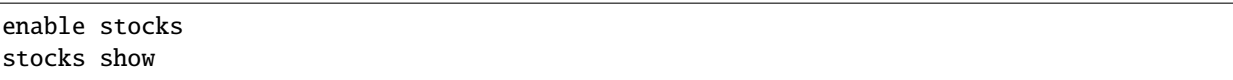

Running stocks show will bring you to the fortress-wide stock management screen from wherever you are.

## **4.6.224 stonesense**

**Tags:** adventure | fort | graphics | map

**Command:** stonesense

A 3D isometric visualizer.

**Command:** ssense

An alias for stonesense.

## **Usage**

stonesense **or** ssense Open the visualiser in a new window.

ssense overlay Overlay DF window, replacing the map area.

The viewer window has read-only access to the game, and can follow the game view or be moved independently. Configuration for stonesense can be set in the stonesense/init.txt file in your DF game directory. If the window refresh rate is too low, change SEGMENTSIZE\_Z to 2 in this file, and if you are unable to see the edges of the map with the overlay active, try decreasing the value for SEGMENTSIZE\_XY – normal values are 50 to 80, depending on your screen resolution.

If you replace the map section of your DF window with ssense overlay, be aware that it's not (yet) suitable for use as your only interface. Use DF's [PRINT\_MODE:2D] init option (in data/init/init.txt) for stability.

## **Controls**

Mouse controls are hard-coded and cannot be changed.

**Left click** Move debug cursor (if available)

**Right click** Recenter screen

**Scrollwheel** Move up and down

**Ctrl-Scroll** Increase/decrease Z depth shown

Follow mode makes the Stonesense view follow the location of the DF window. The offset can be adjusted by holding Ctrl while using the keyboard window movement keys. When you turn on cursor follow mode, the Stonesense debug cursor will follow the DF cursor when the latter exists.

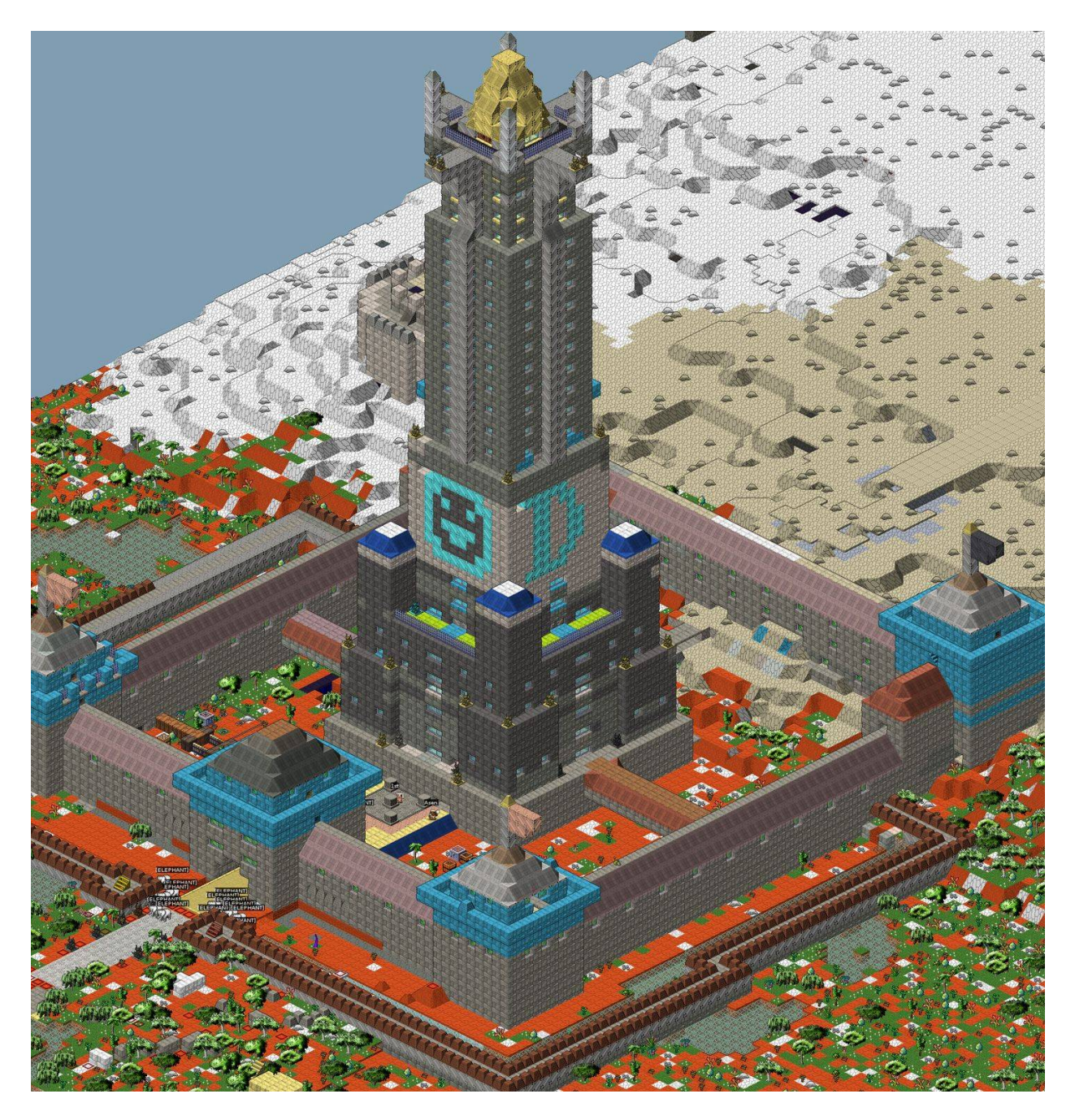

Fig. 1: The above-ground part of the fortress *Roadtruss*.

You can take screenshots with F5, larger screenshots with CtrlF5, and screenshot the whole map at full resolution with CtrlShiftF5. Screenshots are saved to the DF directory. Note that feedback is printed to the DFHack console, and you may need to zoom out before taking very large screenshots.

See stonesense/keybinds.txt to learn or set keybindings, including zooming, changing the dimensions of the rendered area, toggling various views, fog, and rotation. Here's the important section:

INSTRUCTIONS:

This document specifies the keys and associated actions stonesense can recognize. The syntax is: [<action name>:<action key 1>:<action key 2> ... ] If the closing brace is preceeded by an asterisk: [<stuff>\*] then the keys specified will repeat each frame until released, otherwise it will occur exactly once each time the character is registered.

It is possible to specify the same action on multiple lines, or to leave action names out of the list completely.

Listing multiple actions on the same line is not supported. Likewise listing the same key for multiple actions will result in only the last action listed being the one taken when the key is pressed. Currently only keyboard events are supported; stonesense's mouse events are all hardcoded.

A complete listing of valid actions and key values can be found at the bottom of this file.

KEYBINDINGS:

[ROTATE:KEYS\_ENTER] [RELOAD\_SEGMENT:KEY\_R] [TOGGLE\_DESIGNATIONS:KEY\_D] [TOGGLE\_STOCKS:KEY\_I] [TOGGLE\_ZONES:KEY\_U] [TOGGLE\_OCCLUSION:KEY\_O] [TOGGLE\_CREATURE\_MOODS:KEY\_M] [TOGGLE\_CREATURE\_PROFS:KEY\_P] [TOGGLE\_CREATURE\_JOBS:KEY\_J] [TOGGLE\_CREATURE\_NAMES:KEY\_N] [CHOP\_WALLS:KEY\_C] [CYCLE\_TRACKING\_MODE:KEY\_F] [RESET\_VIEW\_OFFSET:KEY\_Z] [DECR\_SEGMENT\_Z:KEY\_1] [INCR\_SEGMENT\_Z:KEY\_2] [TOGGLE\_SINGLE\_LAYER:KEY\_S] [TOGGLE\_SHADE\_HIDDEN\_TILES:KEY\_B] [TOGGLE\_SHOW\_HIDDEN\_TILES:KEY\_H] [TOGGLE\_OSD:KEYF\_2] [TOGGLE\_KEYBINDS:KEYS\_SLASH] [INCR\_ZOOM:KEYS\_FULLSTOP] [DECR\_ZOOM:KEYS\_COMMA] [SCREENSHOT:KEYF\_5]

[INCR\_RELOAD\_TIME:KEYPAD\_PLUS] [DECR\_RELOAD\_TIME:KEYPAD\_MINUS] [CREDITS:KEYF\_9]

[DECR\_Y:KEYS\_UP\*] [INCR\_Y:KEYS\_DOWN\*] [DECR\_X:KEYS\_LEFT\*] [INCR\_X:KEYS\_RIGHT\*] [DECR\_Z:KEYS\_PGDN:KEY\_9] [INCR\_Z:KEYS\_PGUP:KEY\_0]

## **Known Issues**

If Stonesense gives an error saying that it can't load creatures/large\_256/\*.png, your video card cannot handle the high detail sprites used. Either open creatures/init.txt and remove the line containing that folder, or [use these](https://dffd.bay12games.com/file.php?id=6096) [smaller sprites.](https://dffd.bay12games.com/file.php?id=6096)

Stonesense requires working graphics acceleration, and we recommend at least a dual core CPU to avoid slowing down your game of DF.

## **Useful links**

- [Official Stonesense thread](http://www.bay12forums.com/smf/index.php?topic=106497) for feedback, questions, requests or bug reports
- [Screenshots thread](http://www.bay12forums.com/smf/index.php?topic=48172)
- [Main wiki page](https://dwarffortresswiki.org/Utility:Stonesense)
- [How to add content](https://dwarffortresswiki.org/Utility:Stonesense/Adding_Content)
- [Stonesense on Github](https://github.com/DFHack/stonesense)

# **4.6.225 strangemood**

**Tags:** fort | armok | units

**Command:** strangemood

Trigger a strange mood.

stangemood [<options>]

### **Examples**

strangemood -force -unit -type secretive -skill armorsmith Trigger a strange mood for the selected unit that will cause them to become a legendary armorsmith.

### **Options**

- -force Ignore normal strange mood preconditions (no recent mood, minimum moodable population, artifact limit not reached, etc.).
- -unit Make the strange mood strike the selected unit instead of picking one randomly. Unit eligibility is still enforced (unless -force is also specified).
- -type <type> Force the mood to be of a particular type instead of choosing randomly based on happiness. Valid values are "fey", "secretive", "possessed", "fell", and "macabre".
- -skill <skill> Force the mood to use a specific skill instead of choosing the highest moodable skill. Valid values are "miner", "carpenter", "engraver", "mason", "tanner", "weaver", "clothier", "weaponsmith", "armorsmith", "metalsmith", "gemcutter", "gemsetter", "woodcrafter", "stonecrafter", "metalcrafter", "glassmaker", "leatherworker", "bonecarver", "bowyer", and "mechanic".

Known limitations: if the selected unit is currently performing a job, the mood will not be triggered.

## <span id="page-200-0"></span>**4.6.226 stripcaged**

**Tags:** fort | productivity | items

**Command:** stripcaged

Remove items from caged prisoners.

This tool helps with the tedious task of going through all your cages and marking the items inside for dumping. This lets you get leftover seeds out of cages after you tamed the animals inside. The most popular use of this tool, though, is to strip the weapons and armor from caged prisoners. After you run this tool, your dwarves will come and take the items to the garbage dump, leaving your cages clean and your prisoners stripped bare.

If you don't want to wait for your dwarves to dump all the items, you can use *[autodump](#page-46-0)* to speed the process along.

stripcaged list Display a list of all cages and their item contents.

stripcaged items|weapons|armor|all [here|<cage id> ...] Dump the given type of item. If here is specified, only act on the in-game selected cage (or the cage under the game cursor). Alternately, you can specify the item ids of specific cages that you want to target.

#### **Examples**

stripcaged all For all cages, dump all items, equipped by a creature or not.

stripcaged items Dump loose items in all cages, such as seeds left over from animal training.

stripcaged weapons Dump weapons equipped by caged creatures.

stripcaged armor here Dumps the armor equipped by the caged creature under the cursor.

stripcaged all 25321 34228 Dumps all items out of the specified cages.

## **4.6.227 superdwarf**

**Tags:** fort | armok | units

### **Command:** superdwarf

Make a dwarf supernaturally speedy.

Select a dwarf in-game and run this tool to make them super fast. They will complete tasks instantly and never need to rest.

#### **Usage**

superdwarf add Give superspeed to selected creature.

superdwarf del Remove superspeed from selected creature.

superdwarf clear Remove superspeed from all creatures.

superdwarf list List creatures with superspeed.

### **4.6.228 tags**

**Tags:** dfhack

#### **Command:** tags

List the categories of DFHack tools or the tools with those tags.

DFHack tools are labeled with tags so you can find groups of related commands. This builtin command lists the tags that you can explore, or, if called with the name of a tag, lists the tools that have that tag.

## **Usage**

tags List the categories of DFHack tools and a description of those categories.

tags <tag> List the tools that are tagged with the given tag.

### **Examples**

tags List the defined tags.

tags design List all the tools that have the design tag.

## **4.6.229 tailor**

**Tags:** fort | auto | workorders

#### **Command:** tailor

Automatically keep your dwarves in fresh clothing.

Whenever the bookkeeper updates stockpile records, this plugin will scan the fort. If there are fresh cloths available, dwarves who are wearing tattered clothing will have their rags confiscated (in the same manner as the *[cleanowned](#page-70-0)* tool) so that they'll reequip with replacement clothes.

If there are not enough clothes available, manager orders will be generated to manufacture some more. tailor will intelligently create orders using raw materials that you have on hand in the fort. For example, if you have lots of silk, but no cloth, then tailor will order only silk clothing to be made.

### **Usage**

enable tailor tailor status tailor materials <material> [<material> ...]

By default, tailor will prefer using materials in this order:

silk cloth yarn leather

but you can use the tailor materials command to restrict which materials are used, and in what order.

### **Example**

tailor materials silk cloth yarn Restrict the materials used for automatically manufacturing clothing to silk, cloth, and yarn, preferred in that order. This saves leather for other uses, like making armor.

## **4.6.230 tame**

**Tags:** fort | armok | animals

**Command:** tame Tame and train animals.

Instantly set the training level of the selected animal or tame them completely.

#### **Usage**

tame --read tame --set <level>

#### **Examples**

tame --read Show the training level for the selected animal.

tame --set 7 Tame the selected animal.

tame --set 8 Make the selected animal revert to a wild state.

### **Levels**

The level numbers have the following definitions:

- **0** semi-wild
- **1** trained
- **2** well-trained
- **3** skillfully trained
- **4** expertly trained
- **5** exceptionally trained
- **6** masterfully trained
- **7** tame
- **8** wild
- **9** wild

# **4.6.231 teleport**

**Tags:** fort | armok | units

**Command:** teleport

Teleport a unit anywhere.

This tool teleports any unit, friendly or hostile, to somewhere else on the map.

**Note:** *[gui/teleport](#page-282-0)* is an in-game UI for this script.

### **Usage**

teleport [--unit <id>] [-x <x> -y <y> -z <z>]

When teleporting, if no unit id is specified, the unit under the cursor is used. If no coordinates are specified, then the coordinates under the cursor are used. Either the unit id or the coordinates must be specified for this command to be useful.

You can use the *[cprobe](#page-161-0)* command to discover a unit's id, or the *[position](#page-157-0)* command to discover the map coordinates under the cursor.

## **Examples**

Discover the id of the unit beneath the cursor and then teleport that unit to a new cursor position:

cprobe teleport --unit 2342

Discover the coordinates under the cursor, then teleport a selected unit to that position:

```
position
teleport -x 34 -y 20 -z 163
```
Teleport unit 1234 to 56,115,26:

teleport -unit 1234 -x 56 -y 115 -z 26

# **4.6.232 tidlers**

## **Tags:** interface

**Command:** tidlers

Change where the idlers count is displayed.

This tool simply cycles the idlers count among the possible positions where the idlers count can be placed, including making it disappear entirely.

## **Usage**

tidlers

# **4.6.233 tiletypes**

**Tags:** adventure | fort | armok | map

**Command:** tiletypes

Paints tiles of specified types onto the map.

**Command:** tiletypes-command

Run tiletypes commands.

## **Command:** tiletypes-here

Paint map tiles starting from the cursor.

**Command:** tiletypes-here-point

Paint the map tile under the cursor.

You can use the *[probe](#page-161-0)* command to discover properties of existing tiles that you'd like to copy. If you accidentally paint over a vein that you want back, *[fixveins](#page-110-0)* may help.

The tool works with a brush, a filter, and a paint specification. The brush determines the shape of the area to affect, the filter selects which tiles to affect, and the paint specification determines how to affect those tiles.

Both paint and filter can have many different properties, like general shape (WALL, FLOOR, etc.), general material (SOIL, STONE, MINERAL, etc.), specific materials (MICROCLINE, MARBLE, etc.), state of 'designated', 'hidden', and 'light' flags, and many others.

- tiletypes Start the interactive terminal prompt where you can iteratively modify the brush, filter, and paint specification and get help on syntax elements. When in the interactive prompt, type quit to get out.
- tiletypes-command <command> [; <command> ...] Run tiletypes commands from outside the interactive prompt. You can use this form from hotkeys or *[dfhack-run](#page-19-0)* to set specific tiletypes properties. You can run multiple commands on one line by separating them with  $\cdot$ ; – that's a semicolon with a space on either side. See the *[Commands](#page-206-0)* section below for an overview of commands you can run.
- tiletypes-here [<options>] Apply the current options set in tiletypes and/or tiletypes-command at the in-game cursor position, including the brush. Can be used from a hotkey.
- tiletypes-here-point [<options>] Apply the current options set in tiletypes and/or tiletypes-command at the in-game cursor position to a single tile (ignoring brush settings). Can be used from a hotkey.

## **Examples**

- tiletypes-command filter material STONE ; f shape WALL ; paint shape FLOOR Turn all stone walls into floors, preserving the material.
- tiletypes-command p any ; p s wall ; p sp normal Clear the paint specification and set it to unsmoothed walls.
- tiletypes-command f any ; p stone marble ; p sh wall ; p sp normal ; r 10 10 Prepare to paint a 10x10 area of marble walls, ready for harvesting for flux.
- tiletypes-command f any ; f designated 1 ; p any ; p hidden 0 ; block ; run Set the filter to match designated tiles, the paint specification to unhide them, and the brush to cover all tiles in the current block. Then run itThis is useful for unhiding tiles you wish to dig out of an aquifer so the game doesn't pause and undesignate adjacent tiles every time a new damp tile is "discovered".

## **Options**

- -c**,** --cursor <x>,<y>,<z> Use the specified map coordinates instead of the current cursor position. If this option is specified, then an active game map cursor is not necessary.
- -q**,** --quiet Suppress non-error status output.

## <span id="page-206-0"></span>**Commands**

Commands can set the brush or modify the filter or paint options. When at the interactive tiletypes> prompt, the command run (or hitting enter on an empty line) will apply the current filter and paint specification with the current brush at the current cursor position. The command quit will exit.

## **Brush commands**

- p**,** point Use the point brush.
- **r, range <width> <height>** [<depth>] Use the range brush with the specified width, height, and depth. If not specified, depth is 1, meaning just the current z-level. The range starts at the position of the cursor and goes to the east, south and up (towards the sky).
- block Use the block brush, which includes all tiles in the 16x16 block that includes the cursor.
- column Use the column brush, which ranges from the current cursor position to the first solid tile above it. This is useful for filling the empty space in a cavern.

#### **Filter and paint commands**

The general forms for modifying the filter or paint specification are:

f**,** filter <options> Modify the filter.

p**,** paint <options> Modify the paint specification.

The options identify the property of the tile and the value of that property:

- any Reset to default (no filter/paint).
- s, sh, shape <shape> Tile shape information. Run : lua @df.tiletype\_shape to see valid shapes, or use a shape of any to clear the current setting.
- m**,** mat**,** material <material> Tile material information. Run :lua @df.tiletype\_material to see valid materials, or use a material of any to clear the current setting.
- sp, special <special> Tile special information. Run : lua @df.tiletype\_special to see valid special values, or use a special value of any to clear the current setting.
- v**,** var**,** variant <variant> Tile variant information. Run :lua @df.tiletype\_variant to see valid variant values, or use a variant value of any to clear the current setting.
- a, all [<shape>] [<material>] [<special>] [<variant>] Set values for any or all of shape, material, special, and/or variant, in any order.
- d**,** designated 0|1 Only useful for the filter, since you can't "paint" designations.
- **h, hidden 0|1** Whether a tile is hidden. A value of 0 means "revealed".
- **1, light 0|1** Whether a tile is marked as "Light". A value of 0 means "dark".
- st, subterranean  $0|1$  Whether a tile is marked as "Subterranean".
- sv**,** skyview 0|1 Whether a tile is marked as "Outside". A value of 0 means "inside".
- **aqua, aquifer 0|1** Whether a tile is marked as an aquifer.
- stone <stone type> Set a particular type of stone, creating veins as required. To see a list of valid stone types, run: :lua for \_,mat in ipairs(df.global.world.raws.inorganics) do if mat.material. flags.IS\_STONE and not mat.material.flags.NO\_STONE\_STOCKPILE then print(mat.id) end end Note that this command paints under ice and constructions, instead of overwriting them. Also note that specifying a specific stone will cancel out anything you have specified for material, and vice-versa.
- veintype <vein type> Set a particular vein type for the stone option to take advantage of the different boulder drop rates. To see valid vein types, run :lua @df.inclusion\_type, or use vein type CLUSTER to reset to the default.

## **4.6.234 timestream**

**Tags:** fort | fps

**Command:** timestream

Fix FPS death.

Do you remember when you first start a new fort, your initial 7 dwarves zip around the screen and get things done so quickly? As a player, you never had to wait for your initial dwarves to move across the map. Don't you wish that your fort of 200 dwarves could be as zippy? This tool can help.

timestream keeps the game running quickly by dynamically adjusting the calendar speed relative to the frames per second that your computer can support. Your dwarves spend the same amount of in-game time to do their tasks, but the time that you, the player, have to wait for the dwarves to do things speeds up. This means that the dwarves in your fully developed fort appears as energetic as a newly created one, and mature forts are much more fun to play.

If you just want to change the game calendar speed without adjusting dwarf speed, this tool can do that too. Your dwarves will just be able to get less/more done per season (depending on whether you speed up or slow down the calendar).

### **Usage**

- timestream --units [--fps <target FPS>] Keep the game running as responsively as it did when it was running at the given frames per second. Dwarves get the same amount done per game day, but game days go by faster. If a target FPS is not given, it defaults to 100.
- timestream --rate <rate>, timestream --fps <target FPS> Just change the rate of the calendar, without corresponding adjustments to units. Game responsiveness will not change, but dwarves will be able to get more (or less) done per game day. A rate of 1 is "normal" calendar speed. Alternately, you can run the calendar at a rate that it would have moved at while the game was running at the specified frames per second.

## **Examples**

- timestream --units Keep the game running as quickly and smoothly as it did when it ran "naturally" at 100 FPS. This mode makes things much more pleasant for the player without giving any advantage/disadvantage to your in-game dwarves.
- timestream --rate 2 Calendar runs at 2x normal speed and units get half as much done as usual per game day.
- timestream --fps 100 Calendar runs at a dynamic speed to simulate 100 FPS. Units get a varying amount of work done per game day, but will get less and less done as your fort grows and your unadjusted FPS decreases.

timestream --rate 1 Reset everything back to normal.

# **4.6.235 title-folder**

**Tags:** interface

Displays the DF folder name in the window title bar.

## **Usage**

enable title-folder

# **4.6.236 title-version**

**Tags:** interface

Displays the DFHack version on DF's title screen.

## **Usage**

enable title-version

# **4.6.237 trackstop**

**Tags:** fort | gameplay | buildings

Add dynamic configuration options for track stops.

When enabled, this plugin adds a q menu for track stops, which is completely blank in vanilla DF. This allows you to view and/or change the track stop's friction and dump direction settings, using the keybindings from the track stop building interface.

## **Usage**

enable trackstop

# **4.6.238 troubleshoot-item**

**Tags:** fort | inspection | items

**Command:** troubleshoot-item

Inspect properties of the selected item.

This tool lets you inspect internal properties of the selected item. This is useful for troubleshooting issues such as dwarves refusing to touch certain items.

## **Usage**

troubleshoot-item

# **4.6.239 tubefill**

**Tags:** fort | armok | map

**Command:** tubefill

Replenishes mined-out adamantine.

Veins that were originally hollow will be left alone.

## **Usage**

tubefill [hollow]

Specify hollow to fill in naturally hollow veins too, but be aware that this will trigger a demon invasion on top of your miner when you dig into the region that used to be hollow. You have been warned!

## **4.6.240 twaterlvl**

**Tags:** interface

**Command:** twaterlvl

Show/hide numeric liquid depth on the map.

**Keybinding:** CtrlW

You can use this tool to toggle between displaying/not displaying liquid depth as numbers on the map.

twaterlvl

## **4.6.241 tweak**

**Tags:** adventure | fort | armok | bugfix | fps | interface

### **Command:** tweak

A collection of tweaks and bugfixes.

## **Usage**

tweak <command> [disable]

Run the tweak command to run the tweak or enable its effects. For tweaks that have persistent effects, append the disable keyword to disable them.

One-shot commands:

- clear-missing Remove the missing status from the selected unit. This allows engraving slabs for ghostly, but not yet found, creatures.
- clear-ghostly Remove the ghostly status from the selected unit and mark it as dead. This allows getting rid of bugged ghosts which do not show up in the engraving slab menu at all, even after using clear-missing. It works, but is potentially very dangerous - so use with care. Probably (almost certainly) it does not have the same effects like a proper burial. You've been warned.
- **fixmigrant** Remove the resident/merchant flag from the selected unit. Intended to fix bugged migrants/traders who stay at the map edge and don't enter your fort. Only works for dwarves (or generally the player's race in modded games). Do NOT abuse this for 'real' caravan merchants (if you really want to kidnap them, use tweak makeown instead, otherwise they will have their clothes set to forbidden).
- makeown Force selected unit to become a member of your fort. Can be abused to grab caravan merchants and escorts, even if they don't belong to the player's race. Foreign sentients (humans, elves) can be put to work, but you can't assign rooms to them and they don't show up in labor management programs (like *[manipulator](#page-140-0)* or Dwarf Therapist) because the game treats them like pets. Grabbing draft animals from a caravan can result in weirdness (animals go insane or berserk and are not flagged as tame), but you are allowed to mark them for slaughter. Grabbing wagons results in some funny spam, then they are scuttled.

Commands that persist until disabled or DF quits:

adamantine-cloth-wear Prevents adamantine clothing from wearing out while being worn [\(Bug 6481\)](https://www.bay12games.com/dwarves/mantisbt/view.php?id=6481).

- advmode-contained Fixes custom reactions with container inputs in advmode [\(Bug 6202\)](https://www.bay12games.com/dwarves/mantisbt/view.php?id=6202) in advmode. The issue is that the screen tries to force you to select the contents separately from the container. This forcefully skips child reagents.
- block-labors Prevents labors that can't be used from being toggled.
- burrow-name-cancel Implements the "back" option when renaming a burrow, which currently does nothing in vanilla DF [\(Bug 1518\)](https://www.bay12games.com/dwarves/mantisbt/view.php?id=1518).

cage-butcher Adds an option to butcher units when viewing cages with q.

civ-view-agreement Fixes overlapping text on the "view agreement" screen.

condition-material Fixes a crash in the work order condition material list [\(Bug 9905\)](https://www.bay12games.com/dwarves/mantisbt/view.php?id=9905).

- craft-age-wear Fixes crafted items not wearing out over time [\(Bug 6003\)](https://www.bay12games.com/dwarves/mantisbt/view.php?id=6003). With this tweak, items made from cloth and leather will gain a level of wear every 20 years.
- do-job-now Adds a job priority toggle to the jobs list.
- embark-profile-name Allows the use of lowercase letters when saving embark profiles.
- eggs-fertile Displays a fertility indicator on nestboxes.

farm-plot-select Adds "Select all" and "Deselect all" options to farm plot menus.

- fast-heat Improves temperature update performance by ensuring that 1 degree of item temperature is crossed in no more than specified number of frames when updating from the environment temperature. This reduces the time it takes for tweak stable-temp to stop updates again when equilibrium is disturbed.
- fast-trade Makes Shift-Down in the Move Goods to Depot and Trade screens toggle the current item (fully, in case of a stack), and scroll down one line. Shift-Up undoes the last Shift-Down by scrolling up one line and then toggle the item.
- fps-min Fixes the in-game minimum FPS setting [\(Bug 6277\)](https://www.bay12games.com/dwarves/mantisbt/view.php?id=6277).
- hide-priority Adds an option to hide designation priority indicators.
- hotkey-clear Adds an option to clear currently-bound hotkeys (in the H menu).
- **import-priority-category** When meeting with a liaison, makes Shift+Left/Right arrow adjust all items in category when discussing an import agreement with the liaison.

kitchen-prefs-all Adds an option to toggle cook/brew for all visible items in kitchen preferences.

kitchen-prefs-color Changes color of enabled items to green in kitchen preferences.

- kitchen-prefs-empty Fixes a layout issue with empty kitchen tabs [\(Bug 9000\)](https://www.bay12games.com/dwarves/mantisbt/view.php?id=9000).
- max-wheelbarrow Allows assigning more than 3 wheelbarrows to a stockpile.
- military-color-assigned Color squad candidates already assigned to other squads in yellow/green to make them stand out more in the list.
- military-stable-assign Preserve list order and cursor position when assigning to squad, i.e. stop the rightmost list of the Positions page of the military screen from constantly resetting to the top.
- nestbox-color Makes built nestboxes use the color of their material.
- partial-items Displays percentages on partially-consumed items such as hospital cloth.
- pausing-fps-counter Replace fortress mode FPS counter with one that stops counting when paused.
- reaction-gloves Fixes reactions to produce gloves in sets with correct handedness [\(Bug 6273\)](https://www.bay12games.com/dwarves/mantisbt/view.php?id=6273).
- shift-8-scroll Gives Shift-8 (or \*) priority when scrolling menus, instead of scrolling the map.
- stable-cursor Saves the exact cursor position between t/q/k/d/b/etc menus of fortress mode, if the map view is near enough to its previous position.
- stone-status-all Adds an option to toggle the economic status of all stones.
- title-start-rename Adds a safe rename option to the title screen "Start Playing" menu.

tradereq-pet-gender Displays pet genders on the trade request screen.

# **4.6.242 type**

## **Tags:** dfhack

**Command:** type

Describe how a command is implemented.

DFHack commands can be provided by plugins, scripts, or by the core library itself. The type command can tell you which is the source of a particular command.

## **Usage**

type <command>

# **4.6.243 undump-buildings**

**Tags:** fort | productivity | buildings

**Command:** undump-buildings

Undesignate building base materials for dumping.

If you designate a bunch of tiles in dump mode, all the items on those tiles will be marked for dumping. Unfortunately, if there are buildings on any of those tiles, the items that were used to *build* those buildings will also be uselessly and confusingly marked for dumping.

This tool will scan for buildings that have their construction materials marked for dumping and will unmark them.

## **Usage**

undump-buildings

# **4.6.244 unforbid**

**Tags:** fort | productivity | items

**Command:** unforbid

Unforbid all items.

This tool quickly and easily unforbids all items. This is especially useful after a siege to allow cleaning up the mess (or dumping of caged prisoner's equipment with *[stripcaged](#page-200-0)*).

unforbid all [<options>]

## **Options**

-q**,** --quiet Suppress non-error console output.

# **4.6.245 ungeld**

**Tags:** fort | armok | animals

**Command:** ungeld

Undo gelding for an animal.

This tool will restore an animal's ability to reproduce after it has been gelded. Also see *[geld](#page-117-0)* if you'd like to re-geld the animal.

## **Usage**

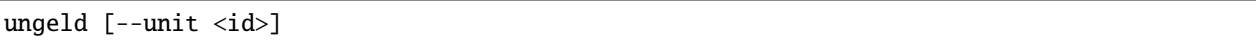

## **Options**

--unit  $\langle id \rangle$  Ungelds the unit with the specified ID. If this option is not specified, the default is to use the currently selected unit.

# **4.6.246 uniform-unstick**

**Tags:** fort | bugfix | military

**Command:** uniform-unstick

Make military units reevaluate their uniforms.

Unlike a "replace clothing" designation, it won't remove additional clothing if it's coexisting with a uniform item already on that body part. It also won't remove clothing (e.g. shoes, trousers) if the unit has yet to claim an armor item for that bodypart (e.g. if you're still manufacturing them).

Uniforms that have no issues are being properly worn will not be affected.

This tool prompts military units to reevaluate their uniform, making them remove and drop potentially conflicting worn items.

uniform-unstick [--all] List problems with the uniform for the currently selected unit (or all units).

uniform-unstick [--all] <strategy options> Fix the problems with the unit's uniform (or all units' uniforms) using the specified strategies.

## **Examples**

uniform-unstick --all --drop --free Fix all issues with uniforms that have only one item per body part (like all default uniforms).

### **Strategy options**

- --drop Force the unit to drop conflicting worn items onto the ground, where they can then be reclaimed in the correct order.
- --free Remove to-equip items from containers or other's inventories and place them on the ground, ready to be claimed. This is most useful when someone else is wearing/holding the required items.

# **4.6.247 unload**

**Tags:** dfhack

**Command:** unload

Unload a plugin from memory.

Also see *[load](#page-135-0)* and *[reload](#page-170-0)* for related actions.

#### **Usage**

```
unload <plugin> [<plugin> ...]
unload -a|--all
```
You can unload individual named plugins or all plugins at once.

## **4.6.248 unretire-anyone**

**Tags:** adventure | embark | armok

**Command:** unretire-anyone

Adventure as any living historical figure.
This tool allows you to play as any living (or undead) historical figure (except for deities) in adventure mode.

To use, simply run the command at the start of adventure mode character creation. You will be presented with a searchable list from which you may choose your desired historical figure.

This figure will be added to the "Specific Person" list at the bottom of the creature selection page. They can then be picked for use as a player character, the same as when regaining control of a retired adventurer.

#### **Usage**

unretire-anyone

## **4.6.249 unsuspend**

**Tags:** fort | productivity | jobs

**Command:** unsuspend

Unsuspends building construction jobs.

Unsuspends building construction jobs, except for jobs managed by *[buildingplan](#page-61-0)* and those where water flow is greater than 1. See *[autounsuspend](#page-55-0)* for keeping new jobs unsuspended.

### **Usage**

unsuspend

# **4.6.250 view-item-info**

**Tags:** adventure | fort | interface

**Command:** view-item-info

Extend item and unit descriptions with more information.

This tool extends the item or unit description viewscreen with additional information, including a custom description of each item (when available), and properties such as material statistics, weapon attacks, armor effectiveness, and more.

enable view-item-info

### **Info for modded items**

The associated scripts/internal/view-item-info/item-descriptions script supplies custom descriptions of items. Mods can extend or override the descriptions in that file by supplying a similarly formatted file named raw/ scripts/more-item-descriptions.lua. Both work as sparse lists, so missing items simply go undescribed if not defined in the fallback.

# **4.6.251 view-unit-reports**

**Tags:** fort | inspection | military

**Command:** view-unit-reports

Show combat reports for a unit.

**Keybinding:** CtrlShiftR

Show combat reports specifically for the selected unit. You can select a unit with the cursor in v mode, from the list in u mode, or from the unit/corpse/splatter list in k mode. You can also select the newest unit with a particular race when looking at a race-specific blood spatter in k mode.

### **Usage**

view-unit-reports

# **4.6.252 warn-starving**

**Tags:** fort | animals | units

**Command:** warn-starving

Report units that are dangerously hungry, thirsty, or drowsy.

If any (live) units are starving, very thirsty, or very drowsy, the game will pause and you'll get a warning dialog telling you which units are in danger. This gives you a chance to rescue them (or take them out of their cages) before they die.

warn-starving [all] [sane]

#### **Examples**

- warn-starving all sane Report on all currently distressed units, excluding insane units that you wouldn't be able to save anyway.
- repeat --time 10 --timeUnits days --command [ warn-starving sane ] Every 10 days, report any (sane) distressed units that haven't already been reported.

#### **Options**

all Report on all distressed units, even if they have already been reported. By default, only newly distressed units that haven't already been reported are listed.

sane Ignore insane units.

## **4.6.253 warn-stealers**

**Tags:** fort | armok | auto | units

**Command:** warn-stealers

Watch for and warn about units that like to steal your stuff.

This unit will watch for new units entering the map and will make a zoomable announcement whenever a creature that can eat food, guzzle drinks, or steal items moves into a revealed location.

#### **Usage**

enable warn-stealers

## **4.6.254 weather**

**Tags:** fort | armok | inspection | map

**Command:** weather

Change the weather.

This tool allows you to inspect or control the weather.

weather Print a map of the local weather.

weather clear|rain|snow Change the weather as specified.

### **Examples**

weather clear Make it stop raining/snowing.

## **4.6.255 workNow**

**Tags:** fort | auto | labors

#### **Command:** workNow

Reduce the time that dwarves idle after completing a job.

After finishing a job, dwarves will wander away for a while before picking up a new job. This plugin will automatically poke the game to assign dwarves to new tasks.

### **Usage**

workNow Print current plugin status.

workNow 0 Stop monitoring and poking.

workNow 1 Poke the game to assign dwarves to tasks whenever the game is paused.

workNow 2 Poke the game to assign dwarves to tasks whenever a dwarf finishes a job.

## **4.6.256 workflow**

**Tags:** fort | auto | jobs

#### **Command:** workflow

Manage automated item production rules.

### **Command:** fix-job-postings

Fixes crashes caused by old versions of workflow.

Manage repeat jobs according to stock levels. *[gui/workflow](#page-283-0)* provides a simple front-end integrated in the game UI.

When the plugin is enabled, it protects all repeat jobs from removal. If they do disappear due to any cause (raw materials not available, manual removal by the player, etc.), they are immediately re-added to their workshop and suspended.

If any constraints on item amounts are set, repeat jobs that produce that kind of item are automatically suspended and resumed as the item amount goes above or below the limit.

There is a good amount of overlap between this plugin and the vanilla manager workorders, and both systems have their advantages. Vanilla manager workorders can be more expressive about when to enqueue jobs. For example, you can gate the activation of a vanilla workorder based on availability of raw materials, which you cannot do in workflow. However, workflow is often more convenient for quickly keeping a small stock of various items on hand without having to configure all the vanilla manager options. Also see the *[orders](#page-151-0)* plugin for a library of manager orders that may make managing your stocks even more convenient than workflow can.

#### **Usage**

enable workflow Start monitoring for and managing workshop jobs that are set to repeat.

workflow enable|disable drybuckets Enables/disables automatic emptying of abandoned water buckets.

- workflow enable disable auto-melt Enables/disables automatic resumption of repeat melt jobs when there are objects to melt.
- workflow count <constraint-spec> <target> [gap] Set a constraint, counting every stack as 1 item. If a gap is specified, stocks are allowed to dip that many items below the target before relevant jobs are resumed.
- workflow amount <constraint-spec> <target> [gap] Set a constraint, counting all items within stacks. If a gap is specified, stocks are allowed to dip that many items below the target before relevant jobs are resumed.

workflow unlimit <constraint-spec> Delete a constraint.

workflow unlimit-all Delete all constraints.

- workflow jobs List workflow-controlled jobs (if in a workshop, filtered by it).
- workflow list List active constraints, and their job counts.
- workflow list-commands List active constraints as workflow commands that re-create them; this list can be copied to a file, and then reloaded using the *[script](#page-179-0)* built-in command.
- fix-job-postings [dry-run] Fixes crashes caused by the version of workflow released with DFHack 0.40.24-r4. It will be run automatically if needed. If your save has never been run with this version, you will never need this command. Specify the dry-run keyword to see what this command would do without making any changes to game state.

#### **Examples**

Keep metal bolts within 900-1000, and wood/bone within 150-200:

workflow amount AMMO:ITEM\_AMMO\_BOLTS/METAL 1000 100 workflow amount AMMO:ITEM\_AMMO\_BOLTS/WOOD,BONE 200 50

Keep the number of prepared food & drink stacks between 90 and 120:

workflow count FOOD 120 30 workflow count DRINK 120 30

Make sure there are always 25-30 empty bins/barrels/bags:

```
workflow count BIN 30
workflow count BARREL 30
workflow count BOX/CLOTH,SILK,YARN 30
```
Make sure there are always 15-20 coal and 25-30 copper bars:

workflow count BAR//COAL 20 workflow count BAR//COPPER 30

Produce 15-20 gold crafts:

workflow count CRAFTS//GOLD 20

Collect 15-20 sand bags and clay boulders:

```
workflow count POWDER_MISC/SAND 20
workflow count BOULDER/CLAY 20
```
Make sure there are always 80-100 units of dimple dye:

```
workflow amount POWDER_MISC//MUSHROOM_CUP_DIMPLE:MILL 100 20
```
**Note:** In order for this to work, you have to set the material of the PLANT input on the Mill Plants job to MUSH-ROOM\_CUP\_DIMPLE using the *[job item-material](#page-125-0)* command. Otherwise the plugin won't be able to deduce the output material.

Maintain 10-100 locally-made crafts of exceptional quality:

```
workflow count CRAFTS///LOCAL,EXCEPTIONAL 100 90
```
#### **Constraint format**

The constraint spec consists of 4 parts, separated with / characters:

```
ITEM[:SUBTYPE]/[GENERIC_MAT,...]/[SPECIFIC_MAT:...]/[LOCAL,<quality>]
```
The first part is mandatory and specifies the item type and subtype, using the raw tokens for items (the same syntax used for custom reaction inputs). For more information, see [this wiki page.](https://dwarffortresswiki.org/Material_token)

The subsequent parts are optional:

• A generic material spec constrains the item material to one of the hard-coded generic classes, which currently include:

```
PLANT WOOD CLOTH SILK LEATHER BONE SHELL SOAP TOOTH HORN PEARL YARN
METAL STONE SAND GLASS CLAY MILK
```
- A specific material spec chooses the material exactly, using the raw syntax for reaction input materials, e.g. INORGANIC:IRON, although for convenience it also allows just IRON, or ACACIA:WOOD etc. See the link above for more details on the unabbreviated raw syntax.
- A comma-separated list of miscellaneous flags, which currently can be used to ignore imported items (LOCAL) or items below a certain quality (1-5, with 5 being masterwork).

## **4.6.257 workorder**

#### **Tags:** fort | productivity | workorders

#### **Command:** workorder

Create manager workorders.

This tool can enqueue work orders as if you were using the j-m-q interface. It also has some convenience functions, such as automatically counting how many creatures can be milked or sheared for MilkCreature or ShearCreature jobs. It can also take existing orders into account to ensure that the quantity produced by *all* enqueued workorders for a specified job type totals to a specified amount.

### **Usage**

- workorder -l <filter>**,** workorder --listtypes <filter> Print all values for relevant DF types (job\_type, item\_type etc.) that will be useful for assembling the workorder json. You can pass a filter to only print types that match a pattern.
- workorder <jobtype> [<amount>] The job type is the number or name from df.job\_type and the amount is the quantity for the generated workorder. The amount can be omitted for MilkCreature and ShearCreature jobs, and workorder will scan your pets for milkable or shearable creatures and fill the correct number in. Note that this syntax cannot specify the material of the item produced by the job. If you need more specificity, you can describe the job in JSON format (see the next two command forms).
- workorder <json> Create a workorder whose properties are specified in the given JSON. See below for examples and the complete format specification.
- workorder --file <filename> Loads the json representation of a workorder from the specified file in dfhack-config/workorder/.

### **Examples**

workorder MakeCharcoal 100 Enqueue a workorder to make 100 bars of charcoal.

- workorder MakeTable 10 Enqueue a workorder to make 10 tables of unspecified material. The material will be determined by which workshop ends up picking up the job.
- repeat --name autoShearCreature --time 14 --timeUnits days --command [ workorder ShearCreature ] Automatically shear any pets that are ready to be sheared.
- repeat --name autoMilkCreature --time 14 --timeUnits days --command [ workorder "{\"job\":\"MilkCreatur Automatically milk any pets that are ready to be milked (but only if there are at least 5 empty buckets available to receive the milk).
- workorder "{\"job\":\"EncrustWithGems\",\"item\_category\":[\"finished\_goods\"],\"amount\_total\":5}" Add an order to EncrustWithGems five finished\_goods using any material (since a material is not specified).

### **JSON string specification**

The JSON representation of a workorder must be a valid Lua string literal (note usage of  $\setminus$  in the JSON examples above). You can export existing manager orders with the *[orders](#page-151-0)* command and look at the created .json file in dfhack-config/orders to see how a particular order can be represented.

Note that, unlike *[orders](#page-151-0)*, workorder is meant for dynamically creating new orders, so even if fields like amount\_left, is\_active or is\_validated are specified in the JSON, they will be ignored in the generated orders.

Also:

- You only need to fill in id if it is used for order conditions
- If frequency is unspecified, it defaults to OneTime
- The amount\_total field can be missing (only valid for MilkCreature or ShearCreature jobs) or it can be raw Lua code called as load(code)(order, orders) that must return an integer.

A custom field \_\_reduce\_amount can be set if existing open orders should be taken into account, reducing the new order's total\_amount (possibly all the way to 0). An empty amount\_total implies "\_\_reduce\_amount": true.

## **4.6.258 workorder-recheck**

**Tags:** fort | workorders

**Command:** workorder-recheck

Recheck start conditions for a manager workorder.

**Keybinding:** AltR in jobmanagement/Main

Sets the status to Checking (from Active) of the selected work order (in the j-m or u-m screens). This makes the manager reevaluate its conditions. This is especially useful for an order that had its conditions met when it was started, but the requisite items have since disappeared and the workorder is now generating job cancellation spam.

### **Usage**

workorder-recheck

### **4.6.259 xlsxreader**

**Tags:** dev

Provides a Lua API for reading xlsx files.

See *[xlsxreader](#page-544-0)* for details.

### **4.6.260 zone**

**Tags:** fort | productivity | animals | buildings

#### **Command:** zone

Manage activity zones, cages, and the animals therein.

**Keybinding:** AltShiftI -> "zone set" in dwarfmode/Zones

#### **Usage**

**enable zone** Add helpful filters to the pen/pasture sidebar menu (e.g. show only caged grazers).

zone set Set zone or cage under cursor as default for future assign or tocages commands.

- zone assign  $[\<$ zone id>]  $[\<$ filter>] Assign unit(s) to the zone with the given ID, or to the most recent pen or pit marked with the set command. If no filters are set, then a unit must be selected in the in-game ui.
- zone unassign [<filter>] Unassign selected creature from its zone.
- zone nick <nickname> [<filter>] Assign the given nickname to the selected animal or the animals matched by the given filter.
- zone remnick [<filter>] Remove nicknames from the selected animal or the animals matched by the given filter.
- zone enumnick <nickname prefix> [<filter>] Assign enumerated nicknames (e.g. "Hen 1", "Hen 2"...).
- zone tocages [<filter>] Assign unit(s) to cages that have been built inside the pasture selected with the set command.
- zone uinfo [<filter>] Print info about unit(s). If no filters are set, then a unit must be selected in the in-game ui.

**zone zinfo** Print info about the zone(s) and any buildings under the cursor.

#### **Examples**

Before any assign or tocages examples can be used, you must first move the cursor over a pen/pasture or pit zone and run zone set to select the zone.

- zone assign all own ALPACA minage 3 maxage 10 Assign all of your alpacas who are between 3 and 10 years old to the selected pasture.
- zone assign all own caged grazer nick ineedgrass Assign all of your grazers who are sitting in cages on stockpiles (e.g. after buying them from merchants) to the selected pasture and give them the nickname 'ineedgrass'.
- zone assign all own not grazer not race CAT Assign all of your animals who are not grazers (excluding cats) to the selected pasture. " zone assign all own milkable not grazern"
- zone assign all own female milkable not grazer Assign all of your non-grazing milkable creatures to the selected pasture or cage.
- zone assign all own race DWARF maxage 2 Throw all useless kids into a pit :) They'll be fine I'm sure.
- zone nick donttouchme Nicknames all units in the current default zone or cage to 'donttouchme'. This is especially useful for protecting a group of animals assigned to a pasture or cage from being "processed" by *[autobutcher](#page-43-0)*.

zone tocages count 50 own tame male not grazer Stuff up to 50 of your tame male animals who are not grazers into cages built on the current default zone.

#### **Filters**

**all** Process all units.

**count <n>** Process only up to n units.

**unassigned** Not assigned to zone, chain or built cage.

**minage <years>** Minimum age. Must be followed by a number.

**maxage <years>** Maximum age. Must be followed by a number.

**not** Negates the next filter keyword. All of the keywords documented below are negatable.

**race** Must be followed by a race RAW ID (e.g. BIRD\_TURKEY, ALPACA, etc).

**caged** In a built cage.

**own** From own civilization. You'll usually want to include this filter.

**war** Trained war creature.

**hunting** Trained hunting creature.

**tamed** Creature is tame.

**trained** Creature is trained. Finds war/hunting creatures as well as creatures who have a training level greater than 'domesticated'. If you want to specifically search for war/hunting creatures use war or hunting.

**trainablewar** Creature can be trained for war (and is not already trained for war/hunt).

**trainablehunt** Creature can be trained for hunting (and is not already trained for war/hunt).

**male** Creature is male.

**female** Creature is female.

**egglayer** Race lays eggs. If you want units who actually lay eggs, also specify female.

**grazer** Race is a grazer.

**milkable** Race is milkable. If you want units who actually can be milked, also specify female.

**merchant** Is a merchant / belongs to a merchant. Should only be used for pitting or slaughtering, not for stealing animals.

#### **Usage with single units**

One convenient way to use the zone tool is to bind the commands zone assign and zone set to hotkeys. Place the in-game cursor over a pen/pasture or pit and use the zone set hotkey to mark it. Then you can select units on the map (in 'v' or 'k' mode), in the unit list or from inside cages and use the zone assign hotkey to assign them to their new home. Allows pitting your own dwarves, by the way.

### **Matching with filters**

All filters can be used together with the assign and tocages commands.

Note that it's not possible to reassign units who are inside built cages or chained, though this likely won't matter because if you have gone to the trouble of creating a zoo or chaining a creature, you probably wouldn't want them reassigned anyways. Also, zone will avoid caging owned pets because the owner uncages them after a while which results in infinite hauling back and forth.

Most filters should include an own element (which implies tame) unless you want to use zone assign for pitting hostiles. The own filter ignores dwarves unless you explicitly specify race DWARF (so it's safe to use assign all own to one big pasture if you want to have all your animals in the same place).

The egglayer and milkable filters should be used together with female unless you want the males of the race included. Merchants and their animals are ignored unless you specify merchant (pitting them should be no problem, but stealing and pasturing their animals is not a good idea since currently they are not properly added to your own stocks; slaughtering them should work).

Most filters can be negated (e.g. not grazer -> race is not a grazer).

### **Mass-renaming**

Using the nick command, you can set the same nickname for multiple units. If used without assign, all, or count, it will rename all units in the current default target zone. Combined with assign, all, or count (and likely further optional filters) it will rename units matching the filter conditions.

### **Cage zones**

The tocages command assigns units to a set of cages, for example a room next to your butcher shop(s). Units will be spread evenly among available cages to optimize hauling to and butchering from them. For this to work you need to build cages and then place one pen/pasture activity zone above them, covering all cages you want to use. Then use zone set (like with assign) and run zone tocages <filter>. tocages can be used together with nick or remnick to adjust nicknames while assigning to cages.

# **4.6.261 devel/all-bob**

**Tags:** dev

**Command:** devel/all-bob

Changes the first name of all units to "Bob"..

Useful for testing *[modtools/interaction-trigger](#page-299-0)* events.

devel/all-bob

# **4.6.262 devel/annc-monitor**

**Tags:** dev

**Command:** devel/annc-monitor

Track announcements and reports and echo them to the console.

This tool monitors announcements and reports and echoes their contents to the console.

### **Usage**

enable devel/annc-monitor devel/annc-monitor report enable|disable

Combat report monitoring is disabled by default.

# **4.6.263 devel/block-borders**

**Tags:** dev | map

**Command:** devel/block-borders

Outline map blocks on the map screen.

This tool displays an overlay that highlights the borders of map blocks. See *[Maps API](#page-554-0)* for details on map blocks.

### **Usage**

devel/block-borders

# **4.6.264 devel/check-other-ids**

**Tags:** dev

**Command:** devel/check-other-ids

Verify that game entities are referenced by the correct vectors.

This script runs through all world.items.other and world.buildings.other vectors and verifies that the items contained in them have the expected types.

### **Usage**

devel/check-other-ids

# **4.6.265 devel/check-release**

**Tags:** dev

**Command:** devel/check-release

Perform basic checks for DFHack release readiness.

This script is run as part of the DFHack release process to check that release flags are properly set.

### **Usage**

devel/check-release

# **4.6.266 devel/clear-script-env**

**Tags:** dev

**Command:** devel/clear-script-env

Clear a lua script environment.

This tool can clear the environment of the specified lua script(s). This is useful during development since if you remove a global function, an old version of the function will stick around in the environment until it is cleared.

devel/clear-script-env <script name> [<script name> ...]

#### **Example**

devel/clear-script-env gui/quickfort Clear the *[gui/quickfort](#page-276-0)* global environment, resetting state that normally persists from run to run.

## **4.6.267 devel/click-monitor**

**Tags:** dev

**Command:** devel/click-monitor

Displays the grid coordinates of mouse clicks in the console.

This tool will watch for mouse activity and print relevant information to the console. Useful for plugin/script development.

#### **Usage**

**::** enable devel/click-monitor

### **4.6.268 devel/cmptiles**

**Tags:** dev | inspection

**Command:** devel/cmptiles

List or compare two tiletype material groups.

Lists and/or compares two tiletype material groups. You can see the list of valid material groups by running:

:lua @df.tiletype\_material

devel/cmptiles material1 [material2]

# **4.6.269 devel/dump-offsets**

**Tags:** dev

**Command:** devel/dump-offsets

Dump the contents of the table of global addresses.

**Warning:** THIS SCRIPT IS STRICTLY FOR DFHACK DEVELOPERS.

Running this script on a new DF version will NOT MAKE IT RUN CORRECTLY if any data structures changed, thus possibly leading to CRASHES AND/OR PERMANENT SAVE CORRUPTION.

This script dumps the contents of the table of global addresses (new in 0.44.01).

#### **Usage**

devel/dump-offsets all|<global var>

Passing global names as arguments calls setAddress() to set those globals' addresses in-game. Passing "all" does this for all globals.

## **4.6.270 devel/dump-rpc**

**Tags:** dev

**Command:** devel/dump-rpc

Dump RPC endpoint info.

Write RPC endpoint information to the specified file.

devel/dump-rpc <filename>

## **4.6.271 devel/eventful-client**

**Tags:** dev

**Command:** devel/eventful-client

Simple client for testing event callbacks.

You can use this tool to discover when specific events fire and to test when callbacks are called for different callback frequency settings.

Note this script does not handle the eventful reaction or workshop events.

#### **Usage**

```
devel/eventful-client help
devel/eventful-client add <event type> <frequency>
devel/eventful-client add all <frequency>
devel/eventful-client list
devel/eventful-client clear
```
**help** shows this help text and a list of valid event types

**add** add a handler for the named event type at the requested tick frequency

**list** lists active handlers and their metadata

**clear** unregisters all handlers

### **4.6.272 devel/export-dt-ini**

**Tags:** dev

**Command:** devel/export-dt-ini

Export memory addresses for Dwarf Therapist configuration.

This tool exports an ini file containing memory addresses for Dwarf Therapist.

devel/export-dt-ini

# <span id="page-232-0"></span>**4.6.273 devel/find-offsets**

**Tags:** dev

**Command:** devel/find-offsets

Find memory offsets of DF data structures.

**Warning:** THIS SCRIPT IS STRICTLY FOR DFHACK DEVELOPERS.

Running this script on a new DF version will NOT MAKE IT RUN CORRECTLY if any data structures changed, thus possibly leading to CRASHES AND/OR PERMANENT SAVE CORRUPTION.

To find the first few globals, you must run this script immediately after loading the game, WITHOUT first loading a world. The rest expect a loaded save, not a fresh embark. Finding current\_weather requires a special save previously processed with *[devel/prepare-save](#page-239-0)* on a DF version with working DFHack.

The script expects vanilla game configuration, without any custom tilesets or init file changes. Never unpause the game unless instructed. When done, quit the game without saving using *[die](#page-85-0)*.

### **Usage**

devel/find-offsets all|<global names> [nofeed] [nozoom]

- global names to force finding them
- all to force all globals
- nofeed to block automated fake input searches
- nozoom to disable neighboring object heuristics

# **4.6.274 devel/find-primitive**

**Tags:** dev

**Command:** devel/find-primitive

Discover memory offsets for new variables.

This tool helps find a primitive variable in DF's data section, relying on the user to change its value and then scanning for memory that has changed to that new value. This is similar to *[devel/find-offsets](#page-232-0)*, but useful for new variables whose locations are unknown (i.e. they could be part of an existing global).

### **Usage**

devel/find-primitive <data type> val1 val2 [val3...]

where data type is a primitive type (int32\_t, uint8\_t, long, etc.) and each val is a valid value for that type.

Run devel/find-primitive help for a list of valid data types.

## **4.6.275 devel/find-twbt**

**Tags:** dev

**Command:** devel/find-twbt

Display the memory offsets of some important TWBT functions.

Finds some TWBT-related offsets - currently just twbt\_render\_map.

### **Usage**

devel/find-twbt

# **4.6.276 devel/hello-world**

**Tags:** dev

**Command:** devel/hello-world

A basic GUI example script.

A basic example for testing, or to start your own script from.

devel/hello-world

# **4.6.277 devel/inject-raws**

**Tags:** dev

**Command:** devel/inject-raws

Add objects and reactions into an existing world.

### WARNING: THIS SCRIPT CAN PERMANENTLY DAMAGE YOUR SAVE.

This script attempts to inject new raw objects into your world. If the injected references do not match the actual edited raws, your save will refuse to load, or load but crash.

This script can handle reaction, item, and building definitions.

The savegame contains a list of the relevant definition tokens in the right order, but all details are read from raws every time. This allows just adding stub definitions, and then simply saving and reloading the game.

This is useful enough for modders and some users to justify the danger.

### **Usage**

devel/inject-raws reaction|<br/>building type>|<item type> TOKEN [TOKEN ...]

### **Example**

devel/inject-raws trapcomp ITEM\_TRAPCOMP\_STEAM\_PISTON workshop STEAM\_ENGINE MAGMA\_STEAM\_ ˓<sup>→</sup>ENGINE reaction STOKE\_BOILER

## **4.6.278 devel/inspect-screen**

**Tags:** dev

**Command:** devel/inspect-screen

Show glyph and color info for screen tiles.

This script pops up a panel that shows the displayed character for the selected tile and foreground/background color information. You can move the cursor around the screen to select the tile you want information on.

Note that this script does not work if you are using TWBT.

devel/inspect-screen

# **4.6.279 devel/kill-hf**

**Tags:** dev

**Command:** devel/kill-hf

Kill a historical figure.

This tool can kill the specified historical figure, even if off-site, or terminate a pregnancy. Useful for working around [Bug 11549.](https://www.bay12games.com/dwarves/mantisbt/view.php?id=11549)

### **Usage**

devel/kill-hf [-p|--pregnancy] [-n|--dry-run] <histfig\_id>

### **Options**

histfig\_id The ID of the historical figure to target.

- -p**,** --pregnancy If specified, and if the historical figure is pregnant, terminate the pregnancy instead of killing the historical figure.
- -n**,** --dry-run If specified, only print the name of the historical figure instead of making any changes.

# **4.6.280 devel/light**

**Tags:** dev | graphics

**Command:** devel/light

Experiment with lighting overlays.

This is an experimental lighting engine for DF, using the *[rendermax](#page-173-0)* plugin.

Press ~ to recalculate lighting. Press ` to exit.

devel/light [static]

Pass static to not recalculate lighting when in game.

# **4.6.281 devel/list-filters**

**Tags:** dev

**Command:** devel/list-filters List input items for the selected building type.

This tool lists input items for the building that is currently being built. You must be in build mode and have a building type selected for placement. This is where the filters in lua/dfhack/buildings.lua come from.

### **Usage**

devel/list-filters

# **4.6.282 devel/lsmem**

**Tags:** dev

**Command:** devel/lsmem

Print memory ranges of the DF process.

Useful for checking whether a pointer is valid, whether a certain library/plugin is loaded, etc.

### **Usage**

devel/lsmem

# **4.6.283 devel/lua-example**

**Tags:** dev

**Command:** devel/lua-example

An example lua script.

This is an example Lua script which just reports the number of times it has been called. Useful for testing environment persistence.

# **4.6.284 devel/luacov**

**Tags:** dev

**Command:** devel/luacov

Lua script coverage report generator.

This script generates a coverage report from collected statistics. By default it reports on every Lua file in all of DFHack. To filter filenames, specify one or more Lua patterns matching files or directories to be included. Alternately, you can configure reporting parameters in the .luacov file in your DF directory. See [https://keplerproject.github.io/luacov/doc/](https://keplerproject.github.io/luacov/doc/modules/luacov.defaults.html) [modules/luacov.defaults.html](https://keplerproject.github.io/luacov/doc/modules/luacov.defaults.html) for details.

Statistics are cumulative across reports. That is, if you run a report, run a lua script, and then run another report, the report will include all activity from the first report plus the recently run lua script. Restarting DFHack will clear the statistics. You can also clear statistics after running a report by passing the –clear flag to this script.

Note that the coverage report will be empty unless you have started DFHack with the "DFHACK\_ENABLE\_LUACOV=1" environment variable defined, which enables the coverage monitoring.

Also note that enabling both coverage monitoring and lua profiling via the "profiler" module can produce strange results. Their interceptor hooks override each other. Usage of the "kill-lua" command will likewise override the luacov interceptor hook and may prevent coverage statistics from being collected.

### **Usage**

luacov [options] [pattern...]

### **Examples**

devel/luacov Report on all DFHack lua scripts.

- devel/luacov -c quickfort Report only on quickfort source files and then clear the stats. This is useful to run between test runs to see the coverage of your test changes.
- devel/luacov quickfort hack/lua Report only on quickfort and DFHack library lua source files.

### **Options**

-c**,** --clear Remove accumulated metrics after generating the report, ensuring the next report starts from a clean slate.

## **4.6.285 devel/modstate-monitor**

**Tags:** dev

**Command:** devel/modstate-monitor

Display changes in key modifier state.

This tool will show changes in Ctrl, Alt, and Shift modifier states.

### **Usage**

enable devel/modstate-monitor

## **4.6.286 devel/nuke-items**

**Tags:** dev | fps | items

**Command:** devel/nuke-items

Deletes all free items in the game.

This tool deletes **ALL** items not referred to by units, buildings, or jobs. Intended solely for lag investigation.

devel/nuke-items

# <span id="page-239-1"></span>**4.6.287 devel/pop-screen**

**Tags:** dev | interface

**Command:** devel/pop-screen

Forcibly closes the current screen.

Running this tool is usually equivalent to pressing Esc (LEAVESCREEN), but will bypass the screen's input handling. This is intended primarily for development, if you have created a screen whose input handling throws an error before it handles Esc (or if you have forgotten to handle Esc entirely).

**Warning:** If you run this script when the current screen does not have a parent, this will cause DF to exit **immediately**. These screens include:

- The main fortress mode screen (viewscreen\_dwarfmodest)
- The main adventure mode screen (viewscreen\_dungeonmodest)
- The main legends mode screen (viewscreen\_legendsst)
- The title screen (viewscreen\_titlest)

### **Usage**

devel/pop-screen

# <span id="page-239-0"></span>**4.6.288 devel/prepare-save**

**Tags:** dev

**Command:** devel/prepare-save

Set internal game state to known values for memory analysis.

### **Warning:** THIS SCRIPT IS STRICTLY FOR DFHACK DEVELOPERS.

This script prepares the current savegame to be used with *[devel/find-offsets](#page-232-0)*. It **CHANGES THE GAME STATE** to predefined values, and initiates an immediate *[quicksave](#page-168-0)*, thus PERMANENTLY MODIFYING the save.

devel/prepare-save

# **4.6.289 devel/print-args**

**Tags:** dev

**Command:** devel/print-args

Echo parameters to the output.

Prints all the arguments you supply to the script, one per line.

### **Usage**

devel/print-args [<args>]

# **4.6.290 devel/print-args2**

**Tags:** dev

**Command:** devel/print-args2

Echo parameters to the output.

Prints all the arguments you supply to the script, one per line, with quotes around them.

### **Usage**

devel/print-args2 [<args>]

# **4.6.291 devel/print-event**

**Tags:** dev | inspection

**Command:** devel/print-event

Show historical events.

This tool displays the description of a historical event.

devel/print-event  $\overline{-i}$ ndex  $\langle \overline{n} \rangle$  Displays the historical event at the given index.

devel/print-event  $-\text{id} < \text{id}$  Displays the historical event by the given id.

## **4.6.292 devel/query**

**Tags:** dev | inspection

**Command:** devel/query

Search/print data algorithmically.

Query is a useful script for finding and reading values of data structure fields. Players can use it to explore data structures or list elements of enums that they might need for another command. Developers can even integrate this script into another script to print data out for a player.

This script takes your data selection (e.g. a data table, unit, item, tile, etc.) and recursively iterates through it, outputting names and values of what it finds.

As it iterates, you can have it do other things, like search for fields that match a [Lua pattern](https://www.lua.org/manual/5.3/manual.html#6.4.1) or set the value of specific fields.

**Warning:** This script searches recursive data structures. You can, fairly easily, cause an infinite loop. You can even more easily run a query that simply requires an inordinate amount of time to complete. Set your limits wisely!

**Tip:** Should the need arise, you can stop devel/query from another shell with *[kill-lua](#page-127-0)*, e.g. by running dfhack-run kill-lua from another terminal.

#### **Usage**

devel/query <source option> <query options> [<additional options>]

#### **Examples**

devel/query --unit --getfield id Prints the id of the selected unit.

- devel/query --unit --search STRENGTH --maxdepth 3 Prints out information about the selected unit's STRENGTH attribute.
- devel/query --unit --search physical\_attrs --maxdepth 3 Prints out information about all of the selected unit's physical attributes.
- devel/query --tile --search designation Prints out information about the selected tile's designation structure.
- devel/query --tile --search "occup.\*carv" Prints out information about the carving configuration for the selected tile.
- devel/query  $--table$  df  $--maxdepth$  0 List the top-level fields in the df data structure.
- devel/query --table df.profession --findvalue FISH Lists the enum values in the df.profession table that contain the substring FISH.

#### **Source options**

- --table <identifier> Selects the specified table. You must use dot notation to denote sub-tables, e.g. df. global.world.
- --block Selects the highlighted tile's block.
- --building Selects the highlighted building.
- --item Selects the highlighted item.
- --job Selects the highlighted job.
- --plant Selects the highlighted plant.
- --tile Selects the highlighted tile's block, and then uses the tile's local position to index the 2D data.
- --unit Selects the highlighted unit.
- --script <script> Selects the specified script (which must support being included with *[reqscript\(\)](#page-547-0)*).
- --json <file> Loads the specified json file as a table to query. The path starts at the DF root directory, e.g. hack/ scripts/dwarf\_profiles.json.

#### **Query options**

- --getfield <field> Gets the specified field from the source.
- --search <pattern> [<pattern>] Searches the source for field names with substrings matching any of the specified patterns.
- --findvalue <value> Searches the source for field values matching the specified value.
- --maxdepth <value> Limits the field recursion depth (default: 7).
- -**-maxlength <value>** Limits the number of items that the script will iterate through in a list (default: 2048).
- --excludetypes [a|bfnstu0] Excludes native Lua data types. Single letters correspond to (in order): (a)ll types listed here, (b)oolean, (f)unction, (n)umber, (s)tring, (t)able, (u)serdata, nil values.
- --excludekinds [a|bces] Excludes DF data types. Single letters correspond to (in order): (a)ll types listed here, (b)itfields, (c)lasses, (e)nums, (s)tructs.
- --dumb Disables intelligent checking for recursive data structures (loops) and increases the --maxdepth to 25 if a value is not already present.

#### **General options**

- --showpaths Displays the full path of a field instead of indenting.
- --setvalue <value> Attempts to set the values of any printed fields. Supported types: boolean, string, integer.
- --oneline Reduces output to one line (except with --debugdata) in cases where multiple lines of information is displayed for a field.
- --alignto <value> Specifies the alignment column.
- --nopointers Disables printing values which contain memory addresses.
- --debug <value> Enables debug log verbosity for entries equal to or less than the value provided (valid values: 0-3).
- --debugdata Prints type information under each field.

### **4.6.293 devel/save-version**

**Tags:** dev | inspection

**Command:** devel/save-version

Display what DF version has handled the current save.

This tool displays the DF version that created the game, the most recent DF version that has loaded and saved the game, and the current DF version.

#### **Usage**

devel/save-version

## **4.6.294 devel/sc**

**Tags:** dev

**Command:** devel/sc

Scan DF structures for errors.

Size Check: scans structures for invalid vectors, misaligned structures, and unidentified enum values.

**Note:** This script can take a very long time to complete, and DF may be unresponsive while it is running. You can use *[kill-lua](#page-127-0)* to interrupt this script.

devel/sc Scan world.

devel/sc -all Scan all globals.

devel/sc <expr> Scan the result of the given expression.

# **4.6.295 devel/scanitemother**

**Tags:** dev | inspection

**Command:** devel/scanitemother

Display the item lists that the selected item is part of.

When an item is selected in the UI, this tool will list the indices in world.item.other[] where the item appears. For example, if a piece of good meat is selected in the UI, this tool might output:

IN\_PLAY ANY\_GOOD\_FOOD ANY\_EDIBLE\_RAW ANY\_EDIBLE\_CARNIVORE ANY\_EDIBLE\_BONECARN ANY\_EDIBLE\_VERMIN ANY\_EDIBLE\_VERMIN\_BOX ANY\_CAN\_ROT ANY\_COOKABLE MEAT

### **Usage**

devel/scanitemother

# **4.6.296 devel/send-key**

**Tags:** dev | interface

**Command:** devel/send-key

Deliver key input to a viewscreen.

This tool can send a key to the current screen or to a parent screen. Note that if you are trying to dismiss a screen, *[devel/pop-screen](#page-239-1)* may be more useful, particularly if the screen is unresponsive to Esc.

devel/send-key <key> [<depth>]

The key to send is the name of an interface\_key (see valid values by running :lua @df.interface\_key, looking in data/init/interface.txt, or by checking df.keybindings.xml in the df-structures repository.

You can optionally specify the depth of the screen that you want to send the key to. 1 corresponds to the current screen's parent.

## **4.6.297 devel/spawn-unit-helper**

**Tags:** dev | fort

**Command:** devel/spawn-unit-helper

Prepares the game for spawning creatures by switching to arena.

This script initializes game state to allow you to switch to arena mode, spawn creatures, and then switch back to fortress mode.

### **Usage**

- 1. **Enter the** k **menu and change mode using** rb\_eval df.gametype = :DWARF\_ARENA
- 2. Spawn creatures with the normal arena mode UI (c ingame)
- 3. **Revert to forgress mode using** rb\_eval df.gametype = #{df.gametype.inspect}
- 4. **To convert spawned creatures to livestock, select each one with the** v menu, and enter rb\_eval df. unit\_find.civ\_id = df.ui.civ\_id

## **4.6.298 devel/test-perlin**

**Tags:** dev

**Command:** devel/test-perlin

Generate an image based on perlin noise.

Generates an image using multiple octaves of perlin noise.

devel/test-perlin <fname.pgm> <density> <expr> [-xy <xyscale>] [-z <zscale>]

The inquisitive will have to inspect the code to determine the meaning of the parameters.

# **4.6.299 devel/unit-path**

**Tags:** dev | inspection

**Command:** devel/unit-path Inspect where a unit is going and how it's getting there.

When run with a unit selected, the path that the unit is currently following is highlighted on the map. You can jump between the unit and the destination tile.

### **Usage**

devel/unit-path

# **4.6.300 devel/visualize-structure**

**Tags:** dev | inspection | dfhack

**Command:** devel/visualize-structure

Display raw memory of a DF data structure.

Displays the raw memory of a structure, field by field. Useful for checking if structures are aligned.

### **Usage**

devel/visualize-structure <lua expression>

### **Example**

devel/visualize-structure df.global.cursor

# **4.6.301 devel/watch-minecarts**

**Tags:** dev | inspection

**Command:** devel/watch-minecarts

Inspect minecart coordinates and speeds.

When running, this tool will log minecart coordinates and speeds to the console.

### **Usage**

devel/watch-minecarts start|stop

# **4.6.302 fix/blood-del**

**Tags:** fort | bugfix

**Command:** fix/blood-del

Removes unusable liquids from caravan manifests.

This fix ensures future caravans won't bring barrels full of blood, ichor, or goo.

### **Usage**

fix/blood-del

# **4.6.303 fix/corrupt-equipment**

**Tags:** fort | bugfix | military

**Command:** fix/corrupt-equipment

Fixes some game crashes caused by corrupt military equipment.

This fix corrects some kinds of corruption that can occur in equipment lists, as in [Bug 11014.](https://www.bay12games.com/dwarves/mantisbt/view.php?id=11014) Run this script at least every time a squad comes back from a raid.

#### **Usage**

fix/corrupt-equipment

#### **Examples**

fix/corrupt-equipment Run the fix manually a single time.

repeat --time 100 --timeUnits ticks --command [ fix/corrupt-equipment ] Automatically run the fix in the background every 100 ticks so you don't have to remember to run it manually.

#### **Technical details**

There are several types of corruption that have been identified:

- 1. Items that have been deleted without being removed from the equipment lists
- 2. Items of the wrong type being stored in the equipment lists
- 3. Items of the wrong type being assigned to squad members

This script currently only fixes the first two, as they have been linked to the majority of crashes.

Note that in some cases, multiple issues may be present, and may only be present for a short window of time before DF crashes. To address this, running this script with *[repeat](#page-174-0)* is recommended.

Running this script with *[repeat](#page-174-0)* on all saves is not recommended, as it can have overhead (sometimes over 0.1 seconds on a large save). In general, running this script with *[repeat](#page-174-0)* is recommended if:

- You have experienced crashes likely caused by [Bug 11014,](https://www.bay12games.com/dwarves/mantisbt/view.php?id=11014) and running this script a single time produces output but does not fix the crash
- You are running large military operations, or have sent squads out on raids

## **4.6.304 fix/dead-units**

**Tags:** fort | bugfix | units

**Command:** fix/dead-units

Remove dead units from the list so migrants can arrive again.

If so many units have died at your fort that your dead units list exceeds about 3000 units, migrant waves can stop coming. This fix removes uninteresting units (like slaughtered animals and nameless goblins) from the unit list, allowing migrants to start coming again.

fix/dead-units

# **4.6.305 fix/drop-webs**

**Tags:** fort | bugfix | items

**Command:** fix/drop-webs

Make floating webs drop to the ground.

Webs can be left floating in mid-air for a variety of reasons, such as getting caught in a tree and the tree subsequently being chopped down [\(Bug 595\)](https://www.bay12games.com/dwarves/mantisbt/view.php?id=595). This tool finds the floating webs and makes them fall to the ground.

See *[clear-webs](#page-71-0)* if you want to remove webs entirely.

### **Usage**

fix/drop-webs Make webs that are floating in mid-air drop to the ground

fix/drop-webs --all Make webs that are above the ground for any reason (including being stuck in tree branches) fall to the ground.

# **4.6.306 fix/dry-buckets**

**Tags:** fort | bugfix | items

**Command:** fix/dry-buckets

Allow discarded water buckets to be used again.

Sometimes, dwarves drop buckets of water on the ground if their water hauling job is interrupted. These buckets then become unavailable for any other kind of use, such as making lye. This tool finds those discarded buckets and removes the water from them. Buckets in wells or being actively carried or used by a job are not affected.

### **Usage**

fix/dry-buckets

# **4.6.307 fix/item-occupancy**

## **Tags:** fort | bugfix | map

**Command:** fix/item-occupancy

Fixes errors with phantom items occupying site.

This tool diagnoses and fixes issues with nonexistent 'items occupying site', usually caused by hacking mishaps with items being improperly moved about.

### **Usage**

fix/item-occupancy

## **Technical details**

This tool checks that:

- 1. Item has flags.on\_ground <=> it is in the correct block item list
- 2. A tile has items in block item list <=> it has occupancy.item
- 3. The block item lists are sorted

# **4.6.308 fix/loyaltycascade**

**Tags:** fort | bugfix | units

**Command:** fix/loyaltycascade

Halts loyalty cascades where dwarves are fighting dwarves.

This tool aborts loyalty cascades by fixing units who consider their own civilization to be the enemy.

### **Usage**

fix/loyaltycascade

## **4.6.309 fix/population-cap**

**Tags:** fort | bugfix | units

**Command:** fix/population-cap

Ensure the population cap is respected.

Run this after every migrant wave to ensure your population cap is not exceeded.

The reason this tool is needed is that the game only updates the records of your current population when a dwarven caravan successfully leaves for the mountainhomes. If your population was under the cap at that point, you will continue to get migrant waves. If another caravan never comes (or is never able to leave), you'll get migrant waves forever.

This tool ensures the population value always reflects the current population of your fort.

Note that even with this tool, a migration wave can still overshoot the limit by 1-2 dwarves because the last migrant might choose to bring their family. Likewise, monarch arrival ignores the population cap.

#### **Usage**

fix/population-cap

#### **Examples**

repeat --time 1 --timeUnits months --command [ fix/population-cap ] Automatically run this fix after every migrant wave to keep the population values up to date.

## **4.6.310 fix/retrieve-units**

**Tags:** fort | bugfix | units

**Command:** fix/retrieve-units

Allow stuck offscreen units to enter the map.

This script finds units that are marked as pending entry to the active map and forces them to enter. This can fix issues such as:

- Stuck [SIEGE] tags due to invisible armies (or parts of armies)
- Forgotten beasts that never appear
- Packs of wildlife that are missing from the surface or caverns
- Caravans that are partially or completely missing
**Note:** For caravans that are missing entirely, this script may retrieve the merchants but not the items. Using *[fix/stuck](#page-252-0)[merchants](#page-252-0)* followed by *[force](#page-111-0)* to create a new caravan may work better.

#### **Usage**

fix/retrieve-units

### **4.6.311 fix/stable-temp**

**Tags:** fort | bugfix | fps | map

**Command:** fix/stable-temp

Solve FPS issues caused by fluctuating temperature.

This tool instantly sets the temperature of all free-lying items to be in equilibrium with the environment. This effectively halts FPS-draining temperature updates until something changes, such as letting magma flow to new tiles.

To maintain this efficient state, use *[tweak fast-heat](#page-211-0)*.

#### **Usage**

fix/stable-temp

### <span id="page-252-0"></span>**4.6.312 fix/stuck-merchants**

**Tags:** fort | bugfix | units

**Command:** fix/stuck-merchants

Dismiss merchants that are stuck off the edge of the map.

This tool dismisses merchants that haven't entered the map yet. This can fix [Bug 9593.](https://www.bay12games.com/dwarves/mantisbt/view.php?id=9593) Where you get a trade caravan announcement, but no merchants ever enter the map.

This script should not be run if any merchants are on the map, so using it with *[repeat](#page-174-0)* is not recommended.

fix/stuck-merchants Dismiss merchants that are stuck off the edge of the map.

fix/stuck-merchants -n**,** fix/stuck-merchants --dry-run List the merchants that would be dismissed, but make no changes.

## **4.6.313 fix/stuckdoors**

**Tags:** fort | bugfix | buildings

**Command:** fix/stuckdoors

Allow doors that are stuck open to close.

This tool can fix doors that are stuck open due to incorrect map occupancy flags. If you see a door that never closes with no obvious cause, try running this tool.

### **Usage**

fix/stuckdoors

# **4.6.314 fix/tile-occupancy**

**Tags:** fort | bugfix | map

**Command:** fix/tile-occupancy

Fix tile occupancy flags.

This tool clears bad occupancy flags at the selected tile. It is useful for getting rid of phantom "building present" messages when trying to build something in an obviously empty tile.

To use, select a tile with the in-game "look" (k mode) cursor.

#### **Usage**

fix/tile-occupancy

# **4.6.315 gui/advfort**

### **Tags:** adventure | gameplay

**Command:** gui/advfort

Perform fort-like jobs in adventure mode.

**Keybinding:** CtrlT in dungeonmode

This script allows performing jobs in adventure mode. For interactive help, press ? while the script is running.

**Warning:** Note that changes are only saved for non-procedural sites, i.e. caves, camps, and player forts. Other sites will lose the changes you make when you leave the area.

#### **Usage**

gui/advfort [<job type>] [<options>]

You can specify a job type (e.g. Dig, FellTree, etc.) to pre-select it in the gui/advfort UI. Otherwise you can just select the desired job type in the UI after it comes up.

### **Examples**

- gui/advfort Brings up the GUI for interactive job selection. Items that dwarves can use will be available in item selection lists.
- gui/advfort -e Brings up the GUI for interactive job selection. Items that the adventurer's civilization can use will be available in item selection lists.

### **Options**

- -c**,** --cheat Relaxes item requirements for buildings (e.g. you can make walls from bones, which you cannot normally do).
- -e [NAME]**,** --entity [NAME] Use the given civ (specified as an entity raw ID) to determine which resources are usable. Defaults to MOUNTAIN (i.e. Dwarf). If -e is specified but the entity name is omitted then it defaults to the adventurer's civ.

### **Screenshot**

Here is an example of a player digging in adventure mode:

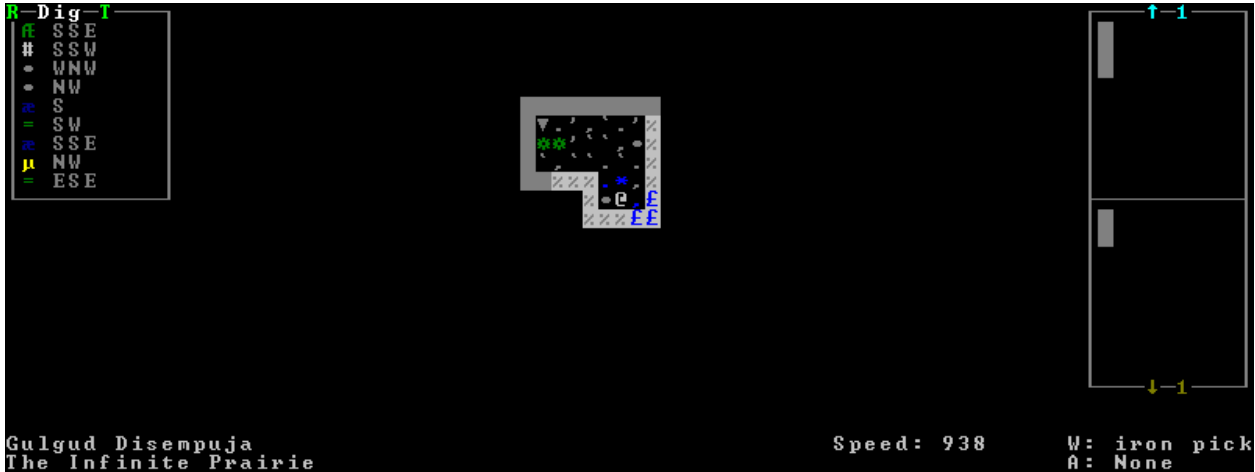

# **4.6.316 gui/autobutcher**

**Tags:** fort | auto | fps | animals

**Command:** gui/autobutcher

Automatically butcher excess livestock.

**Keybinding:** ShiftB in pet/List/Unit

This is an in-game interface for *[autobutcher](#page-43-0)*, which allows you to set thresholds for how many animals you want to keep and will automatically butcher the extras.

#### **Usage**

gui/autobutcher

# **4.6.317 gui/autogems**

**Tags:** fort | auto | workorders

**Command:** gui/autogems

Automatically cut rough gems.

This is a frontend for the *[autogems](#page-48-0)* plugin that allows interactively configuring the gem types that you want to be cut.

The following controls apply to the gems currently listed:

- s: Searches for matching gems
- Shift+Enter: Toggles the status of all listed gems

The following controls apply to the gems currently listed, as well as gems listed *before* the current search with s, if applicable:

- r: Displays only "rock crystal" gems
- c: Displays only gems whose color matches the selected gem
- m**: Displays only gems where at least one rough (uncut) gem is available** somewhere on the map

This behavior is intended to allow for things like a search for "lazuli" followed by pressing c to select all gems with the same color as lapis lazuli (5 blue gems in vanilla DF), rather than further restricting that to gems with "lazuli" in their name (only 1).

x clears all filters, which is currently the only way to undo filters (besides searching), and is useful to verify the gems selected.

### **Usage**

gui/autogems

# **4.6.318 gui/blueprint**

**Tags:** fort | design | buildings | map | stockpiles

**Command:** gui/blueprint

Record a live game map in a quickfort blueprint.

The *[blueprint](#page-57-0)* plugin records the structure of a portion of your fortress in a blueprint file that you (or anyone else) can later play back with *[quickfort](#page-164-0)*.

This script provides a visual, interactive interface to make configuring and using the blueprint plugin much easier.

### **Usage**

gui/blueprint [<name> [<phases>]] [<options>]

All parameters are optional, but, if specified, they will override the initial values set in the interface. See the *[blueprint](#page-57-0)* documentation for information on the possible options.

### **Examples**

gui/blueprint Start the blueprint GUI with default initial values.

gui/blueprint tavern dig build --format pretty Start the blueprint GUI with the blueprint name pre-set to tavern, the dig and build blueprint phases enabled (and all other phases turned off), and with the output format set to pretty.

## **4.6.319 gui/choose-weapons**

**Tags:** fort | productivity | military

**Command:** gui/choose-weapons

Ensure military dwarves choose appropriate weapons.

**Keybinding:** CtrlW in layer\_military/Equip/Customize/View

Activate in the *Equip->View/Customize* page of the military screen.

A weapon specification of "individual choice" is unreliable when there is a weapon shortage. Your military dwarves often end up equipping weapons with which they have no experience using.

Depending on the cursor location, this tool rewrites all 'individual choice weapon' entries in the selected squad or position to use a specific weapon type matching the unit's top skill. If the cursor is in the rightmost list over a weapon entry, this tool rewrites only that entry, and does it even if it is not 'individual choice'.

#### **Usage**

gui/choose-weapons

## **4.6.320 gui/clone-uniform**

**Tags:** fort | productivity | military

**Command:** gui/clone-uniform

Duplicate an existing military uniform.

**Keybinding:** CtrlC in layer\_military/Uniforms

When invoked, this tool duplicates the currently selected uniform template and selects the newly created copy. Activate in the *Uniforms* page of the military screen with the cursor in the leftmost list.

gui/clone-uniform

# **4.6.321 gui/color-schemes**

**Tags:** graphics

**Command:** gui/color-schemes

Modify the colors in the DF UI.

This is an in-game interface for *[color-schemes](#page-73-0)*, which allows you to modify the colors in the Dwarf Fortress interface. This script must be called from either the title screen (shown when you first start the Dwarf Fortress game) or a fortress main map screen.

### **Usage**

gui/color-schemes

# **4.6.322 gui/companion-order**

**Tags:** adventure | interface

**Command:** gui/companion-order

Issue orders to companions.

**Keybinding:** ShiftO in dungeonmode

This tool allows you to issue orders to your adventurer's companions. Select which companions to issue orders to with lower case letters (green when selected), then issue orders with upper case letters. You must be in look or talk mode to issue commands that refer to a tile location (e.g. move/equip/pick-up).

#### **Usage**

gui/companion-order [-c]

Call with -c to enable "cheating" orders (see below).

#### **Orders**

- **move** Order selected companions to move to a location. If the companions are currently following you, they will move no more than 3 tiles from you.
- **equip** Try to equip the items on the ground at the selected tile.
- **pick-up** Try to take items at the selected tile and wield them.
- **unequip** Remove and drop equipment.
- **unwield** Drop held items.
- **wait** Temporarily leave party.
- **follow** Rejoin the party after "wait".
- **leave** Permanently leave party (can be rejoined by talking).
- If gui/companion-order was called with the -c option, the following orders will be available:
	- **patch up** Heal all wounds.
	- **get in** Ride thing (e.g. minecart) at cursor. There may be some graphical anomalies when pushing a minecart with a companion riding in it.

#### **Screenshot**

Here is a screenshot of the tool in action:

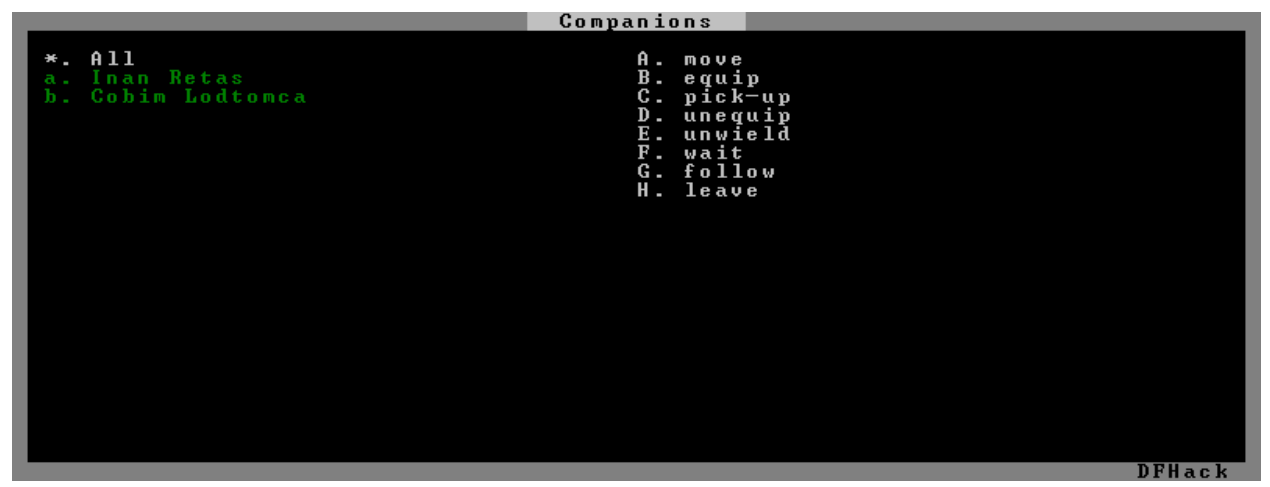

### **4.6.323 gui/confirm-opts**

**Tags:** fort | productivity | interface

#### **Command:** gui/confirm-opts

Configure which confirmation dialogs are enabled.

This tool is a basic configuration interface for the *[confirm](#page-77-0)* plugin. You can see current state, and you can interactively choose which confirmation dialogs are enabled.

gui/confirm-opts

# **4.6.324 gui/cp437-table**

**Tags:** dfhack

**Command:** gui/cp437-table

Virtual keyboard for typing with the mouse.

This tool provides an in-game virtual keyboard. You can choose from all the characters that DF supports (code page 437). Just click on the characters to build the text that you want to send to the parent screen. The text is sent as soon as you hit Enter, so make sure there is a text field selected before starting this UI!

### **Usage**

gui/cp437-table

# **4.6.325 gui/create-item**

**Tags:** fort | armok | items

**Command:** gui/create-item

Magically summon any item.

This tool provides a graphical interface for creating items of your choice. It walks you through the creation process with a series of prompts, asking you for the type of item, the material, the quality, and (if --multi is passed on the commandline) the quantity.

Be sure to select a unit before running this tool so the created item can have a valid "creator" assigned.

See also *[createitem](#page-78-0)* or *[modtools/create-item](#page-291-0)* for different interfaces for creating items.

gui/create-item [<options>]

#### **Examples**

- gui/create-item --restrictive --multi Only provide options for creating items that normally exist in the game. Also include the prompt for quantity so you can create more than just one item at a time.
- gui/create-item Create one item made of anything in the game. For example, you can create a bar of vomit.

#### **Options**

- --multi Also prompt for the quantity of items to create.
- --unit  $\langle id \rangle$  Use the specified unit as the "creator" of the generated item instead of the selected unit.
- -**-restrictive** Restrict the material options to only those that are normally appropriate for the selected item type.
- --startup Instead of showing the item creation interface, start monitoring reactions for a modded reaction with a code of DFHACK\_WISH. When a reaction with that code is completed, show the item creation gui. This allows you to mod in "wands of wishing" that can let your adventurer make wishes for items.

### **4.6.326 gui/create-tree**

**Tags:** fort | armok | plants

**Command:** gui/create-tree

Create a tree.

This tool provides a graphical interface for creating trees.

Place the cursor wherever you want the tree to appear before you run the script.

Then, select the desired tree type from the list, and then the age. If you just hit Enter for the age, it will default to 1 (the youngest age for a non-sapling tree).

For full-grown trees, try an age of 100.

#### **Usage**

gui/create-tree

# **4.6.327 gui/dfstatus**

### **Tags:** fort | inspection

**Command:** gui/dfstatus

Show a quick overview of critical stock quantities.

**Keybinding:** CtrlShiftI in dwarfmode/Default

**Keybinding:** CtrlShiftI in dfhack/lua/dfstatus

This tool show a quick overview of stock quantities for:

- drinks
- wood
- fuel
- prepared\_meals
- tanned\_hides
- cloth
- various metal bars

Sections can be enabled/disabled/configured by modifying dfhack-config/dfstatus.lua. In particular, you can customize the list of metals that you want to report on.

#### **Usage**

gui/dfstatus

# **4.6.328 gui/extended-status**

**Tags:** fort | inspection | interface

**Command:** gui/extended-status

Add information on beds and bedrooms to the status screen.

Adds an additional page to the z status screen where you can see information about beds, bedrooms, and whether your dwarves have bedrooms of their own.

enable gui/extended-status Show a hotkey on the status screen to invoke the bedroom\_list screen. gui/extended-status bedroom\_list Show the bedroom status screen.

### **4.6.329 gui/family-affairs**

**Tags:** fort | armok | inspection | units

**Command:** gui/family-affairs

Inspect or meddle with romantic relationships.

This tool provides a user-friendly interface to view romantic relationships, with the ability to add, remove, or otherwise change them at your whim - fantastic for depressed dwarves with a dead spouse (or matchmaking players. . . ).

The target/s must be alive, sane, and in fortress mode.

#### **Usage**

gui/family-affairs [unitID] Show GUI for the selected unit, or the unit with the specified unit ID.

gui/family-affairs divorce [unitID] Remove all spouse and lover information from the unit and their partner.

gui/family-affairs [unitID] [unitID] Divorce the two specified units and their partners, then arrange for the two units to marry.

#### **Screenshot**

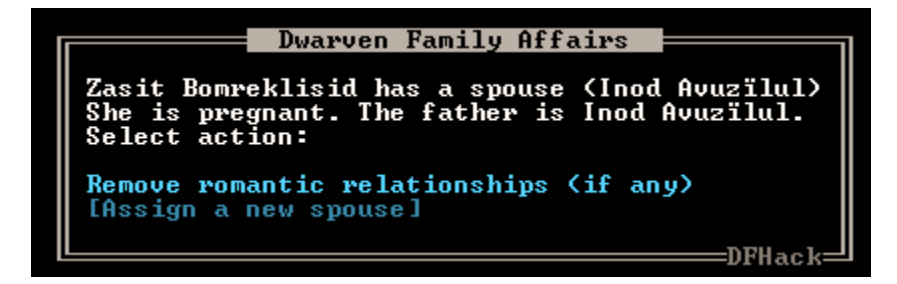

### **4.6.330 gui/gm-editor**

**Tags:** dfhack | armok | inspection | animals | buildings | items | jobs | map | plants | stockpiles | units | workorders

```
Command: gui/gm-editor
```
Inspect and edit DF game data.

This editor allows you to inspect or modify almost anything in DF. Press ? for in-game help.

#### **Usage**

gui/gm-editor Open the editor on whatever is selected or viewed (e.g. unit/item description screen)

gui/gm-editor <lua expression> Evaluate a lua expression and opens the editor on its results.

gui/gm-editor dialog Show an in-game dialog to input the lua expression to evaluate. Works the same as the version above.

gui/gm-editor toggle Hide (if shown) or show (if hidden) the editor at the same position you left it.

#### **Examples**

gui/gm-editor Opens the editor on the selected unit/item/job/workorder/etc.

gui/gm-editor df.global.world.items.all Opens the editor on the items list.

#### **Screenshot**

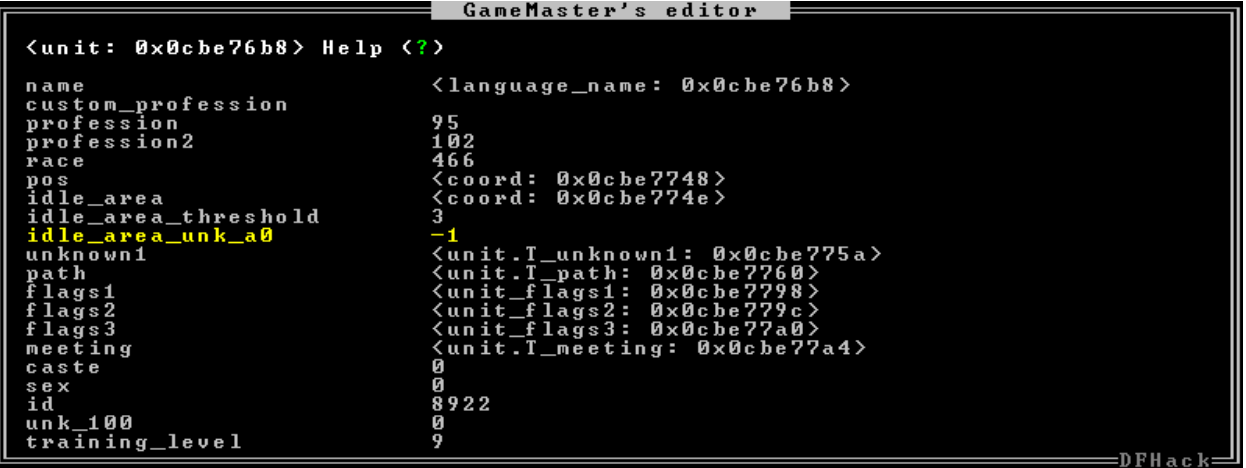

### **4.6.331 gui/gm-unit**

**Tags:** dfhack | armok | inspection | animals | units

**Command:** gui/gm-unit Inspect and edit unit attributes.

This tool provides an editor for unit attributes. Select a unit in-game before running this command or pass a target unit ID on the commandline.

gui/gm-unit [unit id]

# **4.6.332 gui/guide-path**

**Tags:** fort | inspection | map

**Command:** gui/guide-path

Visualize minecart guide paths.

**Keybinding:** AltP in dwarfmode/Hauling/DefineStop/Cond/Guide

This tool displays the cached path that will be used by the minecart guide order. The game computes this path when the order is executed for the first time, so you have to wait for a dwarf to have started pushing the minecart at least once before you can visualize the path.

To use, select a *Guide* order in the *Hauling* menu with the cursor and run this tool.

#### **Usage**

gui/guide-path

### **Screenshot**

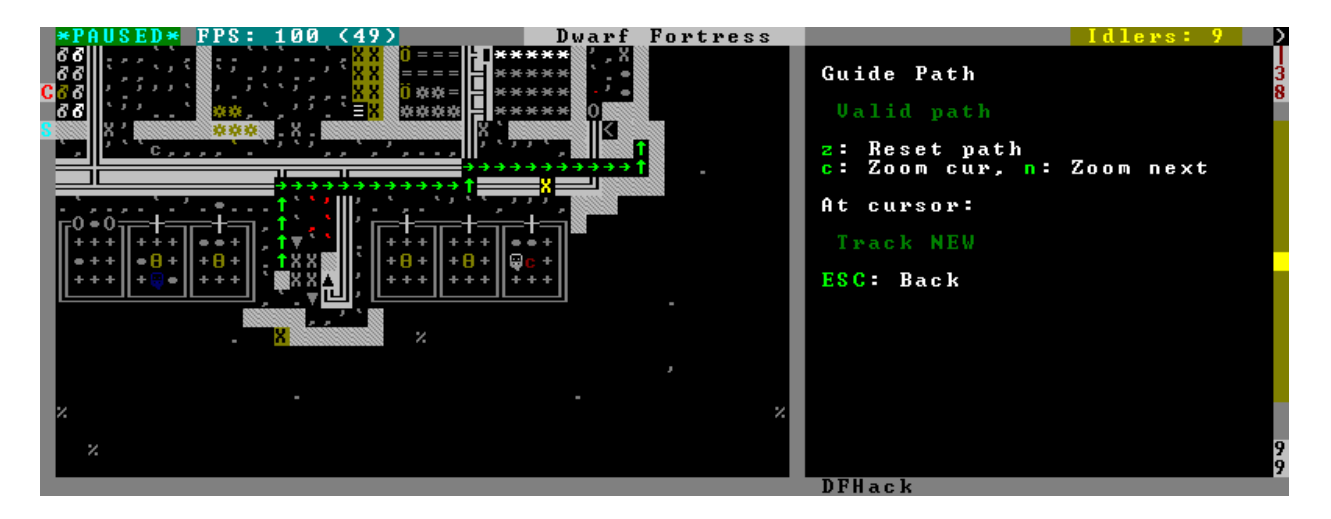

## **4.6.333 gui/kitchen-info**

**Tags:** fort | inspection

**Command:** gui/kitchen-info

Show food item uses in the kitchen status screen.

This tool is an overlay that adds more info to the Kitchen screen, such as the potential alternate uses of the items that you could mark for cooking.

### **Usage**

enable gui/kitchen-info

# <span id="page-266-0"></span>**4.6.334 gui/launcher**

**Tags:** dfhack

**Command:** gui/launcher

In-game DFHack command launcher with integrated help.

**Keybinding:** `

**Keybinding:** CtrlShiftD

This tool is the primary GUI interface for running DFHack commands. You can open it from any screen with the ` hotkey. Tap ` again (or hit Esc) to close. Users with keyboard layouts that make the ` key difficult (or impossible) to press can use the alternate hotkey of CtrlShiftD.

#### **Usage**

gui/launcher [initial commandline]

#### **Examples**

gui/launcher Open the launcher dialog with a blank initial commandline.

gui/launcher prospect --show ores, veins Open the launcher dialog with the edit area pre-populated with the given command, ready for modification or running. Tools related to prospect will appear in the autocomplete list, and help text for prospect will be displayed in the help area.

### **Editing and running commands**

Enter the command you want to run by typing its name. If you want to start over, CtrlC will clear the line. When you are happy with the command, hit Enter or click on the run button to run it. Any output from the command will appear in the help area. If you want to run the command but close the dialog immediately so you can get back to the game, use ShiftEnter or hold down the Shift key and click on the run button instead. The dialog also closes automatically if you run a command that brings up a new GUI screen. In any case, the command output will also be written to the DFHack terminal console if you need to find it later.

#### **Autocomplete**

As you type, autocomplete options for DFHack commands appear in the right column. If the first word of what you've typed matches a valid command, then the autocomplete options will also include commands that have similar functionality to the one that you've named. Click on an autocomplete list option to select it or cycle through them with Tab and ShiftTab.

### **Context-sensitive help**

When you start qui/launcher without parameters, it shows some useful information in the help area about how to get started with browsing DFHack tools by their category *[tags](#page-201-0)*.

Once you have typed (or autocompleted) a word that matches a valid command, the help area shows the help for that command, including usage instructions and examples. You can scroll the help text by half-pages by clicking on the scrollbar or with PgUp and PgDn. You can also scroll line by line with CtrlUp and CtrlDown, or by clicking on the scrollbar arrows.

#### **Command history**

gui/launcher keeps a history of commands you have run to let you quickly run those commands again. You can scroll through your command history with the Up and Down cursor keys, or you can search your history for something specific with the AltS hotkey. When you hit AltS, start typing to search your history for a match. To find the next match for what you've already typed, hit AltS again. You can run the matched command immediately with Enter (or ShiftEnter), or hit Esc to edit the command before running it.

#### **Dev mode**

By default, commands intended for developers and modders are filtered out of the autocomplete list. You can toggle this filtering by hitting CtrlD at any time.

#### **Autocomplete tab speed**

By default in DF, holding down the Tab key is the same as just pressing it once. This makes scanning quickly through the autocomplete list with the keyboard quite slow. To speed things up, you can go to the DF keybinding configuration screen (hit Esc from the main map and select Key Bindings from the menu), select General, and then Change tab or highlight selection. If you change the configuration for that item to Immediate repeat, then holding Tab will allow you to scan through the autocomplete list more quickly. Be sure to also change the configuration for the next item, Change tab or highlight selection, secondary, to also allow ShiftTab to work the same way.

Back at the main Key Bindings screen, select Save and exit to get back to the game.

# **4.6.335 gui/liquids**

**Tags:** fort | armok | map

**Command:** gui/liquids

Interactively paint liquids or obsidian onto the map.

**Keybinding:** AltL in dwarfmode/LookAround

This tool is a gui front-end to *[liquids](#page-132-0)* and works similarly, allowing you to add or remove water/magma, and create obsidian walls & floors.

**Warning:** There is **no undo support**. Be sure the settings are what you want before hitting Enter!

The b key changes how the affected area is selected. The default *Rectangle* mode works by selecting two corners like any ordinary designation. The p key cycles through modes for adding water, magma, obsidian walls/floors, or modifying liquid tile properties.

When painting liquids, you can select the desired level with  $+-$ , and you can choose among setting it exactly, only increasing, or only decreasing with s.

In addition, f allows disabling or enabling the flowing water computations for an area, and r operates on the "permanent" flow" property that makes rivers power water wheels even when full and technically not flowing.

After setting up the desired operations using the described keys, use Enter to apply them.

#### **Usage**

gui/liquids

### **Screenshot**

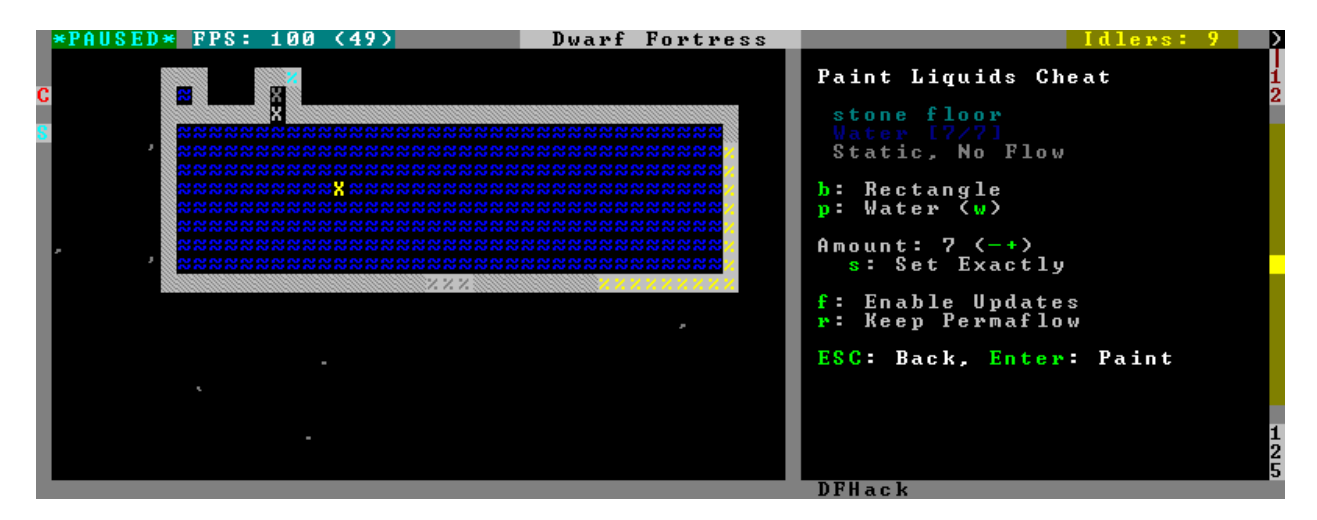

## **4.6.336 gui/load-screen**

**Tags:** dfhack

**Command:** gui/load-screen

Replace DF's continue game screen with a searchable list.

If you tend to have many ongoing games, this tool can make it much easier to load the one you're looking for. It replaces DF's "continue game" screen with a dialog that has search and filter options.

The primary view is a list of saved games, much like the default list provided by DF. Several filter options are available:

- s: search for folder names containing specific text
- t: filter by active game type (e.g. fortress, adventurer)
- b: toggle display of backup folders, as created by DF's AUTOBACKUP option (see data/init/init.txt for a detailed explanation). This defaults to hiding backup folders, since they can take up significant space in the list.

When selecting a game with Enter, a dialog will give options to load the selected game (Enter again), cancel (Esc), or rename the game's folder (r).

Also see the title-start-rename *[tweak](#page-211-0)* to rename folders in the "start playing" menu.

#### **Usage**

enable gui/load-screen

## **4.6.337 gui/manager-quantity**

**Tags:** fort | workorders

**Command:** gui/manager-quantity

Set the quantity of the selected manager workorder.

**Keybinding:** AltQ in jobmanagement/Main

There is no way in the base DF game to change the quantity for an existing manager workorder. Select a workorder on the j-m or u-m screens and run this tool to set a new total requested quantity. The number of items remaining in the workorder will be modified accordingly.

gui/manager-quantity

# **4.6.338 gui/mass-remove**

**Tags:** fort | productivity | buildings | stockpiles

**Command:** gui/mass-remove

Mass select buildings and constructions to suspend or remove.

This tool lets you remove buildings/constructions or suspend/unsuspend construction jobs using a mouse-driven box selection.

The following marking modes are available.

**Suspend** Suspend the construction of a planned building/construction.

**Unsuspend** Resume the construction of a suspended planned building/construction.

**Remove Construction** Designate a construction (wall, floor, etc.) for removal. This is similar to the native Designate->Remove Construction menu in DF.

**Unremove Construction** Cancel removal of a construction (wall, floor, etc.).

**Remove Building** Designate a building (door, workshop, etc) for removal. This is similar to the native Set Building Tasks/Prefs->Remove Building menu in DF.

**Unremove Building** Cancel removal of a building (door, workshop, etc.).

**Remove All** Designate both constructions and buildings for removal, and deletes planned buildings/constructions.

**Unremove All** Cancel removal designations for both constructions and buildings.

#### **Usage**

gui/mass-remove

## **4.6.339 gui/mechanisms**

**Tags:** fort | inspection | buildings

**Command:** gui/mechanisms

List mechanisms and links connected to a building.

**Keybinding:** CtrlM in dwarfmode/QueryBuilding/Some

This convenient tool lists the mechanisms connected to the building and the buildings linked via the mechanisms. Navigating the list centers the view on the relevant linked building.

To exit, press Esc or Enter; Esc recenters on the original building, while Enter leaves focus on the current one. ShiftEnter has an effect equivalent to pressing Enter, and then re-entering the mechanisms UI.

#### **Usage**

## gui/mechanisms

#### **Screenshot**

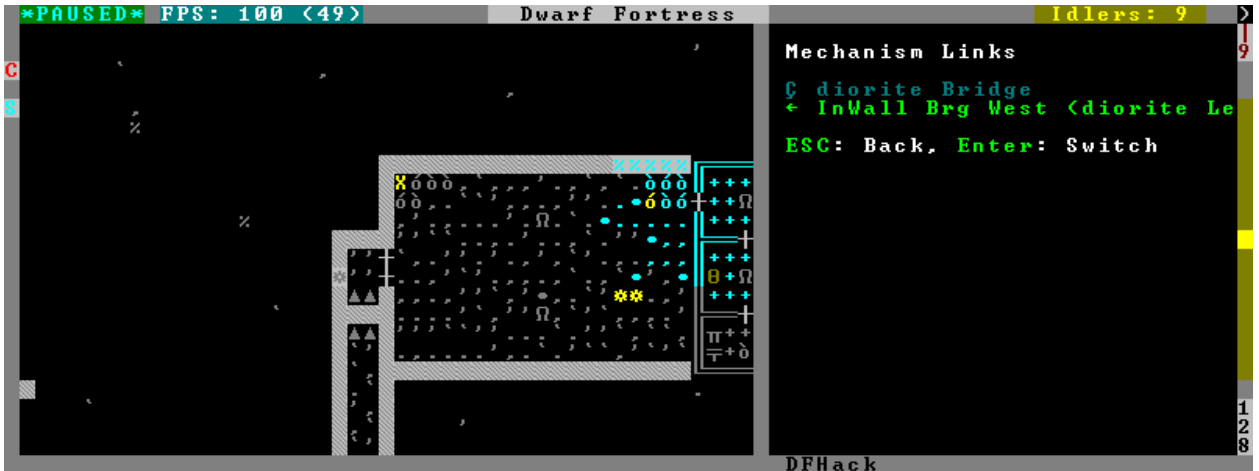

### **4.6.340 gui/mod-manager**

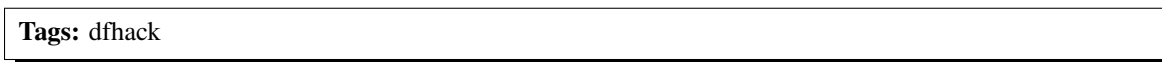

**Command:** gui/mod-manager

Easily install and uninstall mods.

This tool provides a simple way to install and remove small mods that you have downloaded from the internet – or have created yourself! Several mods are available [here.](https://github.com/warmist/df-mini-mods) Mods that you want to manage with this tool should go in the mods subfolder under your main DF folder.

The mod manager must be invoked on the Dwarf Fortress title screen, *before* a world is generated. Any mods that you install will only affect worlds generated after you install them.

gui/mod-manager

#### **Mod format**

Each mod must include a lua script that defines the following variables:

**name** The name that should be displayed in the mod manager list.

**author** The mod author.

**description** A description of the mod

Of course, this doesn't actually make a mod - so one or more of the following variables should also be defined:

**raws\_list** A list (table) of file names that need to be copied over to DF raws.

**patch\_entity** A chunk of text to use to patch the entity\_default.txt file.

**patch\_init** A chunk of text to add to the init.lua file in the raws.

**patch\_dofile** A list (table) of files to run from init.lua.

**patch\_files** A table of files to patch, each element containing the following subfields:

**filename** A filename (relative to the raws folder) to patch.

**patch** The text to add.

**after** A string after which to insert the text.

**guard** A token that is used in raw files to find additions from this mod and remove them on uninstall.

- **guard\_init** A token that is used in the init.lua file to find additions from this mod and remove them on uninstall.
- **[pre|post]\_(un)install** Callback functions for each installation/uninstallation stage that can be used to trigger more complex install behavior.

#### **Screenshot**

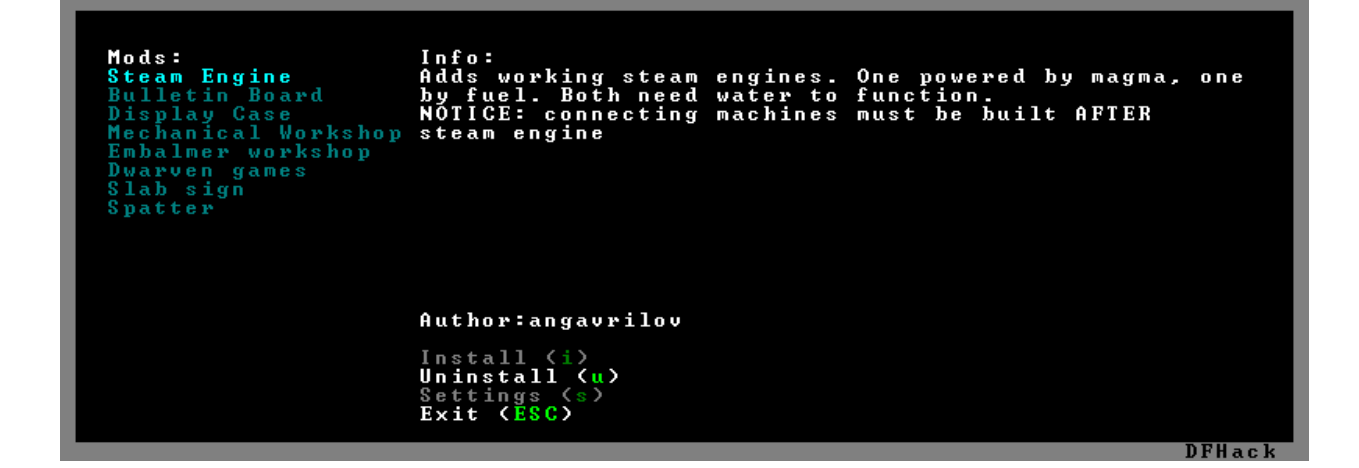

# **4.6.341 gui/pathable**

**Tags:** fort | inspection | map

**Command:** gui/pathable Highlights reachable tiles. **Keybinding:** AltShiftP in dwarfmode/LookAround

This tool highlights each visible map tile to indicate whether it is possible to path to that tile from the tile at the cursor. You can move the cursor around and the highlight will change dynamically. The highlight is green if pathing is possible and red if not, similar to the highlight DF uses to indicate which tiles can reach the trade depot.

While the UI is active, you can use the following hotkeys to change the behavior:

- l**: Lock cursor: when enabled, the movement keys move the map instead of** moving the cursor. This is useful to check whether parts of the map far away from the cursor can be pathed to from the cursor.
- d**: Draw: allows temporarily disabling the highlighting entirely. This** allows you to see the map in its regular shading, if desired.
- u**: Skip unrevealed: when enabled, unrevealed tiles will not be** highlighted at all. (These would otherwise be highlighted in red.)

**Note:** This tool uses a cache used by DF, which currently does *not* account for climbing. If an area of the map is only accessible by climbing, this tool may report it as inaccessible. Care should be taken when digging into the upper levels of caverns, for example.

#### **Usage**

gui/pathable

# **4.6.342 gui/petitions**

**Tags:** fort | inspection

**Command:** gui/petitions

Show information about your fort's petitions.

Show your fort's petitions, both pending and fulfilled.

gui/petitions

# **4.6.343 gui/power-meter**

**Tags:** fort | gameplay | buildings

**Command:** gui/power-meter

Allow pressure plates to measure power.

**Keybinding:** CtrlShiftM in dwarfmode/Build/Position/Trap

If you run this tool after selecting *Pressure Plate* in the build menu, you will build a power meter building instead of a regular pressure plate. This means that, once the building is built, you can select it to see a readout of how much power is being supplied to gear boxes built in the four adjacent N/S/W/E tiles.

### **Usage**

gui/power-meter

### **Screenshot**

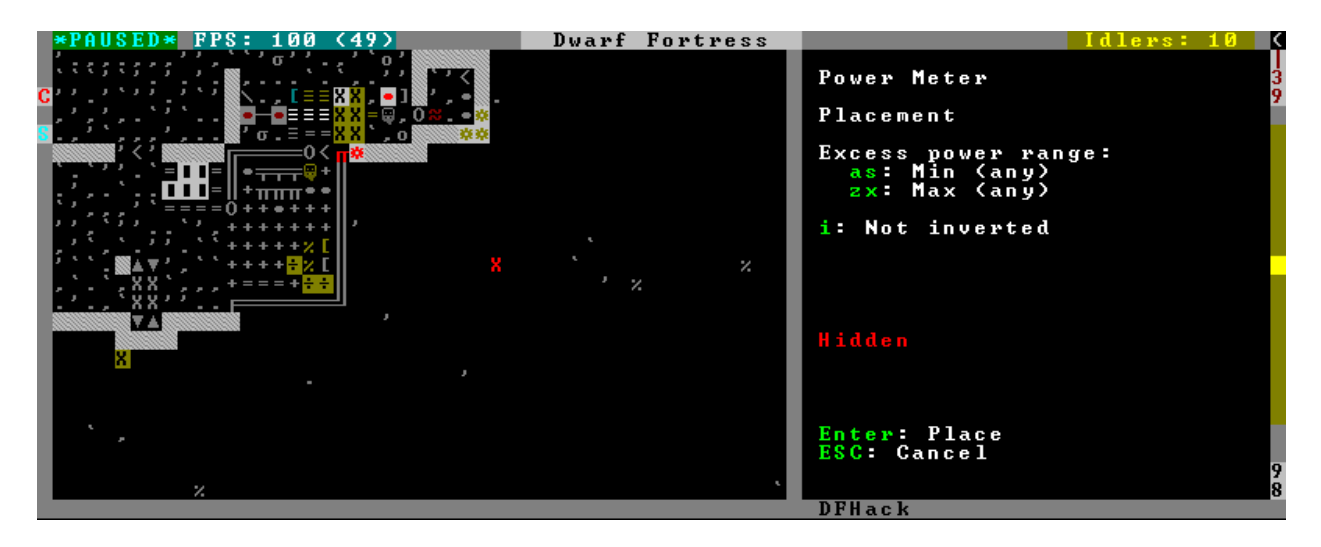

### **4.6.344 gui/prerelease-warning**

**Tags:** dfhack

**Command:** gui/prerelease-warning

Shows a warning if you are using a pre-release build of DFHack.

This tool shows a warning on world load for pre-release builds.

#### **Usage**

gui/prerelease-warning [force]

With no arguments passed, the warning is shown unless the "do not show again" option has been selected. With the force argument, the warning is always shown.

### **4.6.345 gui/quantum**

**Tags:** fort | productivity | stockpiles

**Command:** gui/quantum

Quickly and easily create quantum stockpiles.

This tool provides a visual, interactive interface for creating quantum stockpiles.

Quantum stockpiles simplify fort management by allowing a small stockpile to contain an infinite number of items. This reduces the complexity of your storage design, lets your dwarves be more efficient, and increases FPS.

Quantum stockpiles work by linking a "feeder" stockpile to a one-tile minecart hauling route. As soon as an item from the feeder stockpile is placed in the minecart, the minecart is tipped and all items land on an adjacent tile. The single-tile stockpile in that adjacent tile that holds all the items is your quantum stockpile.

Before you run this tool, create and configure your "feeder" stockpile. The size of the stockpile determines how many dwarves can be tasked with bringing items to this quantum stockpile. Somewhere between 1x3 and 5x5 is usually a good size. Make sure to assign an appropriate number of wheelbarrows to feeder stockpiles that will contain heavy items like corpses, furniture, or boulders.

The UI will walk you through the steps:

- 1) Select the feeder stockpile by clicking on it or selecting it with the cursor and hitting Enter
- 2) Configure the orientation of your quantum stockpile with the onscreen options
- 3) Select a spot on the map to build the quantum stockpile by clicking on it or moving the cursor so the preview "shadow" is in the desired location. Then hit Enter.

If there are any minecarts available, one will be automatically assigned to the hauling route. If you don't have a free minecart, gui/quantum will enqueue a manager order to make one for you. Once it is built, run *[assign-minecarts all](#page-38-0)*

to assign it to the route, or enter the (h)auling menu and assign one manually. The quantum stockpile needs a minecart to function.

Quantum stockpiles work much more efficiently if you add the following line to your dfhack-config/init/ onMapLoad.init file:

prioritize -a StoreItemInVehicle

This prioritizes moving of items from the feeder stockpile to the minecart. Otherwise, the feeder stockpile can get full and block the quantum pipeline.

See [the wiki](https://dwarffortresswiki.org/Quantum_stockpile) for more information on quantum stockpiles.

#### **Usage**

gui/quantum

# **4.6.346 gui/quickcmd**

**Tags:** dfhack

**Command:** gui/quickcmd

Quickly run saved commands.

This tool lets you keep a list of commands that you use often enough to not want to type it every time, but not often enough to be bothered to find a free keybinding. You can edit and save the commands from the UI.

Also see *[gui/launcher](#page-266-0)*, whose history search functionality allows you to run commands from your command history quickly and easily.

#### **Usage**

gui/quickcmd

## **4.6.347 gui/quickfort**

**Tags:** fort | design | productivity | buildings | map | stockpiles

**Command:** gui/quickfort

Apply pre-designed blueprints to your fort.

**Keybinding:** CtrlShiftQ in dwarfmode

**Keybinding:** AltF in dwarfmode

This is the graphical interface for the *[quickfort](#page-164-0)* script. Once you load a blueprint, you will see a blinking "shadow" over the tiles that will be modified. You can use the cursor to reposition the blueprint or the hotkeys to rotate and repeat the blueprint up or down z-levels. Once you are satisfied, hit Enter to apply the blueprint to the map.

#### **Usage**

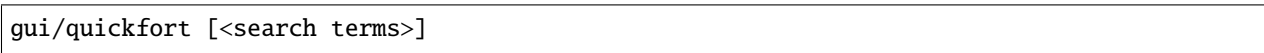

If the (optional) search terms match a single blueprint (e.g. if the search terms are copied from the quickfort list output like gui/quickfort library/aquifer\_tap.csv -n /dig), then that blueprint is pre-loaded into the UI and a preview for that blueprint appears. Otherwise, a dialog is shown where you can select a blueprint to load.

You can also type search terms in the dialog and the list of matching blueprints will be filtered as you type. You can search for directory names, file names, blueprint labels, modes, or comments. Note that, depending on the active list filters, the id numbers in the list may not be contiguous.

To rotate or flip the blueprint around, enable transformations with t and use Ctrl with the arrow keys to add a transformation step:

CtrlLeft: Rotate counterclockwise (ccw) CtrlRight: Rotate clockwise (cw) CtrlUp: Flip vertically (vflip) CtrlDown: Flip horizontally (hflip)

If you have applied several transformations, but there is a shorter sequence that can be used to get the blueprint into the configuration you want, it will automatically be used. For example, if you rotate clockwise three times, gui/quickfort will shorten the sequence to a single counterclockwise rotation for you.

Any settings you set in the UI, such as search terms for the blueprint list or transformation options, are saved for the next time you open the UI. This is for convenience when you are applying multiple related blueprints that need to have the same transformation and repetition settings when they are applied.

#### **Examples**

gui/quickfort Open the quickfort interface with saved settings.

gui/quickfort dreamfort Open with a custom filter that shows only blueprints that match the string dreamfort.

gui/quickfort myblueprint.csv Open with the myblueprint.csv blueprint pre-loaded.

### **4.6.348 gui/rename**

**Tags:** fort | productivity | buildings | stockpiles | units

**Command:** gui/rename

Give buildings and units new names, optionally with special chars.

**Keybinding:** CtrlShiftN

**Keybinding:** CtrlShiftT -> "gui/rename unit-profession"

Once you select a target on the game map, this tool allows you to rename it. It is more powerful than the in-game rename functionality since it allows you to use special characters (like diamond symbols), and it also allows you to rename enemies and overwrite animal species strings.

This tool supports renaming units, zones, stockpiles, workshops, furnaces, traps, and siege engines.

#### **Usage**

gui/rename Renames the selected building, zone, or unit.

gui/rename unit-profession Set the unit profession or the animal species string.

#### **Screenshots**

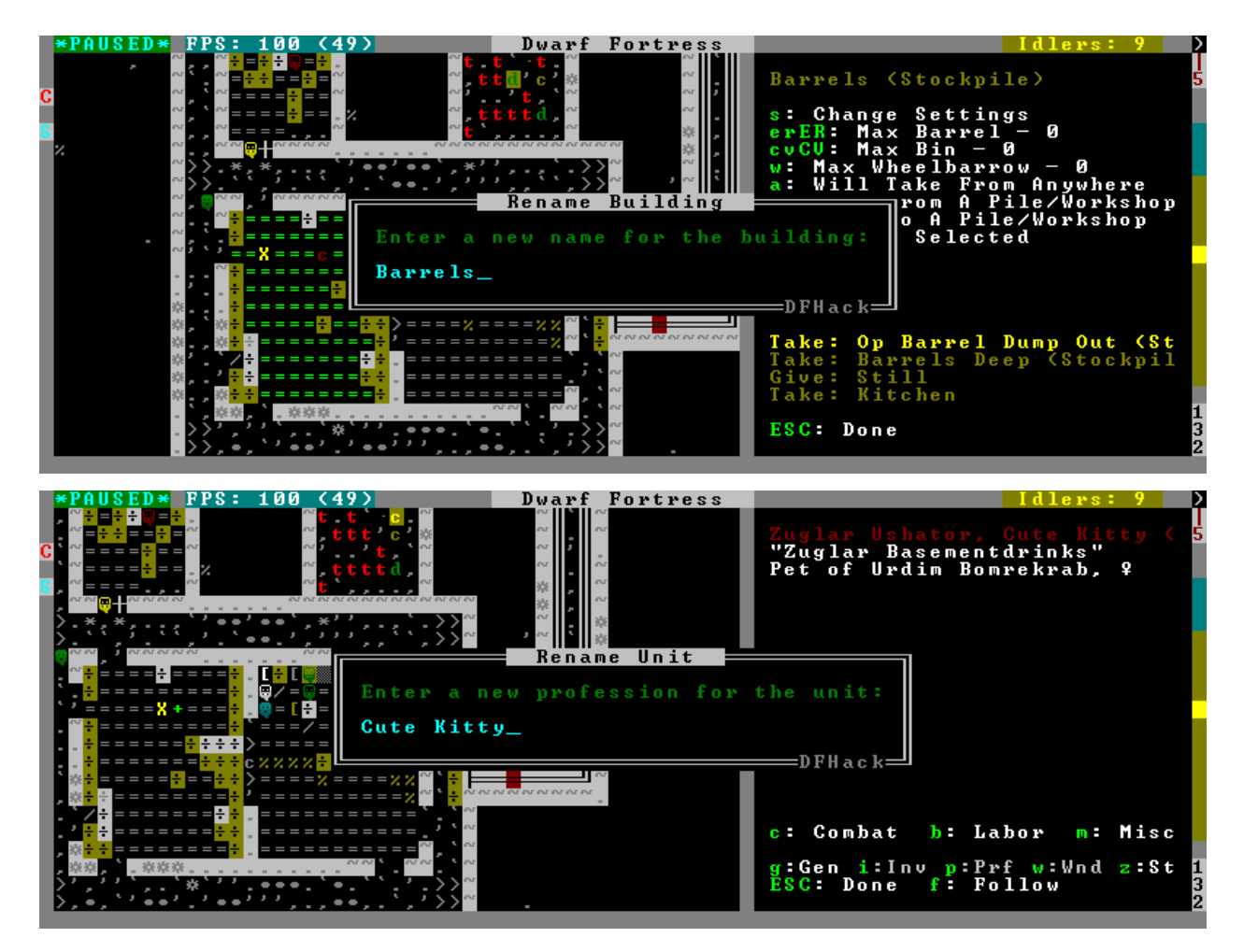

### **4.6.349 gui/room-list**

**Tags:** fort | inspection

**Command:** gui/room-list

Manage rooms owned by a dwarf.

**Keybinding:** AltR in dwarfmode/QueryBuilding/Some

When invoked in q mode with the cursor over an owned room, this tool lists other rooms owned by the same owner, or by the unit selected in the assign list, and allows unassigning them from other rooms.

#### **Usage**

gui/room-list

### **Screenshot**

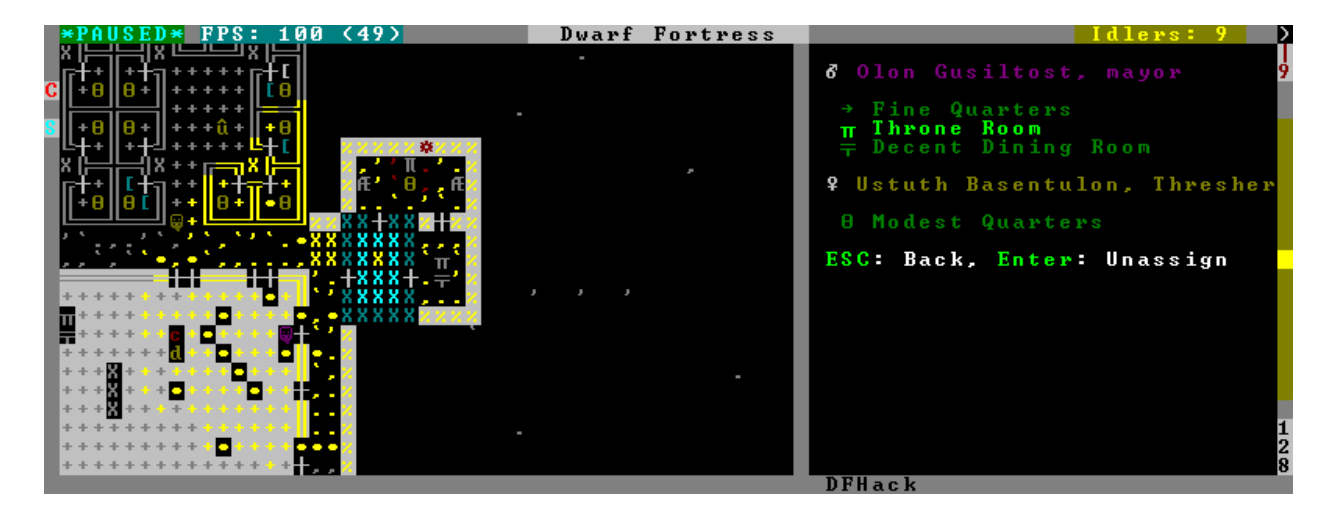

## **4.6.350 gui/settings-manager**

**Tags:** dfhack

**Command:** gui/settings-manager

Dynamically adjust global DF settings.

**Keybinding:** AltS in title

**Keybinding:** AltS in dwarfmode/Default

This tool is an in-game editor for settings defined in data/init/init.txt and data/init/d\_init.txt. Changes are written back to the init files so they will be loaded the next time you start DF. For settings that can be dynamically adjusted, such as the population cap, the active value used by the game is updated immediately.

Editing the population caps will override any modifications made by scripts such as *[max-wave](#page-145-0)*.

gui/settings-manager

# **4.6.351 gui/siege-engine**

**Tags:** fort | gameplay | buildings

**Command:** gui/siege-engine

Extend the functionality and usability of siege engines.

**Keybinding:** AltA in dwarfmode/QueryBuilding/Some/SiegeEngine

This tool is an in-game interface for*[siege-engine](#page-187-0)*, which allows you to link siege engines to stockpiles, restrict operation to certain dwarves, fire a greater variety of ammo, and aim in 3 dimensions.

Run the UI after selecting a siege engine in q mode.

The main UI mode displays the current target, selected ammo item type, linked stockpiles and the allowed operator skill range. The map tile color is changed to signify if it can be hit by the selected engine: green for fully reachable, blue for out of range, red for blocked, yellow for partially blocked.

Pressing r changes into the target selection mode, which works by highlighting two points with Enter like all designations. When a target area is set, the engine projectiles are aimed at that area, or units within it (this doesn't actually change the original aiming code, instead the projectile trajectory parameters are rewritten as soon as it appears).

After setting the target in this way for one engine, you can 'paste' the same area into others just by pressing p in the main page of the UI. The area to paste is kept until you quit DF, or until you select another area manually.

Pressing t switches to a mode for selecting a stockpile to take ammo from.

Exiting from the siege engine UI via Esc reverts the view to the state prior to starting the script. ShiftEsc retains the current viewport, and also exits from the q mode to the main map.

#### **Usage**

gui/siege-engine

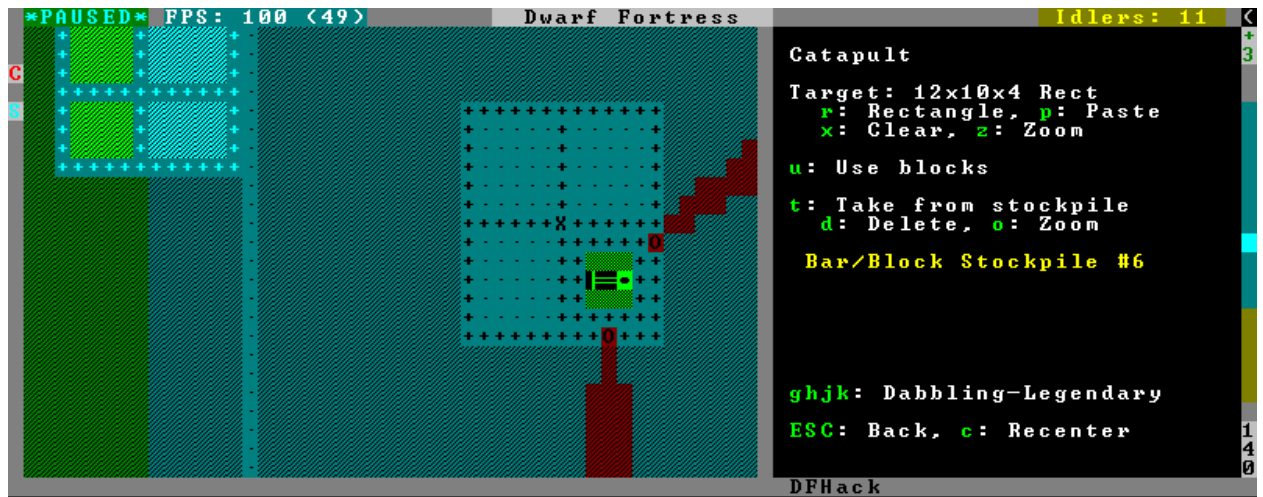

#### **Screenshot**

## **4.6.352 gui/stamper**

**Tags:** fort | design | map

**Command:** gui/stamper

Copy, paste, and transform dig designations.

This tool allows you to copy and paste blocks of dig designations. You can also transform what you have copied by shifting it, reflecting it, rotating it, and/or inverting it. Designations can also be used as brushes to erase other designations and cancel constructions.

### **Usage**

gui/stamper

# **4.6.353 gui/stockpiles**

**Tags:** fort | design | stockpiles

**Command:** gui/stockpiles

```
Import and export stockpile settings.
Keybinding: AltL -> "gui/stockpiles -load" in dwarfmode/QueryBuilding/Some/Stockpile
Keybinding: AltS -> "gui/stockpiles -save" in dwarfmode/QueryBuilding/Some/Stockpile
```
With a stockpile selected in q mode, you can use this tool to load stockpile settings from a file or save them to a file for later loading, in this fort or any other.

Saved stockpile configs are stored in the stocksettings subfolder in the DF folder.

See *[stockpiles](#page-194-0)* for a commandline interface.

#### **Usage**

gui/stockpiles

### **4.6.354 gui/teleport**

**Tags:** fort | armok | units

**Command:** gui/teleport

Teleport a unit anywhere.

This tool is a front-end for the *[teleport](#page-204-0)* tool. It allows you to interactively choose a unit to teleport and a destination tile using the in-game cursor.

#### **Usage**

gui/teleport

### **4.6.355 gui/unit-info-viewer**

**Tags:** fort | inspection | units

**Command:** gui/unit-info-viewer

Display detailed information about a unit.

**Keybinding:** AltI in dwarfmode/ViewUnits|unitlist

Displays information about age, birth, maxage, shearing, milking, grazing, egg laying, body size, and death for the selected unit.

gui/unit-info-viewer

## **4.6.356 gui/workflow**

**Tags:** fort | auto | jobs

**Command:** gui/workflow

Manage automated item production rules.

**Keybinding:** AltW in dwarfmode/QueryBuilding/Some/Workshop/Job

**Keybinding:** AltW -> "gui/workflow status" in overallstatus

**Keybinding:** AltW -> "gui/workflow status" in dfhack/lua/status\_overlay

This tool provides a simple interface to item production constraints managed by *[workflow](#page-219-0)*. When a workshop job is selected in q mode and this tool is invoked, it displays the constraints applicable to the current job and their current status. It also allows you to modify existing constraints or add new ones.

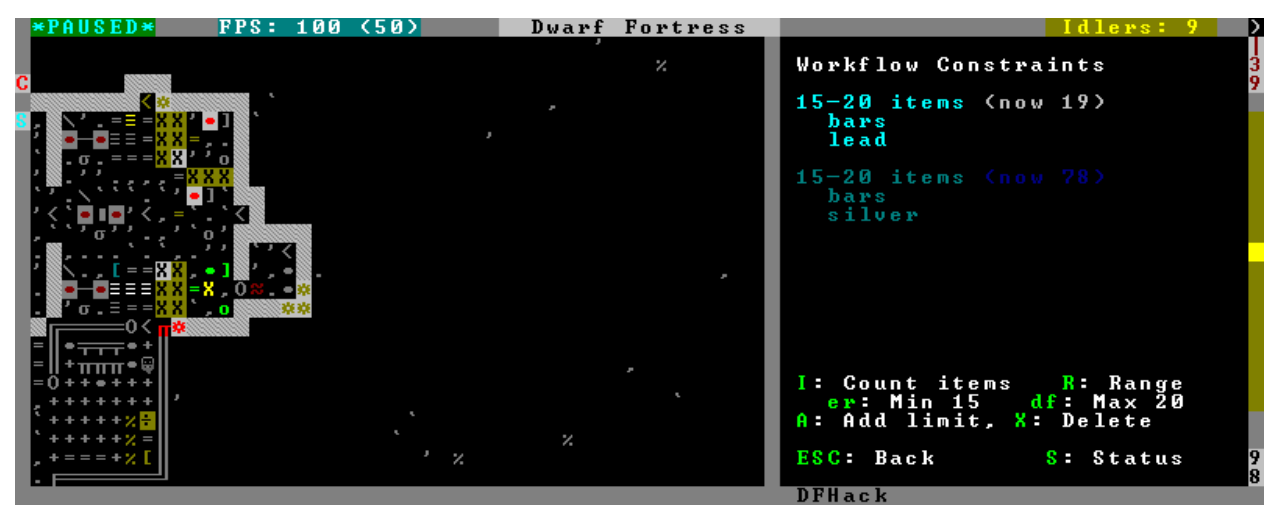

A constraint is a target range to be compared against either the number of individual items or the number of item stacks. It also includes an item type and, optionally, a material. When the current stock count is below the lower bound of the range, the job is resumed; if it is above or equal to the top bound, it will be suspended. If there are multiple constraints, being out of the range of any constraint will cause the job to be suspended.

Pressing I switches the current constraint between counting stacks and counting individual items. Pressing R lets you input the range directly, or e, r, d, f incrementally adjusts the bounds.

Pressing A produces a list of possible outputs of this job as guessed by workflow, and lets you create a new constraint by choosing one as template. If you don't see the choice you want in the list, it likely means you have to adjust the job material first using *[job item-material](#page-125-0)* or *[gui/workshop-job](#page-285-0)*, as described in the *[workflow](#page-219-0)* documentation. In this manner, this feature can be used for troubleshooting jobs that don't match the right constraints.

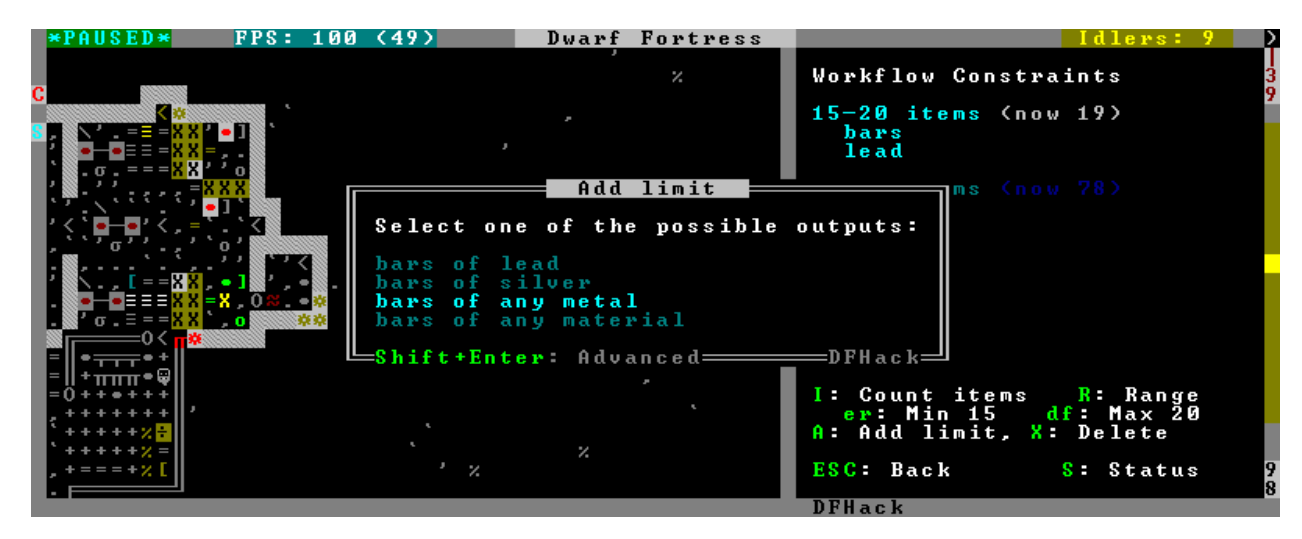

If you select one of the outputs with Enter, the matching constraint is simply added to the list. If you use ShiftEnter, the interface proceeds to the next dialog, which allows you to edit the suggested constraint parameters and set the item count range.

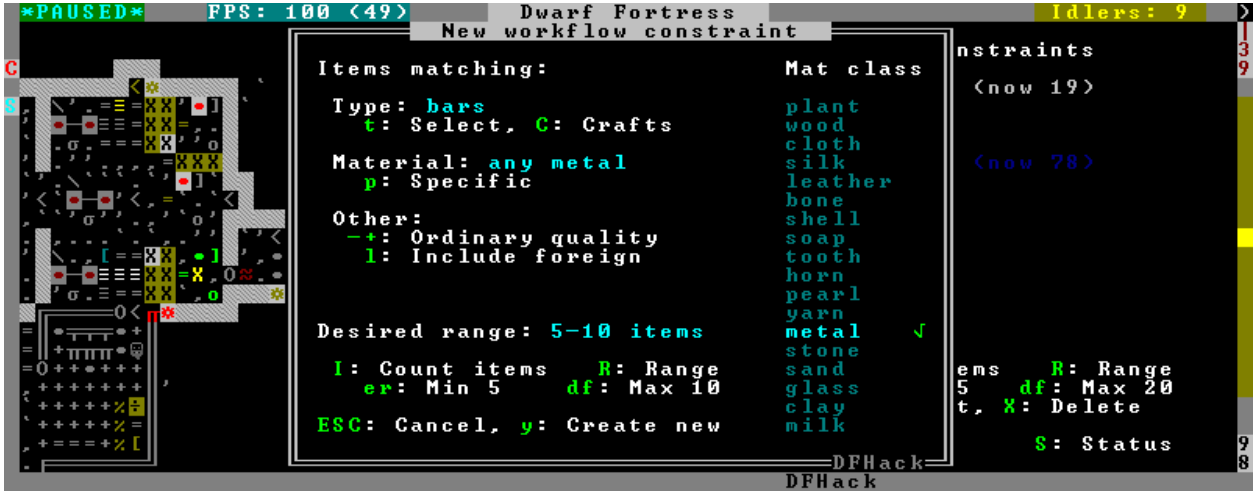

Pressing S (or by using the hotkey in the z stocks screen) opens the overall status screen where you can manage constraints for all jobs:

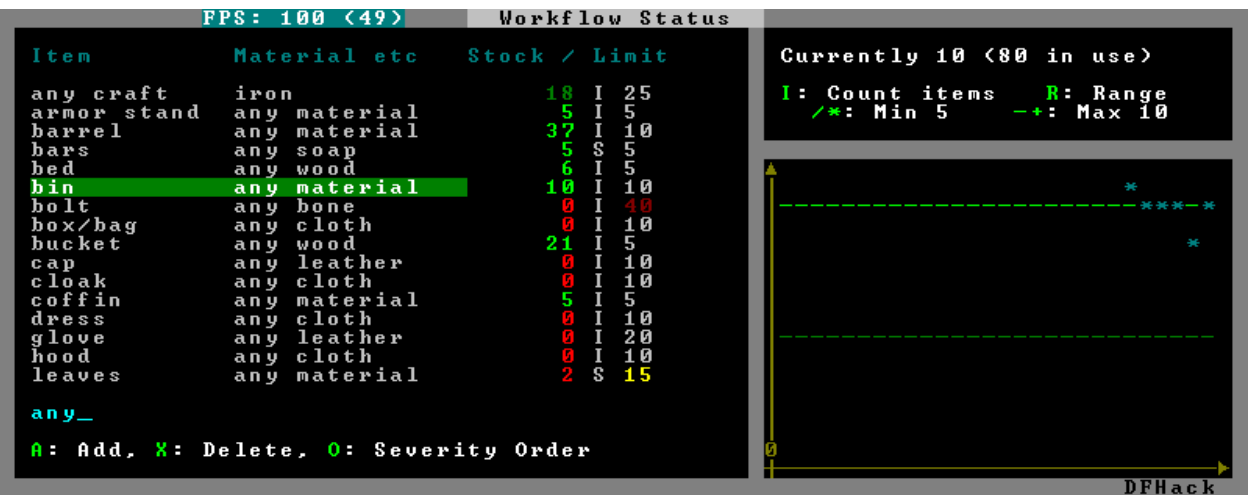

This screen shows all currently existing workflow constraints, and allows monitoring and/or changing them from one screen.

The color of the stock level number indicates how "healthy" the stock level is, based on current count and trend. Bright green is very good, green is good, red is bad, bright red is very bad.

The limit number is also color-coded. Red means that there are currently no workshops producing that item (i.e. no jobs). If it's yellow, that means the production has been delayed, possibly due to lack of input materials.

The chart on the right is a plot of the last 14 days (28 half day plots) worth of stock history for the selected item, with the rightmost point representing the current stock value. The bright green dashed line is the target limit (maximum) and the dark green line is that minus the gap (minimum).

### **Usage**

gui/workflow View and manage constraints for the currently selected workshop job.

gui/workflow status View and manage constraints across all *[workflow](#page-219-0)* managed jobs.

## **4.6.357 gui/workorder-details**

**Tags:** fort | inspection | workorders

**Command:** gui/workorder-details

Adjust input materials and traits for workorders.

**Keybinding:** D in workquota\_details

**Keybinding:** D in workquota\_details

This tool allows you to adjust item types, materials, and/or traits for items used in manager workorders. The jobs created from those workorders will inherit the details.

Invoke while on a work order's detail screen (j-m, select work order, d).

#### **Usage**

gui/workorder-details

## <span id="page-285-0"></span>**4.6.358 gui/workshop-job**

**Tags:** fort | inspection | jobs

**Command:** gui/workshop-job

Adjust the input materials used for a job at a workshop.

**Keybinding:** AltA in dwarfmode/QueryBuilding/Some/Workshop/Job

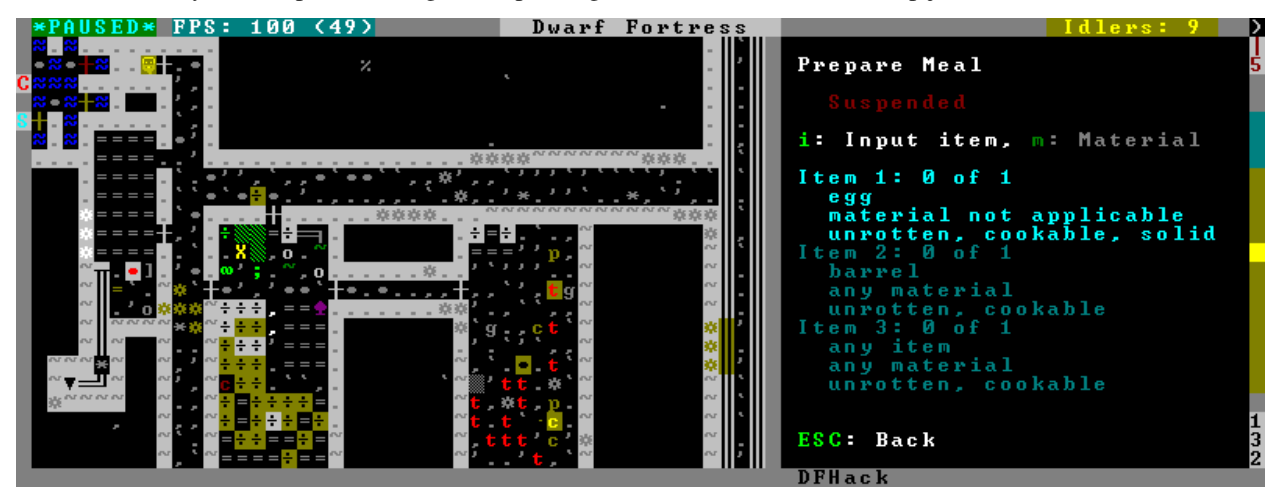

This tool allows you to inspect or change the input reagents for the selected workshop job (in q mode).

Pressing i shows a dialog where you can select an item type from a list.

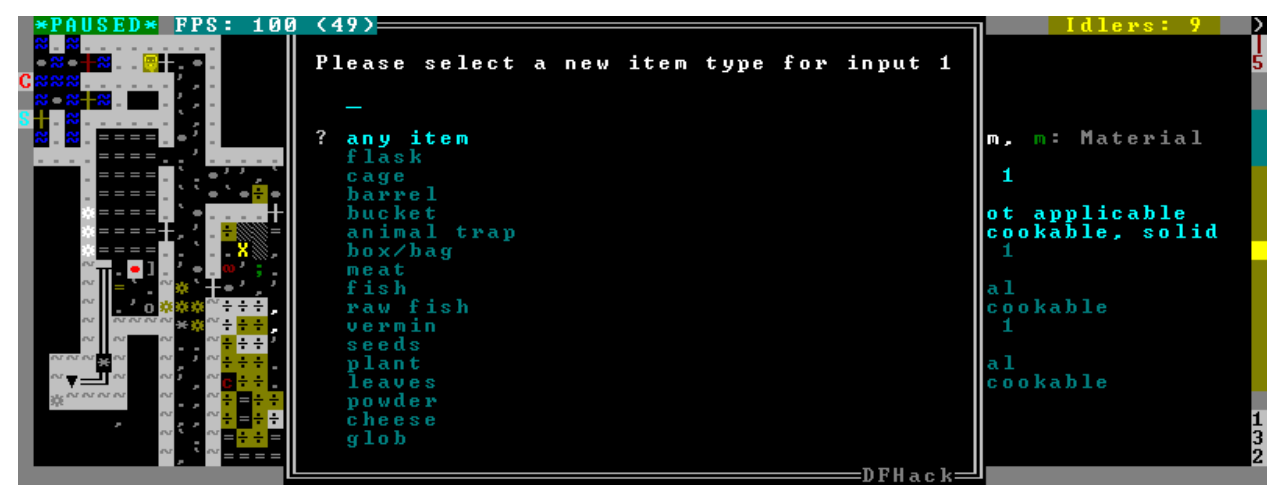

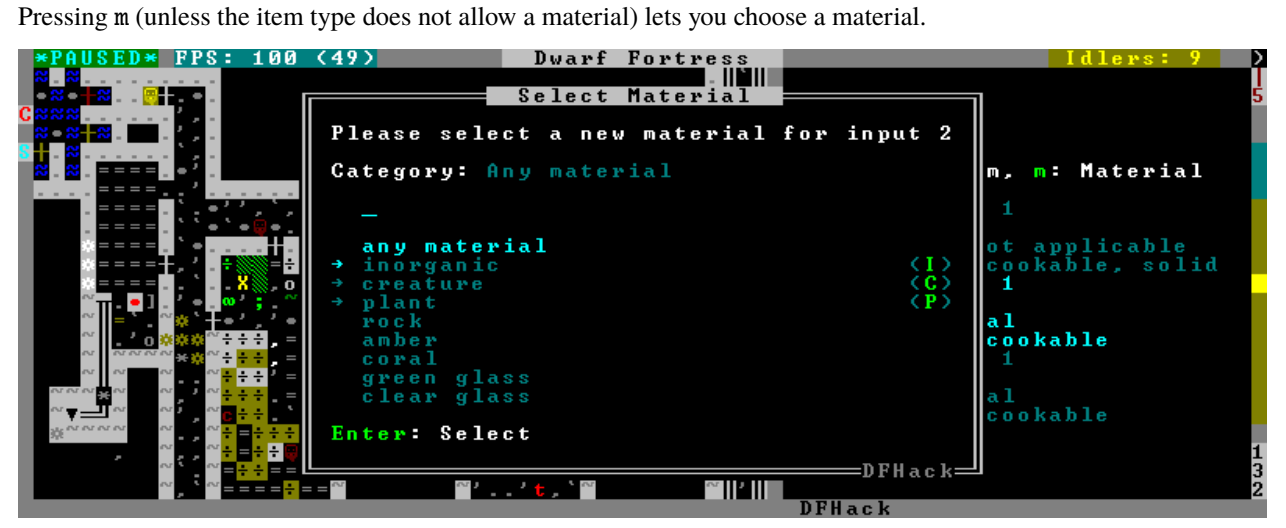

Since there are a lot more materials than item types, this dialog is more complex and uses a hierarchy of sub-menus. List choices that open a sub-menu are marked with an arrow on the left.

**Warning:** Due to the way input reagent matching works in DF, you must select an item type if you select a material or the material may be matched incorrectly. If you press m without choosing an item type, the script will auto-choose if there is only one valid choice.

Note that the choices presented in the dialogs are constrained by the job input flags. For example, if you choose a plant input item type for your prepare meal job, it will only let you select cookable plants since the job reagent has the cookable trait.

As another example, if you choose a barrel item for your prepare meal job (meaning things stored in barrels, like drink or milk), it will let you select any material that barrels can be made out of, since in this case the material is matched against the barrel itself. Then, if you select, say, iron, and then try to change the input item type, it won't let you select plant because plants cannot be made of iron – you have to unset the material first.

### **Usage**

gui/workshop-job

# **4.6.359 modtools/add-syndrome**

**Tags:** dev

**Command:** modtools/add-syndrome

Add and remove syndromes from units.

This allows adding and removing syndromes from units.

#### **Usage**

```
modtools/add-syndrome --target <id> --syndrome <name>|<id> [<options>]
modtools/add-syndrome --target <id> --eraseClass <class>
```
## **Examples**

- modtools/add-syndrome --target 2391 --syndrome "gila monster bite" --eraseAll Remove all instances of the "gila monster bite" syndrome from the specified unit.
- modtools/add-syndrome --target 1231 --syndrome 14 --resetPolicy DoNothing Adds syndrome 14 to the specified unit, but only if that unit doesn't already have the syndrome.
### **Options**

--target <id> The unit id of the target unit.

- --syndrome <name> $|\langle id \rangle$  The syndrome to work with.
- --resetPolicy <policy> Specify a policy of what to do if the unit already has an instance of the syndrome, one of: NewInstance, DoNothing, ResetDuration, or AddDuration. By default, it will create a new instance of the syndrome, even if one already exists for the unit.
- --erase Instead of adding an instance of the syndrome, erase one.
- --eraseAll Erase every instance of the syndrome.
- --eraseClass <class id> Erase every instance of every syndrome with the given SYN\_CLASS (an integer id).

--**skipImmunities** Add the syndrome to the target even if it is immune to the syndrome.

## **4.6.360 modtools/anonymous-script**

**Tags:** dev

**Command:** modtools/anonymous-script

Run dynamically generated script code.

This allows running a short simple Lua script passed as an argument instead of running a script from a file. This is useful when you want to do something too complicated to make with the existing modtools, but too simple to be worth its own script file. Example:

anonymous-script "print(args[1])" arg1 arg2 # prints "arg1"

# **4.6.361 modtools/change-build-menu**

**Tags:** dev

**Command:** modtools/change-build-menu

Add or remove items from the build sidebar menus.

Change the build sidebar menus.

This script provides a flexible and comprehensive system for adding and removing items from the build sidebar menus. You can add or remove workshops/furnaces by text ID, or you can add/remove ANY building via a numeric building ID triplet.

Changes made with this script do not survive a save/load. You will need to redo your changes each time the world loads.

Just to be clear: You CANNOT use this script AT ALL if there is no world loaded!

#### **Usage:**

enable modtools/change-build-menu:

Start the ticker. This needs to be done before any changes will take effect. Note that you can make changes before or after starting the ticker.

disable modtools/change-build-menu:

Stop the ticker. Does not clear stored changes. The ticker will automatically stop when the current world is unloaded.

modtools/change-build-menu add <ID> <CATEGORY> [<KEY>]:

Add the workshop or furnace with the ID <ID> to <CATEGORY>. <KEY> is an optional DF hotkey ID.

#### <CATEGORY> **may be one of:**

- MAIN\_PAGE
- SIEGE\_ENGINES
- TRAPS
- WORKSHOPS
- FURNACES
- CONSTRUCTIONS
- MACHINES
- CONSTRUCTIONS\_TRACK

#### **Valid** <ID> **values for hardcoded buildings are as follows:**

- CARPENTERS
- FARMERS
- MASONS
- CRAFTSDWARFS
- JEWELERS
- METALSMITHSFORGE
- MAGMAFORGE
- BOWYERS
- MECHANICS
- SIEGE
- BUTCHERS
- LEATHERWORKS
- TANNERS
- CLOTHIERS
- FISHERY
- STILL
- LOOM
- QUERN
- KENNELS
- ASHERY
- KITCHEN
- DYERS
- TOOL
- MILLSTONE
- WOOD\_FURNACE
- SMELTER
- GLASS\_FURNACE
- MAGMA\_SMELTER
- MAGMA\_GLASS\_FURNACE
- MAGMA\_KILN
- KILN

modtools/change-build-menu remove <ID> <CATEGORY>:

Remove the workshop or furnace with the ID <ID> from <CATEGORY>.

<CATEGORY> and <ID> may have the same values as for the "add" option.

modtools/change-build-menu revert <ID> <CATEGORY>:

Revert an earlier remove or add operation. It is NOT safe to "remove" an "add"ed building or vice versa, use this option to reverse any changes you no longer want/need.

#### **Module Usage:**

To use this script as a module put the following somewhere in your own script:

local buildmenu = reqscript "change-build-menu"

Then you can call the functions documented here like so:

• Example: Remove the carpenters workshop:

buildmenu.ChangeBuilding("CARPENTERS", "WORKSHOPS", false)

• Example: Make it impossible to build walls (not recommended!):

local typ, styp = df.building\_type.Construction, df.construction\_type.Wall buildmenu.ChangeBuildingAdv(typ, styp, -1, "CONSTRUCTIONS", false)

Note that to allow any of your changes to take effect you need to start the ticker. See the "Command Usage" section.

#### **Global Functions:**

- GetWShopID(btype, bsubtype, bcustom)**:** GetWShopID returns a workshop's or furnace's string ID based on its numeric ID triplet. This string ID *should* match what is expected by eventful for hardcoded buildings.
- GetWShopType(id)**:** GetWShopIDs returns a workshop or furnace's ID numbers as a table. The passed in ID should be the building's string identifier, it makes no difference if it is a custom building or a hardcoded one. The return table is structured like so: {type, subtype, custom}

IsEntityPermitted(id)**:** IsEntityPermitted returns true if DF would normally allow you to build a workshop or furnace. Use this if you want to change a building, but only if it is permitted in the current entity. You do not need to specify an entity, the current fortress race is used.

ChangeBuilding(id, category, [add, [key]]):

ChangeBuildingAdv(typ, subtyp, custom, category, [add, [key]]): These two functions apply changes to the build sidebar menus. If "add" is true then the building is added to the specified category, else it is removed. When adding you may specify "key", a string DF hotkey ID.

The first version of this function takes a workshop or furnace ID as a string, the second takes a numeric ID triplet (which can specify any building, not just workshops or furnaces).

```
RevertBuildingChanges(id, category):
```
RevertBuildingChangesAdv(typ, subtyp, custom, category)**:** These two functions revert changes made by "ChangeBuilding" and "ChangeBuildingAdv". Like those two functions there are two versions, a simple one that takes a string ID and one that takes a numeric ID triplet.

## **4.6.362 modtools/create-item**

**Tags:** dev

**Command:** modtools/create-item

Create arbitrary items.

Replaces the *[createitem](#page-78-0)* plugin, with standard arguments. The other versions will be phased out in a later version.

Arguments:

```
-creator id
   specify the id of the unit who will create the item,
   or \\LAST to indicate the unit with id df.global.unit_next_id-1
   examples:
       0
        2
        \\LAST
-material matstring
   specify the material of the item to be created
   examples:
        INORGANIC:IRON
        CREATURE_MAT:DWARF:BRAIN
       PLANT_MAT:MUSHROOM_HELMET_PLUMP:DRINK
-item itemstr
   specify the itemdef of the item to be created
   examples:
       WEAPON:ITEM_WEAPON_PICK
-quality qualitystr
   specify the quality level of the item to be created (df.item_quality)
   examples: Ordinary, WellCrafted, FinelyCrafted, Masterful, or 0-5
-matchingShoes
   create two of this item
```
-matchingGloves

create two of this item, and set handedness appropriately

## **4.6.363 modtools/create-tree**

**Tags:** dev

**Command:** modtools/create-tree

Spawn trees.

Spawns a tree.

Usage:

-tree treeName specify the tree to be created examples: OAK NETHER\_CAP -age howOld set the age of the tree in years (integers only) defaults to 1 if omitted -location [ x y z ] create the tree at the specified coordinates example: modtools/create-tree -tree OAK -age 100 -location [ 33 145 137 ]

## **4.6.364 modtools/create-unit**

**Tags:** dev

**Command:** modtools/create-unit

Create arbitrary units.

Creates a unit. Usage:

```
-race raceName
    (obligatory)
   Specify the race of the unit to be created.
   examples:
```

```
DWARF
       HUMAN
-caste casteName
   Specify the caste of the unit to be created.
   If omitted, the caste is randomly selected.
   examples:
       MALE
       FEMALE
       DEFAULT
-domesticate
   Tames the unit if it lacks the CAN_LEARN and CAN_SPEAK tokens.
-civId id
   Make the created unit a member of the specified civilisation
   (or none if id = -1). If id is \LOCAL, make it a member of the
   civ associated with the fort; otherwise id must be an integer
-groupId id
   Make the created unit a member of the specified group
   (or none if id = -1). If id is \LOCAL, make it a member of the
   group associated with the fort; otherwise id must be an integer
-setUnitToFort
   Sets the groupId and civId to those of the player in Fortress mode.
   Equivalent to -civId \\LOCAL and -groupId \\LOCAL.
-name entityRawName
   Set the unit's name to be a random name appropriate for the
   given entity. \\LOCAL can be specified instead to automatically
   use the fort group entity in fortress mode only.
   examples:
       MOUNTAIN
       EVIL
-nick nickname
   This can be included to nickname the unit.
   Replace "nickname" with the desired name.
-age howOld
   This can be included to specify the unit's age.
   Replace "howOld" with a (non-negative) number.
   The unit's age is set randomly if this is omitted.
-equip [ ITEM:MATERIAL:QUANTITY ... ]
   This can be included to create items and equip them onto
       the created unit.
   This is carried out via the same logic used in arena mode,
       so equipment will always be sized correctly and placed
       on what the game deems to be appropriate bodyparts.
       Clothing is also layered in the appropriate order.
```

```
Note that this currently comes with some limitations,
        such as an inability to specify item quality
       and objects not being placed in containers
        (for example, arrows are not placed in quivers).
   Item quantity defaults to 1 if omitted.
   When spaces are included in the item or material name,
       the entire item description should be enclosed in
       quotation marks. This can also be done to increase
       legibility when specifying multiple items.
   examples:
       -equip [ RING:CREATURE:DWARF:BONE:3 ]
            3 dwarf bone rings
       -equip [ ITEM_WEAPON_PICK:INORGANIC:IRON ]
            1 iron pick
       -equip [ "ITEM_SHIELD_BUCKLER:PLANT:OAK:WOOD" "AMULET:AMBER" ]
            1 oaken buckler and 1 amber amulet
-skills [ SKILL:LEVEL ... ]
   This can be included to add skills to the created unit.
   Specify a skill token followed by a skill level value.
   Look up "Skill Token" and "Skill" on the DF Wiki for a list
       of valid tokens and levels respectively.
   Note that the skill level provided must be a number greater than 0.
   If the unit possesses a matching natural skill, this is added to it.
   Quotation marks can be added for legibility as explained above.
   example:
        -skill [ SNEAK:1 EXTRACT_STRAND:15 ]
           novice ambusher, legendary strand extractor
-profession token
   This can be included to set the unit's profession.
   Replace "token" with a Unit Type Token (check the DF Wiki for a list).
   For skill-based professions, it is recommended to give the unit
       the appropriate skill set via -skills.
   This can also be used to make animals trained for war/hunting.
   Note that this will be overridden if the unit has been given the age
       of a baby or child, as these have a special "profession" set.
   Using this for setting baby/child status is not recommended;
       this should be done via -age instead.
   examples:
       STRAND_EXTRACTOR
       MASTER_SWORDSMAN
       TRAINED_WAR
-customProfession name
   This can be included to give the unit a custom profession name.
   Enclose the name in quotation marks if it includes spaces.
   example:
       -customProfession "Destroyer of Worlds"
-duration ticks
   If this is included, the unit will vanish in a puff of smoke
```

```
once the specified number of ticks has elapsed.
   Replace "ticks" with an integer greater than 0.
   Note that the unit's equipment will not vanish.
-quantity howMany
   This can be included to create multiple creatures simultaneously.
   Replace "howMany" with the desired number of creatures.
   Quantity defaults to 1 if this is omitted.
-location [ x y z ]
    (obligatory)
   Specify the coordinates where you want the unit to appear.
-locationRange [ x_offset y_offset z_offset ]
   If included, the unit will be spawned at a random location
        within the specified range relative to the target -location.
   z_offset defaults to 0 if omitted.
   When creating multiple units, the location is randomised each time.
   example:
        -locationRange [ 4 3 1 ]
            attempts to place the unit anywhere within
            -4 to +4 tiles on the x-axis
           -3 to +3 tiles on the y-axis
            -1 to +1 tiles on the z-axis
            from the specified -location coordinates
-locationType type
   May be used with -locationRange
        to specify what counts as a valid tile for unit spawning.
   Unit creation will not occur if no valid tiles are available.
   Replace "type" with one of the following:
        Walkable
           units will only be placed on walkable ground tiles
            this is the default used if -locationType is omitted
        Open
            open spaces are also valid spawn points
           this is intended for flying units
       Any
            all tiles, including solid walls, are valid
            this is only recommended for ghosts not carrying items
-flagSet [ flag1 flag2 ... ]
   This can be used to set the specified unit flags to true.
   Flags may be selected from:
       df.unit_flags1
        df.unit_flags2
       df.unit_flags3
       df.unit_flags4
   example:
        flagSet [ announce_titan ]
            causes an announcement describing the unit to appear
            when it is discovered ("[Unit] has come! ...")
```

```
-flagClear [ flag1 flag2 ... ]
   As above, but sets the specified unit flags to false.
```
# **4.6.365 modtools/equip-item**

**Tags:** dev

**Command:** modtools/equip-item

Force a unit to equip an item.

Force a unit to equip an item with a particular body part; useful in conjunction with the create scripts above. See also *[forceequip](#page-112-0)*.

## **4.6.366 modtools/extra-gamelog**

**Tags:** dev

**Command:** modtools/extra-gamelog

```
Write info to the gamelog for Soundsense.
```
This script writes extra information to the gamelog. This is useful for tools like [Soundsense.](http://www.bay12forums.com/smf/index.php?topic=106497)

Usage:

modtools/extra-gamelog enable modtools/extra-gamelog disable

## **4.6.367 modtools/fire-rate**

**Tags:** dev

**Command:** modtools/fire-rate

Alter the fire rate of ranged weapons.

Allows altering the fire rates of ranged weapons. Each are defined on a per-item basis. As this is done in an on-world basis, commands for this should be placed in an onLoad\*.init. This also technically serves as a patch to any of the weapons targeted in adventure mode, reducing the times down to their intended speeds (the game applies an additional hardcoded recovery time to any ranged attack you make in adventure mode).

Once run, all ranged attacks will use this script's systems for calculating recovery speeds, even for items that haven't directly been modified using this script's commands. One minor side effect is that it can't account for interactions with the FREE\_ACTION token; interactions with that tag which launch projectiles will be subject to recovery times (though there aren't any interaction in vanilla where this would happen, as far as I know).

Requires a Target and any number of Modifiers.

Targets:

**-item <item token>** The full token of the item to modify. Example: WEAPON: ITEM\_WEAPON\_BOW

**-throw** Modify the fire rate for throwing. This is specifically for thrown attacks without a weapon - if you have a weapon that uses THROW as its skill, you need to use the -item argument for it.

Modifiers:

- **-material <material token>** Apply only to items made of the given material token. With the -item argument, this will apply to the material that the weapon is made of, whereas with the -throw argument this will apply to the material being thrown (or fired, in the case of interactions). This is optional. Format examples: "CREATURE:COW:MILK", "PLANT:MUSHROOM\_HELMET\_PLUMP:DRINK", "INORGANIC:GOLD", "VOMIT"
- **-fortBase <integer>** -advBase <integer> Set the base fire rate for the weapon in ticks to use in the respective mode (fortress/adventure). Means one shot per x ticks. Defaults to the game default of 80.
- **-fortSkillFactor <float> -advSkillFactor <float>** Multiplier that modifies how effective a user's skill is at improving the fire rate in the respective modes. In basic mode, recovery time is reduced by this value \* user's skill ticks. Defaults to 2.7. With that value and default settings, it will make a Legendary shooter fire at the speed cap.
- **-fortCap <integer> -advCap <integer>** Sets a cap on the fastest fire rate that can be achieved in their respective mode. Due to game limitations, the cap can't be less than 10 in adventure mode. Defaults to half of the base fire rate defined by the -fort or -adv arguments.

#### Other:

**-mode <"basic" | "vanilla">** Sets what method is used to determine how skill affects fire rates. This is applied globally, rather than on a per-item basis. Basic uses a simplified method for working out fire rates - each point in a skill reduces the fire cooldown by a consistent, fixed amount. This method is the default. Vanilla mode attempts to replicate behaviour for fire rates - skill rolls determine which of 6 fixed increments of speeds is used, with a unit's skill affecting the range and averages. **NOT YET IMPLEMENTED!**

## **4.6.368 modtools/force**

**Tags:** dev

**Command:** modtools/force

Trigger game events.

This tool triggers events like megabeasts, caravans, and migrants. Usage:

```
-eventType event
   specify the type of the event to trigger
   examples:
       Megabeast
       Migrants
       Caravan
       Diplomat
        WildlifeCurious
       WildlifeMischievous
       WildlifeFlier
       NightCreature
-civ entity
   specify the civ of the event, if applicable
   examples:
       player
       MOUNTAIN
       EVIL
        28
```
# **4.6.369 modtools/if-entity**

**Tags:** dev

**Command:** modtools/if-entity

Run DFHack commands based on current civ id.

Run a command if the current entity matches a given ID.

To use this script effectively it needs to be called from "raw/onload.init". Calling this from the main dfhack.init file will do nothing, as no world has been loaded yet.

Usage:

- id**:** Specify the entity ID to match
- cmd [ commandStrs ]: Specify the command to be run if the current entity matches the entity given via -id

All arguments are required.

Example:

• Print a message if you load an elf fort, but not a dwarf, human, etc. fort:

```
if-entity -id "FOREST" -cmd [ lua "print('Dirty hippies.')" ]
```
# **4.6.370 modtools/interaction-trigger**

**Tags:** dev

**Command:** modtools/interaction-trigger

Run DFHack commands when a unit attacks or defends.

This triggers events when a unit uses an interaction on another. It works by scanning the announcements for the correct attack verb, so the attack verb must be specified in the interaction. It includes an option to suppress this announcement after it finds it.

Usage:

```
-clear
   unregisters all triggers
-onAttackStr str
   trigger the command when the attack verb is "str". both onAttackStr and onDefendStr.
˓→MUST be specified
-onDefendStr str
   trigger the command when the defend verb is "str". both onAttackStr and onDefendStr.
˓→MUST be specified
-suppressAttack
   delete the attack announcement from the combat logs
-suppressDefend
   delete the defend announcement from the combat logs
-command [ commandStrs ]
   specify the command to be executed
   commandStrs
        \\ATTACK_VERB
        \\DEFEND_VERB
        \\ATTACKER_ID
        \\DEFENDER_ID
        \\ATTACK_REPORT
        \\DEFEND_REPORT
        \\anything -> \anything
        anything -> anything
```
You must specify both an attack string and a defend string to guarantee correct performance. Either will trigger the script when it happens, but it will not be triggered twice in a row if both happen.

## **4.6.371 modtools/invader-item-destroyer**

**Tags:** dev

**Command:** modtools/invader-item-destroyer

Destroy invader items when they die.

This tool can destroy invader items to prevent clutter or to prevent the player from getting tools exclusive to certain races.

Arguments:

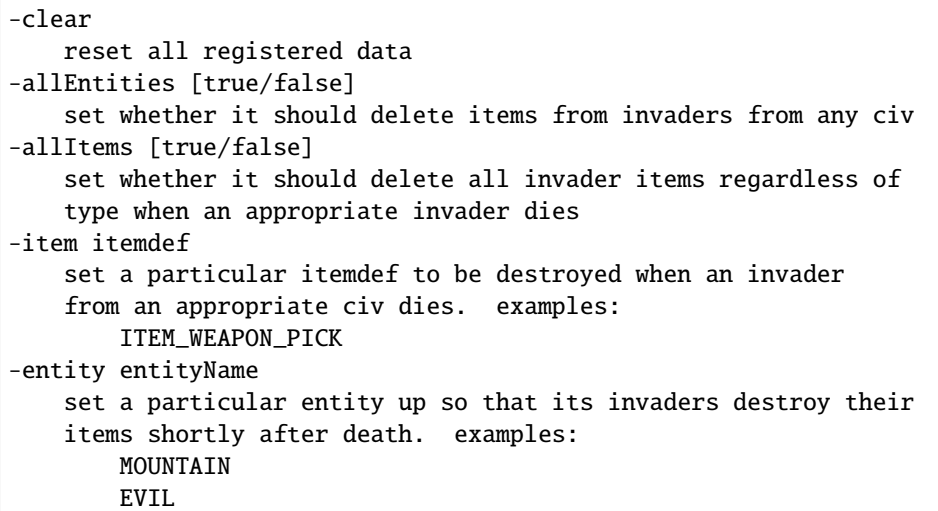

## **4.6.372 modtools/item-trigger**

**Tags:** dev

**Command:** modtools/item-trigger

Run DFHack commands when a unit uses an item.

This powerful tool triggers DFHack commands when a unit equips, unequips, or attacks another unit with specified item types, specified item materials, or specified item contaminants.

Arguments:

```
-clear
   clear all registered triggers
-checkAttackEvery n
   check the attack event at least every n ticks
-checkInventoryEvery n
   check inventory event at least every n ticks
-itemType type
   trigger the command for items of this type
   examples:
       ITEM_WEAPON_PICK
       RING
-onStrike
   trigger the command on appropriate weapon strikes
-onEquip mode
   trigger the command when someone equips an appropriate item
   Optionally, the equipment mode can be specified
```

```
Possible values for mode:
       Hauled
       Weapon
       Worn
       Piercing
       Flask
       WrappedAround
       StuckIn
       InMouth
       Pet
       SewnInto
        Strapped
   multiple values can be specified simultaneously
   example: -onEquip [ Weapon Worn Hauled ]
-onUnequip mode
   trigger the command when someone unequips an appropriate item
   see above note regarding 'mode' values
-material mat
   trigger the command on items with the given material
   examples
        INORGANIC:IRON
        CREATURE:DWARF:BRAIN
       PLANT:OAK:WOOD
-contaminant mat
   trigger the command for items with a given material contaminant
   examples
        INORGANIC:GOLD
       CREATURE:HUMAN:BLOOD
       PLANT:MUSHROOM_HELMET_PLUMP:DRINK
       WATER
-command [ commandStrs ]
   specify the command to be executed
   commandStrs
       \\ATTACKER_ID
        \\DEFENDER_ID
        \\ITEM_MATERIAL
       \\ITEM_MATERIAL_TYPE
        \\ITEM_ID
        \\ITEM_TYPE
        \\CONTAMINANT_MATERIAL
        \\CONTAMINANT_MATERIAL_TYPE
       \\CONTAMINANT_MATERIAL_INDEX
        \\MODE
        \\UNIT_ID
        \\anything -> \anything
        anything \rightarrow anything
```
# **4.6.373 modtools/moddable-gods**

**Tags:** dev

**Command:** modtools/moddable-gods

Create deities.

This is a standardized version of Putnam's moddableGods script. It allows you to create gods on the command-line.

Arguments:

-name godName sets the name of the god to godName if there's already a god of that name, the script halts -spheres [ sphereList ] define a space-separated list of spheres of influence of the god -gender male|female|neuter sets the gender of the god -depictedAs str often depicted as a str -verbose if specified, prints details about the created god

# **4.6.374 modtools/outside-only**

**Tags:** dev

**Command:** modtools/outside-only

Set building inside/outside restrictions.

This allows you to specify certain custom buildings as outside only, or inside only. If the player attempts to build a building in an inappropriate location, the building will be destroyed.

Arguments:

```
-clear
   clears the list of registered buildings
-checkEvery n
   set how often existing buildings are checked for whether they
   are in the appropriate location to n ticks
-type [EITHER, OUTSIDE_ONLY, INSIDE_ONLY]
    specify what sort of restriction to put on the building
-building name
   specify the id of the building
```
# **4.6.375 modtools/pref-edit**

**Tags:** dev

**Command:** modtools/pref-edit

Modify unit preferences.

Add, remove, or edit the preferences of a unit. Requires a modifier, a unit argument, and filters.

• -unit <UNIT ID>: The given unit will be affected. If not found/provided, the script will try defaulting to the currently selected unit.

Valid modifiers:

- -add**:** Add a new preference to the unit. Filters describe the preference's variables.
- -remove**:** Remove a preference from the unit. Filters describe what preference to remove.
- -has**:** Checks if the unit has a preference matching the filters. Prints a message in the console.
- -removeall**:** Remove all preferences from the unit. Doesn't require any filters.

Valid filters:

- -id <VALUE>: This is the ID used for all preferences that require an ID. Represents item\_type, creature\_id, color id, shape id, plant id, poetic form id, musical form id, and dance form id. Text IDs (e.g. "TOAD", "AMBER") can be used for all but poetic, musical, and dance.
- -item**,** -creature**,** -color**,** -shape**,** -plant**,** -poetic**,** -musical**,** -dance**:** Include one of these to describe what the id argument represents.
- -type <PREFERENCE TYPE>: This describes the type of the preference. Can be entered either using the numerical ID or text id. Run lua @df.unit\_preference. T\_type for a full list of valid values.
- -subtype <ID>**:** The value for an item's subtype
- -material <ID>**:** The id of the material. For example "MUSHROOM\_HELMET\_PLUMP:DRINK" or "IN-ORGANIC:IRON".
- -state <STATE ID>**:** The state of the material. Values can be the numerical or text ID. Run lua @df. matter\_state for a full list of valid values.
- -active <TRUE/FALSE>**:** Whether the preference is active or not (?)

Other arguments:

• **-help**: Shows this help page.

Example usage:

• Like drinking dwarf blood:

modtools/pref-edit -add -item -id DRINK -material DWARF:BLOOD -type LikeFood

# **4.6.376 modtools/projectile-trigger**

**Tags:** dev

**Command:** modtools/projectile-trigger

Run DFHack commands when projectiles hit their targets.

This triggers dfhack commands when projectiles hit their targets. Usage:

```
-clear
   unregister all triggers
-material
    specify a material for projectiles that will trigger the command
    examples:
        INORGANIC:IRON
        CREATURE_MAT:DWARF:BRAIN
        PLANT_MAT:MUSHROOM_HELMET_PLUMP:DRINK
-command [ commandList ]
    \\LOCATION
   \\PROJECTILE_ID
   \\FIRER_ID
    \\anything -> \anything
    anything \rightarrow anything
```
# **4.6.377 modtools/random-trigger**

**Tags:** dev

**Command:** modtools/random-trigger

Randomly select DFHack scripts to run.

Trigger random dfhack commands with specified probabilities. Register a few scripts, then tell it to "go" and it will pick one based on the probability weights you specified.

Events are mutually-exclusive - register a list of scripts along with relative weights, then tell the script to select and run one with the specified probabilities. The weights must be positive integers, but they do NOT have to sum to any particular number.

The outcomes are mutually exclusive: only one will be triggered. If you want multiple independent random events, call the script multiple times.

99% of the time, you won't need to worry about this, but just in case, you can specify a name of a list of outcomes to prevent interference from other scripts that call this one. That also permits situations where you don't know until runtime what outcomes you want. For example, you could make a *[modtools/reaction-trigger](#page-306-0)* that registers the worker as a mayor candidate, then run this script to choose a random mayor from the list of units that did the mayor reaction.

Arguments:

```
-outcomeListName name
   specify the name of this list of outcomes to prevent interference
   if two scripts are registering outcomes at the same time. If none
   is specified, the default outcome list is selected automatically.
-command [ commandStrs ]
   specify the command to be run if this outcome is selected
   must be specified unless the -trigger argument is given
-weight n
   the relative probability weight of this outcome
   n must be a non-negative integer
   if not specified, n=1 is used by default
-trigger
   selects a random script based on the specified outcomeList
    (or the default one if none is specified)
-preserveList
   when combined with trigger, preserves the list of outcomes so you
   don't have to register them again.
-withProbability p
   p is a real number between 0 and 1 inclusive
   triggers the command immediately with this probability
-seed s
   sets the random seed for debugging purposes
    (guarantees the same sequence of random numbers will be produced)
   use
-listOutcomes
   lists the currently registered list of outcomes of the outcomeList
   along with their probability weights, for debugging purposes
-clear
   unregister everything
```
**Note:** -preserveList is something of a beta feature, which should be avoided by users without a specific reason to use it.

It is highly recommended that you always specify -outcomeListName when you give this command to prevent almost certain interference. If you want to trigger one of 5 outcomes three times, you might want this option even without -outcomeListName.

The list is NOT retained across game save/load, as nobody has yet had a use for this feature. Contact expwnent if you would use it; it's not that hard but if nobody wants it he won't bother.

# **4.6.378 modtools/raw-lint**

**Tags:** dev

**Command:** modtools/raw-lint

Check for errors in raw files.

Checks for simple issues with raw files. Can be run automatically.

# **4.6.379 modtools/reaction-product-trigger**

**Tags:** dev

**Command:** modtools/reaction-product-trigger

Call DFHack commands when reaction products are produced.

This triggers dfhack commands when reaction products are produced, once per product. Usage:

```
-clear
   unregister all reaction hooks
-reactionName name
    specify the name of the reaction
-command [ commandStrs ]
    specify the command to be run on the target(s)
    special args
        \\WORKER_ID
        \\REACTION
        \\BUILDING_ID
        \\LOCATION
        \\INPUT_ITEMS
        \\OUTPUT_ITEMS
        \\anything -> \anything
        anything \rightarrow anything
```
# <span id="page-306-0"></span>**4.6.380 modtools/reaction-trigger**

**Tags:** dev

**Command:** modtools/reaction-trigger

Run DFHack commands when custom reactions complete.

Triggers dfhack commands when custom reactions complete, regardless of whether it produced anything, once per completion. Arguments:

```
-clear
   unregister all reaction hooks
-reactionName name
    specify the name of the reaction
-syndrome name
   specify the name of the syndrome to be applied to valid targets
-allowNonworkerTargets
   allow other units to be targeted if the worker is invalid or ignored
-allowMultipleTargets
   allow all valid targets within range to be affected
```

```
if absent:
        if running a script, only one target will be used
        if applying a syndrome, then only one target will be infected
-ignoreWorker
    ignores the worker when selecting the targets
-dontSkipInactive
   when selecting targets in range, include creatures that are inactive
   dead creatures count as inactive
-range \lceil x \vee z \rceilcontrols how far eligible targets can be from the workshop
   defaults to [ 0 0 0 ] (on a workshop tile)
   negative numbers can be used to ignore outer squares of the workshop
   line of sight is not respected, and the worker is always within range
-resetPolicy policy
   the policy in the case that the syndrome is already present
   policy
        NewInstance (default)
        DoNothing
        ResetDuration
        AddDuration
-command [ commandStrs ]
    specify the command to be run on the target(s)
    special args
        \\WORKER_ID
        \\TARGET_ID
        \\BUILDING_ID
        \\LOCATION
        \\REACTION_NAME
        \\anything -> \anything
        anything \rightarrow anything
   when used with -syndrome, the target must be valid for the syndrome
   otherwise, the command will not be run for that target
```
# **4.6.381 modtools/reaction-trigger-transition**

**Tags:** dev

**Command:** modtools/reaction-trigger-transition

Help create reaction triggers.

Prints useful things to the console and a file to help modders transition from autoSyndrome to *[modtools/reaction](#page-306-0)[trigger](#page-306-0)*.

This script is basically an apology for breaking backward compatibility in June 2014, and will be removed eventually.

## **4.6.382 modtools/set-belief**

**Tags:** dev

**Command:** modtools/set-belief

Change the beliefs/values of a unit.

Changes the beliefs (values) of units. Requires a belief, modifier, and a target.

Valid beliefs:

**all** Apply the edit to all the target's beliefs

**belief <ID>** ID of the belief to edit. For example, 0 or LAW.

Valid modifiers:

**set <-50-50>** Set belief to given strength.

**tier <1-7>** Set belief to within the bounds of a strength tier:

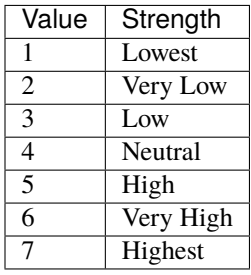

- **modify <amount>** Modify current belief strength by given amount. Negative values need a \ before the negative symbol e.g.  $\{-1\}$
- **step <amount>** Modify current belief tier up/down by given amount. Negative values need a \ before the negative symbol e.g.  $\{-1\}$

**random** Use the default probabilities to set the belief to a new random value.

**default** Belief will be set to cultural default.

Valid targets:

**citizens** All (sane) citizens of your fort will be affected. Will do nothing in adventure mode.

**unit <UNIT ID>** The given unit will be affected.

If no target is given, the provided unit can't be found, or no unit id is given with the unit argument, the script will try and default to targeting the currently selected unit.

Other arguments:

**list** Prints a list of all beliefs + their IDs.

**noneed** By default, unit's needs will be recalculated to reflect new beliefs after every run. Use this argument to disable that functionality.

**listunit** Prints a list of all a unit's beliefs. Cultural defaults are marked with  $*$ .

## **4.6.383 modtools/set-need**

**Tags:** dev

**Command:** modtools/set-need

Change the needs of a unit.

Sets and edits unit needs.

Valid commands:

- **add** Add a new need to the unit. Requires a -need argument, and target. -focus and -level can be used to set starting values, otherwise they'll fall back to defaults.
- **remove** Remove an existing need from the unit. Requires a need target, and target.
- **edit** Change an existing need in some way. Requires a need target, at least one effect, and a target.
- **revert** Revert a unit's needs list back to its original selection and need strengths. Focus levels are preserved if the unit has a need before and after. Requires a target.

Valid need targets:

- **need <ID>** ID of the need to target. For example 0 or DrinkAlcohol. If the need is PrayOrMedidate, a -deity argument is also required.
- **deity <HISTFIG ID>** Required when using PrayOrMedidate needs. This value should be the historical figure ID of the deity in question.

**all** All of the target's needs will be affected.

Valid effects:

- **focus <NUMBER>** Set the focus level of the targeted need. 400 is the value used when a need has just been satisfied.
- **level <NUMBER>** Set the need level of the targeted need. Default game values are: 1 (Slight need), 2 (Moderate need), 5 (Strong need), 10 (Intense need)

Valid targets:

**citizens** All (sane) citizens of your fort will be affected. Will do nothing in adventure mode.

**unit <UNIT ID>** The given unit will be affected.

If no target is given, the provided unit can't be found, or no unit id is given with the unit argument, the script will try and default to targeting the currently selected unit.

Other arguments:

**help** Shows this help page.

**list** Prints a list of all needs + their IDs.

**listunit** Prints a list of all a unit's needs, their strengths, and their current focus.

Usage example - Satisfy all citizen's needs:

modtools/set-need -edit -all -focus 400 -citizens

# **4.6.384 modtools/set-personality**

**Tags:** dev

**Command:** modtools/set-personality

Change a unit's personality.

Changes the personality of units.

#### **Usage**

```
modtools/set-personality --list
modtools/set-personality [<target option>] <trait option> <modifier option>
```
If no target option is given, the unit selected in the UI is used by default.

#### **Target options**

--citizens All (sane) citizens of your fort will be affected. Will do nothing in adventure mode.

--unit <UNIT ID> The given unit will be affected.

#### **Trait options**

--all Apply the edit to all the target's traits.

--trait <ID> ID of the trait to edit. For example, 0 or HATE\_PROPENSITY.

#### **Modifier options**

--set <0-100> Set trait to given strength.

--tier <1-7> Set trait to within the bounds of a strength tier.

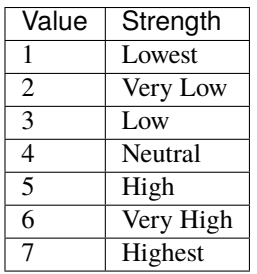

- --modify  $\langle$  amount> Modify current base trait strength by given amount. Negative values need a  $\setminus \setminus$  before the negative symbol e.g.  $\setminus$  -1
- --step <amount> Modify current trait tier up/down by given amount. Negative values need a  $\setminus \}$  before the negative symbol e.g.  $\setminus$  -1

--**random** Set the trait to a new random value.

--average Sets trait to the creature's caste's average value (as defined in the PERSONALITY creature tokens).

#### **Other options**

- --list Prints a list of all facets + their IDs.
- --noneed By default, unit's needs will be recalculated to reflect new traits after every run. Use this argument to disable that functionality.
- --listunit Prints a list of all a unit's personality traits, with their modified trait value in brackets.

## **4.6.385 modtools/skill-change**

**Tags:** dev

**Command:** modtools/skill-change

Modify unit skills.

Sets or modifies a skill of a unit.

#### **Usage**

```
modtools/skill-change --unit <id> --skill <skill> --mode <mode> --granularity
˓→<granularity> --value <amount> [--loud]
```
#### **Options**

--unit <id> Id of the target unit.

- --skill <skill> Specify which skill to set.
- --mode <mode> Mode can be add or set, depending on whether you want to add to the existing experience/level or set it.
- --granularity <granularity> Granularity can be experience or level, depending on whether you want to modify/set the experience value or the experience level.
- --value <amount> How much to set/add.
- --loud if present, prints changes to console

## **4.6.386 modtools/spawn-flow**

**Tags:** dev

**Command:** modtools/spawn-flow

Creates flows at the specified location.

Creates flows at the specified location.

**Usage**

```
modtools/spawn-flow --material <TOKEN> --flowType <type> --location [ <x> <y> <z> ] [--
˓→flowSize <size>]
```
#### **Options**

--material <TOKEN> Specify the material of the flow, if applicable. E.g. INORGANIC:IRON, CREATURE\_MAT:DWARF:BRAIN, or PLANT\_MAT:MUSHROOM\_HELMET\_PLUMP:DRINK.

--flowType <type> The flow type, one of:

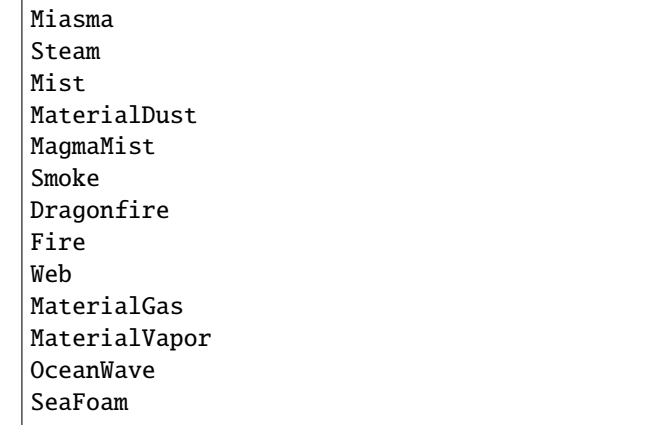

--location  $[\langle x \rangle \langle y \rangle \langle z \rangle]$  The location to spawn the flow

--flowSize <size> Specify how big the flow is (default: 100).

## **4.6.387 modtools/spawn-liquid**

**Tags:** dev

**Command:** modtools/spawn-liquid

Spawn water or lava.

This script spawns liquid at the given coordinates.

#### **Usage**

modtools/spawn-liquid <height> water|magma <x> <y> <z> [<xOff> <yOff> <zOff>]

#### **Options**

 $\langle$ height> The height of the water/magma (1 to 7)

<x>**,** <y>**,** <z> The location to spawn liquid at (replacing any preexisting liquid).

<xOff>**,** <yOff>**,** <zOff> Optional convenience offsets, added to <x>, <y>, and <z>.

## **4.6.388 modtools/syndrome-trigger**

**Tags:** dev

**Command:** modtools/syndrome-trigger

Trigger DFHack commands when units acquire syndromes.

This script helps you set up commands that trigger when syndromes are applied to units.

#### **Usage**

```
modutils/syndrome-trigger --clear
modutils/syndrome-trigger --syndrome <name> --command [ <command> ]
modutils/syndrome-trigger --synclass <class> --command [ <command> ]
```
#### **Options**

- --clear Clear any previously registered syndrome triggers.
- $-$ **syndrome**  $\langle$ **name>** Specify a syndrome by its name. Enclose the name in quotation marks if it includes spaces (e.g. --syndrome "gila monster bite").
- --synclass <class> Any syndrome with the specified SYN\_CLASS will act as a trigger. Enclose in quotation marks if it includes spaces.
- --command [ <command> ] Specify the command to be executed after infection. Remember to include a space before and after the square brackets! The following tokens may be added to appropriate commands where relevant: :\\UNIT\_ID: Inserts the ID of the infected unit. :\\LOCATION: Inserts the x, y, z coordinates of the infected unit. :\\SYNDROME\_ID: Inserts the ID of the syndrome.

#### **Examples**

```
modutils/syndrome-trigger --synclass VAMPCURSE --command [ modtools/spawn-flow -flowType␣
˓→Dragonfire -location [ \\LOCATION ] ]
```
## **4.6.389 modtools/transform-unit**

**Tags:** dev

**Command:** modtools/transform-unit

Transform a unit into another unit type.

This tool transforms a unit into another unit type, either temporarily or permanently.

Warning: this will crash arena mode if you view the unit on the same tick that it transforms. If you wait until later, it will be fine.

#### **Usage**

```
modtools/transform-unit --unit <id> --race <race> --caste <caste> [--duration <ticks>] [-
˓→-keepInventory] [--setPrevRace]
modtools/transform-unit --unit <id> --untransform
modtools/transform-unit --clear
```
#### **Options**

- --unit <id> Set the target unit.
- --race <race> Set the target race.
- --caste <caste> Set the target caste.
- --duration <ticks> Set how long the transformation should last, or "forever". If not specified, then the transformation is permanent.
- --keepInventory Move items back into inventory after transformation
- --setPrevRace Remember the previous race so that you can change the unit back with --untransform
- --untransform Turn the unit back into what it was before (assuming you used the --setPrevRace option when transforming the first time).
- --clear Clear records of "previous" races used by the --untransform option.

## **CHAPTER**

# **FIVE**

# **USER GUIDES**

These pages are detailed guides covering DFHack tools.

# **5.1 DFHack config file examples**

The [hack/examples](https://github.com/DFHack/dfhack/tree/develop/data/examples) folder contains ready-to-use examples of various DFHack configuration files. You can use them by copying them to appropriate folders where DFHack and its plugins can find them (details below). You can use them unmodified, or you can customize them to better suit your preferences.

# **5.1.1 The** init/ **subfolder**

The [init/](https://github.com/DFHack/dfhack/tree/develop/data/examples/init) subfolder contains useful DFHack *[Init files](#page-20-0)* that you can copy into your dfhack-config/init folder – the same directory as dfhack.init.

# **onMapLoad\_dreamfort.init**

This is the config file that comes with the *[Dreamfort](#page-325-0)* set of blueprints, but it is useful (and customizable) for any fort. It includes the following config:

- Calls *[ban-cooking](#page-56-0)* for items that have important alternate uses and should not be cooked. This configuration is only set when a fortress is first started, so later manual changes will not be overridden.
- Automates calling of various fort maintenance scripts, like *[cleanowned](#page-70-0)* and *[fix/stuckdoors](#page-253-0)*.
- Keeps your manager orders intelligently ordered with *[orders](#page-151-0)* sort so no orders block other orders from ever getting completed.
- Periodically enqueues orders to shear and milk shearable and milkable pets.
- Sets up *[autofarm](#page-48-0)* to grow 30 units of every crop, except for pig tails, which is set to 150 units to support the textile industry.
- Sets up *[seedwatch](#page-182-0)* to protect 30 of every type of seed.
- Configures *[prioritize](#page-159-0)* to automatically boost the priority of important and time-sensitive tasks that could otherwise get ignored in busy forts, like hauling food, tanning hides, storing items in vehicles, pulling levers, and removing constructions.
- Optimizes *[autobutcher](#page-43-0)* settings for raising geese, alpacas, sheep, llamas, and pigs. Adds sensible defaults for all other animals, including dogs and cats. There are instructions in the file for customizing the settings for other combinations of animals. These settings are also only set when a fortress is first started, so any later changes you make to autobutcher settings won't be overridden.

• Enables *[automelt](#page-53-0)*, *[tailor](#page-202-0)*, *[zone](#page-224-0)*, *[nestboxes](#page-149-0)*, and *[autonestbox](#page-53-1)*.

# **5.2 DFHack modding guide**

## **5.2.1 What is the difference between a script and a mod?**

A script is a single file that can be run as a command in DFHack, like something that modifies or displays game data on request. A mod is something you install to get persistent behavioural changes in the game and/or add new content. Mods can contain and use scripts in addition to (or instead of) modifications to the DF game raws.

DFHack scripts are written in Lua. If you don't already know Lua, there's a great primer at [lua.org.](https://www.lua.org/pil/contents.html)

## **5.2.2 Why not just mod the raws?**

It depends on what you want to do. Some mods *are* better to do in just the raws. You don't need DFHack to add a new race or modify attributes, for example. However, DFHack scripts can do many things that you just can't do in the raws, like make a creature that trails smoke. Some things *could* be done in the raws, but writing a script is less hacky, easier to maintain, easier to extend, and is not prone to side-effects. A great example is adding a syndrome when a reaction is performed. If done in the raws, you have to create an exploding boulder to apply the syndrome. DFHack scripts can add the syndrome directly and with much more flexibility. In the end, complex mods will likely require a mix of raw modding and DFHack scripting.

## **5.2.3 A mod-maker's development environment**

While you're writing your mod, you need a place to store your in-development scripts that will:

- be directly runnable by DFHack
- not get lost when you upgrade DFHack

The recommended approach is to create a directory somewhere outside of your DF installation (let's call it "/path/to/own-scripts") and do all your script development in there.

Inside your DF installation folder, there is a file named dfhack-config/script-paths.txt. If you add a line like this to that file:

+/path/to/own-scripts

Then that directory will be searched when you run DFHack commands from inside the game. The + at the front of the path means to search that directory first, before any other script directory (like hack/scripts or raw/scripts). That way, your latest changes will always be used instead of older copies that you may have installed in a DF directory.

For scripts with the same name, the *[order of precedence](#page-21-0)* will be:

- 1. own-scripts/
- 2. data/save/\*/raw/scripts/
- 3. raw/scripts/
- 4. hack/scripts/

# **5.2.4 The structure of the game**

"The game" is in the global variable *[df](#page-466-0)* . The game's memory can be found in df.global, containing things like the list of all items, whether to reindex pathfinding, et cetera. Also relevant to us in df are the various types found in the game, e.g. df.pronoun\_type which we will be using in this guide. We'll explore more of the game structures below.

# **5.2.5 Your first script**

So! It's time to write your first script. This section will walk you through how to make a script that will get the pronoun type of the currently selected unit.

First line, we get the unit:

```
local unit = dfhack.gui.getSelectedUnit()
```
If no unit is selected, an error message will be printed (which can be silenced by passing true to getSelectedUnit) and unit will be nil.

If unit is nil, we don't want the script to run anymore:

```
if not unit then
    return
end
```
Now, the field sex in a unit is an integer, but each integer corresponds to a string value ("it", "she", or "he"). We get this value by indexing the bidirectional map df.pronoun\_type. Indexing the other way, incidentally, with one of the strings, will yield its corresponding number. So:

```
local pronounTypeString = df.pronoun_type[unit.sex]
print(pronounTypeString)
```
Simple. Save this as a Lua file in your own scripts directory and run it as shown before when a unit is selected in the Dwarf Fortress UI.

# **5.2.6 Exploring DF structures**

So how could you have known about the field and type we just used? Well, there are two main tools for discovering the various fields in the game's data structures. The first is the df-structures [repository](https://github.com/DFHack/df-structures) that contains XML files describing the contents of the game's structures. These are complete, but difficult to read (for a human). The second option is the *[gui/gm-editor](#page-263-0)* script, an interactive data explorer. You can run the script while objects like units are selected to view the data within them. You can also run gui/gm-editor scr to view the data for the current screen. Press ? while the script is active to view help.

Familiarising yourself with the many structs of the game will help with ideas immensely, and you can always ask for help in the *[right places](#page-13-0)*.

# **5.2.7 Detecting triggers**

The common method for injecting new behaviour into the game is to define a callback function and get it called when something interesting happens. DFHack provides two libraries for this, repeat-util and *[eventful](#page-539-0)*. repeat-util is used to run a function once per a configurable number of frames (paused or unpaused), ticks (unpaused), in-game days, months, or years. If you need to be aware the instant something happens, you'll need to run a check once a tick. Be careful not to do this gratuitously, though, since running that often can slow down the game!

eventful, on the other hand, is much more performance-friendly since it will only call your callback when a relevant event happens, like a reaction or job being completed or a projectile moving.

To get something to run once per tick, we can call repeat-util.scheduleEvery(). First, we load the module:

```
local repeatUtil = require('repeat-util')
```
Both repeat-util and eventful require keys for registered callbacks. You should use something unique, like your mod name:

```
local modId = "callback-example-mod"
```
Then, we pass the key, amount of time units between function calls, what the time units are, and finally the callback function itself:

```
repeatUtil.scheduleEvery(modId, 1, "ticks", function()
    -- Do something like iterating over all active units and
    -- check for something interesting
   for _, unit in ipairs(df.global.world.units.active) do
        ...
    end
end)
```
event ful is slightly more involved. First get the module:

```
local eventful = require('plugins.eventful')
```
eventful contains a table for each event which you populate with functions. Each function in the table is then called with the appropriate arguments when the event occurs. So, for example, to print the position of a moving (item) projectile:

```
eventful.onProjItemCheckMovement[modId] = function(projectile)
   print(projectile.cur_pos.x, projectile.cur_pos.y,
          projectile.cur_pos.z)
end
```
Check out the *[full list of supported events](#page-539-0)* to see what else you can react to with eventful.

Now, you may have noticed that you won't be able to register multiple callbacks with a single key named after your mod. You can, of course, call all the functions you want from a single registered callback. Alternately, you can create multiple callbacks using different keys, using your mod ID as a key name prefix. If you do register multiple callbacks, though, there are no guarantees about the call order.

# **5.2.8 Custom raw tokens**

In this section, we are going to use *[custom raw tokens](#page-514-0)* applied to a reaction to transfer the material of a reagent to a product as a handle improvement (like on artifact buckets), and then we are going to see how you could make boots that make units go faster when worn.

First, let's define a custom crossbow with its own custom reaction. The crossbow:

```
[ITEM_WEAPON:ITEM_WEAPON_CROSSBOW_SIEGE]
   [NAME:crossbow:crossbows]
   [SIZE:600]
   [SKILL:HAMMER]
   [RANGED:CROSSBOW:BOLT]
   [SHOOT_FORCE:4000]
   [SHOOT_MAXVEL:800]
   [TWO_HANDED:0]
   [MINIMUM_SIZE:17500]
   [MATERIAL_SIZE:4]
   [ATTACK:BLUNT:10000:4000:bash:bashes:NO_SUB:1250]
        [ATTACK_PREPARE_AND_RECOVER:3:3]
    [SIEGE_CROSSBOW_MOD_FIRE_RATE_MULTIPLIER:2] custom token (you'll see)
```
The reaction to make it (you would add the reaction and not the weapon to an entity raw):

```
[REACTION:MAKE_SIEGE_CROSSBOW]
   [NAME:make siege crossbow]
   [BUILDING:BOWYER:NONE]
   [SKILL:BOWYER]
   [REAGENT:mechanism 1:2:TRAPPARTS:NONE:NONE:NONE]
   [REAGENT:bar:150:BAR:NONE:NONE:NONE]
        [METAL_ITEM_MATERIAL]
   [REAGENT:handle 1:1:BLOCKS:NONE:NONE:NONE] wooden handles
       [ANY_PLANT_MATERIAL]
   [REAGENT:handle 2:1:BLOCKS:NONE:NONE:NONE]
       [ANY_PLANT_MATERIAL]
   [SIEGE_CROSSBOW_MOD_TRANSFER_HANDLE_MATERIAL_TO_PRODUCT_IMPROVEMENT:1]
       another custom token
   [PRODUCT:100:1:WEAPON:ITEM_WEAPON_CROSSBOW_SIEGE:GET_MATERIAL_FROM_REAGENT:bar:NONE]
```
So, we are going to use the eventful module to make it so that (after the script is run) when this crossbow is crafted, it will have two handles, each with the material given by the block reagents.

First, require the modules we are going to use:

```
local eventful = require("plugins.eventful")
local customRawTokens = require("custom-raw-tokens")
```
Now, let's make a callback (we'll be defining the body of this function soon):

```
local modId = "siege-crossbow-mod"
eventful.onReactionComplete[modId] = function(reaction,
        reactionProduct, unit, inputItems, inputReagents,
        outputItems)
```
First, we check to see if it the reaction that just happened is relevant to this callback:

```
if not customRawTokens.getToken(reaction,
    "SIEGE_CROSSBOW_MOD_TRANSFER_HANDLE_MATERIAL_TO_PRODUCT_IMPROVEMENT")
then
    return
end
```
Then, we get the product number listed. Next, for every reagent, if the reagent name starts with "handle" then we get the corresponding item, and. . .

```
for i, reagent in ipairs(inputReagents) do
   if reagent.code:startswith('handle') then
        -- Found handle reagent
       local item = inputItems[i]
```
. . .We then add a handle improvement to the listed product within our loop:

```
local new = df.itemimprovement_itemspecificst:new()
new.mat_type, new.mat_index = item.mat_type, item.mat_index
new.type = df.itemimprovement_specific_type.HANDLE
outputItems[productNumber - 1].improvements:insert('#', new)
```
This works well as long as you don't have multiple stacks filling up one reagent.

Let's also make some code to modify the fire rate of our siege crossbow:

```
eventful.onProjItemCheckMovement[modId] = function(projectile)
   if projectile.distance_flown > 0 then
        -- don't make this adjustment more than once
        return
   end
   local firer = projectile.firer
   if not firer then
       return
   end
   local weapon = df.item.find(projectile.bow_id)if not weapon then
        return
   end
   local multiplier = tonumber(customRawTokens.getToken(
            weapon.subtype,
            "SIEGE_CROSSBOW_MOD_FIRE_RATE_MULTIPLIER")) or 1
    firer.counters.think_counter = math.floor(
            firer.counters.think_counter * multiplier)
end
```
Now, let's see how we could make some "pegasus boots". First, let's define the item in the raws:

```
[ITEM_SHOES:ITEM_SHOES_BOOTS_PEGASUS]
    [NAME:pegasus boot:pegasus boots]
    [ARMORLEVEL:1]
    [UPSTEP:1]
```

```
[METAL_ARMOR_LEVELS]
[LAYER:OVER]
[COVERAGE:100]
[LAYER_SIZE:25]
[LAYER_PERMIT:15]
[MATERIAL_SIZE:2]
[METAL]
[LEATHER]
[HARD]
[PEGASUS_BOOTS_MOD_MOVEMENT_TIMER_REDUCTION_PER_TICK:5] custom raw token
    (you don't have to comment the custom token every time,
    but it does clarify what it is)
```
Then, let's make a repeat-util callback for once a tick:

repeatUtil.scheduleEvery(modId, 1, "ticks", function()

Let's iterate over every active unit, and for every unit, iterate over their worn items to calculate how much we are going to take from their movement timer:

```
for _, unit in ipairs(df.global.world.units.active) do
   local amount = 0for _, entry in ipairs(unit.inventory) do
        if entry.mode == df.unit_inventory_item.T_mode.Worn then
            local reduction = customRawTokens.getToken(
                    entry.item,
                    'PEGASUS_BOOTS_MOD_MOVEMENT_TIMER_REDUCTION_PER_TICK')
            amount = amount + (tonumber(reduction) or 0)end
    end
end
-- Subtract amount from movement timer if currently moving
dfhack.units.addMoveTimer(-amount)
```
## **5.2.9 The structure of a full mod**

For reference, [Tachy Guns](https://www.github.com/wolfboyft/tachy-guns) is a full mod that conforms to this guide.

Create a folder for mod projects somewhere outside your Dwarf Fortress installation directory (e.g. /path/to/ mymods/) and use your mod IDs as the names for the mod folders within it. In the example below, we'll use a mod ID of example-mod. I'm sure your mods will have more creative names! The example-mod mod will be developed in the /path/to/mymods/example-mod/ directory and has a basic structure that looks like this:

```
raw/init.d/example-mod.lua
raw/objects/...
raw/scripts/example-mod.lua
raw/scripts/example-mod/...
README.md
```
Let's go through that line by line.

• A short (one-line) script in raw/init.d/ to initialise your mod when a save is loaded.

- Modifications to the game raws (potentially with custom raw tokens) go in raw/objects/.
- A control script in raw/scripts/ that handles enabling and disabling your mod.
- A subfolder for your mod under raw/scripts/ will contain all the internal scripts and/or modules used by your mod.

It is a good idea to use a version control system to organize changes to your mod code. You can create a separate Git repository for each of your mods. The README.md file will be your mod help text when people browse to your online repository.

Unless you want to install your raw/ folder into your DF game folder every time you make a change to your scripts, you should add your development scripts directory to your script paths in dfhack-config/script-paths.txt:

```
+/path/to/mymods/example-mod/raw/scripts/
```
Ok, you're all set up! Now, let's take a look at an example raw/scripts/example-mod.lua file:

```
-- main setup and teardown for example-mod
-- this next line indicates that the script supports the "enable"
-- API so you can start it by running "enable example-mod" and stop
-- it by running "disable example-mod"
--@ enable = true
local usage = \lceil \cdot \rceilUsage
-----
   enable example-mod
   disable example-mod
]]
local repeatUtil = require('repeat-util')
local eventful = require('plugins.eventful')
-- you can reference global values or functions declared in any of
-- your internal scripts
local moduleA = reqscript('example-mod/module-a')
local moduleB = reqscript('example-mod/module-b')
local moduleC = regscript('example-mod/module-c')local moduleD = reqscript('example-mod/module-d')
enabled = enabled or false
local modId = 'example-mod'
if not dfhack_flags.enable then
   print(usage)
   print()
   print(('Example mod is currently '):format(
            enabled and 'enabled' or 'disabled'))
    return
end
if dfhack_flags.enable_state then
    -- do any initialization your internal scripts might require
   moduleA.onLoad()
   moduleB.onLoad()
```
```
(continued from previous page)
```

```
-- multiple functions in the same repeat callback
   repeatUtil.scheduleEvery(modId .. ' every tick', 1, 'ticks', function()
       moduleA.every1Tick()
       moduleB.every1Tick()
    end)
    -- one function per repeat callback (you can put them in the
    -- above format if you prefer)
   repeatUtil.scheduleEvery(modId .. ' 100 frames', 1, 'frames',
                             moduleD.every100Frames)
    -- multiple functions in the same eventful callback
    eventful.onReactionComplete[modId] = function(reaction,
            reaction_product, unit, input_items, input_reagents,
            output_items)
        -- pass the event's parameters to the listeners
       moduleB.onReactionComplete(reaction, reaction_product,
                unit, input_items, input_reagents, output_items)
       moduleC.onReactionComplete(reaction, reaction_product,
                unit, input_items, input_reagents, output_items)
    end
    -- one function per eventful callback (you can put them in the
    -- above format if you prefer)
   eventful.onProjItemCheckMovement[modId] = moduleD.onProjItemCheckMovement
   eventful.onProjUnitCheckMovement[modId] = moduleD.onProjUnitCheckMovement
   print('Example mod enabled')
   enabled = true
else
    -- call any shutdown functions your internal scripts might require
   moduleA.onUnload()
   repeatUtil.cancel(modId .. ' every ticks')
   repeatUtil.cancel(modId .. ' 100 frames')
   eventful.onReactionComplete[modId] = nileventful.onProjItemCheckMovement[modId] = nileventful.onProjUnitCheckMovement[modId] = nilprint('Example mod disabled')
    enabled = false
end
```
You can call enable example-mod and disable example-mod yourself while developing, but for end users you can start your mod automatically from raw/init.d/example-mod.lua:

dfhack.run\_command('enable example-mod')

Inside raw/scripts/example-mod/module-a.lua you could have code like this:

```
--@ module = true
-- The above line is required for reqscript to work
function onLoad() -- global variables are exported
    -- do initialization here
end
-- this is an internal function: local functions/variables
-- are not exported
local function usedByOnTick(unit)
    -- ...
end
function onTick() -- exported
    for _,unit in ipairs(df.global.world.units.all) do
        usedByOnTick(unit)
    end
end
```
The *[reqscript](#page-547-0)* function reloads scripts that have changed, so you can modify your scripts while DF is running and just disable/enable your mod to load the changes into your ongoing game!

# **5.3 Quickfort blueprint library**

This guide contains a high-level overview of the blueprints available in the [quickfort blueprint library.](https://github.com/DFHack/dfhack/tree/develop/data/blueprints/library)

Each file is hyperlinked to its online version so you can see exactly what the blueprints do before you run them. Also, if you use *[gui/quickfort](#page-276-0)*, you will get a live preview of which tiles will be modified by the blueprint before you apply it to your map.

# **5.3.1 Whole fort blueprint sets**

These files contain the plans for entire fortresses. Each file has one or more help sections that walk you through how to build the fort, step by step.

- [library/dreamfort.csv](https://github.com/DFHack/dfhack/tree/develop/data/blueprints/library/dreamfort.csv)
- [library/quickfortress.csv](https://github.com/DFHack/dfhack/tree/develop/data/blueprints/library/quickfortress.csv)

# <span id="page-325-0"></span>**Dreamfort**

Dreamfort is a fully functional, self-sustaining fortress with defenses, farming, a complete set of workshops, selfmanaging quantum stockpiles, a grand dining hall, hospital, jail, fresh water well system, guildhalls, noble suites, and bedrooms for hundreds of dwarves. It also comes with manager work orders to automate basic fort needs, such as food, booze, and item production. It can function by itself or as the core of a larger, more ambitious fortress. Read the high-level walkthrough by running quickfort run library/dreamfort.csv and list the walkthroughs for the individual levels by running quickfort list -l dreamfort -m notes or gui/quickfort dreamfort notes.

Dreamfort blueprints are available for easy viewing and copying [online.](https://drive.google.com/drive/folders/1iS90EEVqUkxTeZiiukVj1pLloZqabKuP)

The online spreadsheets also include [embark profile suggestions,](https://docs.google.com/spreadsheets/d/13PVZ2h3Mm3x_G1OXQvwKd7oIR2lK4A1Ahf6Om1kFigw/edit#gid=149144025) a complete [example embark profile,](https://docs.google.com/spreadsheets/d/13PVZ2h3Mm3x_G1OXQvwKd7oIR2lK4A1Ahf6Om1kFigw/edit#gid=1727884387) and a convenient [checklist](https://docs.google.com/spreadsheets/d/13PVZ2h3Mm3x_G1OXQvwKd7oIR2lK4A1Ahf6Om1kFigw/edit#gid=1459509569) from which you can copy the quickfort commands.

If you like, you can download a fully built Dreamfort-based fort from [dffd,](https://dffd.bay12games.com/file.php?id=15434) load it, and explore it interactively.

# **Visual overview**

Here are annotated screenshots of the major Dreamfort levels (or click [here](https://drive.google.com/drive/folders/14KdE2E2wQKj4F_E-NAe3G3E4x1wiWtrc) for a slideshow).

## **Surface level**

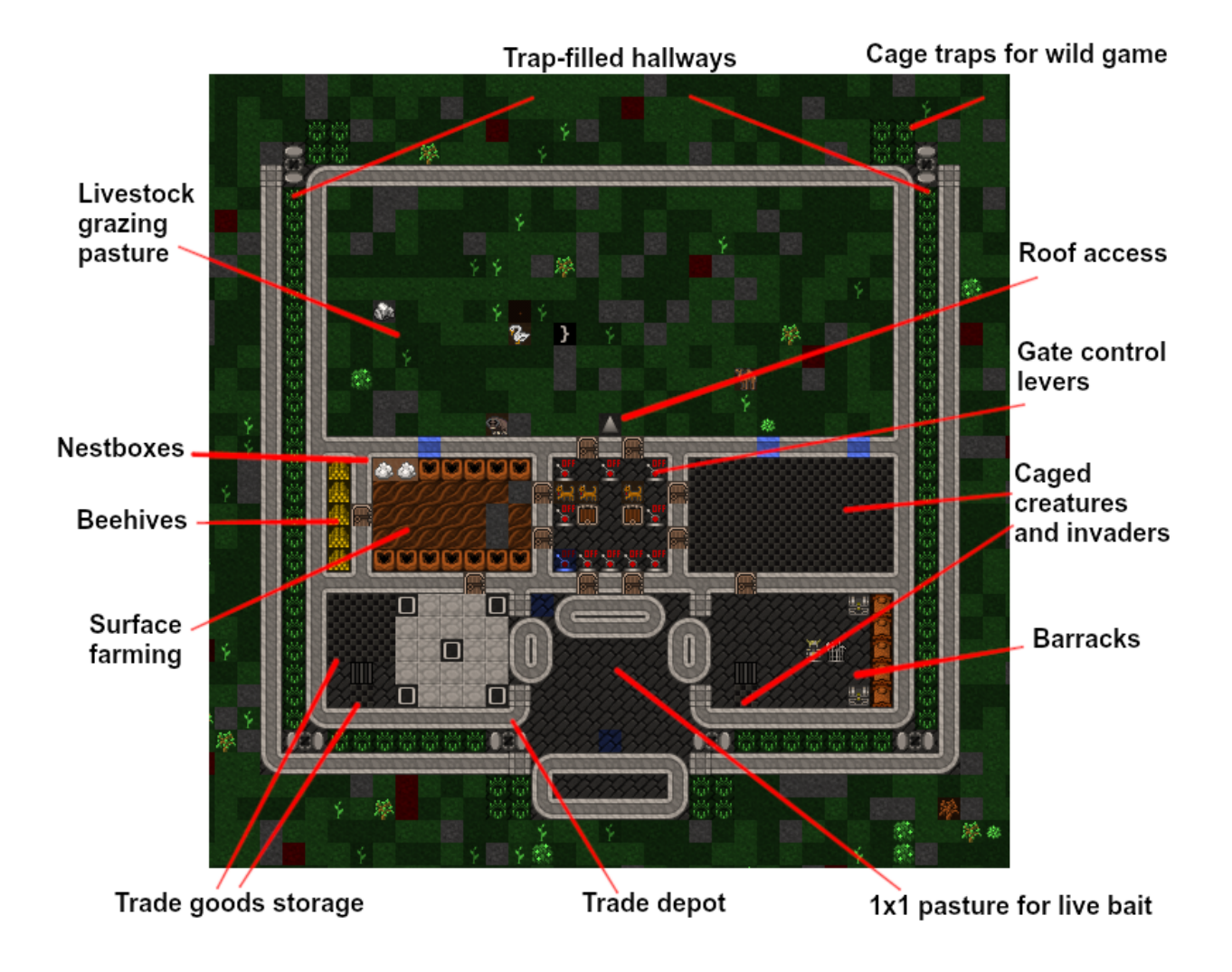

# **Farming level**

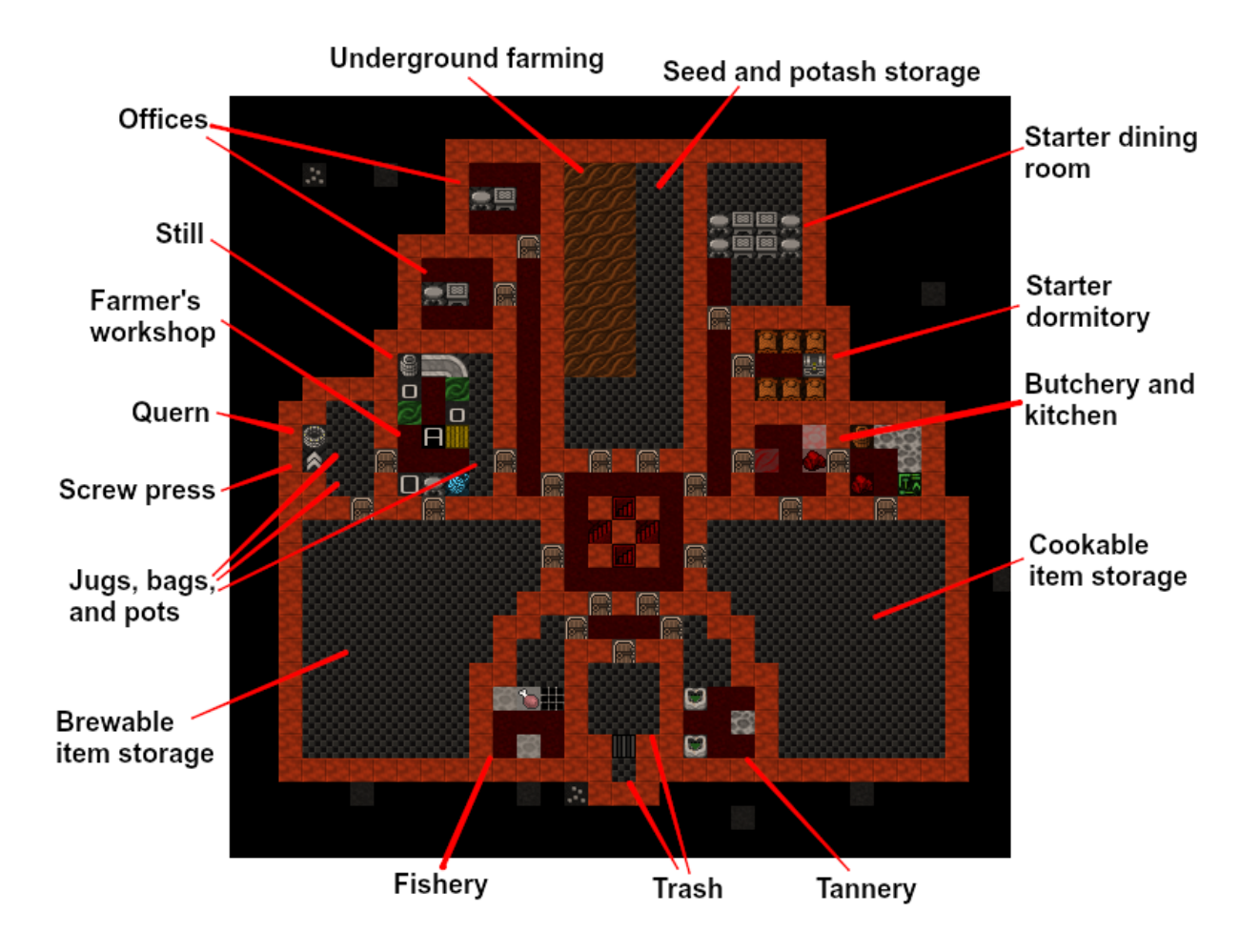

# **Industry level**

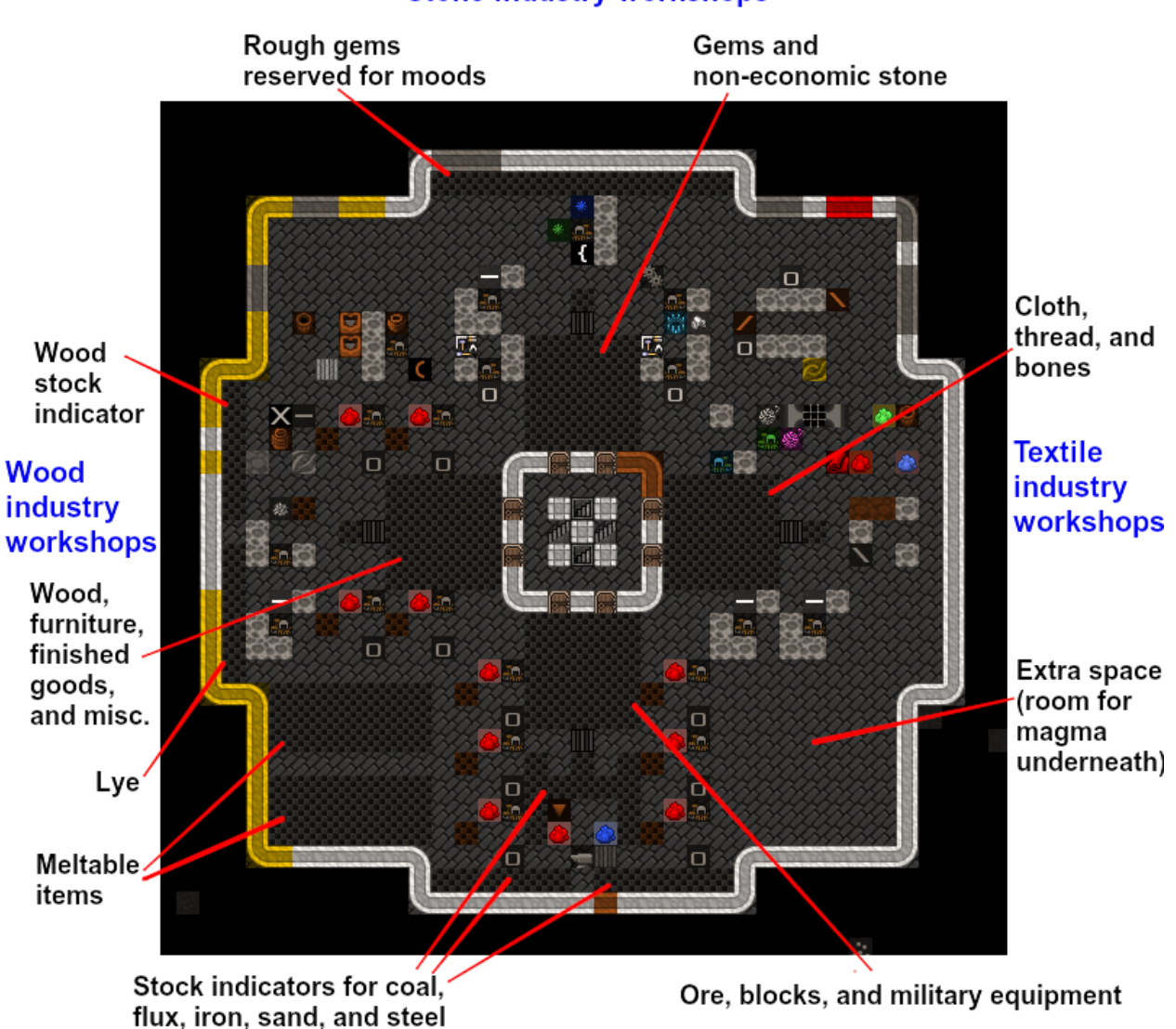

**Stone industry workshops** 

**Forge and furnaces** 

# **Services level**

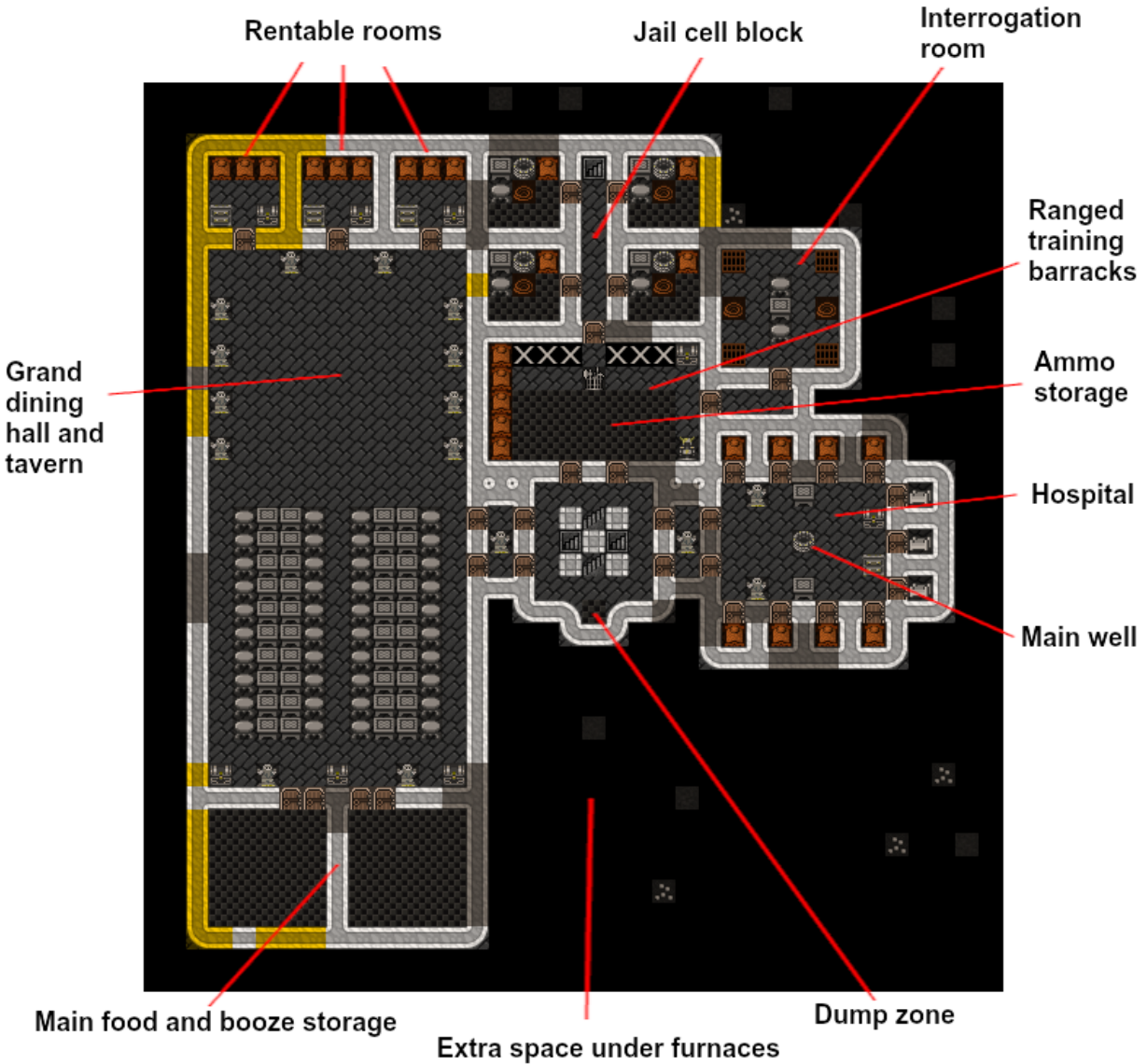

for future magma

# Fill cisterns with an aqueduct or<br>bucket brigade

<span id="page-330-0"></span>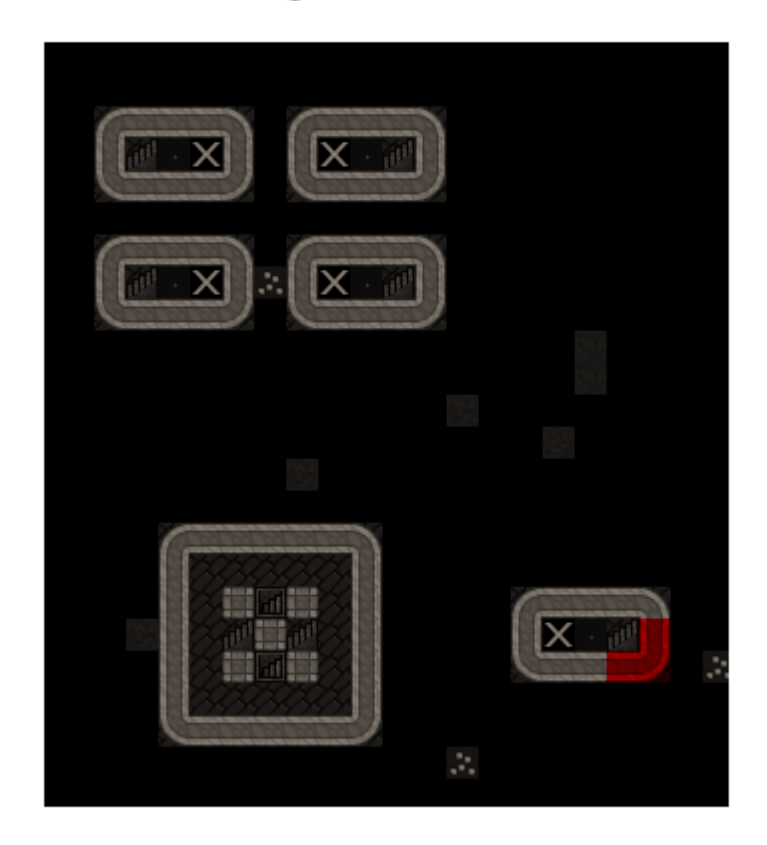

# **Example plumbing to fill cisterns**

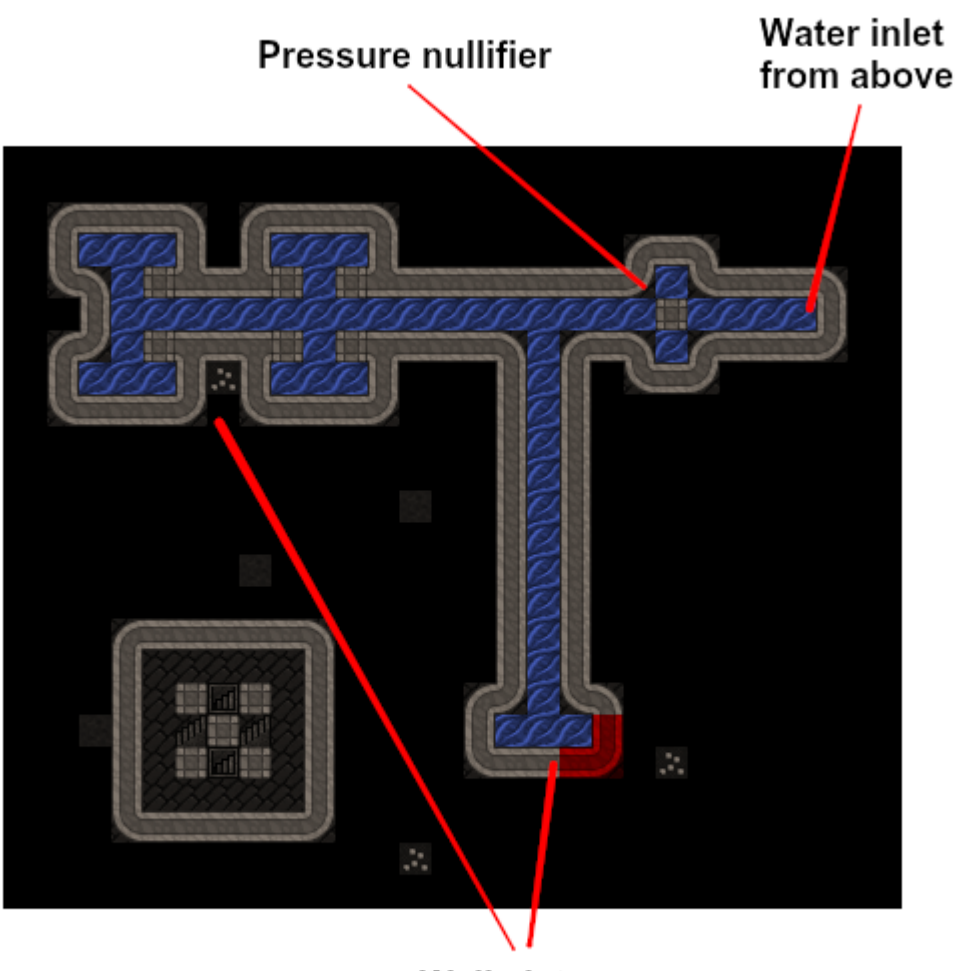

Well cisterns

# **Guildhall level**

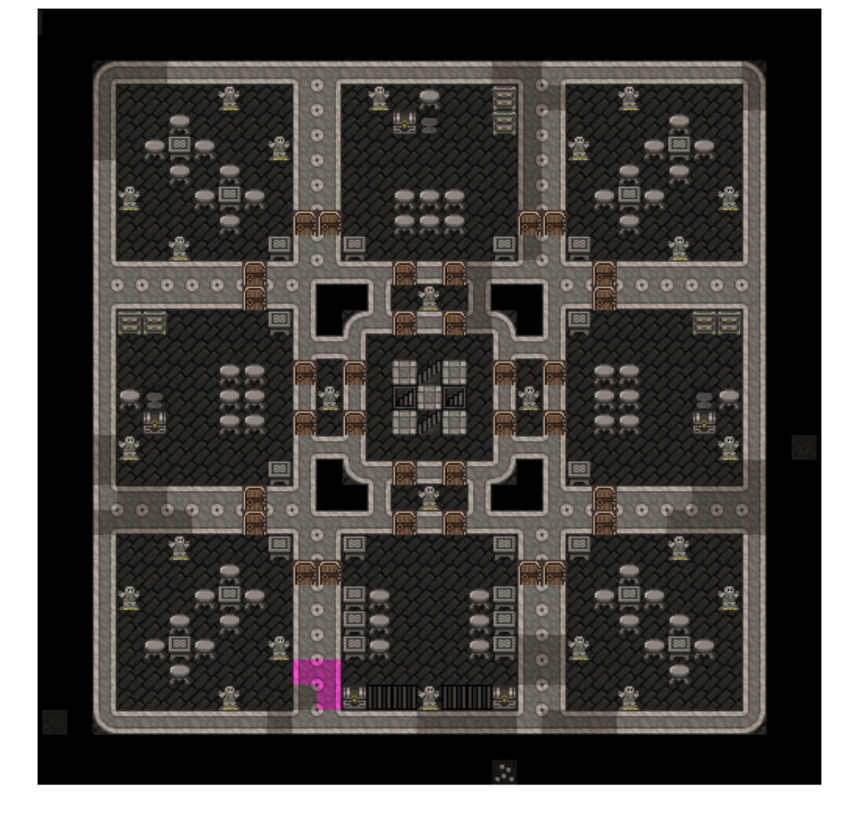

Guildhalls, libraries, and temples, created as big empty rooms for you to customize or with optional prepared furniture layout (shown here)

# **Noble suites**

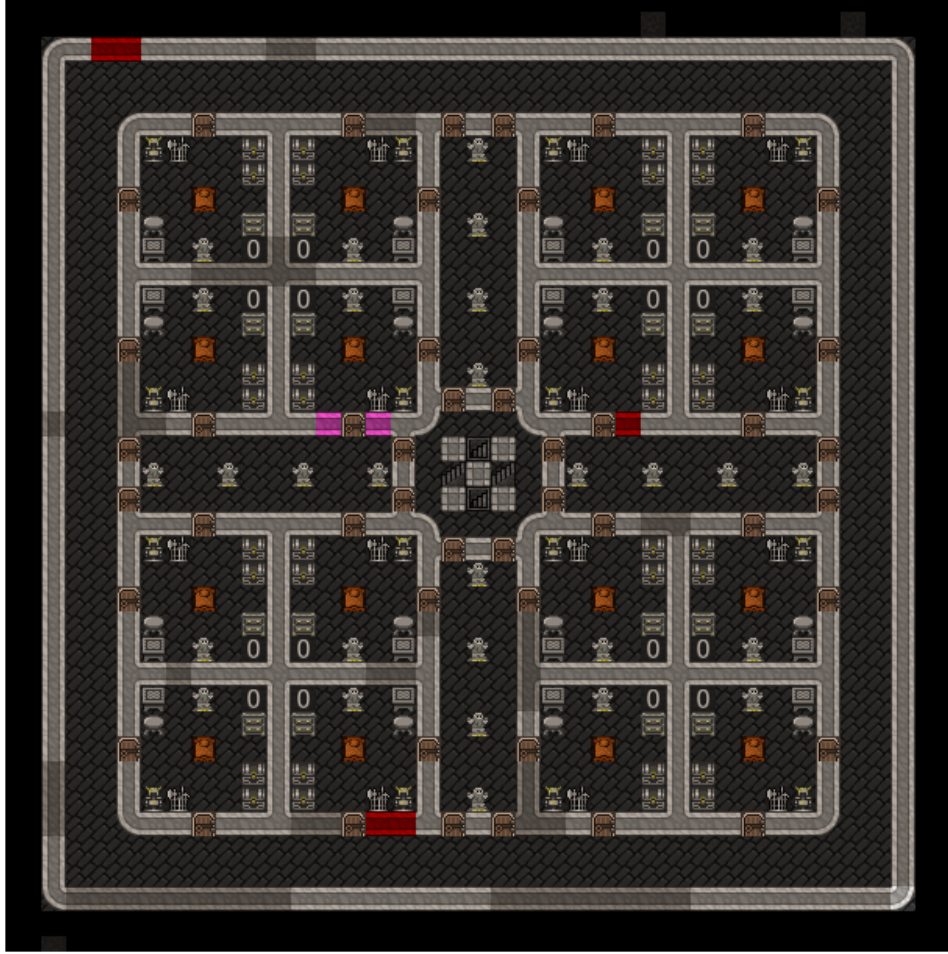

Designate and assign rooms as needed<br>to satisfy your nobles

# **Apartments**

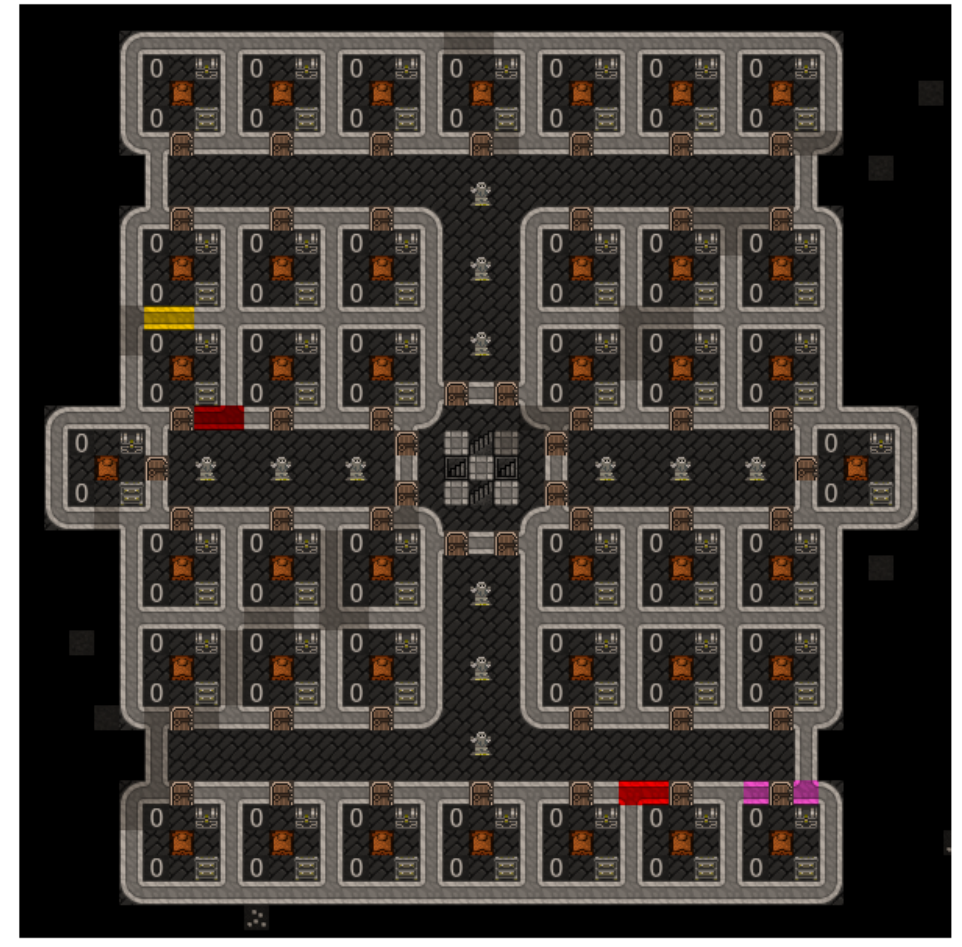

Spacious apartments make happy dwarves! Doubles as a tomb. 40 rooms/80 urns per level.

# **The Quick Fortress**

The Quick Fortress is an updated version of the example fortress that came with [Python Quickfort 2.0](https://github.com/joelpt/quickfort) (the utility that inspired DFHack quickfort). While it is not a complete fortress by itself, it is much simpler than Dreamfort and is good for a first introduction to *[quickfort](#page-164-0)* blueprints. Read its walkthrough with quickfort run library/ quickfortress.csv or view the blueprints [online.](https://docs.google.com/spreadsheets/d/1WuLYZBM6S2nt-XsPS30kpDnngpOQCuIdlw4zjrcITdY)

# **5.3.2 Layout helpers**

These files simply draw diagonal marker-mode lines starting from the cursor. They are especially useful for finding the center of the map when you are planning your fortress. Once you are done using them for alignment, use quickfort undo at the same cursor position to make them disappear. Since these #dig blueprints can only mark undug wall tiles for mining, they are best used underground. They won't do much on the surface, where there aren't many walls.

- [library/layout-helpers/mark\\_up\\_left.csv](https://github.com/DFHack/dfhack/tree/develop/data/blueprints/library/layout-helpers/mark_up_left.csv)
- [library/layout-helpers/mark\\_up\\_right.csv](https://github.com/DFHack/dfhack/tree/develop/data/blueprints/library/layout-helpers/mark_up_right.csv)
- [library/layout-helpers/mark\\_down\\_right.csv](https://github.com/DFHack/dfhack/tree/develop/data/blueprints/library/layout-helpers/mark_down_right.csv)
- [library/layout-helpers/mark\\_down\\_left.csv](https://github.com/DFHack/dfhack/tree/develop/data/blueprints/library/layout-helpers/mark_down_left.csv)

# **5.3.3 Bedrooms**

These are popular bedroom layouts from the [Bedroom design](https://dwarffortresswiki.org/Bedroom design) page on the wiki. Each file has #dig, #build, and #query blueprints to dig the rooms, build the furniture, and configure the beds as bedrooms, respectively.

- [library/bedrooms/48-4-Raynard\\_Whirlpool\\_Housing.csv](https://github.com/DFHack/dfhack/tree/develop/data/blueprints/library/bedrooms/48-4-Raynard_Whirlpool_Housing.csv)
- [library/bedrooms/95-9-Hactar1\\_3\\_Branch\\_Tree.csv](https://github.com/DFHack/dfhack/tree/develop/data/blueprints/library/bedrooms/95-9-Hactar1_3_Branch_Tree.csv)
- [library/bedrooms/28-3-Modified\\_Windmill\\_Villas.csv](https://github.com/DFHack/dfhack/tree/develop/data/blueprints/library/bedrooms/28-3-Modified_Windmill_Villas.csv)

# **5.3.4 Tombs**

These blueprints have burial plot layouts for fortress that expect a lot of casualties.

- [library/tombs/Mini\\_Saracen.csv](https://github.com/DFHack/dfhack/tree/develop/data/blueprints/library/tombs/Mini_Saracen.csv)
- [library/tombs/The\\_Saracen\\_Crypts.csv](https://github.com/DFHack/dfhack/tree/develop/data/blueprints/library/tombs/The_Saracen_Crypts.csv)

# **5.3.5 Exploratory mining**

Several mining patterns to choose from when searching for gems or ores. The patterns can be repeated up or down z-levels (via quickfort's --repeat commandline option) for exploring through the depths.

- [library/exploratory-mining/tunnels.csv](https://github.com/DFHack/dfhack/tree/develop/data/blueprints/library/exploratory-mining/tunnels.csv)
- [library/exploratory-mining/vertical-mineshafts.csv](https://github.com/DFHack/dfhack/tree/develop/data/blueprints/library/exploratory-mining/vertical-mineshafts.csv)
- [library/exploratory-mining/connected-mineshafts.csv](https://github.com/DFHack/dfhack/tree/develop/data/blueprints/library/exploratory-mining/connected-mineshafts.csv)

# **5.3.6 Miscellaneous**

Extra blueprints that are useful in specific situations.

- [library/aquifer\\_tap.csv](https://github.com/DFHack/dfhack/tree/develop/data/blueprints/library/aquifer_tap.csv)
- [library/embark.csv](https://github.com/DFHack/dfhack/tree/develop/data/blueprints/library/embark.csv)
- [library/pump\\_stack.csv](https://github.com/DFHack/dfhack/tree/develop/data/blueprints/library/pump_stack.csv)

## **Light aquifer tap**

The aquifer tap helps you create a safe, everlasting source of fresh water from a light aquifer. See the step-by-step guide, including information on how to create a drainage system so your dwarves don't drown when digging the tap, by running quickfort run library/aquifer\_tap.csv -n /help.

You can see how to nullify the water pressure (so you don't flood your fort) in the *[Dreamfort screenshot above](#page-330-0)*.

The blueprint spreadsheet is also available [online.](https://docs.google.com/spreadsheets/d/1kwuCipF9FYAHNP9C_XlMpqVseaPu4SmL9YLUSQkbW4s/edit#gid=611877584)

## **Post-embark**

The embark blueprints are useful directly after embark. It contains a #build blueprint that builds important starting workshops (mason, carpenter, mechanic, and craftsdwarf) and a #place blueprint that lays down a pattern of useful starting stockpiles.

# **Pump stack**

The pump stack blueprints help you move water and magma up to more convenient locations in your fort. See the step-by-step guide for using it by running quickfort run library/pump\_stack.csv -n /help.

The blueprint spreadsheet is also available [online.](https://docs.google.com/spreadsheets/d/1TP2n-W-O9f30Dtl6yoTcn6yczWQRu11iM7U6TEE9634/edit#gid=0)

# **5.4 Quickfort blueprint creation guide**

*[Quickfort](#page-164-0)* is a DFHack script that helps you build fortresses from "blueprint" .csv and .xlsx files. Many applications exist to edit these files, such as MS Excel and [Google Sheets.](https://sheets.new) Most layout and building-oriented DF commands are supported through the use of multiple files or spreadsheets, each describing a different phase of DF construction: designation, building, placing stockpiles/zones, and setting configuration.

The original idea came from [Valdemar's](https://dwarffortresswiki.org/User:Valdemar) auto-designation macro. Joel Thornton reimplemented the core logic in Python and extended its functionality with [Quickfort 2.0.](https://github.com/joelpt/quickfort) This DFHack-native implementation, called "DFHack Quickfort" or just "quickfort", builds upon Quickfort 2.0's formats and features. Any blueprint that worked in Python Quickfort 2.0 should work with DFHack Quickfort. DFHack Quickfort interacts with Dwarf Fortress memory structures directly, allowing for instantaneous blueprint application, error checking and recovery, and many other advanced features.

This guide focuses on DFHack Quickfort's capabilities and teaches players how to understand and create blueprint files. Some of the text was originally written by Joel Thornton, reused here with his permission.

For those just looking to apply existing blueprints, check out the *[quickfort command's documentation](#page-164-0)* for syntax. There are also many ready-to-use blueprints available in the blueprints/library subfolder in your DFHack installation. Browse them on your computer or [online,](https://github.com/DFHack/dfhack/tree/develop/data/blueprints/library) or run *[gui/quickfort](#page-276-0)* to browse and apply them to your fort!

Before you become an expert at writing blueprints, though, you should know that the easiest way to make a quickfort blueprint is to build your plan "for real" in Dwarf Fortress and then export your map using the DFHack *[blueprint](#page-57-0)* plugin. You can apply those blueprints as-is in your next fort, or you can fine-tune them with additional features from this guide.

See the *[Links](#page-369-0)* section for more information and online resources.

#### **Table of Contents**

• *[Features](#page-337-0)*

- *[Creating blueprints](#page-339-0)*
	- **–** *[Area expansion syntax](#page-340-0)*
	- **–** *[Automatic area expansion](#page-342-0)*
	- **–** *[Multilevel blueprints](#page-343-0)*
	- **–** *[Dig priorities](#page-343-1)*
	- **–** *[Marker mode](#page-344-0)*
	- **–** *[Stockpiles and zones](#page-344-1)*
	- **–** *[Minecart tracks](#page-346-0)*
	- **–** *[Modeline markers](#page-349-0)*
	- **–** *[Meta blueprints](#page-350-0)*
	- **–** *[Other blueprint modes](#page-354-0)*
- *[Packaging a set of blueprints](#page-356-0)*
- *[Buildingplan integration](#page-357-0)*
- *[Generating manager orders](#page-357-1)*
	- **–** *[Extra Manager Orders](#page-358-0)*
- *[Tips and tricks](#page-358-1)*
- *[Caveats and limitations](#page-358-2)*
- *[Dreamfort case study: a practical guide to advanced blueprint design](#page-359-0)*
	- **–** *[Dreamfort organization and packaging](#page-359-1)*
	- **–** *[The surface level: how to manage complexity](#page-360-0)*
	- **–** *[The farming level: fun with stockpiles](#page-362-0)*
	- **–** *[The industry level: when not to use aliases](#page-363-0)*
	- **–** *[The services level: handling multi-level dig blueprints](#page-365-0)*
	- **–** *[The guildhall level: avoiding smoothing issues](#page-366-0)*
	- **–** *[The beds levels: multi level meta blueprints](#page-367-0)*
- *[Links](#page-369-0)*

## <span id="page-337-0"></span>**5.4.1 Features**

- General
	- **–** Manages blueprints to handle all phases of DF construction
	- **–** Supports .csv and multi-worksheet .xlsx blueprint files
	- **–** Near-instant application, even for very large and complex blueprints
	- **–** Blueprints can span multiple z-levels
	- **–** You can package all blueprints and keystroke aliases needed for an entire fortress in a single file for easy sharing
	- **–** "meta" blueprints that simplify the application of sequences of blueprints
- **–** Undo functionality for dig, build, place, and zone blueprints
- **–** Rotate blueprints or flip them around to your preference when you apply them to the map
- **–** Automatic cropping of blueprints so you don't get errors if the blueprint extends off the map
- **–** Can generate manager orders for everything required by a build blueprint
- **–** Includes a library of ready-to-use blueprints
- **–** Blueprint debugging features
- Dig mode
	- **–** Supports all types of designations, including dumping/forbidding items and setting traffic settings
	- **–** Supports setting dig priorities
	- **–** Supports applying dig blueprints in marker mode
	- **–** Handles carving arbitrarily complex minecart tracks, including tracks that cross other tracks
- Build mode
	- **–** Fully integrated with DFHack buildingplan: you can place buildings before manufacturing building materials and you can use the buildingplan UI for setting materials preferences
	- **–** Designate entire constructions in mid-air without having to wait for each tile to become supported
	- **–** Automatic expansion of building footprints to their minimum dimensions, so only the center tile of a multitile building needs to be recorded in the blueprint
	- **–** Tile occupancy and validity checking so, for example, buildings that cannot be placed on a target tile will be skipped instead of messing up the blueprint. Blueprints that are only partially applied for any reason (e.g. you need to dig out some more tiles) can be safely reapplied to build the remaining buildings.
	- **–** Relaxed rules for farm plot and road placement: you can still place the building even if an invalid tile (e.g. stone tiles for farm plots) splits the designated area into two disconnected parts
	- **–** Intelligent boundary detection for adjacent buildings of the same type (e.g. a 6x6 block of wj cells will be correctly split into 4 jeweler's workshops)
- Place and zone modes
	- **–** Define stockpiles and zones of any shape, not just rectangles
	- **–** Configurable numbers of bins, barrels and wheelbarrows assigned to created stockpiles
	- **–** Automatic splitting of stockpiles and zones that exceed maximum dimension limits
	- **–** Fully configurable zone settings, such as pit/pond and hospital supply counts
- Query mode
	- **–** Send arbitrary keystroke sequences to the UI *anything* you can do through the UI is supported
	- **–** Supports aliases to simplify frequent keystroke combos
	- **–** Includes a library of pre-made and tested aliases to simplify most common tasks, such as configuring stockpiles for important item types or creating hauling routes for quantum stockpiles.
	- **–** Supports expanding aliases in other aliases for easy management of common subsequences
	- **–** Supports repeating key sequences a specified number of times
	- **–** Skips sending keys when the cursor is over a tile that does not have a stockpile or building, so missing buildings won't desynchronize your blueprint

**–** Instant halting of query blueprint application when keystroke errors are detected, such as when a mistake in a key sequence leaves us stuck in a submenu, to make query blueprints easier to debug

# <span id="page-339-0"></span>**5.4.2 Creating blueprints**

We recommend using a spreadsheet editor such as Excel, [Google Sheets,](https://sheets.new) or [LibreOffice](https://www.libreoffice.org) to edit blueprint files, but any text editor will do.

The format of Quickfort-compatible blueprint files is straightforward. The first line (or upper-left cell) of the spreadsheet should look like this:

## #dig

The keyword dig tells Quickfort we are going to be using the Designations menu in DF. The following "mode" keywords are understood:

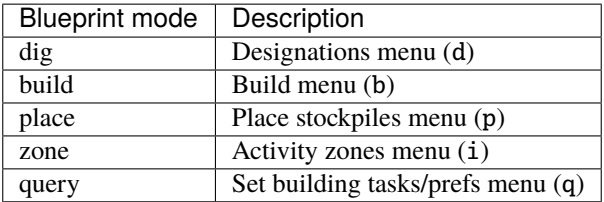

If no modeline appears in the first cell, Quickfort assumes that it's looking at a #dig blueprint.

There are also other modes that don't directly correspond to Dwarf Fortress menus, but we'll talk about those *[later](#page-354-0)*.

If you like, you may enter a comment after the mode keyword. This comment will appear in the output of quickfort list when run from the DFHack# prompt or in the dialog window when running *[gui/quickfort](#page-276-0)*. You can use this space for explanations, attribution, etc.:

#### #dig grand dining room

Below this line, begin entering keys in each spreadsheet cell that represent what you want designated in the corresponding game map tile. For example, we could dig out a 4x4 room like so (spaces are used as column separators here for readability, but a real .csv file would have commas):

#dig d d d d # d d d d # d d d d # d d d d # # # # # #

Note the # symbols at the right end of each row and below the last row. These are completely optional, but can be helpful to make the row and column positions clear.

Once the dwarves have that dug out, let's build a walled-in bedroom within our dug-out area:

#build Cw Cw Cw Cw # Cw b h Cw  $#$  $Cw$   $Cw$  # Cw Cw Cw # # # # # # Note my generosity – in addition to the bed (b) I've built a chest (c) here for the dwarf as well. You must use the full series of keys needed to build something in each cell, e.g. Cw indicates we should enter DF's constructions submenu (C) and select walls (w).

I'd also like to place a booze stockpile in the 2 unoccupied tiles in the room:

```
#place Place a food stockpile
 \ddots * #
 \sim \sim \degree #
 f f ` ### # # # #
```
This illustration may be a little hard to understand. The two f characters are in row 3, columns 2 and 3. All the other cells are empty. QF considers both  $\cdot$  (backtick – the character under the tilde) and  $\sim$  (tilde) characters within cells to be empty cells; this can help with multilayer or fortress-wide blueprint layouts as "chalk lines".

QF is smart enough to recognize this as a 2x1 food stockpile, and creates it as such rather than as two 1x1 food stockpiles. Quickfort treats any connected region of identical designations as a single entity. The tiles can be connected orthogonally or diagonally, just as long as they are touching.

Lastly, let's turn the bed into a bedroom and set the food stockpile to hold only booze.

```
#query
  \ddots * #
 ` r& ` #
 ` booze #
  ` ` ` ` #
# # # # #
```
In row 2, column 2 we have r&. This sends the r key to DF when the cursor is over the bed, causing us to "make room" and Enter, represented by special & alias, to indicate that we're done setting the size (the default room size is fine here).

In column 2, row 3 we have booze. This is one of many alias keywords defined in the included [aliases library.](https://github.com/DFHack/dfhack/tree/develop/data/quickfort/aliases-common.txt) This particular alias sets a food stockpile to accept only booze. It sends the keys needed to navigate DF's stockpile settings menu, and then it sends an Escape character to exit back to the map. It is important to exit out of any menus that you enter while in query mode so that the cursor can move to the next tile when it is done with the current tile.

If there weren't an alias named booze then the literal characters booze would have been sent, so be sure to spell those aliases correctly!

You can save a lot of time and effort by using aliases instead of adding all key sequences directly to your blueprints. For more details, check out the *[Quickfort keystroke alias reference](#page-369-1)*. You can also see examples of aliases being used in the query blueprints in the [DFHack blueprint library.](https://github.com/DFHack/dfhack/tree/develop/data/blueprints/library) You can create your own aliases by adding them to [dfhack](https://github.com/DFHack/dfhack/tree/develop/dfhack-config/quickfort/aliases.txt)[config/quickfort/aliases.txt](https://github.com/DFHack/dfhack/tree/develop/dfhack-config/quickfort/aliases.txt) in your DFHack folder or you can package them *[together with your blueprint files](#page-355-0)*.

#### <span id="page-340-0"></span>**Area expansion syntax**

In Quickfort, the following blueprints are equivalent:

```
#dig a 3x3 area
d d d #
d d #d d d #
# # # #
```
(continues on next page)

(continued from previous page)

```
#dig the same area with d(3x3) specified in row 1, col 1
d(3x3)#
  \ddot{\hspace{1em}} \ddot{\hspace{1em}} \sharp\ddot{\phantom{a}}# # # #
```
The second example uses Quickfort's "area expansion syntax", which takes the form:

#### keys(WxH)

Note that area expansion syntax can only specify rectangular areas. If you want to create extent-based structures (e.g. farm plots or stockpiles) in different shapes, use the first format above. For example:

```
#place A single L shaped food stockpile
f f ` ` #f f ` ` #f f f f #
f f f f #
# # # # #
```
Area expansion syntax also sets boundaries, which can be useful if you want adjacent, but separate, stockpiles of the same type:

#place Two touching but separate food stockpiles  $f(2x2)$  #  $\sim$  ~ ` ` #  $f(4x2)$  #  $\sim$  ~ ~ # # # # # #

As mentioned previously, ~ characters are ignored as comment characters and can be used for visualizing the blueprint layout. This blueprint can be equivalently written as:

```
#place Two touching but separate food stockpiles
f(2x2) #
\sim \sim \cdot \cdot #
f f f f #
f f f f #
# # # # #
```
since the area expansion syntax of the upper stockpile prevents it from combining with the lower, freeform syntax stockpile.

Area expansion syntax can also be used for buildings which have an adjustable size, like bridges. The following blueprints are equivalent:

```
#build a 4x2 bridge from row 1, col 1
\frac{g}{2}(4x^2) \frac{4}{x}\cdot \cdot \cdot \cdot \cdot \## # # # #
#build a 4x2 bridge from row 1, col 1
ga ga ga ga #
```
(continues on next page)

(continued from previous page)

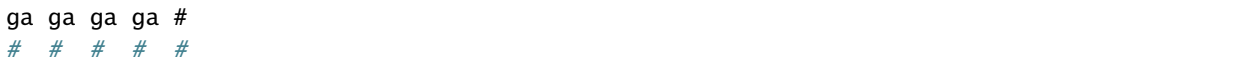

If it is convenient to do so, you can place the cell with the expansion syntax in any corner of the resulting rectangle. Just use negative numbers to indicate which direction the designation should expand in. For example, the previous blueprint could also be written as:

```
#build a 4x2 bridge from row 2, col 4
  \sim \sim \sim \#ga(4x-2) ## # # # #
```
## <span id="page-342-0"></span>**Automatic area expansion**

Buildings larger than 1x1, like workshops, can be represented in any of three ways. You can designate just their center tile with empty cells around it to leave room for the footprint, like this:

```
#build a mason workshop in row 2, col 2 that will occupy the 3x3 area
   \ddot{\hspace{1cm}} \ddot{\hspace{1cm}} \ddot{\hspace{1cm}} \sharpwm \begin{array}{cc} \cdot & \# \\ \cdot & \cdot & \# \end{array}\ddot{\hspace{1cm}} \ddot{\hspace{1cm}} \sharp# # # #
```
Or you can fill out the entire footprint like this:

```
#build a mason workshop
wm wm wm #
wm wm wm #
wm wm wm #
# # # #
```
This format may be verbose for regular workshops, but it can be very helpful for laying out structures like screw pump towers and waterwheels, whose "center point" can be non-obvious.

Or you can use area expansion syntax:

```
#build a mason workshop
wm(3x3) #
   ` ` \frac{1}{4}## # # #
```
This style can be convenient for laying out multiple buildings of the same type. If you are building a large-scale block factory, for example, this will create 20 mason workshops all in a row:

#build line of 20 mason workshops wm(60x3)

Quickfort will intelligently break large areas of the same designation into appropriately-sized chunks.

#### <span id="page-343-0"></span>**Multilevel blueprints**

Multilevel blueprints are accommodated by separating Z-levels of the blueprint with  $#$ > (go down one z-level) or  $#$ < (go up one z-level) at the end of each floor.

```
#dig Stairs leading down to a small room below
j ` \#` ` ` \frac{1}{4}` ` ` \frac{1}{4}#> # # #
u d d #
d d d #
d d d #
# # # #
```
The marker must appear in the first column of the row to be recognized, just like a modeline.

You can go up or down multiple levels by adding a number after the  $\lt$  or  $\gt$ . For example:

```
#dig Two double-level quarries
r(10x10)
# > 2r(10x10)
```
#### <span id="page-343-1"></span>**Dig priorities**

DF designation priorities are supported for #dig blueprints. The full syntax is [letter][number][expansion], where if the letter is not specified, d is assumed, and if number is not specified, 4 is assumed (the default priority). So each of these blueprints is equivalent:

```
#dig dig the interior of the room at high priority
d d d d d #
d d1 d1 d1 #d d1 d1 d1 d #
d d1 d1 d1 #d d d d d #
# # # # # #
#dig dig the interior of the room at high priority
d d d d d #
d d1(3x3) d #
d ` ` ` d #<br>d ` ` ` d #
d ` ` ` d #
d d d d d #
# # # # # #
#dig dig the interior of the room at high priority
4 4 4 4 4 #
4 1 1 1 4 #
4 1 1 1 4 #
4 1 1 1 4 #
4 4 4 4 4 #
# # # # # #
```
## <span id="page-344-0"></span>**Marker mode**

Marker mode is useful for when you want to plan out your digging, but you don't want to dig everything just yet. In #dig mode, you can add a m before any other designation letter to indicate that the tile should be designated in marker mode. For example, to dig out the perimeter of a room, but leave the center of the room marked for digging later:

```
#dig
d d d d d #
d md md md d #
d md md md d #
d md md md d #
d d d d d #
# # # # # #
```
Then you can use "Toggle Standard/Marking" (dM) to convert the center tiles to regular designations at your leisure.

To apply an entire dig blueprint in marker mode, regardless of what the blueprint itself says, you can set the global quickfort setting force\_marker\_mode to true before you apply the blueprint.

Note that the in-game UI setting "Standard/Marker Only" (dm) does not have any effect on quickfort.

#### <span id="page-344-1"></span>**Stockpiles and zones**

It is very common to have stockpiles that accept multiple categories of items or zones that permit more than one activity. Although it is perfectly valid to declare a single-purpose stockpile or zone and then modify it with a #query blueprint, quickfort also supports directly declaring all the types in the #place and #zone blueprints. For example, to declare a 20x10 stockpile that accepts both corpses and refuse, you could write:

```
#place refuse heap
yr(20x10)
```
And similarly, to declare a zone that is a pasture, a fruit picking area, and a meeting area all at once:

#zone main pasture and picnic area nmg(10x10)

The order of the individual letters doesn't matter. If you want to configure the stockpile from scratch in a #query blueprint, you can place unconfigured "custom" stockpiles with (c). It is more efficient, though, to place stockpiles using the keys that represent the categories of items that you want to store, and then only use a #query blueprint if you need fine-grained customization.

#### <span id="page-344-2"></span>**Stockpile bins, barrels, and wheelbarrows**

Quickfort has global settings for default values for the number of bins, barrels, and wheelbarrows assigned to stockpiles, but these numbers can be set for individual stockpiles as well.

To set the number of bins, barrels, or wheelbarrows, just add a number after the letter that indicates what type of stockpile it is. For example:

```
#place a stone stockpile with 5 wheelbarrows
s5(3x3)
#place a bar, ammo, weapon, and armor stockpile with 20 bins
bzpd20(5x5)
```
If the specified number exceeds the number of available stockpile tiles, the number of available tiles is used. For wheelbarrows, that limit is reduced by 1 to ensure there is at least one non-wheelbarrow tile available in the stockpile. Otherwise no stone would ever be brought to the stockpile since all tiles would be occupied by wheelbarrows!

Quickfort figures out which container type is being set by looking at the letter that comes just before the number. For example zf10 means 10 barrels in a stockpile that accepts both ammo and food, whereas z10f means 10 bins. If the stockpile category doesn't usually use any container type, like refuse or corpses, wheelbarrows are assumed:

```
#place a corpse stockpile with 3 wheelbarrows
y3(3x3)
```
Note that if you are not using expansion syntax, each tile of the stockpile must have the same text. Otherwise the stockpile boundaries will not be detected properly:

```
#place a non-rectangular animal stockpile with 5 wheelbarrows
a5,a5,a5,a5
a5, , ,a5
a5, , ,a5
a5,a5,a5,a5
```
Running quickfort orders on a #place blueprint with explicitly set container/wheelbarrow counts will enqueue manager orders for the specified number of containers or wheelbarrows, even if that number exceeds the in-game size of the stockpile. For example, quickfort orders on the following blueprint will enqueue 10 rock pots, even though the stockpile only has 9 tiles:

#place f10(3x3)

## **Zone detailed configuration**

Detailed configuration for zones, such as the pit/pond toggle, can also be set by mimicking the hotkeys used to set them. Note that gather flags default to true, so specifying them in a blueprint will turn the toggles off. If you need to set configuration from multiple zone subscreens, separate the key sections with  $\wedge$ . Note the special syntax for setting hospital supply levels, which have no in-game hotkeys:

```
#zone a combination hospital and shrub (but not fruit) gathering zone
gGtf^hH{hospital buckets=5 splints=20}(10x10)
```
The valid hospital settings (and their maximum values) are:

thread (1500000) cloth (1000000) splints (100) crutches (100) plaster (15000) buckets (100) soap (15000)

To toggle the active flag for zones, add an a character to the string. For example, to create a *disabled* pond zone (that you later intend to carefully fill with 3-depth water for a dwarven bathtub):

```
#zone disabled pond zone
apPf(1x3)
```
## <span id="page-346-0"></span>**Minecart tracks**

There are two ways to produce minecart tracks, and they are handled very differently by the game. You can carve them into hard natural floors or you can construct them out of building materials. Constructed tracks are conceptually simpler, so we'll start with them.

#### **Constructed tracks**

Quickfort supports the designation of track stops and rollers in #build blueprints. You can build a track stop with CS and some number of d and a characters for selecting dump direction and friction. You can build a roller with Mr and some number of s and q characters for direction and speed. However, this can get confusing very quickly and is very difficult to read in a blueprint. Moreover, constructed track segments don't even have keys associated with them at all!

To solve this problem, Quickfort provides the following keywords for use in build blueprints:

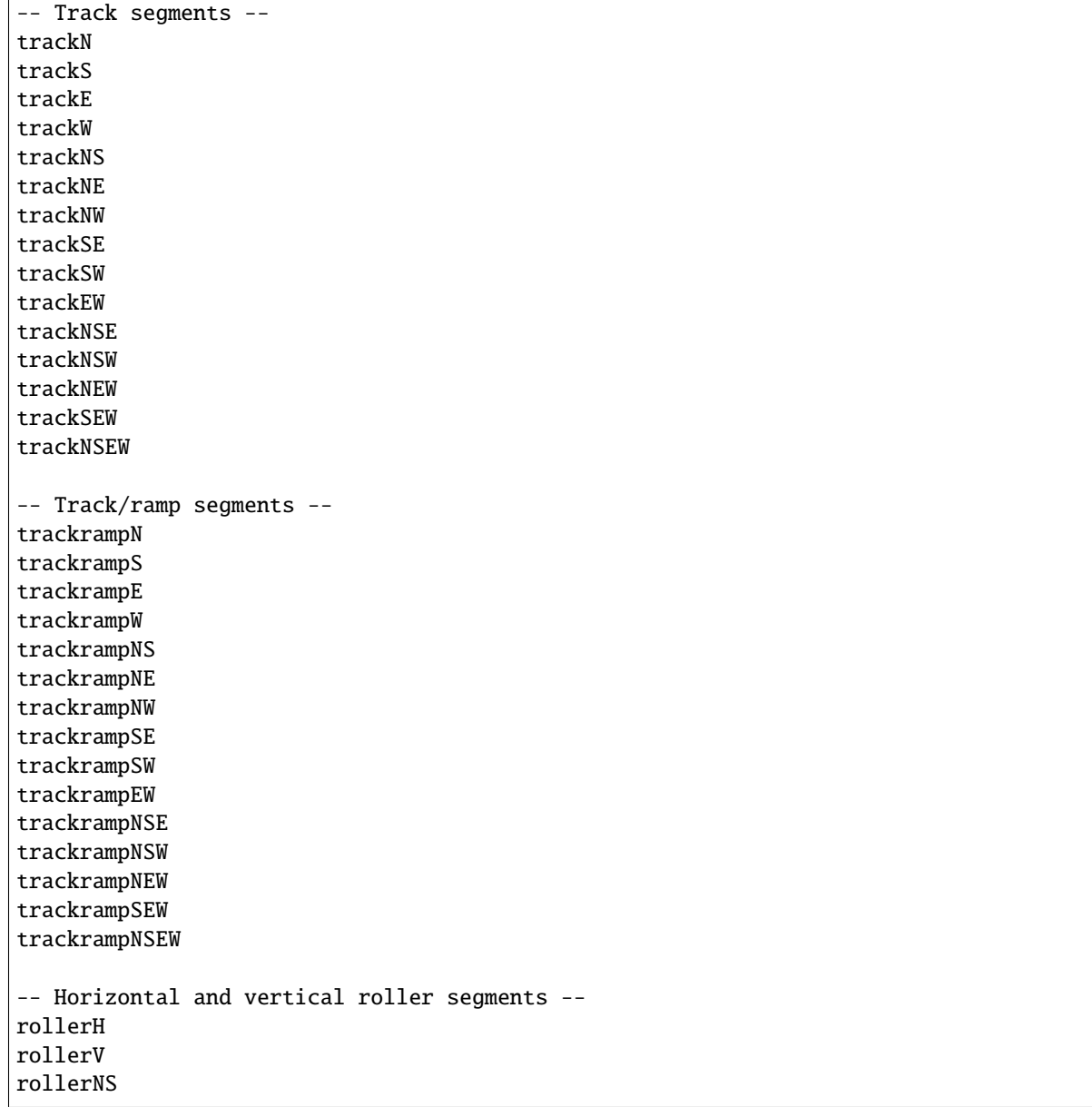

(continues on next page)

(continued from previous page)

```
rollerSN
rollerEW
rollerWE
Note: append up to four 'q' characters to roller keywords to set roller
speed. E.g. a roller that propels from East to West at the slowest speed can
be specified with 'rollerEWqqqq'.
-- Track stops that (optionally) dump to the N/S/E/W --
trackstop
trackstopN
trackstopS
trackstopE
trackstopW
Note: append up to four 'a' characters to trackstop keywords to set friction
amount. E.g. a stop that applies the smallest amount of friction can be
specified with 'trackstopaaaa'.
```
As an example, you can create an E-W track with stops at each end that dump to their outside directions with the following blueprint:

```
#build Example track
trackstopW trackEW trackEW trackEW trackstopE
```
Note that the **only** way to build track and track/ramp segments is with the keywords. The UI method of using + and keys to select the track type from a list does not work since DFHack Quickfort doesn't actually send keys to the UI to build buildings. The text in your spreadsheet cells is mapped directly onto DFHack API calls. Only #query blueprints send actual keycodes to the UI.

## **Carved tracks**

In the game, you carve a minecart track by specifying a beginning and ending tile and the game "adds" the designation to the tiles in between. You cannot designate single tiles because DF needs a multi-tile track to figure out which direction the track should go on each tile. For example to carve two track segments that cross each other, you might use the cursor to designate a line of three vertical tiles like this:

```
` start here ` #
\cdot \cdot \cdot \cdot \cdot \cdot \cdot` end here ` #
# # # #
```
Then to carve the cross, you'd do a horizontal segment:

```
\ddot{\hspace{1cm}} \qquad \qquad \qquad \qquad \qquad \qquad \qquad \qquad \qquad \qquad \qquad \qquad \qquad \qquad \qquad \qquad \qquad \qquad \qquad \qquad \qquad \qquad \qquad \qquad \qquad \qquad \qquad \qquad \qquad \qquad \qquad \qquad \qquad \qquad \qquadstart here ` end here #
 ` ` ` #
                                         # # # #
```
This will result in a carved track that would be equivalent to a constructed track of the form:

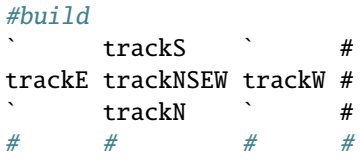

Quickfort supports both styles of specification for carving tracks with #dig blueprints. You can use the "additive" style to carve tracks in segments or you can use the aliases to specify the track tile by tile. To designate track segments, use area expansion syntax with a height or width of 1:

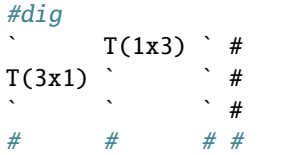

"But wait!", I can hear you say, "How do you designate a track corner that opens to the South and East? You can't put both  $T(1xH)$  and  $T(Wx1)$  in the same cell!" This is true, but you can specify both width and height greater than 1, and for tracks, QF interprets it as an upper-left corner extending to the right W tiles and down H tiles. For example, to carve a track in a closed ring, you'd write:

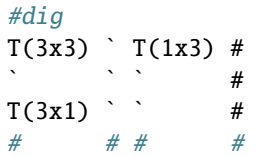

You can also use negative numbers in the expansion syntax to indicate corners that are not upper-left corners. This blueprint will also carve a closed ring:

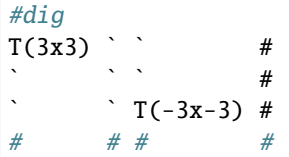

Or you could use the aliases to specify tile by tile:

#dig trackSE trackEW trackSW # trackNS ` trackNS # trackNE trackEW trackNW # # # # #

The aliases can also be used to designate a solid block of track. This is especially useful for obliterating low-quality engravings so you can re-smooth and re-engrave with higher quality. For example, you could use the following sequence of blueprints to ensure a 10x10 floor area contains only masterwork engravings:

```
#dig smooth floor
s(10x10)
#dig engrave floor
e(10x10)
#dig erase low-quality engravings
trackNSEW(10x10)
```
The tracks only remove low-quality engravings since quickfort won't designate masterwork engravings for destruction (unless forced to by a commandline parameter). You would run (and let your dwarves complete the jobs for) the sequence of blueprints until no tiles are designated by the "erase" blueprint.

#### <span id="page-349-0"></span>**Modeline markers**

The modeline has some additional optional components that we haven't talked about yet. You can:

- give a blueprint a label by adding a label() marker
- set a cursor offset and/or cursor placement hint by adding a start() marker
- hide a blueprint from being listed with a hidden() marker
- register a message to be displayed after the blueprint is successfully applied with a message() marker

The full modeline syntax, when all optional elements are specified, is:

#mode label(mylabel) start(X;Y;STARTCOMMENT) hidden() message(mymessage) comment

Note that all elements are optional except for the initial #mode (though, as mentioned in the first section, if a modeline doesn't appear at all in the first cell of a spreadsheet, the blueprint is interpreted as a #dig blueprint with no optional markers). Here are a few examples of modelines with optional elements before we discuss them in more detail:

```
#dig start(3; 3; Center tile of a 5-tile square) Regular blueprint comment
#build label(noblebedroom) start(10;15)
#query label(configstockpiles) No explicit 'start()' means cursor is at upper left corner
#meta label(digwholefort) start(center of stairs on surface)
#dig label(digdining) hidden() called by the digwholefort meta blueprint
#zone label(pastures) message(remember to assign animals to the new pastures)
```
#### **Blueprint labels**

Labels are displayed in the quickfort list output and are used for addressing specific blueprints when there are multiple blueprints in a single file or spreadsheet sheet (see *[Packaging a set of blueprints](#page-356-0)* below). If a blueprint has no label, the label becomes the ordinal of the blueprint's position in the file or sheet. For example, the label of the first blueprint will be "1" if it is not otherwise set, the label of the second blueprint will be "2" if it is not otherwise set, etc. Labels that are explicitly defined must start with a letter to ensure the auto-generated labels don't conflict with user-defined labels.

#### **Start positions**

Start positions specify a cursor offset for a particular blueprint, simplifying the task of blueprint alignment. This is very helpful for blueprints that are based on a central staircase, but it comes in handy whenever a blueprint has an obvious "center". For example:

```
#build start(2;2;center of workshop) label(masonw) a mason workshop
wm wm wm #
wm wm wm #
wm wm wm #
# # # #
```
will build the workshop *centered* on the cursor, not down and to the right of the cursor.

The two numbers specify the column and row (or 1-based X and Y offset) where the cursor is expected to be when you apply the blueprint. Position 1;1 is the top left cell. The optional comment will show up in the quickfort list output and should contain information about where to position the cursor. If the start position is 1;1, you can omit the numbers and just add a comment describing where to put the cursor. This is also useful for meta blueprints that don't actually care where the cursor is, but that refer to other blueprints that have fully-specified start() markers. For example, a meta blueprint that refers to the masonw blueprint above could look like this:

```
#meta start(center of workshop) a mason workshop
/masonw
```
You can use semicolons, commas, or spaces to separate the elements of the start() marker, whatever is most convenient.

#### **Hiding blueprints**

A blueprint with a hidden() marker won't appear in quickfort list output unless the --hidden flag is specified. The primary reason for hiding a blueprint (rather than, say, deleting it or moving it out of the blueprints/ folder) is if a blueprint is intended to be run as part of a larger sequence managed by a *[meta blueprint](#page-350-0)*.

#### <span id="page-350-1"></span>**Messages**

A blueprint with a message() marker will display a message after the blueprint is applied with quickfort run. This is useful for reminding players to take manual steps that cannot be automated, like assigning minecarts to a route, or listing the next step in a series of blueprints. For long or multi-part messages, you can embed newlines:

```
"#meta label(surface1) message(This would be a good time to start digging the industry
\rightarrowlevel.
Once the area is clear, continue with /surface2.) clear the embark site and set up<sub>u</sub>
˓→pastures"
```
The quotes surrounding the cell text are only necessary if you are writing a .csv file by hand. Spreadsheet applications will surround multi-line text with quotes automatically when they save/export the file.

#### <span id="page-350-0"></span>**Meta blueprints**

Meta blueprints are blueprints that control how other blueprints are applied. For example, meta blueprints can bundle a group of other blueprints so that they can be run with a single command. They can also encode logic, like rotating the blueprint or duplicating it across a specified number of z-levels.

A common scenario where meta blueprints are useful is when you have several phases to link together. For example you might:

- 1. Apply a dig blueprint to designate dig areas
- 2. Wait for miners to dig
- 3. **Apply a build buildprint** to designate buildings
- 4. **Apply a place buildprint** to designate stockpiles
- 5. **Apply a query blueprint** to configure stockpiles
- 6. Wait for buildings to get built

7. Apply a different query blueprint to configure rooms

Those three "apply"s in the middle might as well get done in one command instead of three. A #meta blueprint can help with that. A meta blueprint refers to other blueprints in the same file by their label (see the *[Modeline markers](#page-349-0)* section above) in the same format used by the *[quickfort](#page-164-0)* command: <sheet name>/<label>, or just /<label> for blueprints in .csv files or blueprints in the same spreadsheet sheet as the #meta blueprint that references them.

A few examples might make this clearer. Say you have a .csv file with blueprints that prepare bedrooms for your dwarves:

```
#dig label(bed1) dig out the rooms
...
#build label(bed2) build the furniture
...
#place label(bed3) add food stockpiles
...
#query label(bed4) configure stockpiles
...
#query label(bed5) set the built beds as rooms
...
```
Note how I've given them all labels so we can address them safely. If I hadn't given them labels, they would receive default labels of "1", "2", "3", etc, but those labels would change if I ever add more blueprints at the top. This is not a problem if we're just running the blueprints individually from the quickfort list command, but meta blueprints need a label name that isn't going to change over time.

So let's add a meta blueprint to this file that will combine the middle three blueprints into one:

```
"#meta label(bed234) combines build, place, and stockpile config blueprints"
/bed2
/bed3
/bed4
```
Now your sequence is shortened to:

- 1. Run /bed1 to designate dig areas
- 2. Wait for miners to dig
- 3. **Run /bed234 meta buildprint** to build buildings and designate/configure stockpiles
- 4. Wait for buildings to get built
- 5. Run /bed5 to configure the rooms as bedrooms

You can use meta blueprints to lay out your fortress at a larger scale as well. The  $\#$ < and  $\#$ > notation is valid in meta blueprints, so you can, for example, store the dig blueprints for all the levels of your fortress in different sheets in a spreadsheet, and then use a meta blueprint to designate your entire fortress for digging at once. For example, say you have a .xlsx spreadsheet with the following layout:

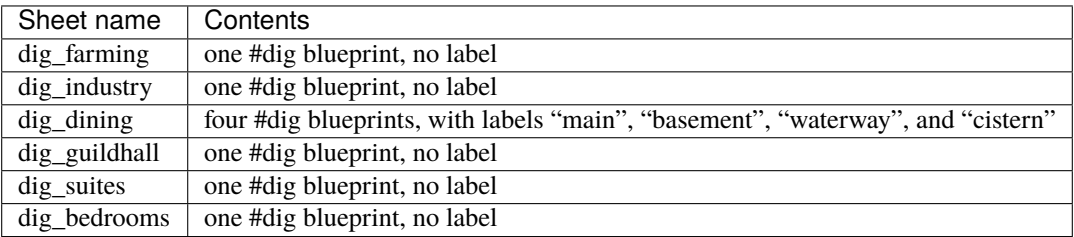

We can add a sheet named "dig\_all" with the following contents (we're expecting a big fort, so we're digging 5 levels of bedrooms):

```
#meta dig the whole fortress
dig_farming/1
#>
dig_industry/1
#>
dig_dining/main
#dig_dining/basement
#dig_dining/waterway
#dig_dining/cistern
#>
dig_guildhall/1
#dig_suites/1
#dig_bedrooms/1 repeat(down 5)
```
Note that for blueprints without an explicit label, we still need to address them by their auto-generated numeric label.

The command to run the meta blueprint above would be:

quickfort run myfort.xlsx -n dig\_all

It's worth repeating that #meta blueprints can only refer to blueprints that are defined in the same file. This means that all blueprints that a meta blueprint needs to run must be in sheets within the same .xlsx spreadsheet or concatenated into the same .csv file.

You can then hide the blueprints that you now manage with the meta blueprint from quickfort list by adding a hidden() marker to their modelines. That way the output of quickfort list won't be cluttered by blueprints that you don't need to run directly. If you ever *do* need to access the meta-managed blueprints individually, you can still see them with quickfort list --hidden.

#### **Meta markers**

In meta blueprints, you can tag referenced blueprints with markers to modify how they are applied. These markers are similar to *[Modeline markers](#page-349-0)*, but are only usable in meta blueprints. Here's a quick list of examples, with more details below:

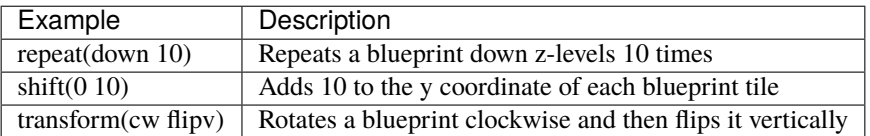

#### **Repeating blueprints**

Syntax: repeat(<direction>[, ]<number>)

The direction can be up or down, and the repetition works even for blueprints that are themselves multi-level. For example:

#meta label(2beds) dig 2 levels of bedrooms dig\_bedrooms/1 repeat(down 2) #meta label(6beds) dig 6 levels of bedrooms /2beds repeat(down 3)

You can use < and > for short, instead of up and down. The comma or space between the direction and the number is optional as well. The following lines are all equivalent:

```
/2beds repeat(down 3)
/2beds repeat(down, 3)
/2beds repeat(>3)
```
## **Shifting blueprints**

Syntax: shift(<x shift>[[,] <y shift>])

The values can be positive or negative. Negative values for x shift to the left, positive to the right. Negative values for y shift up, positive down. Note the semantics for the y axis are opposite compared to regular graphs on paper. This is because the y coordinates in the DF game map start a 0 at the top and increase as they go down.

## **Transforming blueprints**

Syntax: transform(<transformation>[[,] <transformation>...])

Applies a geometric transformation to the blueprint. The supported transformations are:

**rotcw or cw** Rotates the blueprint 90 degrees clockwise.

**rotccw or ccw** Rotates the blueprint 90 degrees counterclockwise.

**fliph** Flips the blueprint horizontally (left edge becomes right edge).

**flipy** Flips the blueprint vertically (top edge becomes bottom edge).

If you specify more than one transformation, they will be applied in the order they appear in.

If you use both shift() and transform() markers on the same blueprint, shifting is applied after all transformations are complete. If you want shifting to be applied before the transformations, or in between transformations, you can use nested meta blueprints. For example, the following blueprint will shift the /hallway blueprint to the right by 20 units and then rotate it clockwise:

```
#meta label(shift_right) hidden()
/hallway shift(20)
#meta label(rotate_after_shift)
/shift_right transform(cw)
```
Transforming build blueprints will also change the properties of buildings that care about direction. For example, a bridge that opens to the North, rotated clockwise, will open to the East when applied to the map.

Direction keys that move the cursor on the map will also be transformed. For example, the keys  $q\{Up\ 4\}$ & that would cause a stockpile to give to a workshop 4 tiles to the North become  $g\{\text{Right } 4\}$ & when played back on a clockwiserotated #query blueprint. Direction keys that don't move the map cursor, for example when on the stockpile configuration screen, are not changed by blueprint rotation.

## <span id="page-354-0"></span>**Other blueprint modes**

In addition to the powerful #meta mode described above, there are a few additional blueprint modes that become useful when you are sharing your blueprints with others or managing complex blueprint sets. Instead of mapping tile positions to map modifications like the basic modes do, these "blueprints" have specialized, higher-level uses:

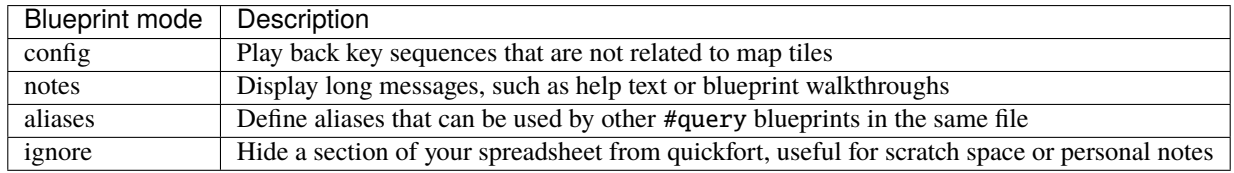

## **Config blueprints**

A #config blueprint is used to send unfiltered keystrokes directly to the DF UI without interacting with specific map tiles. They have access to the same keystroke aliases as #query blueprints, but #config blueprints differ from #query blueprints in a few critical ways:

- Whereas the "home" mode for #query blueprints is the "query" mode (q), #config blueprints start on the default map screen – the view you have when you're looking at the map with no sidebar visible. The keystroke or alias sequence in each spreadsheet cell in a #config blueprint must begin and end on the default map screen.
- The cursor position is not set for #config blueprints. This means that it doesn't matter what spreadsheet cell you put your text in. The blueprint cell location does not correspond to a map tile.

A #config blueprint is best used for accessing game menus that are not associated with map tiles, such as the hotkey menu (H), the military menu (m), or the standing orders menu (o). In other words, use a  $\#$ config blueprint when you want to configure the game itself, not the tiles on the map. A #config blueprint is better for these menus than a #query blueprint because the cursor can jump around in unpredictable ways when accessing these non-cursor modes and then re-entering query mode. This will cause quickfort to detect a #query blueprint error and stop executing. Also, #query blueprints will skip playing back a key sequence entirely if it doesn't detect a building or zone on the target tile. A #config blueprint doesn't need a building or zone to exist in order to run.

Note that you *can* enter any mode you want during a #config blueprint keystroke sequence (as long as you get back to the default map screen by the end of the sequence), even modes that provide a cursor on the screen. It's just that the position of that cursor is not guaranteed to be on any specific tile. If you need access to a cursor, you probably should be using a #query blueprint instead.

## **Notes blueprints**

Sometimes you just want to record some information about your blueprints, such as when to apply them, what preparations you need to make, or what the blueprints contain. The *[message\(\)](#page-350-1)* modeline marker is useful for small, single-line messages, but a #notes blueprint is more convenient for long messages or messages that span many lines. The lines in a #notes blueprint are output as if they were contained within one large multi-line message() marker. For example, the following (empty) #meta blueprint:

"#meta label(help) message(This is the help text for the blueprint set contained in this file.

First, make sure that you embark in...) blueprint set walkthrough"

could more naturally be written as a #notes blueprint:

```
#notes label(help) blueprint set walkthrough
This is the help text for the blueprint set
contained in this file
First, make sure that you embark in...
```
The #meta blueprint is all squashed into a single spreadsheet cell, using embedded newlines. Each line of the #notes "blueprint", however, is in a separate cell, allowing for much easier viewing and editing.

## <span id="page-355-0"></span>**Aliases blueprints**

There are keystroke aliases that *[come with DFHack](#page-369-1)* that are usable by all blueprints, and you have the ability to define custom aliases in [dfhack-config/quickfort/aliases.txt](https://github.com/DFHack/dfhack/tree/develop/dfhack-config/quickfort/aliases.txt) that are visible to all your blueprints as well. An #aliases blueprint can define custom aliases that are only visible to the current . csv or . xlsx file. Packaging aliases in the same file that uses them is convenient for specialized aliases that are only useful to a particular blueprint. Also, if you want to share your blueprint with others, defining your aliases in an #aliases blueprint will help your blueprint to work "out of the box", and you won't need others to add your custom aliases to their dfhack-config/quickfort/aliases.txt files.

Although we're calling them "blueprints", #aliases blueprints are not actual blueprints, and they don't show up when you run quickfort list. The aliases are just automatically read in when you run any #query blueprint that is defined in the same file.

Aliases can be in either of two formats, and you can mix formats freely within the same #aliases section. The first format is the same as what is used in the aliases.txt files:

```
#aliases
aliasname: aliasdefinition
```
Aliases in this format must appear in the first column of a row.

The second format has the alias name in the first column and the alias definition in the second column, with no : separator:

```
#aliases
aliasname,aliasdefinition
```
There can be multiple #aliases sections defined in a .csv file or .xlsx spreadsheet. The aliases are simply combined into one list. If an alias is defined multiple times, the last definition wins.

See the *[Quickfort keystroke alias reference](#page-369-1)* for help with the alias definition syntax.

## **Ignore blueprints**

If you don't want some data to be visible to quickfort at all, use an #ignore blueprint. All lines until the next modeline in the file or sheet will be completely ignored. This can be useful for personal notes, scratch space, or temporarily "commented out" blueprints.

# <span id="page-356-0"></span>**5.4.3 Packaging a set of blueprints**

A complete specification for a section of your fortress may contain 5 or more separate blueprints, one for each "phase" of construction (dig, build, place stockpiles, designate zones, and query adjustments).

To manage all the separate blueprints, it is often convenient to keep related blueprints in a single file. For .xlsx spreadsheets, you can keep each blueprint in a separate sheet. Online spreadsheet applications like [Google Sheets](https://sheets.new) make it easy to work with multiple related blueprints, and, as a bonus, they retain any formatting you've set, like column sizes and coloring.

For both .csv files and .xlsx spreadsheets you can also add as many blueprints as you want in a single file or sheet. Just add a modeline in the first column to indicate the start of a new blueprint. Instead of multiple .csv files, you can concatenate them into one single file. This is especially useful when you are sharing your blueprints with others. A single file is much easier to manage than a directory of files.

For example, you can write multiple blueprints in one file like this:

```
#dig label(bed1)
d d d d #
d d d d #
d d d d #
d d d d #
# # # # #
#build label(bed2)
b f h ##
        #
n #
# # # # #
#place label(bed3)
        #
f(2x2) #
        #
        #
# # # # #
#query label(bed4)
        #
booze #
        #
        #
# # # # #
#query label(bed5)
r{+ 3}& #
        #
        #
        #
# # # # #
```
Of course, you could still choose to keep your blueprints in separate files and just give related blueprints similar names:

bedroom.1.dig.csv bedroom.2.build.csv bedroom.3.place.csv bedroom.4.query.csv bedroom.5.query2.csv The naming and organization is completely up to you.

# <span id="page-357-0"></span>**5.4.4 Buildingplan integration**

Buildingplan is a DFHack plugin that keeps building construction jobs in a suspended state until the materials required for the job are available. This prevents a building designation from being canceled when a dwarf picks up the job but can't find the materials.

As long as the *[buildingplan](#page-61-0)* plugin is enabled, quickfort will use it to manage construction. The buildingplan plugin has an *["enabled" setting](#page-62-0)* for each building type, but those settings only apply to buildings created through the buildingplan user interface. Quickfort will still use buildingplan to plan buildings even if the buildingplan UI says that building type is not "enabled".

In addition, buildingplan has a "quickfort mode" setting for compatibility with legacy Python Quickfort. This setting has no effect on DFHack Quickfort, which will use buildingplan to manage everything designated in a #build blueprint regardless of the buildingplan UI settings.

However, quickfort *does* use *[buildingplan's filters](#page-62-1)* for each building type. For example, you can use the buildingplan UI to set the type of stone you want your walls made out of. Or you can specify that all buildingplan-managed chairs and tables must be of Masterful quality. The current filter settings are saved with planned buildings when the #build blueprint is run. This means you can set the filters the way you want for one blueprint, run the blueprint, and then freely change them again for the next blueprint, even if the first set of buildings haven't been built yet.

Note that buildings are still constructed immediately if you already have the materials. However, with buildingplan you now have the freedom to apply #build blueprints before you manufacture the resources. The construction jobs will be fulfilled whenever the materials become available.

Since it can be difficult to figure out exactly what source materials you need for a #build blueprint, quickfort supplies the orders command. It enqueues manager orders for everything that the buildings in a #build blueprint require. See the [next section](#page-0-0) for more details on this.

Alternately, if you know you only need a few types of items, the *[workflow](#page-219-0)* plugin can be configured to build those items continuously for as long as they are needed.

If you do not want to enable the buildingplan plugin, run quickfort orders and make sure all manager orders are fulfilled before applying a #build blueprint. Otherwise you will get job cancellation spam when the buildings can't be built with available materials.

# <span id="page-357-1"></span>**5.4.5 Generating manager orders**

Quickfort can generate manager orders to make sure you have the proper items in stock for a #build blueprint.

Many items can be manufactured from different source materials. Orders will always choose rock when it can, then wood, then cloth, then iron. You can always remove orders that don't make sense for your fort and manually enqueue a similar order more to your liking. For example, if you want silk ropes instead of cloth ropes, make a new manager order for an appropriate quantity of silk ropes, and then remove the generated cloth rope order.

Anything that requires generic building materials (workshops, constructions, etc.) will result in an order for a rock block. One "Make rock blocks" job produces four blocks per boulder, so the number of jobs ordered will be the number of blocks you need divided by four (rounded up). You might end up with a few extra blocks, but not too many.

If you want your constructions to be in a consistent color, be sure to choose a rock type for all of your 'Make rock blocks' orders by selecting the order and hitting d. You might want to set the rock type for other non-block orders to something different if you fear running out of the type of rock that you want to use for blocks. You should also set the *[buildingplan](#page-61-0)* material filter for construction building types to that type of rock as well so other blocks you might have lying around aren't used.

## <span id="page-358-0"></span>**Extra Manager Orders**

In #build blueprints, there are a few building types that will generate extra manager orders for related materials:

- Track stops will generate an order for a minecart
- Traction benches will generate orders for a table, mechanism, and rope
- Levers will generate an order for an extra two mechanisms for connecting the lever to a target
- Cage traps will generate an order for a cage

Stockpiles in #place blueprints that *[specify wheelbarrow or container counts](#page-344-2)* will generate orders for the appropriate number of bins, pots, or wheelbarrows.

# <span id="page-358-1"></span>**5.4.6 Tips and tricks**

- During blueprint application, especially query blueprints, don't click the mouse on the DF window or type any keys. They can change the state of the game while the blueprint is being applied, resulting in strange errors.
- After digging out an area, you may wish to smooth and/or engrave the area before starting the build phase, as dwarves may be unable to access walls or floors that are behind/under built objects.
- If you are designating more than one level for digging at a time, you can make your miners more efficient by using marker mode on all levels but one. This prevents your miners from digging out a few tiles on one level, then running down/up the stairs to do a few tiles on an adjacent level. With only one level "live" and all other levels in marker mode, your miners can concentrate on one level at a time. You just have to remember to "unmark" a new level when your miners are done with their current one. Alternately, if you have a chokepoint between levels (e.g. a central staircase), you can set the chokepoint to be dug at a lower priority than all the other tiles on the level. This will ensure your miners complete digging out a level before continuing on to the next.
- As of DF 0.34.x, it is no longer possible to build doors (d) at the same time that you build adjacent walls (Cw). Doors must now be built *after* adjacent walls are constructed. This does not affect the more common case where walls exist as a side-effect of having dug-out a room in a #dig blueprint, but if you are building your own walls, be aware that walls must be built before you run the blueprint to designate attached doors.
- Quickfort is a very powerful tool. See the *[case study](#page-359-0)* below for more ideas on how to build awesome blueprints!

# <span id="page-358-2"></span>**5.4.7 Caveats and limitations**

- If you use the the bags alias, be aware that the game does not differentiate between empty and full bags. Therefore, you can get bags of gypsum power in your "bags" stockpile unless you are careful to assign all your gypsum to your hospital.
- Weapon traps and upright spear/spike traps can currently only be built with a single weapon.
- Pressure plates can be built, but they cannot be usefully configured yet.
- Building instruments is not yet supported.
- DFHack Quickfort is a large project, and there are bound to be bugs! Please report them at the [DFHack issue](https://github.com/DFHack/dfhack/issues/) [tracker](https://github.com/DFHack/dfhack/issues/) so they can be addressed.

# <span id="page-359-0"></span>**5.4.8 Dreamfort case study: a practical guide to advanced blueprint design**

While syntax definitions and toy examples will certainly get you started with your blueprints, it may not be clear how all the quickfort features fit together or what the best practices are, especially for large and complex blueprint sets. This section walks through the "Dreamfort" blueprints found in the *[DFHack blueprint library](#page-325-0)*, highlighting design choices and showcasing practical techniques that can help you create better blueprints. Note that this is not a guide for how to design the best *fort* (there is plenty about that [on the wiki\)](https://dwarffortresswiki.org/Design strategies). This is essentially an extended tips and tricks section focused on how to make usable and useful quickfort blueprints that will save you time and energy.

Almost every quickfort feature is used somewhere in Dreamfort, so the blueprints are very useful as reference examples. You can copy the Dreamfort blueprints and use them as starting points for your own, or just refer to them when you create something similar.

In this case study, we'll start by discussing the high level organization of the Dreamfort blueprint set. Then we'll walk through the spreadsheets for each of the fort levels in turn, calling out feature usage examples and explaining the parts that might not be obvious just from looking at them.

If you haven't built Dreamfort before, maybe try an embark in a flat area and take it for a spin! It will help put the following sections in context. There is also a pre-built Dreamfort available for download on [dffd](https://dffd.bay12games.com/file.php?id=15434) if you just want an interactive reference.

## <span id="page-359-1"></span>**Dreamfort organization and packaging**

The Dreamfort blueprints are distributed with DFHack as [one large .csv file,](https://github.com/DFHack/dfhack/tree/develop/data/blueprints/library/dreamfort.csv) but editing in that format would be frustrating. Instead, the blueprints are edited [online as Google drive spreadsheets.](https://drive.google.com/drive/folders/1iS90EEVqUkxTeZiiukVj1pLloZqabKuP) Either the .csv file or the .xlsx files can be read and applied by quickfort, but it made more sense to distribute the blueprints as a .csv so users would only have to remember one filename. Also, .csv files are text-based, which works more naturally with the DFHack source control system. We use the [xlsx2csv](https://github.com/dilshod/xlsx2csv) utility to do the conversion from .xlsx to .csv format.

#### **Tip**

Include a #notes section with information about how to use your blueprint.

Each spreadsheet has a "help" sheet with a #notes blueprint that displays a walkthrough and other useful details. This is the first sheet in each spreadsheet so it will be selected by default if the user doesn't specify a label name. For example, just running quickfort run library/dreamfort.csv will display Dreamfort's [introduction text.](https://docs.google.com/spreadsheets/d/13PVZ2h3Mm3x_G1OXQvwKd7oIR2lK4A1Ahf6Om1kFigw)

Do not neglect writing the help text! Not only will it give others a chance to use your blueprints appropriately, but the help you write will remind *you* what you were thinking when you wrote the blueprint in the first place.

# **Tip**

Include custom alias definitions in the same file as the blueprint.

If any blueprint in the set uses custom aliases that other users won't have in their [data/quickfort/aliases-common.txt](https://github.com/DFHack/dfhack/tree/develop/data/quickfort/aliases-common.txt) files, be sure to define them in the blueprint itself in an *[Aliases blueprints](#page-355-0)* section. Then other people can use your blueprint right away without having to manually copy aliases into their personal [dfhack-config/quickfort/aliases.txt](https://github.com/DFHack/dfhack/tree/develop/dfhack-config/quickfort/aliases.txt) files.
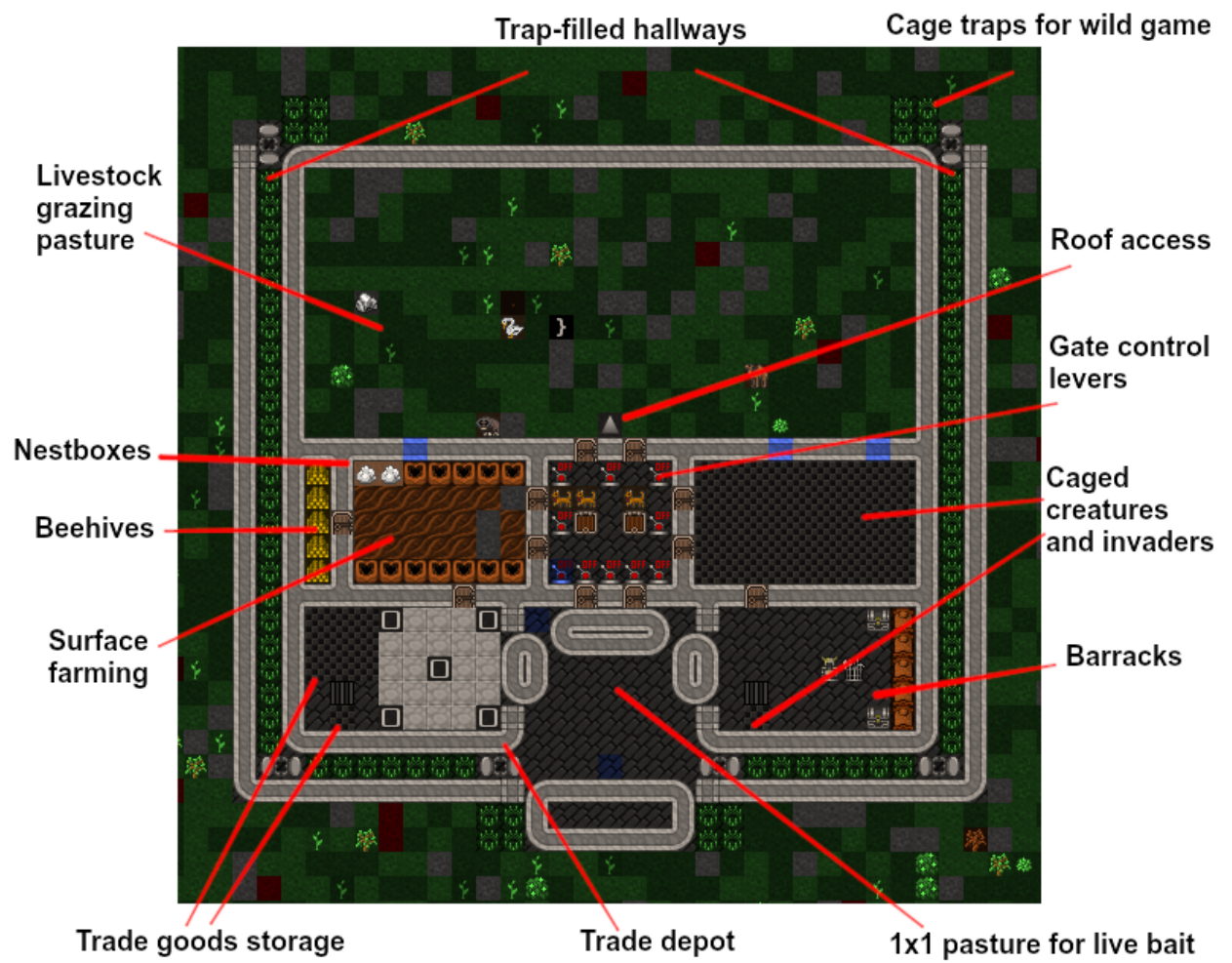

# **The surface level: how to manage complexity**

For smaller blueprints, packaging and usability are not really that important - just write it, run it, and you're done. However, as your blueprints become larger and more detailed, there are some best practices that can help you deal with the added complexity. Dreamfort's surface level is many steps long since there are trees to be cleared, holes to be dug, flooring to be laid, and bridges to be built, and each step requires the previous step to be completely finished before it

# **Tip**

Use meta blueprints to script blueprint sequences and reduce the number of quickfort commands you have to run.

can begin. Therefore, a lot of thought went into minimizing the toil associated with applying so many blueprints.

The single most effective way to make your blueprint sets easier to use is to group them with *[meta blueprints](#page-350-0)*. For the Dreamfort set of blueprints, each logical "step" generally takes more than one blueprint. For example, with #meta blueprints, setting up pastures with a #zone blueprint, placing starting stockpiles with a #place blueprint, building starting workshops with a #build blueprint, and configuring the stockpiles with a #query blueprint can all be done with a single command. Bundling blueprints with #meta blueprints reduced the number of steps in Dreamfort from 61 to 30, and it also made it much clearer to see which blueprints can be applied at once without unpausing the game. Check out dreamfort surface's ["meta"](https://docs.google.com/spreadsheets/d/1vlxOuDOTsjsZ5W45Ri1kJKgp3waFo8r505LfZVg5wkU/edit#gid=972927200) sheet to see how much meta blueprints can simplify your life.

You can define *[as many blueprints as you want](#page-356-0)* on one sheet, but this is especially useful when writing meta blueprints.

It's like having a bird's eye view of your entire plan in one sheet.

### **Tip**

Keep the blueprint list uncluttered by using hidden() markers.

If a blueprint is bundled into a meta blueprint, it does not need to appear in the quickfort list output since you won't be running it directly. Add a *[hidden\(\) marker](#page-350-1)* to those blueprints to keep the list output tidy. You can still access hidden blueprints with quickfort list --hidden if you need to – for example to reapply a partially completed #build blueprint – but now they won't clutter up the normal blueprint list.

**Tip**

Name your blueprints with a common prefix so you can find them easily.

This goes for both the file name and the *[modeline label\(\)](#page-349-0)*. Searching and filtering is implemented for both the quickfort list command and the quickfort interactive dialog. If you give related blueprints a common prefix, it makes it easy to set the filters to display just the blueprints that you're interested in. If you have a lot of blueprints, this can save you a lot of time. Dreamfort uses the level name as a prefix for the labels, like "surface1", "surface2", "farming1", etc. So if I'm in the middle of applying the surface blueprints, I'd set the filter to dreamfort surface to just display the relevant blueprints.

**Tip**

Add descriptive comments that remind you what the blueprint contains.

If you've been away from Dwarf Fortress for a while, it's easy to forget what your blueprints actually do. Make use of *[modeline comments](#page-349-1)* so your descriptions are visible in the blueprint list. If you use meta blueprints, all your comments can be conveniently edited on one sheet, like in surface's meta sheet.

# **Tip**

Use message() markers to remind yourself what to do next.

*[Messages](#page-350-2)* are displayed after a blueprint is applied. Good things to include in messages are:

- The name of the next blueprint to apply and when to run it
- Whether quickfort orders should be run for the current or an upcoming step
- Any actions that you have to perform manually after running the blueprint, like assigning minecarts to hauling routes or pasturing animals in newly-created zones

These things are just too easy to forget. Adding a message() can save you from time-wasting mistakes. Note that message() markers can still appear on the hidden() blueprints, and they'll still get shown when the blueprint is run via a #meta blueprint. For an example of this, check out the [zones sheet](https://docs.google.com/spreadsheets/d/1vlxOuDOTsjsZ5W45Ri1kJKgp3waFo8r505LfZVg5wkU/edit#gid=1226136256) where the pastures are defined.

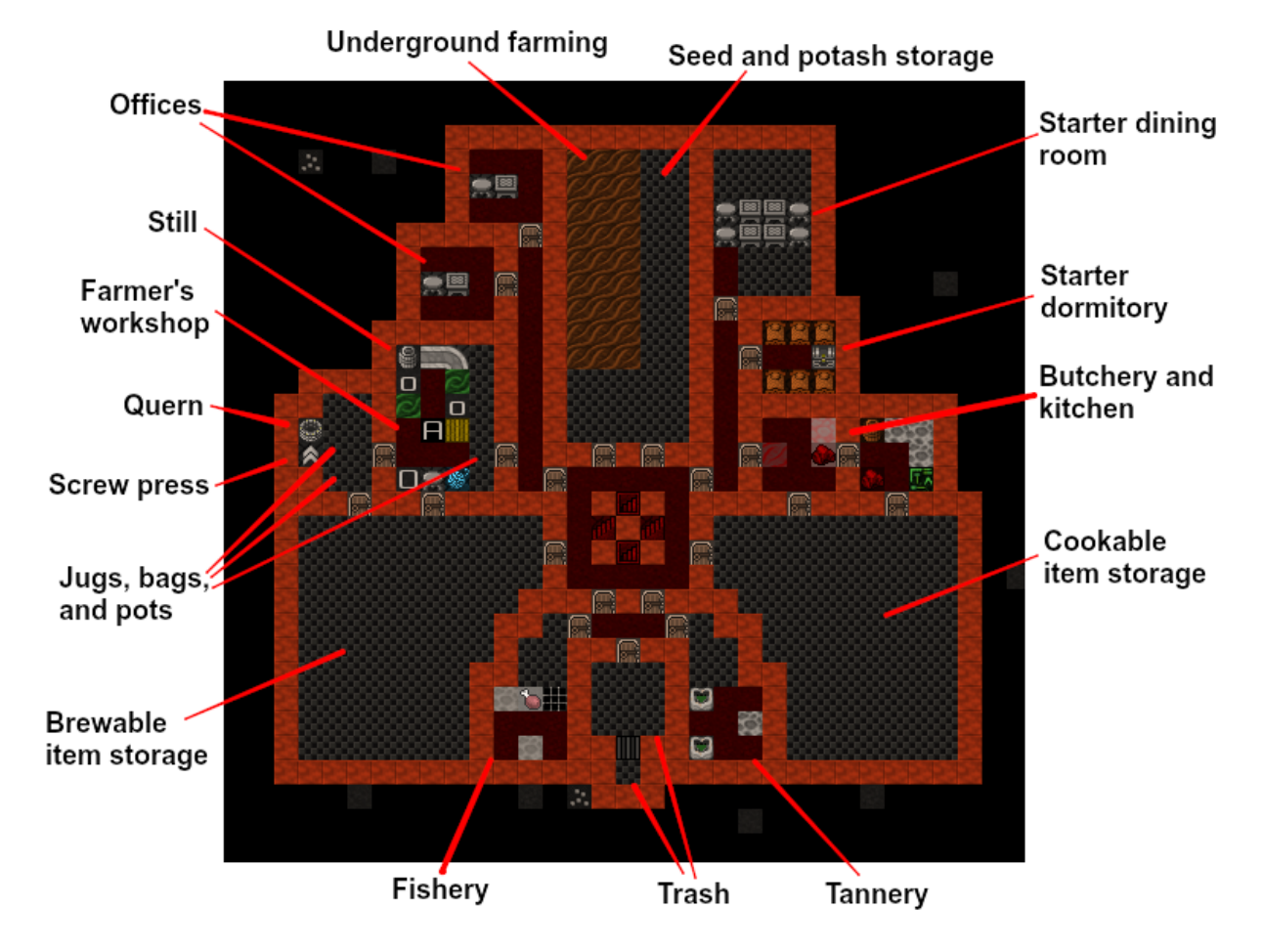

# **The farming level: fun with stockpiles**

It is usually convenient to store closely associated blueprints in the same spreadsheet. The farming level is very closely tied to the surface because the miasma vents dug on the surface have to perfectly line up with where waste products are placed on the farming level. However, surface is a separate z-level and, more importantly, already has many many blueprints of its own. Farming is therefore split into a separate file.

# **Tip**

Automate stockpile chains when you can, and write message() reminders when you can't.

The farming level starts doing interesting things with #query blueprints and stockpiles. Note the [careful customization](https://docs.google.com/spreadsheets/d/1iuj807iGVk6vsfYY4j52v9_-wsszA1AnFqoxeoehByg/edit#gid=486506218) of the food stockpiles and the stockpile chains set up with the give\* aliases. This is so when multiple stockpiles can hold the same item, the largest can keep the smaller ones filled. For example the give2up alias funnels seeds from the seeds feeder pile to the container-enabled seed storage pile. If you have multiple stockpiles holding the same type on different z-levels, though, this can be tricky to set up with a blueprint. Here, the jugs and pots stockpiles must be manually linked to the quantum stockpile on the industry level, since we can't know beforehand how many z-levels away that is. Note how we call that out in the #query blueprint's message().

### **Tip**

Use aliases to set up hauling routes and quantum stockpiles.

Hauling routes are notoriously fiddly to set up, but they can be automated with blueprints. Check out the Southern area of the #place and #query blueprints for how the quantum refuse dump is configured with simple aliases from the alias library.

#### **The industry level: when not to use aliases**

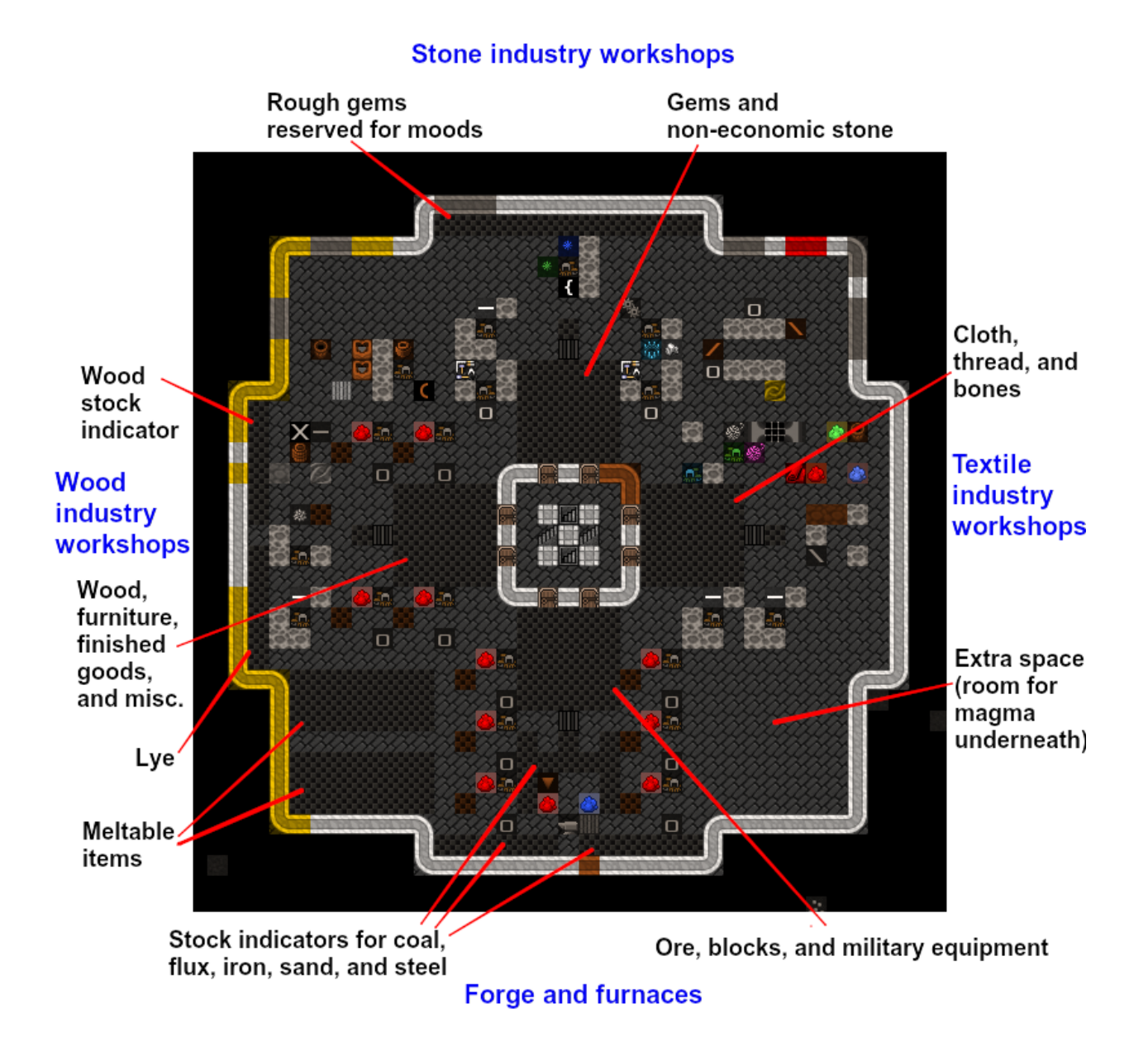

The industry level is densely packed and has more complicated examples of stockpile configurations and quantum dumps. However, what I'd like to call out first are the key sequences that are *not* in aliases.

### **Tip**

Don't use aliases for ad-hoc cursor movements.

It may be tempting to put all query blueprint key sequences into aliases to make them easier to edit, keep them all in one place, and make them reusable, but some key sequences just aren't very valuable as aliases.

[Check out](https://docs.google.com/spreadsheets/d/1gvTJxxRxZ5V4vXkqwhL-qlr_lXCNt8176TK14m4kSOU/edit#gid=787640554) the Eastern (goods) and Northern (stone and gems) quantum stockpiles – cells I19 and R10. They give to the jeweler's workshop to prevent the jeweler from using the gems held in reserve for strange moods. The keys are not aliased since they're dependent on the relative positions of the tiles where they are interpreted, which is easiest to see in the blueprint itself. Also, if you move the workshop, it's easier to fix the stockpile link right there in the blueprint instead of editing a separate alias definition.

There are also good examples in the #query blueprint for how to use the permit and forbid stockpile aliases.

#### **Tip**

Put all configuration that must be applied in a particular order in the same spreadsheet cell.

Most of the baseline aliases distributed with DFHack fall into one of three categories:

- 1. Make a stockpile accept only a particular item type in a category
- 2. Permit an item type, but do not otherwise change the stockpile configuration
- 3. Forbid an item type, but do not otherwise change the stockpile configuration

If you have a stockpile that covers multiple tiles, it might seem natural to put one alias per spreadsheet cell. The aliases still all get applied to the stockpile, and with only one alias per cell, you can just type the alias name and avoid having to use the messier-looking {aliasname} syntax:

```
#place Declare a food stockpile
f(3x3)
#query Incorrectly configure a food stockpile to accept tallow and dye
tallow
permitdye
```
However, in quickfort there are no guarantees about which cell will be processed first. In the example above, we obviously intend for the food stockpile to have tallow exclusively permitted, then to add dye. It could happen that the two aliases are applied in the opposite order, though, and we'd end up with dye being permitted, then everything (including dye) being forbidden, and, finally, tallow being enabled. To make sure you always get what you want, write order-sensitive aliases on the same line:

```
#place Declare a food stockpile
f(3x3)
#query Properly configure a food stockpile to accept tallow and dye
{tallow}{permitdye}
```
You can see a more complex example of this with the meltables stockpiles in the [lower left corner](https://docs.google.com/spreadsheets/d/1gvTJxxRxZ5V4vXkqwhL-qlr_lXCNt8176TK14m4kSOU/edit#gid=787640554) of the industry level.

# **The services level: handling multi-level dig blueprints**

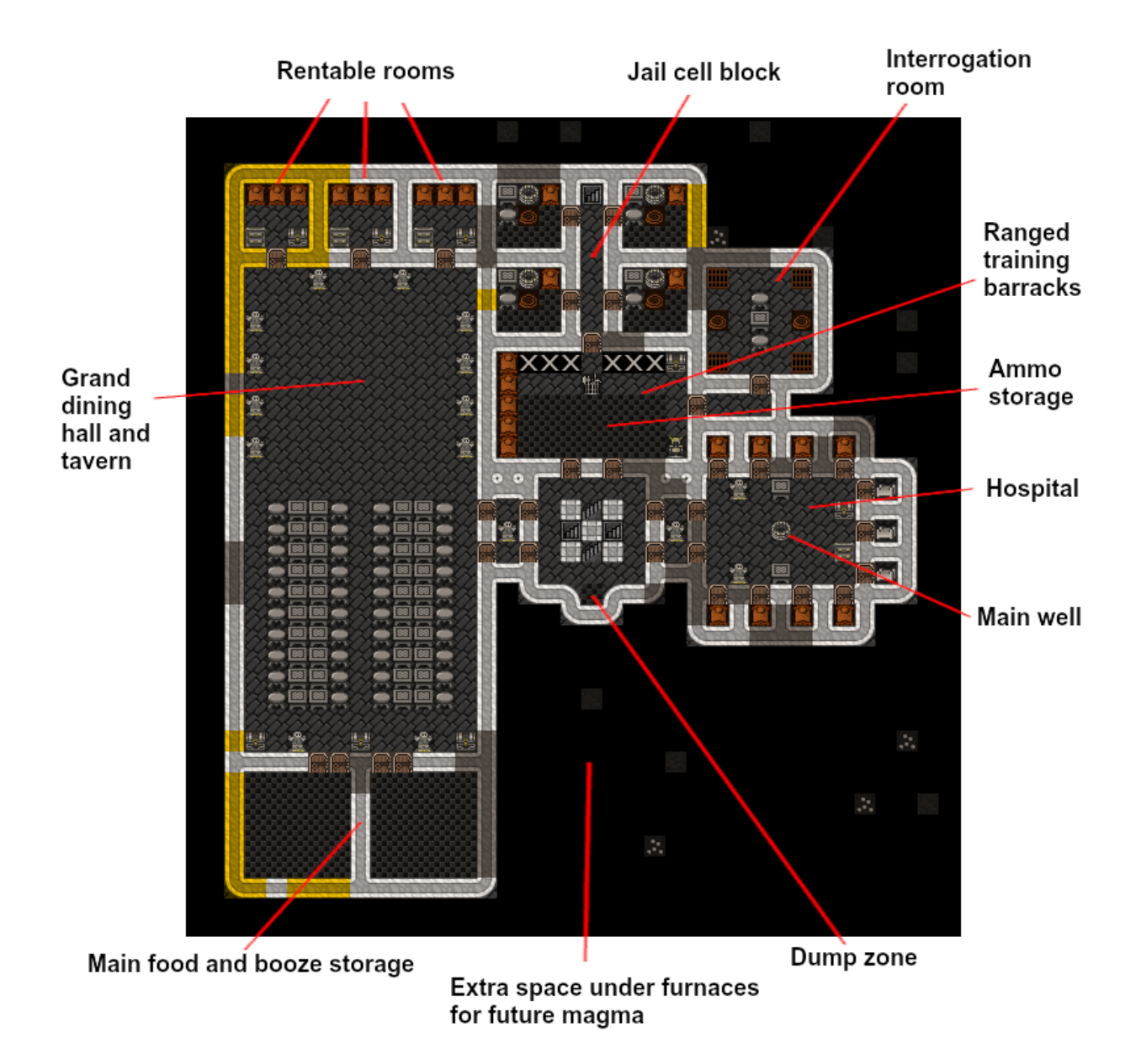

Services is a multi-level blueprint that includes a well cistern beneath the main level. Unwanted ramps caused by channeling are an annoyance, but we can avoid getting a ramp at the bottom of the cistern with careful use of *[dig](#page-343-0) [priorities](#page-343-0)*.

# **Tip**

Use dig priorities to control ramp creation.

We can [ensure](https://docs.google.com/spreadsheets/d/1IBy6_pGEe6WSBCLukDz_5I-4vi_mpHuJJyOp2j6SJlY/edit#gid=962076234) the bottom level is carved out before the layer above is channeled by assigning the channel designations lower priorities (the h5s in the third layer – scroll down).

An alternative is to have a follow-up blueprint that removes any undesired ramps. We did this on the [surface](https://docs.google.com/spreadsheets/d/1vlxOuDOTsjsZ5W45Ri1kJKgp3waFo8r505LfZVg5wkU/edit#gid=1790750180) and [farming](https://docs.google.com/spreadsheets/d/1iuj807iGVk6vsfYY4j52v9_-wsszA1AnFqoxeoehByg/edit#gid=436537058) levels with the miasma vents since it would be too complicated to synchronize the digging between the two layers.

### **The guildhall level: avoiding smoothing issues**

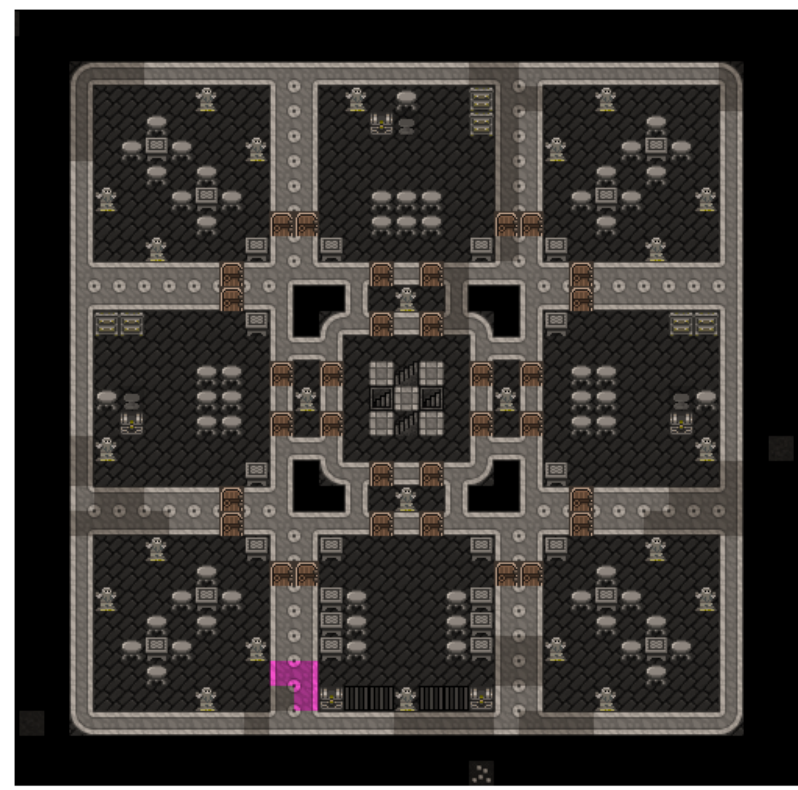

Guildhalls, libraries, and temples, created as big empty rooms for you to customize or with optional prepared furniture layout (shown here)

The goal of this level is to provide rooms for locations like guildhalls, libraries, and temples. The value of these rooms is very important, so we are likely to smooth and engrave everything. To smooth or engrave a wall tile, a dwarf has to be adjacent to it, and since some furniture, like statues, block dwarves from entering a tile, where you put them affects what you can access.

## **Tip**

Don't put statues in corners unless you want to smooth everything first.

In the guildhall level, the statues are placed so as not to block any wall corners. This gives the player freedom for choosing when to smooth. If a statue blocks a corner, or if a line of statues blocks a wall segment, it forces the player to smooth before building the statues. Otherwise they have to bother with temporarily removing statues to smooth the walls behind them.

# **The beds levels: multi level meta blueprints**

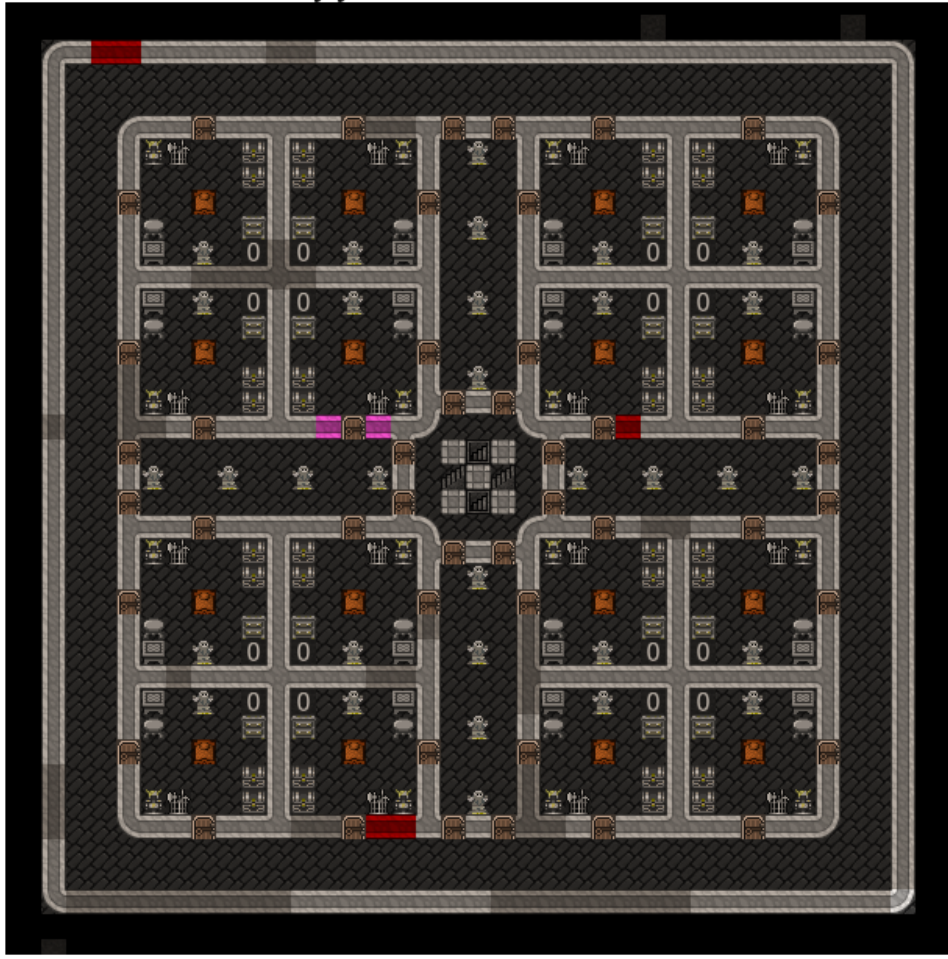

Designate and assign rooms as needed to satisfy your nobles

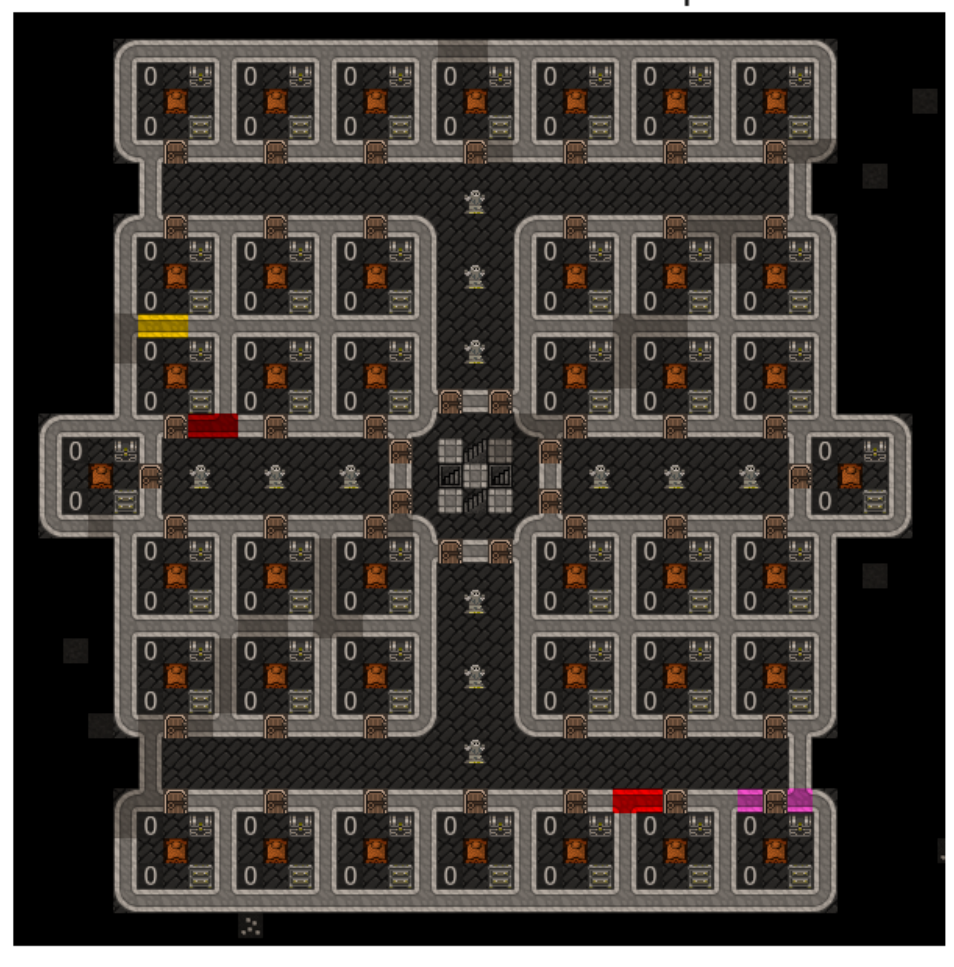

Spacious apartments make happy dwarves! Doubles as a tomb. 40 rooms/80 urns per level.

The suites and apartments blueprints are straightforward. The only fancy bit is the meta blueprint that digs the stack of apartment levels, which brings us to our final tip:

### **Tip**

Use meta blueprints to lay out repeated adjacent levels.

We couldn't use this technique for the entire fortress since there is often an aquifer between the farming and industry levels, and we can't know beforehand how many z-levels we need to skip. We can, however, automate the digging of everything from the industry level down, including designating all apartment levels at once. See the [#meta](https://docs.google.com/spreadsheets/d/13PVZ2h3Mm3x_G1OXQvwKd7oIR2lK4A1Ahf6Om1kFigw/edit#gid=284974597) blueprint in the [Dreamfort help spreadsheet](https://docs.google.com/spreadsheets/d/13PVZ2h3Mm3x_G1OXQvwKd7oIR2lK4A1Ahf6Om1kFigw/edit#gid=0) for how it uses a repeat() marker for the /apartments1 blueprint to apply it to five z-levels at once.

That's it! I hope this guide was useful to you. Please leave feedback on the forums if you have ideas on how this guide (or the dreamfort blueprints) can be improved!

# **5.4.9 Links**

#### **Quickfort links:**

- *[Quickfort command reference](#page-164-0)*
- *[Quickfort keystroke alias reference](#page-369-0)*
- *[Quickfort blueprint library](#page-325-0)*
- [Quickfort forum thread](http://www.bay12forums.com/smf/index.php?topic=176889)
- [DFHack issue tracker](https://github.com/DFHack/dfhack/issues/)
- [Blueprint library source](https://github.com/DFHack/dfhack/tree/develop/data/blueprints/library)
- [Quickfort source code](https://github.com/DFHack/scripts/tree/master/internal/quickfort)

### **Related tools:**

- DFHack's *[blueprint plugin](#page-57-0)* can generate blueprints from actual DF maps.
- DFHack's *[buildingplan plugin](#page-61-0)* sets material and quality constraints for quickfort-placed buildings.
- [Python Quickfort](http://joelpt.net/quickfort) is the previous, Python-based implementation that DFHack's quickfort script was inspired by.

# <span id="page-369-0"></span>**5.5 Quickfort keystroke alias reference**

Aliases allow you to use simple words to represent complicated key sequences when configuring buildings and stockpiles in quickfort #query and #config blueprints.

For example, say you have the following #build and #place blueprints:

```
#build masonry workshop
\sim, \sim, \sim, \rangle, \rangle, \rangle\sim , wm , \sim , \dot{\hspace{0.1cm}} , \dot{\hspace{0.1cm}} ,
\sim, \sim, \sim, \sim, \sim,
#place stockpile for mason
\sim, \sim, \sim, S, S, S\sim, \sim, \sim, S, S, S\sim, \sim, \sim, S, S, S
```
and you want to configure the stockpile to hold only non-economic ("other") stone and to give to the adjacent mason workshop. You could write the key sequences directly:

```
#query configure stockpile with expanded key sequences
\sim,\sim,\sim,s{Down 5}deb{Right}{Down 2}p^,`,`
\sim, \sim, \sim, g\{Left\ 2\}\&,
\sim, \sim, \sim, \degree,
```
or you could use aliases:

```
#query configure stockpile with aliases
~,~,~,otherstone,`,`
\sim,\sim,\sim,give2left,
\sim , \sim , \hat{ } ,
```
If the stockpile had only a single tile, you could also replay both aliases in a single cell:

```
#query configure mason with multiple aliases in one cell
~,~,~,{otherstone}{give2left},`,
\sim , \sim , \sim , \hat{ } ,
\sim , \sim , \sim , \sim ,
```
With aliases, blueprints are much easier to read and understand. They also save you from having to copy the same long key sequences everywhere.

# **5.5.1 Alias definition files**

DFHack comes with a library of aliases for you to use that are always available when you run a #query blueprint. Many blueprints can be built with just those aliases. This "standard alias library" is stored in [data/quickfort/aliases](https://github.com/DFHack/dfhack/tree/develop/data/quickfort/aliases-common.txt)[common.txt](https://github.com/DFHack/dfhack/tree/develop/data/quickfort/aliases-common.txt) (installed under the hack folder in your DFHack installation). The aliases in that file are described at the *[bottom of this document](#page-373-0)*.

Please do not edit the aliases in the standard library directly. The file will get overwritten when DFHack is updated and you'll lose your changes. Instead, add your custom aliases to [dfhack-config/quickfort/aliases.txt](https://github.com/DFHack/dfhack/tree/develop/dfhack-config/quickfort/aliases.txt) or directly to your blueprints in an *[#aliases](#page-355-0)* section. Your custom alias definitions take precedence over any definitions in the standard library.

# **5.5.2 Alias syntax and usage**

The syntax for defining aliases is:

```
aliasname: expansion
```
Where aliasname is at least two letters or digits long (dashes and underscores are also allowed) and expansion is whatever you would type into the DF UI.

You use an alias by typing its name into a #query blueprint cell where you want it to be applied. You can use an alias by itself or as part of a larger sequence, potentially with other aliases. If the alias is the only text in the cell, the alias name is matched and its expansion is used. If the alias has other keys before or after it, the alias name must be surrounded in curly brackets ({ and }). An alias can be surrounded in curly brackets even if it is the only text in the cell, it just isn't necessary. For example, the following blueprint uses the aliasname alias by itself in the first two rows and uses it as part of a longer sequence in the third row:

```
#query apply alias 'aliasname' in three different ways
aliasname
{aliasname}
literaltext{aliasname}literaltext
```
For a more concrete example of an alias definition, a simple alias that configures a stockpile to have no bins (C) and no barrels (E) assigned to it would look like this:

nocontainers: CE

The alias definition can also contain references to other aliases by including the alias names in curly brackets. For example, nocontainers could be equivalently defined like this:

```
nobins: C
nobarrels: E
nocontainers: {nobins}{nobarrels}
```
Aliases used in alias definitions *must* be surrounded by curly brackets, even if they are the only text in the definition:

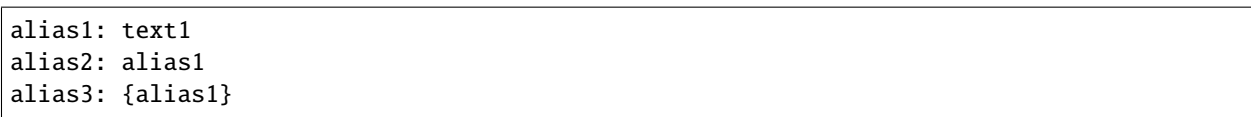

Here, alias1 and alias3 expand to text1, but alias2 expands to the literal text alias1.

# **Keycodes**

Non-printable characters, like the arrow keys, are represented by their keycode name and are also surrounded by curly brackets, like {Right} or {Enter}. Keycodes are used exactly like aliases – they just have special expansions that you wouldn't be able to write yourself. In order to avoid naming conflicts between aliases and keycodes, the convention is to start aliases with a lowercase letter.

Any keycode name from the DF interface definition file (data/init/interface.txt) is valid, but only a few keycodes are actually useful for blueprints:

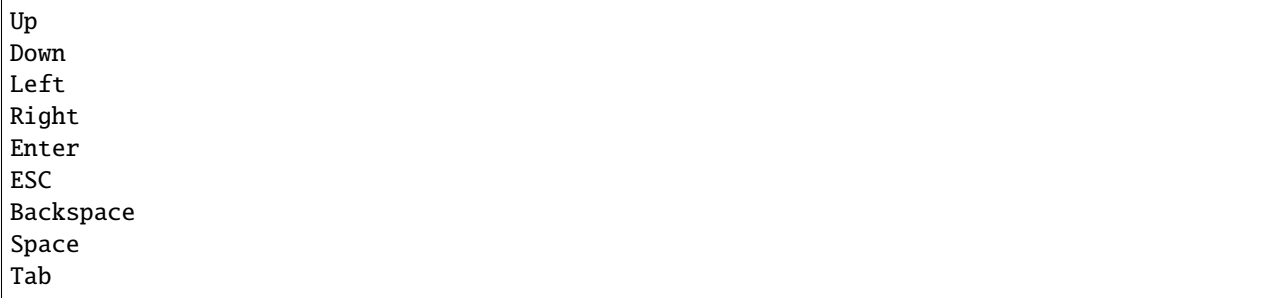

There is also one pseudo-keycode that quickfort recognizes:

#### Empty

which has an empty expansion. It is primarily useful for defining blank default values for *[Sub-aliases](#page-372-0)*.

### **Repetitions**

Anything enclosed within curly brackets can also have a number, indicating how many times that alias or keycode should be repeated. For example: {togglesequence 9} or {Down 5} will repeat the togglesequence alias nine times and the Down keycode five times, respectively.

### **Modifier keys**

Ctrl, Alt, and Shift modifiers can be specified for the next key by adding them into the key sequence. For example, Alt-h is written as {Alt}h.

# **Shorthand characters**

Some frequently-used keycodes are assigned shorthand characters. Think of them as single-character aliases that don't need to be surrounded in curly brackets:

```
& expands to {Enter}
@ expands to {Shift}{Enter}
   expands to {Alt}
! expands to {Ctrl}
   expands to {ESC}
```
If you need literal versions of the shorthand characters, surround them in curly brackets, for example: use {!} for a literal exclamation point.

#### **Built-in aliases**

Most aliases that come with DFHack are in aliases-common.txt, but there is one alias built into the code for the common shorthand for "make room":

r+ expands to r+{Enter}

This needs special code support since + can't normally be used in alias names. You can use it just like any other alias, either by itself in a cell  $(r+)$  or surrounded in curly brackets  $({r+})$ .

#### <span id="page-372-0"></span>**Sub-aliases**

You can specify sub-aliases that will only be defined while the current alias is being resolved. This is useful for "injecting" custom behavior into the middle of a larger alias. As a simple example, the givename alias is defined like this:

givename: !n{name}&

Note the use of the name alias inside of the givename expansion. In your #query blueprint, you could write something like this, say, while over your main drawbridge:

{givename name="Front Gate"}

The value that you give the sub-alias name will be used when the givename alias is expanded. Without sub-aliases, we'd have to define givename like this:

```
givenameprefix: !n
givenamesuffix: &
```
and use it like this:

```
{givenameprefix}Front Gate{givenamesuffix}
```
which is more difficult to write and more difficult to understand.

A handy technique is to define an alias with some sort of default behavior and then use sub-aliases to override that behavior as necessary. For example, here is a simplified version of the standard quantum alias that sets up quantum stockpiles:

quantum\_enable: {enableanimals}{enablefood}{enablefurniture}... quantum: {linksonly}{nocontainers}{quantum\_enable}

You can use the default behavior of quantum\_enable by just using the quantum alias by itself. But you can override quantum\_enable to just enable furniture for some specific stockpile like this:

{quantum quantum\_enable={enablefurniture}}

If an alias uses a sub-alias in its expansion, but the sub-alias is not defined when the alias is used, quickfort will halt the #query blueprint with an error. If you want your aliases to work regardless of whether sub-aliases are defined, then you must define them with default values like quantum\_enable above. If a default value should be blank, like the name sub-alias used by the givename alias above, define it with the {Empty} pesudo-keycode:

name: {Empty}

Sub-aliases must be in one of the following formats:

```
subaliasname=keyswithnospaces
subaliasname="keys with spaces or {aliases}"
subaliasname={singlealias}
```
If you specify both a sub-alias and a number of repetitions, the number for repetitions goes last, right before the }:

```
{alias subaliasname=value repetitions}
```
# **5.5.3 Beyond query mode**

#query blueprints normally do things in DF query mode, but nobody said that we have to *stay* in query mode. #query blueprints send arbitrary key sequences to Dwarf Fortress. Anything you can do by typing keys into DF, you can do in a #query blueprint. It is absolutely fine to temporarily exit out of query mode, go into, say, hauling or zone or hotkey mode, and do whatever needs to be done.

You just have to make certain to exit out of that alternate mode and get back into query mode at the end of the key sequence. That way quickfort can continue on configuring the next tile  $-$  a tile configuration that assumes the game is still in query mode.

For example, here is the standard library alias for giving a name to a zone:

```
namezone: ^i{givename}^q
```
The first  $\wedge$  exits out of query mode. Then i enters zones mode. We then reuse the standard alias for giving something a name. Finally, we exit out of zones mode with another ^ and return to query mode.

# <span id="page-373-0"></span>**5.5.4 The DFHack standard alias library**

DFHack comes with many useful aliases for you to use in your blueprints. Many blueprints can be built with just these aliases alone, with no custom aliases required.

This section goes through all aliases provided by the DFHack standard alias library, discussing their intended usage and detailing sub-aliases that you can define to customize their behavior.

If you do define your own custom aliases in dfhack-config/quickfort/aliases.txt, try to build on library alias components. For example, if you create an alias to modify particular furniture stockpile settings, start your alias with {furnitureprefix} instead of s{Down 2}. Using library prefixes will allow library sub-aliases to work with your aliases just like they do with library aliases. In this case, using {furnitureprefix} will allow your stockpile customization alias to work with both stockpiles and hauling routes.

Note that some aliases use the DFHack-provided search prompts. If you get errors while running #query blueprints, ensure the DFHack *[search](#page-180-0)* plugin is enabled.

#### **Naming aliases**

These aliases give descriptive names to workshops, levers, stockpiles, zones, etc. Dwarf Fortress building, stockpile, and zone names have a maximum length of 20 characters.

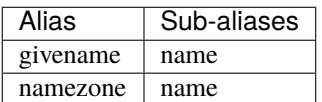

givename works anywhere you can hit Ctrl-n to customize a name, like when the cursor is over buildings and stockpiles. Example:

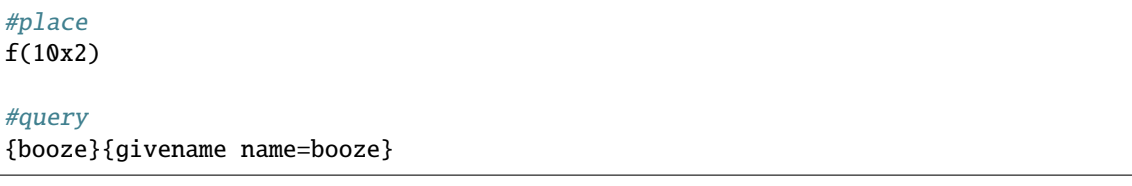

namezone is intended to be used when over an activity zone. It includes commands to get into zones mode, set the zone name, and get back to query mode. Example:

#zone

n(2x2)

#query {namezone name="guard dog pen"}

#### **Quantum stockpile aliases**

These aliases make it easy to create [minecart stop-based quantum stockpiles.](https://dwarffortresswiki.org/Quantum_stockpile#The_Minecart_Stop)

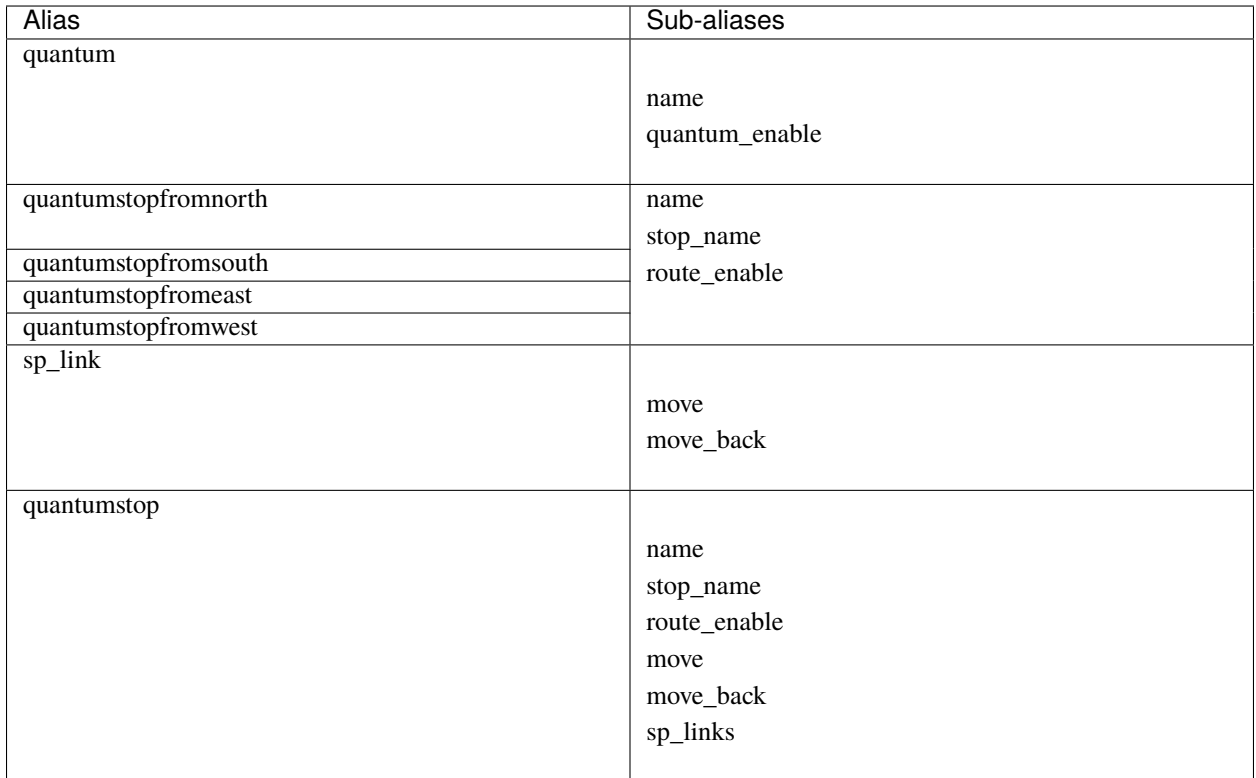

The idea is to use a minecart on a track stop to dump an infinite number of items into a receiving "quantum" stockpile, which significantly simplifies stockpile management. These aliases configure the quantum stockpile and hauling route that make it all work. Here is a complete example for quantum stockpiling weapons, armor, and ammunition. It has a 3x1 feeder stockpile on the bottom (South), the trackstop in the center, and the quantum stockpile on the top (North). Note that the feeder stockpile is the only stockpile that needs to be configured to control which types of items end up in the quantum stockpile. By default, the hauling route and quantum stockpile itself simply accept whatever is put into them.

```
#place
 ,c
 ,
pdz(3x1)
#build
 ,
 ,trackstopN
#query message(remember to assign a minecart to the new route)
 ,quantum
 ,quantumstopfromsouth
nocontainers
```
The quantum alias configures a 1x1 stockpile to be a quantum stockpile. It bans all containers and prevents the stockpile from being manually filled. By default, it also enables storage of all item categories (except corpses and refuse), so it doesn't really matter what letter you use to place the stockpile. [Refuse](https://dwarffortresswiki.org/Refuse) is excluded by default since otherwise clothes and armor in the quantum stockpile would rot away. If you want corpses or bones in your quantum stockpile, use y and/or r to place the stockpile and the quantum alias will just enable the remaining types. If you *do* enable refuse in your quantum stockpile, be sure you avoid putting useful clothes or armor in there!

The quantumstopfromsouth alias is run over the track stop and configures the hauling route, again, allowing all item categories into the minecart by default so any item that can go into the feeder stockpile can then be placed in the minecart. It also links the hauling route with the feeder stockpile to the South.The track stop does not need to be fully constructed before the #query blueprint is run, but the feeder stockpile needs to exist so we can link to it. This means that the three blueprints above can be run one right after another, without any dwarven labor in between them, and the quantum stockpile will work properly.

Finally, the nocontainers alias simply configures the feeder stockpile to not have any containers (which would just get in the way here). If we wanted to be more specific about what item types we want in the quantum stockpile, we could configure the feeder stockpile further, for example with standard *[stockpile adjustment aliases](#page-379-0)*.

After the blueprints are run, the last step is to manually assign a minecart to the newly-defined hauling route.

You can define sub-aliases to customize how these aliases work, for example to have fine-grained control over what item types are enabled for the route and quantum stockpile. We'll go over those options below, but first, here is an example for how to just give names to everything:

```
#query message(remember to assign a minecart to the new route)
,{quantum name="armory quantum"}
,{quantumstopfromsouth name="Armory quantum" stop_name="Armory quantum stop"}{givename␣
˓→name="armory dumper"}
{givename name="armory feeder"}
```
All name sub-aliases are completely optional, of course. Keep in mind that hauling route names have a maximum length of 22 characters, hauling route stop names have a maximum length of 21 characters, and all other names have a maximum length of 20 characters.

If you want to be absolutely certain that nothing ends up in your quantum stockpile other than what you've configured in the feeder stockpile, you can set the quantum\_enable sub-alias for the quantum alias. This can prevent, for example, somebody's knocked-out tooth from being considered part of your furniture quantum stockpile when it happened to land on it during a fistfight:

#query

{quantum name="furniture quantum" quantum\_enable={enablefurniture}}

You can have similar control over the hauling route if you need to be more selective about what item types are allowed into the minecart. If you have multiple specialized quantum stockpiles that use a common feeder pile, for example, you can set the route\_enable sub-alias:

#### #query

{quantumstopfromsouth name="Steel bar quantum" route\_enable="{enablebars}{steelbars}"}

Any of the *[stockpile configuration aliases](#page-379-0)* can be used for either the quantum\_enable or route\_enable sub-aliases. Experienced Dwarf Fortress players may be wondering how the same aliases can work in both contexts since the keys for entering the configuration screen differ. Fear not! There is some sub-alias magic at work here. If you define your own stockpile configuration aliases, you can use the magic yourself by building your aliases on the \*prefix aliases described later in this guide.

Finally, the quantumstop alias is a more general version of the simpler quantumstopfrom\* aliases. The quantumstopfrom\* aliases assume that a single feeder stockpile is orthogonally adjacent to your track stop (which is how most people set them up). If your feeder stockpile is somewhere further away, or you have multiple feeder stockpiles to link, you can use the quantumstop alias directly. In addition to the sub-aliases used in the quantumstopfrom\* alias, you can define the move and move\_back sub-aliases, which let you specify the cursor keys required to move from the track stop to the (single) feeder stockpile and back again, respectively:

#query

{quantumstop move="{Right 2}{Up}" move\_back="{Down}{Left 2}"}

If you have multiple stockpiles to link, define the sp\_links sub-alias, which can chain several sp\_link aliases together, each with their own movement configuration:

#### #query

```
{quantumstop sp_links="{sp_link move=""{Right}{Up}"" move_back=""{Down}{Left}""}{sp_link␣
˓→move=""{Right}{Down}"" move_back=""{Up}{Left}""}"}
```
Note the doubled quotes for quoted elements that are within the outer quotes.

### **Farm plots**

Sets a farm plot to grow the first or last type of seed in the list of available seeds for all four seasons. The last seed is usually Plump helmet spawn, suitable for post-embark. But if you only have one seed type, that'll be grown instead.

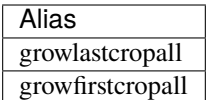

Instead of these aliases, though, it might be more useful to use the DFHack *[autofarm](#page-48-0)* plugin.

#### **Stockpile configuration utility aliases**

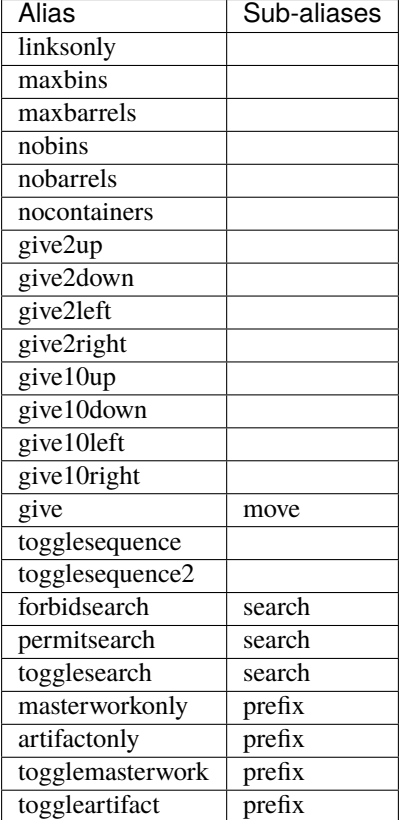

linksonly, maxbins, maxbarrels, nobins, nobarrels, and nocontainers set the named basic properties on stockpiles. nocontainers sets bins and barrels to 0, but does not affect wheelbarrows since the hotkeys for changing the number of wheelbarrows depend on whether you have DFHack's tweak max-wheelbarrow enabled. It is better to set the number of wheelbarrows via the *[quickfort](#page-164-0)* stockpiles\_max\_wheelbarrows setting (set to 0 by default), or explicitly when you define the stockpile in the #place blueprint.

The give\* aliases set a stockpile to give to a workshop or another stockpile located at the indicated number of tiles in the indicated direction from the current tile. For example, here we use the give2down alias to connect an otherstone stockpile with a mason workshop:

```
#place
s,s,s,s,s
s, , , ,s
s, , , ,s
s, , , ,s
s,s,s,s,s
#build
 `,`,`,`,`
  `, , , ,`
  , wm,
  \mathbf{v}, , , , ,#query
 , ,give2down
otherstone
```
and here is a generic stone stockpile that gives to a stockpile that only takes flux:

```
#place
s(10x1)
s(10x10)
#query
flux
,
give2up
```
If you want to give to some other tile that is not already covered by the  $give2*$  or  $give10*$  aliases, you can use the generic give alias and specify the movement keys yourself in the move sub-alias. Here is how to give to a stockpile or workshop one z-level above, 9 tiles to the left, and 14 tiles down:

```
#query
{give move="<{Left 9}{Down 14}"}
```
togglesequence and togglesequence2 send {Down}{Enter} or {Down 2}{Enter} to toggle adjacent (or alternating) items in a list. This is useful when toggling a bunch of related item types in the stockpile config. For example, the dye alias in the standard alias library needs to select four adjacent items:

dye: {foodprefix}b{Right}{Down 11}{Right}{Down 28}{togglesequence 4}^

forbidsearch, permitsearch, and togglesearch use the DFHack *[search](#page-180-0)* plugin to forbid or permit a filtered list, or toggle the first (or only) item in the list. Specify the search string in the search sub-alias. Be sure to move the cursor over to the right column before invoking these aliases. The search filter will be cleared before this alias completes.

Finally, the masterwork and artifact group of aliases configure the corresponding allowable core quality for the stockpile categories that have them. This alias is used to implement category-specific aliases below, like

#### artifactweapons and forbidartifactweapons.

### <span id="page-379-0"></span>**Stockpile adjustment aliases**

For each stockpile item category, there are three standard aliases:

• \*prefix aliases enter the stockpile configuration screen and position the cursor at a particular item category in the left-most column, ready for further keys that configure the elements within that category. All other stockpile adjustment aliases are built on these prefixes. You can use them yourself to create stockpile adjustment aliases that aren't already covered by the standard library aliases. Using the library prefix instead of creating your own also allows your stockpile configuration aliases to be used for both stockpiles and hauling routes. For example, here is the library definition for booze:

```
booze: {foodprefix}b{Right}{Down 5}p{Down}p^
```
- enable\* aliases enter the stockpile configuration screen, enable all subtypes of the named category, and exit the stockpile configuration screen
- disable\* aliases enter the stockpile configuration screen, disable all subtypes of the named category, and exit the stockpile configuration screen

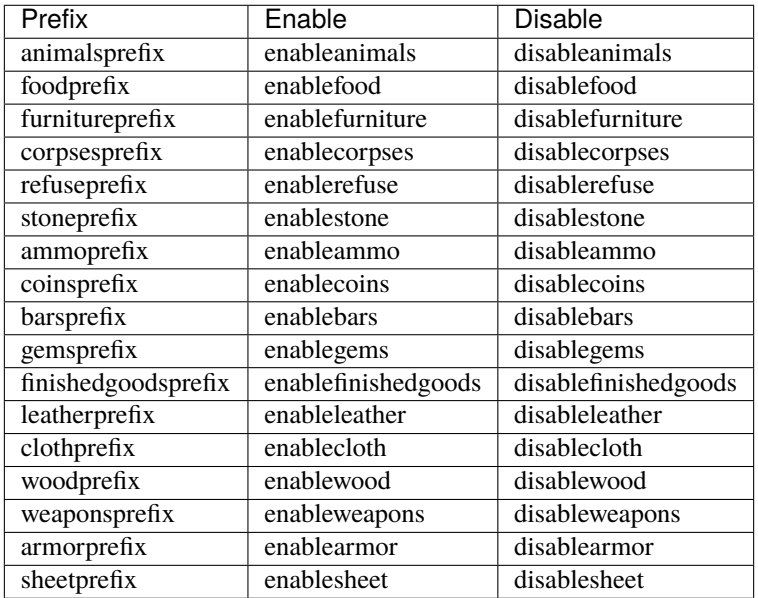

Then, for each item category, there are aliases that manipulate interesting subsets of that category:

- Exclusive aliases forbid everything within a category and then enable only the named item type (or named class of items)
- forbid\* aliases forbid the named type and leave the rest of the stockpile untouched.
- permit<sup>\*</sup> aliases permit the named type and leave the rest of the stockpile untouched.

Note that for specific item types (items in the third stockpile configuration column), you can only toggle the item type on and off. Aliases can't know whether sending the {Enter} key will enable or disable the type. The forbid\* aliases that affect these item types assume the item type was enabled and toggle it off. Likewise, the permit\* aliases assume the item type was disabled and toggle it on. If the item type is not in the expected enabled/disabled state when the alias is run, the aliases will not behave properly.

# **Animal stockpile adjustments**

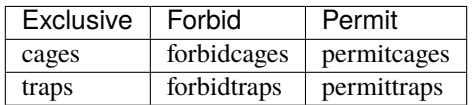

### **Food stockpile adjustments**

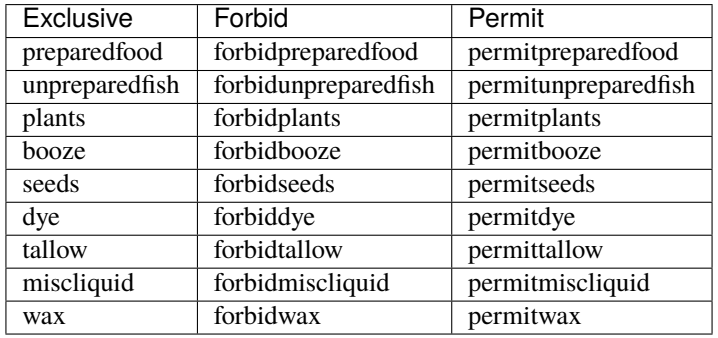

# **Furniture stockpile adjustments**

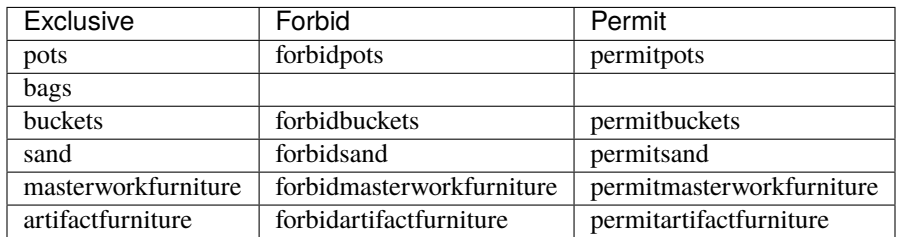

Notes:

- The bags alias excludes coffers and other boxes by forbidding all materials other than cloth, yarn, silk, and leather. Therefore, it is difficult to create forbidbags and permitbags without affecting other types of furniture stored in the same stockpile.
- Because of the limitations of Dwarf Fortress, bags cannot distinguish between empty bags and bags filled with gypsum powder.

# **Refuse stockpile adjustments**

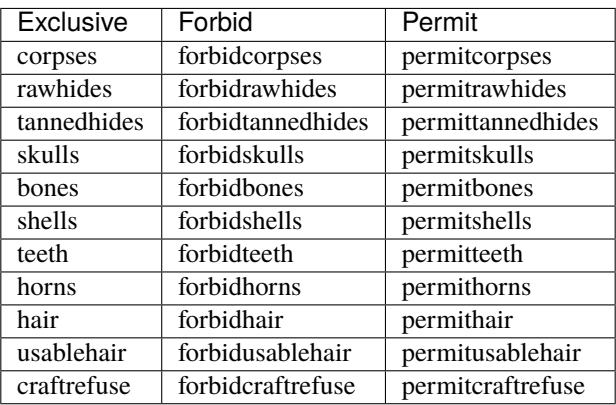

Notes:

- usablehair Only hair and wool that can make usable clothing is included, i.e. from sheep, llamas, alpacas, and trolls.
- craftrefuse includes everything a craftsdwarf or tailor can use: skulls, bones, shells, teeth, horns, and "usable" hair/wool (defined above).

## **Stone stockpile adjustments**

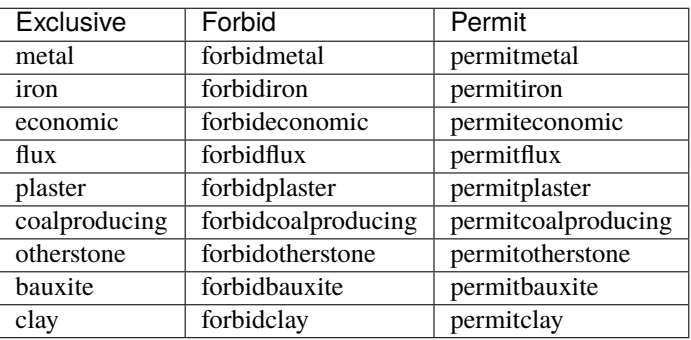

# **Ammo stockpile adjustments**

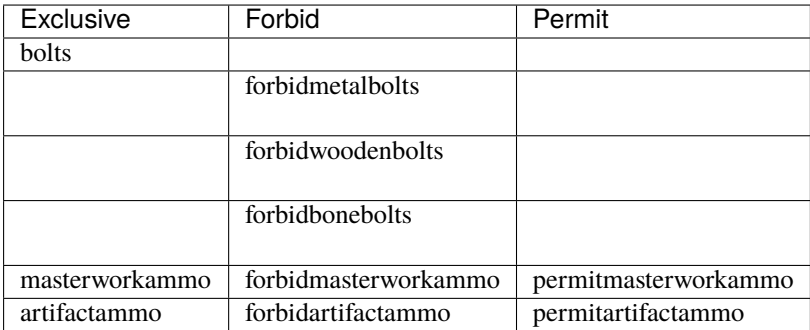

# **Bar stockpile adjustments**

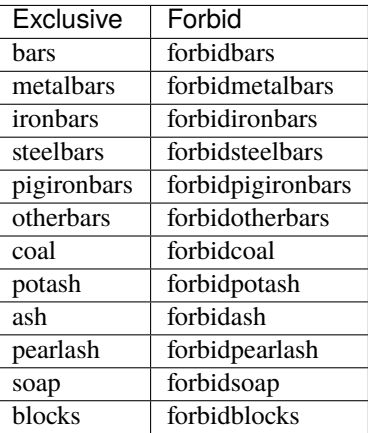

## **Gem stockpile adjustments**

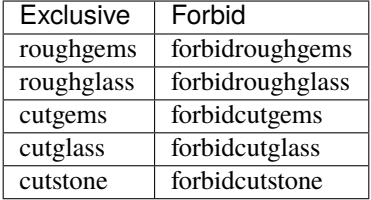

# **Finished goods stockpile adjustments**

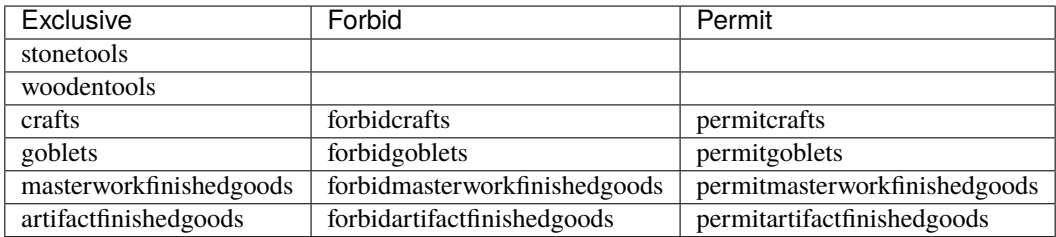

# **Cloth stockpile adjustments**

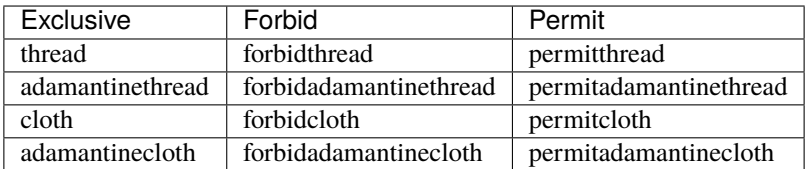

Notes:

• thread and cloth refers to all materials that are not adamantine.

# **Weapon stockpile adjustments**

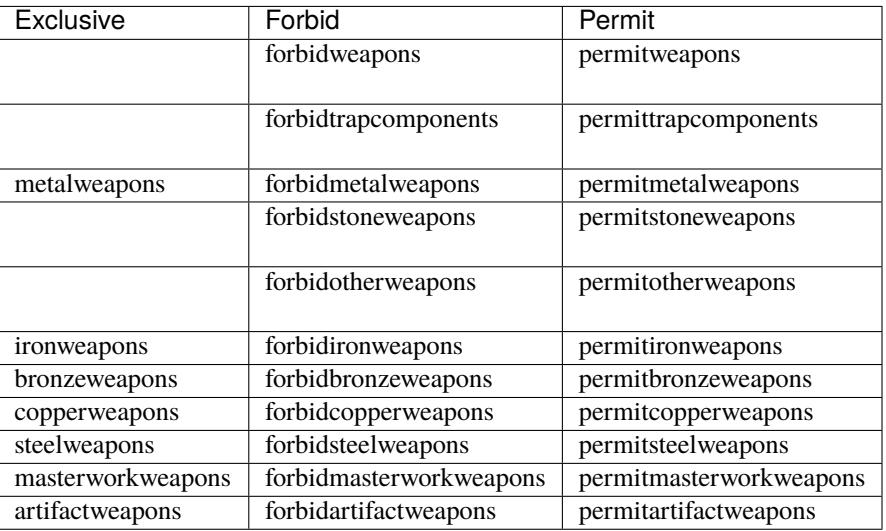

# **Armor stockpile adjustments**

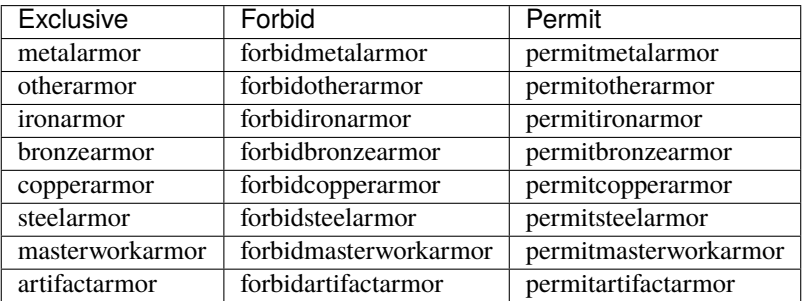

# **CHAPTER**

**SIX**

# **DFHACK DEVELOPMENT GUIDE**

These are pages relevant to people developing for DFHack.

# **6.1 DFHack development overview**

DFHack has various components; this page provides an overview of some. If you are looking to develop a tool for DFHack, developing a script or plugin is likely the most straightforward choice.

Other pages that may be relevant include:

- *[How to contribute to DFHack](#page-385-0)*
- *[DFHack documentation system](#page-555-0)*
- *[Licenses](#page-662-0)*

# **Contents** • *[Plugins](#page-384-0)* • *[Scripts](#page-385-1)* • *[Core](#page-385-2)* • *[Modules](#page-385-3)* • *[Remote access interface](#page-385-4)*

# <span id="page-384-0"></span>**6.1.1 Plugins**

DFHack plugins are written in C++ and located in the plugins folder. Currently, documentation on how to write plugins is somewhat sparse. There are templates that you can use to get started in the plugins/examples folder, and the source code of existing plugins can also be helpful.

If you want to compile a plugin that you have just added, you will need to add a call to DFHACK\_PLUGIN in plugins/ CMakeLists.txt.

Plugins have the ability to make one or more commands available to users of the DFHack console. Examples include *[3dveins](#page-26-0)* (which implements the 3dveins command) and *[reveal](#page-176-0)* (which implements reveal, unreveal, and several other commands).

Plugins can also register handlers to run on every tick, and can interface with the built-in *[enable](#page-101-0)* and *[disable](#page-91-0)* commands. For the full plugin API, see the example skeleton plugin or PluginManager.cpp.

Installed plugins live in the hack/plugins folder of a DFHack installation, and the *[load](#page-135-0)* family of commands can be used to load a recompiled plugin without restarting DF.

Run *[plug](#page-155-0)* at the DFHack prompt for a list of all plugins included in DFHack.

# <span id="page-385-1"></span>**6.1.2 Scripts**

DFHack scripts can currently be written in Lua or Ruby. The *[Lua API](#page-464-0)* is more complete and currently betterdocumented, however. Referring to existing scripts as well as the API documentation can be helpful when developing new scripts.

Scripts included in DFHack live in a separate [scripts repository.](https://github.com/DFHack/scripts/tree/master/) This can be found in the scripts submodule if you have *[cloned DFHack](#page-388-0)*, or the hack/scripts folder of an installed copy of DFHack.

# <span id="page-385-2"></span>**6.1.3 Core**

The *[DFHack core](#page-18-0)* has a variety of low-level functions. It is responsible for hooking into DF (via SDL), providing a console, and providing an interface for plugins and scripts to interact with DF.

# <span id="page-385-3"></span>**6.1.4 Modules**

A lot of shared code to interact with DF in more complicated ways is contained in **modules**. For example, the Units module contains functions for checking various traits of units, changing nicknames properly, and more. Generally, code that is useful to multiple plugins and scripts should go in the appropriate module, if there is one.

Several modules are also *[exposed to Lua](#page-477-0)*, although some functions (and some entire modules) are currently only available in C++.

# <span id="page-385-4"></span>**6.1.5 Remote access interface**

DFHack provides a remote access interface that external tools can connect to and use to interact with DF. See *[DFHack](#page-549-0) [remote interface](#page-549-0)* for more information.

# <span id="page-385-0"></span>**6.2 How to contribute to DFHack**

# **Contents**

- *[Contributing Code](#page-386-0)*
	- **–** *[Code format](#page-386-1)*
	- **–** *[Pull request guidelines](#page-386-2)*
	- **–** *[General contribution guidelines](#page-387-0)*
- *[Other ways to help](#page-387-1)*

# <span id="page-386-0"></span>**6.2.1 Contributing Code**

DFHack's source code is hosted on GitHub. To obtain the code, you do not need an account - see the *[compilation](#page-388-0) [instructions](#page-388-0)*for details. However, to contribute code to DFHack, you will need a GitHub account to submit pull requests. DFHack consists of several repositories, so you will need to fork the repository (or repositories) containing the code you wish to modify. GitHub has several documentation pages on these topics, including:

- [An overview of forks](https://docs.github.com/en/github/collaborating-with-issues-and-pull-requests/working-with-forks)
- [Proposing changes with pull requests](https://docs.github.com/en/github/collaborating-with-issues-and-pull-requests/proposing-changes-to-your-work-with-pull-requests) (note: see *[Pull request guidelines](#page-386-2)* for some DFHack-specific information)

In general, if you are not sure where or how to make a change, or would like advice before attempting to make a change, please see *[Getting help](#page-13-0)* for ways to contact maintainers - DFHack-specific channels such as IRC or Bay12 are preferred. If you are interested in addressing an issue reported on the [issue tracker,](https://github.com/DFHack/dfhack/issues/) you can start a discussion there if you prefer.

The sections below cover some guidelines that contributions should follow:

- *[Code format](#page-386-1)*
- *[Pull request guidelines](#page-386-2)*
- *[General contribution guidelines](#page-387-0)*

### <span id="page-386-1"></span>**Code format**

- Four space indents for C++. Never use tabs for indentation in any language.
- LF (Unix style) line terminators
- Avoid trailing whitespace
- UTF-8 encoding
- For  $C++$ 
	- **–** Opening and closing braces on their own lines or opening brace at the end of the previous line
	- **–** Braces placed at original indent level if on their own lines
	- **–** #include directives should be sorted: C++ libraries first, then DFHack modules, then df/ headers, then local includes. Within each category they should be sorted alphabetically.

### <span id="page-386-2"></span>**Pull request guidelines**

- Pull requests should be based on (and submitted to) the default branch of the relevant repo, which is the branch you see when you access the repo on GitHub or clone the repo without specifying a branch. As of 0.47.04-r1, this is develop for the main DFHack repo and master for other repos.
- We often leave feedback as comments on pull requests, so be sure that you have [notifications turned on](https://github.com/settings/notifications) or that you check back for feedback periodically.
- Use a new branch for each feature or bugfix so that your changes can be merged independently (i.e. not the master or develop branch of your fork).
	- **–** An exception: for a collection of small miscellaneous changes (e.g. structures research), one branch instead of many small branches is fine. It is still preferred that this branch be dedicated to this purpose, i.e. not master or develop. Your pull request may be merged at any point unless you indicate that it isn't ready (see below), but you can continue to push to the same branch and open new pull requests as needed.
- Try to keep pull requests relatively small so that they are easier to review and merge.
- **–** If you expect to make a large number of related additions or changes (e.g. adding a large new plugin), multiple PRs are preferred, as they allow more frequent (and easier) feedback. If development of this feature is expected to take a while, we may create a dedicated branch to merge your pull requests into instead of the repo's default branch.
- If you plan to make additional changes to your pull request in the near future, or if it isn't quite ready to be merged, mark it as a [draft pull request](https://docs.github.com/en/github/collaborating-with-issues-and-pull-requests/about-pull-requests#draft-pull-requests) or add "WIP" to the title. Otherwise, your pull request may be reviewed and/or merged prematurely.

# <span id="page-387-0"></span>**General contribution guidelines**

- If convenient, compile on multiple platforms when changing anything that compiles. Our CI should catch anything that fails to build, but checking in advance can sometimes let you know of any issues sooner.
- Update documentation when applicable see *[Documentation standards](#page-557-0)* for details.
- Update changelog.txt and docs/Authors.rst when applicable. See *[Building the changelogs](#page-564-0)* for more information on the changelog format.
- Submit ideas and bug reports as [issues on GitHub.](https://github.com/DFHack/dfhack/issues/) Posts in the forum thread can easily get missed or forgotten.
- Work on [reported problems](https://github.com/DFHack/dfhack/issues/?q=is:open+-label:idea) will take priority over ideas or suggestions.

# <span id="page-387-1"></span>**6.2.2 Other ways to help**

DFHack is a software project, but there's a lot more to it than programming. If you're not comfortable programming, you can help by:

- reporting bugs and incomplete documentation
- improving the documentation
- finding third-party scripts to add
- writing tutorials for newbies

All those things are crucial, and often under-represented. So if that's your thing, go get started!

# **6.3 Compiling DFHack**

DFHack builds are available for all supported platforms; see *[Installing DFHack](#page-14-0)* for installation instructions. If you are a DFHack end-user, modder, or plan on writing scripts (not plugins), it is generally recommended (and easier) to use these builds instead of compiling DFHack from source.

However, if you are looking to develop plugins, work on the DFHack core, make complex changes to DF-structures, or anything else that requires compiling DFHack from source, this document will walk you through the build process. Note that some steps may be unconventional compared to other projects, so be sure to pay close attention if this is your first time compiling DFHack.

# **Contents**

- *[How to get the code](#page-388-0)*
- *[Build settings](#page-389-0)*
- *[Linux](#page-390-0)*
- *[macOS](#page-392-0)*
- *[Windows](#page-394-0)*
- *[Building the documentation](#page-399-0)*
- *[Misc. Notes](#page-399-1)*

# <span id="page-388-0"></span>**6.3.1 How to get the code**

DFHack uses Git for source control; instructions for installing Git can be found in the platform-specific sections below. The code is hosted on [GitHub,](https://github.com/DFHack/dfhack) and can be downloaded with:

git clone --recursive https://github.com/DFHack/dfhack cd dfhack

If your version of Git does not support the --recursive flag, you will need to omit it and run git submodule update --init after entering the dfhack directory.

This will check out the code on the default branch of the GitHub repo, currently develop, which may be unstable. If you want code for the latest stable release, you can check out the master branch instead:

git checkout master git submodule update

In general, a single DFHack clone is suitable for development - most Git operations such as switching branches can be done on an existing clone. If you find yourself cloning DFHack frequently as part of your development process, or getting stuck on anything else Git-related, feel free to reach out to us for assistance.

#### **Offline builds**

If you plan to build DFHack on a machine without an internet connection (or with an unreliable connection), see *[Note](#page-399-2) [on building DFHack offline](#page-399-2)* for additional instructions.

#### **Working with submodules**

DFHack uses submodules extensively to manage its subprojects (including the scripts folder and DF-structures in library/xml). Failing to keep submodules in sync when switching between branches can result in build errors or scripts that don't work. In general, you should always update submodules whenever you switch between branches in the main DFHack repo with git submodule update. (If you are working on bleeding-edge DFHack and have checked out the master branch of some submodules, running git pull in those submodules is also an option.)

Rarely, we add or remove submodules. If there are any changes to the existence of submodules when you switch between branches, you should run git submodule update --init instead (adding --init to the above command).

Some common errors that can arise when failing to update submodules include:

- fatal: <some path> does not exist when performing Git operations
- Build errors, particularly referring to structures in the df:: namespace or the library/include/df folder
- Not a known DF version when starting DF
- Run 'git submodule update --init' when running CMake

Submodules are a particularly confusing feature of Git. The [Git Book](https://git-scm.com/book/en/v2/Git-Tools-Submodules) has a thorough explanation of them (as well as of many other aspects of Git) and is a recommended resource if you run into any issues. Other DFHack developers are also able to help with any submodule-related (or Git-related) issues you may encounter.

### **Contributing to DFHack**

For details on contributing to DFHack, including pull requests, code format, and more, please see *[Contributing Code](#page-386-0)*.

# <span id="page-389-0"></span>**6.3.2 Build settings**

This section describes build configuration options that apply to all platforms. If you don't have a working build environment set up yet, follow the instructions in the platform-specific sections below first, then come back here.

#### **Generator**

The Ninja CMake build generator is the preferred build method on Linux and macOS, instead of Unix Makefiles, which is the default. You can select Ninja by passing  $-G$  Ninja to CMake. Incremental builds using Unix Makefiles can be much slower than Ninja builds. Note that you will probably need to install Ninja; see the platform-specific sections for details.

cmake .. -G Ninja

**Warning:** Most other CMake settings can be changed by running cmake again, but the generator cannot be changed after cmake has been run without creating a new build folder. Do not forget to specify this option.

CMake versions 3.6 and older, and possibly as recent as 3.9, are known to produce project files with dependency cycles that fail to build (see [Issue 1369\)](https://github.com/DFHack/dfhack/issues/1369). Obtaining a recent version of CMake is recommended, either from [cmake.org](https://cmake.org/download/) or through a package manager. See the sections below for more platform-specific directions for installing CMake.

### **Build type**

cmake allows you to pick a build type by changing the CMAKE\_BUILD\_TYPE variable:

cmake .. -DCMAKE\_BUILD\_TYPE:string=BUILD\_TYPE

Valid and useful build types include 'Release' and 'RelWithDebInfo'. The default build type is 'Release'.

#### **Target architecture (32-bit vs. 64-bit)**

Set DFHACK\_BUILD\_ARCH to either 32 or 64 to build a 32-bit or 64-bit version of DFHack (respectively). The default is currently 64, so you will need to specify this explicitly for 32-bit builds. Specifying it is a good idea in any case.

cmake .. -DDFHACK\_BUILD\_ARCH=32

*or*

cmake .. -DDFHACK\_BUILD\_ARCH=64

Note that the scripts in the "build" folder on Windows will set the architecture automatically.

### **Other settings**

There are a variety of other settings which you can find in CMakeCache.txt in your build folder or by running ccmake (or another CMake GUI). Most DFHack-specific settings begin with BUILD\_ and control which parts of DFHack are built.

# <span id="page-390-0"></span>**6.3.3 Linux**

On Linux, DFHack acts as a library that shadows parts of the SDL API using LD\_PRELOAD.

### **Dependencies**

DFHack is meant to be installed into an existing DF folder, so get one ready.

We assume that any Linux platform will have git available (though it may need to be installed with your package manager.)

To build DFHack, you need GCC 4.8 or newer. GCC 4.8 has the benefit of avoiding *[libstdc++ compatibility issues](#page-391-0)*, but can be hard to obtain on modern distributions, and working around these issues is done automatically by the dfhack launcher script. As long as your system-provided GCC is new enough, it should work. Note that extremely new GCC versions may not have been used to build DFHack yet, so if you run into issues with these, please let us know (e.g. by opening a GitHub issue).

Before you can build anything, you'll also need cmake. It is advisable to also get ccmake on distributions that split the cmake package into multiple parts. As mentioned above, ninja is recommended (many distributions call this package ninja-build).

You will need pthread; most systems should have this already. Note that older CMake versions may have trouble detecting pthread, so if you run into pthread-related errors and pthread is installed, you may need to upgrade CMake, either by downloading it from [cmake.org](https://cmake.org/download/) or through your package manager, if possible.

You also need zlib, libsdl (1.2, not sdl2, like DF), perl, and the XML::LibXML and XML::LibXSLT perl packages (for the code generation parts). You should be able to find them in your distribution's repositories.

To build *[stonesense](#page-196-0)*, you'll also need OpenGL headers.

Here are some package install commands for various distributions:

• On Arch linux:

```
– For the required Perl modules: perl-xml-libxml and perl-xml-libxslt (or through cpan)
```
• On Ubuntu:

```
apt-get install gcc cmake ninja-build git zlib1g-dev libsdl1.2-dev libxml-libxml-
˓→perl libxml-libxslt-perl
```
**–** Other Debian-based distributions should have similar requirements.

• On Fedora:

```
yum install gcc-c++ cmake ninja-build git zlib-devel SDL-devel perl-core perl-XML-
˓→LibXML perl-XML-LibXSLT ruby
```
#### **Multilib dependencies**

If you want to compile 32-bit DFHack on 64-bit distributions, you'll need the multilib development tools and libraries:

- gcc-multilib and g++-multilib
- If you have installed a non-default version of GCC for example, GCC 4.8 on a distribution that defaults to 5.x - you may need to add the version number to the multilib packages.
	- **–** For example, gcc-4.8-multilib and g++-4.8-multilib if installing for GCC 4.8 on a system that uses a later GCC version.
	- **–** This is definitely required on Ubuntu/Debian, check if using a different distribution.
- zlib1g-dev:i386 (or a similar i386 zlib-dev package)

Note that installing a 32-bit GCC on 64-bit systems (e.g. gcc:i386 on Debian) will typically *not* work, as it depends on several other 32-bit libraries that conflict with system libraries. Alternatively, you might be able to use lxc to [create](http://www.bay12forums.com/smf/index.php?topic=139553.msg5435310#msg5435310) [a virtual 32-bit environment.](http://www.bay12forums.com/smf/index.php?topic=139553.msg5435310#msg5435310)

#### **Build**

Building is fairly straightforward. Enter the build folder (or create an empty folder in the DFHack directory to use instead) and start the build like this:

```
cd build
```

```
cmake .. -G Ninja -DCMAKE_BUILD_TYPE:string=Release -DCMAKE_INSTALL_PREFIX=<path to DF>
ninja install # or ninja -jX install to specify the number of cores (X) to use
```
<path to DF> should be a path to a copy of Dwarf Fortress, of the appropriate version for the DFHack you are building. This will build the library along with the normal set of plugins and install them into your DF folder.

Alternatively, you can use ccmake instead of cmake:

cd build ccmake .. -G Ninja ninja install

This will show a curses-based interface that lets you set all of the extra options. You can also use a cmake-friendly IDE like KDevelop 4 or the cmake-gui program.

#### <span id="page-391-0"></span>**Incompatible libstdc++**

When compiling DFHack yourself, it builds against your system libstdc++. When Dwarf Fortress runs, it uses a libstdc++ shipped in the libs folder, which comes from GCC 4.8 and is incompatible with code compiled with newer GCC versions. As of DFHack 0.42.05-alpha1, the dfhack launcher script attempts to fix this by automatically removing the DF-provided libstdc++ on startup. In rare cases, this may fail and cause errors such as:

```
./libs/Dwarf_Fortress: /pathToDF/libs/libstdc++.so.6: version
    `GLIBCXX_3.4.18' not found (required by ./hack/libdfhack.so)
```
The easiest way to fix this is generally removing the libstdc++ shipped with DF, which causes DF to use your system libstdc++ instead:

```
cd /path/to/DF/
rm libs/libstdc++.so.6
```
Note that distributing binaries compiled with newer GCC versions may result in the opposite compatibility issue: users with *older* GCC versions may encounter similar errors. This is why DFHack distributes both GCC 4.8 and GCC 7 builds. If you are planning on distributing binaries to other users, we recommend using an older GCC (but still at least 4.8) version if possible.

# <span id="page-392-0"></span>**6.3.4 macOS**

DFHack functions similarly on macOS and Linux, and the majority of the information above regarding the build process (CMake and Ninja) applies here as well.

DFHack can officially be built on macOS only with GCC 4.8 or 7. Anything newer than 7 will require you to perform extra steps to get DFHack to run (see *[Notes for GCC 8+ or OS X 10.10+ users](#page-392-1)*), and your build will likely not be redistributable.

## <span id="page-392-1"></span>**Notes for GCC 8+ or OS X 10.10+ users**

If none of these situations apply to you, skip to *[Dependencies and system set-up](#page-393-0)*.

If you have issues building on OS X 10.10 (Yosemite) or above, try defining the following environment variable:

export MACOSX\_DEPLOYMENT\_TARGET=10.9

If you build with a GCC version newer than 7, DFHack will probably crash immediately on startup, or soon after. To fix this, you will need to replace hack/libstdc++.6.dylib with a symlink to the libstdc++.6.dylib included in your version of GCC:

cd <path to df>/hack && mv libstdc++.6.dylib libstdc++.6.dylib.orig && ln -s [PATH\_TO\_LIBSTDC++] .

For example, with GCC 6.3.0, PATH\_TO\_LIBSTDC++ would be:

 $\sqrt{u}$ sr/local/Cellar/gcc@6/6.3.0/lib/gcc/6/libstdc++.6.dylib # for 64-bit DFHack /usr/local/Cellar/gcc@6/6.3.0/lib/gcc/6/i386/libstdc++.6.dylib # for 32-bit DFHack

**Note:** If you build with a version of GCC that requires this, your DFHack build will *not* be redistributable. (Even if you copy the libstdc++.6.dylib from your GCC version and distribute that too, it will fail on older OS X versions.) For this reason, if you plan on distributing DFHack, it is highly recommended to use GCC 4.8 or 7.

### **Notes for M1 users**

Alongside the above, you will need to follow these additional steps to get it running on Apple silicon.

Install an x86 copy of homebrew alongside your existing one. [This stackoverflow answer](https://stackoverflow.com/a/64951025) describes the process.

Follow the normal macOS steps to install cmake and gcc via your x86 copy of homebrew. Note that this will install a GCC version newer than 7, so see *[Notes for GCC 8+ or OS X 10.10+ users](#page-392-1)*.

In your terminal, ensure you have your path set to the correct homebrew in addition to the normal CC and CXX flags above:

export PATH=/usr/local/bin:\$PATH

#### <span id="page-393-0"></span>**Dependencies and system set-up**

- 1. Download and unpack a copy of the latest DF
- 2. Install Xcode from the Mac App Store
- 3. Install the XCode Command Line Tools by running the following command:

xcode-select --install

4. Install dependencies

It is recommended to use Homebrew instead of MacPorts, as it is generally cleaner, quicker, and smarter. For example, installing MacPort's GCC will install more than twice as many dependencies as Homebrew's will, and all in both 32-bit and 64-bit variants. Homebrew also doesn't require constant use of sudo.

Using [Homebrew](https://brew.sh/) (recommended):

```
brew tap homebrew/versions
brew install git
brew install cmake
brew install ninja
brew install gcc@7
```
#### Using [MacPorts:](https://www.macports.org)

```
sudo port install gcc7 +universal cmake +universal git-core +universal␣
˓→ninja +universal
```
Macports will take some time - maybe hours. At some point it may ask you to install a Java environment; let it do so.

- 5. Install Perl dependencies
- Using system Perl
	- **–** sudo cpan

If this is the first time you've run cpan, you will need to go through the setup process. Just stick with the defaults for everything and you'll be fine.

If you are running OS X 10.6 (Snow Leopard) or earlier, good luck! You'll need to open a separate Terminal window and run:

sudo ln -s /usr/include/libxml2/libxml /usr/include/libxml

- **–** install XML::LibXML
- **–** install XML::LibXSLT
- In a separate, local Perl install

Rather than using system Perl, you might also want to consider the Perl manager, [Perlbrew.](https://perlbrew.pl)

This manages Perl 5 locally under ~/perl5/, providing an easy way to install Perl and run CPAN against it without sudo. It can maintain multiple Perl installs and being local has the benefit of easy migration and insulation from OS issues and upgrades.

See <https://perlbrew.pl/> for more details.

#### **Building**

- Get the DFHack source as per section *[How to get the code](#page-388-0)*, above.
- Set environment variables
	- Homebrew (if installed elsewhere, replace /usr/local with  $$(brew -prefix)$ ):

```
export CC=/usr/local/bin/gcc-7
export CXX=/usr/local/bin/g++-7
```
Macports:

```
export CC=/opt/local/bin/gcc-mp-7
export CXX=/opt/local/bin/g++-mp-7
```
Change the version numbers appropriately if you installed a different version of GCC.

If you are confident that you have GCC in your path, you can omit the absolute paths:

```
export CC=gcc-7
export CXX=g++-7
```
(adjust as needed for different GCC installations)

• Build DFHack:

```
mkdir build-osx
cd build-osx
cmake .. -G Ninja -DCMAKE_BUILD_TYPE:string=Release -DCMAKE_INSTALL_PREFIX=<path to␣
\rightarrowDF>
ninja install # or ninja -jX install to specify the number of cores (X) to use
```
<path to DF> should be a path to a copy of Dwarf Fortress, of the appropriate version for the DFHack you are building.

# <span id="page-394-0"></span>**6.3.5 Windows**

On Windows, DFHack replaces the SDL library distributed with DF.

#### **Dependencies**

You will need the following:

- Microsoft Visual C++ 2022, 2019, 2017, or 2015 (optional)
- Microsoft Visual C++ 2015 Build Tools
- Git
- CMake
- Perl with XML::LibXML and XML::LibXSLT
	- **–** It is recommended to install StrawberryPerl, which includes both.
- Python (for documentation; optional, except for release builds)

# **Microsoft Visual Studio**

Releases of Dwarf Fortress since roughly 2016 have been compiled for Windows using Microsoft's Visual Studio 2015 C++ compiler. In order to guarantee ABI and STL compatibility with Dwarf Fortress, DFHack has to be compiled with the same compiler.

Visual Studio 2015 is no longer supported by Microsoft and it can be difficult to obtain working installers for this product today. As of 2022, the recommended approach is to use Visual Studio 2022 or Visual Studio 2019, installing additional optional Visual Studio components which provide the required support for using Visual Studio 2015's toolchain. All of the required tools are available from Microsoft as part of Visual Studio's Community Edition at no charge.

You can also download just the Visual C++ 2015 [build tools](https://my.visualstudio.com/Downloads?q=visual%20studio%202015&wt.mc_id=o~msft~vscom~older-downloads) if you aren't going to use Visual Studio to edit code.

# **Option 1: Build Tools Only**

Click [build tools](https://my.visualstudio.com/Downloads?q=visual%20studio%202015&wt.mc_id=o~msft~vscom~older-downloads) and you will be prompted to login to your Microsoft account. Then you should be redirected to a page with various download options with 2015 in their name. If this redirect doesn't occur, just copy, paste, and enter the download link again and you should see the options. You need to get: Visual C++ Build Tools for Visual Studio 2015 with Update 3. Click the download button next to it and a dropdown of download formats will appear. Select the DVD format to download an ISO file. When the download is complete, click on the ISO file and a folder will popup with the following contents:

- packages (folder)
- VCPlusPlusBuildTools2015Update3\_x64\_Files.cat
- VisualCppBuildTools Full.exe

The packages folder contains the dependencies that are required by the build tools. These include:

- Microsoft .NET Framework 4.6.1 Developer Pack
- Microsoft Visual C++ 2015 Redistributable (x64) 14.0.24210
- Windows 10 Universal SDK 10.0.10240
- Windows 8.1 SDK

Click VisualCppBuildTools\_Full.exe and use the default options provided by the installer wizard that appears. After the installation is completed, add the path where MSBuild.exe was installed to your PATH environment variable. The path should be:

• C:\Program Files (x86)\MSBuild\14.0\Bin

Note that this process may install only the v140 toolchain, not the v140\_xp toolchain that is normally used to compile build releases of DFHack. Due to a bug in the Microsoft-provided libraries used with the v140\_xp toolchain that Microsoft has never fixed, DFHack (and probably also Dwarf Fortress itself) doesn't run reliably on 64-bit XP. Investigations have so far suggested that v140 and v140\_xp are ABI-compatible. As such, there should be no harm in using v140 instead of v140\_xp as the build toolchain, at least on 64-bit platforms. However, it is our policy to use v140\_xp for release builds for both 32-bit and 64-bit Windows, since 32-bit releases of Dwarf Fortress work on XP and v140\_xp is required for compatibility with XP.

The v141 toolchain, in Visual Studio 2017, has been empirically documented to be incompatible with released versions of Dwarf Fortress and cannot be used to make usable builds of DFHack.
### **Option 2: IDE + Build Tools**

Click Visual Studio [2022](https://visualstudio.microsoft.com/thank-you-downloading-visual-studio/?sku=Community&channel=Release&version=VS2022&source=VSLandingPage&cid=2030&passive=false) or [2019](https://my.visualstudio.com/Downloads?q=visual%20studio%202019&wt.mc_id=o~msft~vscom~older-downloads) to download an installer wizard that will prompt you to select the optional tools you want to download alongside the IDE. You may need to log into (or create) a Microsoft account in order to download Visual Studio.

In addition to selecting the workload for "Desktop Development with C++", you will also need to go to the "Individual Components" tab in the Installer and select the following additional components to get the "v140\_xp" toolchain that DFHack requires for ABI compatibility with recent releases of Dwarf Fortress: \* MSVC v140 - VS 2015 C++ build tools (v14.00) \* C++ Windows XP Support for VS 2017 (v141) tools [Deprecated]

Yes, this is unintuitive. Installing XP Support for VS 2017 installs XP Support for VS 2015 if the 2015 toolchain is installed.

### **Additional dependencies: installing with the Chocolatey Package Manager**

The remainder of dependencies - Git, CMake, StrawberryPerl, and Python - can be most easily installed using the Chocolatey Package Manager. Chocolatey is a \*nix-style package manager for Windows. It's fast, small (8-20MB on disk) and very capable. Think "apt-get for Windows."

Chocolatey is a recommended way of installing the required dependencies as it's quicker, requires less effort, and will install known-good utilities guaranteed to have the correct setup (especially PATH).

To install Chocolatey and the required dependencies:

- Go to <https://chocolatey.org> in a web browser
- At the top of the page it will give you the install command to copy
	- **–** Copy the first one, which starts @powershell ...
	- **–** It won't be repeated here in case it changes in future Chocolatey releases.
- Open an elevated (Admin) cmd.exe window
	- **–** On Windows 8 and later this can be easily achieved by:
		- ∗ right-clicking on the Start Menu, or pressing Win+X.
		- ∗ choosing "Command Prompt (Admin)"
	- **–** On earlier Windows: find cmd.exe in Start Menu, right click and choose Open As Administrator.
- Paste in the Chocolatey install command and hit enter
- Close this cmd.exe window and open another Admin cmd.exe in the same way
- Run the following command:

choco install git cmake.portable strawberryperl -y

• Close the Admin cmd.exe window; you're done!

You can now use all of these utilities from any normal cmd.exe window. You only need Admin/elevated cmd.exe for running choco install commands; for all other purposes, including compiling DFHack, you should use a normal cmd.exe (or, better, an improved terminal like [Cmder;](https://cmder.net/) details below, under Build.)

**NOTE**: you can run the above choco install command even if you already have Git, CMake or StrawberryPerl installed. Chocolatey will inform you if any software is already installed and won't re-install it. In that case, please check the PATHs are correct for that utility as listed in the manual instructions below. Or, better, manually uninstall the version you have already and re-install via Chocolatey, which will ensure the PATH are set up right and will allow Chocolatey to manage that program for you in future.

### **Additional dependencies: installing manually**

If you prefer to install manually rather than using Chocolatey, details and requirements are as below. If you do install manually, please ensure you have all PATHs set up correctly.

### **Git**

Some examples:

- [Git for Windows](https://git-for-windows.github.io) (command-line and GUI)
- [tortoisegit](https://tortoisegit.org) (GUI and File Explorer integration)

### **CMake**

You can get the win32 installer version from [the official site.](https://cmake.org/download/) It has the usual installer wizard. Make sure you let it add its binary folder to your binary search PATH so the tool can be later run from anywhere.

#### **Perl / Strawberry Perl**

For the code generation stage of the build process, you'll need Perl 5 with XML::LibXML and XML::LibXSLT. [Straw](http://strawberryperl.com)[berry Perl](http://strawberryperl.com) is recommended as it includes all of the required packages in a single, easy install.

After install, ensure Perl is in your user's PATH. This can be edited from Control Panel -> System -> Advanced System Settings -> Environment Variables.

The following directories must be in your PATH, in this order:

- <path to perl>\c\bin
- <path to perl>\perl\site\bin
- <path to perl>\perl\bin
- <path to perl>\perl\vendor\lib\auto\XML\LibXML (may only be required on some systems)

Be sure to close and re-open any existing cmd.exe windows after updating your PATH.

If you already have a different version of Perl installed (for example, from Cygwin), you can run into some trouble. Either remove the other Perl install from PATH, or install XML::LibXML and XML::LibXSLT for it using CPAN.

### **Build**

There are several different batch files in the win32 and win64 subfolders in the build folder, along with a script that's used for picking the DF path. Use the subfolder corresponding to the architecture that you want to build for.

First, run set\_df\_path.vbs and point the dialog that pops up at a suitable DF installation which is of the appropriate version for the DFHack you are compiling. The result is the creation of the file DF\_PATH.txt in the build directory. It contains the full path to the destination directory. You could therefore also create this file manually - or copy in a pre-prepared version - if you prefer.

Next, run one of the scripts with generate prefix. These create the MSVC solution file(s):

• all will create a solution with everything enabled (and the kitchen sink).

- gui will pop up the CMake GUI and let you choose what to build. This is probably what you want most of the time. Set the options you are interested in, then hit configure, then generate. More options can appear after the configure step.
- minimal will create a minimal solution with just the bare necessities the main library and standard plugins.
- release will create a solution with everything that should be included in release builds of DFHack. Note that this includes documentation, which requires Python.

Then you can either open the solution with MSVC or use one of the msbuild scripts:

### **Building/installing from the command line:**

In the build directory you will find several .bat files:

- Scripts with build prefix will only build DFHack.
- Scripts with install prefix will build DFHack and install it to the previously selected DF path.
- Scripts with package prefix will build and create a .zip package of DFHack.

Compiling from the command line is generally the quickest and easiest option. However be aware that due to the limitations of cmd.exe - especially in versions of Windows prior to Windows 10 - it can be very hard to see what happens during a build. If you get a failure, you may miss important errors or warnings due to the tiny window size and extremely limited scrollback. For that reason you may prefer to compile in the IDE which will always show all build output.

Alternatively (or additionally), consider installing an improved Windows terminal such as [Cmder.](https://cmder.net/) Easily installed through Chocolatey with: choco install cmder -y.

**Note for Cygwin/msysgit users**: It is also possible to compile DFHack from a Bash command line. This has three potential benefits:

- When you've installed Git and are using its Bash, but haven't added Git to your path:
	- **–** You can load Git's Bash and as long as it can access Perl and CMake, you can use it for compile without adding Git to your system path.
- When you've installed Cygwin and its SSH server:
	- **–** You can now SSH in to your Windows install and compile from a remote terminal; very useful if your Windows installation is a local VM on a \*nix host OS.
- In general: you can use Bash as your compilation terminal, meaning you have a decent sized window, scrollback, etc.
	- **–** Whether you're accessing it locally as with Git's Bash, or remotely through Cygwin's SSH server, this is far superior to using cmd.exe.

You don't need to do anything special to compile from Bash. As long as your PATHs are set up correctly, you can run the same generate- and build/install/package- bat files as detailed above.

### **Building/installing from the Visual Studio IDE:**

After running the CMake generate script you will have a new folder called VC2015 or VC2015 32, depending on the architecture you specified. Open the file dfhack.sln inside that folder. If you have multiple versions of Visual Studio installed, make sure you open with Visual Studio 2015.

The first thing you must then do is change the build type. It defaults to Debug, but this cannot be used on Windows. Debug is not binary-compatible with DF. If you try to use a debug build with DF, you'll only get crashes and for this reason the Windows "debug" scripts actually do RelWithDebInfo builds. After loading the Solution, change the Build Type to either Release or RelWithDebInfo.

Then build the INSTALL target listed under CMakePredefinedTargets.

## **6.3.6 Building the documentation**

The steps above will not build DFHack's documentation by default. If you are editing documentation, see *[DFHack](#page-555-0) [documentation system](#page-555-0)* for details on how to build it.

## **6.3.7 Misc. Notes**

### **Note on building DFHack offline**

As of 0.43.05, DFHack downloads several files during the build process, depending on your target OS and architecture. If your build machine's internet connection is unreliable, or nonexistent, you can download these files in advance.

First, you must locate the files you will need. These can be found in the [dfhack-bin repo.](https://github.com/DFHack/dfhack-bin/releases) Look for the most recent version number *before or equal to* the DF version which you are building for. For example, suppose "0.43.05" and "0.43.07" are listed. You should choose "0.43.05" if you are building for 0.43.05 or 0.43.06, and "0.43.07" if you are building for 0.43.07 or 0.43.08.

Then, download all of the files you need, and save them to <path to DFHack clone>/CMake/downloads/<any filename>. The destination filename you choose does not matter, as long as the files end up in the CMake/downloads folder. You need to download all of the files for the architecture(s) you are building for. For example, if you are building for 32-bit Linux and 64-bit Windows, download all files starting with linux32 and win64. GitHub should sort files alphabetically, so all the files you need should be next to each other.

#### **Note:**

• Any files containing "allegro" in their filename are only necessary for building *[stonesense](#page-196-0)*. If you are not building Stonesense, you don't have to download these, as they are larger than any other listed files.

It is recommended that you create a build folder and run CMake to verify that you have downloaded everything at this point, assuming your download machine has CMake installed. This involves running a "generate" batch script on Windows, or a command starting with cmake . . -G Ninja on Linux and macOS, following the instructions in the sections above. CMake should automatically locate files that you placed in CMake/downloads, and use them instead of attempting to download them.

# **6.4 Development changelog**

This file contains changes grouped by the release (stable or development) in which they first appeared. See *[Building](#page-564-0) [the changelogs](#page-564-0)* for more information.

See *[Changelog](#page-600-0)* for a list of changes grouped by stable releases.

### **Contents**

- *[DFHack 0.47.05-r7](#page-401-0)*
- *[DFHack 0.47.05-r6](#page-406-0)*
- *[DFHack 0.47.05-r5](#page-408-0)*
- *[DFHack 0.47.05-r4](#page-412-0)*
- *[DFHack 0.47.05-r3](#page-414-0)*
- *[DFHack 0.47.05-r2](#page-416-0)*
- *[DFHack 0.47.05-r1](#page-420-0)*
- *[DFHack 0.47.05-beta1](#page-421-0)*
- *[DFHack 0.47.04-r5](#page-422-0)*
- *[DFHack 0.47.04-r4](#page-423-0)*
- *[DFHack 0.47.04-r3](#page-426-0)*
- *[DFHack 0.47.04-r2](#page-427-0)*
- *[DFHack 0.47.04-r1](#page-431-0)*
- *[DFHack 0.47.04-beta1](#page-433-0)*
- *[DFHack 0.47.03-beta1](#page-436-0)*
- *[DFHack 0.44.12-r3](#page-438-0)*
- *[DFHack 0.44.12-r2](#page-443-0)*
- *[DFHack 0.44.12-r1](#page-446-0)*
- *[DFHack 0.44.12-alpha1](#page-448-0)*
- *[DFHack 0.44.11-beta2.1](#page-448-1)*
- *[DFHack 0.44.11-beta2](#page-448-2)*
- *[DFHack 0.44.11-beta1](#page-449-0)*
- *[DFHack 0.44.11-alpha1](#page-450-0)*
- *[DFHack 0.44.10-r2](#page-450-1)*
- *[DFHack 0.44.10-r1](#page-453-0)*
- *[DFHack 0.44.10-beta1](#page-455-0)*
- *[DFHack 0.44.10-alpha1](#page-456-0)*
- *[DFHack 0.44.09-r1](#page-456-1)*
- *[DFHack 0.44.09-alpha1](#page-457-0)*
- *[DFHack 0.44.08-alpha1](#page-457-1)*
- *[DFHack 0.44.07-beta1](#page-457-2)*
- *[DFHack 0.44.07-alpha1](#page-458-0)*
- *[DFHack 0.44.05-r2](#page-458-1)*
- *[DFHack 0.44.05-r1](#page-459-0)*
- *[DFHack 0.44.05-alpha1](#page-460-0)*
- *[DFHack 0.44.04-alpha1](#page-461-0)*
- *[DFHack 0.44.03-beta1](#page-461-1)*
- *[DFHack 0.44.03-alpha1](#page-462-0)*
- *[DFHack 0.44.02-beta1](#page-462-1)*
- *[DFHack 0.44.02-alpha1](#page-463-0)*

## <span id="page-401-0"></span>**6.4.1 DFHack 0.47.05-r7**

### **New Plugins**

- *[autobutcher](#page-43-0)*: split off from *[zone](#page-224-0)* into its own plugin. Note that to enable, the command has changed from autobutcher start to enable autobutcher.
- *[autonestbox](#page-53-0)*: split off from *[zone](#page-224-0)* into its own plugin. Note that to enable, the command has changed from autonestbox start to enable autonestbox.
- *[overlay](#page-154-0)*: display a "DFHack" button in the lower left corner that you can click to start the new GUI command launcher. The *[dwarfmonitor](#page-95-0)* weather display had to be moved to make room for the button. If you are seeing the weather indicator rendered over the overlay button, please remove the dfhack-config/dwarfmonitor.json file to fix the weather indicator display offset.

### **New Scripts**

- *[gui/kitchen-info](#page-266-0)*: adds more info to the Kitchen screen
- *[gui/launcher](#page-266-1)*: in-game command launcher with autocomplete, history, and context-sensitive help
- *[gui/workorder-details](#page-285-0)*: adjusts work orders' input item, material, traits
- *[max-wave](#page-145-0)*: dynamically limit the next immigration wave, can be set to repeat
- *[pop-control](#page-156-0)*: persistent per fortress population cap, *[hermit](#page-121-0)*, and *[max-wave](#page-145-0)* management
- *[warn-stealers](#page-218-0)*: warn when creatures that may steal your food, drinks, or items become visible

### **New Internal Commands**

• *[tags](#page-201-0)*: new built-in command to list the tool category tags and their definitions. tags associated with each tool are visible in the tool help and in the output of *[ls](#page-137-0)*.

### **Fixes**

- *[autochop](#page-45-0)*: designate largest trees for chopping first, instead of the smallest
- *[devel/query](#page-241-0)*: fixed error when –tile is specified
- *[dig-now](#page-88-0)*: Fix direction of smoothed walls when adjacent to a door or floodgate
- *[dwarf-op](#page-92-0)*: fixed error when applying the Miner job to dwarves
- *[emigration](#page-100-0)*: fix emigrant logic so unhappy dwarves leave as designed
- *[gui/gm-unit](#page-264-0)*: allow + and to adjust skill values as intended instead of letting the filter intercept the characters
- *[gui/unit-info-viewer](#page-282-0)*: fix logic for displaying undead creature names
- *[gui/workflow](#page-283-0)*: restore functionality to the add/remove/order hotkeys on the workflow status screen
- *[quickfort](#page-164-0)*: *[Dreamfort](#page-336-0)* blueprint set: declare the hospital zone before building the coffer; otherwise DF fails to stock the hospital with materials
- *[view-item-info](#page-216-0)*: fixed a couple errors when viewing items without materials
- dfhack.buildings.findCivzonesAt: no longer return duplicate civzones after loading a save with existing civzones
- dfhack.run\_script: ensure the arguments passed to scripts are always strings. This allows other scripts to call run\_script with numeric args and it won't break parameter parsing.
- job.removeJob(): ensure jobs are removed from the world list when they are canceled

- History files: dfhack.history, tiletypes.history, lua.history, and liquids.history have moved to the dfhack-config directory. If you'd like to keep the contents of your current history files, please move them to dfhack-config.
- Init scripts: dfhack.init and other init scripts have moved to dfhack-config/init/. If you have customized your dfhack.init file and want to keep your changes, please move the part that you have customized to the new location at dfhack-config/init/dfhack.init. If you do not have changes that you want to keep, do not copy anything, and the new defaults will be used automatically.
- **UX:**
- **–** You can now move the cursor around in DFHack text fields in gui/ scripts (e.g. *[gui/blueprint](#page-256-0)*, *[gui/quickfort](#page-276-0)*, or *[gui/gm-editor](#page-263-0)*). You can move the cursor by clicking where you want it to go with the mouse or using the Left/Right arrow keys. Ctrl+Left/Right will move one word at a time, and Alt+Left/Right will move to the beginning/end of the text.
- **–** You can now click on the hotkey hint text in many gui/ script windows to activate the hotkey, like a button. Not all scripts have been updated to use the clickable widget yet, but you can try it in *[gui/blueprint](#page-256-0)* or *[gui/quickfort](#page-276-0)*.
- **–** Label widget scroll icons are replaced with scrollbars that represent the percentage of text on the screen and move with the position of the visible text, just like web browser scrollbars.
- *[devel/query](#page-241-0)***:**
	- **–** inform the user when a query has been truncated due to --maxlength being hit.
	- **–** increased default maxlength value from 257 to 2048
- *[do-job-now](#page-91-0)*: new global keybinding for boosting the priority of the jobs associated with the selected building/work order/unit/item etc.: Alt-N
- *[dwarf-op](#page-92-0)*: replaces [ a b c ] option lists with a,b,c option lists
- *[gui/gm-unit](#page-264-0)*: don't clear the list filter when you adjust a skill value
- *[gui/quickfort](#page-276-0)***:**
	- **–** better formatting for the generated manager orders report
	- **–** you can now click on the map to move the blueprint anchor point to that tile instead of having to use the cursor movement keys
	- **–** display an error message when the blueprints directory cannot be found
- *[gui/workorder-details](#page-285-0)*: new keybinding on the workorder details screen: D
- *[keybinding](#page-126-0)*: support backquote (`) as a hotkey (and assign the hotkey to the new *[gui/launcher](#page-266-1)* interface)
- *[ls](#page-137-0)*: can now filter tools by substring or tag. note that dev scripts are hidden by default. pass the --dev option to show them.
- *[manipulator](#page-140-0)***:**
	- **–** add a library of useful default professions
	- **–** move professions configuration from professions/ to dfhack-config/professions/ to keep it together with other dfhack configuration. If you have saved professions that you would like to keep, please manually move them to the new folder.
- *[orders](#page-151-0)*: added useful library of manager orders. see them with orders list and import them with, for example, orders import library/basic
- *[prioritize](#page-159-0)*: new defaults keyword to prioritize the list of jobs that the community agrees should generally be prioritized. Run prioritize -a defaults to try it out in your fort!
- *[prospector](#page-162-0)*: add new --show option to give the player control over which report sections are shown. e.g. prospect all --show ores will just show information on ores.
- *[quickfort](#page-164-0)***:**
	- **–** *[Dreamfort](#page-336-0)* blueprint set improvements: set traffic designations to encourage dwarves to eat cooked food instead of raw ingredients
	- **–** library blueprints are now included by default in quickfort list output. Use the new --useronly (or just -u) option to filter out library bluerpints.
	- **–** better error message when the blueprints directory cannot be found
- *[seedwatch](#page-182-0)*: seedwatch all now adds all plants with seeds to the watchlist, not just the "basic" crops.
- materials.ItemTraitsDialog: added a default on\_select-handler which toggles the traits.

### **Removed**

- *[fix/build-location](#page-666-0)*: The corresponding DF bug (5991) was fixed in DF 0.40.05
- *[fix/diplomats](#page-666-1)*: DF bug 3295 fixed in 0.40.05
- *[fix/fat-dwarves](#page-666-2)*: DF bug 5971 fixed in 0.40.05
- *[fix/feeding-timers](#page-666-3)*: DF bug 2606 is fixed in 0.40.12
- *[fix/merchants](#page-666-4)*: DF bug that prevents humans from making trade agreements has been fixed
- *[gui/assign-rack](#page-667-0)*: No longer useful in current DF versions
- *[gui/hack-wish](#page-667-1)*: Replaced by *[gui/create-item](#page-260-0)*
- *[gui/no-dfhack-init](#page-667-2)*: No longer useful since players don't have to create their own dfhack.init files anymore

### **API**

- Removed "egg" ("eggy") hook support (Linux only). The only remaining method of hooking into DF is by interposing SDL calls, which has been the method used by all binary releases of DFHack.
- Removed Engravings module (C++-only). Access world.engravings directly instead.
- Removed Notes module (C++-only). Access ui.waypoints.points directly instead.
- Removed Windows module (C++-only) unused.
- Constructions module (C++-only): removed t\_construction, isValid(), getCount(), getConstruction(), and copyConstruction(). Access world.constructions directly instead.
- Gui::getSelectedItem(), Gui::getAnyItem(): added support for the artifacts screen
- Units::teleport(): now sets unit.idle\_area to discourage units from walking back to their original location (or teleporting back, if using *[fastdwarf](#page-104-0)* )

### **Lua**

- Added dfhack.screen.hideGuard(): exposes the C++ Screen::Hide to Lua
- History: added dfhack.getCommandHistory(history\_id, history\_filename) and dfhack. addCommandToHistory(history\_id, history\_filename, command) so gui scripts can access a commandline history without requiring a terminal.
- helpdb: database and query interface for DFHack tool help text
- tile-material: fix the order of declarations. The GetTileMat function now returns the material as intended (always returned nil before). Also changed the license info, with permission of the original author.
- utils.df\_expr\_to\_ref(): fixed some errors that could occur when navigating tables
- widgets.CycleHotkeyLabel: clicking on the widget will now cycle the options and trigger on\_change(). This also applies to the ToggleHotkeyLabel subclass.
- widgets.EditField**:**
	- **–** new onsubmit2 callback attribute is called when the user hits Shift-Enter.
	- **–** new function: setCursor(position) sets the input cursor.
	- **–** new attribute: ignore\_keys lets you ignore specified characters if you want to use them as hotkeys
- widgets.FilteredList: new attribute: edit\_ignore\_keys gets passed to the filter EditField as ignore\_keys
- widgets.HotkeyLabel: clicking on the widget will now call on\_activate().
- widgets.Label: scroll function now interprets the keywords +page, -page, +halfpage, and -halfpage in addition to simple positive and negative numbers.

### **Structures**

- Eliminate all "anon X" names from structure fields
- army: change squads vector type to world\_site\_inhabitant, identify min\_smell\_trigger``+``max\_odor\_level``+``max\_low\_light\_vision``+``sense\_creature\_classes
- cave\_column\_rectangle: identify coordinates
- cave\_column: identify Z coordinates
- embark\_profile: identify reclaim fields, add missing pet\_count vector
- entity\_population: identify layer\_id
- feature: identify "shiftCoords" vmethod, irritation\_level and irritation\_attacks fields
- flow\_quide: identify "shiftCoords" vmethod
- general\_refst: name parameters on getLocation and setLocation vmethods
- general\_ref\_locationst: name member fields
- historical\_entity: confirm hostility\_level and siege\_tier
- item: identify method notifyCreatedMasterwork that is called when a masterwork is created.
- language\_name\_type: identify ElfTree and SymbolArtifice thru SymbolFood
- timed\_event: identify layer\_id
- ui\_advmode: identify several fields as containing coordinates
- ui: identify actual contents of unk5b88 field
- unitst: identify histeventcol\_id field inside status2
- viewscreen\_barterst: name member fields
- viewscreen\_tradegoodsst: rename trade\_reply OffendedAnimal``+``OffendedAnimalAlt to OffendedBoth``+``OffendedAnimal
- world\_site\_inhabitant: rename outcast\_id and founder\_outcast\_entity\_id, identify interaction\_id and interaction\_effect\_idx

#### **Documentation**

- Added *[DFHack modding guide](#page-317-0)*
- Group DFHack tools by *[tag](#page-24-0)* so similar tools are grouped and easy to find
- Update all DFHack tool documentation (300+ pages) with standard syntax formatting, usage examples, and overall clarified text.

## <span id="page-406-0"></span>**6.4.2 DFHack 0.47.05-r6**

### **New Scripts**

- *[assign-minecarts](#page-38-0)*: automatically assign minecarts to hauling routes that don't have one
- *[deteriorate](#page-83-0)*: combines, replaces, and extends previous *[deteriorateclothes](#page-665-0)*, *[deterioratecorpses](#page-665-1)*, and *[deteriorate](#page-665-2)[food](#page-665-2)* scripts.
- *[gui/petitions](#page-273-0)*: shows petitions. now you can see which guildhall/temple you agreed to build!
- *[gui/quantum](#page-275-0)*: point-and-click tool for creating quantum stockpiles
- *[gui/quickfort](#page-276-0)*: shows blueprint previews on the live map so you can apply them interactively
- *[modtools/fire-rate](#page-296-0)*: allows modders to adjust the rate of fire for ranged attacks

### **Fixes**

- *[build-now](#page-60-0)*: walls built above other walls can now be deconstructed like regularly-built walls
- *[eventful](#page-101-0)***:**
	- **–** fix eventful.registerReaction to correctly pass call\_native argument thus allowing canceling vanilla item creation. Updated related documentation.
	- **–** renamed NEW\_UNIT\_ACTIVE event to UNIT\_NEW\_ACTIVE to match the EventManager event name
	- **–** fixed UNIT\_NEW\_ACTIVE event firing too often
- *[gui/dfstatus](#page-262-0)*: no longer count items owned by traders
- *[gui/unit-info-viewer](#page-282-0)*: fix calculation/labeling of unit size
- job.removeJob(): fixes regression in DFHack 0.47.05-r5 where items/buildings associated with the job were not getting disassociated when the job is removed. Now *[build-now](#page-60-0)* can build buildings and *[gui/mass-remove](#page-270-0)* can cancel building deconstruction again
- widgets.CycleHotkeyLabel: allow initial option values to be specified as an index instead of an option value

- *[build-now](#page-60-0)*: buildings that were just designated with *[buildingplan](#page-61-0)* are now built immediately (as long as there are items available to build the buildings with) instead of being skipped until buildingplan gets around to doing its regular scan
- *[caravan](#page-65-0)*: new unload command, fixes endless unloading at the depot by reconnecting merchant pack animals that were disconnected from their owners
- *[confirm](#page-77-0)***:**
	- **–** added a confirmation dialog for removing manager orders
	- **–** allow players to pause the confirmation dialog until they exit the current screen
- *[deteriorate](#page-83-0)*: new now command immediately deteriorates items of the specified types
- *[DFHack config file examples](#page-316-0)***:**
	- **–** refine food preparation orders so meal types are chosen intelligently according to the amount of meals that exist and the number of aviailable items to cook with
- **–** reduce required stock of dye for "Dye cloth" orders
- **–** fix material conditions for making jugs and pots
- **–** make wooden jugs by default to differentiate them from other stone tools. this allows players to more easily select jugs out with a properly-configured stockpile (i.e. the new woodentools alias)
- *[list-agreements](#page-134-0)*: now displays translated guild names, worshipped deities, petition age, and race-appropriate professions (e.g. "Craftsdwarf" instead of "Craftsman")
- *[Quickfort keystroke alias reference](#page-369-0)***:**
	- **–** new aliases: forbidsearch, permitsearch, and togglesearch use the *[search](#page-180-0)* plugin to alter the settings for a filtered list of item types when configuring stockpiles
	- **–** new aliases: stonetools and woodentools. the jugs alias is deprecated. please use stonetools instead, which is the same as the old jugs alias.
	- **–** new aliases: usablehair, permitusablehair, and forbidusablehair alter settings for the types of hair/wool that can be made into cloth: sheep, llama, alpaca, and troll. The craftrefuse aliases have been altered to use this alias as well.
	- **–** new aliases: forbidthread, permitthread, forbidadamantinethread, permitadamantinethread, forbidcloth, permitcloth, forbidadamantinecloth, and permitadamantinecloth give you more control how adamantine-derived items are stored
- *[quickfort](#page-164-0)***:**
	- **–** *[Dreamfort](#page-336-0)* blueprint set improvements: automatically create tavern, library, and temple locations (restricted to residents only by default), automatically associate the rented rooms with the tavern
	- **–** *[Dreamfort](#page-336-0)* blueprint set improvements: new design for the services level, including were-bitten hospital recovery rooms and an appropriately-themed interrogation room next to the jail! Also fits better in a 1x1 embark for minimalist players.
- *[workorder](#page-222-0)*: a manager is no longer required for orders to be created (matching bevavior in the game itself)

### **Removed**

- *[deteriorateclothes](#page-665-0)*: please use deteriorate --types=clothes instead
- *[deterioratecorpses](#page-665-1)*: please use deteriorate --types=corpses instead
- *[deterioratefood](#page-665-2)*: please use deteriorate --types=food instead
- *[devel/unforbidall](#page-666-5)*: please use *[unforbid](#page-213-0)* instead. You can silence the output with unforbid all --quiet

### **API**

• word\_wrap: argument bool collapse\_whitespace converted to enum word\_wrap\_whitespace\_mode mode, with valid modes WSMODE\_KEEP\_ALL, WSMODE\_COLLAPSE\_ALL, and WSMODE\_TRIM\_LEADING.

#### **Lua**

- gui.View: all View subclasses (including all Widgets) can now acquire keyboard focus with the new View:setFocus() function. See docs for details.
- materials.ItemTraitsDialog: new dialog to edit item traits (where "item" is part of a job or work order or similar). The list of traits is the same as in vanilla work order conditions "t change traits".
- widgets.EditField**:**
	- **–** the key\_sep string is now configurable
	- **–** can now display an optional string label in addition to the activation key
	- **–** views that have an EditField subview no longer need to manually manage the EditField activation state and input routing. This is now handled automatically by the new gui.View keyboard focus subsystem.
- widgets.HotkeyLabel: the key\_sep string is now configurable

#### **Structures**

- art\_image\_elementst: identify vmethod markDiscovered and second parameter for getName2
- art\_image\_propertyst: identify parameters for getName
- building\_handler: fix vmethod get\_machine\_hookup\_list parameters
- vermin: identify category field as new enum
- world.unk\_26a9a8: rename to allow\_announcements

## <span id="page-408-0"></span>**6.4.3 DFHack 0.47.05-r5**

### **New Plugins**

• *[spectate](#page-191-0)*: "spectator mode" – automatically follows dwarves doing things in your fort

### **New Scripts**

• *[devel/eventful-client](#page-231-0)*: useful for testing eventful events

### **New Tweaks**

• *[tweak](#page-211-0)*: partial-items displays percentage remaining for partially-consumed items such as hospital cloth

### **Fixes**

- *[autofarm](#page-48-0)*: removed restriction on only planting "discovered" plants
- *[cxxrandom](#page-80-0)*: fixed exception when calling bool\_distribution
- *[devel/query](#page-241-0)***:**
	- **–** fixed a problem printing parents when the starting path had lua pattern special characters in it
	- **–** fixed a crash when trying to iterate over linked lists
- *[gui/advfort](#page-254-0)*: encrust and stud jobs no longer consume reagents without actually improving the target item
- *[luasocket](#page-139-0)*: return correct status code when closing socket connections so clients can know when to retry
- *[quickfort](#page-164-0)*: contructions and bridges are now properly placed over natural ramps
- *[setfps](#page-185-0)*: keep internal ratio of processing FPS to graphics FPS in sync when updating FPS

- *[autochop](#page-45-0)***:**
	- **–** only designate the amount of trees required to reach max\_logs
	- **–** preferably designate larger trees over smaller ones
- *[autonick](#page-54-0)***:**
	- **–** now displays help instead of modifying dwarf nicknames when run without parameters. use autonick all to rename all dwarves.
	- **–** added --quiet and --help options
- *[blueprint](#page-57-0)***:**
	- **–** track phase renamed to carve
	- **–** carved fortifications and (optionally) engravings are now captured in generated blueprints
- *[cursecheck](#page-79-0)*: new option, --ids prints creature and race IDs of the cursed creature
- *[debug](#page-81-0)***:**
	- **–** DFHack log messages now have configurable headers (e.g. timestamp, origin plugin name, etc.) via the debugfilter command of the *[debug](#page-81-0)* plugin
	- **–** script execution log messages (e.g. "Loading script: dfhack\_extras.init" can now be controlled with the debugfilter command. To hide the messages, add this line to your dfhack.init file: debugfilter set Warning core script
- *[DFHack config file examples](#page-316-0)***:**
	- **–** add mugs to basic manager orders
	- **–** onMapLoad\_dreamfort.init remove "cheaty" commands and new tweaks that are now in the default dfhack.init-example file
- *[dig-now](#page-88-0)*: handle fortification carving
- *[Events from EventManager](#page-540-0)***:**
	- **–** add new event type JOB\_STARTED, triggered when a job first gains a worker
	- **–** add new event type UNIT\_NEW\_ACTIVE, triggered when a new unit appears on the active list
- *[gui/blueprint](#page-256-0)*: support new *[blueprint](#page-57-0)* options and phases
- *[gui/create-item](#page-260-0)*: Added "(chain)" annotation text for armours with the [CHAIN\_METAL\_TEXT] flag set
- *[manipulator](#page-140-0)*: tweak colors to make the cursor easier to locate
- *[quickfort](#page-164-0)***:**
	- **–** support transformations for blueprints that use expansion syntax
	- **–** adjust direction affinity when transforming buildings (e.g. bridges that open to the north now open to the south when rotated 180 degrees)
	- **–** automatically adjust cursor movements on the map screen in #query and #config modes when the blueprint is transformed. e.g. {Up} will be played back as {Right} when the blueprint is rotated clockwise and the direction key would move the map cursor
	- **–** new blueprint mode: #config; for playing back key sequences that don't involve the map cursor (like configuring hotkeys, changing standing orders, or modifying military uniforms)
	- **–** API function apply\_blueprint can now take data parameters that are simple strings instead of coordinate maps. This allows easier application of blueprints that are just one cell.
- *[stocks](#page-195-0)*: allow search terms to match the full item label, even when the label is truncated for length
- *[tweak](#page-211-0)*: stable-cursor now keeps the cursor stable even when the viewport moves a small amount
- dfhack.init-example: recently-added tweaks added to example dfhack.init file

#### **API**

- add functions reverse-engineered from ambushing unit code: Units::isHidden(), Units::isFortControlled(), Units::getOuterContainerRef(), Items::getOuterContainerRef()
- Job::removeJob(): use the job cancel vmethod graciously provided by The Toady One in place of a synthetic method derived from reverse engineering

#### **Lua**

- *[custom-raw-tokens](#page-514-0)*: library for accessing tokens added to raws by mods
- dfhack.units: Lua wrappers for functions reverse-engineered from ambushing unit code: isHidden(unit), isFortControlled(unit), getOuterContainerRef(unit), getOuterContainerRef(item)
- dialogs: show\* functions now return a reference to the created dialog
- dwarfmode.enterSidebarMode(): passing df.ui\_sidebar\_mode.DesignateMine now always results in you entering DesignateMine mode and not DesignateChopTrees, even when you looking at the surface (where the default designation mode is DesignateChopTrees)
- dwarfmode.MenuOverlay**:**
	- **–** if sidebar\_mode attribute is set, automatically manage entering a specific sidebar mode on show and restoring the previous sidebar mode on dismiss
	- **–** new class function renderMapOverlay to assist with painting tiles over the visible map
- ensure\_key: new global function for retrieving or dynamically creating Lua table mappings
- safe\_index: now properly handles lua sparse tables that are indexed by numbers
- string: new function escape\_pattern() escapes regex special characters within a string
- widgets**:**
- **–** unset values in frame\_inset table default to 0
- **–** FilteredList class now allows all punctuation to be typed into the filter and can match search keys that start with punctuation
- **–** minimum height of ListBox dialog is now calculated correctly when there are no items in the list (e.g. when a filter doesn't match anything)
- **–** if autoarrange\_subviews is set, Panels will now automatically lay out widgets vertically according to their current height. This allows you to have widgets dynamically change height or become visible/hidden and you don't have to worry about recalculating frame layouts
- **–** new class ResizingPanel (subclass of Panel) automatically recalculates its own frame height based on the size, position, and visibility of its subviews
- **–** new class HotkeyLabel (subclass of Label) that displays and reacts to hotkeys
- **–** new class CycleHotkeyLabel (subclass of Label) allows users to cycle through a list of options by pressing a hotkey
- **–** new class ToggleHotkeyLabel (subclass of CycleHotkeyLabel) toggles between On and Off states
- **–** new class WrappedLabel (subclass of Label) provides autowrapping of text
- **–** new class TooltipLabel (subclass of WrappedLabel) provides tooltip-like behavior

#### **Structures**

- adventure\_optionst: add missing getUnitContainer vmethod
- historical\_figure.T\_skills: add account\_balance field
- job: add improvement field (union with hist\_figure\_id and race)
- report\_init.flags: rename sparring flag to hostile\_combat
- viewscreen\_loadgamest: add missing LoadingImageSets and LoadingDivinationSets enum values to cur\_step field

#### **Documentation**

- add more examples to the plugin example skeleton files so they are more informative for a newbie
- update download link and installation instructions for Visual C++ 2015 build tools on Windows
- update information regarding obtaining a compatible Windows build environment
- *[confirm](#page-77-0)*: correct the command name in the plugin help text
- *[cxxrandom](#page-80-0)*: added usage examples
- *[String class extensions](#page-505-0)*: document DFHack string extensions (startswith(), endswith(), split(), trim(), wrap(), and escape\_pattern())
- *[Quickfort blueprint creation guide](#page-336-0)*: added screenshots to the Dreamfort case study and overall clarified text
- *[Client libraries](#page-551-0)*: add new Rust client library
- Lua API.rst: added isHidden(unit), isFortControlled(unit), getOuterContainerRef(unit), getOuterContainerRef(item)

## <span id="page-412-0"></span>**6.4.4 DFHack 0.47.05-r4**

### **Fixes**

- *[blueprint](#page-57-0)***:**
	- **–** fixed passing incorrect parameters to *[gui/blueprint](#page-256-0)* when you run blueprint gui with optional params
	- **–** key sequences for constructed walls and down stairs are now correct
- *[exportlegends](#page-102-0)*: fix issue where birth year was outputted as birth seconds
- *[quickfort](#page-164-0)***:**
	- **–** produce a useful error message instead of a code error when a bad query blueprint key sequence leaves the game in a mode that does not have an active cursor
	- **–** restore functionality to the --verbose commandline flag
	- **–** don't designate tiles for digging if they are within the bounds of a planned or constructed building
	- **–** allow grates, bars, and hatches to be built on flat floor (like DF itself allows)
	- **–** allow tracks to be built on hard, natural rock ramps
	- **–** allow dig priority to be properly set for track designations
	- **–** fix incorrect directions for tracks that extend south or east from a track segment pair specified with expansion syntax (e.g. T(4x4))
	- **–** fix parsing of multi-part extended zone configs (e.g. when you set custom supply limits for hospital zones AND set custom flags for a pond)
	- **–** fix error when attempting to set a custom limit for plaster powder in a hospital zone
- *[tailor](#page-202-0)*: fixed some inconsistencies (and possible crashes) when parsing certain subcommands, e.g. tailor help
- *[tiletypes](#page-205-0)*, *[tiletypes](#page-205-0)*: fix crash when running from an unsuspended core context

- Core: DFHack now prints the name of the init script it is running to the console and stderr
- *[automaterial](#page-52-0)*: ensure construction tiles are laid down in order when using *[buildingplan](#page-61-0)* to plan the constructions
- *[blueprint](#page-57-0)***:**
	- **–** all blueprint phases are now written to a single file, using *[quickfort](#page-164-0)* multi-blueprint file syntax. to get the old behavior of each phase in its own file, pass the --splitby=phase parameter to blueprint
	- **–** you can now specify the position where the cursor should be when the blueprint is played back with *[quickfort](#page-164-0)* by passing the --playback-start parameter
	- **–** generated blueprints now have labels so *[quickfort](#page-164-0)* can address them by name
	- **–** all building types are now supported
	- **–** multi-type stockpiles are now supported
	- **–** non-rectangular stockpiles and buildings are now supported
	- **–** blueprints are no longer generated for phases that have nothing to do (unless those phases are explicitly enabled on the commandline or gui)
- **–** new "track" phase that discovers and records carved tracks
- **–** new "zone" phase that discovers and records activity zones, including custom configuration for ponds, gathering, and hospitals
- *[dig-now](#page-88-0)*: no longer leaves behind a designated tile when a tile was designated beneath a tile designated for channeling
- *[gui/blueprint](#page-256-0)***:**
	- **–** support the new --splitby and --format options for *[blueprint](#page-57-0)*
	- **–** hide help text when the screen is too short to display it
- *[orders](#page-151-0)*: added list subcommand to show existing exported orders
- *[Quickfort blueprint library](#page-325-0)*: added light aquifer tap and pump stack blueprints (with step-by-step usage guides) to the quickfort blueprint library
- *[quickfort](#page-164-0)***:**
	- **–** Dreamfort blueprint set improvements: added iron and flux stock level indicators on the industry level and a prisoner processing quantum stockpile in the surface barracks. also added help text for how to manage sieges and how to manage prisoners after a siege.
	- **–** add quickfort.apply\_blueprint() API function that can be called directly by other scripts
	- **–** by default, don't designate tiles for digging that have masterwork engravings on them. quality level to preserve is configurable with the new --preserve-engravings param
	- **–** implement single-tile track aliases so engraved tracks can be specified tile-by-tile just like constructed tracks
	- **–** allow blueprints to jump up or down multiple z-levels with a single command (e.g. #>5 goes down 5 levels)
	- **–** blueprints can now be repeated up and down a specified number of z-levels via repeat markers in meta blueprints or the --repeat commandline option
	- **–** blueprints can now be rotated, flipped, and shifted via transform and shift markers in meta blueprints or the corresponding commandline options
- *[quickfort](#page-164-0)*, *[DFHack config file examples](#page-316-0)*: Dreamfort blueprint set improvements based on playtesting and feedback. includes updated profession definitions.

### **Removed**

- *[digfort](#page-666-6)*: please use *[quickfort](#page-164-0)* instead
- *[fortplan](#page-666-7)*: please use *[quickfort](#page-164-0)* instead

#### **API**

• Buildings::findCivzonesAt(): lookups now complete in constant time instead of linearly scanning through all civzones in the game

#### **Lua**

- argparse.processArgsGetopt(): you can now have long form parameters that are not an alias for a short form parameter. For example, you can now have a parameter like --longparam without needing to have an equivalent one-letter -l param.
- dwarfmode.enterSidebarMode(): df.ui\_sidebar\_mode.DesignateMine is now a suported target sidebar mode

#### **Structures**

- historical\_figure\_info.spheres: give spheres vector a usable name
- unit.enemy: fix definition of enemy\_status\_slot and add combat\_side\_id

### <span id="page-414-0"></span>**6.4.5 DFHack 0.47.05-r3**

#### **New Plugins**

• *[dig-now](#page-88-0)*: instantly completes dig designations (including smoothing and carving tracks)

#### **New Scripts**

- *[autonick](#page-54-0)*: gives dwarves unique nicknames
- *[build-now](#page-60-0)*: instantly completes planned building constructions
- *[do-job-now](#page-91-0)*: makes a job involving current selection high priority
- *[prioritize](#page-159-0)*: automatically boosts the priority of current and/or future jobs of specified types, such as hauling food, tanning hides, or pulling levers
- *[reveal-adv-map](#page-177-0)*: exposes/hides all world map tiles in adventure mode

### **Fixes**

- Core: alt keydown state is now cleared when DF loses and regains focus, ensuring the alt modifier state is not stuck on for systems that don't send standard keyup events in response to  $alt-tab$  window manager events
- Lua: memscan.field\_offset(): fixed an issue causing *[devel/export-dt-ini](#page-231-1)* to crash sometimes, especially on Windows
- *[autofarm](#page-48-0)*: autofarm will now count plant growths as well as plants toward its thresholds
- *[autogems](#page-48-1)*: no longer assigns gem cutting jobs to workshops with gem cutting prohibited in the workshop profile
- *[devel/export-dt-ini](#page-231-1)*: fixed incorrect vtable address on Windows
- *[quickfort](#page-164-0)***:**
	- **–** allow machines (e.g. screw pumps) to be built on ramps just like DF allows
	- **–** fix error message when the requested label is not found in the blueprint file

- *[assign-beliefs](#page-34-0)*, *[assign-facets](#page-36-0)*: now update needs of units that were changed
- *[buildingplan](#page-61-0)*: now displays which items are attached and which items are still missing for planned buildings
- *[devel/query](#page-241-0)***:**
	- **–** updated script to v3.2 (i.e. major rewrite for maintainability/readability)
	- **–** merged options -query and -querykeys into -search
	- **–** merged options -depth and -keydepth into -maxdepth
	- **–** replaced option -safer with -excludetypes and -excludekinds
	- **–** improved how tile data is dealt with identification, iteration, and searching
	- **–** added option -findvalue
	- **–** added option -showpaths to print full data paths instead of nested fields
	- **–** added option -nopointers to disable printing values with memory addresses
	- **–** added option -alignto to set the value column's alignment
	- **–** added options -oneline and alias -1 to avoid using two lines for fields with metadata
	- **–** added support for matching multiple patterns
	- **–** added support for selecting the highlighted job, plant, building, and map block data
	- **–** added support for selecting a Lua script (e.g. *[Data tables](#page-94-0)*)
	- **–** added support for selecting a Json file (e.g. dwarf\_profiles.json)
	- **–** removed options -listall, -listfields, and -listkeys these are now simply default behaviour
	- **–** -table now accepts the same abbreviations (global names, unit, screen, etc.) as *[lua](#page-138-0)* and *[gui/gm](#page-263-0)[editor](#page-263-0)*
- *[Data tables](#page-94-0)*: integrated *[devel/query](#page-241-0)* to show the table definitions when requested with -list
- *[geld](#page-117-0)*: fixed -help option
- *[gui/gm-editor](#page-263-0)*: made search case-insensitive
- *[orders](#page-151-0)***:**
	- **–** support importing and exporting reaction-specific item conditions, like "lye-containing" for soap production orders
	- **–** new sort command. sorts orders according to their repeat frequency. this prevents daily orders from blocking other orders for simlar items from ever getting completed.
- *[quickfort](#page-164-0)***:**
	- **–** Dreamfort blueprint set improvements: extensive revision based on playtesting and feedback. includes updated onMapLoad\_dreamfort.init settings file, enhanced automation orders, and premade profession definitions. see full changelog at <https://github.com/DFHack/dfhack/pull/1921> and <https://github.com/DFHack/dfhack/pull/1925>
	- **–** accept multiple commands, list numbers, and/or blueprint lables on a single commandline
- *[tailor](#page-202-0)*: allow user to specify which materials to be used, and in what order
- *[tiletypes](#page-205-0)*, *[tiletypes](#page-205-0)*: add --cursor and --quiet options to support non-interactive use cases
- *[unretire-anyone](#page-215-0)*: replaced the 'undead' descriptor with 'reanimated' to make it more mod-friendly

• *[warn-starving](#page-217-0)*: added an option to only check sane dwarves

### **API**

• The Items module moveTo\* and remove functions now handle projectiles

#### **Internals**

• Install tests in the scripts repo into hack/scripts/test/scripts when the CMake variable BUILD\_TESTS is defined

#### **Lua**

• new global function: safe\_pairs(iterable[, iterator\_fn]) will iterate over the iterable (a table or iterable userdata) with the iterator\_fn (pairs if not otherwise specified) if iteration is possible. If iteration is not possible or would throw an error, for example if nil is passed as the iterable, the iteration is just silently skipped.

#### **Structures**

- cursed\_tomb: new struct type
- job\_item: identified several fields
- ocean\_wave\_maker: new struct type
- worldgen\_parms: moved to new struct type

#### **Documentation**

- *[DFHack config file examples](#page-316-0)*: documentation for all of *[Dreamfort](#page-325-1)*'s supporting files (useful for all forts, not just Dreamfort!)
- *[Quickfort blueprint library](#page-325-0)*: updated dreamfort documentation and added screenshots

## <span id="page-416-0"></span>**6.4.6 DFHack 0.47.05-r2**

#### **New Scripts**

- *[clear-webs](#page-71-0)*: removes all webs on the map and/or frees any webbed creatures
- *[devel/block-borders](#page-227-0)*: overlay that displays map block borders
- *[devel/luacov](#page-237-0)*: generate code test coverage reports for script development. Define the DFHACK\_ENABLE\_LUACOV=1 environment variable to start gathering coverage metrics.
- *[fix/drop-webs](#page-249-0)*: causes floating webs to fall to the ground
- *[gui/blueprint](#page-256-0)*: interactive frontend for the *[blueprint](#page-57-0)* plugin (with mouse support!)
- *[gui/mass-remove](#page-270-0)*: mass removal/suspension tool for buildings and constructions
- *[reveal-hidden-sites](#page-177-1)*: exposes all undiscovered sites
- *[set-timeskip-duration](#page-184-0)*: changes the duration of the "Updating World" process preceding the start of a new game, enabling you to jump in earlier or later than usual

#### **Fixes**

- Fixed an issue preventing some external scripts from creating zones and other abstract buildings (see note about room definitions under "Internals")
- Fixed an issue where scrollable text in Lua-based screens could prevent other widgets from scrolling
- *[bodyswap](#page-59-0)***:**
	- **–** stopped prior party members from tagging along after bodyswapping and reloading the map
	- **–** made companions of bodyswapping targets get added to the adventurer party they can now be viewed using the in-game party system
- *[buildingplan](#page-61-0)***:**
	- **–** fixed an issue where planned constructions designated with DF's sizing keys (umkh) would sometimes be larger than requested
	- **–** fixed an issue preventing other plugins like *[automaterial](#page-52-0)* from planning constructions if the "enable all" buildingplan setting was turned on
	- **–** made navigation keys work properly in the materials selection screen when alternate keybindings are used
- *[color-schemes](#page-73-0)*: fixed an error in the register subcommand when the DF path contains certain punctuation characters
- *[command-prompt](#page-76-0)*: fixed issues where overlays created by running certain commands (e.g. *[gui/liquids](#page-268-0)*, *[gui/teleport](#page-282-1)*) would not update the parent screen correctly
- *[dwarfvet](#page-97-0)*: fixed a crash that could occur with hospitals overlapping with other buildings in certain ways
- *[embark-assistant](#page-98-0)*: fixed faulty early exit in first search attempt when searching for waterfalls
- *[gui/advfort](#page-254-0)*: fixed an issue where starting a workshop job while not standing at the center of the workshop required advancing time manually
- *[gui/unit-info-viewer](#page-282-0)*: fixed size description displaying unrelated values instead of size
- *[orders](#page-151-0)*: fixed crash when importing orders with malformed IDs
- *[quickfort](#page-164-0)***:**
	- **–** comments in blueprint cells no longer prevent the rest of the row from being read. A cell with a single '#' marker in it, though, will still stop the parser from reading further in the row.
	- **–** fixed an off-by-one line number accounting in blueprints with implicit #dig modelines
	- **–** changed to properly detect and report an error on sub-alias params with no values instead of just failing to apply the alias later (if you really want an empty value, use {Empty} instead)
	- **–** improved handling of non-rectangular and non-solid extent-based structures (like fancy-shaped stockpiles and farm plots)
	- **–** fixed conversion of numbers to DF keycodes in #query blueprints
	- **–** fixed various errors with cropping across the map edge
	- **–** properly reset config to default values in quickfort reset even if if the dfhack-config/ quickfort/quickfort.txt config file doesn't mention all config vars. Also now works even if the config file doesn't exist.
- *[stonesense](#page-196-0)*: fixed a crash that could occur when ctrl+scrolling or closing the Stonesense window
- quickfortress.csv blueprint: fixed refuse stockpile config and prevented stockpiles from covering stairways

### **Misc Improvements**

- Added adjectives to item selection dialogs, used in tools like *[gui/create-item](#page-260-0)* this makes it possible to differentiate between different types of high/low boots, shields, etc. (some of which are procedurally generated)
- *[blueprint](#page-57-0)***:**
	- **–** made depth and name parameters optional. depth now defaults to 1 (current level only) and name defaults to "blueprint"
	- **–** depth can now be negative, which will result in the blueprints being written from the highest z-level to the lowest. Before, blueprints were always written from the lowest z-level to the highest.
	- **–** added the --cursor option to set the starting coordinate for the generated blueprints. A game cursor is no longer necessary if this option is used.
- *[devel/annc-monitor](#page-227-1)*: added report enable disable subcommand to filter combat reports
- *[embark-assistant](#page-98-0)*: slightly improved performance of surveying and improved code a little
- *[gui/advfort](#page-254-0)*: added workshop name to workshop UI
- *[quickfort](#page-164-0)***:**
	- **–** the Dreamfort blueprint set can now be comfortably built in a 1x1 embark
	- **–** added the --cursor option for running a blueprint at specific coordinates instead of starting at the game cursor position
	- **–** added more helpful error messages for invalid modeline markers
	- **–** added support for extra space characters in blueprints
	- **–** added a warning when an invalid alias is encountered instead of silently ignoring it
	- **–** made more quiet when the --quiet parameter is specified
- *[setfps](#page-185-0)*: improved error handling
- *[stonesense](#page-196-0)*: sped up startup time
- *[tweak](#page-211-0)* hide-priority: changed so that priorities stay hidden (or visible) when exiting and re-entering the designations menu
- *[unretire-anyone](#page-215-0)*: the historical figure selection list now includes the SYN\_NAME (necromancer, vampire, etc) of figures where applicable

### **API**

- Added dfhack.maps.getPlantAtTile(x, y, z) and dfhack.maps.getPlantAtTile(pos), and updated dfhack.gui.getSelectedPlant() to use it
- Added dfhack.units.teleport(unit, pos)

### **Internals**

- Room definitions and extents are now created for abstract buildings so callers don't have to initialize the room structure themselves
- The DFHack test harness is now much easier to use for iterative development. Configuration can now be specified on the commandline, there are more test filter options, and the test harness can now easily rerun tests that have been run before.
- The test/main command to invoke the test harness has been renamed to just test
- Unit tests can now use delay\_until(predicate\_fn, timeout\_frames) to delay until a condition is met
- Unit tests must now match any output expected to be printed via dfhack.printerr()
- Unit tests now support fortress mode (allowing tests that require a fortress map to be loaded) note that these tests are skipped by continuous integration for now, pending a suitable test fortress

#### **Lua**

- new library: argparse is a collection of commandline argument processing functions
- **new string utility functions:**
	- **–** string:wrap(width) wraps a string at space-separated word boundaries
	- **–** string:trim() removes whitespace characters from the beginning and end of the string
	- **–** string:split(delimiter, plain) splits a string with the given delimiter and returns a table of substrings. if plain is specified and set to true, delimiter is interpreted as a literal string instead of as a pattern (the default)
- new utility function: utils.normalizePath(): normalizes directory slashes across platoforms to / and coaleses adjacent directory separators
- *[reveal](#page-176-0)*: now exposes unhideFlood(pos) functionality to Lua
- *[xlsxreader](#page-223-0)*: added Lua class wrappers for the xlsxreader plugin API
- argparse.processArgsGetopt() **(previously** utils.processArgsGetopt()**):**
	- **–** now returns negative numbers (e.g. -10) in the list of positional parameters instead of treating it as an option string equivalent to  $-1$  -0
	- **–** now properly handles -- like GNU getopt as a marker to treat all further parameters as non-options
	- **–** now detects when required arguments to long-form options are missing
- gui.dwarfmode: new function: enterSidebarMode(sidebar\_mode, max\_esc) which uses keypresses to get into the specified sidebar mode from whatever the current screen is
- gui.Painter: fixed error when calling viewport() method

### **Structures**

- Identified remaining rhythm beat enum values
- ui\_advmode.interactions: identified some fields related to party members
- ui\_advmode\_menu: identified several enum items
- ui\_advmode**:**
	- **–** identified several fields
	- **–** renamed wait to rest\_mode and changed to an enum with correct values
- viewscreen\_legendsst.cur\_page: added missing Books enum item, which fixes some other values

### **Documentation**

• Added more client library implementations to the *[remote interface docs](#page-551-0)*

## <span id="page-420-0"></span>**6.4.7 DFHack 0.47.05-r1**

#### **Fixes**

- *[confirm](#page-77-0)*: stopped exposing alternate names when convicting units
- *[prospector](#page-162-0)*: improved pre embark rough estimates, particularly for small clusters

- *[autohauler](#page-49-0)*: allowed the Alchemist labor to be enabled in *[manipulator](#page-140-0)* and other labor screens so it can be used for its intended purpose of flagging that no hauling labors should be assigned to a dwarf. Before, the only way to set the flag was to use an external program like Dwarf Therapist.
- *[embark-assistant](#page-98-0)*: slightly improved performance of surveying
- *[gui/no-dfhack-init](#page-667-2)*: clarified how to dismiss dialog that displays when no dfhack.init file is found
- *[quickfort](#page-164-0)***:**
	- **–** Dreamfort blueprint set improvements: [significant](http://www.bay12forums.com/smf/index.php?topic=176889.msg8239017#msg8239017) refinements across the entire blueprint set. Dreamfort is now much faster, much more efficient, and much easier to use. The [checklist](https://docs.google.com/spreadsheets/d/13PVZ2h3Mm3x_G1OXQvwKd7oIR2lK4A1Ahf6Om1kFigw/edit#gid=1459509569) now includes a mini-walkthrough for quick reference. The spreadsheet now also includes [embark profile suggestions](https://docs.google.com/spreadsheets/d/13PVZ2h3Mm3x_G1OXQvwKd7oIR2lK4A1Ahf6Om1kFigw/edit#gid=149144025)
	- **–** added aliases for configuring masterwork and artifact core quality for all stockpile categories that have them; made it possible to take from multiple stockpiles in the quantumstop alias
	- **–** an active cursor is no longer required for running #notes blueprints (like the dreamfort walkthrough)
	- **–** you can now be in any mode with an active cursor when running #query blueprints (before you could only be in a few "approved" modes, like look, query, or place)
	- **–** refined #query blueprint sanity checks: cursor should still be on target tile at end of configuration, and it's ok for the screen ID to change if you are destroying (or canceling destruction of) a building
	- **–** now reports how many work orders were added when generating manager orders from blueprints in the gui dialog
	- **–** added --dry-run option to process blueprints but not change any game state
- **–** you can now specify the number of desired barrels, bins, and wheelbarrows for individual stockpiles when placing them
- **–** quickfort orders on a #place blueprint will now enqueue manager orders for barrels, bins, or wheelbarrows that are explicitly set in the blueprint.
- **–** you can now add alias definitions directly to your blueprint files instead of having to put them in a separate aliases.txt file. makes sharing blueprints with custom alias definitions much easier.

### **Structures**

- Identified scattered enum values (some rhythm beats, a couple of corruption unit thoughts, and a few language name categories)
- viewscreen\_loadgamest: renamed cur\_step enumeration to match style of viewscreen\_adopt\_regionst and viewscreen\_savegamest
- viewscreen\_savegamest: identified cur\_step enumeration

#### **Documentation**

- *[digfort](#page-666-6)*: added deprecation warnings digfort has been replaced by *[quickfort](#page-164-0)*
- *[fortplan](#page-666-7)*: added deprecation warnings fortplan has been replaced by *[quickfort](#page-164-0)*

### <span id="page-421-0"></span>**6.4.8 DFHack 0.47.05-beta1**

#### **Fixes**

- *[embark-assistant](#page-98-0)*: fixed bug in soil depth determination for ocean tiles
- *[orders](#page-151-0)*: don't crash when importing orders with malformed JSON
- *[quickfort](#page-164-0)*: raw numeric *[Dig priorities](#page-343-0)* (e.g. 3, which is a valid shorthand for d3) now works when used in .xlsx blueprints

#### **Misc Improvements**

• *[quickfort](#page-164-0)*: new commandline options for setting the initial state of the gui dialog. for example: quickfort gui -l dreamfort notes will start the dialog filtered for the dreamfort walkthrough blueprints

#### **Structures**

• Dropped support for 0.47.03-0.47.04

## <span id="page-422-0"></span>**6.4.9 DFHack 0.47.04-r5**

### **New Scripts**

- *[gui/quickfort](#page-276-0)*: fast access to the quickfort interactive dialog
- *[workorder-recheck](#page-223-1)*: resets the selected work order to the Checking state

### **Fixes**

- *[embark-assistant](#page-98-0)***:**
	- **–** fixed order of factors when calculating min temperature
	- **–** improved performance of surveying
- *[quickfort](#page-164-0)***:**
	- **–** fixed eventual crashes when creating zones
	- **–** fixed library aliases for tallow and iron, copper, and steel weapons
	- **–** zones are now created in the active state by default
	- **–** solve rare crash when changing UI modes
- *[search](#page-180-0)*: fixed crash when searching the k sidebar and navigating to another tile with certain keys, like < or >
- *[seedwatch](#page-182-0)*: fixed an issue where the plugin would disable itself on map load
- *[stockflow](#page-194-0)*: fixed *j* character being intercepted when naming stockpiles
- *[stockpiles](#page-194-1)*: no longer outputs hotkey help text beneath *[stockflow](#page-194-0)* hotkey help text

- Lua label widgets (used in all standard message boxes) are now scrollable with Up/Down/PgUp/PgDn keys
- *[autofarm](#page-48-0)*: now fallows farms if all plants have reached the desired count
- *[buildingplan](#page-61-0)***:**
	- **–** added ability to set global settings from the console, e.g. buildingplan set boulders false
	- **–** added "enable all" option for buildingplan (so you don't have to enable all building types individually). This setting is not persisted (just like quickfort\_mode is not persisted), but it can be set from onMapLoad.init
	- **–** modified Planning Mode status in the UI to show whether the plugin is in quickfort mode, "enable all" mode, or whether just the building type is enabled.
- *[quickfort](#page-164-0)***:**
	- **–** Dreamfort blueprint set improvements: added a streamlined checklist for all required dreamfort commands and gave names to stockpiles, levers, bridges, and zones
	- **–** added aliases for bronze weapons and armor
	- **–** added alias for tradeable crafts
	- **–** new blueprint mode: #ignore, useful for scratch space or personal notes
	- **–** implement {Empty} keycode for use in quickfort aliases; useful for defining blank-by-default alias values
- **–** more flexible commandline parsing allowing for more natural parameter ordering (e.g. where you used to have to write quickfort list dreamfort -l you can now write quickfort list -l dreamfort)
- **–** print out blueprint names that a #meta blueprint is applying so it's easier to understand what meta blueprints are doing
- **–** whitespace is now allowed between a marker name and the opening parenthesis in blueprint modelines. for example, #dig start (5; 5) is now valid (you used to be required to write #dig start(5; 5))

#### **Lua**

- dfhack.run\_command(): changed to interface directly with the console when possible, which allows interactive commands and commands that detect the console encoding to work properly
- processArgsGetopt() added to utils.lua, providing a callback interface for parameter parsing and getopt-like flexibility for parameter ordering and combination (see docs in library/lua/utils.lua and library/lua/ 3rdparty/alt\_getopt.lua for details).

#### **Structures**

• job: identified order\_id field

#### **Documentation**

• Added documentation for Lua's dfhack.run\_command() and variants

## <span id="page-423-0"></span>**6.4.10 DFHack 0.47.04-r4**

#### **New Scripts**

• *[fix/corrupt-equipment](#page-247-0)*: fixes some military equipment-related corruption issues that can cause DF crashes

#### **Fixes**

- Fixed an issue on some Linux systems where DFHack installed through a package manager would attempt to write files to a non-writable folder (notably when running *[exportlegends](#page-102-0)* or *[gui/autogems](#page-255-0)*)
- *[adaptation](#page-27-0)*: fixed handling of units with no cave adaptation suffered yet
- *[assign-goals](#page-37-0)*: fixed error preventing new goals from being created
- *[assign-preferences](#page-38-1)*: fixed handling of preferences for flour
- *[buildingplan](#page-61-0)***:**
	- **–** fixed an issue preventing artifacts from being matched when the maximum item quality is set to artifacts
	- **–** stopped erroneously matching items to buildings while the game is paused
	- **–** fixed a crash when pressing 0 while having a noble room selected
- *[deathcause](#page-80-1)*: fixed an error when inspecting certain corpses
- *[dwarfmonitor](#page-95-0)*: fixed a crash when opening the prefs screen if units have vague preferences
- *[dwarfvet](#page-97-0)*: fixed a crash that could occur when discharging patients
- *[embark-assistant](#page-98-0)***:**
	- **–** fixed an issue causing incursion resource matching (e.g. sand/clay) to skip some tiles if those resources were provided only through incursions
	- **–** corrected river size determination by performing it at the MLT level rather than the world tile level
- *[quickfort](#page-164-0)***:**
	- **–** fixed handling of modifier keys (e.g. {Ctrl} or {Alt}) in query blueprints
	- **–** fixed misconfiguration of nest boxes, hives, and slabs that were preventing them from being built from build blueprints
	- **–** fixed valid placement detection for floor hatches, floor grates, and floor bars (they were erroneously being rejected from open spaces and staircase tops)
	- **–** fixed query blueprint statistics being added to the wrong metric when both a query and a zone blueprint are run by the same meta blueprint
	- **–** added missing blueprint labels in gui dialog list
	- **–** fixed occupancy settings for extent-based structures so that stockpiles can be placed within other stockpiles (e.g. in a checkerboard or bullseye pattern)
- *[search](#page-180-0)*: fixed an issue where search options might not display if screens were destroyed and recreated programmatically (e.g. with *[quickfort](#page-164-0)*)
- *[unsuspend](#page-216-1)*: now leaves buildingplan-managed buildings alone and doesn't unsuspend underwater tasks
- *[workflow](#page-219-0)*: fixed an error when creating constraints on "mill plants" jobs and some other plant-related jobs
- *[zone](#page-224-0)*: fixed an issue causing the enumnick subcommand to run when attempting to run assign, unassign, or slaughter

- *[buildingplan](#page-61-0)***:**
	- **–** added support for all buildings, furniture, and constructions (except for instruments)
	- **–** added support for respecting building job\_item filters when matching items, so you can set your own programmatic filters for buildings before submitting them to buildingplan
	- **–** changed default filter setting for max quality from artifact to masterwork
	- **–** changed min quality adjustment hotkeys from 'qw' to 'QW' to avoid conflict with existing hotkeys for setting roller speed - also changed max quality adjustment hotkeys from 'QW' to 'AS' to make room for the min quality hotkey changes
	- **–** added a new global settings page accessible via the G hotkey when on any building build screen; Quickfort Mode toggle for legacy Python Quickfort has been moved to this page
	- **–** added new global settings for whether generic building materials should match blocks, boulders, logs, and/or bars - defaults are everything but bars
- *[devel/export-dt-ini](#page-231-1)*: updated for Dwarf Therapist 41.2.0
- *[embark-assistant](#page-98-0)*: split the lair types displayed on the local map into mound, burrow, and lair
- *[gui/advfort](#page-254-0)*: added support for linking to hatches and pressure plates with mechanisms
- *[modtools/add-syndrome](#page-287-0)*: added support for specifying syndrome IDs instead of names
- *[probe](#page-161-0)*: added more output for designations and tile occupancy
- *[quickfort](#page-164-0)***:**
	- **–** The Dreamfort sample blueprints now have complete walkthroughs for each fort level and importable orders that automate basic fort stock management
	- **–** added more blueprints to the blueprints library: several bedroom layouts, the Saracen Crypts, and the complete fortress example from Python Quickfort: TheQuickFortress
	- **–** query blueprint aliases can now accept parameters for dynamic expansion see dfhackconfig/quickfort/aliases.txt for details
	- **–** alias names can now include dashes and underscores (in addition to letters and numbers)
	- **–** improved speed of first call to quickfort list significantly, especially for large blueprint libraries
	- **–** added query\_unsafe setting to disable query blueprint error checking useful for query blueprints that send unusual key sequences
	- **–** added support for bookcases, display cases, and offering places (altars)
	- **–** added configuration support for zone pit/pond, gather, and hospital sub-menus in zone blueprints
	- **–** removed buildings\_use\_blocks setting and replaced it with more flexible functionality in *[build](#page-61-0)[ingplan](#page-61-0)*
	- **–** added support for creating uninitialized stockpiles with c

### **API**

- *[buildingplan](#page-61-0)*: added Lua interface API
- Buildings::setSize(): changed to reuse existing extents when possible
- dfhack.job.isSuitableMaterial(): added an item type parameter so the non\_economic flag can be properly handled (it was being matched for all item types instead of just boulders)

#### **Lua**

• utils.addressof(): fixed for raw userdata

#### **Structures**

- building\_extents\_type: new enum, used for building\_extents.extents
- world\_mountain\_peak: new struct (was previously inline) used in world\_data.mountain\_peaks

### **Documentation**

- *[Quickfort keystroke alias reference](#page-369-0)*: alias syntax and alias standard library documentation for *[quickfort](#page-164-0)* blueprints
- *[Quickfort blueprint library](#page-325-0)*: overview of the quickfort blueprint library

## <span id="page-426-0"></span>**6.4.11 DFHack 0.47.04-r3**

### **New Plugins**

• *[xlsxreader](#page-223-0)*: provides an API for Lua scripts to read Excel spreadsheets

### **New Scripts**

- *[quickfort](#page-164-0)*: DFHack-native implementation of quickfort with many new features and integrations see the *[Quick](#page-336-0)[fort blueprint creation guide](#page-336-0)* for details
- *[timestream](#page-208-0)*: controls the speed of the calendar and creatures
- *[uniform-unstick](#page-214-0)*: prompts units to reevaluate their uniform, by removing/dropping potentially conflicting worn items

### **Fixes**

- *[ban-cooking](#page-56-0)*: fixed an error in several subcommands
- *[buildingplan](#page-61-0)*: fixed handling of buildings that require buckets
- *[getplants](#page-118-0)*: fixed a crash that could occur on some maps
- *[search](#page-180-0)*: fixed an issue causing item counts on the trade screen to display inconsistently when searching
- *[stockpiles](#page-194-1)***:**
	- **–** fixed a crash when loading food stockpiles
	- **–** fixed an error when saving furniture stockpiles

- *[createitem](#page-78-0)***:**
	- **–** added support for plant growths (fruit, berries, leaves, etc.)
	- **–** added an inspect subcommand to print the item and material tokens of existing items, which can be used to create additional matching items
- *[embark-assistant](#page-98-0)*: added support for searching for taller waterfalls (up to 50 z-levels tall)
- *[search](#page-180-0)*: added support for searching for names containing non-ASCII characters using their ASCII equivalents
- *[stocks](#page-195-0)*: added support for searching for items containing non-ASCII characters using their ASCII equivalents
- *[unretire-anyone](#page-215-0)*: made undead creature names appear in the historical figure list
- *[zone](#page-224-0)***:**
- **–** added an enumnick subcommand to assign enumerated nicknames (e.g "Hen 1", "Hen 2". . . )
- **–** added slaughter indication to uinfo output

#### **API**

• Added DFHack::to\_search\_normalized() (Lua: dfhack.toSearchNormalized()) to convert non-ASCII alphabetic characters to their ASCII equivalents

#### **Structures**

- history\_event\_masterpiece\_createdst: fixed alignment, including subclasses, and identified skill\_at\_time
- item\_body\_component: fixed some alignment issues and identified some fields (also applies to subclasses like item\_corpsest)
- stockpile\_settings: removed furniture.sand\_bags (no longer present)

#### **Documentation**

• Fixed syntax highlighting of most code blocks to use the appropriate language (or no language) instead of Python

### <span id="page-427-0"></span>**6.4.12 DFHack 0.47.04-r2**

#### **New Scripts**

- *[animal-control](#page-31-0)*: helps manage the butchery and gelding of animals
- *[devel/kill-hf](#page-235-0)* : kills a historical figure
- *[geld](#page-117-0)*: gelds or ungelds animals
- *[list-agreements](#page-134-0)*: lists all guildhall and temple agreements
- *[list-waves](#page-135-0)*: displays migration wave information for citizens/units
- *[ungeld](#page-214-1)*: ungelds animals (wrapper around *[geld](#page-117-0)*)

#### **New Tweaks**

- *[tweak](#page-211-0)* do-job-now: adds a job priority toggle to the jobs list
- *[tweak](#page-211-0)* reaction-gloves: adds an option to make reactions produce gloves in sets with correct handedness

#### **Fixes**

- Fixed a segfault when attempting to start a headless session with a graphical PRINT\_MODE setting
- Fixed an issue with the macOS launcher failing to un-quarantine some files
- Fixed Units::isEggLayer, Units::isGrazer, Units::isMilkable, Units::isTrainableHunting, Units::isTrainableWar, and Units::isTamable ignoring the unit's caste
- Linux: fixed dfhack.getDFPath() (Lua) and Process::getPath() (C++) to always return the DF root path, even if the working directory has changed

• *[digfort](#page-666-6)***:**

**–** fixed y-line tracking when .csv files contain lines with only commas

- **–** fixed an issue causing blueprints touching the southern or eastern edges of the map to be rejected (northern and western edges were already allowed). This allows blueprints that span the entire embark area.
- *[embark-assistant](#page-98-0)*: fixed a couple of incursion handling bugs.
- *[embark-skills](#page-99-0)*: fixed an issue with structures causing the points option to do nothing
- *[exportlegends](#page-102-0)***:**
	- **–** fixed an issue where two different <reason> tags could be included in a <historical\_event>
	- **–** stopped including some tags with -1 values which don't provide useful information
- *[getplants](#page-118-0)*: fixed issues causing plants to be collected even if they have no growths (or unripe growths)
- *[gui/advfort](#page-254-0)*: fixed "operate pump" job
- *[gui/load-screen](#page-269-0)*: fixed an issue causing longer timezones to be cut off
- *[labormanager](#page-128-0)***:**
	- **–** fixed handling of new jobs in 0.47
	- **–** fixed an issue preventing custom furnaces from being built
- *[modtools/moddable-gods](#page-302-0)***:**
	- **–** fixed an error when creating the historical figure
	- **–** removed unused -domain and -description arguments
	- **–** made -depictedAs argument work
- *[names](#page-148-0)***:**
	- **–** fixed an error preventing the script from working
	- **–** fixed an issue causing renamed units to display their old name in legends mode and some other places
- *[pref-adjust](#page-157-0)*: fixed some compatibility issues and a potential crash
- *[RemoteFortressReader](#page-26-0)***:**
	- **–** fixed a couple crashes that could result from decoding invalid enum items (site\_realization\_building\_type and improvement\_type)
	- **–** fixed an issue that could cause block coordinates to be incorrect
- *[rendermax](#page-173-0)*: fixed a hang that could occur when enabling some renderers, notably on Linux
- *[stonesense](#page-196-0)***:**
	- **–** fixed a crash when launching Stonesense
	- **–** fixed some issues that could cause the splash screen to hang

- Linux/macOS: Added console keybindings for deleting words (Alt+Backspace and Alt+d in most terminals)
- *[add-recipe](#page-27-1)***:**
	- **–** added tool recipes (minecarts, wheelbarrows, stepladders, etc.)
	- **–** added a command explanation or error message when entering an invalid command
- *[armoks-blessing](#page-32-0)*: added adjustments to values and needs
- *[blueprint](#page-57-0)***:**
	- **–** now writes blueprints to the blueprints/ subfolder instead of the df root folder
	- **–** now automatically creates folder trees when organizing blueprints into subfolders (e.g. blueprint 30 30 1 rooms/dining dig will create the file blueprints/rooms/dining-dig.csv); previously it would fail if the blueprints/rooms/ directory didn't already exist
- *[confirm](#page-77-0)*: added a confirmation dialog for convicting dwarves of crimes
- *[devel/query](#page-241-0)*: added many new query options
- *[digfort](#page-666-6)***:**
	- **–** handled double quotes (") at the start of a string, allowing .csv files exported from spreadsheets to work without manual modification
	- **–** documented that removing ramps, cutting trees, and gathering plants are indeed supported
	- **–** added a force option to truncate blueprints if the full blueprint would extend off the edge of the map
- *[dwarf-op](#page-92-0)***:**
	- **–** added ability to select dwarves based on migration wave
	- **–** added ability to protect dwarves based on symbols in their custom professions
- *[exportlegends](#page-102-0)***:**
	- **–** changed some flags to be represented by self-closing tags instead of true/false strings (e.g.  $\langle$ is\_volcano $/$ ) - note that this may require changes to other XML-parsing utilities
	- **–** changed some enum values from numbers to their string representations
	- **–** added ability to save all files to a subfolder, named after the region folder and date by default
- *[gui/advfort](#page-254-0)*: added support for specifying the entity used to determine available resources
- *[gui/gm-editor](#page-263-0)*: added support for automatically following ref-targets when pressing the i key
- *[manipulator](#page-140-0)*: added a new column option to display units' goals
- *[modtools/moddable-gods](#page-302-0)*: added support for neuter gender
- *[pref-adjust](#page-157-0)***:**
	- **–** added support for adjusting just the selected dwarf
	- **–** added a new goth profile
- *[remove-stress](#page-171-0)*: added a -value argument to enable setting stress level directly
- *[workorder](#page-222-0)*: changed default frequency from "Daily" to "OneTime"

### **API**

- Added Filesystem::mkdir\_recursive
- Extended Filesystem::listdir\_recursive to optionally make returned filenames relative to the start directory
- Units: added goal-related functions: getGoalType(), getGoalName(), isGoalAchieved()

### **Internals**

• Added support for splitting scripts into multiple files in the scripts/internal folder without polluting the output of *[ls](#page-137-0)*

#### **Lua**

- Added a ref\_target field to primitive field references, corresponding to the ref-target XML attribute
- Made dfhack.units.getRaceNameById(), dfhack.units.getRaceBabyNameById(), and dfhack. units.getRaceChildNameById() available to Lua

#### **Ruby**

• Updated item\_find and building\_find to use centralized logic that works on more screens

#### **Structures**

- Added a new <df-other-vectors-type>, which allows world.\*.other collections of vectors to use the correct subtypes for items
- creature\_raw: renamed gender to sex to match the field in unit, which is more frequently used
- crime: identified witnesses, which contains the data held by the old field named reports
- intrigue: new type (split out from historical\_figure\_relationships)
- items\_other\_id: removed BAD, and by extension, world.items.other.BAD, which was overlapping with world.items.bad
- job\_type: added job types new to 0.47
- plant\_raw: material\_defs now contains arrays rather than loose fields
- pronoun\_type: new enum (previously documented in field comments)
- setup\_character\_info: fixed a couple alignment issues (needed by *[embark-skills](#page-99-0)*)
- ui\_advmode\_menu: identified some new enum items

### **Documentation**

- Added some new dev-facing pages, including dedicated pages about the remote API, memory research, and documentation
- Expanded the installation guide
- Made a couple theme adjustments

## <span id="page-431-0"></span>**6.4.13 DFHack 0.47.04-r1**

### **Fixes**

- Fixed a crash in find() for some types when no world is loaded
- Fixed translation of certain types of in-game names
- *[autogems](#page-48-1)*: fixed an issue with binned gems being ignored in linked stockpiles
- *[catsplosion](#page-65-1)*: fixed error when handling races with only one caste (e.g. harpies)
- *[exportlegends](#page-102-0)*: fixed error when exporting maps
- *[spawnunit](#page-190-0)*: fixed an error when forwarding some arguments but not a location to *[modtools/create-unit](#page-292-0)*
- *[stocks](#page-195-0)*: fixed display of book titles
- *[tweak](#page-211-0)* embark-profile-name: fixed handling of the native shift+space key

- *[exportlegends](#page-102-0)***:**
	- **–** made interaction export more robust and human-readable
	- **–** removed empty <item\_subtype> and <claims> tags
- *[getplants](#page-118-0)*: added switches for designations for farming seeds and for max number designated per plant
- *[manipulator](#page-140-0)*: added intrigue to displayed skills
- *[modtools/create-unit](#page-292-0)***:**
	- **–** added -equip option to equip created units
	- **–** added -skills option to give skills to units
	- **–** added -profession and -customProfession options to adjust unit professions
- *[search](#page-180-0)*: added support for the fortress mode justice screen
- dfhack.init-example: enabled *[autodump](#page-46-0)*
## **API**

• Added Items::getBookTitle to get titles of books. Catches titles buried in improvements, unlike getDescription.

### **Lua**

• pairs() now returns available class methods for DF types

- Added globals: cur\_rain, cur\_rain\_counter, cur\_snow, cur\_snow\_counter, weathertimer, jobvalue, jobvalue\_setter, interactitem, interactinvslot, handleannounce, preserveannounce, updatelightstate
- agreement\_details\_data\_plot\_sabotage: new struct type, along with related agreement\_details\_type.PlotSabotage
- architectural element: new enum
- battlefield: new struct type
- breed: new struct type
- creature\_handler: identified vmethods
- crime: removed fields of reports that are no longer present
- dance\_form: identified most fields
- history\_event\_context: identified fields
- identity\_type: new enum
- identity: renamed civ to entity\_id, identified type
- image\_set: new struct type
- interrogation\_report: new struct type
- itemdef\_flags: new enum, with GENERATED flag
- justification: new enum
- lever\_target\_type: identified LeverMechanism and TargetMechanism values
- musical\_form: identified fields, including some renames. Also identified fields in scale and rhythm
- region\_weather: new struct type
- squad\_order\_cause\_trouble\_for\_entityst: identified fields
- unit\_thought\_type: added several new thought types
- viewscreen\_workquota\_detailsst: identified fields

# **6.4.14 DFHack 0.47.04-beta1**

#### **New Scripts**

- *[color-schemes](#page-73-0)*: manages color schemes
- *[devel/print-event](#page-240-0)*: prints the description of an event by ID or index
- *[gui/color-schemes](#page-258-0)*: an in-game interface for *[color-schemes](#page-73-0)*
- *[light-aquifers-only](#page-131-0)*: changes heavy aquifers to light aquifers
- *[on-new-fortress](#page-149-0)*: runs DFHack commands only in a new fortress
- *[once-per-save](#page-150-0)*: runs DFHack commands unless already run in the current save
- *[resurrect-adv](#page-175-0)*: brings your adventurer back to life
- *[reveal-hidden-units](#page-178-0)*: exposes all sneaking units
- *[workorder](#page-222-0)*: allows queuing manager jobs; smart about shear and milk creature jobs

#### **Fixes**

- Fixed a crash when starting DFHack in headless mode with no terminal
- *[devel/visualize-structure](#page-246-0)*: fixed padding detection for globals
- *[exportlegends](#page-102-0)***:**
	- **–** added UTF-8 encoding and XML escaping for more fields
	- **–** added checking for unhandled structures to avoid generating invalid XML
	- **–** fixed missing fields in history\_event\_assume\_identityst export
- *[full-heal](#page-115-0)***:**
	- **–** when resurrected by specifying a corpse, units now appear at the location of the corpse rather than their location of death
	- **–** resurrected units now have their tile occupancy set (and are placed in the prone position to facilitate this)

### **Misc Improvements**

- Added "bit" suffix to downloads (e.g. 64-bit)
- **Tests:**
- **–** moved from DF folder to hack/scripts folder, and disabled installation by default
- **–** made test runner script more flexible
- *[devel/export-dt-ini](#page-231-0)*: updated some field names for DT for 0.47
- *[devel/visualize-structure](#page-246-0)*: added human-readable lengths to containers
- *[dfhack-run](#page-19-0)*: added color output support
- *[embark-assistant](#page-98-0)***:**
	- **–** updated embark aquifer info to show all aquifer kinds present
	- **–** added neighbor display, including kobolds (SKULKING) and necro tower count
- **–** updated aquifer search criteria to handle the new variation
- **–** added search criteria for embark initial tree cover
- **–** added search criteria for necro tower count, neighbor civ count, and specific neighbors. Should handle additional entities, but not tested
- *[exportlegends](#page-102-0)***:**
	- **–** added evilness and force IDs to regions
	- **–** added profession and weapon info to relevant entities
	- **–** added support for many new history events in 0.47
	- **–** added historical event relationships and supplementary data
- *[full-heal](#page-115-0)***:**
	- **–** made resurrection produce a historical event viewable in Legends mode
	- **–** made error messages more explanatory
- *[install-info](#page-124-0)*: added DFHack build ID to report
- *[modtools/create-item](#page-291-0)*: added -matchingGloves and -matchingShoes arguments
- *[modtools/create-unit](#page-292-0)***:**
	- **–** added -duration argument to make the unit vanish after some time
	- **–** added -locationRange argument to allow spawning in a random position within a defined area
	- **–** added -locationType argument to specify the type of location to spawn in

#### **Internals**

- Added separate changelogs in the scripts and df-structures repos
- Improved support for tagged unions, allowing tools to access union fields more safely
- Moved reversing scripts to df\_misc repo

- Added an XML schema for validating df-structures syntax
- Added divination\_set\_next\_id and image\_set\_next\_id globals
- activity\_entry\_type: new enum type
- adventure\_optionst: identified many vmethods
- agreement\_details: identified most fields of most sub-structs
- artifact\_claim: identified several fields
- artifact\_record: identified several fields
- caste\_raw\_flags: renamed and identified many flags to match information from Toady
- creature\_raw\_flags: renamed and identified many flags to match information from Toady
- crime\_type: new enum type
- dfhack\_room\_quality\_level: added enum attributes for names of rooms of each quality
- entity\_site\_link\_type: new enum type
- export\_map\_type: new enum type
- historical\_entity.flags: identified several flags
- historical\_entity.relations: renamed from unknown1b and identified several fields
- historical\_figure.vague\_relationships: identified
- historical\_figure\_info.known\_info: renamed from secret, identified some fields
- historical\_figure: renamed unit\_id2 to nemesis\_id
- history\_event\_circumstance\_info: new struct type (and changed several history\_event subclasses to use this)
- history\_event\_reason\_info: new struct type (and changed several history\_event subclasses to use this)
- honors\_type: identified several fields
- interaction\_effect\_create\_itemst: new struct type
- interaction\_effect\_summon\_unitst: new struct type
- item: identified several vmethods
- layer\_type: new enum type
- plant.damage\_flags: added is\_dead
- plot\_role\_type: new enum type
- plot\_strategy\_type: new enum type
- relationship\_event\_supplement: new struct type
- relationship\_event: new struct type
- specific\_ref: moved union data to data field
- ui\_look\_list: moved union fields to data and renamed to match type enum
- ui\_sidebar\_menus.location: added new profession-related fields, renamed and fixed types of deity-related fields
- ui sidebar mode: added ZonesLocationInfo
- unit\_action: rearranged as tagged union with new sub-types; existing code should be compatible
- vague\_relationship\_type: new enum type
- vermin\_flags: identified is\_roaming\_colony
- viewscreen\_justicest: identified interrogation-related fields
- world\_data.field\_battles: identified and named several fields

# **6.4.15 DFHack 0.47.03-beta1**

## **New Scripts**

- *[devel/sc](#page-243-0)*: checks size of structures
- *[devel/visualize-structure](#page-246-0)*: displays the raw memory of a structure

### **Fixes**

- *[adv-max-skills](#page-30-0)*: fixed for 0.47
- *[deep-embark](#page-82-0)***:**
	- **–** prevented running in non-fortress modes
	- **–** ensured that only the newest wagon is deconstructed
- *[full-heal](#page-115-0)***:**
	- **–** fixed issues with removing corpses
	- **–** fixed resurrection for non-historical figures
- *[modtools/create-unit](#page-292-0)*: added handling for arena tame setting
- *[teleport](#page-204-0)*: fixed setting new tile occupancy

#### **Misc Improvements**

- *[deep-embark](#page-82-0)***:**
	- **–** improved support for using directly from the DFHack console
	- **–** added a -clear option to cancel
- *[exportlegends](#page-102-0)***:**
	- **–** added identity information
	- **–** added creature raw names and flags
- *[gui/prerelease-warning](#page-275-0)*: updated links and information about nightly builds
- *[modtools/syndrome-trigger](#page-313-0)*: enabled simultaneous use of -synclass and -syndrome
- *[repeat](#page-174-0)*: added -list option

- Dropped support for 0.44.12-0.47.02
- abstract\_building\_type: added types (and subclasses) new to 0.47
- agreement\_details\_type: added enum
- agreement\_details: added struct type (and many associated data types)
- agreement\_party: added struct type
- announcement\_type: added types new to 0.47
- artifact\_claim\_type: added enum
- artifact\_claim: added struct type
- breath\_attack\_type: added SHARP\_ROCK
- building\_offering\_placest: new class
- building\_type: added OfferingPlace
- caste\_raw\_flags: renamed many items to match DF names
- creature\_interaction\_effect: added subclasses new to 0.47
- creature\_raw\_flags**:**
	- **–** identified several more items
	- **–** renamed many items to match DF names
- d\_init: added settings new to 0.47
- entity\_name\_type: added MERCHANT\_COMPANY, CRAFT\_GUILD
- entity\_position\_responsibility: added values new to 0.47
- fortress\_type: added enum
- general\_ref\_type: added UNIT\_INTERROGATEE
- ghost\_type: added None value
- goal\_type: added goals types new to 0.47
- histfig\_site\_link: added subclasses new to 0.47
- history\_event\_collection: added subtypes new to 0.47
- history\_event\_context: added lots of new fields
- history\_event\_reason**:**
	- **–** added captions for all items
	- **–** added items new to 0.47
- history\_event\_type: added types for events new to 0.47, as well as corresponding history\_event subclasses (too many to list here)
- honors\_type: added struct type
- interaction\_effect: added subtypes new to 0.47
- interaction\_source\_experimentst: added class type
- interaction\_source\_usage\_hint: added values new to 0.47
- interface\_key: added items for keys new to 0.47
- job\_skill: added INTRIGUE, RIDING
- lair\_type: added enum
- monument\_type: added enum
- next\_global\_id: added enum
- poetic\_form\_action: added Beseech
- setup\_character\_info: expanded significantly in 0.47
- text\_system: added layout for struct
- tile\_occupancy: added varied\_heavy\_aquifer
- tool\_uses: added items: PLACE\_OFFERING, DIVINATION, GAMES\_OF\_CHANCE
- viewscreen\_counterintelligencest: new class (only layout identified so far)

# **6.4.16 DFHack 0.44.12-r3**

#### **New Plugins**

- *[autoclothing](#page-46-0)*: automatically manage clothing work orders
- *[autofarm](#page-48-0)*: replaces the previous Ruby script of the same name, with some fixes
- *[map-render](#page-143-0)*: allows programmatically rendering sections of the map that are off-screen
- *[tailor](#page-202-0)*: automatically manages keeping your dorfs clothed

#### **New Scripts**

- *[assign-attributes](#page-33-0)*: changes the attributes of a unit
- *[assign-beliefs](#page-34-0)*: changes the beliefs of a unit
- *[assign-facets](#page-36-0)*: changes the facets (traits) of a unit
- *[assign-goals](#page-37-0)*: changes the goals of a unit
- *[assign-preferences](#page-38-0)*: changes the preferences of a unit
- *[assign-profile](#page-40-0)*: sets a dwarf's characteristics according to a predefined profile
- *[assign-skills](#page-42-0)*: changes the skills of a unit
- *[combat-harden](#page-74-0)*: sets a unit's combat-hardened value to a given percent
- *[deep-embark](#page-82-0)*: allows embarking underground
- *[devel/find-twbt](#page-233-0)*: finds a TWBT-related offset needed by the new *[map-render](#page-143-0)* plugin
- *[dwarf-op](#page-92-0)*: optimizes dwarves for fort-mode work; makes managing labors easier
- *[forget-dead-body](#page-114-0)*: removes emotions associated with seeing a dead body
- *[gui/create-tree](#page-261-0)*: creates a tree at the selected tile
- *[linger](#page-132-0)*: takes over your killer in adventure mode
- *[modtools/create-tree](#page-292-1)*: creates a tree
- *[modtools/pref-edit](#page-303-0)*: add, remove, or edit the preferences of a unit
- *[modtools/set-belief](#page-308-0)*: changes the beliefs (values) of units
- *[modtools/set-need](#page-309-0)*: sets and edits unit needs
- *[modtools/set-personality](#page-310-0)*: changes the personality of units
- *[modtools/spawn-liquid](#page-312-0)*: spawns water or lava at the specified coordinates
- *[set-orientation](#page-183-0)*: edits a unit's orientation
- *[unretire-anyone](#page-215-0)*: turns any historical figure into a playable adventurer

#### **Fixes**

- Fixed a crash in the macOS/Linux console when the prompt was wider than the screen width
- Fixed inconsistent results from Units:: isGay for asexual units
- Fixed some cases where Lua filtered lists would not properly intercept keys, potentially triggering other actions on the same screen
- *[autofarm](#page-48-0)***:**
	- **–** fixed biome detection to properly determine crop assignments on surface farms
	- **–** reimplemented as a C++ plugin to make proper biome detection possible
- *[bodyswap](#page-59-0)*: fixed companion list not being updated often enough
- *[cxxrandom](#page-80-0)*: removed some extraneous debug information
- *[digfort](#page-666-0)*: now accounts for z-level changes when calculating maximum y dimension
- *[embark-assistant](#page-98-0)***:**
	- **–** fixed bug causing crash on worlds without generated metals (as well as pruning vectors as originally intended).
	- **–** fixed bug causing mineral matching to fail to cut off at the magma sea, reporting presence of things that aren't (like DF does currently).
	- **–** fixed bug causing half of the river tiles not to be recognized.
	- **–** added logic to detect some river tiles DF doesn't generate data for (but are definitely present).
- *[eventful](#page-101-0)*: fixed invalid building ID in some building events
- *[exportlegends](#page-102-0)*: now escapes special characters in names properly
- *[getplants](#page-118-0)*: fixed designation of plants out of season (note that picked plants are still designated incorrectly)
- *[gui/autogems](#page-255-0)*: fixed error when no world is loaded
- *[gui/companion-order](#page-258-1)***:**
	- **–** fixed error when resetting group leaders
	- **–** leave now properly removes companion links
- *[gui/create-item](#page-260-0)*: fixed module support can now be used from other scripts
- *[gui/stamper](#page-281-0)***:**
	- **–** stopped "invert" from resetting the designation type
	- **–** switched to using DF's designation keybindings instead of custom bindings
	- **–** fixed some typos and text overlapping
- *[modtools/create-unit](#page-292-0)***:**
	- **–** fixed an error associating historical entities with units
	- **–** stopped recalculating health to avoid newly-created citizens triggering a "recover wounded" job
	- **–** fixed units created in arena mode having blank names
	- **–** fixed units created in arena mode having the wrong race and/or interaction effects applied after creating units manually in-game
	- **–** stopped units from spawning with extra items or skills previously selected in the arena
- **–** stopped setting some unneeded flags that could result in glowing creature tiles
- **–** set units created in adventure mode to have no family, instead of being related to the first creature in the world
- *[modtools/reaction-product-trigger](#page-306-0)***:**
	- **–** fixed an error dealing with reactions in adventure mode
	- **–** blocked \\BUILDING\_ID for adventure mode reactions
	- **–** fixed -clear to work without passing other unneeded arguments
- *[modtools/reaction-trigger](#page-306-1)***:**
	- **–** fixed a bug when determining whether a command was run
	- **–** fixed handling of -resetPolicy
- *[mousequery](#page-147-0)*: fixed calculation of map dimensions, which was sometimes preventing scrolling the map with the mouse when TWBT was enabled
- *[RemoteFortressReader](#page-26-0)*: fixed a crash when a unit's path has a length of 0
- *[stonesense](#page-196-0)*: fixed crash due to wagons and other soul-less creatures
- *[tame](#page-203-0)*: now sets the civ ID of tamed animals (fixes compatibility with *[autobutcher](#page-43-0)*)
- *[title-folder](#page-209-0)*: silenced error when PRINT\_MODE is set to TEXT

#### **Misc Improvements**

- Added a note to *[dfhack-run](#page-19-0)* when called with no arguments (which is usually unintentional)
- On macOS, the launcher now attempts to un-quarantine the rest of DFHack
- *[bodyswap](#page-59-0)*: added arena mode support
- *[combine-drinks](#page-75-0)*: added more default output, similar to *[combine-plants](#page-76-0)*
- *[createitem](#page-78-0)*: added a list of valid castes to the "invalid caste" error message, for convenience
- *[devel/export-dt-ini](#page-231-0)*: added more size information needed by newer Dwarf Therapist versions
- *[dwarfmonitor](#page-95-0)*: enabled widgets to access other scripts and plugins by switching to the core Lua context
- *[embark-assistant](#page-98-0)***:**
	- **–** added an in-game option to activate on the embark screen
	- **–** changed waterfall detection to look for level drop rather than just presence
	- **–** changed matching to take incursions, i.e. parts of other biomes, into consideration when evaluating tiles. This allows for e.g. finding multiple biomes on single tile embarks.
	- **–** changed overlay display to show when incursion surveying is incomplete
	- **–** changed overlay display to show evil weather
	- **–** added optional parameter "fileresult" for crude external harness automated match support
	- **–** improved focus movement logic to go to only required world tiles, increasing speed of subsequent searches considerably
- *[exportlegends](#page-102-0)*: added rivers to custom XML export
- *[exterminate](#page-103-0)*: added support for a special enemy caste
- *[gui/gm-unit](#page-264-0)***:**
	- **–** added support for editing:
	- **–** added attribute editor
	- **–** added orientation editor
	- **–** added editor for bodies and body parts
	- **–** added color editor
	- **–** added belief editor
	- **–** added personality editor
- *[modtools/create-item](#page-291-0)*: documented already-existing -quality option
- *[modtools/create-unit](#page-292-0)***:**
	- **–** added the ability to specify \\LOCAL for the fort group entity
	- **–** now enables the default labours for adult units with CAN\_LEARN.
	- **–** now sets historical figure orientation.
	- **–** improved speed of creating multiple units at once
	- **–** made the script usable as a module (from other scripts)
- *[modtools/reaction-trigger](#page-306-1)***:**
	- **–** added -ignoreWorker: ignores the worker when selecting the targets
	- **–** changed the default behavior to skip inactive/dead units; added -dontSkipInactive to include creatures that are inactive
	- **–** added -range: controls how far elligible targets can be from the workshop
	- **–** syndromes now are applied before commands are run, not after
	- **–** if both a command and a syndrome are given, the command only runs if the syndrome could be applied
- *[mousequery](#page-147-0)*: made it more clear when features are enabled
- *[RemoteFortressReader](#page-26-0)***:**
	- **–** added a basic framework for controlling and reading the menus in DF (currently only supports the building menu)
	- **–** added support for reading item raws
	- **–** added a check for whether or not the game is currently saving or loading, for utilities to check if it's safe to read from DF
	- **–** added unit facing direction estimate and position within tiles
	- **–** added unit age
	- **–** added unit wounds
	- **–** added tree information
	- **–** added check for units' current jobs when calculating the direction they are facing

### **API**

- Added new plugin\_load\_data and plugin\_save\_data events for plugins to load/save persistent data
- Added Maps::GetBiomeType and Maps::GetBiomeTypeByRef to infer biome types properly
- Added Units::getPhysicalDescription (note that this depends on the unit\_get\_physical\_description offset, which is not yet available for all DF builds)

### **Internals**

- Added new Persistence module
- Cut down on internal DFHack dependencies to improve build times
- Improved concurrency in event and server handlers
- Persistent data is now stored in JSON files instead of historical figures existing data will be migrated when saving
- *[stonesense](#page-196-0)*: fixed some OpenGL build issues on Linux

#### **Lua**

- Exposed gui.dwarfmode.get\_movement\_delta and gui.dwarfmode.get\_hotkey\_target
- dfhack.run command now returns the command's return code

#### **Ruby**

• Made unit\_ishostile consistently return a boolean

- Added unit\_get\_physical\_description function offset on some platforms
- **Added/identified types:**
	- **–** assume\_identity\_mode
	- **–** musical\_form\_purpose
	- **–** musical\_form\_style
	- **–** musical\_form\_pitch\_style
	- **–** musical\_form\_feature
	- **–** musical\_form\_vocals
	- **–** musical\_form\_melodies
	- **–** musical\_form\_interval
	- **–** unit\_emotion\_memory
- need\_type: fixed PrayOrMeditate typo
- personality\_facet\_type, value\_type: added NONE values
- twbt\_render\_map: added for 64-bit 0.44.12 (for *[map-render](#page-143-0)*)

# **6.4.17 DFHack 0.44.12-r2**

## **New Plugins**

- *[debug](#page-81-0)*: manages runtime debug print category filtering
- *[nestboxes](#page-149-1)*: automatically scan for and forbid fertile eggs incubating in a nestbox

#### **New Scripts**

- *[devel/query](#page-241-0)*: searches for field names in DF objects
- *[extinguish](#page-104-0)*: puts out fires
- *[tame](#page-203-0)*: sets tamed/trained status of animals

### **Fixes**

- *[building-hacks](#page-61-0)*: fixed error when dealing with custom animation tables
- *[devel/test-perlin](#page-245-0)*: fixed Lua error (math.pow())
- *[embark-assistant](#page-98-0)*: fixed crash when entering finder with a 16x16 embark selected, and added 16 to dimension choices
- *[embark-skills](#page-99-0)*: fixed missing skill\_points\_remaining field
- *[full-heal](#page-115-0)***:**
	- **–** stopped wagon resurrection
	- **–** fixed a minor issue with post-resurrection hostility
- *[gui/companion-order](#page-258-1)***:**
	- **–** fixed issues with printing coordinates
	- **–** fixed issues with move command
	- **–** fixed cheat commands (and removed "Power up", which was broken)
- *[gui/gm-editor](#page-263-0)*: fixed reinterpret cast (r)
- *[gui/pathable](#page-273-0)*: fixed error when sidebar is hidden with Tab
- *[labormanager](#page-128-0)***:**
	- **–** stopped assigning labors to ineligible dwarves, pets, etc.
	- **–** stopped assigning invalid labors
	- **–** added support for crafting jobs that use pearl
	- **–** fixed issues causing cleaning jobs to not be assigned
	- **–** added support for disabling management of specific labors
- *[prospector](#page-162-0)*: (also affected *[embark-tools](#page-99-1)*) fixed a crash when prospecting an unusable site (ocean, mountains, etc.) with a large default embark size in d\_init.txt (e.g. 16x16)
- *[siege-engine](#page-187-0)*: fixed a few Lua errors (math.pow(), unit.relationship\_ids)
- *[tweak](#page-211-0)*: fixed hotkey-clear

### **Misc Improvements**

- *[armoks-blessing](#page-32-0)*: improved documentation to list all available arguments
- *[devel/export-dt-ini](#page-231-0)***:**
	- **–** added viewscreen offsets for DT 40.1.2
	- **–** added item base flags offset
	- **–** added needs offsets
- *[embark-assistant](#page-98-0)***:**
	- **–** added match indicator display on the right ("World") map
	- **–** changed 'c'ancel to abort find if it's under way and clear results if not, allowing use of partial surveys.
	- **–** added Coal as a search criterion, as well as a coal indication as current embark selection info.
- *[full-heal](#page-115-0)***:**
	- **–** added -all, -all\_civ and -all\_citizens arguments
	- **–** added module support
	- **–** now removes historical figure death dates and ghost data
- *[growcrops](#page-120-0)*: added all argument to grow all crops
- *[gui/load-screen](#page-269-0)*: improved documentation
- *[labormanager](#page-128-0)*: now takes nature value into account when assigning jobs
- *[open-legends](#page-150-1)*: added warning about risk of save corruption and improved related documentation
- *[points](#page-156-0)*: added support when in viewscreen\_setupdwarfgamest and improved error messages
- *[siren](#page-187-1)*: removed break handling (relevant misc\_trait\_type was no longer used see "Structures" section)

### **API**

- **New debug features related to** *[debug](#page-81-0)* **plugin:**
	- **–** Classes (C++ only): Signal<Signature, type\_tag>, DebugCategory, DebugManager
	- **–** Macros: TRACE, DEBUG, INFO, WARN, ERR, DBG\_DECLARE, DBG\_EXTERN

#### **Internals**

- Added a usable unit test framework for basic tests, and a few basic tests
- Added CMakeSettings.json with intellisense support
- Changed plugins/CMakeLists.custom.txt to be ignored by git and created (if needed) at build time instead
- Core: various thread safety and memory management improvements
- Fixed CMake build dependencies for generated header files
- Fixed custom CMAKE\_CXX\_FLAGS not being passed to plugins
- Linux/macOS: changed recommended build backend from Make to Ninja (Make builds will be significantly slower now)

#### **Lua**

• utils: new OrderedTable class

- Win32: added missing vtables for viewscreen\_storesst and squad\_order\_rescue\_hfst
- activity\_event\_performancest: renamed poem as written\_content\_id
- body\_part\_status: identified gelded
- dance\_form: named musical\_form\_id and musical\_written\_content\_id
- incident\_sub6\_performance.participants: named performance\_event and role\_index
- incident\_sub6\_performance**:**
	- **–** made performance\_event an enum
	- **–** named poetic\_form\_id, musical\_form\_id, and dance\_form\_id
- misc\_trait\_type: removed LikesOutdoors, Hardened, TimeSinceBreak, OnBreak (all unused by DF)
- musical\_form\_instruments: named minimum\_required and maximum\_permitted
- musical form: named voices field
- plant\_tree\_info: identified extent\_east, etc.
- plant\_tree\_tile: gave connection bits more meaningful names (e.g. connection\_east instead of thick\_branches\_1)
- poetic\_form: identified many fields and related enum/bitfield types
- setup\_character\_info: identified skill\_points\_remaining (for *[embark-skills](#page-99-0)*)
- ui.main: identified fortress\_site
- ui.squads: identified kill\_rect\_targets\_scroll
- ui: fixed alignment of main and squads (fixes *[tweak](#page-211-0)* hotkey-clear and DF-AI)
- unit\_action.attack**:**
	- **–** identified attack\_skill
	- **–** added lightly\_tap and spar\_report flags
- unit\_flags3: identified marked\_for\_gelding
- unit\_personality: identified stress\_drain, stress\_boost, likes\_outdoors, combat\_hardened
- unit\_storage\_status: newly identified type, stores noble holdings information (used in viewscreen\_layer\_noblelistst)
- unit\_thought\_type: added new expulsion thoughts from 0.44.12
- viewscreen\_layer\_arena\_creaturest: identified item- and name-related fields
- viewscreen\_layer\_militaryst: identified equip.assigned.assigned\_items
- viewscreen\_layer\_noblelistst: identified storage\_status (see unit\_storage\_status type)
- viewscreen\_new\_regionst**:**
	- **–** identified rejection\_msg, raw\_folder, load\_world\_params
- **–** changed many int8\_t fields to bool
- viewscreen\_setupadventurest: identified some nemesis and personality fields, and page.ChooseHistfig
- world\_data: added mountain\_peak\_flags type, including is\_volcano
- world\_history: identified names and/or types of some fields
- world\_site: identified names and/or types of some fields
- written\_content: named poetic\_form

# **6.4.18 DFHack 0.44.12-r1**

#### **Fixes**

- Console: fixed crash when entering long commands on Linux/macOS
- Fixed special characters in *[command-prompt](#page-76-1)* and other non-console in-game outputs on Linux/macOS (in tools using df2console)
- Removed jsoncpp's include and lib folders from DFHack builds/packages
- *[die](#page-85-0)*: fixed Windows crash in exit handling
- *[dwarfmonitor](#page-95-0)*, *[manipulator](#page-140-0)*: fixed stress cutoffs
- *[modtools/force](#page-297-0)*: fixed a bug where the help text would always be displayed and nothing useful would happen
- *[ruby](#page-178-1)*: fixed calling conventions for vmethods that return strings (currently enabler.GetKeyDisplay())
- *[startdwarf](#page-191-0)* : fixed on 64-bit Linux

### **Misc Improvements**

- Reduced time for designation jobs from tools like *[dig](#page-85-1)* to be assigned workers
- *[embark-assistant](#page-98-0)***:**
	- **–** Switched to standard scrolling keys, improved spacing slightly
	- **–** Introduced scrolling of Finder search criteria, removing requirement for 46 lines to work properly (Help/Info still formatted for 46 lines).
	- **–** Added Freezing search criterion, allowing searches for NA/Frozen/At\_Least\_Partial/Partial/At\_Most\_Partial/Never Freezing embarks.
- *[rejuvenate](#page-170-0)***:**
	- **–** Added -all argument to apply to all citizens
	- **–** Added -force to include units under 20 years old
	- **–** Clarified documentation

### **API**

- **Added to** Units **module:**
	- **–** getStressCategory(unit)
	- **–** getStressCategoryRaw(level)
	- **–** stress\_cutoffs (Lua: getStressCutoffs())

#### **Internals**

- Added documentation for all RPC functions and a build-time check
- Added support for build IDs to development builds
- Changed default build architecture to 64-bit
- Use dlsym(3) to find vtables from libgraphics.so

- Added start\_dwarf\_count on 64-bit Linux again and fixed scanning script
- army\_controller: added new vector from 0.44.11
- belief\_system: new type, few fields identified
- mental\_picture: new type, some fields identified
- mission\_report**:**
	- **–** new type (renamed, was mission before)
	- **–** identified some fields
- mission: new type (used in viewscreen\_civlistst)
- spoils\_report: new type, most fields identified
- viewscreen\_civlistst**:**
	- **–** split unk\_20 into 3 pointers
	- **–** identified new pages
	- **–** identified new messenger-related fields
- viewscreen\_image\_creatorst**:**
	- **–** fixed layout
	- **–** identified many fields
- viewscreen\_reportlistst: added new mission and spoils report-related fields (fixed layout)
- world.languages: identified (minimal information; whole languages stored elsewhere)
- world.status**:**
	- **–** mission\_reports: renamed, was missions
	- **–** spoils\_reports: identified
- world.unk\_131ec0, world.unk\_131ef0: researched layout
- world.worldgen\_status: identified many fields
- world: belief\_systems: identified

# **6.4.19 DFHack 0.44.12-alpha1**

### **Fixes**

- macOS: fixed renderer vtable address on x64 (fixes *[rendermax](#page-173-0)*)
- *[stonesense](#page-196-0)*: fixed PLANT:DESERT\_LIME:LEAF typo

## **API**

• Added C++-style linked list interface for DF linked lists

### **Structures**

- Dropped 0.44.11 support
- ui.squads: Added fields new in 0.44.12

# **6.4.20 DFHack 0.44.11-beta2.1**

#### **Internals**

• *[stonesense](#page-196-0)*: fixed build

# **6.4.21 DFHack 0.44.11-beta2**

#### **Fixes**

- Windows: Fixed console failing to initialize
- *[command-prompt](#page-76-1)*: added support for commands that require a specific screen to be visible, e.g. *[cleaners](#page-69-0)*
- *[gui/workflow](#page-283-0)*: fixed advanced constraint menu for crafts

#### **API**

• Added Screen::Hide to temporarily hide screens, like *[command-prompt](#page-76-1)*

# **6.4.22 DFHack 0.44.11-beta1**

# **Fixes**

- Fixed displayed names (from Units::getVisibleName) for units with identities
- Fixed potential memory leak in Screen::show()
- *[fix/dead-units](#page-248-0)*: fixed script trying to use missing isDiplomat function

## **Misc Improvements**

- **Console:**
	- **–** added support for multibyte characters on Linux/macOS
	- **–** made the console exit properly when an interactive command is active (*[liquids](#page-132-1)*, *[mode](#page-146-0)*, *[tiletypes](#page-205-0)*)
- Linux: added automatic support for GCC sanitizers in dfhack script
- Made the DFHACK\_PORT environment variable take priority over remote-server. json
- *[dfhack-run](#page-19-0)*: added support for port specified in remote-server.json, to match DFHack's behavior
- *[digfort](#page-666-0)*: added better map bounds checking
- *[remove-stress](#page-171-0)***:**
	- **–** added support for -all as an alternative to the existing all argument for consistency
	- **–** sped up significantly
	- **–** improved output/error messages
	- **–** now removes tantrums, depression, and obliviousness
- *[ruby](#page-178-1)*: sped up handling of onupdate events

# **API**

- Exposed Screen::zoom() to C++ (was Lua-only)
- New functions: Units::isDiplomat(unit)

# **Internals**

• jsoncpp: updated to version 1.8.4 and switched to using a git submodule

### **Lua**

- Added printall\_recurse to print tables and DF references recursively. It can be also used with  $\land$  from the *[lua](#page-138-0)* interpreter.
- gui.widgets: List:setChoices clones choices for internal table changes

### **Structures**

- history\_event\_entity\_expels\_hfst: added (new in 0.44.11)
- history\_event\_site\_surrenderedst: added (new in 0.44.11)
- history\_event\_type: added SITE\_SURRENDERED, ENTITY\_EXPELS\_HF (new in 0.44.11)
- syndrome: identified a few fields
- viewscreen\_civlistst: fixed layout and identified many fields

# **6.4.23 DFHack 0.44.11-alpha1**

### **Structures**

- Added support for automatically sizing arrays indexed with an enum
- Dropped 0.44.10 support
- Removed stale generated CSV files and DT layouts from pre-0.43.05
- announcement\_type: new in 0.44.11: NEW\_HOLDING, NEW\_MARKET\_LINK
- breath\_attack\_type: added OTHER
- historical\_figure\_info.relationships.list: added unk\_3a-unk\_3c fields at end
- interface\_key: added bindings new in 0.44.11
- occupation\_type: new in 0.44.11: MESSENGER
- profession: new in 0.44.11: MESSENGER
- ui\_sidebar\_menus**:**
	- **–** unit.in\_squad: renamed to unit.squad\_list\_opened, fixed location
	- **–** unit: added expel\_error and other unknown fields new in 0.44.11
	- **–** hospital: added, new in 0.44.11
	- **–** num\_speech\_tokens, unk\_17d8: moved out of command\_line to fix layout on x64
- viewscreen\_civlistst: added a few new fields (incomplete)
- viewscreen\_locationsst: identified edit\_input

# **6.4.24 DFHack 0.44.10-r2**

### **New Plugins**

• *[cxxrandom](#page-80-0)*: exposes some features of the C++11 random number library to Lua

#### **New Scripts**

- *[add-recipe](#page-27-0)*: adds unknown crafting recipes to the player's civ
- *[gui/stamper](#page-281-0)*: allows manipulation of designations by transforms such as translations, reflections, rotations, and inversion

### **Fixes**

- Fixed many tools incorrectly using the dead unit flag (they should generally check flags2.killed instead)
- Fixed many tools passing incorrect arguments to printf-style functions, including a few possible crashes (*[change](#page-67-0)[layer](#page-67-0)*, *[follow](#page-111-0)*, *[forceequip](#page-112-0)*, *[generated-creature-renamer](#page-118-1)*)
- Fixed several bugs in Lua scripts found by static analysis (df-luacheck)
- Fixed -q flag (GDB) in Linux dfhack script (particularly on  $x64$ )
- *[autochop](#page-45-0)*, *[autodump](#page-46-1)*, *[autogems](#page-48-1)*, *[automelt](#page-53-0)*, *[autotrade](#page-55-0)*, *[buildingplan](#page-61-1)*, *[dwarfmonitor](#page-95-0)*, *[fix-unit-occupancy](#page-108-0)*, *[fortplan](#page-666-1)*, *[stockflow](#page-194-0)*: fix issues with periodic tasks not working for some time after save/load cycles
- *[autogems](#page-48-1)***:**
	- **–** stop running repeatedly when paused
	- **–** fixed crash when furnaces are linked to same stockpiles as jeweler's workshops
- *[autogems](#page-48-1)*, *[fix-unit-occupancy](#page-108-0)*: stopped running when a fort isn't loaded (e.g. while embarking)
- *[autounsuspend](#page-55-1)*: now skips planned buildings
- *[ban-cooking](#page-56-0)*: fixed errors introduced by kitchen structure changes in 0.44.10-r1
- *[buildingplan](#page-61-1)*, *[fortplan](#page-666-1)*: stopped running before a world has fully loaded
- *[deramp](#page-83-0)*: fixed deramp to find designations that already have jobs posted
- *[dig](#page-85-1)*: fixed "Inappropriate dig square" announcements if digging job has been posted
- *[fixnaked](#page-109-0)*: fixed errors due to emotion changes in 0.44
- *[remove-stress](#page-171-0)*: fixed an error when running on soul-less units (e.g. with -all)
- *[reveal](#page-176-0)*: stopped revealing tiles adjacent to tiles above open space inappropriately
- *[stockpiles](#page-194-1)*: loadstock now sets usable and unusable weapon and armor settings
- *[stocks](#page-195-0)*: stopped listing carried items under stockpiles where they were picked up from

#### **Misc Improvements**

- Added script name to messages produced by qerror() in Lua scripts
- Fixed an issue in around 30 scripts that could prevent edits to the files (adding valid arguments) from taking effect
- Linux: Added several new options to dfhack script: --remotegdb, --gdbserver, --strace
- *[bodyswap](#page-59-0)*: improved error handling
- *[buildingplan](#page-61-1)*: added max quality setting
- *[caravan](#page-65-0)*: documented (new in 0.44.10-alpha1)
- *[deathcause](#page-80-1)*: added "slaughtered" to descriptions
- *[embark-assistant](#page-98-0)***:**
	- **–** changed region interaction matching to search for evil rain, syndrome rain, and reanimation rather than interaction presence (misleadingly called evil weather), reanimation, and thralling
	- **–** gave syndrome rain and reanimation wider ranges of criterion values
- *[fix/dead-units](#page-248-0)*: added a delay of around 1 month before removing units
- *[fix/retrieve-units](#page-251-0)*: now re-adds units to active list to counteract *[fix/dead-units](#page-248-0)*
- *[modtools/create-unit](#page-292-0)***:**
	- **–** added quantity argument
	- **–** now selects a caste at random if none is specified
- *[mousequery](#page-147-0)***:**
	- **–** migrated several features from TWBT's fork
	- **–** added ability to drag with left/right buttons
	- **–** added depth display for TWBT (when multilevel is enabled)
	- **–** made shift+click jump to lower levels visible with TWBT
- *[title-version](#page-209-1)*: added version to options screen too
- item-descriptions: fixed several grammatical errors

#### **API**

- **New functions (also exposed to Lua):**
	- **–** Units::isKilled()
	- **–** Units::isActive()
	- **–** Units::isGhost()
- Removed Vermin module (unused and obsolete)

## **Internals**

- Added build option to generate symbols for large generated files containing df-structures metadata
- Added fallback for YouCompleteMe database lookup failures (e.g. for newly-created files)
- Improved efficiency and error handling in  $stl\_vsprint$  and related functions
- jsoncpp: fixed constructor with long on Linux

#### **Lua**

- Added profiler module to measure lua performance
- Enabled shift+cursor movement in WorkshopOverlay-derived screens

#### **Structures**

- incident\_sub6\_performance: identified some fields
- item\_body\_component: fixed location of corpse\_flags
- job\_handler: fixed static array layout
- job\_type: added is\_designation attribute
- unit\_flags1: renamed dead to inactive to better reflect its use
- unit\_personality: fixed location of current\_focus and undistracted\_focus
- unit\_thought\_type: added SawDeadBody (new in 0.44.10)

## **6.4.25 DFHack 0.44.10-r1**

#### **New Scripts**

• *[bodyswap](#page-59-0)*: shifts player control over to another unit in adventure mode

### **New Tweaks**

- *[tweak](#page-211-0)* kitchen-prefs-all: adds an option to toggle cook/brew for all visible items in kitchen preferences
- *[tweak](#page-211-0)* stone-status-all: adds an option to toggle the economic status of all stones

#### **Fixes**

- Lua: registered dfhack.constructions.designateRemove() correctly
- *[prospector](#page-162-0)*: fixed crash due to invalid vein materials
- *[tweak](#page-211-0)* max-wheelbarrow: fixed conflict with building renaming
- *[view-item-info](#page-216-0)*: stopped appending extra newlines permanently to descriptions

#### **Misc Improvements**

- Added logo to documentation
- Documented several missing dfhack.gui Lua functions
- *[adv-rumors](#page-30-1)*: bound to Ctrl-A
- *[command-prompt](#page-76-1)*: added support for Gui::getSelectedPlant()
- *[gui/advfort](#page-254-0)*: bound to Ctrl-T
- *[gui/room-list](#page-278-0)*: added support for Gui::getSelectedBuilding()
- *[gui/unit-info-viewer](#page-282-0)*: bound to Alt-I
- *[modtools/create-unit](#page-292-0)*: made functions available to other scripts
- *[search](#page-180-0)***:**
	- **–** added support for stone restrictions screen (under z: Status)
	- **–** added support for kitchen preferences (also under z)

### **API**

- **New functions (all available to Lua as well):**
	- **–** Buildings::getRoomDescription()
	- **–** Items::checkMandates()
	- **–** Items::canTrade()
	- **–** Items::canTradeWithContents()
	- **–** Items::isRouteVehicle()
	- **–** Items::isSquadEquipment()
	- **–** Kitchen::addExclusion()
	- **–** Kitchen::findExclusion()
	- **–** Kitchen::removeExclusion()
- syndrome-util: added eraseSyndromeData()

#### **Internals**

- Fixed compiler warnings on all supported build configurations
- Windows build scripts now work with non-C system drives

- dfhack\_room\_quality\_level: new enum
- glowing\_barrier: identified triggered, added comments
- item\_flags2: renamed has\_written\_content to unk\_book
- kitchen\_exc\_type: new enum (for ui.kitchen)
- mandate.mode: now an enum
- unit\_personality.emotions.flags.memory: identified
- viewscreen\_kitchenprefst.forbidden, possible: now a bitfield, kitchen\_pref\_flag
- world\_data.feature\_map: added extensive documentation (in XML)

# **6.4.26 DFHack 0.44.10-beta1**

### **New Scripts**

• *[devel/find-primitive](#page-232-0)*: finds a primitive variable in memory

### **Fixes**

- Units::getAnyUnit(): fixed a couple problematic conditions and potential segfaults if global addresses are missing
- *[autodump](#page-46-1)*, *[automelt](#page-53-0)*, *[autotrade](#page-55-0)*, *[stocks](#page-195-0)*, *[stockpiles](#page-194-1)*: fixed conflict with building renaming
- *[exterminate](#page-103-0)*: fixed documentation of this option
- *[full-heal](#page-115-0)***:**
	- **–** units no longer have a tendency to melt after being healed
	- **–** healed units are no longer treated as patients by hospital staff
	- **–** healed units no longer attempt to clean themselves unsuccessfully
	- **–** wounded fliers now regain the ability to fly upon being healing
	- **–** now heals suffocation, numbness, infection, spilled guts and gelding
- *[modtools/create-unit](#page-292-0)***:**
	- **–** creatures of the appropriate age are now spawned as babies or children where applicable
	- **–** fix: civ\_id is now properly assigned to historical\_figure, resolving several hostility issues (spawned pets are no longer attacked by fortress military!)
	- **–** fix: unnamed creatures are no longer spawned with a string of numbers as a first name
- *[stockpiles](#page-194-1)*: stopped sidebar option from overlapping with *[autodump](#page-46-1)*
- *[tweak](#page-211-0)* block-labors: fixed two causes of crashes related in the v-p-l menu

### **Misc Improvements**

- *[blueprint](#page-57-0)*: added a basic Lua API
- *[devel/export-dt-ini](#page-231-0)*: added tool offsets for DT 40
- *[devel/save-version](#page-243-1)*: added current DF version to output
- *[install-info](#page-124-0)*: added information on tweaks

### **Internals**

- Added function names to DFHack's NullPointer and InvalidArgument exceptions
- Added Gui::inRenameBuilding()
- Linux: required plugins to have symbols resolved at link time, for consistency with other platforms

# **6.4.27 DFHack 0.44.10-alpha1**

# **New Scripts**

- *[caravan](#page-65-0)*: adjusts properties of caravans
- *[gui/autogems](#page-255-0)*: a configuration UI for the *[autogems](#page-48-1)* plugin

### **Fixes**

- Fixed uninitialized pointer being returned from Gui::getAnyUnit() in rare cases
- *[autohauler](#page-49-0)*, *[autolabor](#page-50-0)*, *[labormanager](#page-128-0)*: fixed fencepost error and potential crash
- *[dwarfvet](#page-97-0)*: fixed infinite loop if an animal is not accepted at a hospital
- *[liquids](#page-132-1)*: fixed "range" command to default to 1 for dimensions consistently
- *[search](#page-180-0)*: fixed 4/6 keys in unit screen search
- *[view-item-info](#page-216-0)*: fixed an error with some armor

## **Misc Improvements**

- *[autogems](#page-48-1)*: can now blacklist arbitrary gem types (see *[gui/autogems](#page-255-0)*)
- *[exterminate](#page-103-0)*: added more words for current unit, removed warning
- *[fpause](#page-115-1)*: now pauses worldgen as well

### **Internals**

- Added some build scripts for Sublime Text
- Changed submodule URLs to relative URLs so that they can be cloned consistently over different protocols (e.g. SSH)

# **6.4.28 DFHack 0.44.09-r1**

### **Fixes**

• *[modtools/item-trigger](#page-300-0)*: fixed token format in help text

### **Misc Improvements**

- Reorganized changelogs and improved changelog editing process
- *[modtools/item-trigger](#page-300-0)*: added support for multiple type/material/contaminant conditions

### **Internals**

• OS X: Can now build with GCC 7 (or older)

#### **Structures**

- army: added vector new in 0.44.07
- building\_type: added human-readable name attribute
- furnace\_type: added human-readable name attribute
- renderer: fixed vtable addresses on 64-bit OS X
- site\_reputation\_report: named reports vector
- workshop\_type: added human-readable name attribute

# **6.4.29 DFHack 0.44.09-alpha1**

## **Fixes**

- *[dig](#page-85-1)*: stopped designating non-vein tiles (open space, trees, etc.)
- *[labormanager](#page-128-0)*: fixed crash due to dig jobs targeting some unrevealed map blocks

# **6.4.30 DFHack 0.44.08-alpha1**

### **Fixes**

• *[fix/dead-units](#page-248-0)*: fixed a bug that could remove some arriving (not dead) units

# **6.4.31 DFHack 0.44.07-beta1**

## **Misc Improvements**

• *[modtools/item-trigger](#page-300-0)*: added the ability to specify inventory mode(s) to trigger on

- Added symbols for Toady's [0.44.07 Linux test build](http://www.bay12forums.com/smf/index.php?topic=169839.msg7720111#msg7720111) to fix [Bug 10615](https://www.bay12games.com/dwarves/mantisbt/view.php?id=10615)
- world\_site: fixed alignment

# **6.4.32 DFHack 0.44.07-alpha1**

# **Fixes**

- Fixed some CMake warnings (CMP0022)
- Support for building on Ubuntu 18.04
- *[embark-assistant](#page-98-0)*: fixed detection of reanimating biomes

## **Misc Improvements**

- *[embark-assistant](#page-98-0)***:**
	- **–** Added search for adamantine
	- **–** Now supports saving/loading profiles
- *[fillneeds](#page-106-0)*: added -all option to apply to all units
- *[RemoteFortressReader](#page-26-0)*: added flows, instruments, tool names, campfires, ocean waves, spiderwebs

## **Structures**

- Several new names in instrument raw structures
- identity: identified profession, civ
- manager\_order\_template: fixed last field type
- viewscreen\_createquotast: fixed layout
- world.language: moved colors, shapes, patterns to world.descriptors
- world.reactions**,** world.reaction\_categories**: moved to new compound,** world.reactions**. Requires renaming:**
	- **–** world.reactions to world.reactions.reactions
	- **–** world.reaction\_categories to world.reactions.reaction\_categories

# **6.4.33 DFHack 0.44.05-r2**

### **New Plugins**

• *[embark-assistant](#page-98-0)*: adds more information and features to embark screen

### **New Scripts**

- *[adv-fix-sleepers](#page-29-0)*: fixes units in adventure mode who refuse to wake up [\(Bug 6798\)](https://www.bay12games.com/dwarves/mantisbt/view.php?id=6798)
- *[hermit](#page-121-0)*: blocks caravans, migrants, diplomats (for hermit challenge)

### **New Features**

• With PRINT\_MODE:TEXT, setting the DFHACK\_HEADLESS environment variable will hide DF's display and allow the console to be used normally. (Note that this is intended for testing and is not very useful for actual gameplay.)

#### **Fixes**

- *[devel/export-dt-ini](#page-231-0)*: fix language\_name offsets for DT 39.2+
- *[devel/inject-raws](#page-234-0)*: fixed gloves and shoes (old typo causing errors)
- *[RemoteFortressReader](#page-26-0)*: fixed an issue with not all engravings being included
- *[view-item-info](#page-216-0)*: fixed an error with some shields

#### **Misc Improvements**

- *[adv-rumors](#page-30-1)*: added more keywords, including names
- *[autochop](#page-45-0)*: can now exclude trees that produce fruit, food, or cookable items
- *[RemoteFortressReader](#page-26-0)*: added plant type support

# **6.4.34 DFHack 0.44.05-r1**

#### **New Scripts**

- *[break-dance](#page-60-0)*: Breaks up a stuck dance activity
- *[fillneeds](#page-106-0)*: Use with a unit selected to make them focused and unstressed
- *[firestarter](#page-107-0)*: Lights things on fire: items, locations, entire inventories even!
- *[flashstep](#page-110-0)*: Teleports adventurer to cursor
- *[ghostly](#page-119-0)*: Turns an adventurer into a ghost or back
- *[questport](#page-164-0)*: Sends your adventurer to the location of your quest log cursor
- *[view-unit-reports](#page-217-0)*: opens the reports screen with combat reports for the selected unit

## **Fixes**

- *[devel/inject-raws](#page-234-0)*: now recognizes spaces in reaction names
- *[dig](#page-85-1)*: added support for designation priorities fixes issues with designations from digv and related commands having extremely high priority
- *[dwarfmonitor](#page-95-0)***:**
	- **–** fixed display of creatures and poetic/music/dance forms on prefs screen
	- **–** added "view unit" option
	- **–** now exposes the selected unit to other tools
- *[names](#page-148-0)*: fixed many errors
- *[quicksave](#page-168-0)*: fixed an issue where the "Saving. . . " indicator often wouldn't appear

## **Misc Improvements**

- *[binpatch](#page-56-1)*: now reports errors for empty patch files
- *[force](#page-111-1)*: now provides useful help
- *[full-heal](#page-115-0)***:**
	- **–** can now select corpses to resurrect
	- **–** now resets body part temperatures upon resurrection to prevent creatures from freezing/melting again
	- **–** now resets units' vanish countdown to reverse effects of *[exterminate](#page-103-0)*
- *[gui/gm-unit](#page-264-0)***:**
	- **–** added a profession editor
	- **–** misc. layout improvements
- *[launch](#page-130-0)*: can now ride creatures
- *[names](#page-148-0)*: can now edit names of units
- *[RemoteFortressReader](#page-26-0)***:**
	- **–** support for moving adventurers
	- **–** support for vehicles, gem shapes, item volume, art images, item improvements

### **Removed**

• *[tweak](#page-211-0)*: kitchen-keys: [Bug 614](https://www.bay12games.com/dwarves/mantisbt/view.php?id=614) fixed in DF 0.44.04

### **Internals**

• Gui::getAnyUnit() supports many more screens/menus

### **Structures**

• New globals: soul\_next\_id

# **6.4.35 DFHack 0.44.05-alpha1**

### **Misc Improvements**

• *[gui/liquids](#page-268-0)*: added more keybindings: 0-7 to change liquid level, P/B to cycle backwards

## **Structures**

• incident: re-aligned again to match disassembly

# **6.4.36 DFHack 0.44.04-alpha1**

#### **Fixes**

- *[devel/inject-raws](#page-234-0)*: now recognizes spaces in reaction names
- *[exportlegends](#page-102-0)*: fixed an error that could occur when exporting empty lists

## **Structures**

- artifact\_record: fixed layout (changed in 0.44.04)
- incident: fixed layout (changed in 0.44.01) note that many fields have moved

# **6.4.37 DFHack 0.44.03-beta1**

#### **Fixes**

- *[autolabor](#page-50-0)*, *[autohauler](#page-49-0)*, *[labormanager](#page-128-0)*: added support for "put item on display" jobs and building/destroying display furniture
- *[gui/gm-editor](#page-263-0)*: fixed an error when editing primitives in Lua tables

#### **Misc Improvements**

- *[devel/dump-offsets](#page-230-0)*: now ignores index globals
- *[gui/pathable](#page-273-0)*: added tile types to sidebar
- *[modtools/skill-change](#page-311-0)***:**
	- **–** now updates skill levels appropriately
	- **–** only prints output if -loud is passed

- Added job\_type.PutItemOnDisplay
- Added twbt\_render\_map code offset on x64
- Fixed an issue preventing enabler from being allocated by DFHack
- Found renderer vtable on  $.05864$
- **New globals:**
	- **–** version
	- **–** min\_load\_version
	- **–** movie\_version
- **–** basic\_seed
- **–** title
- **–** title\_spaced
- **–** ui\_building\_resize\_radius
- adventure\_movement\_optionst, adventure\_movement\_hold\_tilest, adventure\_movement\_climbst: named coordinate fields
- mission: added type
- unit: added 3 new vmethods: getCreatureTile, getCorpseTile, getGlowTile
- viewscreen\_assign\_display\_itemst: fixed layout on x64 and identified many fields
- viewscreen\_reportlistst: fixed layout, added mission\_id vector
- world.status: named missions vector

# **6.4.38 DFHack 0.44.03-alpha1**

#### **Lua**

- Improved json I/O error messages
- Stopped a crash when trying to create instances of classes whose vtable addresses are not available

# **6.4.39 DFHack 0.44.02-beta1**

#### **New Scripts**

- *[devel/check-other-ids](#page-228-0)*: Checks the validity of "other" vectors in the world global
- *[gui/cp437-table](#page-260-1)*: An in-game CP437 table

#### **Fixes**

- Fixed issues with the console output color affecting the prompt on Windows
- *[createitem](#page-78-0)*: stopped items from teleporting away in some forts
- *[gui/gm-unit](#page-264-0)*: can now edit mining skill
- *[gui/quickcmd](#page-276-0)*: stopped error from adding too many commands
- *[modtools/create-unit](#page-292-0)*: fixed error when domesticating units

### **Misc Improvements**

- The console now provides suggestions for built-in commands
- *[devel/export-dt-ini](#page-231-0)*: avoid hardcoding flags
- *[exportlegends](#page-102-0)***:**
	- **–** reordered some tags to match DF's order
	- **–** added progress indicators for exporting long lists
- *[gui/gm-editor](#page-263-0)*: added enum names to enum edit dialogs
- *[gui/gm-unit](#page-264-0)*: made skill search case-insensitive
- *[gui/rename](#page-277-0)*: added "clear" and "special characters" options
- *[RemoteFortressReader](#page-26-0)***:**
	- **–** includes item stack sizes
	- **–** some performance improvements

### **Removed**

• *[warn-stuck-trees](#page-667-0)*: [Bug 9252](https://www.bay12games.com/dwarves/mantisbt/view.php?id=9252) fixed in DF 0.44.01

#### **Lua**

• Exposed get\_vector() (from C++) for all types that support  $find()$ , e.g.  $df$  unit.get\_vector() ==  $df$ . global.world.units.all

### **Structures**

- Added buildings\_other\_id.DISPLAY\_CASE
- Fixed unit alignment
- Fixed viewscreen\_titlest.start\_savegames alignment
- Identified historical\_entity.unknown1b.deities (deity IDs)
- Located start\_dwarf\_count offset for all builds except 64-bit Linux; *[startdwarf](#page-191-0)* should work now

# **6.4.40 DFHack 0.44.02-alpha1**

### **New Scripts**

• *[devel/dump-offsets](#page-230-0)*: prints an XML version of the global table included in in DF

## **Fixes**

• Fixed a crash that could occur if a symbol table in symbols.xml had no content

#### **Lua**

- Added a new dfhack.console API
- API can now wrap functions with 12 or 13 parameters

#### **Structures**

- The former announcements global is now a field in d\_init
- The ui\_menu\_width global is now a 2-byte array; the second item is the former ui\_area\_map\_width global, which is now removed
- world fields formerly beginning with job\_ are now fields of world.jobs, e.g. world.job\_list is now world.jobs.list

# **6.5 DFHack Lua API**

DFHack has extensive support for the [Lua](https://www.lua.org) scripting language, providing access to:

- 1. Raw data structures used by the game.
- 2. Many C++ functions for high-level access to these structures, and interaction with dfhack itself.
- 3. Some functions exported by C++ plugins.

Lua code can be used both for writing scripts, which are treated by DFHack command line prompt almost as native C++ commands, and invoked by plugins written in C++.

This document describes native API available to Lua in detail. It does not describe all of the utility functions implemented by Lua files located in hack/lua/\* (library/lua/\* in the git repo).

#### **Contents**

- *[DF data structure wrapper](#page-466-0)*
	- **–** *[Typed object references](#page-467-0)*
	- **–** *[Named types](#page-469-0)*
	- **–** *[Global functions](#page-470-0)*
	- **–** *[Recursive table assignment](#page-471-0)*
- *[DFHack API](#page-472-0)*
	- **–** *[Native utilities](#page-473-0)*
	- **–** *[C++ function wrappers](#page-477-0)*
	- **–** *[Core interpreter context](#page-502-0)*
- *[Lua Modules](#page-503-0)*
	- **–** *[Global environment](#page-504-0)*
- **–** *[utils](#page-506-0)*
- **–** *[argparse](#page-508-0)*
- **–** *[dumper](#page-511-0)*
- **–** *[helpdb](#page-511-1)*
- **–** *[profiler](#page-512-0)*
- **–** *[class](#page-513-0)*
- **–** *[custom-raw-tokens](#page-514-0)*
- *[In-game UI Library](#page-516-0)*

**–** *[gui](#page-517-0)*

- **–** *[gui.widgets](#page-523-0)*
- *[Plugins](#page-532-0)*
	- **–** *[blueprint](#page-533-0)*
	- **–** *[building-hacks](#page-533-1)*
	- **–** *[buildingplan](#page-535-0)*
	- **–** *[burrows](#page-535-1)*
	- **–** *[cxxrandom](#page-536-0)*
	- **–** *[dig-now](#page-539-0)*
	- **–** *[eventful](#page-539-1)*
	- **–** *[luasocket](#page-542-0)*
	- **–** *[map-render](#page-544-0)*
	- **–** *[pathable](#page-544-1)*
	- **–** *[reveal](#page-544-2)*
	- **–** *[sort](#page-544-3)*
	- **–** *[xlsxreader](#page-544-4)*
- *[Scripts](#page-546-0)*
	- **–** *[General script API](#page-547-0)*
	- **–** *[Importing scripts](#page-547-1)*
	- **–** *[Enabling and disabling scripts](#page-549-0)*
	- **–** *[Save init script](#page-549-1)*

# <span id="page-466-0"></span>**6.5.1 DF data structure wrapper**

- *[Typed object references](#page-467-0)*
	- **–** *[Primitive references](#page-468-0)*
	- **–** *[Struct references](#page-468-1)*
	- **–** *[Container references](#page-468-2)*
	- **–** *[Bitfield references](#page-469-1)*
- *[Named types](#page-469-0)*
- *[Global functions](#page-470-0)*
- *[Recursive table assignment](#page-471-0)*

Data structures of the game are defined in XML files located in library/xml (and [online,](https://github.com/DFHack/df-structures) and automatically exported to lua code as a tree of objects and functions under the df global, which also broadly maps to the df namespace in the headers generated for C++.

**Warning:** The wrapper provides almost raw access to the memory of the game, so mistakes in manipulating objects are as likely to crash the game as equivalent plain C++ code would be - e.g. null pointer access is safely detected, but dangling pointers aren't.

Objects managed by the wrapper can be broadly classified into the following groups:

1. Typed object pointers (references).

References represent objects in DF memory with a known type.

In addition to fields and methods defined by the wrapped type, every reference has some built-in properties and methods.

2. Untyped pointers

Represented as lightuserdata.

In assignment to a pointer NULL can be represented either as nil, or a NULL lightuserdata; reading a NULL pointer field returns nil.

3. Named types

Objects in the df tree that represent identity of struct, class, enum and bitfield types. They host nested named types, static methods, builtin properties & methods, and, for enums and bitfields, the bi-directional mapping between key names and values.

4. The global object

df.global corresponds to the df::global namespace, and behaves as a mix between a named type and a reference, containing both nested types and fields corresponding to global symbols.

In addition to the global object and top-level types the df global also contains a few global builtin utility functions.

# <span id="page-467-0"></span>**Typed object references**

The underlying primitive lua object is userdata with a metatable. Every structured field access produces a new userdata instance.

All typed objects have the following built-in features:

•  $ref1 == ref2, to string(ref)$ 

References implement equality by type & pointer value, and string conversion.

• pairs(ref)

Returns an iterator for the sequence of actual C++ field names and values. Fields are enumerated in memory order. Methods and lua wrapper properties are not included in the iteration.

**Warning:** a few of the data structures (like ui\_look\_list) contain unions with pointers to different types with vtables. Using pairs on such structs is an almost sure way to crash with an access violation.

• ref.\_kind

Returns one of: primitive, struct, container, or bitfield, as appropriate for the referenced object.

• ref.\_type

Returns the named type object or a string that represents the referenced object type.

• ref:sizeof()

Returns *size, address*

• ref:new()

Allocates a new instance of the same type, and copies data from the current object.

• ref:delete()

Destroys the object with the C++ delete operator. If the destructor is not available, returns *false*. (This typically only occurs when trying to delete an instance of a DF class with virtual methods whose vtable address has not been found; it is impossible for delete() to determine the validity of ref.)

Warning: ref must be an object allocated with new, like in C++. Calling obj.field:delete() where obj was allocated with new will not work. After delete() returns, ref remains as a dangling pointer, like a raw C++ pointer would. Any accesses to ref after ref:delete() has been called are undefined behavior.

• ref:assign(object)

Assigns data from object to ref. Object must either be another ref of a compatible type, or a lua table; in the latter case special recursive assignment rules are applied.

• ref:\_displace(index[,step])

Returns a new reference with the pointer adjusted by index\*step. Step defaults to the natural object size.
# **Primitive references**

References of the *\_kind* 'primitive' are used for objects that don't fit any of the other reference types. Such references can only appear as a value of a pointer field, or as a result of calling the \_field() method.

They behave as structs with a value field of the right type. If the object's XML definition has a ref-target attribute, they will also have a read-only ref\_target field set to the corresponding type object.

To make working with numeric buffers easier, they also allow numeric indices. Note that other than excluding negative values no bound checking is performed, since buffer length is not available. Index 0 is equivalent to the value field.

### **Struct references**

Struct references are used for class and struct objects.

They implement the following features:

• ref.field, ref.field = value

Valid fields of the structure may be accessed by subscript.

Primitive typed fields, i.e. numbers & strings, are converted to/from matching lua values. The value of a pointer is a reference to the target, or nil/NULL. Complex types are represented by a reference to the field within the structure; unless recursive lua table assignment is used, such fields can only be read.

**Note:** In case of inheritance, *superclass* fields have precedence over the subclass, but fields shadowed in this way can still be accessed as ref['subclasstype.field'].

This shadowing order is necessary because vtable-based classes are automatically exposed in their exact type, and the reverse rule would make access to superclass fields unreliable.

```
• ref._field(field)
```
Returns a reference to a valid field. That is, unlike regular subscript, it returns a reference to the field within the structure even for primitive typed fields and pointers.

• ref:vmethod(args...)

Named virtual methods are also exposed, subject to the same shadowing rules.

• pairs(ref)

Enumerates all real fields (but not methods) in memory order, which is the same as declaration order.

# **Container references**

Containers represent vectors and arrays, possibly resizable.

A container field can associate an enum to the container reference, which allows accessing elements using string keys instead of numerical indices.

Note that two-dimensional arrays in C++ (ie pointers to pointers) are exposed to lua as one-dimensional. The best way to handle this is probably array[x].value:\_displace(y).

Implemented features:

• ref.\_enum

If the container has an associated enum, returns the matching named type object.

#### • #ref

Returns the *length* of the container.

• ref[index]

Accesses the container element, using either a *0-based* numerical index, or, if an enum is associated, a valid enum key string.

Accessing an invalid index is an error, but some container types may return a default value, or auto-resize instead for convenience. Currently this relaxed mode is implemented by df-flagarray aka BitArray.

• ref.\_field(index)

Like with structs, returns a pointer to the array element, if possible. Flag and bit arrays cannot return such pointer, so it fails with an error.

• pairs(ref), ipairs(ref)

If the container has no associated enum, both behave identically, iterating over numerical indices in order. Otherwise, ipairs still uses numbers, while pairs tries to substitute enum keys whenever possible.

• ref:resize(new\_size)

Resizes the container if supported, or fails with an error.

• ref:insert(index,item)

Inserts a new item at the specified index. To add at the end, use #ref, or just '#' as index.

• ref:erase(index)

Removes the element at the given valid index.

### **Bitfield references**

Bitfields behave like special fixed-size containers. Consider them to be something in between structs and fixed-size vectors.

The \_enum property points to the bitfield type. Numerical indices correspond to the shift value, and if a subfield occupies multiple bits, the ipairs order would have a gap.

Since currently there is no API to allocate a bitfield object fully in GC-managed lua heap, consider using the lua table assignment feature outlined below in order to pass bitfield values to dfhack API functions that need them, e.g. matinfo:matches{metal=true}.

### **Named types**

Named types are exposed in the df tree with names identical to the C++ version, except for the :: vs . difference.

All types and the global object have the following features:

• type.\_kind

Evaluates to one of struct-type, class-type, enum-type, bitfield-type or global.

• type.\_identity

Contains a lightuserdata pointing to the underlying DFHack::type\_instance object.

Types excluding the global object also support:

• type:sizeof()

Returns the size of an object of the type.

• type:new()

Creates a new instance of an object of the type.

• type:is\_instance(object)

Returns true if object is same or subclass type, or a reference to an object of same or subclass type. It is permissible to pass nil, NULL or non-wrapper value as object; in this case the method returns nil.

In addition to this, enum and bitfield types contain a bi-directional mapping between key strings and values, and also map \_first\_item and \_last\_item to the min and max values.

Struct and class types with instance-vector attribute in the xml have a type.find(key) function that wraps the find method provided in C++.

# **Global functions**

The df table itself contains the following functions and values:

• NULL, df.NULL

Contains the NULL lightuserdata.

• df.isnull(obj)

Evaluates to true if obj is nil or NULL; false otherwise.

• df.isvalid(obj[,allow\_null])

For supported objects returns one of type, voidptr, ref.

If *allow\_null* is true, and obj is nil or NULL, returns null.

Otherwise returns *nil*.

• df.sizeof(obj)

For types and refs identical to obj:sizeof(). For lightuserdata returns *nil, address*

• df.new(obj), df.delete(obj), df.assign(obj, obj2)

Equivalent to using the matching methods of obj.

• df.\_displace(obj,index[,step])

For refs equivalent to the method, but also works with lightuserdata (step is mandatory then).

• df.is\_instance(type,obj)

Equivalent to the method, but also allows a reference as proxy for its type.

• df.new(ptype[,count])

Allocate a new instance, or an array of built-in types. The ptype argument is a string from the following list: string, int8\_t, uint8\_t, int16\_t, uint16\_t, int32\_t, uint32\_t, int64\_t, uint64\_t, bool, float, double. All of these except string can be used with the count argument to allocate an array.

• df.reinterpret\_cast(type,ptr)

Converts ptr to a ref of specified type. The type may be anything acceptable to df.is\_instance. Ptr may be *nil*, a ref, a lightuserdata, or a number.

Returns *nil* if NULL, or a ref.

#### <span id="page-471-0"></span>**Recursive table assignment**

Recursive assignment is invoked when a lua table is assigned to a C++ object or field, i.e. one of:

- ref:assign{...}
- ref.field =  $\{ \ldots \}$

The general mode of operation is that all fields of the table are assigned to the fields of the target structure, roughly emulating the following code:

```
function rec_assign(ref,table)
    for key,value in pairs(table) do
        ref[key] = valueend
end
```
Since assigning a table to a field using = invokes the same process, it is recursive.

There are however some variations to this process depending on the type of the field being assigned to:

- 1. If the table contains an assign field, it is applied first, using the ref:assign(value) method. It is never assigned as a usual field.
- 2. When a table is assigned to a non-NULL pointer field using the ref. field  $= \{ \ldots \}$  syntax, it is applied to the target of the pointer instead.

If the pointer is NULL, the table is checked for a new field:

- a. If it is *nil* or *false*, assignment fails with an error.
- b. If it is *true*, the pointer is initialized with a newly allocated object of the declared target type of the pointer.
- c. Otherwise, table.new must be a named type, or an object of a type compatible with the pointer. The pointer is initialized with the result of calling table.new:new().

After this auto-vivification process, assignment proceeds as if the pointer wasn't NULL.

Obviously, the new field inside the table is always skipped during the actual per-field assignment processing.

- 3. If the target of the assignment is a container, a separate rule set is used:
	- a. If the table contains neither assign nor resize fields, it is interpreted as an ordinary *1-based* lua array. The container is resized to the #-size of the table, and elements are assigned in numeric order:

```
ref:resize(#table);
for i=1, #table do ref[i-1] = table[i] end
```
b. Otherwise, resize must be *true*, *false*, or an explicit number. If it is not false, the container is resized. After that the usual struct-like 'pairs' assignment is performed.

In case resize is *true*, the size is computed by scanning the table for the largest numeric key.

This means that in order to reassign only one element of a container using this system, it is necessary to use:

{ resize=false, [idx]=value }

Since nil inside a table is indistinguishable from missing key, it is necessary to use df.NULL as a null pointer value.

This system is intended as a way to define a nested object tree using pure lua data structures, and then materialize it in C++ memory in one go. Note that if pointer auto-vivification is used, an error in the middle of the recursive walk would not destroy any objects allocated in this way, so the user should be prepared to catch the error and do the necessary cleanup.

# **6.5.2 DFHack API**

- *[Native utilities](#page-473-0)*
	- **–** *[Input & Output](#page-473-1)*
	- **–** *[Exception handling](#page-474-0)*
	- **–** *[Miscellaneous](#page-474-1)*
	- **–** *[Locking and finalization](#page-475-0)*
	- **–** *[Persistent configuration storage](#page-475-1)*
	- **–** *[Material info lookup](#page-476-0)*
	- **–** *[Random number generation](#page-477-0)*
- *[C++ function wrappers](#page-477-1)*
	- **–** *[Gui module](#page-480-0)*
		- ∗ *[Screens](#page-480-1)*
		- ∗ *[General-purpose selections](#page-480-2)*
		- ∗ *[Fortress mode](#page-481-0)*
		- ∗ *[Announcements](#page-481-1)*
		- ∗ *[Other](#page-482-0)*
	- **–** *[Job module](#page-482-1)*
	- **–** *[Units module](#page-484-0)*
	- **–** *[Items module](#page-487-0)*
	- **–** *[Maps module](#page-489-0)*
	- **–** *[Burrows module](#page-490-0)*
	- **–** *[Buildings module](#page-491-0)*
		- ∗ *[General](#page-491-1)*
		- ∗ *[Low-level](#page-492-0)*
		- ∗ *[High-level](#page-493-0)*
	- **–** *[Constructions module](#page-494-0)*
	- **–** *[Kitchen module](#page-494-1)*
	- **–** *[Screen API](#page-494-2)*
		- ∗ *[Basic painting functions](#page-495-0)*
		- ∗ *[Pen API](#page-496-0)*
		- ∗ *[Screen management](#page-497-0)*
	- **–** *[PenArray class](#page-498-0)*
	- **–** *[Filesystem module](#page-499-0)*
	- **–** *[Console API](#page-500-0)*
	- **–** *[Internal API](#page-500-1)*

```
• Core interpreter context
```

```
– Event type
```
DFHack utility functions are placed in the dfhack global tree.

# <span id="page-473-0"></span>**Native utilities**

# <span id="page-473-1"></span>**Input & Output**

• dfhack.print(args...)

Output tab-separated args as standard lua print would do, but without a newline.

• print(args...), dfhack.println(args...)

A replacement of the standard library print function that works with DFHack output infrastructure.

• dfhack.printerr(args...)

Same as println; intended for errors. Uses red color and logs to stderr.log.

• dfhack.color([color])

Sets the current output color. If color is *nil* or *-1*, resets to default. Returns the previous color value.

• dfhack.is\_interactive()

Checks if the thread can access the interactive console and returns *true* or *false*.

• dfhack.lineedit([prompt[,history\_filename]])

If the thread owns the interactive console, shows a prompt and returns the entered string. Otherwise returns *nil, error*.

Depending on the context, this function may actually yield the running coroutine and let the C++ code release the core suspend lock. Using an explicit dfhack.with\_suspend will prevent this, forcing the function to block on input with lock held.

• dfhack.getCommandHistory(history\_id, history\_filename)

Returns the list of strings in the specified history. Intended to be used by GUI scripts that don't have access to a console and so can't use dfhack.lineedit. The history\_id parameter is some unique string that the script uses to identify its command history, such as the script's name. If this is the first time the history with the given history\_id is being accessed, it is initialized from the given file.

• dfhack.addCommandToHistory(history\_id, history\_filename, command)

Adds a command to the specified history and saves the updated history to the specified file.

• dfhack.interpreter([prompt[,history\_filename[,env]]])

Starts an interactive lua interpreter, using the specified prompt string, global environment and command-line history file.

If the interactive console is not accessible, returns *nil, error*.

# <span id="page-474-0"></span>**Exception handling**

• dfhack.error(msg[,level[,verbose]])

Throws a dfhack exception object with location and stack trace. The verbose parameter controls whether the trace is printed by default.

• qerror(msg[,level])

Calls dfhack.error() with verbose being *false*. Intended to be used for user-caused errors in scripts, where stack traces are not desirable.

• dfhack.pcall(f[,args...])

Invokes f via xpcall, using an error function that attaches a stack trace to the error. The same function is used by SafeCall in C++, and dfhack.safecall.

• safecall(f[,args...]), dfhack.safecall(f[,args...])

Just like pcall, but also prints the error using printerr before returning. Intended as a convenience function.

• dfhack.saferesume(coroutine[,args...])

Compares to coroutine.resume like dfhack.safecall vs pcall.

• dfhack.exception

Metatable of error objects used by dfhack. The objects have the following properties:

err.where The location prefix string, or *nil*.

err.message The base message string.

err.stacktrace The stack trace string, or *nil*.

err.cause A different exception object, or *nil*.

err.thread The coroutine that has thrown the exception.

err.verbose Boolean, or *nil*; specifies if where and stacktrace should be printed.

tostring(err)**, or** err:tostring([verbose]) Converts the exception to string.

• dfhack.exception.verbose

The default value of the verbose argument of err:tostring().

# <span id="page-474-1"></span>**Miscellaneous**

• dfhack.VERSION

DFHack version string constant.

• dfhack.curry(func,args...), or curry(func,args...)

Returns a closure that invokes the function with args combined both from the curry call and the closure call itself. I.e. curry(func,  $a$ ,  $b$ )( $c$ ,  $d$ ) equals func( $a$ ,  $b$ ,  $c$ ,  $d$ ).

## <span id="page-475-0"></span>**Locking and finalization**

• dfhack.with\_suspend(f[,args...])

Calls f with arguments after grabbing the DF core suspend lock. Suspending is necessary for accessing a consistent state of DF memory.

Returned values and errors are propagated through after releasing the lock. It is safe to nest suspends.

Every thread is allowed only one suspend per DF frame, so it is best to group operations together in one big critical section. A plugin can choose to run all lua code inside a C++-side suspend lock.

• dfhack.call\_with\_finalizer(num\_cleanup\_args,always,cleanup\_fn[,cleanup\_args...],fn[, args...])

Invokes fn with args, and after it returns or throws an error calls cleanup\_fn with cleanup\_args. Any return values from fn are propagated, and errors are re-thrown.

The num\_cleanup\_args integer specifies the number of cleanup\_args, and the always boolean specifies if cleanup should be called in any case, or only in case of an error.

• dfhack.with\_finalize(cleanup\_fn,fn[,args...])

Calls fn with arguments, then finalizes with cleanup\_fn. Implemented using call\_with\_finalizer( $\theta$ , true,...).

• dfhack.with\_onerror(cleanup\_fn,fn[,args...])

Calls fn with arguments, then finalizes with cleanup\_fn on any thrown error. Implemented using call\_with\_finalizer(0,false,...).

• dfhack.with\_temp\_object(obj,fn[,args...])

Calls fn(obj,args...), then finalizes with obj:delete().

### <span id="page-475-1"></span>**Persistent configuration storage**

This api is intended for storing configuration options in the world itself. It probably should be restricted to data that is world-dependent.

Entries are identified by a string key, but it is also possible to manage multiple entries with the same key; their identity is determined by entry\_id. Every entry has a mutable string value, and an array of 7 mutable ints.

• dfhack.persistent.get(key), entry:get()

Retrieves a persistent config record with the given string key, or refreshes an already retrieved entry. If there are multiple entries with the same key, it is undefined which one is retrieved by the first version of the call.

Returns entry, or *nil* if not found.

• dfhack.persistent.delete(key), entry:delete()

Removes an existing entry. Returns *true* if succeeded.

• dfhack.persistent.get\_all(key[,match\_prefix])

Retrieves all entries with the same key, or starting with key..'/'. Calling get\_all('',true) will match all entries.

If none found, returns nil; otherwise returns an array of entries.

• dfhack.persistent.save({key=str1, ...}[,new]), entry:save([new])

Saves changes in an entry, or creates a new one. Passing true as new forces creation of a new entry even if one already exists; otherwise the existing one is simply updated. Returns *entry, did\_create\_new*

Since the data is hidden in data structures owned by the DF world, and automatically stored in the save game, these save and retrieval functions can just copy values in memory without doing any actual I/O. However, currently every entry has a 180+-byte dead-weight overhead.

It is also possible to associate one bit per map tile with an entry, using these two methods:

```
• entry:getTilemask(block[, create])
```
Retrieves the tile bitmask associated with this entry in the given map block. If create is *true*, an empty mask is created if none exists; otherwise the function returns *nil*, which must be assumed to be the same as an all-zero mask.

• entry:deleteTilemask(block)

Deletes the associated tile mask from the given map block.

Note that these masks are only saved in fortress mode, and also that deleting the persistent entry will **NOT** delete the associated masks.

### <span id="page-476-0"></span>**Material info lookup**

A material info record has fields:

• type, index, material

DF material code pair, and a reference to the material object.

• mode

One of 'builtin', 'inorganic', 'plant', 'creature'.

• inorganic, plant, creature

If the material is of the matching type, contains a reference to the raw object.

• figure

For a specific creature material contains a ref to the historical figure.

#### Functions:

• dfhack.matinfo.decode(type,index)

Looks up material info for the given number pair; if not found, returns *nil*.

• ....decode(matinfo), ....decode(item), ....decode(obj)

Uses matinfo.type/matinfo.index, item getter vmethods, or obj.mat\_type/obj.mat\_index to get the code pair.

• dfhack.matinfo.find(token[,token...])

Looks up material by a token string, or a pre-split string token sequence.

• dfhack.matinfo.getToken(...), info:getToken()

Applies decode and constructs a string token.

• info:toString([temperature[,named]])

Returns the human-readable name at the given temperature.

```
• info:getCraftClass()
```
Returns the classification used for craft skills.

• info:matches(obj)

Checks if the material matches job\_material\_category or job\_item. Accept dfhack\_material\_category autoassign table.

# <span id="page-477-0"></span>**Random number generation**

• dfhack.random.new([seed[,perturb\_count]])

Creates a new random number generator object. Without any arguments, the object is initialized using current time. Otherwise, the seed must be either a non-negative integer, or a list of such integers. The second argument may specify the number of additional randomization steps performed to improve the initial state.

• rng:init([seed[,perturb\_count]])

Re-initializes an already existing random number generator object.

```
• rng:random([limit])
```
Returns a random integer. If limit is specified, the value is in the range [0, limit); otherwise it uses the whole 32-bit unsigned integer range.

• rng:drandom()

Returns a random floating-point number in the range [0,1).

• rng:drandom0()

Returns a random floating-point number in the range (0,1).

• rng:drandom1()

Returns a random floating-point number in the range [0,1].

• rng:unitrandom()

Returns a random floating-point number in the range [-1,1].

• rng:unitvector([size])

Returns multiple values that form a random vector of length 1, uniformly distributed over the corresponding sphere surface. The default size is 3.

• fn = rng:perlin( $[dim]$ ); fn( $x$ [, $y$ [, $z$ ]])

Returns a closure that computes a classical Perlin noise function of dimension *dim*, initialized from this random generator. Dimension may be 1, 2 or 3 (default).

# <span id="page-477-1"></span>**C++ function wrappers**

- *[Gui module](#page-480-0)*
	- **–** *[Screens](#page-480-1)*
	- **–** *[General-purpose selections](#page-480-2)*
	- **–** *[Fortress mode](#page-481-0)*

**–** *[Announcements](#page-481-1)*

**–** *[Other](#page-482-0)*

- *[Job module](#page-482-1)*
- *[Units module](#page-484-0)*
- *[Items module](#page-487-0)*
- *[Maps module](#page-489-0)*
- *[Burrows module](#page-490-0)*
- *[Buildings module](#page-491-0)*
	- **–** *[General](#page-491-1)*
	- **–** *[Low-level](#page-492-0)*
	- **–** *[High-level](#page-493-0)*
- *[Constructions module](#page-494-0)*
- *[Kitchen module](#page-494-1)*
- *[Screen API](#page-494-2)*
	- **–** *[Basic painting functions](#page-495-0)*
	- **–** *[Pen API](#page-496-0)*
	- **–** *[Screen management](#page-497-0)*
- *[PenArray class](#page-498-0)*
- *[Filesystem module](#page-499-0)*
- *[Console API](#page-500-0)*
- *[Internal API](#page-500-1)*

Thin wrappers around C++ functions, similar to the ones for virtual methods. One notable difference is that these explicit wrappers allow argument count adjustment according to the usual lua rules, so trailing false/nil arguments can be omitted.

• dfhack.getOSType()

Returns the OS type string from symbols.xml.

• dfhack.getDFVersion()

Returns the DF version string from symbols.xml.

- dfhack.getDFHackVersion()
- dfhack.getDFHackRelease()
- dfhack.getDFHackBuildID()
- dfhack.getCompiledDFVersion()
- dfhack.getGitDescription()
- dfhack.getGitCommit()
- dfhack.getGitXmlCommit()
- dfhack.getGitXmlExpectedCommit()
- dfhack.gitXmlMatch()
- dfhack.isRelease()
- dfhack.isPrerelease()

Return information about the DFHack build in use.

**Note:** getCompiledDFVersion() returns the DF version specified at compile time, while getDFVersion() returns the version and typically the OS as well. These do not necessarily match - for example, DFHack 0.34.11 r5 worked with DF 0.34.10 and 0.34.11, so the former function would always return 0.34.11 while the latter would return v0.34.10 <platform> or v0.34.11 <platform>.

• dfhack.getDFPath()

Returns the DF directory path.

• dfhack.getHackPath()

Returns the dfhack directory path, i.e. ".../df/hack/".

• dfhack.getSavePath()

Returns the path to the current save directory, or *nil* if no save loaded.

• dfhack.getTickCount()

Returns the tick count in ms, exactly as DF ui uses.

• dfhack.isWorldLoaded()

Checks if the world is loaded.

• dfhack.isMapLoaded()

Checks if the world and map are loaded.

• dfhack.TranslateName(name[,in\_english,only\_last\_name])

Convert a language\_name or only the last name part to string.

• dfhack.df2utf(string)

Convert a string from DF's CP437 encoding to UTF-8.

• dfhack.df2console()

Convert a string from DF's CP437 encoding to the correct encoding for the DFHack console.

**Warning:** When printing CP437-encoded text to the console (for example, names returned from dfhack. TranslateName()), use print(dfhack.df2console(text)) to ensure proper display on all platforms.

• dfhack.utf2df(string)

Convert a string from UTF-8 to DF's CP437 encoding.

• dfhack.toSearchNormalized(string)

Replace non-ASCII alphabetic characters in a CP437-encoded string with their nearest ASCII equivalents, if possible, and returns a CP437-encoded string. Note that the returned string may be longer than the input string. For example, ä is replaced with a, and æ is replaced with ae.

• dfhack.run\_command(command[, ...])

Run an arbitrary DFHack command, with the core suspended, and send output to the DFHack console. The command can be passed as a table, multiple string arguments, or a single string argument (not recommended in this case, the usual DFHack console tokenization is used).

A command\_result constant starting with CR\_ is returned, where CR\_OK indicates success.

The following examples are equivalent:

```
dfhack.run_command({'ls', 'quick'})
dfhack.run_command('ls', 'quick')
dfhack.run_command('ls quick') -- not recommended
```
• dfhack.run\_command\_silent(command[, ...])

Similar to run\_command(), but instead of printing to the console, returns an output, command\_result pair. output is a single string - see dfhack.internal.runCommand() to obtain colors as well.

# <span id="page-480-0"></span>**Gui module**

#### <span id="page-480-1"></span>**Screens**

• dfhack.gui.getCurViewscreen([skip\_dismissed])

Returns the topmost viewscreen. If skip\_dismissed is *true*, ignores screens already marked to be removed.

• dfhack.gui.getFocusString(viewscreen)

Returns a string representation of the current focus position in the ui. The string has a "screen/foo/bar/baz. . . " format.

• dfhack.gui.getCurFocus([skip\_dismissed])

Returns the focus string of the current viewscreen.

• dfhack.gui.getViewscreenByType(type [, depth])

Returns the topmost viewscreen out of the top depth viewscreens with the specified type (e.g. df. viewscreen\_titlest), or nil if none match. If depth is not specified or is less than 1, all viewscreens are checked.

#### <span id="page-480-2"></span>**General-purpose selections**

• dfhack.gui.getSelectedWorkshopJob([silent])

When a job is selected in q mode, returns the job, else prints error unless silent and returns *nil*.

• dfhack.gui.getSelectedJob([silent])

Returns the job selected in a workshop or unit/jobs screen.

• dfhack.gui.getSelectedUnit([silent])

Returns the unit selected via v, k, unit/jobs, or a full-screen item view of a cage or suchlike.

• dfhack.gui.getSelectedItem([silent])

Returns the item selected via v ->inventory, k, t, or a full-screen item view of a container. Note that in the last case, the highlighted *contained item* is returned, not the container itself.

- dfhack.gui.getSelectedBuilding([silent])
- Returns the building selected via q, t, k or i.
- dfhack.gui.getSelectedPlant([silent])

Returns the plant selected via k.

- dfhack.gui.getAnyUnit(screen)
- dfhack.gui.getAnyItem(screen)
- dfhack.gui.getAnyBuilding(screen)
- dfhack.gui.getAnyPlant(screen)

Similar to the corresponding getSelected functions, but operate on the screen given instead of the current screen and always return nil silently on failure.

# <span id="page-481-0"></span>**Fortress mode**

• dfhack.gui.getDwarfmodeViewDims()

Returns dimensions of the main fortress mode screen. See getPanelLayout () in the gui.dwarfmode module for a more Lua-friendly version.

• dfhack.gui.resetDwarfmodeView([pause])

Resets the fortress mode sidebar menus and cursors to their default state. If pause is true, also pauses the game.

• dfhack.gui.revealInDwarfmodeMap(pos)

Centers the view on the given position, which can be a df.coord instance or a table assignable to a df.coord (see *[Recursive table assignment](#page-471-0)*), e.g.:

 ${x = 5, y = 7, z = 11}$ getSelectedUnit().pos copyall(df.global.cursor)

Returns false if unsuccessful.

• dfhack.gui.refreshSidebar()

Refreshes the fortress mode sidebar. This can be useful when making changes to the map, for example, because DF only updates the sidebar when the cursor position changes.

• dfhack.gui.inRenameBuilding()

Returns true if a building is being renamed.

# <span id="page-481-1"></span>**Announcements**

• dfhack.gui.writeToGamelog(text)

Writes a string to gamelog.txt without doing an announcement.

• dfhack.gui.makeAnnouncement(type,flags,pos,text,color[,is\_bright])

Adds an announcement with given announcement\_type, text, color, and brightness. The is\_bright boolean actually seems to invert the brightness.

The announcement is written to gamelog.txt. The announcement flags argument provides a custom set of announcements.txt options, which specify if the message should actually be displayed in the announcement list, and whether to recenter or show a popup.

Returns the index of the new announcement in df.global.world.status.reports, or -1.

• dfhack.gui.addCombatReport(unit,slot,report\_index)

Adds the report with the given index (returned by makeAnnouncement) to the specified group of the given unit. Returns *true* on success.

• dfhack.gui.addCombatReportAuto(unit,flags,report\_index)

Adds the report with the given index to the appropriate group(s) of the given unit, as requested by the flags.

• dfhack.gui.showAnnouncement(text,color[,is\_bright])

Adds a regular announcement with given text, color, and brightness. The is bright boolean actually seems to invert the brightness.

• dfhack.gui.showZoomAnnouncement(type,pos,text,color[,is\_bright])

Like above, but also specifies a position you can zoom to from the announcement menu.

• dfhack.gui.showPopupAnnouncement(text,color[,is\_bright])

Pops up a titan-style modal announcement window.

• dfhack.gui.showAutoAnnouncement(type,pos,text,color[,is\_bright,unit1,unit2])

Uses the type to look up options from announcements.txt, and calls the above operations accordingly. The units are used to call addCombatReportAuto.

• dfhack.gui.getMousePos()

Returns the map coordinates of the map tile the mouse is over as a table of  $\{x, y, z\}$ . If the cursor is not over the map, returns nil.

## <span id="page-482-0"></span>**Other**

• dfhack.gui.getDepthAt(x, y)

Returns the distance from the z-level of the tile at map coordinates  $(x, y)$  to the closest ground z-level below. Defaults to 0, unless overridden by plugins.

### <span id="page-482-1"></span>**Job module**

• dfhack.job.cloneJobStruct(job)

Creates a deep copy of the given job.

• dfhack.job.printJobDetails(job)

Prints info about the job.

- dfhack.job.printItemDetails(jobitem,idx)
- Prints info about the job item.
- dfhack.job.getGeneralRef(job, type)

Searches for a general ref with the given type.

• dfhack.job.getSpecificRef(job, type)

Searches for a specific\_ref with the given type.

• dfhack.job.getHolder(job)

Returns the building holding the job.

• dfhack.job.getWorker(job)

Returns the unit performing the job.

• dfhack.job.setJobCooldown(building,worker,cooldown)

Prevent the worker from taking jobs at the specified workshop for the specified cooldown period (in ticks). This doesn't decrease the cooldown period in any circumstances.

• dfhack.job.removeWorker(job,cooldown)

Removes the worker from the specified workshop job, and sets the cooldown period (using the same logic as setJobCooldown). Returns *true* on success.

• dfhack.job.checkBuildingsNow()

Instructs the game to check buildings for jobs next frame and assign workers.

• dfhack.job.checkDesignationsNow()

Instructs the game to check designations for jobs next frame and assign workers.

• dfhack.job.is\_equal(job1,job2)

Compares important fields in the job and nested item structures.

• dfhack.job.is\_item\_equal(job\_item1,job\_item2)

Compares important fields in the job item structures.

• dfhack.job.linkIntoWorld(job,new\_id)

Adds job into df.global.job\_list, and if new id is true, then also sets its id and increases df.global. job\_next\_id

• dfhack.job.listNewlyCreated(first\_id)

Returns the current value of  $df$ .global.job\_next\_id, and if there are any jobs with  $first\_id \le id$ job\_next\_id, a lua list containing them.

• dfhack.job.isSuitableItem(job\_item, item\_type, item\_subtype)

Does basic sanity checks to verify if the suggested item type matches the flags in the job item.

• dfhack.job.isSuitableMaterial(job\_item, mat\_type, mat\_index, item\_type)

Likewise, if replacing material.

• dfhack.job.getName(job)

Returns the job's description, as seen in the Units and Jobs screens.

# <span id="page-484-0"></span>**Units module**

• dfhack.units.getPosition(unit)

Returns true  $x, y, z$  of the unit, or *nil* if invalid; may be not equal to unit, pos if caged.

• dfhack.units.getUnitsInBox(x1,y1,z1,x2,y2,z2[,filter])

Returns a table of all units within the specified coordinates. If the filter argument is given, only units where filter(unit) returns true will be included. Note that pos2xyz() cannot currently be used to convert coordinate objects to the arguments required by this function.

• dfhack.units.teleport(unit, pos)

Moves the specified unit and any riders to the target coordinates, setting tile occupancy flags appropriately. Returns true if successful.

• dfhack.units.getGeneralRef(unit, type)

Searches for a general\_ref with the given type.

• dfhack.units.getSpecificRef(unit, type)

Searches for a specific ref with the given type.

• dfhack.units.getContainer(unit)

Returns the container (cage) item or *nil*.

• dfhack.units.setNickname(unit,nick)

Sets the unit's nickname properly.

• dfhack.units.getOuterContainerRef(unit)

Returns a table (in the style of a specific\_ref struct) of the outermost object that contains the unit (or one of the unit itself.) The type field contains a specific\_ref\_type of UNIT, ITEM\_GENERAL, or VERMIN\_EVENT. The object field contains a pointer to a unit, item, or vermin, respectively.

• dfhack.units.getVisibleName(unit)

Returns the language\_name object visible in game, accounting for false identities.

• dfhack.units.getIdentity(unit)

Returns the false identity of the unit if it has one, or *nil*.

• dfhack.units.getNemesis(unit)

Returns the nemesis record of the unit if it has one, or *nil*.

• dfhack.units.isHidingCurse(unit)

Checks if the unit hides improved attributes from its curse.

- dfhack.units.getPhysicalAttrValue(unit, attr\_type)
- dfhack.units.getMentalAttrValue(unit, attr\_type)

Computes the effective attribute value, including curse effect.

- dfhack.units.isCrazed(unit)
- dfhack.units.isOpposedToLife(unit)
- dfhack.units.hasExtravision(unit)

• dfhack.units.isBloodsucker(unit)

Simple checks of caste attributes that can be modified by curses.

• dfhack.units.getMiscTrait(unit, type[, create])

Finds (or creates if requested) a misc trait object with the given id.

• dfhack.units.isActive(unit)

The unit is active (alive and on the map).

• dfhack.units.isAlive(unit)

The unit isn't dead or undead.

• dfhack.units.isDead(unit)

The unit is completely dead and passive, or a ghost. Equivalent to dfhack.units.isKilled(unit) or dfhack.units.isGhost(unit).

• dfhack.units.isKilled(unit)

The unit has been killed.

• dfhack.units.isGhost(unit)

The unit is a ghost.

• dfhack.units.isSane(unit)

The unit is capable of rational action, i.e. not dead, insane, zombie, or active werewolf.

• dfhack.units.isDwarf(unit)

The unit is of the correct race of the fortress.

• dfhack.units.isCitizen(unit)

The unit is an alive sane citizen of the fortress; wraps the same checks the game uses to decide game-over by extinction.

• dfhack.units.isFortControlled(unit)

Similar to dfhack.units.isCitizen(unit), but is based on checks for units hidden in ambush, and includes tame animals. Returns *false* if not in fort mode.

• dfhack.units.isVisible(unit)

The unit is visible on the map.

• dfhack.units.isHidden(unit)

The unit is hidden to the player, accounting for sneaking. Works for any game mode.

• dfhack.units.getAge(unit[,true\_age])

Returns the age of the unit in years as a floating-point value. If true\_age is true, ignores false identities.

• dfhack.units.isValidLabor(unit, unit\_labor)

Returns whether the indicated labor is settable for the given unit.

• dfhack.units.setLaborValidity(unit\_labor, isValid)

Sets the given labor to the given (boolean) validity for all units that are part of your fortress civilization. Valid labors are allowed to be toggled in the in-game labor management screens (including DFHack's *[labor manipu](#page-140-0)[lator screen](#page-140-0)*).

• dfhack.units.getNominalSkill(unit, skill[, use\_rust])

Retrieves the nominal skill level for the given unit. If use\_rust is *true*, subtracts the rust penalty.

• dfhack.units.getEffectiveSkill(unit, skill)

Computes the effective rating for the given skill, taking into account exhaustion, pain etc.

• dfhack.units.getExperience(unit, skill[, total])

Returns the experience value for the given skill. If total is true, adds experience implied by the current rating.

• dfhack.units.computeMovementSpeed(unit)

Computes number of frames \* 100 it takes the unit to move in its current state of mind and body.

• dfhack.units.computeSlowdownFactor(unit)

Meandering and floundering in liquid introduces additional slowdown. It is random, but the function computes and returns the expected mean factor as a float.

• dfhack.units.getNoblePositions(unit)

Returns a list of tables describing noble position assignments, or *nil*. Every table has fields entity, assignment and position.

• dfhack.units.getProfessionName(unit[,ignore\_noble,plural])

Retrieves the profession name using custom profession, noble assignments or raws. The ignore\_noble boolean disables the use of noble positions.

• dfhack.units.getCasteProfessionName(race,caste,prof\_id[,plural])

Retrieves the profession name for the given race/caste using raws.

• dfhack.units.getProfessionColor(unit[,ignore\_noble])

Retrieves the color associated with the profession, using noble assignments or raws. The ignore\_noble boolean disables the use of noble positions.

• dfhack.units.getCasteProfessionColor(race,caste,prof\_id)

Retrieves the profession color for the given race/caste using raws.

• dfhack.units.getGoalType(unit[,goalIndex])

Retrieves the goal type of the dream that the given unit has. By default the goal of the first dream is returned. The goalIndex parameter may be used to retrieve additional dream goals. Currently only one dream per unit is supported by Dwarf Fortress. Support for multiple dreams may be added in future versions of Dwarf Fortress.

• dfhack.units.getGoalName(unit[,goalIndex])

Retrieves the short name describing the goal of the dream that the given unit has. By default the goal of the first dream is returned. The goalIndex parameter may be used to retrieve additional dream goals. Currently only one dream per unit is supported by Dwarf Fortress. Support for multiple dreams may be added in future versions of Dwarf Fortress.

• dfhack.units.isGoalAchieved(unit[,goalIndex])

Checks if given unit has achieved the goal of the dream. By default the status of the goal of the first dream is returned. The goalIndex parameter may be used to check additional dream goals. Currently only one dream per unit is supported by Dwarf Fortress. Support for multiple dreams may be added in future versions of Dwarf Fortress.

• dfhack.units.getStressCategory(unit)

Returns a number from 0-6 indicating stress. 0 is most stressed; 6 is least. Note that 0 is guaranteed to remain the most stressed but 6 could change in the future.

• dfhack.units.getStressCategoryRaw(stress\_level)

Identical to getStressCategory but takes a raw stress level instead of a unit.

• dfhack.units.getStressCutoffs()

Returns a table of the cutoffs used by the above stress level functions.

## <span id="page-487-0"></span>**Items module**

• dfhack.items.getPosition(item)

Returns true *x,y,z* of the item, or *nil* if invalid; may be not equal to item.pos if in inventory.

• dfhack.items.getBookTitle(item)

Returns the title of the "book" item, or an empty string if the item isn't a "book" or it doesn't have a title. A "book" is a codex or a tool item that has page or writings improvements, such as scrolls and quires.

• dfhack.items.getDescription(item, type[, decorate])

Returns the string description of the item, as produced by the getItemDescription method. If decorate is true, also adds markings for quality and improvements.

• dfhack.items.getGeneralRef(item, type)

Searches for a general ref with the given type.

• dfhack.items.getSpecificRef(item, type)

Searches for a specific\_ref with the given type.

• dfhack.items.getOwner(item)

Returns the owner unit or *nil*.

• dfhack.items.setOwner(item,unit)

Replaces the owner of the item. If unit is *nil*, removes ownership. Returns *false* in case of error.

• dfhack.items.getContainer(item)

Returns the container item or *nil*.

• dfhack.items.getOuterContainerRef(item)

Returns a table (in the style of a specific\_ref struct) of the outermost object that contains the item (or one of the item itself.) The type field contains a specific\_ref\_type of UNIT, ITEM\_GENERAL, or VERMIN\_EVENT. The object field contains a pointer to a unit, item, or vermin, respectively.

• dfhack.items.getContainedItems(item)

Returns a list of items contained in this one.

• dfhack.items.getHolderBuilding(item)

Returns the holder building or *nil*.

• dfhack.items.getHolderUnit(item) Returns the holder unit or *nil*.

• dfhack.items.moveToGround(item,pos)

Move the item to the ground at position. Returns *false* if impossible.

• dfhack.items.moveToContainer(item,container)

Move the item to the container. Returns *false* if impossible.

• dfhack.items.moveToBuilding(item,building[,use\_mode[,force\_in\_building])

Move the item to the building. Returns *false* if impossible.

use\_mode defaults to 0. If set to 2, the item will be treated as part of the building.

If force\_in\_building is true, the item will be considered to be stored by the building (used for items temporarily used in traps in vanilla DF)

• dfhack.items.moveToInventory(item,unit,use\_mode,body\_part)

Move the item to the unit inventory. Returns *false* if impossible.

• dfhack.items.remove(item[, no\_uncat])

Removes the item, and marks it for garbage collection unless no\_uncat is true.

• dfhack.items.makeProjectile(item)

Turns the item into a projectile, and returns the new object, or *nil* if impossible.

• dfhack.items.isCasteMaterial(item\_type)

Returns *true* if this item type uses a creature/caste pair as its material.

• dfhack.items.getSubtypeCount(item\_type)

Returns the number of raw-defined subtypes of the given item type, or *-1* if not applicable.

• dfhack.items.getSubtypeDef(item\_type, subtype)

Returns the raw definition for the given item type and subtype, or *nil* if invalid.

- dfhack.items.getItemBaseValue(item\_type, subtype, material, mat\_index) Calculates the base value for an item of the specified type and material.
- 

• dfhack.items.getValue(item)

Calculates the Basic Value of an item, as seen in the View Item screen.

- dfhack.items.createItem(item\_type, item\_subtype, mat\_type, mat\_index, unit) Creates an item, similar to the *[createitem](#page-78-0)* plugin.
- dfhack.items.checkMandates(item)

Returns true if the item is free from mandates, or false if mandates prevent trading the item.

• dfhack.items.canTrade(item)

Checks whether the item can be traded.

• dfhack.items.canTradeWithContents(item)

Checks whether the item and all items it contains, if any, can be traded.

• dfhack.items.isRouteVehicle(item)

Checks whether the item is an assigned hauling vehicle.

• dfhack.items.isSquadEquipment(item) Checks whether the item is assigned to a squad.

## <span id="page-489-0"></span>**Maps module**

- dfhack.maps.getSize() Returns map size in blocks: *x, y, z*
- dfhack.maps.getTileSize() Returns map size in tiles: *x, y, z*
- dfhack.maps.getBlock(x,y,z) Returns a map block object for given x,y,z in local block coordinates.
- dfhack.maps.isValidTilePos(coords), or isValidTilePos(x,y,z) Checks if the given df::coord or x,y,z in local tile coordinates are valid.
- dfhack.maps.isTileVisible(coords), or isTileVisible(x,y,z) Checks if the given df::coord or x,y,z in local tile coordinates is visible.
- dfhack.maps.getTileBlock(coords), or getTileBlock(x,y,z) Returns a map block object for given df::coord or x,y,z in local tile coordinates.
- dfhack.maps.ensureTileBlock(coords), or ensureTileBlock(x,y,z) Like getTileBlock, but if the block is not allocated, try creating it.
- dfhack.maps.getTileType(coords), or getTileType(x,y,z) Returns the tile type at the given coordinates, or *nil* if invalid.
- dfhack.maps.getTileFlags(coords), or getTileFlags(x,y,z) Returns designation and occupancy references for the given coordinates, or *nil, nil* if invalid.
- dfhack.maps.getRegionBiome(region\_coord2d), or getRegionBiome(x,y) Returns the biome info struct for the given global map region.
- dfhack.maps.enableBlockUpdates(block[,flow,temperature]) Enables updates for liquid flow or temperature, unless already active.
- dfhack.maps.spawnFlow(pos,type,mat\_type,mat\_index,dimension)

Spawns a new flow (i.e. steam/mist/dust/etc) at the given pos, and with the given parameters. Returns it, or *nil* if unsuccessful.

• dfhack.maps.getGlobalInitFeature(index)

Returns the global feature object with the given index.

- dfhack.maps.getLocalInitFeature(region\_coord2d,index) Returns the local feature object with the given region coords and index.
- dfhack.maps.getTileBiomeRgn(coords), or getTileBiomeRgn(x,y,z) Returns *x, y* for use with getRegionBiome.

• dfhack.maps.getPlantAtTile(pos), or getPlantAtTile(x,y,z)

Returns the plant struct that owns the tile at the specified position.

• dfhack.maps.canWalkBetween(pos1, pos2)

Checks if a dwarf may be able to walk between the two tiles, using a pathfinding cache maintained by the game.

**Note:** This cache is only updated when the game is unpaused, and thus can get out of date if doors are forbidden or unforbidden, or tools like *[liquids](#page-132-0)* or *[tiletypes](#page-205-0)* are used. It also cannot possibly take into account anything that depends on the actual units, like burrows, or the presence of invaders.

• dfhack.maps.hasTileAssignment(tilemask)

Checks if the tile\_bitmask object is not *nil* and contains any set bits; returns *true* or *false*.

• dfhack.maps.getTileAssignment(tilemask,x,y)

Checks if the tile\_bitmask object is not *nil* and has the relevant bit set; returns *true* or *false*.

• dfhack.maps.setTileAssignment(tilemask,x,y,enable)

Sets the relevant bit in the tile\_bitmask object to the *enable* argument.

• dfhack.maps.resetTileAssignment(tilemask[,enable])

Sets all bits in the mask to the *enable* argument.

## <span id="page-490-0"></span>**Burrows module**

- dfhack.burrows.findByName(name) Returns the burrow pointer or *nil*.
- dfhack.burrows.clearUnits(burrow) Removes all units from the burrow.
- dfhack.burrows.isAssignedUnit(burrow,unit)

Checks if the unit is in the burrow.

- dfhack.burrows.setAssignedUnit(burrow,unit,enable) Adds or removes the unit from the burrow.
- dfhack.burrows.clearTiles(burrow) Removes all tiles from the burrow.
- dfhack.burrows.listBlocks(burrow) Returns a table of map block pointers.
- dfhack.burrows.isAssignedTile(burrow,tile\_coord) Checks if the tile is in burrow.
- dfhack.burrows.setAssignedTile(burrow,tile\_coord,enable) Adds or removes the tile from the burrow. Returns *false* if invalid coords.
- dfhack.burrows.isAssignedBlockTile(burrow,block,x,y) Checks if the tile within the block is in burrow.

• dfhack.burrows.setAssignedBlockTile(burrow,block,x,y,enable) Adds or removes the tile from the burrow. Returns *false* if invalid coords.

# <span id="page-491-0"></span>**Buildings module**

### <span id="page-491-1"></span>**General**

- dfhack.buildings.getGeneralRef(building, type) Searches for a general\_ref with the given type.
- dfhack.buildings.getSpecificRef(building, type) Searches for a specific ref with the given type.
- dfhack.buildings.setOwner(item,unit)

Replaces the owner of the building. If unit is *nil*, removes ownership. Returns *false* in case of error.

• dfhack.buildings.getSize(building)

Returns *width, height, centerx, centery*.

• dfhack.buildings.findAtTile(pos), or findAtTile(x,y,z)

Scans the buildings for the one located at the given tile. Does not work on civzones. Warning: linear scan if the map tile indicates there are buildings at it.

• dfhack.buildings.findCivzonesAt(pos), or findCivzonesAt(x,y,z)

Scans civzones, and returns a lua sequence of those that touch the given tile, or *nil* if none.

• dfhack.buildings.getCorrectSize(width, height, type, subtype, custom, direction)

Computes correct dimensions for the specified building type and orientation, using width and height for flexible dimensions. Returns *is\_flexible, width, height, center\_x, center\_y*.

• dfhack.buildings.checkFreeTiles(pos,size[,extents,change\_extents,allow\_occupied, allow\_wall])

Checks if the rectangle defined by pos and size, and possibly extents, can be used for placing a building. If change\_extents is true, bad tiles are removed from extents. If allow\_occupied, the occupancy test is skipped. Set allow\_wall to true if the building is unhindered by walls (such as an activity zone).

• dfhack.buildings.countExtentTiles(extents,defval)

Returns the number of tiles included by extents, or defval.

• dfhack.buildings.containsTile(building, x, y[, room])

Checks if the building contains the specified tile, either directly, or as room.

• dfhack.buildings.hasSupport(pos,size)

Checks if a bridge constructed at specified position would have support from terrain, and thus won't collapse if retracted.

• dfhack.buildings.getStockpileContents(stockpile)

Returns a list of items stored on the given stockpile. Ignores empty bins, barrels, and wheelbarrows assigned as storage and transport for that stockpile.

• dfhack.buildings.getCageOccupants(cage)

Returns a list of units in the given built cage. Note that this is different from the list of units assigned to the cage, which can be accessed with cage.assigned\_units.

# <span id="page-492-0"></span>**Low-level**

Low-level building creation functions:

• dfhack.buildings.allocInstance(pos, type, subtype, custom)

Creates a new building instance of given type, subtype and custom type, at specified position. Returns the object, or *nil* in case of an error.

• dfhack.buildings.setSize(building, width, height, direction)

Configures an object returned by allocInstance, using specified parameters wherever appropriate. If the building has fixed size along any dimension, the corresponding input parameter will be ignored. Returns *false* if the building cannot be placed, or *true, width, height, rect\_area, true\_area*. Returned width and height are the final values used by the building; true area is less than rect area if any tiles were removed from designation. You can specify a non-rectangular designation for building types that support extents by setting the room.extents bitmap before calling this function. The extents will be reset, however, if the size returned by this function doesn't match the input size parameter.

• dfhack.buildings.constructAbstract(building)

Links a fully configured object created by allocInstance into the world. The object must be an abstract building, i.e. a stockpile or civzone. Returns *true*, or *false* if impossible.

• dfhack.buildings.constructWithItems(building, items)

Links a fully configured object created by allocInstance into the world for construction, using a list of specific items as material. Returns *true*, or *false* if impossible.

• dfhack.buildings.constructWithFilters(building, job\_items)

Links a fully configured object created by allocInstance into the world for construction, using a list of job\_item filters as inputs. Returns *true*, or *false* if impossible. Filter objects are claimed and possibly destroyed in any case. Use a negative quantity field value to auto-compute the amount from the size of the building.

• dfhack.buildings.deconstruct(building)

Destroys the building, or queues a deconstruction job. Returns *true* if the building was destroyed and deallocated immediately.

• dfhack.buildings.markedForRemoval(building)

Returns *true* if the building is marked for removal (with x), *false* otherwise.

• dfhack.buildings.getRoomDescription(building[, unit])

If the building is a room, returns a description including quality modifiers, e.g. "Royal Bedroom". Otherwise, returns an empty string.

The unit argument is passed through to DF and may modify the room's value depending on the unit given.

### <span id="page-493-0"></span>**High-level**

More high-level functions are implemented in lua and can be loaded by require('dfhack.buildings'). See hack/ lua/dfhack/buildings.lua.

Among them are:

• dfhack.buildings.getFiltersByType(argtable,type,subtype,custom)

Returns a sequence of lua structures, describing input item filters suitable for the specified building type, or *nil* if unknown or invalid. The returned sequence is suitable for use as the job\_items argument of constructWithFilters. Uses tables defined in buildings.lua.

Argtable members material (the default name), bucket, barrel, chain, mechanism, screw, pipe, anvil, weapon are used to augment the basic attributes with more detailed information if the building has input items with the matching name (see the tables for naming details). Note that it is impossible to *override* any properties this way, only supply those that are not mentioned otherwise; one exception is that flags2.non\_economic is automatically cleared if an explicit material is specified.

• dfhack.buildings.constructBuilding{...}

Creates a building in one call, using options contained in the argument table. Returns the building, or *nil, error*.

**Note:** Despite the name, unless the building is abstract, the function creates it in an 'unconstructed' stage, with a queued in-game job that will actually construct it. I.e. the function replicates programmatically what can be done through the construct building menu in the game ui, except that it does less environment constraint checking.

The following options can be used:

**–** pos = coordinates, or  $x = ...$ ,  $y = ...$ ,  $z = ...$ 

Mandatory. Specifies the left upper corner of the building.

**–** type = df.building\_type.FOO, subtype = ..., custom = ...

Mandatory. Specifies the type of the building. Obviously, subtype and custom are only expected if the type requires them.

**–** fields = { ... }

Initializes fields of the building object after creation with df.assign. If room.extents is assigned this way and this function returns with error, the memory allocated for the extents is freed.

**–** width = ..., height = ..., direction = ...

Sets size and orientation of the building. If it is fixed-size, specified dimensions are ignored.

**–** full\_rectangle = true

For buildings like stockpiles or farm plots that can normally accommodate individual tile exclusion, forces an error if any tiles within the specified width\*height are obstructed.

```
– items = { item, item ... }, or filters = { {...}, {...}... }
```
Specifies explicit items or item filters to use in construction. It is the job of the user to ensure they are correct for the building type.

**–** abstract = true

Specifies that the building is abstract and does not require construction. Required for stockpiles and civzones; an error otherwise.

**–** material = {...}, mechanism = {...}, ...

If none of items, filter, or abstract is used, the function uses getFiltersByType to compute the input item filters, and passes the argument table through. If no filters can be determined this way, constructBuilding throws an error.

#### <span id="page-494-0"></span>**Constructions module**

• dfhack.constructions.designateNew(pos,type,item\_type,mat\_index)

Designates a new construction at given position. If there already is a planned but not completed construction there, changes its type. Returns *true*, or *false* if obstructed. Note that designated constructions are technically buildings.

• dfhack.constructions.designateRemove(pos), or designateRemove(x,y,z)

If there is a construction or a planned construction at the specified coordinates, designates it for removal, or instantly cancels the planned one. Returns *true, was\_only\_planned* if removed; or *false* if none found.

### <span id="page-494-1"></span>**Kitchen module**

• dfhack.kitchen.findExclusion(type, item\_type, item\_subtype, mat\_type, mat\_index)

Finds a kitchen exclusion in the vectors in df.global.ui.kitchen. Returns -1 if not found.

- **–** type is a df.kitchen\_exc\_type, i.e. df.kitchen\_exc\_type.Cook or df.kitchen\_exc\_type. Brew.
- **–** item\_type is a df.item\_type
- **–** item\_subtype, mat\_type, and mat\_index are all numeric
- dfhack.kitchen.addExclusion(type, item\_type, item\_subtype, mat\_type, mat\_index)
- dfhack.kitchen.removeExclusion(type, item\_type, item\_subtype, mat\_type, mat\_index)

Adds or removes a kitchen exclusion, using the same parameters as findExclusion. Both return true on success and false on failure, e.g. when adding an exclusion that already exists or removing one that does not.

# <span id="page-494-2"></span>**Screen API**

The screen module implements support for drawing to the tiled screen of the game. Note that drawing only has any effect when done from callbacks, so it can only be feasibly used in the *[core context](#page-502-0)*.

- *[Basic painting functions](#page-495-0)*
- *[Pen API](#page-496-0)*
- *[Screen management](#page-497-0)*

# <span id="page-495-0"></span>**Basic painting functions**

Common parameters to these functions include:

- x, y: screen coordinates in tiles; the upper left corner of the screen is  $x = 0$ ,  $y = 0$
- pen: a *[pen object](#page-496-0)*
- map: a boolean indicating whether to draw to a separate map buffer (defaults to false, which is suitable for off-map text or a screen that hides the map entirely). Note that only third-party plugins like TWBT currently implement a separate map buffer. If no such plugins are enabled, passing true has no effect. However, this parameter should still be used to ensure that scripts work properly with such plugins.

## Functions:

• dfhack.screen.getWindowSize()

Returns *width, height* of the screen.

• dfhack.screen.getMousePos()

Returns *x,y* of the tile the mouse is over.

• dfhack.screen.inGraphicsMode()

Checks if [GRAPHICS:YES] was specified in init.

• dfhack.screen.paintTile(pen,x,y[,char,tile,map])

Paints a tile using given parameters. *[See below](#page-496-0)* for a description of pen.

Returns *false* on error, e.g. if coordinates are out of bounds

• dfhack.screen.readTile(x,y[,map])

Retrieves the contents of the specified tile from the screen buffers. Returns a *[pen object](#page-496-0)*, or *nil* if invalid or TrueType.

• dfhack.screen.paintString(pen,x,y,text[,map])

Paints the string starting at *x,y*. Uses the string characters in sequence to override the ch field of *[pen](#page-496-0)*.

Returns *true* if painting at least one character succeeded.

• dfhack.screen.fillRect(pen,x1,y1,x2,y2[,map])

Fills the rectangle specified by the coordinates with the given *[pen](#page-496-0)*. Returns *true* if painting at least one character succeeded.

• dfhack.screen.findGraphicsTile(pagename,x,y)

Finds a tile from a graphics set (i.e. the raws used for creatures), if in graphics mode and loaded.

Returns: *tile, tile\_grayscale*, or *nil* if not found. The values can then be used for the *tile* field of *pen* structures.

• dfhack.screen.hideGuard(screen,callback[,args...])

Removes screen from the viewscreen stack, calls the callback (with optional supplied arguments), and then restores the screen on the top of the viewscreen stack.

• dfhack.screen.clear()

Fills the screen with blank background.

• dfhack.screen.invalidate()

Requests repaint of the screen by setting a flag. Unlike other functions in this section, this may be used at any time.

• dfhack.screen.getKeyDisplay(key)

Returns the string that should be used to represent the given logical keybinding on the screen in texts like "press Key to  $\dots$ ".

• dfhack.screen.keyToChar(key)

Returns the integer character code of the string input character represented by the given logical keybinding, or *nil* if not a string input key.

• dfhack.screen.charToKey(charcode)

Returns the keybinding representing the given string input character, or *nil* if impossible.

# <span id="page-496-0"></span>**Pen API**

The pen argument used by dfhack. screen functions may be represented by a table with the following possible fields:

- ch Provides the ordinary tile character, as either a 1-character string or a number. Can be overridden with the char function parameter.
- fg Foreground color for the ordinary tile. Defaults to COLOR\_GREY (7).
- bg Background color for the ordinary tile. Defaults to COLOR\_BLACK (0).
- bold Bright/bold text flag. If *nil*, computed based on (fg & 8); fg is masked to 3 bits. Otherwise should be *true/false*.
- tile Graphical tile id. Ignored unless [GRAPHICS:YES] was in init.txt.
- tile\_color = true Specifies that the tile should be shaded with *fg/bg*.

tile\_fg, tile\_bg If specified, overrides *tile\_color* and supplies shading colors directly.

Alternatively, it may be a pre-parsed native object with the following API:

• dfhack.pen.make(base[,pen\_or\_fg,bg,bold])

Creates a new pre-parsed pen by combining its arguments according to the following rules:

- 1. The base argument may be a pen object, a pen table as specified above, or a single color value. In the single value case, it is split into fg and bold properties, and others are initialized to 0. This argument will be converted to a pre-parsed object and returned if there are no other arguments.
- 2. If the pen\_or\_fg argument is specified as a table or object, it completely replaces the base, and is returned instead of it.
- 3. Otherwise, the non-nil subset of the optional arguments is used to update the fg, bg and bold properties of the base. If the bold flag is *nil*, but *pen\_or\_fg* is a number, bold is deduced from it like in the simple base case.

This function always returns a new pre-parsed pen, or *nil*.

• dfhack.pen.parse(base[,pen\_or\_fg,bg,bold])

Exactly like the above function, but returns base or pen\_or\_fg directly if they are already a pre-parsed native object.

• pen.property, pen.property = value, pairs(pen)

Pre-parsed pens support reading and setting their properties, but don't behave exactly like a simple table would; for instance, assigning to pen.tile\_color also resets pen.tile\_fg and pen.tile\_bg to *nil*.

#### <span id="page-497-0"></span>**Screen management**

In order to actually be able to paint to the screen, it is necessary to create and register a viewscreen (basically a modal dialog) with the game.

**Warning:** As a matter of policy, in order to avoid user confusion, all interface screens added by dfhack should bear the "DFHack" signature.

Screens are managed with the following functions:

• dfhack.screen.show(screen[,below])

Displays the given screen, possibly placing it below a different one. The screen must not be already shown. Returns *true* if success.

• dfhack.screen.dismiss(screen[,to\_first])

Marks the screen to be removed when the game enters its event loop. If to\_first is *true*, all screens up to the first one will be deleted.

• dfhack.screen.isDismissed(screen)

Checks if the screen is already marked for removal.

Apart from a native viewscreen object, these functions accept a table as a screen. In this case, show creates a new native viewscreen that delegates all processing to methods stored in that table.

### **Note:**

- The *[gui.Screen class](#page-522-0)* provides stubs for all of the functions listed below, and its use is recommended
- Lua-implemented screens are only supported in the *[core context](#page-502-0)*.

Supported callbacks and fields are:

• screen.\_native

Initialized by show with a reference to the backing viewscreen object, and removed again when the object is deleted.

• function screen:onShow()

Called by dfhack.screen.show if successful.

• function screen:onDismiss()

Called by dfhack.screen.dismiss if successful.

• function screen:onDestroy()

Called from the destructor when the viewscreen is deleted.

• function screen:onResize(w, h)

Called before onRender or onIdle when the window size has changed.

• function screen:onRender()

Called when the viewscreen should paint itself. This is the only context where the above painting functions work correctly.

If omitted, the screen is cleared; otherwise it should do that itself. In order to make a see-through dialog, call self.\_native.parent:render().

• function screen:onIdle()

Called every frame when the screen is on top of the stack.

• function screen:onHelp()

Called when the help keybinding is activated (usually '?').

• function screen:onInput(keys)

Called when keyboard or mouse events are available. If any keys are pressed, the keys argument is a table mapping them to *true*. Note that this refers to logical keybindings computed from real keys via options; if multiple interpretations exist, the table will contain multiple keys.

The table also may contain special keys:

\_STRING Maps to an integer in range 0-255. Duplicates a separate "STRING\_A???" code for convenience.

\_MOUSE\_L, \_MOUSE\_R If the left or right mouse button is being pressed.

\_MOUSE\_L\_DOWN, \_MOUSE\_R\_DOWN If the left or right mouse button was just pressed.

If this method is omitted, the screen is dismissed on receival of the LEAVESCREEN key.

- function screen:onGetSelectedUnit()
- function screen:onGetSelectedItem()
- function screen:onGetSelectedJob()
- function screen:onGetSelectedBuilding()

Implement these to provide a return value for the matching dfhack.gui.getSelected... function.

#### <span id="page-498-0"></span>**PenArray class**

Screens that require significant computation in their onRender() method can use a dfhack.penarray instance to cache their output.

• dfhack.penarray.new(w, h)

Creates a new penarray instance with an internal buffer of  $w * h$  tiles. These dimensions currently cannot be changed after a penarray is instantiated.

• penarray:clear()

Clears the internal buffer, similar to dfhack.screen.clear().

• penarray:get\_dims()

Returns the x and y dimensions of the internal buffer.

• penarray:get\_tile(x, y)

Returns a pen corresponding to the tile at  $(x, y)$  in the internal buffer. Note that indices are 0-based.

• penarray:set\_tile(x, y, pen)

Sets the tile at  $(x, y)$  in the internal buffer to the pen given.

• penarray:draw(x, y, w, h, bufferx, buffery)

Draws the contents of the internal buffer, beginning at (bufferx, buffery) and spanning w columns and h rows, to the screen starting at  $(x, y)$ . Any invalid screen and buffer coordinates are skipped.

bufferx and buffery default to 0.

# <span id="page-499-0"></span>**Filesystem module**

Most of these functions return true on success and false on failure, unless otherwise noted.

- dfhack.filesystem.exists(path)
- Returns true if path exists.
- dfhack.filesystem.isfile(path) Returns true if path exists and is a file.
- dfhack.filesystem.isdir(path)
- Returns true if path exists and is a directory.
- dfhack.filesystem.getcwd()

Returns the current working directory. To retrieve the DF path, use dfhack.getDFPath() instead.

• dfhack.filesystem.chdir(path)

Changes the current directory to path. Use with caution.

• dfhack.filesystem.restore\_cwd()

Restores the current working directory to what it was when DF started.

• dfhack.filesystem.get\_initial\_cwd()

Returns the value of the working directory when DF was started.

• dfhack.filesystem.mkdir(path)

Creates a new directory. Returns false if unsuccessful, including if path already exists.

• dfhack.filesystem.mkdir\_recursive(path)

Creates a new directory, including any intermediate directories that don't exist yet. Returns true if the folder was created or already existed, or false if unsuccessful.

• dfhack.filesystem.rmdir(path)

Removes a directory. Only works if the directory is already empty.

• dfhack.filesystem.mtime(path)

Returns the modification time (in seconds) of the file or directory specified by path, or -1 if path does not exist. This depends on the system clock and should only be used locally.

- dfhack.filesystem.atime(path)
- dfhack.filesystem.ctime(path)

Return values vary across operating systems - return the st\_atime and st\_ctime fields of a C++ stat struct, respectively.

• dfhack.filesystem.listdir(path)

Lists files/directories in a directory. Returns {} if path does not exist.

• dfhack.filesystem.listdir\_recursive(path [, depth = 10[, include\_prefix = true]])

Lists all files/directories in a directory and its subdirectories. All directories are listed before their contents. Returns a table with subtables of the format:

{path: 'path to file', isdir: true|false}

Note that listdir() returns only the base name of each directory entry, while listdir\_recursive() returns the initial path and all components following it for each entry. Set include\_prefix to false if you don't want the path string prepended to the returned filenames.

# <span id="page-500-0"></span>**Console API**

• dfhack.console.clear()

Clears the console; equivalent to the cls built-in command.

• dfhack.console.flush()

Flushes all output to the console. This can be useful when printing text that does not end in a newline but should still be displayed.

# <span id="page-500-1"></span>**Internal API**

These functions are intended for the use by dfhack developers, and are only documented here for completeness:

• dfhack.internal.getPE()

Returns the PE timestamp of the DF executable (only on Windows)

• dfhack.internal.getMD5()

Returns the MD5 of the DF executable (only on OS X and Linux)

• dfhack.internal.getAddress(name)

Returns the global address name, or *nil*.

• dfhack.internal.setAddress(name, value)

Sets the global address name. Returns the value of getAddress before the change.

• dfhack.internal.getVTable(name)

Returns the pre-extracted vtable address name, or *nil*.

• dfhack.internal.getImageBase()

Returns the mmap base of the executable.

• dfhack.internal.getRebaseDelta()

Returns the ASLR rebase offset of the DF executable.

• dfhack.internal.adjustOffset(offset[,to\_file])

Returns the re-aligned offset, or *nil* if invalid. If to\_file is true, the offset is adjusted from memory to file. This function returns the original value everywhere except windows.

• dfhack.internal.getMemRanges()

Returns a sequence of tables describing virtual memory ranges of the process.

• dfhack.internal.patchMemory(dest,src,count)

Like memmove below, but works even if dest is read-only memory, e.g. code. If destination overlaps a completely invalid memory region, or another error occurs, returns false.

• dfhack.internal.patchBytes(write\_table[, verify\_table])

The first argument must be a lua table, which is interpreted as a mapping from memory addresses to byte values that should be stored there. The second argument may be a similar table of values that need to be checked before writing anything.

The function takes care to either apply all of write\_table, or none of it. An empty write\_table with a nonempty verify\_table can be used to reasonably safely check if the memory contains certain values.

Returns *true* if successful, or *nil, error\_msg, address* if not.

• dfhack.internal.memmove(dest,src,count)

Wraps the standard memmove function. Accepts both numbers and refs as pointers.

• dfhack.internal.memcmp(ptr1,ptr2,count)

Wraps the standard memcmp function.

• dfhack.internal.memscan(haystack,count,step,needle,nsize)

Searches for needle of nsize bytes in haystack, using count steps of step bytes. Returns: *step\_idx, sum\_idx, found\_ptr*, or *nil* if not found.

• dfhack.internal.diffscan(old\_data, new\_data, start\_idx, end\_idx, eltsize[, oldval, newval, delta])

Searches for differences between buffers at ptr1 and ptr2, as integers of size eltsize. The oldval, newval or delta arguments may be used to specify additional constraints. Returns: *found\_index*, or *nil* if end reached.

• dfhack.internal.getDir(path)

Lists files/directories in a directory. Returns: *file\_names* or empty table if not found. Identical to dfhack. filesystem.listdir(path).

• dfhack.internal.strerror(errno)

Wraps strerror() - returns a string describing a platform-specific error code

• dfhack.internal.addScriptPath(path, search\_before)

Registers path as a *[script path](#page-21-0)*. If search\_before is passed and true, the path will be searched before the default paths (e.g. raw/scripts, hack/scripts); otherwise, it will be searched after.

Returns true if successful or false otherwise (e.g. if the path does not exist or has already been registered).

• dfhack.internal.removeScriptPath(path)

Removes path from the list of *[script paths](#page-21-0)* and returns true if successful.

• dfhack.internal.getScriptPaths()

Returns the list of *[script paths](#page-21-0)* in the order they are searched, including defaults. (This can change if a world is loaded.)

• dfhack.internal.findScript(name)

Searches *[script paths](#page-21-0)* for the script name and returns the path of the first file found, or nil on failure.

**Note:** This requires an extension to be specified (.1ua or .rb) - use dfhack.findScript() to include the .lua extension automatically.

• dfhack.internal.runCommand(command[, use\_console])

Runs a DFHack command with the core suspended. Used internally by the dfhack.run\_command() family of functions.

- **–** command: either a table of strings or a single string which is parsed by the default console tokenization strategy (not recommended)
- **–** use\_console: if true, output is sent directly to the DFHack console

Returns a table with a status key set to a command\_result constant (status = CR\_OK indicates success). Additionally, if use\_console is not true, enumerated table entries of the form {color, text} are included, e.g. result[1][0] is the color of the first piece of text printed (a COLOR\_ constant). These entries can be iterated over with ipairs().

• dfhack.internal.md5(string)

Returns the MD5 hash of the given string.

• dfhack.internal.md5File(filename[,first\_kb])

Computes the MD5 hash of the given file. Returns hash, length on success (where length is the number of bytes read from the file), or nil, error on failure.

If the parameter first\_kb is specified and evaluates to true, and the hash was computed successfully, a table containing the first 1024 bytes of the file is returned as the third return value.

• dfhack.internal.threadid()

Returns a numeric identifier of the current thread.

## <span id="page-502-0"></span>**Core interpreter context**

While plugins can create any number of interpreter instances, there is one special context managed by the DFHack core. It is the only context that can receive events from DF and plugins.

Core context specific functions:

• dfhack.is\_core\_context

Boolean value; *true* in the core context.

• dfhack.timeout(time,mode,callback)

Arranges for the callback to be called once the specified period of time passes. The mode argument specifies the unit of time used, and may be one of 'frames' (raw FPS), 'ticks' (unpaused FPS), 'days', 'months', 'years' (in-game time). All timers other than 'frames' are canceled when the world is unloaded, and cannot be queued until it is loaded again. Returns the timer id, or *nil* if unsuccessful due to world being unloaded.

• dfhack.timeout\_active(id[,new\_callback])

Returns the active callback with the given id, or *nil* if inactive or nil id. If called with 2 arguments, replaces the current callback with the given value, if still active. Using timeout\_active(id,nil) cancels the timer.

• dfhack.onStateChange.foo = function(code)

Creates a handler for state change events. Receives the same *[SC\\_ codes](#page-504-0)* as plugin\_onstatechange() in C++.

# <span id="page-503-0"></span>**Event type**

An event is a native object transparently wrapping a lua table, and implementing a \_\_call metamethod. When it is invoked, it loops through the table with next and calls all contained values. This is intended as an extensible way to add listeners.

This type itself is available in any context, but only the *[core context](#page-502-0)* has the actual events defined by C++ code.

Features:

• dfhack.event.new()

Creates a new instance of an event.

• event[key] = function

Sets the function as one of the listeners. Assign *nil* to remove it.

**Note:** The df.NULL key is reserved for the use by the C++ owner of the event; it is an error to try setting it.

• #event

Returns the number of non-nil listeners.

• pairs(event)

Iterates over all listeners in the table.

• event(args...)

Invokes all listeners contained in the event in an arbitrary order using dfhack.safecall.

# **6.5.3 Lua Modules**

```
• Global environment
    – String class extensions
• utils
• argparse
• dumper
• helpdb
• profiler
    – Examples
• class
• custom-raw-tokens
```
DFHack sets up the lua interpreter so that the built-in require function can be used to load shared lua code from hack/lua/. The dfhack namespace reference itself may be obtained via require('dfhack'), although it is initially created as a global by C++ bootstrap code.

The following module management functions are provided:
#### • mkmodule(name)

Creates an environment table for the module. Intended to be used as:

```
local ENV = mkmodule('foo')
...
return _ENV
```
If called the second time, returns the same table; thus providing reload support.

• reload(name)

Reloads a previously require-d module *"name"* from the file. Intended as a help for module development.

• dfhack.BASE\_G

This variable contains the root global environment table, which is used as a base for all module and script environments. Its contents should be kept limited to the standard Lua library and API described in this document.

### **Global environment**

A number of variables and functions are provided in the base global environment by the mandatory init file dfhack.lua:

• Color constants

These are applicable both for dfhack.color() and color fields in DF functions or structures:

```
COLOR_RESET, COLOR_BLACK, COLOR_BLUE, COLOR_GREEN, COLOR_CYAN,
COLOR_RED, COLOR_MAGENTA, COLOR_BROWN, COLOR_GREY, COLOR_DARKGREY,
COLOR_LIGHTBLUE, COLOR_LIGHTGREEN, COLOR_LIGHTCYAN, COLOR_LIGHTRED,
COLOR_LIGHTMAGENTA, COLOR_YELLOW, COLOR_WHITE
```
• State change event codes, used by dfhack.onStateChange

Available only in the *[core context](#page-502-0)*, as is the event itself:

SC\_WORLD\_LOADED, SC\_WORLD\_UNLOADED, SC\_MAP\_LOADED, SC\_MAP\_UNLOADED, SC\_VIEWSCREEN\_CHANGED, SC\_CORE\_INITIALIZED

• Command result constants (equivalent to command\_result in C++), used by dfhack.run\_command() and related functions:

CR\_OK, CR\_LINK\_FAILURE, CR\_NEEDS\_CONSOLE, CR\_NOT\_IMPLEMENTED, CR\_FAILURE, CR\_WRONG\_USAGE, CR\_NOT\_FOUND

• Functions already described above

safecall, qerror, mkmodule, reload

• Miscellaneous constants

NEWLINE**,** COMMA**,** PERIOD evaluate to the relevant character strings.

DEFAULT\_NIL is an unspecified unique token used by the class module below.

• printall(obj)

If the argument is a lua table or DF object reference, prints all fields.

• printall\_recurse(obj)

If the argument is a lua table or DF object reference, prints all fields recursively.

```
• copyall(obj)
```
Returns a shallow copy of the table or reference as a lua table.

• pos2xyz(obj)

The object must have fields x, y and z. Returns them as 3 values. If obj is *nil*, or x is -30000 (the usual marker for undefined coordinates), returns *nil*.

• xyz2pos(x,y,z)

Returns a table with x, y and z as fields.

• same\_xyz(a,b)

Checks if a and b have the same x, y and z fields.

• get\_path\_xyz(path,i)

Returns path.x[i], path.y[i], path.z[i].

• pos2xy(obj), xy2pos(x,y), same\_xy(a,b), get\_path\_xy(a,b)

Same as above, but for 2D coordinates.

• safe\_index(obj,index...)

Walks a sequence of dereferences, which may be represented by numbers or strings. Returns *nil* if any of obj or indices is *nil*, or a numeric index is out of array bounds.

• ensure\_key(t, key[, default\_value])

If the Lua table t doesn't include the specified key,  $t$  [key] is set to the value of default\_value, which defaults to {} if not set. The new or existing value of t[key] is then returned.

### **String class extensions**

DFHack extends Lua's basic string class to include a number of convenience functions. These are invoked just like standard string functions, e.g.:

```
if imastring:startswith('imaprefix') then
```
• string:startswith(prefix)

Returns true if the first #prefix characters of the string are equal to prefix. Note that prefix is not interpreted as a pattern.

• string:endswith(suffix)

Returns true if the last #suffix characters of the string are equal to suffix. Note that suffix is not interpreted as a pattern.

• string:split([delimiter[, plain]])

Split a string by the given delimiter. If no delimiter is specified, space (' ') is used. The delimiter is treated as a pattern unless a plain is specified and set to true. To treat multiple successive delimiter characters as a single delimiter, e.g. to avoid getting empty string elements, pass a pattern like ' +'. Be aware that passing patterns that match empty strings (like ' \*') will result in improper string splits.

• string:trim()

Removes spaces (i.e. everything that matches '%s') from the start and end of a string. Spaces between non-space characters are left untouched.

• string:wrap([width])

Inserts newlines into a string so no individual line exceeds the given width. Lines are split at space-separated word boundaries. Any existing newlines are kept in place. If a single word is longer than width, it is split over multiple lines. If width is not specified, 72 is used.

• string:escape\_pattern()

Escapes regex special chars in a string. E.g. 'a+b' -> 'a%+b'.

#### **utils**

• utils.compare(a,b)

Comparator function; returns *-1* if a<br/>b, *1* if a>b, *0* otherwise.

• utils.compare\_name(a,b)

Comparator for names; compares empty string last.

• utils.is\_container(obj)

Checks if obj is a container ref.

• utils.make\_index\_sequence(start,end)

Returns a lua sequence of numbers in start..end.

• utils.make\_sort\_order(data, ordering)

Computes a sorted permutation of objects in data, as a table of integer indices into the data sequence. Uses data.n as input length if present.

The ordering argument is a sequence of ordering specs, represented as lua tables with following possible fields:

**ord.key =** *function(value)* Computes comparison key from input data value. Not called on nil. If omitted, the comparison key is the value itself.

**ord.key\_table =** *function(data)* Computes a key table from the data table in one go.

- **ord.compare =** *function(a,b)* Comparison function. Defaults to utils.compare above. Called on non-nil keys; nil sorts last.
- **ord.nil\_first =** *true/false* If true, nil keys are sorted first instead of last.

**ord.reverse =** *true/false* If true, sort non-nil keys in descending order.

For every comparison during sorting the specs are applied in order until an unambiguous decision is reached. Sorting is stable.

Example of sorting a sequence by field foo:

```
local spec = { key = function(v) return v. foo end }
local order = utils.make_sort_order(data, { spec })
local output = \{\}for i = 1, \text{\#order} do output[i] = data[order[i]] end
```
Separating the actual reordering of the sequence in this way enables applying the same permutation to multiple arrays. This function is used by the sort plugin.

• for link,item in utils.listpairs(list)

Iterates a df-list structure, for example df.global.world.job\_list.

```
• utils.assign(tgt, src)
```
Does a recursive assignment of src into tgt. Uses  $df$  assign if tgt is a native object ref; otherwise recurses into lua tables.

• utils.clone(obj, deep)

Performs a shallow, or semi-deep copy of the object as a lua table tree. The deep mode recurses into lua tables and subobjects, except pointers to other heap objects. Null pointers are represented as df.NULL. Zero-based native containers are converted to 1-based lua sequences.

• utils.clone\_with\_default(obj, default, force)

Copies the object, using the default lua table tree as a guide to which values should be skipped as uninteresting. The force argument makes it always return a non-*nil* value.

• utils.parse\_bitfield\_int(value, type\_ref)

Given an int value, and a bitfield type in the df tree, it returns a lua table mapping the enabled bit keys to *true*, unless value is 0, in which case it returns *nil*.

• utils.list\_bitfield\_flags(bitfield[, list])

Adds all enabled bitfield keys to list or a newly-allocated empty sequence, and returns it. The bitfield argument may be *nil*.

• utils.sort\_vector(vector,field,cmpfun)

Sorts a native vector or lua sequence using the comparator function. If field is not *nil*, applies the comparator to the field instead of the whole object.

• utils.linear\_index(vector,key[,field])

Searches for key in the vector, and returns *index, found\_value*, or *nil* if none found.

• utils.binsearch(vector,key,field,cmpfun,min,max)

Does a binary search in a native vector or lua sequence for key, using cmpfun and field like sort\_vector. If min and max are specified, they are used as the search subrange bounds.

If found, returns *item, true, idx*. Otherwise returns *nil, false, insert\_idx*, where *insert\_idx* is the correct insertion point.

• utils.insert\_sorted(vector,item,field,cmpfun)

Does a binary search, and inserts item if not found. Returns *did\_insert, vector[idx], idx*.

• utils.insert\_or\_update(vector,item,field,cmpfun)

Like insert\_sorted, but also assigns the item into the vector cell if insertion didn't happen.

As an example, you can use this to set skill values:

utils.insert\_or\_update(soul.skills, {new=true, id=..., rating=...}, 'id')

(For an explanation of new=true, see *[Recursive table assignment](#page-471-0)*)

• utils.erase\_sorted\_key(vector,key,field,cmpfun)

Removes the item with the given key from the list. Returns: *did\_erase, vector[idx], idx*.

• utils.erase\_sorted(vector,item,field,cmpfun)

Exactly like erase\_sorted\_key, but if field is specified, takes the key from item[field].

• utils.call\_with\_string(obj,methodname,...)

Allocates a temporary string object, calls  $obj:method(tmp,...),$  and returns the value written into the temporary after deleting it.

• utils.getBuildingName(building)

Returns the string description of the given building.

• utils.getBuildingCenter(building)

Returns an x/y/z table pointing at the building center.

• utils.split\_string(string, delimiter)

Splits the string by the given delimiter, and returns a sequence of results.

• utils.prompt\_yes\_no(prompt, default)

Presents a yes/no prompt to the user. If default is not *nil*, allows just pressing Enter to submit the default choice. If the user enters 'abort', throws an error.

• utils.prompt\_input(prompt, checkfun, quit\_str)

Presents a prompt to input data, until a valid string is entered. Once checkfun(input) returns *true, . . .*, passes the values through. If the user enters the quit\_str (defaults to '~~~'), throws an error.

• utils.check\_number(text)

A prompt\_input checkfun that verifies a number input.

#### **argparse**

The argparse module provides functions to help scripts process commandline parameters.

• argparse.processArgs(args, validArgs)

A basic commandline processing function with simple syntax, useful if your script doesn't need the more advanced features of argparse.processArgsGetopt().

If validArgs is specified, it should contain a set of valid option names (without the leading dashes). For example:

```
argparse.processArgs(args, utils.invert{'opt1', 'opt2', 'opt3'})
```
processArgs returns a map of option names it found in args to:

- **–** the token that came after the option
- **–** '' if the next token was another option
- **–** a list of strings if the next token was '[' (see below)

Options in args from the commandline can be prefixed with either one dash  $('-')$  or two dashes  $('--')$ . The user can add a backslash before the dash to allow a string to be identified as an option value instead of another option. For example: yourscript  $--$ opt1  $\qquad$ -arg1.

If a '[' token is found in args, the subsequent tokens will be interpreted as elements of a list until the matching closing ']' is found. Brackets can be nested, but the inner brackets will be added to the list of tokens as literal '[' and ']' strings.

Example commandlines:

```
yourscript --optName --opt2
yourscript --optName value
yourscript --optName [ list of values ]
yourscript --optName [ list of [ nested values ] [ in square brackets ] ]
yourscript --optName \--value
```
Note that processArgs does not support non-option ("positional") parameters. They are supported by processArgsGetopt (see below).

• argparse.processArgsGetopt(args, optionActions)

A fully-featured commandline processing function, with behavior based on the popular getopt library. You would use this instead of the simpler processArgs function if any of the following are true:

- **–** You want both short (e.g. -f) and aliased long-form (e.g. --filename) options
- **–** You have commandline components that are not arguments to options (e.g. you want to run your script like yourscript command --verbose arg1 arg2 arg3 instead of yourscript command --verbose  $--$ opt1 arg1  $--$ opt2 arg2  $--$ opt3 arg3).
- **–** You want the convenience of combining options into shorter strings (e.g. '-abcarg' instead of '-a -b -c arg)
- **–** You want to be able to parse and validate the option arguments as the commandline is being processed, as opposed to validating everything after commandline processing is complete.

Commandlines processed by processArgsGetopt can have both "short" and "long" options, with each short option often having a long-form alias that behaves exactly the same as the short form. Short options have properties that make them very easy to type quickly by users who are familiar with your script options. Long options, on the other hand, are easily understandable by everyone and are useful in places where clarity is more important than brevity, e.g. in example commands. Each option can be configured to take an argument, which will be the string token that follows the option name on the commandline.

Short options are a single letter long and are specified on a commandline by prefixing them with a single dash (e.g. the short option a would appear on the commandline as -a). Multiple successive short options that do not take arguments can be combined into a single option string (e.g.  $\cdot$  -abc $\cdot$  instead of  $\cdot$  -a -b -c $\cdot$ ). Moreover, the argument for a short option can be appended directly to the single-letter option without an intervening space (e.g. -d param can be written as -dparam). These two convenience shorthand forms can be combined, allowing groups of short parameters to be written together, as long as at most the last short option takes an argument (e.g. combining the previous two examples into -abcdparam)

Long options focus on clarity. They are usually entire words, or several words combined with hyphens (-) or underscores (\_). If they take an argument, the argument can be separated from the option name by a space or an equals sign (=). For example, the following two commandlines are equivalent: yourscript --style pretty and yourscript --style=pretty.

Another reason to use long options is if they represent an esoteric parameter that you don't expect to be commonly used and that you don't want to "waste" a single-letter option on. In this case, you can define a long option without a corresponding short option.

processArgsGetopt takes two parameters:

```
args: list of space-separated strings the user wrote on the commandline
optionActions: list of option specifications
```
and returns a list of positional parameters – that is, all strings that are neither options nor argruments to options. Options and positional parameters can appear in any order on the commandline, as long as arguments to options immediately follow the option itself.

Each option specification in optionActions has the following format: {shortOptionName, longOptionAlias, hasArg=boolean, handler=fn}

- **–** shortOptionName is a one-character string (or '' or nil if the parameter only has a long form). Numbers cannot be short options, and negative numbers (e.g. '-10') will be interpreted as positional parameters and returned in the positional parameters list.
- **–** longOptionAlias is an optional longer form of the short option name. If no short option name is specified, then this element is required.
- **–** hasArg indicates whether the handler function for the option takes a parameter.
- **–** handler is the handler function for the option. If hasArg is true then the next token on the commandline is passed to the handler function as an argument.

Example usage:

```
local args = \{ \dots \}local open\_readonly, filename = false, nil -- set defaults
local positionals = argparse.processArgsGetopt(args, {
  {\'i}r', handler=function() open_readonly = true end},
  {'f', 'filename', hasArg=true,
  handler=function(optarg) filename = optarg end}
  })
```
In this example, if args is {'first', '-rf', 'fname', 'second'} or, equivalently, {'first', '-r', '--filename', 'myfile.txt', 'second'} (note the double dash in front of the long option alias), then open\_readonly will be true, filename will be 'myfile.txt' and positionals will be {'first', 'second'}.

```
• argparse.stringList(arg, arg_name, list_length)
```
Parses a comma-separated sequence of strings and returns a lua list. Leading and trailing spaces are trimmed from the strings. If arg\_name is specified, it is used to make error messages more useful. If list\_length is specified and greater than 0, then exactly that number of elements must be found or the function will error. Example:

```
stringList('hello , world,alist', 'words') => {'hello', 'world', 'alist'}
```

```
• argparse.numberList(arg, arg_name, list_length)
```
Parses a comma-separated sequence of numeric strings and returns a list of the discovered numbers (as numbers, not strings). If arg\_name is specified, it is used to make error messages more useful. If list\_length is specified and greater than  $\phi$ , exactly that number of elements must be found or the function will error. Example:

numberList('10, -20, 30.5') =>  $\{10, -20, 30.5\}$ 

```
• argparse.coords(arg, arg_name, skip_validation)
```
Parses a comma-separated coordinate string and returns a coordinate table of  $\{x, y, z\}$ . If the string 'here' is passed, returns the coordinates of the active game cursor, or throws an error if the cursor is not active. This function also verifies that the coordinates are valid for the current map and throws if they are not (unless skip\_validation is set to true).

• argparse.positiveInt(arg, arg\_name)

Throws if tonumber(arg) is not a positive integer; otherwise returns tonumber(arg). If arg\_name is specified, it is used to make error messages more useful.

• argparse.nonnegativeInt(arg, arg\_name)

Throws if tonumber(arg) is not a non-negative integer; otherwise returns tonumber(arg). If arg\_name is specified, it is used to make error messages more useful.

#### **dumper**

A third-party lua table dumper module from [http://lua-users.org/wiki/DataDumper.](http://lua-users.org/wiki/DataDumper) Defines one function:

• dumper.DataDumper(value, varname, fastmode, ident, indent\_step)

Returns value converted to a string. The indent\_step argument specifies the indentation step size in spaces. For the other arguments see the original documentation link above.

#### **helpdb**

Unified interface for DFHack tool help text. Help text is read from the rendered text in hack/docs/docs/. If no rendered text exists, help is read from the script sources (for scripts) or the string passed to the PluginCommand initializer (for plugins). See *[DFHack documentation system](#page-555-0)* for details on how DFHack's help system works.

The database is lazy-loaded when an API method is called. It rechecks its help sources for updates if an API method has not been called in the last 60 seconds.

Each entry has several properties associated with it:

- The entry name, which is the name of a plugin, script, or command provided by a plugin.
- The entry types, which can be builtin, plugin, and/or command. Entries for built-in commands (like ls or quicksave) are both type builtin and command. Entries named after plugins are type plugin, and if that plugin also provides a command with the same name as the plugin, then the entry is also type command. Entry types are returned as a map of one or more of the type strings to true.
- Short help, a the ~54 character description string.
- Long help, the entire contents of the associated help file.
- A list of tags that define the groups that the entry belongs to.
- helpdb.is\_entry(str), helpdb.is\_entry(list)

Returns whether the given string (or list of strings) is an entry (are all entries) in the db.

• helpdb.get\_entry\_types(entry)

Returns the set (that is, a map of string to true) of entry types for the given entry.

• helpdb.get\_entry\_short\_help(entry)

Returns the short (~54 character) description for the given entry.

• helpdb.get\_entry\_long\_help(entry[, width])

Returns the full help text for the given entry. If width is specified, the text will be wrapped at that width, preserving block indents. The wrap width defaults to 80.

• helpdb.get\_entry\_tags(entry)

Returns the set of tag names for the given entry.

• helpdb.is\_tag(str), helpdb.is\_tag(list)

Returns whether the given string (or list of strings) is a (are all) valid tag name(s).

• helpdb.get\_tags()

Returns the full alphabetized list of valid tag names.

• helpdb.get\_tag\_data(tag)

Returns a list of entries that have the given tag. The returned table also has a description key that contains the string description of the tag.

• helpdb.search\_entries([include[, exclude]])

Returns a list of names for entries that match the given filters. The list is alphabetized by their last path component, with populated path components coming before null path components (e.g. autobutcher will immediately follow gui/autobutcher). The optional include and exclude filter params are maps with the following elements:

- **str** if a string, filters by the given substring. if a table of strings, includes entry names that match any of the given substrings.
- **tag** if a string, filters by the given tag name. if a table of strings, includes entries that match any of the given tags.
- **entry\_type** if a string, matches entries of the given type. if a table of strings, includes entries that match any of the given types.

If include is nil or empty, then all entries are included. If exclude is nil or empty, then no entries are filtered out.

### **profiler**

A third-party lua profiler module from [http://lua-users.org/wiki/PepperfishProfiler.](http://lua-users.org/wiki/PepperfishProfiler) Module defines one function to create profiler objects which can be used to profile and generate report.

• profiler.newProfiler([variant[, sampling\_frequency]])

Returns a profile object with variant either 'time' or 'call'. 'time' variant takes optional sampling\_frequency parameter to select lua instruction counts between samples. Default is 'time' variant with  $10*1000$  frequency.

'call' variant has much higher runtime cost which will increase the runtime of profiled code by factor of ten. For the extreme costs it provides accurate function call counts that can help locate code which takes much time in native calls.

• obj:start()

Resets collected statistics. Then it starts collecting new statistics.

• obj:stop()

Stops profile collection.

• obj:report(outfile[, sort\_by\_total\_time])

Write a report from previous statistics collection to outfile. outfile should be writeable io file object (io. open or io.stdout). Passing true as second parameter sort\_by\_total\_time switches sorting order to use total time instead of default self time order.

• obj:prevent(function)

Adds an ignore filter for a function. It will ignore the pointed function and all of it children.

### **Examples**

```
local prof = profiler.newProfiler()
prof:start()
profiledCode()
prof:stop()
local out = io.open("lua-profile.txt", "w+")prof:report(out)
out:close()
```
#### **class**

Implements a trivial single-inheritance class system.

• Foo = defclass(Foo[, ParentClass])

Defines or updates class Foo. The Foo = defclass(Foo) syntax is needed so that when the module or script is reloaded, the class identity will be preserved through the preservation of global variable values.

The defclass function is defined as a stub in the global namespace, and using it will auto-load the class module.

• Class.super

This class field is set by defclass to the parent class, and allows a readable Class. super.method(self, ...) syntax for calling superclass methods.

• Class.ATTRS  $\{$  foo = xxx, bar = yyy  $\}$ 

Declares certain instance fields to be attributes, i.e. auto-initialized from fields in the table used as the constructor argument. If omitted, they are initialized with the default values specified in this declaration.

If the default value should be *nil*, use ATTRS { foo = DEFAULT\_NIL }.

Declaring an attribute is mostly the same as defining your init method like this:

```
function Class.init(args)
    self.attr1 = args.attr1 or default1
    self.attr2 = args.attr2 or default2
    ...
end
```
The main difference is that attributes are processed as a separate initialization step, before any init methods are called. They also make the direct relation between instance fields and constructor arguments more explicit.

• new\_obj =  $Class{$  foo = arg, bar = arg, ... }

Calling the class as a function creates and initializes a new instance. Initialization happens in this order:

- 1. An empty instance table is created, and its metatable set.
- 2. The preinit methods are called via invoke\_before (see below) with the table used as the argument to the class. These methods are intended for validating and tweaking that argument table.
- 3. Declared ATTRS are initialized from the argument table or their default values.
- 4. The init methods are called via invoke\_after with the argument table. This is the main constructor method.

5. The postinit methods are called via invoke\_after with the argument table. Place code that should be called after the object is fully constructed here.

Predefined instance methods:

• instance:assign{ foo = xxx }

Assigns all values in the input table to the matching instance fields.

• instance:callback(method\_name, [args...])

Returns a closure that invokes the specified method of the class, properly passing in self, and optionally a number of initial arguments too. The arguments given to the closure are appended to these.

• instance:cb\_getfield(field\_name)

Returns a closure that returns the specified field of the object when called.

• instance:cb\_setfield(field\_name)

Returns a closure that sets the specified field to its argument when called.

• instance:invoke\_before(method\_name, args...)

Navigates the inheritance chain of the instance starting from the most specific class, and invokes the specified method with the arguments if it is defined in that specific class. Equivalent to the following definition in every class:

```
function Class:invoke_before(method, ...)
 if rawget(Class, method) then
   rawget(Class, method)(self, ...)
  end
 Class.super.invoke_before(method, ...)
end
```
• instance:invoke\_after(method\_name, args...)

Like invoke\_before, only the method is called after the recursive call to super, i.e. invocations happen in the parent to child order.

These two methods are inspired by the Common Lisp before and after methods, and are intended for implementing similar protocols for certain things. The class library itself uses them for constructors.

To avoid confusion, these methods cannot be redefined.

#### **custom-raw-tokens**

A module for reading custom tokens added to the raws by mods.

• customRawTokens.getToken(typeDefinition, token)

Where typeDefinition is a type definition struct as seen in df.global.world.raws (e.g.: dfhack.gui. getSelectedItem().subtype) and token is the name of the custom token you want read. The arguments from the token will then be returned as strings using single or multiple return values. If the token is not present, the result is false; if it is present but has no arguments, the result is true. For creature\_raw, it checks against no caste. For plant\_raw, it checks against no growth.

• customRawTokens.getToken(typeInstance, token)

Where typeInstance is a unit, entity, item, job, projectile, building, plant, or interaction instance. Gets typeDefinition and then returns the same as getToken(typeDefinition, token). For units, it gets the token from the race or caste instead if applicable. For plants growth items, it gets the token from the plant or plant growth instead if applicable. For plants it does the same but with growth number -1.

• customRawTokens.getToken(raceDefinition, casteNumber, token)

The same as getToken(unit, token) but with a specified race and caste. Caste number -1 is no caste.

• customRawTokens.getToken(raceDefinition, casteName, token)

The same as getToken(unit, token) but with a specified race and caste, using caste name (e.g. "FEMALE") instead of number.

• customRawTokens.getToken(plantDefinition, growthNumber, token)

The same as getToken(plantGrowthItem, token) but with a specified plant and growth. Growth number -1 is no growth.

• customRawTokens.getToken(plantDefinition, growthName, token)

The same as getToken(plantGrowthItem, token) but with a specified plant and growth, using growth name (e.g. "LEAVES") instead of number.

It is recommended to prefix custom raw tokens with the name of your mod to avoid duplicate behaviour where two mods make callbacks that work on the same tag.

Examples:

• Using an eventful onReactionComplete hook, something for disturbing dwarven science:

```
if customRawTokens.getToken(reaction, "EXAMPLE_MOD_CAUSES_INSANITY") then
    -- make unit who performed reaction go insane
```
• Using an eventful onProjItemCheckMovement hook, a fast or slow-firing crossbow:

```
-- check projectile distance flown is zero, get firer, etc...
local multiplier = tonumber(customRawTokens.getToken(bow, "EXAMPLE_MOD_FIRE_RATE_
˓→MULTIPLIER")) or 1
firer.counters.think_counter = firer.counters.think_counter * multiplier
```
• Something for a script that prints help text about different types of units:

```
local unit = dfhack.gui.getSelectedUnit()
if not unit then return end
local helpText = customRawTokens.getToken(unit, "EXAMPLE_MOD_HELP_TEXT")
if helpText then print(helpText) end
```
• Healing armour:

```
-- (per unit every tick)
local healAmount = 0for _, entry in ipairs(unit.inventory) do
    if entry.mode == 2 then -- Worn
       healAmount = headAmount + tonumber((customRawTokens.getToken(entry.item,˓→"EXAMPLE_MOD_HEAL_AMOUNT")) or 0)
    end
end
unit.body.blood_count = math.min(unit.body.blood_max, unit.body.blood_count +˓→healAmount)
```
# **6.5.4 In-game UI Library**

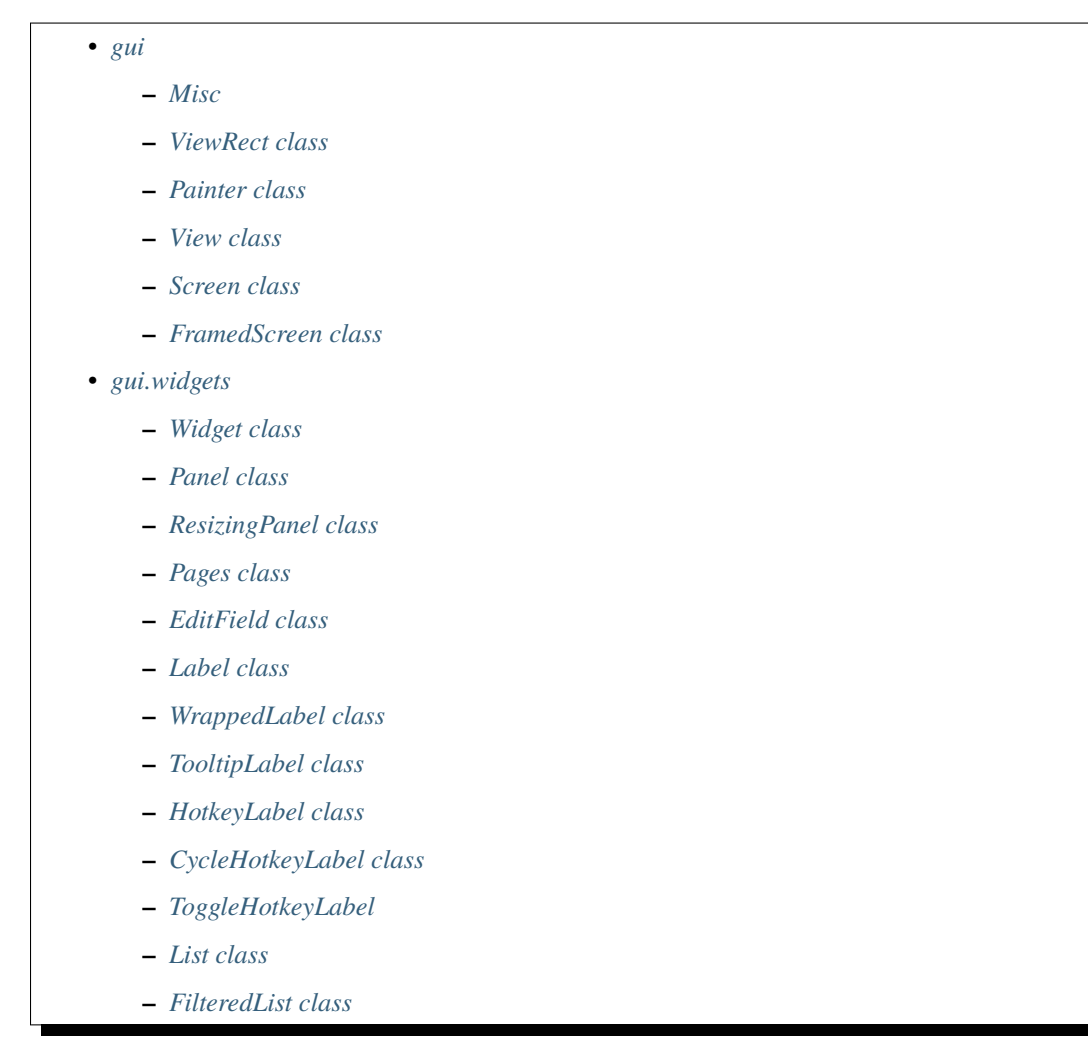

A number of lua modules with names starting with gui are dedicated to wrapping the natives of the dfhack.screen module in a way that is easy to use. This allows relatively easily and naturally creating dialogs that integrate in the main game UI window.

These modules make extensive use of the class module, and define things ranging from the basic Painter, View and Screen classes, to fully functional predefined dialogs.

#### <span id="page-517-0"></span>**gui**

This module defines the most important classes and functions for implementing interfaces. This documents those of them that are considered stable.

#### <span id="page-517-1"></span>**Misc**

• USE\_GRAPHICS

Contains the value of dfhack.screen.inGraphicsMode(), which cannot be changed without restarting the game and thus is constant during the session.

• CLEAR\_PEN

The black pen used to clear the screen.

• simulateInput(screen, keys...)

This function wraps an undocumented native function that passes a set of keycodes to a screen, and is the official way to do that.

Every argument after the initial screen may be *nil*, a numeric keycode, a string keycode, a sequence of numeric or string keycodes, or a mapping of keycodes to *true* or *false*. For instance, it is possible to use the table passed as argument to onInput.

•  $mkdim_xxy(x1,y1,x2,y2)$ 

Returns a table containing the arguments as fields, and also width and height that contains the rectangle dimensions.

• mkdims\_wh(x1,y1,width,height)

Returns the same kind of table as mkdims\_xy, only this time it computes x2 and y2.

• is\_in\_rect(rect,x,y)

Checks if the given point is within a rectangle, represented by a table produced by one of the mkdims functions.

• blink\_visible(delay)

Returns *true* or *false*, with the value switching to the opposite every delay msec. This is intended for rendering blinking interface objects.

• getKeyDisplay(keycode)

Wraps dfhack.screen.getKeyDisplay in order to allow using strings for the keycode argument.

#### <span id="page-517-2"></span>**ViewRect class**

This class represents an on-screen rectangle with an associated independent clip area rectangle. It is the base of the Painter class, and is used by Views to track their client area.

• ViewRect{ rect = ..., clip\_rect = ..., view\_rect = ..., clip\_view = ... }

The constructor has the following arguments:

**rect** The mkdims rectangle in screen coordinates of the logical viewport. Defaults to the whole screen.

**clip\_rect** The clip rectangle in screen coordinates. Defaults to rect.

**view\_rect** A ViewRect object to copy from; overrides both rect and clip\_rect.

**clip** view A ViewRect object to intersect the specified clip area with.

• rect:isDefunct()

Returns *true* if the clip area is empty, i.e. no painting is possible.

• rect:inClipGlobalXY(x,y)

Checks if these global coordinates are within the clip rectangle.

• rect:inClipLocalXY(x,y)

Checks if these coordinates (specified relative to  $x1, y1$ ) are within the clip rectangle.

• rect:localXY(x,y)

Converts a pair of global coordinates to local; returns *x\_local,y\_local*.

• rect:globalXY(x,y)

Converts a pair of local coordinates to global; returns *x\_global,y\_global*.

• rect:viewport(x,y,w,h) or rect:viewport(subrect)

Returns a ViewRect representing a sub-rectangle of the current one. The arguments are specified in local coordinates; the subrect argument must be a mkdims table. The returned object consists of the exact specified rectangle, and a clip area produced by intersecting it with the clip area of the original object.

#### <span id="page-518-0"></span>**Painter class**

The painting natives in dfhack. screen apply to the whole screen, are completely stateless and don't implement clipping.

The Painter class inherits from ViewRect to provide clipping and local coordinates, and tracks current cursor position and current pen. It also supports drawing to a separate map buffer if applicable (see map() below for details).

• Painter{ ..., pen = ..., key\_pen = ... }

In addition to ViewRect arguments, Painter accepts a suggestion of the initial value for the main pen, and the keybinding pen. They default to COLOR\_GREY and COLOR\_LIGHTGREEN otherwise.

There are also some convenience functions that wrap this constructor:

- **–** Painter.new(rect,pen)
- **–** Painter.new\_view(view\_rect,pen)
- **–** Painter.new\_xy(x1,y1,x2,y2,pen)
- **–** Painter.new\_wh(x1,y1,width,height,pen)
- painter:isValidPos()

Checks if the current cursor position is within the clip area.

• painter:viewport(x,y,w,h)

Like the superclass method, but returns a Painter object.

• painter:cursor()

Returns the current cursor *x,y* in screen coordinates.

• painter:cursorX()

Returns just the current *x* cursor coordinate

• painter:cursorY()

Returns just the current *y* cursor coordinate

• painter:seek(x,y)

Sets the current cursor position, and returns *self*. Either of the arguments may be *nil* to keep the current value.

• painter:advance(dx,dy)

Adds the given offsets to the cursor position, and returns *self*. Either of the arguments may be *nil* to keep the current value.

• painter:newline([dx])

Advances the cursor to the start of the next line plus the given x offset, and returns *self*.

• painter:pen(...)

Sets the current pen to dfhack.pen.parse(old\_pen,...), and returns *self*.

• painter:color(fg[,bold[,bg]])

Sets the specified colors of the current pen and returns *self*.

• painter:key\_pen(...)

Sets the current keybinding pen to dfhack.pen.parse(old\_pen,...), and returns *self*.

• painter:map(to\_map)

Enables or disables drawing to a separate map buffer. to\_map is a boolean that will be passed as the map parameter to any dfhack. screen functions that accept it. Note that only third-party plugins like TWBT currently implement a separate map buffer; if none are enabled, this function has no effect (but should still be used to ensure proper support for such plugins). Returns *self*.

• painter:clear()

Fills the whole clip rectangle with CLEAR\_PEN, and returns *self*.

• painter: fill $(x1,y1,x2,y2[,...])$  or painter: fill $(rect[,...]$ 

Fills the specified local coordinate rectangle with dfhack.pen.parse(cur\_pen,...), and returns *self*.

• painter:char([char[, ...]])

Paints one character using char and dfhack.pen.parse(cur\_pen,...); returns *self*. The char argument, if not nil, is used to override the ch property of the pen.

• painter:tile([char, tile[, ...]])

Like char() above, but also allows overriding the tile property on ad-hoc basis.

• painter:string(text[, ...])

Paints the string with dfhack.pen.parse(cur\_pen,...); returns *self*.

• painter:key(keycode[, ...])

Paints the description of the keycode using dfhack.pen.parse(cur\_key\_pen,...); returns *self*.

• painter:key\_string(keycode, text, ...)

A convenience wrapper around both key() and string() that prints both the specified keycode description and text, separated by :. Any extra arguments are passed directly to string(). Returns *self*.

Unless specified otherwise above, all Painter methods return *self*, in order to allow chaining them like this:

 $painter:pen(foo):seek(x,y):char(1):advance(1):string('bar')....$ 

# <span id="page-520-0"></span>**View class**

This class is the common abstract base of both the stand-alone screens and common widgets to be used inside them. It defines the basic layout, rendering and event handling framework.

The class defines the following attributes:

**visible** Specifies that the view should be painted.

**active** Specifies that the view should receive events, if also visible.

**view\_id** Specifies an identifier to easily identify the view among subviews. This is reserved for use by script writers and should not be set by library widgets for their internal subviews.

**on\_focus** Called when the view gains keyboard focus; see setFocus() below.

**on** unfocus Called when the view loses keyboard focus.

It also always has the following fields:

- **subviews** Contains a table of all subviews. The sequence part of the table is used for iteration. In addition, subviews are also indexed under their view\_id, if any; see addviews() below.
- **parent** view A reference to the parent view. This field is nil until the view is added as a subview to another view with addviews().
- **focus\_group** The list of widgets in a hierarchy. This table is unique and empty when a view is initialized, but is replaced by a shared table when the view is added to a parent via addviews(). If a view in the focus group has keyboard focus, that widget can be accessed via focus\_group.cur.

**focus** A boolean indicating whether the view currently has keyboard focus.

These fields are computed by the layout process:

**frame\_parent\_rect** The ViewRect representing the client area of the parent view.

**frame\_rect** The mkdims rect of the outer frame in parent-local coordinates.

**frame\_body** The ViewRect representing the body part of the View's own frame.

The class has the following methods:

• view:addviews(list)

Adds the views in the list to the subviews sequence. If any of the views in the list have view\_id attributes that don't conflict with existing keys in subviews, also stores them under the string keys. Finally, copies any non-conflicting string keys from the subviews tables of the listed views.

Thus, doing something like this:

```
self:addviews{
   Panel{
        view_id = 'panel',subviews = {
            Label{ view_id = 'label' }
        }
    }
}
```
Would make the label accessible as both self.subviews.label and self.subviews.panel.subviews. label.

• view:getWindowSize()

Returns the dimensions of the frame\_body rectangle.

• view:getMousePos()

Returns the mouse *x,y* in coordinates local to the frame\_body rectangle if it is within its clip area, or nothing otherwise.

• view:updateLayout([parent\_rect])

Recomputes layout of the view and its subviews. If no argument is given, re-uses the previous parent rect. The process goes as follows:

- 1. Calls preUpdateLayout(parent\_rect) via invoke\_before.
- 2. Uses computeFrame(parent\_rect) to compute the desired frame.
- 3. Calls postComputeFrame(frame\_body) via invoke\_after.
- 4. Calls updateSubviewLayout(frame\_body) to update children.
- 5. Calls postUpdateLayout(frame\_body) via invoke\_after.
- view:computeFrame(parent\_rect) *(for overriding)*

Called by updateLayout in order to compute the frame rectangle(s). Should return the mkdims rectangle for the outer frame, and optionally also for the body frame. If only one rectangle is returned, it is used for both frames, and the margin becomes zero.

• view:updateSubviewLayout(frame\_body)

Calls updateLayout on all children.

• view:render(painter)

Given the parent's painter, renders the view via the following process:

- 1. Calls onRenderFrame(painter, frame\_rect) to paint the outer frame.
- 2. Creates a new painter using the frame\_body rect.
- 3. Calls onRenderBody(new\_painter) to paint the client area.
- 4. Calls renderSubviews(new\_painter) to paint visible children.
- view:renderSubviews(painter)

Calls render on all visible subviews in the order they appear in the subviews sequence.

• view:onRenderFrame(painter, rect) *(for overriding)*

Called by render to paint the outer frame; by default does nothing.

• view:onRenderBody(painter) *(for overriding)*

Called by render to paint the client area; by default does nothing.

• view:onInput(keys) *(for overriding)*

Override this to handle events. By default directly calls inputToSubviews. Return a true value from this method to signal that the event has been handled and should not be passed on to more views.

• view:inputToSubviews(keys)

Calls onInput on all visible active subviews, iterating the subviews sequence in *reverse order*, so that topmost subviews get events first. Returns true if any of the subviews handled the event. If a subview within the view's focus\_group has focus and it and all of its ancestors are active and visible, that subview is offered the chance to handle the input before any other subviews.

• view:getPreferredFocusState()

Returns false by default, but should be overridden by subclasses that may want to take keyboard focus (if it is unclaimed) when they are added to a parent view with addviews().

• view:setFocus(focus)

Sets the keyboard focus to the view if focus is true, or relinquishes keyboard focus if focus is false. Views that newly acquire keyboard focus will trigger the on\_focus callback, and views that lose keyboard focus will trigger the on\_unfocus callback. While a view has focus, all keyboard input is sent to that view before any of its siblings or parents. Keyboard input is propagated as normal (see inputToSubviews() above) if there is no view with focus or if the view with focus returns false from its onInput() function.

### <span id="page-522-0"></span>**Screen class**

This is a View subclass intended for use as a stand-alone dialog or screen. It adds the following methods:

• screen:isShown()

Returns *true* if the screen is currently in the game engine's display stack.

• screen:isDismissed()

Returns *true* if the screen is dismissed.

• screen:isActive()

Returns *true* if the screen is shown and not dismissed.

• screen:invalidate()

Requests a repaint. Note that currently using it is not necessary, because repaints are constantly requested automatically, due to issues with native screens happening otherwise.

• screen:renderParent()

Asks the parent native screen to render itself, or clears the screen if impossible.

• screen:sendInputToParent(...)

Uses simulateInput to send keypresses to the native parent screen.

• screen:show([parent])

Adds the screen to the display stack with the given screen as the parent; if parent is not specified, places this one one topmost. Before calling dfhack.screen.show, calls self:onAboutToShow(parent). Note that onAboutToShow() can dismiss active screens, and therefore change the potential parent. If parent is not specified, this function will re-detect the current topmost window after self: onAboutToShow(parent) returns.

• screen:onAboutToShow(parent) *(for overriding)*

Called when dfhack.screen.show is about to be called.

• screen:onShow()

Called by dfhack.screen.show once the screen is successfully shown.

• screen:dismiss()

Dismisses the screen. A dismissed screen does not receive any more events or paint requests, but may remain in the display stack for a short time until the game removes it.

• screen:onDismiss() *(for overriding)*

Called by dfhack.screen.dismiss().

• screen:onDestroy() *(for overriding)*

Called by the native code when the screen is fully destroyed and removed from the display stack. Place code that absolutely must be called whenever the screen is removed by any means here.

• screen:onResize, screen:onRender

Defined as callbacks for native code.

# <span id="page-523-0"></span>**FramedScreen class**

A Screen subclass that paints a visible frame around its body. Most dialogs should inherit from this class.

A framed screen has the following attributes:

**frame\_style** A table that defines a set of pens to draw various parts of the frame.

**frame\_title** A string to display in the middle of the top of the frame.

**frame\_width** Desired width of the client area. If *nil*, the screen will occupy the whole width.

**frame\_height** Likewise, for height.

**frame\_inset** The gap between the frame and the client area. Defaults to 0.

**frame\_background** The pen to fill in the frame with. Defaults to CLEAR\_PEN.

There are the following predefined frame style tables:

• GREY\_FRAME

A plain grey-colored frame.

• BOUNDARY\_FRAME

The same frame as used by the usual full-screen DF views, like dwarfmode.

• GREY\_LINE\_FRAME

A frame consisting of grey lines, similar to the one used by titan announcements.

# <span id="page-523-1"></span>**gui.widgets**

This module implements some basic widgets based on the View infrastructure.

### <span id="page-524-0"></span>**Widget class**

Base of all the widgets. Inherits from View and has the following attributes:

• frame =  $\{ \ldots \}$ 

Specifies the constraints on the outer frame of the widget. If omitted, the widget will occupy the whole parent rectangle.

The frame is specified as a table with the following possible fields:

**l** gap between the left edges of the frame and the parent.

- **t** gap between the top edges of the frame and the parent.
- **r** gap between the right edges of the frame and the parent.
- **b** gap between the bottom edges of the frame and the parent.
- **w** maximum width of the frame.
- **h** maximum height of the frame.
- **xalign** X alignment of the frame.
- **yalign** Y alignment of the frame.

First the  $1, t, r$ , b fields restrict the available area for placing the frame. If w and h are not specified or larger than the computed area, it becomes the frame. Otherwise the smaller frame is placed within the are based on the xalign/yalign fields. If the align hints are omitted, they are assumed to be 0, 1, or 0.5 based on which of the  $1/r/t/b$  fields are set.

• frame\_inset =  ${...}$ 

Specifies the gap between the outer frame, and the client area. The attribute may be a simple integer value to specify a uniform inset, or a table with the following fields:

- **l** left margin.
- **t** top margin.
- **r** right margin.
- **b** bottom margin.
- **x** left/right margin, if l and/or r are omitted.
- **y** top/bottom margin, if t and/or b are omitted.

Omitted fields are interpreted as having the value of 0.

• frame\_background = pen

The pen to fill the outer frame with. Defaults to no fill.

### <span id="page-525-0"></span>**Panel class**

Inherits from Widget, and intended for grouping a number of subviews.

Has attributes:

• subviews =  $\{\}$ 

Used to initialize the subview list in the constructor.

• on\_render = function(painter)

Called from onRenderBody.

- autoarrange\_subviews = bool (default: false)
- autoarrange\_gap =  $int (default: 0)$

If autoarrange\_subviews is set to true, the Panel will automatically handle subview layout. Subviews are laid out vertically according to their current height, with autoarrange\_gap empty lines between subviews. This allows you to have widgets dynamically change height or become visible/hidden and you don't have to worry about recalculating subview positions.

#### <span id="page-525-1"></span>**ResizingPanel class**

Subclass of Panel; automatically adjusts its own frame height according to the size, position, and visibility of its subviews. Pairs nicely with a parent Panel that has autoarrange\_subviews enabled.

### <span id="page-525-2"></span>**Pages class**

Subclass of Panel; keeps exactly one child visible.

```
• Pages\{ \ldots, \text{ selected } = \ldots \}
```
Specifies which child to select initially; defaults to the first one.

• pages:getSelected()

Returns the selected *index, child*.

• pages:setSelected(index)

Selects the specified child, hiding the previous selected one. It is permitted to use the subview object, or its view\_id as index.

### <span id="page-525-3"></span>**EditField class**

Subclass of Widget; implements a simple edit field.

Attributes:

**label\_text** The optional text label displayed before the editable text.

**text** The current contents of the field.

**text\_pen** The pen to draw the text with.

**on\_char** Input validation callback; used as on\_char(new\_char,text). If it returns false, the character is ignored.

**on change** Change notification callback; used as on\_change(new\_text,old\_text).

- **on submit** Enter key callback; if set the field will handle the key and call on\_submit(text).
- **on\_submit2** Shift-Enter key callback; if set the field will handle the key and call on\_submit2(text).
- **key** If specified, the field is disabled until this key is pressed. Must be given as a string.
- **key\_sep** If specified, will be used to customize how the activation key is displayed. See token.key\_sep in the Label documentation below.
- **modal** Whether the EditField should prevent input from propagating to other widgets while it has focus. You can set this to true, for example, if you don't want a List widget to react to arrow keys while the user is editing.
- **ignore\_keys** If specified, must be a list of key names that the edit field should ignore. This is useful if you have plain string characters that you want to use as hotkeys (like +).

An EditField will only read and process text input if it has keyboard focus. It will automatically acquire keyboard focus when it is added as a subview to a parent that has not already granted keyboard focus to another widget. If you have more than one EditField on a screen, you can select which has focus by calling setFocus(true) on the field object.

If an activation key is specified, the EditField will manage its own focus. It will start in the unfocused state, and pressing the activation key will acquire keyboard focus. Pressing the Enter key will release keyboard focus and then call the on\_submit callback. Pressing the Escape key will also release keyboard focus, but first it will restore the text that was displayed before the EditField gained focus and then call the on\_change callback.

The EditField cursor can be moved to where you want to insert/remove text. You can click where you want the cursor to move or you can use any of the following keyboard hotkeys:

- Left/Right arrow: move the cursor one character to the left or right.
- Ctrl-Left/Right arrow: move the cursor one word to the left or right.
- Alt-Left/Right arrow: move the cursor to the beginning/end of the text.

### <span id="page-526-0"></span>**Label class**

This Widget subclass implements flowing semi-static text.

It has the following attributes:

- **text\_pen** Specifies the pen for active text.
- **text\_dpen** Specifies the pen for disabled text.
- **text\_hpen** Specifies the pen for text hovered over by the mouse, if a click handler is registered.

**disabled** Boolean or a callback; if true, the label is disabled.

**enabled** Boolean or a callback; if false, the label is disabled.

**auto\_height** Sets self.frame.h from the text height.

**auto\_width** Sets self.frame.w from the text width.

**on\_click** A callback called when the label is clicked (optional)

**on\_rclick** A callback called when the label is right-clicked (optional)

**scroll\_keys** Specifies which keys the label should react to as a table. The table should map keys to the number of lines to scroll as positive or negative integers or one of the keywords supported by the scroll method. The default is up/down arrows scrolling by one line and page up/down scrolling by one page.

- **show scrollbar** Controls scrollbar display: false for no scrollbar, 'right' or 'left' for icons next to the text in an additional column (frame\_inset is adjusted to have .r or .l greater than 0), nil same as 'right' but changes frame\_inset only if a scroll icon is actually necessary (if getTextHeight() is greater than frame\_body.height). Default is nil.
- **scrollbar\_fg** Specifies the pen for the scroll icons and the active part of the bar. Default is COLOR\_LIGHTGREEN (the same as the native DF help screens).
- **scrollbar\_bg** Specifies the pen for the background part of the scrollbar. Default is COLOR\_CYAN (the same as the native DF help screens).

If the scrollbar is shown, it will react to mouse clicks on the scrollbar itself. Clicking on the arrows at the top or the bottom will scroll by one line, and clicking on the unfilled portion of the scrollbar will scroll by a half page in that direction.

The text itself is represented as a complex structure, and passed to the object via the text argument of the constructor, or via the setText method, as one of:

- A simple string, possibly containing newlines.
- A sequence of tokens.

Every token in the sequence in turn may be either a string, possibly containing newlines, or a table with the following possible fields:

• token.text = ...

Specifies the main text content of a token, and may be a string, or a callback returning a string.

• token.gap =  $\dots$ 

Specifies the number of character positions to advance on the line before rendering the token.

• token.tile = pen

Specifies a pen to paint as one tile before the main part of the token.

• token.width  $=$  ...

If specified either as a value or a callback, the text field is padded or truncated to the specified number.

• token.pad\_char = '?'

If specified together with width, the padding area is filled with this character instead of just being skipped over.

• token.key =  $'$ ...'

Specifies the keycode associated with the token. The string description of the key binding is added to the text content of the token.

• token.key\_sep = '...'

Specifies the separator to place between the keybinding label produced by token.key, and the main text of the token. If the separator starts with '()', the token is formatted as text..' ('..binding..sep:sub(2). Otherwise it is simply binding..sep..text.

• token.enabled, token.disabled

Same as the attributes of the label itself, but applies only to the token.

• token.pen, token.dpen

Specify the pen and disabled pen to be used for the token's text. The field may be either the pen itself, or a callback that returns it.

• token.on\_activate

If this field is not nil, and token.key is set, the token will actually respond to that key binding unless disabled, and call this callback. Eventually this may be extended with mouse click support.

• token.id

Specifies a unique identifier for the token.

• token.line, token.x1, token.x2

Reserved for internal use.

The Label widget implements the following methods:

• label:setText(new\_text)

Replaces the text currently contained in the widget.

• label:itemById(id)

Finds a token by its id field.

• label:getTextHeight()

Computes the height of the text.

• label:getTextWidth()

Computes the width of the text.

• label:scroll(nlines)

This method takes the number of lines to scroll as positive or negative integers or one of the following keywords: +page, -page, +halfpage, or -halfpage.

# <span id="page-528-0"></span>**WrappedLabel class**

This Label subclass represents text that you want to be able to dynamically wrap. This frees you from having to pre-split long strings into multiple lines in the Label text list.

It has the following attributes:

- **text\_to\_wrap** The string (or a table of strings or a function that returns a string or a table of strings) to display. The text will be autowrapped to the width of the widget, though any existing newlines will be kept.
- **indent** The number of spaces to indent the text from the left margin. The default is 0.

The displayed text is refreshed and rewrapped whenever the widget bounds change. To force a refresh (to pick up changes in the string that text\_to\_wrap returns, for example), all updateLayout() on this widget or on a widget that contains this widget.

### <span id="page-529-0"></span>**TooltipLabel class**

This WrappedLabel subclass represents text that you want to be able to dynamically hide, like help text in a tooltip.

It has the following attributes:

**show\_tooltip** Boolean or a callback; if true, the widget is visible.

The text\_pen attribute of the Label class is overridden with a default of COLOR\_GREY and the indent attribute of the WrappedLabel class is overridden with a default of 2.

The text of the tooltip can be passed in the inherited text\_to\_wrap attribute so it can be autowrapped, or in the basic text attribute if no wrapping is required.

#### <span id="page-529-1"></span>**HotkeyLabel class**

This Label subclass is a convenience class for formatting text that responds to a hotkey or mouse click.

It has the following attributes:

- **key** The hotkey keycode to display, e.g. 'CUSTOM\_A'.
- **key\_sep** If specified, will be used to customize how the activation key is displayed. See token.key\_sep in the Label documentation.
- **label** The string (or a function that returns a string) to display after the hotkey.
- **on\_activate** If specified, it is the callback that will be called whenever the hotkey is pressed or the label is clicked.

### <span id="page-529-2"></span>**CycleHotkeyLabel class**

This Label subclass represents a group of related options that the user can cycle through by pressing a specified hotkey or clicking on the text.

It has the following attributes:

- **key** The hotkey keycode to display, e.g. 'CUSTOM\_A'.
- **label** The string (or a function that returns a string) to display after the hotkey.
- **label\_width** The number of spaces to allocate to the label (for use in aligning a column of CycleHotkeyLabel labels).
- **options** A list of strings or tables of {label=string, value=string}. String options use the same string for the label and value.
- **initial option** The value or numeric index of the initial option.
- **on change** The callback to call when the selected option changes. It is called as on\_change(new\_option\_value, old\_option\_value).

The index of the currently selected option in the options list is kept in the option\_idx instance variable.

The CycleHotkeyLabel widget implements the following methods:

• cyclehotkeylabel:cycle()

Cycles the selected option and triggers the on\_change callback.

• cyclehotkeylabel:getOptionLabel([option\_idx])

Retrieves the option label at the given index, or the label of the currently selected option if no index is given.

• cyclehotkeylabel:getOptionValue([option\_idx])

Retrieves the option value at the given index, or the value of the currently selected option if no index is given.

### <span id="page-530-0"></span>**ToggleHotkeyLabel**

This is a specialized subclass of CycleHotkeyLabel that has two options: On (with a value of true) and Off (with a value of false).

# <span id="page-530-1"></span>**List class**

The List widget implements a simple list with paging. You can click on a list item to call the on\_submit callback for that item.

It has the following attributes:

**text\_pen** Specifies the pen for deselected list entries.

**cursor\_pen** Specifies the pen for the selected entry.

**inactive** pen If specified, used for the cursor when the widget is not active.

**icon** pen Default pen for icons.

- **on\_select** Selection change callback; called as on\_select(index,choice). This is also called with *nil* arguments if setChoices is called with an empty list.
- **on\_submit** Enter key or mouse click callback; if specified, the list reacts to the key/click and calls the callback as on\_submit(index,choice).
- **on\_submit2** Shift-Enter key callback; if specified, the list reacts to the key and calls it as on\_submit2(index,choice).
- **row\_height** Height of every row in text lines.
- **icon** width If not *nil*, the specified number of character columns are reserved to the left of the list item for the icons.

**scroll\_keys** Specifies which keys the list should react to as a table.

Every list item may be specified either as a string, or as a lua table with the following fields:

**text** Specifies the label text in the same format as the Label text.

**caption, [1]** Deprecated legacy aliases for **text**.

**text\_\*** Reserved for internal use.

**key** Specifies a keybinding that acts as a shortcut for the specified item.

**icon** Specifies an icon string, or a pen to paint a single character. May be a callback.

**icon\_pen** When the icon is a string, used to paint it.

The list supports the following methods:

• List $\{ \ldots, \text{ choices} = \ldots, \text{ selected } = \ldots \}$ 

Same as calling setChoices after construction.

• list:setChoices(choices[, selected])

Replaces the list of choices, possibly also setting the currently selected index.

• list:setSelected(selected)

Sets the currently selected index. Returns the index after validation.

• list:getChoices()

Returns the list of choices.

• list:getSelected()

Returns the selected *index, choice*, or nothing if the list is empty.

• list:getContentWidth()

Returns the minimal width to draw all choices without clipping.

• list:getContentHeight()

Returns the minimal width to draw all choices without scrolling.

• list:submit()

Call the on\_submit callback, as if the Enter key was handled.

• list:submit2()

Call the on\_submit2 callback, as if the Shift-Enter key was handled.

# <span id="page-531-0"></span>**FilteredList class**

This widget combines List, EditField and Label into a combo-box like construction that allows filtering the list by subwords of its items.

In addition to passing through all attributes supported by List, it supports:

**edit\_pen** If specified, used instead of cursor\_pen for the edit field.

**edit\_below** If true, the edit field is placed below the list instead of above.

**edit** key If specified, the edit field is disabled until this key is pressed.

**edit\_ignore\_keys** If specified, must be a list of key names that the filter edit field should ignore.

**not\_found\_label** Specifies the text of the label shown when no items match the filter.

The list choices may include the following attributes:

**search\_key** If specified, used instead of **text** to match against the filter. This is required for any entries where **text** is not a string.

The widget implements:

• list:setChoices(choices[, selected])

Resets the filter, and passes through to the inner list.

• list:getChoices()

Returns the list of *all* choices.

• list:getVisibleChoices()

Returns the *filtered* list of choices.

• list:getFilter()

Returns the current filter string, and the *filtered* list of choices.

• list:setFilter(filter[,pos])

Sets the new filter string, filters the list, and selects the item at index pos in the *unfiltered* list if possible.

• list:canSubmit()

Checks if there are currently any choices in the filtered list.

• list:getSelected(), list:getContentWidth(), list:getContentHeight(), list:submit() Same as with an ordinary list.

# **6.5.5 Plugins**

- *[blueprint](#page-533-0)*
- *[building-hacks](#page-533-1)*
	- **–** *[Functions](#page-534-0)*
	- **–** *[Examples](#page-534-1)*
- *[buildingplan](#page-535-0)*
- *[burrows](#page-535-1)*
- *[cxxrandom](#page-536-0)*
	- **–** *[Native functions \(exported to Lua\)](#page-536-1)*
	- **–** *[Lua plugin functions](#page-537-0)*
	- **–** *[Lua plugin classes](#page-537-1)*
		- ∗ [crng](#page-537-2)
		- ∗ [normal\\_distribution](#page-538-0)
		- ∗ [real\\_distribution](#page-538-1)
		- ∗ [int\\_distribution](#page-538-2)
		- ∗ [bool\\_distribution](#page-538-3)
		- ∗ [num\\_sequence](#page-538-4)

**–** *[Usage](#page-538-5)*

- *[dig-now](#page-539-0)*
- *[eventful](#page-539-1)*
	- **–** *[List of events](#page-540-0)*
	- **–** *[Events from EventManager](#page-540-1)*
	- **–** *[Functions](#page-541-0)*
	- **–** *[Examples](#page-542-0)*
- *[luasocket](#page-542-1)*
	- **–** *[Socket class](#page-543-0)*

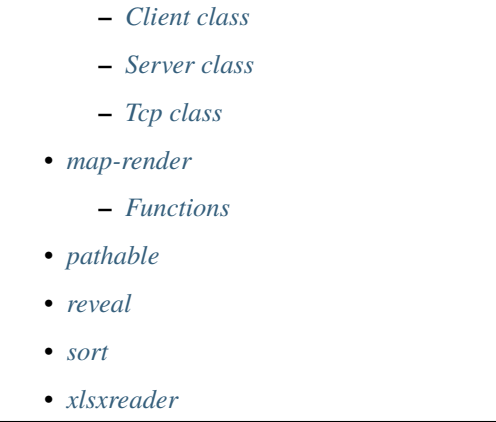

DFHack plugins may export native functions and events to Lua contexts. These are exposed as plugins. <name> modules, which can be imported with require ('plugins.<name>'). The plugins listed in this section expose functions and/or data to Lua in this way.

In addition to any native functions documented here, plugins that can be enabled (that is, plugins that support the *[enable/disable API](#page-101-0)*) will have the following functions defined:

- isEnabled() returns whether the plugin is enabled.
- setEnabled(boolean) sets whether the plugin is enabled.

For plugin developers, note that a Lua file in plugins/lua is required for require() to work, even if it contains no pure-Lua functions. This file must contain mkmodule ('plugins.<name>') to import any native functions defined in the plugin. See existing files in plugins/lua for examples.

### <span id="page-533-0"></span>**blueprint**

Lua functions provided by the *[blueprint](#page-57-0)* plugin to programmatically generate blueprint files:

- dig(start, end, name)
- build(start, end, name)
- place(start, end, name)
- query(start, end, name)

start and end are tables containing positions (see xyz2pos). name is used as the basis for the generated filenames.

The names of the functions are also available as the keys of the valid\_phases table.

### <span id="page-533-1"></span>**building-hacks**

This plugin overwrites some methods in workshop df class so that mechanical workshops are possible. Although plugin export a function it's recommended to use lua decorated function.

• *[Functions](#page-534-0)*

• *[Examples](#page-534-1)*

# <span id="page-534-0"></span>**Functions**

registerBuilding(table) where table must contain name, as a workshop raw name, the rest are optional: **name** custom workshop id e.g. SOAPMAKER

**Note:** this is the only mandatory field.

**fix impassible** if true make impassable tiles impassable to liquids too

**consume** how much machine power is needed to work. Disables reactions if not supplied enough and needs\_power==1

**produce** how much machine power is produced.

**needs** power if produced in network < consumed stop working, default true

**gears** a table or {x=?,y=?} of connection points for machines.

**action** a table of number (how much ticks to skip) and a function which gets called on shop update

**animate** a table of frames which can be a table of:

- a. tables of 4 numbers {tile, fore, back, bright} OR
- b. empty table (tile not modified) OR
- c.  $\{x=\text{number} > y=\text{number} > + 4 \text{ numbers like in first case}\},$  this generates full frame useful for animations that change little (1-2 tiles)
- **canBeRoomSubset** a flag if this building can be counted in room. 1 means it can, 0 means it can't and -1 default building behaviour
- **auto\_gears** a flag that automatically fills up gears and animations. It looks over the building definition for gear icons and maps them.

Animate table also might contain:

**frameLength** how many ticks does one frame take OR

**isMechanical** a bool that says to try to match to mechanical system (i.e. how gears are turning)

getPower(building) returns two number - produced and consumed power if building can be modified and returns nothing otherwise

setPower(building, produced, consumed) sets current power production and consumption for a building.

#### <span id="page-534-1"></span>**Examples**

Simple mechanical workshop:

```
require('plugins.building-hacks').registerBuilding{name="BONE_GRINDER",
  consume=15,
  years={x=0,y=0}, --connection pointanimate={
   isMechanical=true, --animate the same conn. point as vanilla gear
    frames={
    {{x=0,y=0,42,7,0,0}}, --first frame, 1 changed tile
```
(continues on next page)

(continued from previous page)

```
{x=0, y=0, 15, 7, 0, 0}} -- second frame, same
  }
}
```
Or with auto\_gears:

```
require('plugins.building-hacks').registerBuilding{name="BONE_GRINDER",
  consume=15,
  auto_gears=true
  }
```
# <span id="page-535-0"></span>**buildingplan**

Native functions provided by the *[buildingplan](#page-61-0)* plugin:

- bool isPlannableBuilding(df::building\_type type, int16\_t subtype, int32\_t custom) returns whether the building type is handled by buildingplan.
- bool isPlanModeEnabled(df::building\_type type, int16\_t subtype, int32\_t custom) returns whether the buildingplan UI is enabled for the specified building type.
- bool isPlannedBuilding(df::building \*bld) returns whether the given building is managed by buildingplan.
- void addPlannedBuilding(df::building \*bld) suspends the building jobs and adds the building to the monitor list.
- void doCycle() runs a check for whether buildings in the monitor list can be assigned items and unsuspended. This method runs automatically twice a game day, so you only need to call it directly if you want buildingplan to do a check right now.
- void scheduleCycle() schedules a cycle to be run during the next non-paused game frame. Can be called multiple times while the game is paused and only one cycle will be scheduled.

### <span id="page-535-1"></span>**burrows**

The *[burrows](#page-63-0)* plugin implements extended burrow manipulations.

Events:

• onBurrowRename.foo = function(burrow)

Emitted when a burrow might have been renamed either through the game UI, or renameBurrow().

• onDigComplete.foo = function(job\_type,pos,old\_tiletype,new\_tiletype,worker)

Emitted when a tile might have been dug out. Only tracked if the auto-growing burrows feature is enabled.

Native functions:

• renameBurrow(burrow,name)

Renames the burrow, emitting onBurrowRename and updating auto-grow state properly.

• findByName(burrow,name)

Finds a burrow by name, using the same rules as the plugin command line interface. Namely, trailing '+' characters marking auto-grow burrows are ignored.

- copyUnits(target,source,enable)
- Applies units from source burrow to target. The enable parameter specifies if they are to be added or removed.
- copyTiles(target,source,enable)

Applies tiles from source burrow to target. The enable parameter specifies if they are to be added or removed.

• setTilesByKeyword(target,keyword,enable)

Adds or removes tiles matching a predefined keyword. The keyword set is the same as used by the command line.

The lua module file also re-exports functions from dfhack.burrows.

# <span id="page-536-0"></span>**cxxrandom**

Exposes some features of the C++11 random number library to Lua.

- *[Native functions \(exported to Lua\)](#page-536-1)*
- *[Lua plugin functions](#page-537-0)*
- *[Lua plugin classes](#page-537-1)*
	- **–** [crng](#page-537-2)
	- **–** [normal\\_distribution](#page-538-0)
	- **–** [real\\_distribution](#page-538-1)
	- **–** [int\\_distribution](#page-538-2)
	- **–** [bool\\_distribution](#page-538-3)
	- **–** [num\\_sequence](#page-538-4)
- *[Usage](#page-538-5)*

# <span id="page-536-1"></span>**Native functions (exported to Lua)**

• GenerateEngine(seed)

returns engine id

- DestroyEngine(rngID) destroys corresponding engine
- NewSeed(rngID, seed)

re-seeds engine

- rollInt(rngID, min, max) generates random integer
- rollDouble(rngID, min, max) generates random double
- rollNormal(rngID, avg, stddev) generates random normal[gaus.]
- rollBool(rngID, chance) generates random boolean
- MakeNumSequence(start, end) returns sequence id
- AddToSequence(seqID, num) adds a number to the sequence
- ShuffleSequence(seqID, rngID) shuffles the number sequence
- NextInSequence(seqID) returns the next number in sequence

# <span id="page-537-0"></span>**Lua plugin functions**

• MakeNewEngine(seed) returns engine id

### <span id="page-537-1"></span>**Lua plugin classes**

#### <span id="page-537-2"></span>crng

- init(id, df, dist): constructor
	- **–** id: Reference ID of engine to use in RNGenerations
	- **–** df (optional): bool indicating whether to destroy the Engine when the crng object is garbage collected
	- **–** dist (optional): lua number distribution to use
- changeSeed(seed): alters engine's seed value
- setNumDistrib(distrib): sets the number distribution crng object should use
	- **–** distrib: number distribution object to use in RNGenerations
- next(): returns the next number in the distribution
- shuffle(): effectively shuffles the number distribution

#### <span id="page-538-0"></span>normal\_distribution

- init(avg, stddev): constructor
- next(id): returns next number in the distribution
	- **–** id: engine ID to pass to native function

#### <span id="page-538-1"></span>real\_distribution

- init(min, max): constructor
- next(id): returns next number in the distribution
	- **–** id: engine ID to pass to native function

### <span id="page-538-2"></span>int\_distribution

- init(min, max): constructor
- next(id): returns next number in the distribution
	- **–** id: engine ID to pass to native function

### <span id="page-538-3"></span>bool\_distribution

- init(chance): constructor
- next(id): returns next boolean in the distribution
	- **–** id: engine ID to pass to native function

#### <span id="page-538-4"></span>num\_sequence

- init(a, b): constructor
- add(num): adds num to the end of the number sequence
- shuffle(): shuffles the sequence of numbers
- next(): returns next number in the sequence

#### <span id="page-538-5"></span>**Usage**

The basic idea is you create a number distribution which you generate random numbers along. The C++ relies on engines keeping state information to determine the next number along the distribution. You're welcome to try and (ab)use this knowledge for your RNG purposes.

Example:

```
local rng = require('plugins.cxxrandom')
local norm_dist = rng.normal_distribution(6820,116) // avg, stddev
local engID = rng.MakeNewEngine(0)-- somewhat reminiscent of the C++ syntax
```
(continues on next page)

(continued from previous page)

```
print(norm_dist:next(engID))
-- a bit more streamlined
local cleanup = true -\text{delete engine on cleanup}local number_generator = rng.crng:new(engID, cleanup, norm_dist)
print(number_generator:next())
-- simplified
print(rng.rollNormal(engID,6820,116))
```
The number sequences are much simpler. They're intended for where you need to randomly generate an index, perhaps in a loop for an array. You technically don't need an engine to use it, if you don't mind never shuffling.

Example:

```
local rng = require('plugins.cxxrandom')
local g = rng.crng:new(rng.MakeNewEngine(0), true, rng.num_sequence:new(0,table_size))
g:shuffle()
for = 1, table_size do
    func(array[g:next()])
end
```
# <span id="page-539-0"></span>**dig-now**

The dig-now plugin exposes the following functions to Lua:

• dig\_now\_tile(pos) **or** dig\_now\_tile(x,y,z)**: Runs dig-now for the** specified tile coordinate. Default options apply, as if you were running the command dig-now <pos> <pos>. See the *[dig-now](#page-88-0)* documentation for details on default settings.

### <span id="page-539-1"></span>**eventful**

This plugin exports some events to lua thus allowing to run lua functions on DF world events.

• *[List of events](#page-540-0)*

- *[Events from EventManager](#page-540-1)*
- *[Functions](#page-541-0)*
- *[Examples](#page-542-0)*
## **List of events**

1. onReactionCompleting(reaction,reaction\_product,unit,input\_items,input\_reagents, output\_items,call\_native)

Is called once per reaction product, before the reaction has a chance to call native code for item creation. Setting call\_native.value=false cancels further processing: no items are created and onReactionComplete is not called.

2. onReactionComplete(reaction,reaction\_product,unit,input\_items,input\_reagents, output\_items)

Is called once per reaction product, when reaction finishes and has at least one product.

3. onItemContaminateWound(item,unit,wound,number1,number2)

Is called when item tries to contaminate wound (e.g. stuck in).

4. onProjItemCheckMovement(projectile)

Is called when projectile moves.

5. onProjItemCheckImpact(projectile,somebool)

Is called when projectile hits something.

6. onProjUnitCheckMovement(projectile)

Is called when projectile moves.

7. onProjUnitCheckImpact(projectile,somebool)

Is called when projectile hits something.

8. onWorkshopFillSidebarMenu(workshop,callnative)

Is called when viewing a workshop in 'q' mode, to populate reactions, useful for custom viewscreens for shops.

9. postWorkshopFillSidebarMenu(workshop)

Is called after calling (or not) native fillSidebarMenu(). Useful for job button tweaking (e.g. adding custom reactions)

#### **Events from EventManager**

These events are straight from EventManager module. Each of them first needs to be enabled. See functions for more info. If you register a listener before the game is loaded, be aware that no events will be triggered immediately after loading, so you might need to add another event listener for when the game first loads in some cases.

1. onBuildingCreatedDestroyed(building\_id)

Gets called when building is created or destroyed.

2. onConstructionCreatedDestroyed(building\_id)

Gets called when construction is created or destroyed.

3. onJobInitiated(job)

Gets called when job is issued.

4. onJobCompleted(job)

Gets called when job is finished. The job that is passed to this function is a copy. Requires a frequency of 0 in order to distinguish between workshop jobs that were canceled by the user and workshop jobs that completed successfully.

5. onUnitDeath(unit\_id)

Gets called on unit death.

6. onItemCreated(item\_id)

Gets called when item is created (except due to traders, migrants, invaders and spider webs).

7. onSyndrome(unit\_id,syndrome\_index)

Gets called when new syndrome appears on a unit.

8. onInvasion(invasion\_id)

Gets called when new invasion happens.

9. onInventoryChange(unit\_id,item\_id,old\_equip,new\_equip)

Gets called when someone picks up an item, puts one down, or changes the way they are holding it. If an item is picked up, old\_equip will be null. If an item is dropped, new\_equip will be null. If an item is re-equipped in a new way, then neither will be null. You absolutely must NOT alter either old\_equip or new\_equip or you might break other plugins.

10. onReport(reportId)

Gets called when a report happens. This happens more often than you probably think, even if it doesn't show up in the announcements.

11. onUnitAttack(attackerId, defenderId, woundId)

Called when a unit wounds another with a weapon. Is NOT called if blocked, dodged, deflected, or parried.

12. onUnload()

A convenience event in case you don't want to register for every onStateChange event.

13. onInteraction(attackVerb, defendVerb, attackerId, defenderId, attackReportId, defendReportId)

Called when a unit uses an interaction on another.

## **Functions**

1. registerReaction(reaction\_name,callback)

Simplified way of using onReactionCompleting; the callback is function (same params as event).

2. removeNative(shop\_name)

Removes native choice list from the building.

3. addReactionToShop(reaction\_name,shop\_name)

Add a custom reaction to the building.

4. enableEvent(evType,frequency)

Enable event checking for EventManager events. For event types use eventType table. Note that different types of events require different frequencies to be effective. The frequency is how many ticks EventManager will wait before checking if that type of event has happened. If multiple scripts or plugins use the same event type, the

smallest frequency is the one that is used, so you might get events triggered more often than the frequency you use here.

5. registerSidebar(shop\_name,callback)

Enable callback when sidebar for shop\_name is drawn. Useful for custom workshop views e.g. using gui.dwarfmode lib. Also accepts a class instead of function as callback. Best used with gui.dwarfmode class WorkshopOverlay.

#### **Examples**

Spawn dragon breath on each item attempt to contaminate wound:

```
b=require "plugins.eventful"
b.onItemContaminateWound.one=function(item,unit,un_wound,x,y)
   local flw=dfhack.maps.spawnFlow(unit.pos,6,0,0,50000)
end
```
Reaction complete example:

b=require "plugins.eventful"

```
b.registerReaction("LAY_BOMB",function(reaction,unit,in_items,in_reag,out_items,call_
\rightarrownative)
 local pos=copyall(unit.pos)
  -- spawn dragonbreath after 100 ticks
  dfhack.timeout(100,"ticks",function() dfhack.maps.spawnFlow(pos,6,0,0,50000) end)
  --do not call real item creation code
 call_native.value=false
end)
```
Grenade example:

```
b=require "plugins.eventful"
b.onProjItemCheckImpact.one=function(projectile)
  -- you can check if projectile.item e.g. has correct material
  dfhack.maps.spawnFlow(projectile.cur_pos,6,0,0,50000)
end
```
Integrated tannery:

```
b=require "plugins.eventful"
b.addReactionToShop("TAN_A_HIDE","LEATHERWORKS")
```
#### **luasocket**

A way to access csocket from lua. The usage is made similar to luasocket in vanilla lua distributions. Currently only a subset of the functions exist and only tcp mode is implemented.

- *[Socket class](#page-543-0)*
- *[Client class](#page-543-1)*
- *[Server class](#page-543-2)*
- *[Tcp class](#page-543-3)*

#### <span id="page-543-0"></span>**Socket class**

This is a base class for client and server sockets. You can not create it - it's like a virtual base class in c++.

• socket:close()

Closes the connection.

• socket:setTimeout(sec,msec)

Sets the operation timeout for this socket. It's possible to set timeout to 0. Then it performs like a non-blocking socket.

### <span id="page-543-1"></span>**Client class**

Client is a connection socket to a server. You can get this object either from tcp:connect(address,port) or from server: accept(). It's a subclass of socket.

• client:receive(pattern)

Receives data. Pattern is one of:

\*l read one line (default, if pattern is *nil*)

**<number>** read specified number of bytes

- \*a read all available data
- client:send(data)

Sends data. Data is a string.

### <span id="page-543-2"></span>**Server class**

Server is a socket that is waiting for clients. You can get this object from tcp:bind(address,port).

• server:accept()

Accepts an incoming connection if it exists. Returns a client object representing that socket.

### <span id="page-543-3"></span>**Tcp class**

A class with all the tcp functionality.

• tcp:bind(address,port)

Starts listening on that port for incoming connections. Returns server object.

• tcp:connect(address,port)

Tries connecting to that address and port. Returns client object.

#### **map-render**

A way to ask DF to render a section of the fortress mode map. This uses a native DF rendering function so it's highly dependent on DF settings (e.g. tileset, colors, etc.)

## **Functions**

• render\_map\_rect(x,y,z,w,h)

returns a table with w\*h\*4 entries of rendered tiles. The format is the same as df.global.gps.screen (tile,foreground,bright,background).

## **pathable**

This plugin implements the back end of the *[gui/pathable](#page-273-0)* script. It exports a single Lua function, in hack/lua/ plugins/pathable.lua:

• paintScreen(cursor[,skip\_unrevealed]): Paint each visible of the screen green or red, depending on whether it can be pathed to from the tile at cursor. If skip\_unrevealed is specified and true, do not draw unrevealed tiles.

#### **reveal**

Native functions provided by the *[reveal](#page-176-0)* plugin:

• void unhideFlood(pos): Unhides map tiles according to visibility rules, starting from the given coordinates. This algorithm only processes adjacent hidden tiles, so it must start on a hidden tile in order to have any effect. It will not reveal hidden sections separated by already-unhidden tiles.

Example of revealing a cavern that happens to have an open tile at the specified coordinate:

unhideFlood({x=25, y=38, z=140})

#### **sort**

The *[sort](#page-188-0)* plugin does not export any native functions as of now. Instead, it calls Lua code to perform the actual ordering of list items.

#### **xlsxreader**

Utility functions to facilitate reading .xlsx spreadsheets. It provides the following low-level API methods:

- open\_xlsx\_file(filename) returns a file handle or nil on error
- close\_xlsx\_file(file\_handle) closes the specified file\_handle
- list\_sheets(file\_handle) returns a list of strings representing sheet names
- open\_sheet(file\_handle, sheet\_name) returns a sheet\_handle. This call always succeeds, even if the sheet doesn't exist. Non-existent sheets will have no data, though.
- close\_sheet(sheet\_handle) closes the specified sheet\_handle

• get\_row(sheet\_handle, max\_tokens) returns a list of strings representing the contents of the cells in the next row. The max\_tokens parameter is optional. If set to a number > 0, it limits the number of cells read and returned for the row.

The plugin also provides Lua class wrappers for ease of use:

- XlsxioReader provides access to .xlsx files
- XlsxioSheetReader provides access to sheets within .xlsx files
- open(filepath) initializes and returns an XlsxioReader object

The XlsxioReader class has the following methods:

- XlsxioReader: close() closes the file. Be sure to close any open child sheet handles first!
- XlsxioReader: list\_sheets() returns a list of strings representing sheet names
- XlsxioReader:open\_sheet(sheet\_name) returns an initialized XlsxioSheetReader object

The XlsxioSheetReader class has the following methods:

- XlsxioSheetReader:close() closes the sheet
- XlsxioSheetReader:get\_row(max\_tokens) reads the next row from the sheet. If max\_tokens is specified and is a positive integer, only the first max\_tokens elements of the row are returned.

Here is an end-to-end example:

```
local xlsxreader = require('plugins.xlsxreader')
local function dump_sheet(reader, sheet_name)
   print('reading sheet: ' .. sheet_name)
   local sheet_reader = reader:open_sheet(sheet_name)
   dfhack.with_finalize(
        function() sheet_reader:close() end,
        function()
            local row_cells = sheet_reader:get_row()
            while row_cells do
                printall(row_cells)
                row_cells = sheet_reader:get_row()
            end
        end
   )
end
local filepath = 'path/to/some_file.xlsx'
local reader = xlsxreader.open(filepath)
dfhack.with_finalize(
   function() reader:close() end,
    function()
        for _,sheet_name in ipairs(reader:list_sheets()) do
            dump_sheet(reader, sheet_name)
        end
    end
)
```
## **6.5.6 Scripts**

- *[General script API](#page-547-0)*
- *[Importing scripts](#page-547-1)*
- *[Enabling and disabling scripts](#page-549-0)*
- *[Save init script](#page-549-1)*

Any files with the .lua extension placed into the hack/scripts folder are automatically made available as DFHack commands. The command corresponding to a script is simply the script's filename, relative to the scripts folder, with the extension omitted. For example:

- hack/scripts/add-thought.lua is invoked as add-thought
- hack/scripts/gui/teleport.lua is invoked as gui/teleport

**Note:** In general, scripts should be placed in subfolders in the following situations:

- devel: scripts that are intended exclusively for DFHack development, including examples, or scripts that are experimental and unstable
- fix: fixes for specific DF issues
- gui: GUI front-ends for existing tools (for example, see the relationship between *[teleport](#page-204-0)* and *[gui/teleport](#page-282-0)*)
- modtools: scripts that are intended to be run exclusively as part of mods, not directly by end-users (as a rule of thumb: if someone other than a mod developer would want to run a script from the console, it should not be placed in this folder)

Scripts can also be placed in other folders - by default, these include raw/scripts and data/save/region/raw/ scripts, but additional folders can be added (for example, a copy of the [scripts repository](https://github.com/DFHack/scripts/tree/master/) for local development). See *[Script paths](#page-21-0)* for more information on how to configure this behavior.

Scripts are read from disk when run for the first time, or if they have changed since the last time they were run.

Each script has an isolated environment where global variables set by the script are stored. Values of globals persist across script runs in the same DF session. See *[devel/lua-example](#page-237-0)* for an example of this behavior. Note that local variables do *not* persist.

Arguments are passed in to the scripts via the ... built-in quasi-variable; when the script is called by the DFHack core, they are all guaranteed to be non-nil strings.

Additional data about how a script is invoked is passed to the script as a special dfhack\_flags global, which is unique to each script. This table is guaranteed to exist, but individual entries may be present or absent depending on how the script was invoked. Flags that are present are described in the subsections below.

DFHack invokes the scripts in the *[core context](#page-502-0)*; however it is possible to call them from any lua code (including from other scripts) in any context with dfhack.run\_script() below.

#### <span id="page-547-0"></span>**General script API**

• dfhack.run\_script(name[,args...])

Run a Lua script in hack/scripts/, as if it were started from the DFHack command-line. The name argument should be the name of the script without its extension, as it would be used on the command line.

Example:

In DFHack prompt:

```
repeat -time 14 -timeUnits days -command [ workorder ShearCreature ] -name␣
˓→autoShearCreature
```
In Lua script:

```
dfhack.run_script("repeat", "-time", "14", "-timeUnits", "days", "-command", "[",
˓→"workorder", "ShearCreature", "]", "-name", "autoShearCreature")
```
Note that the dfhack.run\_script() function allows Lua errors to propagate to the caller.

To run other types of commands (such as built-in commands, plugin commands, or Ruby scripts), see dfhack. run\_command(). Note that this is slightly slower than dfhack.run\_script() for Lua scripts.

• dfhack.script\_help([name, [extension]])

Returns the contents of the rendered (or embedded) *[DFHack documentation system](#page-555-0)* for the specified script. extension defaults to "lua", and name defaults to the name of the script where this function was called. For example, the following can be used to print the current script's help text:

```
local args = \{ \dots \}if args[1] == 'help' then
    print(script_help())
    return
end
```
#### <span id="page-547-1"></span>**Importing scripts**

• dfhack.reqscript(name) or reqscript(name)

Loads a Lua script and returns its environment (i.e. a table of all global functions and variables). This is similar to the built-in require(), but searches all script paths for the first matching name.lua file instead of searching the Lua library paths (like hack/lua).

Most scripts can be made to support reqscript() without significant changes (in contrast, require() requires the use of mkmodule() and some additional boilerplate). However, because scripts can have side effects when they are loaded (such as printing messages or modifying the game state), scripts that intend to support being imported must satisfy some criteria to ensure that they can be imported safely:

1. Include the following line - reqscript() will fail if this line is not present:

 $--@$  module =  $true$ 

2. Include a check for dfhack\_flags.module, and avoid running any code that has side-effects if this flag is true. For instance:

```
-- (function definitions)
if dfhack_flags.module then
    return
end
-- (main script code with side-effects)
```
or:

```
-- (function definitions)
function main()
    -- (main script code with side-effects)
end
if not dfhack_flags.module then
    main()
end
```
Example usage:

local addThought = reqscript('add-thought') addThought.addEmotionToUnit(unit, ...)

Circular dependencies between scripts are supported, as long as the scripts have no side-effects at load time (which should already be the case per the above criteria).

**Warning:** Avoid caching the table returned by reqscript() beyond storing it in a local variable as in the example above. reqscript() is fast for scripts that have previously been loaded and haven't changed. If you retain a reference to a table returned by an old reqscript() call, this may lead to unintended behavior if the location of the script changes (e.g. if a save is loaded or unloaded, or if a *[script path](#page-21-0)* is added in some other way).

### **Tip**

Mods that include custom Lua modules can write these modules to support reqscript() and distribute them as scripts in raw/scripts. Since the entire raw folder is copied into new saves, this will allow saves to be successfully transferred to other users who do not have the mod installed (as long as they have DFHack installed).

#### **Backwards compatibility notes**

For backwards compatibility, moduleMode is also defined if dfhack\_flags.module is defined, and is set to the same value. Support for this may be removed in a future version.

• dfhack.script\_environment(name)

Similar to reqscript() but does not enforce the check for module support. This can be used to import scripts that support being used as a module but do not declare support as described above, although it is preferred to update such scripts so that reqscript() can be used instead.

#### <span id="page-549-0"></span>**Enabling and disabling scripts**

Scripts can choose to recognize the built-in enable and disable commands by including the following line anywhere in their file:

 $-$ -0 enable = true

When the enable and disable commands are invoked, the dfhack\_flags table passed to the script will have the following fields set:

- enable: Always true if the script is being enabled *or* disabled
- enable\_state: true if the script is being enabled, false otherwise

Example usage:

```
--@ enable = true
-- (function definitions...)
if dfhack_flags.enable then
    if dfhack_flags.enable_state then
        start()
    else
        stop()
    end
end
```
#### <span id="page-549-1"></span>**Save init script**

If a save directory contains a file called raw/init.lua, it is automatically loaded and executed every time the save is loaded. The same applies to any files called raw/init.d/\*.lua. Every such script can define the following functions to be called by dfhack:

• function onStateChange(op) ... end

Automatically called from the regular onStateChange event as long as the save is still loaded. This avoids the need to install a hook into the global dfhack.onStateChange table, with associated cleanup concerns.

• function onUnload() ... end

Called when the save containing the script is unloaded. This function should clean up any global hooks installed by the script. Note that when this is called, the world is already completely unloaded.

Within the init script, the path to the save directory is available as SAVE\_PATH.

# **6.6 DFHack remote interface**

DFHack provides a remote access interface that external tools can connect to and use to interact with DF. This is implemented with [Google protobuf](https://developers.google.com/protocol-buffers) messages exchanged over a TCP socket. Both the core and plugins can define remotely-accessible methods, or **RPC methods**. The RPC methods currently available are not comprehensive, but can be extended with plugins.

**Contents**

• *[Server configuration](#page-550-0)*

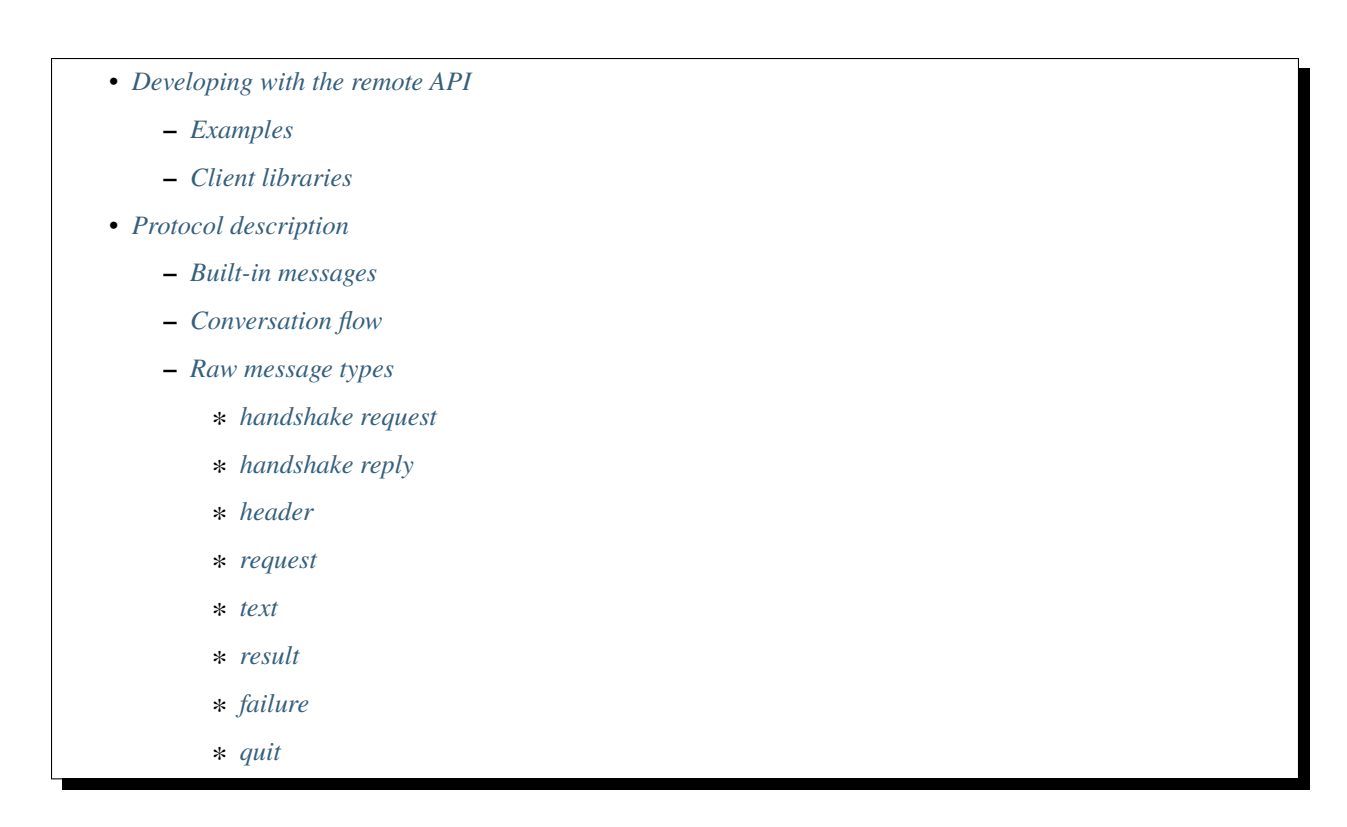

## <span id="page-550-0"></span>**6.6.1 Server configuration**

DFHack attempts to start a TCP server to listen for remote connections on startup. If this fails (due to the port being in use, for example), an error message will be logged to stderr.log.

The server can be configured by setting options in dfhack-config/remote-server.json:

- allow\_remote (default: false): if true, allows connections from hosts other than the local machine. This is insecure and may allow arbitrary code execution on your machine, so it is disabled by default.
- port (default: 5000): the port that the remote server listens on. Overriding this will allow the server to work if you have multiple instances of DF running, or if you have something else running on port 5000. Note that the DFHACK\_PORT *[environment variable](#page-22-0)* takes precedence over this setting and may be more useful for overriding the port temporarily.

## <span id="page-551-0"></span>**6.6.2 Developing with the remote API**

At a high level, the core and plugins define RPC methods, and external clients can call these methods. Each method is assigned an ID internally, which clients use to call it. These method IDs can be obtained using the special BindMethod method, which has an ID of 0.

### <span id="page-551-1"></span>**Examples**

The *[dfhack-run](#page-19-0)* command uses the RPC interface to invoke DFHack commands (or Lua functions) externally.

Plugins that implement RPC methods include:

- *[rename](#page-172-0)*
- *[RemoteFortressReader](#page-26-0)*
- *[isoworldremote](#page-125-0)*

Plugins that use the RPC API include:

• *[stonesense](#page-196-0)*

Third-party tools that use the RPC API include:

• [Armok Vision](https://github.com/RosaryMala/armok-vision) [\(Bay12 forums thread\)](http://www.bay12forums.com/smf/index.php?topic=146473)

### <span id="page-551-2"></span>**Client libraries**

Some external libraries are available for interacting with the remote interface from other (non-C++) languages, including:

- [RemoteClientDF-Net](https://github.com/RosaryMala/RemoteClientDF-Net) for C#
- [dfhackrpc](https://github.com/BenLubar/dfhackrpc) for Go
- [dfhack-remote](https://github.com/alexchandel/dfhack-remote) for JavaScript
- [dfhack-client-qt](https://github.com/cvuchener/dfhack-client-qt) for C++ with Qt
- [dfhack-client-python](https://github.com/McArcady/dfhack-client-python) for Python (adapted from ["Blendwarf"\)](http://www.bay12forums.com/smf/index.php?topic=178089)
- [dfhack-client-java](https://github.com/McArcady/dfhack-client-java) for Java
- [dfhack-remote](https://docs.rs/dfhack-remote/latest/dfhack_remote/index.html) for Rust

## <span id="page-551-3"></span>**6.6.3 Protocol description**

This is a low-level description of the RPC protocol, which may be useful when developing custom clients.

A WireShark dissector for this protocol is available in the [df\\_misc repo.](https://github.com/DFHack/df_misc/blob/master/wireshark_dfhack_rpc.lua)

#### <span id="page-552-0"></span>**Built-in messages**

These messages have hardcoded IDs; all others must be obtained through BindMethod.

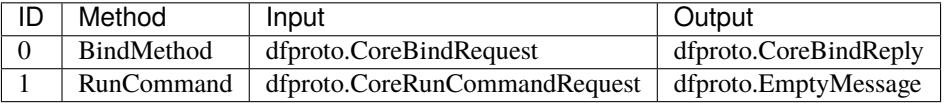

### <span id="page-552-1"></span>**Conversation flow**

- Client → Server: *[handshake request](#page-552-3)*
- Server → Client: *[handshake reply](#page-552-4)*
- **Repeated 0 or more times:**
	- **–** Client → Server: *[request](#page-553-1)*
	- **–** Server → Client: *[text](#page-553-2)* (0 or more times)
	- **–** Server → Client: *[result](#page-553-3)* or *[failure](#page-553-4)*
- Client → Server: *[quit](#page-554-0)*

#### <span id="page-552-2"></span>**Raw message types**

- All numbers are little-endian
- All strings are ASCII
- A payload size of greater than 64MiB is an error
- See RemoteClient.h for definitions of constants starting with RPC

### <span id="page-552-3"></span>**handshake request**

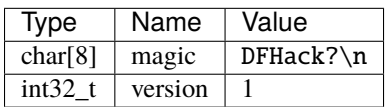

## <span id="page-552-4"></span>**handshake reply**

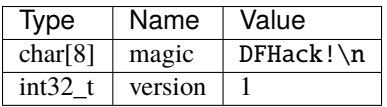

## <span id="page-553-0"></span>**header**

Note: the two fields of this message are sometimes repurposed. Uses of this message are represented as header(x, y), where x corresponds to the id field and y corresponds to size.

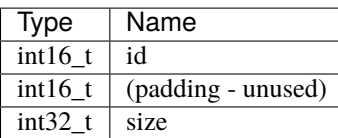

#### <span id="page-553-1"></span>**request**

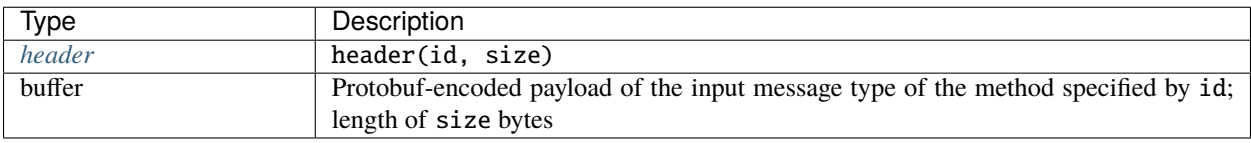

#### <span id="page-553-2"></span>**text**

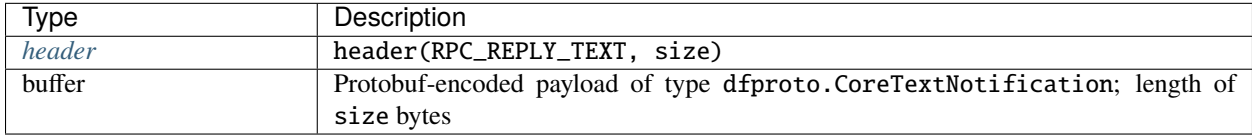

#### <span id="page-553-3"></span>**result**

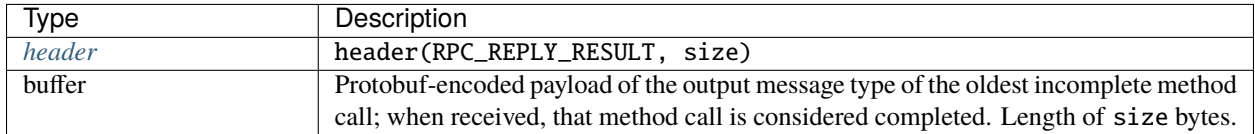

## <span id="page-553-4"></span>**failure**

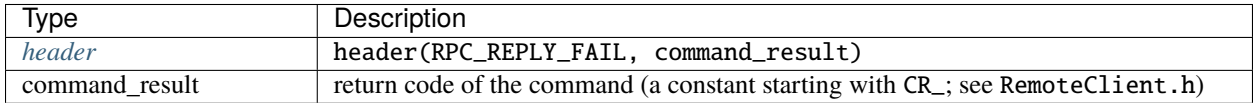

#### <span id="page-554-0"></span>**quit**

**Note:** the server closes the connection after receiving this message.

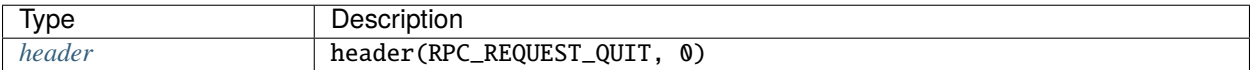

# **6.7 DFHack API reference**

## **6.7.1 Maps API**

DFHack offers several ways to access and manipulate map data.

- C++: the Maps and MapCache modules
- Lua: the [dfhack.maps module](#page-0-0)
- All languages: the map field of the world global contains raw map data when the world is loaded.

**Note:** This page will eventually go into more detail about the available APIs. For now, it is just an overview of how DF map data is structured.

**Contents**

• *[Tiles](#page-554-1)*

#### <span id="page-554-1"></span>**Tiles**

The DF map has several types of tiles:

• **Local tiles** are at the smallest scale. In regular fortress/adventure mode play, the cursor takes up 1 local tile.

Objects that use local tile coordinates include:

- **–** Units
- **–** Items
- **–** Projectiles
- **Blocks** are  $16 \times 16 \times 1$  groups of local tiles. Internally, many tile details are stored at the block level for spaceefficiency reasons. Blocks are visible during zoomed-in fast travel in adventure mode.

Objects that use block coordinates include:

**–** Armies

- **Region tiles** are 3 × 3 groups of columns of blocks (they span the entire z-axis), or 48 × 48 columns of local tiles. DF sometimes refers to these as "mid-level tiles" (MLTs). Region tiles are visible when resizing a fortress before embarking, or in zoomed-out fast travel in adventure mode.
- **World tiles** are
	- **–** 16 × 16 groups of region tiles, or
- **–** 48 × 48 groups of columns of blocks, or
- **–** 768 × 768 groups of columns of local tiles

World tiles are visible on the world map before embarking, as well as in the civilization map in fortress mode and the quest log in adventure mode.

• Some map features are stored in 16 × 16 groups of world tiles, sometimes referred to as "feature shells".

# <span id="page-555-0"></span>**6.8 DFHack documentation system**

DFHack documentation, like the file you are reading now, is created as a set of .rst files in [reStructuredText \(reST\)](https://www.sphinx-doc.org/rest.html) format. This is a documentation format common in the Python community. It is very similar in concept – and in syntax – to Markdown, as found on GitHub and many other places. However it is more advanced than Markdown, with more features available when compiled to HTML, such as automatic tables of contents, cross-linking, special external links (forum, wiki, etc) and more. The documentation is compiled by a Python tool named [Sphinx.](https://www.sphinx-doc.org)

The DFHack build process will compile and install the documentation so it can be displayed in-game by the *[help](#page-120-0)* and *[ls](#page-137-0)* commands (and any other command or GUI that displays help text), but documentation compilation is disabled by default due to the additional Python and Sphinx requirements. If you already have a version of the docs installed (say from a downloaded release binary), then you only need to build the docs if you're changing them and want to see the changes reflected in your game.

You can also build the docs if you just want a local HTML- or text-rendered copy, though you can always read the [online version](https://dfhack.readthedocs.org) too. The active development version of the documentation is tagged with latest and is available [here](https://docs.dfhack.org/en/latest/index.html)

Note that even if you do want a local copy, it is certainly not necessary to compile the documentation in order to read it. Like Markdown, reST documents are designed to be just as readable in a plain-text editor as they are in HTML format. The main thing you lose in plain text format is hyperlinking.

# **Contents** • *[Concepts and general guidance](#page-556-0)*

- **–** *[Short descriptions](#page-556-1)*
- **–** *[Tags](#page-556-2)*
- **–** *[Links](#page-556-3)*
- *[Documentation standards](#page-557-0)*
	- **–** *[Where do I add the help text?](#page-557-1)*
	- **–** *[Header format](#page-557-2)*
	- **–** *[Usage help](#page-558-0)*
	- **–** *[Examples](#page-559-0)*
	- **–** *[Options](#page-560-0)*
- *[External scripts and plugins](#page-560-1)*
- *[Required dependencies](#page-561-0)*
	- **–** *[Linux](#page-562-0)*
	- **–** *[macOS](#page-562-1)*
	- **–** *[Windows](#page-562-2)*
- *[Building the documentation](#page-563-0)*
	- **–** *[Using CMake](#page-563-1)*
	- **–** *[Running Sphinx manually](#page-563-2)*
	- **–** *[Building a PDF version](#page-564-0)*
- *[Building the changelogs](#page-564-1)*
	- **–** *[Changelog syntax](#page-564-2)*
- *[GitHub Actions](#page-565-0)*

## <span id="page-556-0"></span>**6.8.1 Concepts and general guidance**

The source .rst files are compiled to HTML for viewing in a browser and to text format for viewing in-game. For in-game help, the help text is read from its installed location in hack/docs under the DF directory.

When writing documentation, remember that everything should be documented! If it's not clear *where* a particular thing should be documented, ask on Discord or in the DFHack thread on Bay12 – you'll not only be getting help, you'll also be providing valuable feedback that makes it easier for future contributors to find documentation on how to write the documentation!

Try to keep lines within 80-100 characters so it's readable in plain text in the terminal - Sphinx (our documentation system) will make sure paragraphs flow.

#### <span id="page-556-1"></span>**Short descriptions**

Each command that a user can run – as well as every plugin – needs to have a short  $(\sim 54$  character) descriptive string associated with it. This description text is:

- used in-game by the *[ls](#page-137-0)* command and DFHack UI screens that list commands
- used in the generated index entries in the HTML docs

#### <span id="page-556-2"></span>**Tags**

To make it easier for players to find related commands, all plugins and commands are marked with relevant tags. These are used to compile indices and generate cross-links between the commands, both in the HTML documents and in-game. See the list of available tag-list and think about which categories your new tool belongs in.

#### <span id="page-556-3"></span>**Links**

If it would be helpful to mention another DFHack command, don't just type the name - add a hyperlink! Specify the link target in backticks, and it will be replaced with the corresponding title and linked: e.g. `[autolabor](#page-50-0)` => *autolabor*. Scripts and plugins have link targets that match their names created for you automatically.

If you want to link to a heading in your own page, you can specify it like this:

`Heading text exactly as written`\_

Note that the DFHack documentation is configured so that single backticks (with no prefix or suffix) produce links to internal link targets, such as the autolabor target shown above. This is different from the reStructuredText default behavior of rendering such text in italics (as a reference to a title). For alternative link behaviors, see:

- [The reStructuredText documentation on roles](https://docutils.sourceforge.io/docs/ref/rst/roles.html)
- [The reStructuredText documentation on external links](https://docutils.sourceforge.io/docs/ref/rst/restructuredtext.html#hyperlink-targets)
- **[The Sphinx documentation on roles](https://www.sphinx-doc.org/en/master/usage/restructuredtext/roles.html)**
	- **–** :doc: is useful for linking to another document outside of DFHack.

## <span id="page-557-0"></span>**6.8.2 Documentation standards**

Whether you're adding new code or just fixing old documentation (and there's plenty), there are a few important standards for completeness and consistent style. Treat this section as a guide rather than iron law, match the surrounding text, and you'll be fine.

#### <span id="page-557-1"></span>**Where do I add the help text?**

For scripts and plugins that are distributed as part of DFHack, documentation files should be added to the [scripts/docs](https://github.com/DFHack/scripts/tree/master/docs) and [docs/plugins](https://github.com/DFHack/dfhack/tree/develop/docs/plugins) directories, respectively, in a file named after the script or plugin. For example, a script named gui/foobar.lua (which provides the gui/foobar command) should be documented in a file named docs/gui/ foobar.rst in the scripts repo. Similarly, a plugin named foobaz should be documented in a file named docs/ plugins/foobaz.rst in the dfhack repo. For plugins, all commands provided by that plugin should be documented in that same file.

Short descriptions (the  $\sim$ 54 character short help) for scripts and plugins are taken from the summary attribute of the dfhack-tool directive that each tool help document must have (see the *[Header format](#page-557-2)* section below). Please make this brief but descriptive!

Short descriptions for commands provided by plugins are taken from the description parameter passed to the PluginCommand constructor used when the command is registered in the plugin source file.

#### <span id="page-557-2"></span>**Header format**

The docs **must** begin with a heading which exactly matches the script or plugin name, underlined with ===== to the same length. This must be followed by a . . dfhack-tool: directive with at least the following parameters:

- :summary: a short, single-sentence description of the tool
- :tags: a space-separated list of tags that apply to the tool

By default, dfhack-tool generates both a description of a tool and a command with the same name. For tools (specifically plugins) that do not provide exactly 1 command with the same name as the tool, pass the :no-command: parameter (with no content after it) to prevent the command block from being generated.

For tools that provide multiple commands, or a command by the same name but with significantly different functionality (e.g. a plugin that can be both enabled and invoked as a command for different results), use the .. dfhack-command: directive for each command. This takes only a : summary: argument, with the same meaning as above.

For example, documentation for the build-now script might look like:

```
build-now
=========
.. dfhack-tool::
    :summary: Instantly completes unsuspended building construction jobs.
    :tags: fort armok buildings
```
(continues on next page)

(continued from previous page)

```
By default, all buildings on the map are completed, but the area of effect is␣
˓→configurable.
```
And documentation for the autodump plugin might look like:

```
autodump
========
.. dfhack-tool::
    :summary: Automatically set items in a stockpile to be dumped.
    :tags: fort armok fps productivity items stockpiles
    :no-command:
.. dfhack-command:: autodump
    :summary: Teleports items marked for dumping to the cursor position.
.. dfhack-command:: autodump-destroy-here
    :summary: Destroy items marked for dumping under the cursor.
.. dfhack-command:: autodump-destroy-item
    :summary: Destroys the selected item.
When `enabled <enable>`, this plugin adds an option to the :kbd:`q` menu for
stockpiles.
When invoked as a command, it can instantly move all unforbidden items marked
for dumping to the tile under the cursor.
```
### <span id="page-558-0"></span>**Usage help**

The first section after the header and introductory text should be the usage section. You can choose between two formats, based on whatever is cleaner or clearer for your syntax. The first option is to show usage formats together, with an explanation following the block:

**Usage** -----

```
::
   build-now [<options>]
   build-now here [<options>]
   build-now [<pos> [<pos>]] [<options>]
Where the optional ``<pos>`` pair can be used to specify the
coordinate bounds within which ``build-now`` will operate. If
they are not specified, ``build-now`` will scan the entire map.
If only one ``<pos>`` is specified, only the building at that
coordinate is built.
The ``<pos>`` parameters can either be an ``<x>,<y>,<z>`` triple
```
(continues on next page)

(continued from previous page)

```
(e.g. ``35,12,150``) or the string ``here``, which means the
position of the active game cursor.
```
The second option is to arrange the usage options in a list, with the full command and arguments in monospaced font. Then indent the next line and describe the effect:

```
Usage
-----
``build-now [<options>]``
   Scan the entire map and build all unsuspended constructions
    and buildings.
``build-now here [<options>]``
   Build the unsuspended construction or building under the
    cursor.
``build-now [<pos> [<pos>]] [<options>]``
   Build all unsuspended constructions within the specified
   coordinate box.
The ``<pos>`` parameters are specified as...
```
Note that in both options, the entire commandline syntax is written, including the command itself. Literal text is written as-is (e.g. the word here in the above example), and text that describes the kind of parameter that is being passed (e.g. pos or options) is enclosed in angle brackets (< and >). Optional elements are enclosed in square brackets ([ and ]). If the command takes an arbitrary number of elements, use ..., for example:

```
prioritize [<options>] <job type> [<job type> ...]
quickfort <command>[,<command>...] <list_id>[,<list_id>...] [<options>]
```
### <span id="page-559-0"></span>**Examples**

If the only way to run the command is to type the command itself, then this section is not necessary. Otherwise, please consider adding a section that shows some real, practical usage examples. For many users, this will be the **only** section they will read. It is so important that it is a good idea to include the Examples section **before** you describe any extended options your command might take. Write examples for what you expect the popular use cases will be. Also be sure to write examples showing specific, practical values being used for any parameter that takes a value or has tricky formatting.

Examples should go in their own subheading. The examples themselves should be organized as in option 2 for Usage above. Here is an example Examples section:

```
Examples
--------
``build-now``
    Completes all unsuspended construction jobs on the map.
 ``build-now 37,20,154 here``
    Builds the unsuspended, unconstructed buildings in the box
    bounded by the coordinate x=37,y=20,z=154 and the cursor.
```
## <span id="page-560-0"></span>**Options**

The options header should follow the examples, with each option in the same format as the examples:

```
Options
-------
``-h``, ``--help``
   Show help text.
``-l``, ``--quality <level>``
   Set the quality of the architecture for built architected
   builtings.
``-q``, ``--quiet``
   Suppress informational output (error messages are still
   printed).
```
Note that for parameters that have both short and long forms, any values that those options take only need to be specified once (e.g. <level>).

## <span id="page-560-1"></span>**6.8.3 External scripts and plugins**

Scripts and plugins distributed separately from DFHack's release packages don't have the opportunity to add their documentation to the rendered HTML or text output. However, these scripts and plugins can use a different mechanism to at least make their help text available in-game.

Note that since help text for external scripts and plugins is not rendered by Sphinx, it should be written in plain text. Any reStructuredText markup will not be processed and, if present, will be shown verbatim to the player (which is probably not what you want).

For external scripts, the short description comes from a comment on the first line (the comment marker and extra whitespace is stripped). For Lua, this would look like:

```
-- A short description of my cool script.
```
and for Ruby scripts it would look like:

```
# A short description of my cool script.
```
The main help text for an external script needs to appear between two markers. For Lua, these markers are [====[ and ]====], and for Ruby they are =begin and =end. The documentation standards above still apply to external tools, but there is no need to include backticks for links or monospaced fonts. Here is a Lua example for an entire script header:

```
-- Inventory management for adventurers.
-- [====[
gui/adv-inventory
=================
Tags: adventure | items
Allows you to quickly move items between containers. This
includes yourself and any followers you have.
Usage
-----
```
(continues on next page)

(continued from previous page)

```
gui/adv-inventory [<options>]
Examples
--------
gui/adv-inventory
   Opens the GUI with nothing preselected
gui/adv-inventory take-all
   Opens the GUI with all container items already selected and
   ready to move into the adventurer's inventory.
Options
-------
take-all
   Starts the GUI with container items pre-selected
give-all
   Starts the GUI with your own items pre-selected
] == ==]
```
For external plugins, help text for provided commands can be passed as the usage parameter when registering the commands with the PluginCommand constructor. There is currently no way for associating help text with the plugin itself, so any information about what the plugin does when enabled should be combined into the command help.

## <span id="page-561-0"></span>**6.8.4 Required dependencies**

In order to build the documentation, you must have Python with Sphinx version 3.4.3 or later and Python 3.

When installing Sphinx from OS package managers, be aware that there is another program called "Sphinx", completely unrelated to documentation management. Be sure you are installing the right Sphinx; it may be called python-sphinx, for example. To avoid doubt, pip can be used instead as detailed below.

Once you have installed Sphinx, sphinx-build --version should report the version of Sphinx that you have installed. If this works, CMake should also be able to find Sphinx.

For more detailed platform-specific instructions, see the sections below:

```
• Linux
```
• *[macOS](#page-562-1)*

• *[Windows](#page-562-2)*

### <span id="page-562-0"></span>**Linux**

Most Linux distributions will include Python by default. If not, start by installing Python 3. On Debian-based distros:

sudo apt install python3

Check your package manager to see if Sphinx 3.4.3 or later is available. On Debian-based distros, this package is named python3-sphinx. If this package is new enough, you can install it directly. If not, or if you want to use a newer Sphinx version (which may result in faster builds), you can install Sphinx through the pip package manager instead. On Debian-based distros, you can install pip with:

```
sudo apt install python3-pip
```
Once pip is available, you can then install Sphinx with:

pip3 install sphinx

If you run this as an unprivileged user, it may install a local copy of Sphinx for your user only. The sphinx-build executable will typically end up in  $\sim$ /. local/bin/ in this case. Alternatively, you can install Sphinx system-wide by running pip with sudo. In any case, you will need the folder containing sphinx-build to be in your \$PATH.

### <span id="page-562-1"></span>**macOS**

macOS has Python 2.7 installed by default, but it does not have the pip package manager.

You can install Homebrew's Python 3, which includes pip, and then install the latest Sphinx using pip:

brew install python3 pip3 install sphinx

### <span id="page-562-2"></span>**Windows**

Python for Windows can be downloaded [from python.org.](https://www.python.org/downloads/) The latest version of Python 3 includes pip already.

You can also install Python and pip through the Chocolatey package manager. After installing Chocolatey as outlined in the *[Windows compilation instructions](#page-394-0)*, run the following command from an elevated (admin) command prompt (e.g. cmd.exe):

choco install python pip -y

Once you have pip available, you can install Sphinx with the following command:

pip install sphinx

Note that this may require opening a new (admin) command prompt if you just installed pip from the same command prompt.

## <span id="page-563-0"></span>**6.8.5 Building the documentation**

Once the required dependencies are installed, there are multiple ways to run Sphinx to build the docs:

#### <span id="page-563-1"></span>**Using CMake**

Enabling the BUILD\_DOCS CMake option will cause the documentation to be built whenever it changes as part of the normal DFHack build process. There are several ways to do this:

• When initially running CMake, add -DBUILD\_DOCS:bool=ON to your cmake command. For example:

```
cmake .. -DCMAKE_BUILD_TYPE:string=Release -DBUILD_DOCS:bool=ON -DCMAKE_INSTALL_
˓→PREFIX=<path to DF>
```
• If you have already run CMake, you can simply run it again from your build folder to update your configuration:

```
cmake .. -DBUILD_DOCS:bool=ON
```
- You can edit the BUILD\_DOCS setting in CMakeCache.txt directly
- You can use the CMake GUI or ccmake to change the BUILD\_DOCS setting
- On Windows, if you prefer to use the batch scripts, you can run generate-msvc-gui.bat and set BUILD\_DOCS through the GUI. If you are running another file, such as generate-msvc-all.bat, you will need to edit the batch script to add the flag. You can also run cmake on the command line, similar to other platforms.

By default, both HTML and text docs are built by CMake. The generated documentation is stored in docs/html and docs/text (respectively) in the root DFHack folder, and they will both be installed to hack/docs when you install DFHack. The html and txt files will intermingle, but will not interfere with one another.

### <span id="page-563-2"></span>**Running Sphinx manually**

You can also build the documentation without running CMake - this is faster if you only want to rebuild the documentation regardless of any code changes. The docs/build.py script will build the documentation in any specified formats (HTML only by default) using the same command that CMake runs when building the docs. Run the script with --help to see additional options.

Examples:

- docs/build.py Build just the HTML docs
- docs/build.py html text Build both the HTML and text docs
- docs/build.py --clean Build HTML and force a clean build (all source files are re-read)

The resulting documentation will be stored in docs/html and/or docs/text.

Alternatively, you can run Sphinx manually with:

```
sphinx-build . docs/html
```
or, to build plain-text output:

```
sphinx-build -b text . docs/text
```
Sphinx has many options to enable clean builds, parallel builds, logging, and more - run sphinx-build --help for details. If you specify a different output path, be warned that Sphinx may overwrite existing files in the output folder. Also be aware that when running sphinx-build directly, the docs/html folder may be polluted with intermediate build files that normally get written in the cmake build directory.

### <span id="page-564-0"></span>**Building a PDF version**

ReadTheDocs automatically builds a PDF version of the documentation (available under the "Downloads" section when clicking on the release selector). If you want to build a PDF version locally, you will need pdflatex, which is part of a TeX distribution. The following command will then build a PDF, located in docs/pdf/latex/DFHack.pdf, with default options:

```
docs/build.py pdf
```
Alternatively, you can run Sphinx manually with:

```
sphinx-build -M latexpdf . docs/pdf
```
## <span id="page-564-1"></span>**6.8.6 Building the changelogs**

If you have Python installed, you can build just the changelogs without building the rest of the documentation by running the docs/gen\_changelog.py script. This script provides additional options, including one to build individual changelogs for all DFHack versions - run python docs/gen\_changelog.py --help for details.

Changelog entries are obtained from changelog.txt files in multiple repos. This allows changes to be listed in the same repo where they were made. These changelogs are combined as part of the changelog build process:

- docs/changelog.txt for changes in the main dfhack repo
- scripts/changelog.txt for changes made to scripts in the scripts repo
- library/xml/changelog.txt for changes made in the df-structures repo

Building the changelogs generates two files: docs/changelogs/news.rst and docs/changelogs/news-dev.rst. These correspond to *[Changelog](#page-600-0)* and *[Development changelog](#page-400-0)* and contain changes organized by stable and development DFHack releases, respectively. For example, an entry listed under "0.44.05-alpha1" in changelog.txt will be listed under that version in the development changelog as well, but under "0.44.05-r1" in the stable changelog (assuming that is the closest stable release after 0.44.05-alpha1). An entry listed under a stable release like "0.44.05-r1" in changelog.txt will be listed under that release in both the stable changelog and the development changelog.

### <span id="page-564-2"></span>**Changelog syntax**

changelog.txt uses a syntax similar to RST, with a few special sequences:

- $\bullet$  === indicates the start of a comment
- # indicates the start of a release name (do not include "DFHack")
- ## indicates the start of a section name (this must be listed in gen\_changelog.py)
- - indicates the start of a changelog entry. **Note:** an entry currently must be only one line.
- : **(colon followed by space) separates the name of a feature from a description of a change to that feature.** Changes made to the same feature are grouped if they end up in the same section.
- : \ (colon, backslash, space) avoids the above behavior
- - @ **(the space is optional) indicates the start of an entry that should only be displayed in NEWS-dev.rst.** Use this sparingly, e.g. for immediate fixes to one development build in another development build that are not of interest to users of stable builds only.
- Three [ characters indicate the start of a block (possibly a comment) that spans multiple lines. Three ] characters indicate the end of such a block.

• ! immediately before a phrase set up to be replaced (see gen\_changelog.py) stops that occurrence from being replaced.

## <span id="page-565-0"></span>**6.8.7 GitHub Actions**

Documentation is built automatically with GitHub Actions (a GitHub-provided continuous integration service) for all pull requests and commits in the "dfhack" and "scripts" repositories. These builds run with strict settings, i.e. warnings are treated as errors. If a build fails, you will see a red "x" next to the relevant commit or pull request. You can view detailed output from Sphinx in a few ways:

- Click on the red "x" (or green checkmark), then click "Details" next to the "Build / docs" entry
- For pull requests only: navigate to the "Checks" tab, then click on "Build" in the sidebar to expand it, then "docs" under it

Sphinx output will be visible under the step named "Build docs". If a different step failed, or you aren't sure how to interpret the output, leave a comment on the pull request (or commit).

You can also download the "docs" artifact from the summary page (typically accessible by clicking "Build") if the build succeeded. This is a way to visually inspect what the documentation looks like when built without installing Sphinx locally, although we recommend installing Sphinx if you are planning to do any significant work on the documentation.

# **6.9 DF data definitions (DF-structures)**

DFHack's information about DF's data structures is stored in XML files in the [df-structures repository.](https://github.com/DFHack/df-structures) If you have *[obtained a local copy of the DFHack source](#page-388-0)*, DF-structures is included as a submodule in library/xml.

Data structure layouts are described in files named with the df. \*. xml pattern. This information is transformed by a Perl script (codegen.pl) into C++ headers, as well as metadata for the Lua wrapper. This ultimately allows DFHack code to access DF data directly, with the same speed and capabilities as DF itself, which is an advantage over the older out-of-process approach (used by debuggers and utilities like Dwarf Therapist). The main disadvantage of this approach is that any compiled code relying on these layouts will break when DF's layout changes, and will need to be recompiled for every new DF version.

Addresses of DF global objects and vtables are stored in a separate file, symbols.xml. Since these are only absolute addresses, they do not need to be compiled into DFHack code, and are instead loaded at runtime. This makes fixes and additions to global addresses possible without recompiling DFHack. In an installed copy of DFHack, this file can be found at the root of the hack folder.

The following pages contain more detailed information about various aspects of DF-structures:

## **6.9.1 Data Structure Definition Syntax**

#### **Contents**

- *[General Background](#page-567-0)*
- *[XML file format](#page-567-1)*
	- **–** *[Enum type definition](#page-567-2)*
		- ∗ *[Enum item attributes](#page-568-0)*
	- **–** *[Bitfield type definition](#page-568-1)*
- **–** *[Structure type definition](#page-569-0)*
	- ∗ *[Common field properties](#page-569-1)*
	- ∗ *[Primitive fields](#page-569-2)*
	- ∗ *[Substructure fields](#page-570-0)*
	- ∗ *[Tagged unions](#page-571-0)*
	- ∗ *[Enum fields](#page-571-1)*
	- ∗ *[Nested bitfields](#page-571-2)*
	- ∗ *[Container fields](#page-571-3)*
		- · *[Abstract container](#page-572-0)*
		- · *[Pointer fields](#page-573-0)*
		- · *[Abstract sequence](#page-573-1)*
		- · *[Standard containers](#page-574-0)*
		- · *[DF-specific containers](#page-574-1)*
- **–** *[Class type definition](#page-575-0)*
	- ∗ *[Virtual method definition](#page-575-1)*
- **–** *[Global object definition](#page-576-0)*
- **–** *[Symbol table definition](#page-576-1)*
- *[Lisp Integration](#page-577-0)*
	- **–** *[Reference expressions](#page-577-1)*
		- ∗ *[Dereference syntax](#page-577-2)*
		- ∗ *[Basic properties](#page-578-0)*
	- **–** *[Reference objects](#page-579-0)*
		- ∗ *[Primitive types](#page-580-0)*
		- ∗ *[Enums](#page-580-1)*
		- ∗ *[Pointers](#page-580-2)*
		- ∗ *[Compounds](#page-580-3)*
		- ∗ *[Sequences](#page-581-0)*
	- **–** *[Code helpers](#page-581-1)*
	- **–** *[Examples](#page-582-0)*

This document documents the XML syntax used to define DF data structures for use in dfhack.

#### <span id="page-567-0"></span>**General Background**

Originally dfhack used a file called Memory.xml to describe data structures of the game. It explicitly listed addresses of known global variables, and offsets within structures to fields, not unlike the ini files used by Dwarf Therapist.

This format is a good choice when only a small number of fields and objects need to be accessed, and allows a program to work with many different versions of DF, provided that the relevant fields and objects work in the same way.

However, as the number of known fields and objects grow, maintaining the explicit offset lists quickly becomes difficult and error prone. Also, even when almost all fields of a structure become known, the format fails to represent and exploit their relative position, which in practice is actually more stable than the specific offset values.

This format instead represents data structure layout purely via listing all fields in the correct order, exactly like a structure definition does in the C++ language itself; in fact, these XML definitions are translated into C++ headers in a mostly straightforward way (the more tricky bits are things like correctly processing circular references, or generating metadata for lua). There is still a file with numeric data, but it only contains absolute addresses of global objects.

As a downside, dfhack now needs to be recompiled every time layout of some data structure changes; on the other hand, accessing DF structures from C++ plugins now has no overhead compared with DF's own code. Also, practice shows that the more fields are known in a structure, the easier it is to spot what exactly has changed, and fix the exact area.

#### <span id="page-567-1"></span>**XML file format**

All XML files use <data-definition> as their root tag.

They should be indented using 4 spaces per level, without tabs.

Unless noted otherwise, all non-root tags allow using a *comment* attribute, or a <comment>...</comment> subtag. It may be used to include a comment string that can be used by tools processing the xml.

Excluding content of tags like <comment> or <code-helper>, all plain text inside tag bodies is ignored and may be freely used instead of XML comments.

**NOTE:** Using XML tags and/or attributes not defined in this document is not allowed.

#### <span id="page-567-2"></span>**Enum type definition**

Global enum types are defined as follows:

```
<enum-type type-name='name' [base-type='int32_t']>
   <enum-item [name='key1'] [value='0']/>
   <enum-item [name='key2'] [value='1']/>
    ...
</enum-type>
```
Every enum has an integer base type, which defaults to *int32\_t* if omitted.

Like in C++, enum items may either explicitly specify an integer value, or rely on auto-increment behavior.

As in most cases, the *name* attribute may be omitted if unknown; the code generator would produce a random identifier to satisfy C++ language requirements.

### <span id="page-568-0"></span>**Enum item attributes**

The XML syntax allows associating attributes with enum items, thus embedding lookup tables for use in  $C_{++}$  or lua code.

Every attribute must be declared at the top level of the enum:

```
<enum-attr name='attr'
          [type-name='primitive-or-enum']
          [default-value='...']
          [use-key-name='true/false']
          [is-list='true/false']/>
```
The declaration allows specifying a numeric, or other enum type for the attribute, overriding the default const char\* string type.

An explicit default value may also be specified; otherwise the attribute defaults to NULL or 0. If use-key-name is *true*, the corresponding enum-item's *name* is used as the default value.

Alternatively, an attribute may be declared to be a list, instead of a scalar. In this case, the default is an empty list.

**NOTE:** Attribute name 'key' is reserved for a built-in string attribute representing the enum item key.

For every declared attribute, every enum-item tag may contain an attribute value definition:

```
<enum-item name='key'>
   <item-attr name='attr' value='...'/>
    ...
</enum-item>
```
For list attributes, multiple item-attr entries may be used to define the list contents.

#### <span id="page-568-1"></span>**Bitfield type definition**

Global bitfield types are defined as follows:

```
<bitfield-type type-name='name' [base-type='uint32_t']>
    <flag-bit [name='bit1'] [count='1'] [type-name='enum']/>
    <flag-bit [name='bit2'] [count='1'] [type-name='enum']/>
    ...
</bitfield-type>
```
Like enums, bitfields have an integer base type, which defaults to *uint32\_t*. The total number of bits in the bitfield must not exceed the base type size.

A bitfield item may be defined to occupy multiple bits via the *count* attribute. It also may have an enum type; due to compiler limitations, the base-type of the enum must be exactly the same as the bitfield itself.

#### <span id="page-569-0"></span>**Structure type definition**

Structures without virtual methods are defined as follows:

```
<struct-type type-name='name'
            [is-union='true/false']
            [inherits-from='struct_type']
            [instance-vector='expr']
            [key-field='identifier']>
    ...
    fields
    ...
</struct-type>
```
The *instance-vector* attribute may be used to specify a global vector that canonically contains all instances of the structure. Code generation uses it to produce a find static method. If *key-field* is specified, this method uses binary search by the referred field; otherwise it just indexes the vector with its integer argument.

#### <span id="page-569-1"></span>**Common field properties**

All fields support the following attributes:

name Specifies the identifier naming the field.

This attribute may be omitted, in which case the code generator produces a random identifier. As follows from the word random, such identifiers aren't stable, and shouldn't be used to access the field.

- init-value Specifies the value that should be assigned to the field by the constructor. By default the following values are used:
	- For enums: the first element of the enum.
	- For signed integer fields with ref-target or refers-to: -1.
	- For other numeric fields, pointers and bitfields: 0.

offset**,** size**,** alignment Specifies the offset, size and alignment in bytes.

**WARNING:** Although allowed for any field by the XML syntax, and supported by the lisp GUI tool, code generation will fail with these attributes except in cases specifically shown below.

With the above caveat, size and alignment may also be used on the struct-type tag itself.

#### <span id="page-569-2"></span>**Primitive fields**

Primitive fields can be classified as following:

1) Unmarked area:

<padding name='id' size='bytes' [alignment='1/2/4'] .../>

This tag defines an area of raw bytes with unknown contents.

2) Numbers:

```
<int32_t name='id'.../>
```
Supported number types are: int8\_t, uint8\_t, int16\_t, uint16\_t, int32\_t, uint32\_t, int64\_t, uint64\_t, s-float (single float), d-float (double float).

3) Boolean:

```
<bool name='id'.../>
```
4) String:

```
<static-string name='id' size='bytes'.../>
<ptr-string name='id'.../>
<stl-string name='id'.../>
```
These tags correspond to char[bytes], char\*, and std::string.

4) File Stream:

```
<stl-fstream name='id'/>
```
This is not really a primitive type, but classified as such since it is treated as a predefined opaque object (a-la padding).

Primitives support the following attributes:

#### refers-to='expr'

Specifies a GUI hyperlink to an object returned by an arbitrary expression.

The expression receives the value of the field as  $\$ , and the reference to the field as  $\$ .

```
ref-target='type'
```
Specifies a hyperlink to an instance of *type*, identified by the value of the field. The instance is retrieved via *instance-vector* and *key-field*, or a <code-helper name='find-instance'> in the target type definition.

```
aux-value='expr'
```
Specifies an additional value for use in the *find-instance* code helper.

Unlike *refers-to*, the expression receives the **reference** to the field as \$, and a reference to the containing structure as \$\$; i.e. the arguments are shifted one step toward parent. This is because the value of the field is already implicitly passed to *find-instance*.

The *find-instance* helper receives the field value as \$, and aux-value as \$\$.

#### <span id="page-570-0"></span>**Substructure fields**

Nested structures are defined via the compound tag:

```
<compound name='id' type-name='struct_type'/>
<compound [name='id'] [is-union='true/false'] [key-field='id']>
    ...
    field
    ...
</compound>
```
As seen above, a nested structure may either use a global type defined elsewhere, or define an ad-hoc structure in-place. In the in-place case, omitting *name* has a special meaning of defining an anonymous nested struct or union.

### <span id="page-571-0"></span>**Tagged unions**

Union compounds and vectors of union compounds can additionally have union-tag-field and union-tag-attr attributes.

union-tag-field sets the name of the field that holds the tag for the union. Union compounds must have tags that are enumeration fields, while vectors of union compounds can have tags that are vectors of an enumeration type, or in the case of a union with exactly 2 members, a bit vector.

union-tag-attr overrides the name used to find the union member. By default, the field with a name equal to the enum key is chosen. When this attribute is set, the specified enum attr will be used instead.

### <span id="page-571-1"></span>**Enum fields**

Fields of enum types are defined as follows:

```
<enum name='id' type-name='enum_type' [base-type='int32_t']/>
<enum name='id' [base-type='int32_t']>
   <enum-item name='key1'.../>
    ...
</enum>
```
Like with substructures, enums may be either referenced globals, or ad-hoc definitions.

In the former case, when *base-type* of the field and the enum differ, a special wrapper is added to coerce the size, or, if impossible, the enum type is completely replaced with the *base-type*. The net effect is that the field *always* has the expected size and alignment.

If no *base-type* is specified on the field, the one in the global type definition has complete precedence. This is not recommended.

### <span id="page-571-2"></span>**Nested bitfields**

Ad-hoc bitfields are defined as follows:

```
<bitfield name='id' [base-type='uint32_t']>
    <flag-bit name='key1'.../>
    ...
</bitfield>
```
In order to reference a global type, use <compound>.

## <span id="page-571-3"></span>**Container fields**

A number of tags fall under the 'container' abstraction. The common element is that the fields they define reference objects of another type. This includes things like pointers, arrays or vectors.

## <span id="page-572-0"></span>**Abstract container**

The basic syntactic property of a container is that it requires exactly one nested field tag in order to specify the contained item:

```
<container>
    <field .../>
</container>
```
**NOTE:** The container tag is used here as a placeholder for any real tag following the container syntax.

For convenience, the following automatic rewrite rules are applied:

1) The type-name attribute:

<container type-name='foo' .../>

is rewritten into:

```
<container ...>
    <compound type-name='foo' .../>
</container>
```
or, if *foo* is a primitive type:

```
<container ...>
    <foo \ldots/>
</container>
```
2) The pointer-type attribute:

```
<container pointer-type='foo' .../>
```
is rewritten into:

```
<container ...>
    <pointer type-name='foo' .../>
</container>
```
3) Multiple nested fields:

```
<container ...>
    \langlefield1 .../>
    <field2 .../>
</container>
```
are aggregated together:

```
<container ...>
    <compound ...>
         \langlefield1 .../>
         <field2 .../>
    </compound>
</container>
```
4) If no item is specified, padding is assumed:

<container> <padding size='4'/> </container>

**NOTE:** These rules are mutually exclusive, and it is an error to specify both of the attributes (unless it is type-name='pointer'), or combine nested fields with any of them.

When the above rewrites are applied and result in creation of a new tag, the following attributes are copied to it from the container tag, if applicable: key-field, refers-to, ref-target, aux-value. They otherwise have no effect on the container itself.

This means that:

<container pointer-type='int32\_t' ref-target='foo'/>

eventually rewrites to:

```
<container pointer-type='int32_t' ref-target='foo'>
   <pointer type-name='int32_t' ref-target='foo'>
        <int32_t ref-target='foo'/>
   </pointer>
</container>
```
Abstract containers allow the following attributes:

has-bad-pointers='true'

Tells the GUI tool to ignore this field in some of its memory scans, because this container may contain invalid pointers, which can confuse the analysis code.

#### <span id="page-573-0"></span>**Pointer fields**

As seen above, the pointer tag is a subtype of abstract container.

If the pointer refers to an array of objects, instead of one instance, the *is-array* attribute should be used:

<pointer type-name='foo' is-array='true'/>

Currently this attribute is ignored by C++ code generation, but the GUI tool properly displays such fields as arrays.

#### <span id="page-573-1"></span>**Abstract sequence**

Containers that actually contain a sequence of objects support these additional attributes:

index-refers-to='expr'

Specifies a GUI hyperlink from any item in the container to the object returned by the expression.

The expression receives the index of the item in the container as \$, and a reference to the container as \$\$.

index-enum='enum\_type'

Associates an enum with the indices of the container. The GUI tries to use enum item names instead of numbers when displaying the items, and lua may allow using strings as indices.

### <span id="page-574-0"></span>**Standard containers**

```
<static-array name='id' count='123' .../>
```
Defines a simple C++ array of the specified length.

```
<stl-vector name='id'.../>
```
Defines an std::vector<item> field.

```
\ltstl-deque name='id'.../>
```
Defines an std::deque<item> field.

<stl-set name='id'.../>

Defines an std::set<item> field.

<stl-bit-vector name='id'.../>

Defines an std::vector<br/>bool>field.

STL defines vector<br/>bool> as a special type that actually contains bits. These XML definitions use a separate tag for it;  $\langle$ stl-vector type-name='bool'/> is rendered into C++ as vector $\langle$ char>.

#### <span id="page-574-1"></span>**DF-specific containers**

These are defined in df-code.lisp:

```
<df-flagarray name='id' index-enum='enum'/>
```
Defines a BitArray<enum> field.

```
<df-static-flagarray name='id' index-enum='enum' count='numbytes'/>
```
Defines a StaticBitArray<numbytes,enum> field.

```
\langle df - array \ name = 'id' \dots / \rangle
```
Defines a DfArray<item> field.

```
<df-linked-list name='id' type-name='foo_link'/>
```
Defines an ad-hoc DF-style linked list. In C++ actually equivalent to:

<compound type-name='foo\_link'/>

but allows the GUI to display it as a list.

<df-linked-list-type type-name='foo\_link' item-type='foo'/>

Defines a DF-style linked list node. This translates to:

```
<struct-type type-name='foo_link'>
    <pointer name='item' type-name='foo'/>
    <pointer name='prev' type-name='foo_link'/>
    <pointer name='next' type-name='foo_link'/>
</struct-type>
```
with some extra code to make it easier to interact with.

<df-other-vectors-type type-name='foo\_other' index-enum='foo\_other\_id' item-type='foo'/>

Defines a tuple of vectors with the same base type. Individual vectors act as if they were defined as:

<stl-vector name='FOO\_KEY' pointer-type='foo'/>

where FOO\_KEY is a key in the foo\_other\_id enum.

#### <span id="page-575-0"></span>**Class type definition**

In the context of these XML definitions, class denotes types with virtual methods:

```
<class-type type-name='name'
           [inherits-from='class_type']
           [original-name='vtable_name']
           ...>
    ...
   fields
    ...
    <virtual-methods>
        ...
        vmethods
        ...
    </virtual-methods>
</class-type>
```
Classes are generally the same as <struct-type>, including support for *instance-vector*. Unlike <struct-type> however, they don't allow is-union='true'.

There may only be one table of virtual methods per class-type. In subclasses it should only contain items added to the table of the superclass.

#### <span id="page-575-1"></span>**Virtual method definition**

Virtual method definitions are placed within the <virtual-methods> section of a class type. No other tag may be placed within that section, including *comment*.

A virtual destructor is defined as follows:

```
<vmethod is-destructor='true'/>
```
Ordinary virtual methods use the following syntax:

```
<vmethod [name='id'] [ret-type='type']>
    [ <ret-type \ldots />]
    \langlefield1.../>
    <field2.../>
    ...
</vmethod>
```
The return type may be specified either as an attribute, or via a ret-type sub-tag. The subtag syntax follows the abstract container model outlined above. The attribute is exactly equivalent to <ret-type type-name='type'/> as subtag. If the return type is completely omitted, it is taken to be void.

Ordinary field definition tags within the vmethod tag are treated as method parameters.

If the *name* attribute is omitted, the vmethod is named randomly and made protected, so that calling it is impossible. This is the intended way of providing placeholders for completely unknown slots in the vtable.
# **Global object definition**

Global objects are global pointers that are initialized from symbols.xml at runtime. Therefore, the tag itself is identical in syntax to <pointer>, except that it doesn't allow *is-array*:

```
<global-object name='id' type-name='...'/>
<global-object name='id'>
    <field.../>
</global-object>
```
 $C++$  generation places them in the  $df$ : : global namespace.

The *offset* attribute of the global-object tag represents the absolute address. As noted above, it may only be used in files intended for the GUI.

# **Symbol table definition**

Symbol tables are defined in symbols.xml and loaded at runtime. They define locations of global objects and virtual tables.

The definition syntax is as follows:

```
<symbol-table name='...' os-type='...'>
    <md5-hash value='...'/>
    <binary-timestamp value='0x...'/>
    ...
   <global-address name='...' [value='0x...']/>
    ...
    <vtable-address name='...' [value='0x...']/>
    ...
</symbol-table>
```
The *name* attribute specifies an unique name of the symbol table. *os-type* specifies the applicable OS type, and must be one of windows, linux, darwin.

The <md5-hash>tag specifies the MD5 hash that is used to match the executable on Linux and OS/X. It will be ignored if used in a windows symbol table. Likewise, <br/>binary-timestamp> is valid only for matching EXE files. A symbol table may contain multiple tags in order to match several executables; this is especially useful with MD5 hashes, which change with patching.

Global object addresses are specified with <global-address> tags. Virtual method table addresses may be preinitialized with <vtable-address> tags.

It is allowed to specify addresses for objects and vtables that are otherwise not defined. Obviously, such values can only be used by directly quering the VersionInfo object in dfhack.

### **Lisp Integration**

This XML file format was designed together with the cl-linux-debug Lisp tool, and has a number of aspects that closely integrate with its internals.

For instance, when loaded by that tool, all XML tags are converted directly into instances of classes that exactly match the name of the tag, and when the documentation above mentions expressions, that refers to Lisp expressions within the context of that library.

#### **Reference expressions**

In order to facilitate compact representation for long chains of dereferences that are commonly required when dealing with the data structures, cl-linux-debug defines a reader macro (i.e. basically a parser plugin) that adds a custom syntax for them. This syntax is triggered by special characters \$ and @.

Expressions written in that syntax expand into nested chains of calls to two generic functions named \$ and @, which implement correspondingly r-value and l-value dereference of their first argument using the second.

#### **Dereference syntax**

The reader macro understands the following syntactic patterns:

 $\bullet$   $\alpha$ ,  $\beta$ ,  $\delta$   $\beta$ ,  $\delta$ ,  $\delta$   $\delta$ ,  $\delta$ ,  $\$ 

Lone @ and sequences of \$ are parsed just as the ordinary lisp parser would. This allows referring to the \$ and @ functions, and using sequences of \$ characters as implicit argument names.

• \$foo

A case-sensitive identifier preceeded by the \$ character is interned in the cl-linux-debug.field-names package as-is, and returned as the parsing result. The identifier may consist of letters, numbers, and - or \_ characters.

The symbol is exported from its package and defined as a symbol macro expanding to '\$foo, and thus behaves as a case-sensitive keyword (which however can be used as a lexical variable name). All field & type names and other identifiers in the XML definitions are loaded into memory as such symbols.

• \$foo:bar

This expands into '(\$foo . \$bar); such pairs of identifiers are used in some special contexts.

• \$foo.bar, @foo.bar

These expressions expand to correspondingly (\$ foo '\$bar) and (@ foo '\$bar), representing thus r-value or l-value dereference of variable foo with literal key \$bar.

The name foo may only contain characters listed above, but is otherwise separated and parsed with the regular lisp parser.

•  $$foo.*, $foo['7], $foo@, $foo[@], @foo.*...$ 

These expand to  $(\text{\$}$  foo '\*),  $(\text{\$}$  foo '@) etc, thus effectively being a special case of dereference via a literal field name.

• \$foo[expr], @foo[expr]

These expressions expand to correspondingly (\$ foo expr) and (@ foo expr), and are useful for accessing array elements.

• \$foo.xxx[yyy].zzz

When dereference clauses are chained, they expand into nested calls to \$ and  $\&$ , with the outermost depending on the first character, and all the inner ones being @.

This example expands to: (\$ (@ (@ foo '\$xxx) yyy) '\$zzz).

• @\$\$foo.bar, \$\$\$foo.bar

When the expression contains multiple initial  $\oint$  characters, all but the first one are prepended to the initial variable name.

These examples expand to (@ \$\$foo '\$bar) and (\$ \$\$foo '\$bar)

**NOTE:** Only the \$ character may be used in this way; \$@@foo.bar is invalid.

•  $$.$  foo,  $@$  [bar],  $\dots$ 

If the expression contains no initial identifier, the initial \$ sequence is used as one instead (after replacing @ with \$ if necessary).

These examples expand to:  $(\$ \$ '\$ foo)$ ,  $(@ \$ \$ bar)$ .

**NOTE:** Unlike the previous syntax pattern, this one uses *all* of the initial \$ and @ characters.

• \$(func arg arg...).bar

If one initial \$ or @ is immediately followed by parentheses, the contents of said parentheses are parsed as ordinary lisp code and used instead of the initial variable.

The example expands to: (\$ (func arg arg...) '\$bar)

• @\$(foo bar baz)

If an initial @ is followed by one or more \$ characters and then parentheses, it is parsed as a lambda expression (anonymous function) with one argument consisting of those \$ characters.

This example expands to: (lambda (\$) (foo bar baz))

**NOTE:** it is an error to use multiple initial  $\oint$  characters without  $\&$  like this:  $\oint$  $\oint$  $\oint$  $( \dots ) \dots$ 

#### **Basic properties**

As described above, dereference is actually implemented by two generic functions, @ and \$, which implement l-value and r-value dereference.

They are defined as such:

```
(defgeneric @ (obj key))
(defgeneric $ (obj key))
(defgeneric (setf $) (obj key))
```
Generally, l-value dereference returns an object that can be dereferenced further. R-value dereference with the same arguments may return the same object as l-value, or a simple scalar value, depending on the context.

Perhaps oppositely to the used terms, only the r-value dereference function may be used as the *syntactic* target of assignment; this is because you can't actually change the (conceptual) address of an object, only its contents; and l-value dereference returns an address. I.e. in C++ you can write  $a = \ldots$ , but can't do &a =  $\ldots$ .

Any of the dereference functions may return a list to represent multiple possible values. Array objects often define (@ foo '\*) to return all of the elements.

If either the obj or key argument of any of the functions is a list (including *NIL* as empty list), the functions loop over the list, and return a concatenation of the resulting return value lists. This allows using \$array.\*.field to get a list of all values of a field within array elements.

(\$ obj t) is defined as the *natural* value of an object; e.g. if obj is a reference to a numeric field, this will be its value. By default it is equal to the object itself. (\$ obj key) for any other key would fall back to (\$ (@ obj key) t) if no special handler for \$ with that key and object was defined.

# **Reference objects**

The cl-linux-debug library represents typed pointers to objects in memory as objects of the memory-object-ref type.

Along with the expected address and type of the pointer, these objects also retain a history of dereferences that have led to this particular pointer, and define virtual fields to access this information. This history is similar to what the Back button in a browser uses.

All references by default have the following properties:

• @ref.value

By default returns ref itself. May be hidden by struct fields and index-enum keys.

• @ref[integer]

Returns a reference to address + size\*int, i.e. offsets the pointer.

• @ref.\*

Returns a list of contained collection elements. By default empty.

• @ref.@

Returns a list of subfields. By default empty.

• @ref.\_parent

Returns the previous reference in the "back" chain.

• @ref.\_global

Returns the nearest reference in the "back" chain that has a globally named type, i.e. one defined by a struct-type, class-type etc, and not by any nested substructures. This may return the ref itself.

• @ref.\_upglobal

Exactly equivalent to @ref.\_parent.\_global.

• \$ref.\_address

Returns the numeric address embedded in the ref.

• \$ref.\_size

Returns the size of the object pointed to.

• \$ref.\_key

Returns the key that was used to get this ref from the parent. This is not guaranteed to be precisely accurate, but e.g. for array elements this will be the array index.

• \$ref.\_type

For globally named types, returns their type name.

#### **Primitive types**

Primitive types define the following methods:

• \$ref[t]

The natural value of a primitive field is the scalar non-reference value it contains.

**NOTE:** When you write \$struct.field, it will evaluate via (\$ @struct.field t).

• @ref.refers-to, @ref.ref-target

If the field has the relevant attributes, they can be dereferenced to retrieve the target objects.

# **Enums**

Enum fields return their value as symbols, and allow access to attributes:

• \$ref[t]

Returns the symbol matching the value, unless there is none. May be assigned both as symbol or number.

• \$ref.attribute

If the enum has an attribute with that name, retrieves its value for the current value of the field.

#### **Pointers**

• \$ref[t], @ref[t], \$ref.\_target, @ref.\_target

These all return the value of the pointer, i.e. a reference to the target object.

- (\$ ref key) -> (\$ (@ ref t) key)
- (@ ref key) -> (@ (@ ref t) key)

All dereferences not explicitly supported are delegated to the target object. This means that for most properties pointers are completely transparent; notable exceptions are pointers to pointers, and pointers to primitive fields where you have to use e.g. \$struct.ptrfield.value.

#### **Compounds**

• @ref.field, @ref.\_fields.field

Returns a reference to the given field.

• @ref.\*, @ref.@

Returns a list of references to all fields. Note that if the object is both an implicit compound and a sequence, @ref.\* will returns the sequence items as described below.

#### **Sequences**

• @ref[int]

Returns a reference to the Nth item of the sequence.

• @ref[symbol]

If the sequence has an index-enum, its items can be accessed by symbolic names.

• @ref.\*

Returns a list of all items of the sequence.

• @ref.\_items

Returns the items of the sequence as a special lazy object, intended to optimize some things in the GUI.

• @ref.index-refers-to[int]

If the sequence has the relevant attribute, returns the target for the given index.

• \$ref.count

Returns the number of items in the sequence.

• \$ref.has-items

Checks if the sequence has any items, and returns T or NIL.

#### **Code helpers**

The <code-helper> tag may be used to add lisp code fragments to the objects defined in the xml. The refers-to, index-refers-to and ref-target tags are also converted to code helpers internally, and you can use e.g. <code-helper name='refers-to'>...</code-helper> instead of the attribute if your expression is too long for it.

There are two features that can only be implemented via explicit <code-helper> tags:

• <code-helper name='describe'> ... </code-helper>

This specifies a piece of code that is called to supply additional informational items for the rightmost column of the table in the GUI tool. The code should return a string, or a list of strings.

As with refers-to, the code receives the value of the object as  $\hat{s}$ , and the reference to the object in  $\hat{s}\hat{s}$  (i.e.  $\hat{s}$ ) is equal to  $$f[t]$ .

The (describe-obj object) function can be used to call the same describe mechanism on another object, e.g.:

<code-helper name='describe'> (describe-obj \$.name) </code-helper>

• <code-helper name='find-instance'> ... </code-helper>

If the instance-vector and key-field attributes are not descriptive enough to specify how to find an instance of the object by id, you can explicitly define this helper to be used by ref-target links elsewhere.

It receives the value of the ref-target bearing field as \$, and its aux-value as \$\$.

Other than via ref-target, you can invoke this mechanism explicitly using the (find-instance class key aux-key) function, even from a find-instance helper for another type:

<code-helper name='find-instance'>\$(find-instance \$art\_image\_chunk \$\$).images[\$]</ ˓<sup>→</sup>code-helper>

This finds an instance of the art\_image\_chunk type using the aux-value \$\$, and then returns an element of its images sub-array using the main value \$.

#### **Examples**

• @global.\*

The global variable 'global' contains a special compound that contains all known global objects. This expressions retrieves a list of refs to all of them.

Using \$global.\* would return values for the primitive ones instead of refs, and is not that useful.

• \$global.world.units.all[0].id

This expression is syntactically parsed into the following sequence:

```
tmp = globaltmp = @tmp.world ; the world global ref
tmp = @tmp.units ; the units field ref
tmp = @tmp.all ; the all vector ref
tmp = @tmp[0] ; the first unit object pointer ref
$tmp.id
```
The only non-trivial step here is the last one. The last value of tmp is a reference to a pointer, and as described above, it delegates anything it does not directly understand to its target, adding an implicit step at runtime:

```
unit = @tmp{\_}target$unit.id
```
A unit object does not define \$unit.id directly either, so the final step falls back to:

```
idref = @unit.id
($ idref t)
```
which retrieves a reference to the id field, and then evaluates its natural value.

The result is that the expression returns the id value of the first unit in the vector as would be naturally expected.

Using @global.world.units.all[0].id would have used @tmp.id as the last step, which would have skipped the (\$ idref t) call and returned a reference to the field.

• A simple index-refers-to example:

```
<stl-vector name='created_weapons' type-name='int32_t'
           index-refers-to='$global.world.raws.itemdefs.weapons[$]'/>
```
This is used to define a vector with counts of created weapons.

When it is displayed in the GUI, the tool evaluates the **index-refers-to** expression for every vector element, giving it the *element index* as \$, and a reference to the vector itself as \$\$ (here unused).

The expression straightforwardly uses that index to access another global vector and return one of its elements. It is then used by the GUI to add additional information to the info column.

• An example of refers-to and \_parent:

```
<compound name='burrows'>
   <stl-vector name='list' pointer-type='burrow'/>
   <int32_t name='sel_index' refers-to='$$._parent.list[$]'/>
</compound>
```
This fragment of XML defines a compound with two fields, a vector and an int, which has a refers-to attribute. When that field is displayed in the GUI, it evaluates the expression in the attribute, giving it the *integer value* as \$, and a *reference* to the integer field as \$\$.

The expression parses as:

```
tmp = $$ ; reference to the int32_t field
tmp = @tmp._parent
tmp = @tmp.list
$tmp[$]
```
Since the only way the GUI could get a reference to the field was to evaluate @ref-to-burrows.sel\_index, that previous reference is stored in its "back" list, and @tmp.\_parent retrieves it. After that everything is simple.

• An example of ref-target with aux-value:

```
<int32_t name='race' ref-target='creature_raw'/>
<int16_t name='caste' ref-target='caste_raw' aux-value='$$.race'/>
```
The race field just specifies a type as ref-target, so the reference simply evaluates the find-instance helper of the creature\_raw, passing it the race value as \$.

In order to find the caste however, you need to first find a creature, which requires a race value. This value is supplied via the aux-value attribute into the \$\$ argument to find-instance.

Since the value of the caste field will be passed through to the helper anyway, when evaluating aux-value the \$ argument is set to a *reference* to the holding field, and \$\$ is set to its \_parent. This means that \$\$.race in the context of aux-value is equivalent to \$\$.\_parent.race in the context of refers-to.

• A complex example of cross-references between arrays:

```
<struct-type type-name='caste_raw'>
   <compound name='body_info'>
        <stl-vector name='body_parts' pointer-type='body_part_raw'/>
   </compound>
    <compound name='bp_appearance'>
        <stl-vector name='modifiers' pointer-type='bp_appearance_modifier'/>
        <stl-vector name='modifier_idx' type-name='int32_t'
                    refers-to='$$._parent._parent.modifiers[$]'
                    index-refers-to='$$._parent.part_idx[$].refers-to'/>
        <stl-vector name='part_idx' type-name='int16_t'
                    refers-to='$$._global.body_info.body_parts[$]'/>
        <stl-vector name='layer_idx' type-name='int16_t'
                    refers-to='$$._parent._parent.part_idx[$$._key].refers-to.
˓→layers[$]'
                    index-refers-to='$$._parent.part_idx[$].refers-to'/>
   </compound>
</struct-type>
```
In order to understand this example it is first necessary to understand that refers-to specified on a vector is actually transplanted onto the implicitly constructed element tag:

```
<stl-vector name='part_idx'>
   <int16_t refers-to='$$._global.body_info.body_parts[$]'/>
</stl-vector>
```
Therefore,  $\$  is a reference to the  $\langle \text{int16\_t} \rangle$  field,  $\$   $\angle$   $\Box$  parent is a reference to the vector,  $\$   $\angle$   $\Box$  parent. \_parent is a reference to the bp\_appearance compound, etc.

The \$\$.\_global... works as an abbreviation that applies \_parent until it reaches a globally defined type, which in this case is the current instance of the caste\_raw struct.

**NOTE:** \$. \_global. \_global is the same as \$. \_global, i.e. repeated \_global is a no-op. The latest version supports \_upglobal, which is equivalent to \_parent.\_global.

Thus, the refers-to link on the part\_idx vector evaluates to the element of the body\_parts vector, indexed by the *value* of the current part\_idx vector item.

Likewise, the refers-to link on the modifier\_idx vector goes back to the bp\_appearance compound, and descends into the modifiers vector, using the value of the current item.

The index-refers-to link on the same modifier\_idx vector highlights the shared indexing relation between the bottom vectors by linking to the part\_idx vector via the current item *index*. Since this attribute is hosted by the vector itself, \$\$ points at the vector, and only one \_parent is needed to reach bp\_appearance.

This link also demonstrates how the defined relations can be reused in other expressions by accessing the target of the refers-to link inside part\_idx. When the part\_idx vector is accessed simply as  $\frac{x}{x}$ , part\_idx[foo], it evaluates as:

```
tmp = @xxx.part_idx
tmp = @tmp[foo]($ tmp t)
```
thus returning just an integer value. However, if an additional dereference step is added, it turns to:

```
tmp = @xxx.part_idx
tmp = @tmp[foo]obj = @tmp.refers-to
($ obj t)
```
which follows the refers-to link and evaluates its target.

Finally, the layer\_idx vector, in addition to specifying the same index-refers-to link as modifier\_idx, uses the link in part\_idx to access other objects at its end:

refers-to='\$\$.\_parent.\_parent.part\_idx[\$\$.\_key].refers-to.layers[\$]'

Note how this link has to use two \_parent steps again due to being attached to the element of the vector instead of the vector itself. It also has to use the \_key attribute of the vector element to retrieve the current index in the vector, because here \$ holds the element value.

# **6.9.2 Updating DF-structures for a new DF version**

# **Contents**

- *[General Process](#page-585-0)*
- *[Running Dwarf Fortress](#page-586-0)*
- *[Available Scripts](#page-586-1)*
- *[STAGE 1. Linux compound globals](#page-587-0)*
- *[STAGE 2. Old way to find Linux compound globals](#page-587-1)*
- *[STAGE 3. Linux primitive globals](#page-588-0)*
- *[STAGE 4. Primary windows compound globals](#page-589-0)*
- *[STAGE 5. Secondary windows compound globals](#page-591-0)*
- *[STAGE 6. Windows primitive globals](#page-592-0)*

#### <span id="page-585-0"></span>**General Process**

Download the new versions. The scripts expect the following directory layout:

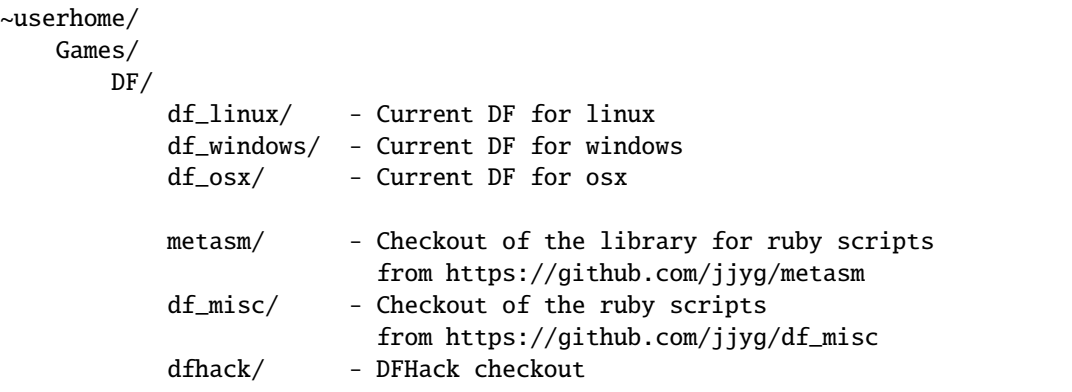

- Use "new-release.pl v0.??.??" to automatically perform a number of steps. If you get a mismatch error from match-ctors.pl, see "STAGE 1".
- Start the linux DF version, and launch the tool.
- Execute (reset-state-annotation)
- Commit.
- Use the tool to verify that the layout of the compound globals on linux is correct, and update xml as necessary. Check that unit seems reasonable, etc. Compare the changes in g\_src between releases. Delete redundant entries for some linux & osx globals in symbols.xml.
- Compile DFHack without plugins for windows and run devel/find-offsets to find globals there.
- With the windows version in wine, run (check-struct-sizes) to see if any objects changed their size. If nothing is obviously wrong, use (check-struct-sizes :annotate? t) to mark correctly sized objects ALIGNED.
- Check the rest of the document for info on finding still missing globals.
- Commit.
- Run make-csv.sh to update CSV files and verify vtable size and argument counts.
- Commit.

#### <span id="page-586-0"></span>**Running Dwarf Fortress**

The lisp tool expects that the game is started in a mode where all allocated memory is automatically filled with a certain byte value.

On linux this is achieved by simply starting the game like this:

MALLOC\_PERTURB\_=45 ./df

Windows requires applying a patch to a copy of the executable like this:

```
cp -f 'Dwarf Fortress.exe' 'Dwarf_Fortress_malloc.exe'
ruby -I ~/Games/DF/metasm ~/Games/DF/df_patchmalloc.rb 'Dwarf_Fortress_malloc.exe'
```
#### <span id="page-586-1"></span>**Available Scripts**

#### **new-release.pl**

Takes the full v0.??.?? version number as one required parameter.

Uses md5sum for linux and winedump for windows to find out the new hash and PE timestamp.

Use the stamps to create new sections in symbols.xml Also paste them into make-csv inside start.lisp

Creates an empty v0.??.??.lst, and change thes open-annotations filename in start.lisp.

Wipes linux/df.globals.xml empty of all the global definitions.

Runs make-scans.sh to find out addresses of vtables and many linux/osx globals, and pastes them into symbols.xml

#### **make-scans.sh**

Runs ruby and perl scripts to extract data from the executables, and writes the output to txt files in subdirectories.

#### **make-csv.sh**

Uses the lisp tool and some scripts to produce csv files with offsets for linux and windows. These are useful for manual lookup and some scripts.

#### **start.sh**

Starts the lisp tool. You may pass the process ID as a parameter to avoid the prompt.

#### **make-keybindings.pl**

Used by make-scans to extract the keybinding enum from g\_src in form of df.keybindings.xml

#### **match-ctors.pl**

Used by make-scans to compare the extracted addresses of the compound linux/osx globals with a saved copy from a previous version and thus determine their names.

#### **match-vtables.pl**

Used by make-csv.sh to produce a file listing the addresses of all virtual methods in a compact form. Relies on csv files and data from make-scans.sh

#### <span id="page-587-0"></span>**STAGE 1. Linux compound globals**

(done by new-release.pl normally)

Linux and OSX initalize and destruct their complex globals in a way that allows to determine their addresses by disassembling a small section of the executable. This is currently done by ruby scripts called from new-release.pl; it is also possible to do that via the lisp tool for linux.

The ruby scripts produce a raw dump of the global addresses as linux/ctors.txt. A perl script is then used to compare it with linux/ctors-base.txt (which is manually edited and committed into the repository), and thus derive the names of the globals by their order. The resulting data is written back to linux/ctors.txt, linux/df.globals.xml and linux/cglobals.txt (which is inserted into symbols.xml).

If the size of a global changes too much, or a new one is added in the middle, this matching may fail. In this case it is necessary to manually match and add the new names to ctors.txt and commit it as ctors-base.txt. After that, run make-scans.sh to rerun the scripts, and paste linux/cglobals.txt into symbols.xml.

OSX behaves exactly the same as linux in this respect.

#### <span id="page-587-1"></span>**STAGE 2. Old way to find Linux compound globals**

(now mostly obsolete, retained as fallback and for historical interest)

Globals gps, enabler, gview and init are in the export table for linking with libgraphics, so they are immediately available in (browse @global.\*).

Run (list-globals/linux), paste the results in linux/df.globals.xml, and immediately compare it to the old version from source control. The order of the globals is quite stable, so if sizes look similar, they can be guessed immediately.

The .bss compound section should be done except for 'announcements'.

Run (browse-dataseg). The first three -30000 are cursor. Following group of 6 are selection\_rect. After that, at 16 aligned addresses are control\_mode and game\_mode. Tab the game ui to the most common two-pane mode, scroll to the end and find 0x30200. Within this dword ui\_menu\_width is byte 1, ui\_area\_map\_width is byte 2.

(reload), (browse @global.\*), look at the most important globals for misalignment. If found, fix it and delete old tables from symbols.xml.

#### <span id="page-588-0"></span>**STAGE 3. Linux primitive globals**

Unpause the game for a moment to let various structures be initialized.

The fields can be found either by a straight memory search, or by looking in the area they are expected to be.

#### **[A] The 'cur\_year' area.**

Located just before ui\_building\_assign\_type.

1. cur\_year / cur\_year\_tick

(find-changes); step with dot; Enter; step; +; step; +; step; +; done

look at values in bss, there will be cur\_year\_tick, and cur\_year is 32 bytes before that.

2. process\_jobs

Designate a building for construction. Look after process\_dig for an enabled boolean.

3. process\_dig

Step the game one step. Designate a tile for digging. Look after cur\_year and before process\_jobs.

Note: this order because designating sometimes sets process\_jobs too.

4. job\_next\_id / ui\_workshop\_job\_cursor

Find a workshop without jobs; (find-changes); add job; Enter; add job; +; add job; +; done Finds job next id and ui\_workshop\_job\_cursor, the distinction is obvious.

The ui\_workshop\_job\_cursor is expected to be after cur\_year\_tick.

5. ui\_workshop\_in\_add, ui\_building\_in\_resize, ui\_building\_in\_assign

Expected to be in the area after ui\_workshop\_job\_cursor, in this order. Change the relevant state in game and F5.

6. ui\_building\_item\_cursor

Find a cluttered workshop, t; (find-changes); move cursor down; Enter; cursor down; +; cursor down; +; done Expected to be right after ui\_workshop\_job\_cursor.

7. current\_weather

Subtract 0x1c from cur\_year address. Obviously, a big hack.

It is best to use a save where the contents are non-zero and known to you.

### **[B] The ui\_look\_cursor area.**

Located in the area of the 124 byte global before ui.

1. ui\_look\_cursor

Like ui\_building\_item\_cursor, but with a cluttered tile and k.

2. ui\_selected\_unit

Find a place with many nearby units; (find-changes); v; Enter; v; new; ...; when returned to origin, 0; 1; 2...; done

Expected to be before ui\_look\_cursor.

3. ui\_unit\_view\_mode

Select unit, page Gen; (find-changes); Inv; Enter; Prf; +; Wnd; +; done

Expected to be after ui\_selected\_unit.

4. pause\_state

(find-changes); toggle pause; Enter; toggle; 0; toggle; 1; etc; done Expected to be in the area after ui\_look\_cursor.

# **[C] The window\_x/y/z area.**

Located right after ui\_build\_selector.

1. window\_x, window\_y, window\_z

Use k, move window view to upper left corner, then the cursor to bottom right as far as it can go without moving the view.

(find-changes); Shift-RightDown; Enter; Shift-RightDown; + 10; Shift-RightDown; + 10; done

Finds cursor and two variables in bss. Z is just after them.

# **[D] Random positions.**

1. announcements

Immediately follows d\_init; starts 25 25 31 31 24 ...

#### <span id="page-589-0"></span>**STAGE 4. Primary windows compound globals**

After aligning globals on linux, run (make-csv) to produce offset tables.

### **1. world**

Set a nickname, search for it; the unit will have it at offset  $0x1C$ . Then trace back to the unit vector, and subtract its offset.

# **2. ui**

Open the 's'quad sidebar page. Navigate to a squad in world.squads.all, then backtrace and subtract the offset of ui.squads.list.

### **3. ui\_build\_selector**

Start creating a building, up to the point of material selection. Find the material item through world and backtrack references until .bss.

### **4. ui\_sidebar\_menus**

Select a unit in 'v', open inventory page, backtrack from unit\_inventory\_item, subtract offset of unit.inv\_items.

### **5. ui\_look\_list**

Put a 'k' cursor over a unit, backtrack to a 0x10 bytes object with pointer at offset 0xC, then to the global vector.

#### **6. ui\_advmode**

In adventure mode, open the 'c'ompanions menu, then backtrack from world.units.active[0] (i.e. the player) via ui\_advmode.companions.unit

Alternatively, look before ui\_look\_list for "0, 15" coming from the string.

### **7. enabler**

(find-changes), resize the window, enter; resize width by  $+1$  char,  $+$ ; repeat until few candidates left; then done, select the renderer heap object and backtrack to enabler.renderer.

Alternatively, look before ui for clocks changing every frame.

#### **8. map\_renderer**

Put a 'v' cursor exactly above a unit; backtrack from the unit object.

Alternatively, look before ui\_advmode for the unit pointer list.

### **9. texture**

Load the game with [GRAPHICS:YES] in init.txt, and example set. Then search for string "example/dwarves.bmp" and backtrack.

Alternatively, look between ui\_build\_selector and init.

#### <span id="page-591-0"></span>**STAGE 5. Secondary windows compound globals**

These are too difficult to find by backtracking or search, so try looking in the expected area first:

#### **1. timed\_events**

Look for a pointer vector around -0x54 before ui.

# **2. ui\_building\_assign\_\***

2a. ui\_building\_assign\_is\_marked

Assign to zone, (find-changes), toggle 1st unit, enter; toggle 1st, 0; toggle 1st, 1; toggle 2nd, new; done The vector is expected to be just before ui.

2b. ui\_building\_assign\_items

Expected to be immediately before ui\_building\_assign\_is\_marked.

2c. ui\_building\_assign\_units

Start assigning units to a pasture, backtrack from one of the units.

The vector is expected to be immediately before world.

2d. ui\_building\_assign\_type

The vector is expected to be 2nd vector immediately after ui\_look\_list.

#### **3. gview**

Immediately follows ui.

#### **4. Init files**

#### 4a. d\_init

Follows world after a small gap (starts with flagarray).

### 4b. init

Follows ui\_build\_selector after a small gap.

#### **5. gps**

Look at around offset ui\_area\_map\_width+0x470 for pointers.

#### **6. created\_item\_\***

6a. created\_item\_type

Expected to be at around -0x40 before world.

6b. created\_item\_subtype

The first vector immediately after ui\_look\_list.

6c. created\_item\_mattype

Immediately before ui\_sidebar\_menus.

6d. created\_item\_matindex

Before ui, after timed\_events.

6e. created\_item\_count

Immediately before timed\_events.

#### <span id="page-592-0"></span>**STAGE 6. Windows primitive globals**

Like linux primitives, except the ordering is completely different.

This section only describes the ordering heuristics; for memory search instructions see linux primitive globals.

[A] formation\_next\_id

Followed by ui\_building\_item\_cursor, cur\_year.

[B] interaction\_instance\_next\_id. . . hist\_figure\_next\_id

Contains window\_x, ui\_workshop\_in\_add.

[C] machine\_next\_id

Followed by ui\_look\_cursor, window\_y.

[D] crime\_next\_id

Followed by, in this order (but with some gaps):

- ui\_workshop\_job\_cursor
- current\_weather (immediately after ui\_workshop\_job\_cursor)
- process\_dig
- process jobs
- ui\_building\_in\_resize
- ui\_building\_in\_assign
- pause\_state

[E] Random positions.

1. cur\_year\_tick

Look immediately before artifact\_next\_id.

2. window\_z

Look before proj\_next\_id.

3. ui\_selected\_unit

Look just after squad\_next\_id.

4. ui\_unit\_view\_mode

Look just before hist\_event\_collection\_next\_id.

5. announcements

Immediately follows d\_init; starts 25 25 31 31 24 ...

# <span id="page-593-0"></span>**6.10 Memory research**

There are a variety of tools that can be used to analyze DF memory - some are listed here. Note that some of these may be old and unmaintained. If you aren't sure what tool would be best for your purposes, feel free to ask for advice (on IRC, Bay12, etc.).

# **Contents** • *[Cross-platform tools](#page-594-0)* **–** *[Ghidra](#page-594-1)* **–** *[IDA Freeware 7.0](#page-594-2)* **–** *[Hopper](#page-594-3)* **–** *[DFHack tools](#page-594-4)* ∗ *[Plugins](#page-594-5)* ∗ *[Scripts](#page-594-6)* ∗ *[Sizecheck](#page-595-0)* ∗ *[Legacy tools](#page-595-1)* • *[Linux-specific tools](#page-595-2)* **–** *[GDB](#page-595-3)* **–** *[Other analysis tools](#page-595-4)* **–** *[df-structures GUI](#page-596-0)* **–** *[EDB \(Evan's debugger\)](#page-596-1)* • *[Windows-specific tools](#page-596-2)*

# <span id="page-594-0"></span>**6.10.1 Cross-platform tools**

# <span id="page-594-1"></span>**Ghidra**

Ghidra is a cross-platform reverse-engineering framework (written in Java) available at [https://ghidra-sre.org.](https://ghidra-sre.org) It supports analyzing both 32-bit and 64-bit executables for all supported DF platforms. There are some custom DFHack Ghidra scripts available in the df misc repo (look for . java files).

# <span id="page-594-2"></span>**IDA Freeware 7.0**

Available from [Hex-Rays.](https://www.hex-rays.com/products/ida/support/download_freeware/) Supports analyzing both 32-bit and 64-bit executables for all supported DF platforms. Some .idc scripts for IDA are available in the [df\\_misc](https://github.com/DFHack/df_misc) repo.

# <span id="page-594-3"></span>**Hopper**

Runs on macOS and some Linux distributions; available from [https://www.hopperapp.com/.](https://www.hopperapp.com/) [TWBT](https://github.com/mifki/df-twbt/blob/master/PATCHES.md) uses this to produce some patches.

# <span id="page-594-4"></span>**DFHack tools**

### <span id="page-594-5"></span>**Plugins**

There are a few development plugins useful for low-level memory research. They are not built by default, but can be built by setting the BUILD\_DEVEL *[CMake option](#page-390-0)*. These include:

- check-structures-sanity, which performs sanity checks on the given DF object. Note that this will crash in several cases, some intentional, so using this with *[GDB](#page-595-3)* is recommended.
- memview, which produces a hex dump of a given memory range. It also highlights valid pointers, and can be configured to work with *[Sizecheck](#page-595-0)* to auto-detect object sizes.
- vectors, which can identify instances of std: : vector in a given memory range.

# <span id="page-594-6"></span>**Scripts**

Several development tools can be useful for memory research. These include (but are not limited to):

- *[devel/dump-offsets](#page-230-0)*
- *[devel/find-offsets](#page-232-0)*
- *[devel/lsmem](#page-236-0)*
- *[devel/sc](#page-243-0)* (requires *[Sizecheck](#page-595-0)*)
- *[devel/visualize-structure](#page-246-0)*
- Generally, any script starting with devel/find

# <span id="page-595-0"></span>**Sizecheck**

Sizecheck is a custom tool that hooks into the memory allocator and inserts a header indicating the size of every object. The corresponding logic to check for this header when freeing memory usually works, but is inherently not foolproof. You should not count on DF being stable when using this.

DFHack's implementation of sizecheck is currently only tested on Linux, although it probably also works on macOS. It can be built with the BUILD\_SIZECHECK *[CMake option](#page-390-0)*, which produces a libsizecheck library installed in the hack folder. On Linux, passing --sc as the first argument to the dfhack launcher script will load this library on startup. On other platforms, or when passing a different argument to the launcher (such as for *[GDB](#page-595-3)*), you will need to preload this library manually, by setting PRELOAD\_LIB on Linux (or LD\_PRELOAD if editing the dfhack launcher script directly), or by editing the dfhack launcher script and adding the library to DYLD\_INSERT\_LIBRARIES on macOS.

There is also an older sizecheck implementation by Mifki available on [GitHub](https://github.com/mifki/df-sizecheck) (b.cpp is the main sizecheck library, and win\_patch.cpp is used for Windows support). To use this with other DFHack tools, you will likely need to edit the header's magic number to match what is used in *[devel/sc](#page-243-0)* (search for a hexadecimal constant starting with 0x).

### <span id="page-595-1"></span>**Legacy tools**

Some very old DFHack tools are available in the [legacy branch on GitHub.](https://github.com/dfhack/dfhack/tree/legacy/tools) No attempt is made to support these.

# <span id="page-595-2"></span>**6.10.2 Linux-specific tools**

# <span id="page-595-3"></span>**GDB**

[GDB](https://www.gnu.org/software/gdb/) is technically cross-platform, but tends to work best on Linux, and DFHack currently only offers support for using GDB on 64-bit Linux. To start with GDB, pass -g to the DFHack launcher script:

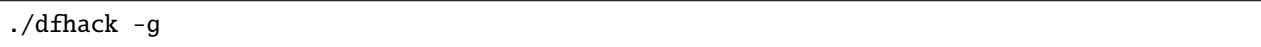

Some basic GDB commands:

- run: starts DF from the GDB prompt. Any arguments will be passed as command-line arguments to DF (e.g. *[load-save](#page-136-0)* may be useful).
- bt will produce a backtrace if DF crashes.

See the [official GDB documentation](https://www.gnu.org/software/gdb/documentation/) for more details.

#### <span id="page-595-4"></span>**Other analysis tools**

The dfhack launcher script on Linux has support for launching several other tools alongside DFHack, including Valgrind (as well as Callgrind and Helgrind) and strace. See the script for the exact command-line option to specify. Note that currently only one tool at a time is supported, and must be specified with the first argument to the script.

# <span id="page-596-0"></span>**df-structures GUI**

This is a tool written by Angavrilov and available on [GitHub.](https://github.com/angavrilov/cl-linux-debug) It only supports 32-bit DF. Some assistance may be available on IRC.

### <span id="page-596-1"></span>**EDB (Evan's debugger)**

Available on [GitHub.](https://github.com/eteran/edb-debugger)

# <span id="page-596-2"></span>**6.10.3 Windows-specific tools**

Some people have used [Cheat Engine](https://www.cheatengine.org/) for research in the past.

# **6.11 Patching the DF binary**

Writing scripts and plugins for DFHack is not the only way to modify Dwarf Fortress. Before DFHack, it was common for tools to manually patch the binary to change behaviour, and DFHack still contains tools to do this via the *[binpatch](#page-56-0)* command.

**Warning:** We recommend using a script or plugin instead of a raw patch if at all possible - that way your work will work for many versions across multiple operating systems.

#### **Contents**

- *[Getting a patch](#page-596-3)*
- *[Using a patch](#page-597-0)*
	- **–** *[Patching at runtime](#page-597-1)*
	- **–** *[Patching on disk](#page-597-2)*
- *[Tools reliant on binpatches](#page-597-3)*
	- **–** *[fix-armory](#page-598-0)*
	- **–** *[gui/assign-rack](#page-598-1)*

# <span id="page-596-3"></span>**6.11.1 Getting a patch**

There are no binary patches available for Dwarf Fortress versions after 0.34.11.

This system is kept for the chance that someone will find it useful, so some hints on how to write your own follow. This will require disassembly and decent skill in *[memory research](#page-593-0)*.

- The patches are expected to be encoded in text format used by IDA.
- See [the patches folder in commit b0e1b51](https://github.com/DFHack/dfhack/tree/b0e1b51d2ac08dd8c914f6ec299c5b355525a9aa/patches/) for examples.
- [Issue 546](https://github.com/DFHack/dfhack/issues/546) is about the future of the binpatches, and may be useful reading.

If you want to write a patch, the armory patches discussed here and documented below would probably be the best place to start.

# <span id="page-597-0"></span>**6.11.2 Using a patch**

There are two methods to apply a patch.

#### <span id="page-597-1"></span>**Patching at runtime**

The *[binpatch](#page-56-0)* script checks, applies or removes binary patches directly in memory at runtime:

```
binpatch [check|apply|remove] <patchname>
```
If the name of the patch has no extension or directory separators, the script uses hack/patches/<df-version>/ <name>.dif, thus auto-selecting the version appropriate for the currently loaded executable.

This is the preferred method; it's easier to debug, does not cause persistent problems, and leaves file checksums alone. As with many other commands, users can simply add it to *[dfhack\\*.init](#page-21-0)* to reapply the patch every time DF is run.

#### <span id="page-597-2"></span>**Patching on disk**

**Warning:** This method of patching is deprecated, and may be removed without notice. You should use the runtime patching option above.

DFHack includes a small stand-alone utility for applying and removing binary patches from the game executable. Use it from the regular operating system console:

binpatch check "Dwarf Fortress.exe" patch.dif Checks and prints if the patch is currently applied.

binpatch apply "Dwarf Fortress.exe" patch.dif Applies the patch, unless it is already applied or in conflict

binpatch remove "Dwarf Fortress.exe" patch.dif Removes the patch, unless it is already removed.

If you use a permanent patch under OSX or Linux, you must update symbols.xml with the new checksum of the executable. Find the relevant section, and add a new line:

<md5-hash value='????????????????????????????????'/>

In order to find the correct value of the hash, look into stderr.log; DFHack prints an error there if it does not recognize the hash.

# <span id="page-597-3"></span>**6.11.3 Tools reliant on binpatches**

Some DFHack tools require the game to be patched to work. As no patches are currently available, the full description of each is included here.

### <span id="page-598-0"></span>**fix-armory**

Enables a fix for storage of squad equipment in barracks.

Specifically, it prevents your haulers from moving squad equipment to stockpiles, and instead queues jobs to store it on weapon racks, armor stands, and in containers.

**Note:** In order to actually be used, weapon racks have to be patched and manually assigned to a squad. See *[gui/assign](#page-667-0)[rack](#page-667-0)*.

Note that the buildings in the armory are used as follows:

- Weapon racks (when patched) are used to store any assigned weapons. Each rack belongs to a specific squad, and can store up to 5 weapons.
- Armor stands belong to specific squad members and are used for armor and shields.
- Cabinets are used to store assigned clothing for a specific squad member. They are **never** used to store owned clothing.
- Chests (boxes, etc) are used for a flask, backpack or quiver assigned to the squad member. Due to a probable bug, food is dropped out of the backpack when it is stored.

**Warning:** Although armor stands, cabinets and chests properly belong only to one squad member, the owner of the building used to create the barracks will randomly use any containers inside the room. Thus, it is recommended to always create the armory from a weapon rack.

Contrary to the common misconception, all these uses are controlled by the *Individual Equipment* usage flag. The *Squad Equipment* flag is actually intended for ammo, but the game does even less in that area than for armor and weapons. This plugin implements the following rules almost from scratch:

- Combat ammo is stored in chests inside rooms with Squad Equipment enabled.
- If a chest is assigned to a squad member due to Individual Equipment also being set, it is only used for that squad's ammo; otherwise, any squads with Squad Equipment on the room will use all of the chests at random.
- Training ammo is stored in chests inside archery ranges designated from archery targets, and controlled by the same Train flag as archery training itself. This is inspired by some defunct code for weapon racks.

There are some minor traces in the game code to suggest that the first of these rules is intended by Toady; the rest are invented by this plugin.

#### <span id="page-598-1"></span>**gui/assign-rack**

Bind to a key (the example config uses P), and activate when viewing a weapon rack in the q mode.

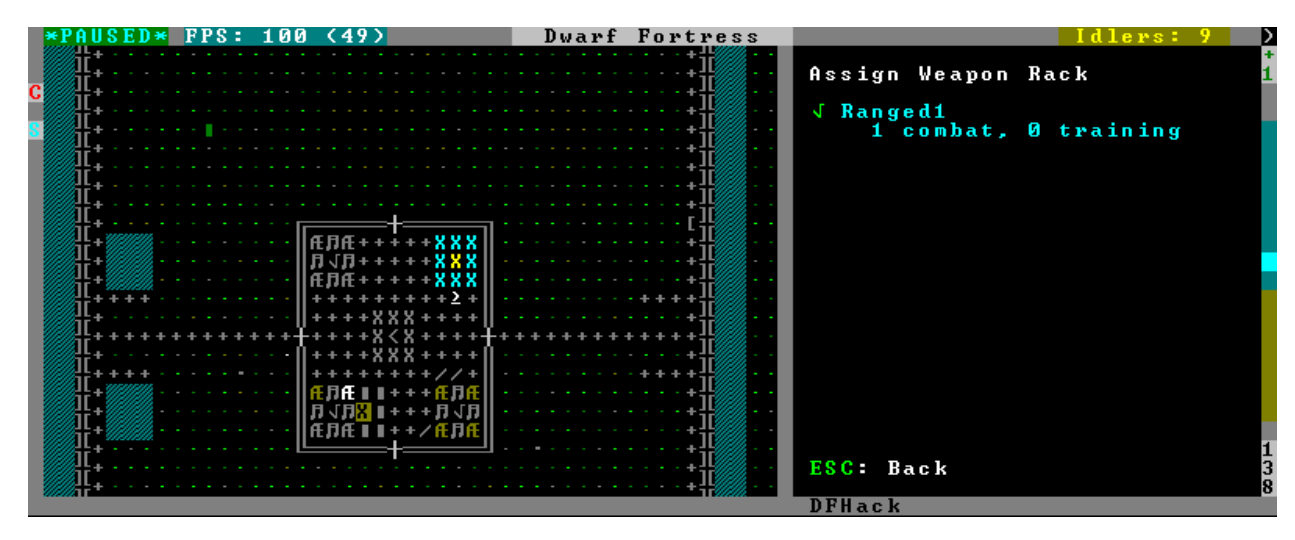

This script is part of a group of related fixes to make the armory storage work again. The existing issues are:

- Weapon racks have to each be assigned to a specific squad, like with beds/boxes/armor stands and individual squad members, but nothing in the game does this. This issue is what this script addresses.
- Even if assigned by the script, **the game will unassign the racks again without a binary patch**. This patch is called weaponrack-unassign, and has not been updated since 0.34.11. See [Bug 1445](https://www.bay12games.com/dwarves/mantisbt/view.php?id=1445) for more info.
- Haulers still take equipment stored in the armory away to the stockpiles, unless *[fix-armory](#page-666-0)* is used.

The script interface simply lets you designate one of the squads that are assigned to the barracks/armory containing the selected stand as the intended user. In order to aid in the choice, it shows the number of currently assigned racks for every valid squad.

# **CHAPTER**

# **SEVEN**

# **ABOUT DFHACK**

These pages contain information about the general DFHack project.

# **7.1 Changelog**

This file contains changes grouped by the stable release in which they first appeared. See *[Building the changelogs](#page-564-0)* for more information.

See *[Development changelog](#page-400-0)* for a list of changes grouped by development releases.

# **Contents**

- *[DFHack 0.47.05-r7](#page-601-0)*
- *[DFHack 0.47.05-r6](#page-605-0)*
- *[DFHack 0.47.05-r5](#page-607-0)*
- *[DFHack 0.47.05-r4](#page-611-0)*
- *[DFHack 0.47.05-r3](#page-613-0)*
- *[DFHack 0.47.05-r2](#page-616-0)*
- *[DFHack 0.47.05-r1](#page-619-0)*
- *[DFHack 0.47.04-r5](#page-621-0)*
- *[DFHack 0.47.04-r4](#page-622-0)*
- *[DFHack 0.47.04-r3](#page-625-0)*
- *[DFHack 0.47.04-r2](#page-626-0)*
- *[DFHack 0.47.04-r1](#page-630-0)*
- *[DFHack 0.44.12-r3](#page-636-0)*
- *[DFHack 0.44.12-r2](#page-641-0)*
- *[DFHack 0.44.12-r1](#page-644-0)*
- *[DFHack 0.44.10-r2](#page-647-0)*
- *[DFHack 0.44.10-r1](#page-650-0)*
- *[DFHack 0.44.09-r1](#page-652-0)*
- *[DFHack 0.44.05-r2](#page-654-0)*
- *[DFHack 0.44.05-r1](#page-654-1)*
- *[Older Changelogs](#page-658-0)*

# <span id="page-601-0"></span>**7.1.1 DFHack 0.47.05-r7**

#### **New Plugins**

- *[autobutcher](#page-43-0)*: split off from *[zone](#page-224-0)* into its own plugin. Note that to enable, the command has changed from autobutcher start to enable autobutcher.
- *[autonestbox](#page-53-0)*: split off from *[zone](#page-224-0)* into its own plugin. Note that to enable, the command has changed from autonestbox start to enable autonestbox.
- *[overlay](#page-154-0)*: display a "DFHack" button in the lower left corner that you can click to start the new GUI command launcher. The *[dwarfmonitor](#page-95-0)* weather display had to be moved to make room for the button. If you are seeing the weather indicator rendered over the overlay button, please remove the dfhack-config/dwarfmonitor.json file to fix the weather indicator display offset.

#### **New Scripts**

- *[gui/kitchen-info](#page-266-0)*: adds more info to the Kitchen screen
- *[gui/launcher](#page-266-1)*: in-game command launcher with autocomplete, history, and context-sensitive help
- *[gui/workorder-details](#page-285-0)*: adjusts work orders' input item, material, traits
- *[max-wave](#page-145-0)*: dynamically limit the next immigration wave, can be set to repeat
- *[pop-control](#page-156-0)*: persistent per fortress population cap, *[hermit](#page-121-0)*, and *[max-wave](#page-145-0)* management
- *[warn-stealers](#page-218-0)*: warn when creatures that may steal your food, drinks, or items become visible

#### **New Internal Commands**

• *[tags](#page-201-0)*: new built-in command to list the tool category tags and their definitions. tags associated with each tool are visible in the tool help and in the output of *[ls](#page-137-0)*.

#### **Fixes**

- *[autochop](#page-45-0)*: designate largest trees for chopping first, instead of the smallest
- *[devel/query](#page-241-0)*: fixed error when –tile is specified
- *[dig-now](#page-88-0)*: Fix direction of smoothed walls when adjacent to a door or floodgate
- *[dwarf-op](#page-92-0)*: fixed error when applying the Miner job to dwarves
- *[emigration](#page-100-0)*: fix emigrant logic so unhappy dwarves leave as designed
- *[gui/gm-unit](#page-264-0)*: allow + and to adjust skill values as intended instead of letting the filter intercept the characters
- *[gui/unit-info-viewer](#page-282-0)*: fix logic for displaying undead creature names
- *[gui/workflow](#page-283-0)*: restore functionality to the add/remove/order hotkeys on the workflow status screen
- *[quickfort](#page-164-0)*: *[Dreamfort](#page-336-0)* blueprint set: declare the hospital zone before building the coffer; otherwise DF fails to stock the hospital with materials
- *[view-item-info](#page-216-0)*: fixed a couple errors when viewing items without materials
- dfhack.buildings.findCivzonesAt: no longer return duplicate civzones after loading a save with existing civzones
- dfhack.run\_script: ensure the arguments passed to scripts are always strings. This allows other scripts to call run\_script with numeric args and it won't break parameter parsing.
- job.removeJob(): ensure jobs are removed from the world list when they are canceled

#### **Misc Improvements**

- History files: dfhack.history, tiletypes.history, lua.history, and liquids.history have moved to the dfhack-config directory. If you'd like to keep the contents of your current history files, please move them to dfhack-config.
- Init scripts: dfhack.init and other init scripts have moved to dfhack-config/init/. If you have customized your dfhack.init file and want to keep your changes, please move the part that you have customized to the new location at dfhack-config/init/dfhack.init. If you do not have changes that you want to keep, do not copy anything, and the new defaults will be used automatically.

• **UX:**

- **–** You can now move the cursor around in DFHack text fields in gui/ scripts (e.g. *[gui/blueprint](#page-256-0)*, *[gui/quickfort](#page-276-0)*, or *[gui/gm-editor](#page-263-0)*). You can move the cursor by clicking where you want it to go with the mouse or using the Left/Right arrow keys. Ctrl+Left/Right will move one word at a time, and Alt+Left/Right will move to the beginning/end of the text.
- **–** You can now click on the hotkey hint text in many gui/ script windows to activate the hotkey, like a button. Not all scripts have been updated to use the clickable widget yet, but you can try it in *[gui/blueprint](#page-256-0)* or *[gui/quickfort](#page-276-0)*.
- **–** Label widget scroll icons are replaced with scrollbars that represent the percentage of text on the screen and move with the position of the visible text, just like web browser scrollbars.
- *[devel/query](#page-241-0)***:**
	- **–** inform the user when a query has been truncated due to --maxlength being hit.
	- **–** increased default maxlength value from 257 to 2048
- *[do-job-now](#page-91-0)*: new global keybinding for boosting the priority of the jobs associated with the selected building/work order/unit/item etc.: Alt-N
- *[dwarf-op](#page-92-0)*: replaces [ a b c ] option lists with a,b,c option lists
- *[gui/gm-unit](#page-264-0)*: don't clear the list filter when you adjust a skill value
- *[gui/quickfort](#page-276-0)***:**
	- **–** better formatting for the generated manager orders report
	- **–** you can now click on the map to move the blueprint anchor point to that tile instead of having to use the cursor movement keys
	- **–** display an error message when the blueprints directory cannot be found
- *[gui/workorder-details](#page-285-0)*: new keybinding on the workorder details screen: D
- *[keybinding](#page-126-0)*: support backquote (`) as a hotkey (and assign the hotkey to the new *[gui/launcher](#page-266-1)* interface)
- *[ls](#page-137-0)*: can now filter tools by substring or tag. note that dev scripts are hidden by default. pass the --dev option to show them.
- *[manipulator](#page-140-0)***:**
	- **–** add a library of useful default professions
	- **–** move professions configuration from professions/ to dfhack-config/professions/ to keep it together with other dfhack configuration. If you have saved professions that you would like to keep, please manually move them to the new folder.
- *[orders](#page-151-0)*: added useful library of manager orders. see them with orders list and import them with, for example, orders import library/basic
- *[prioritize](#page-159-0)*: new defaults keyword to prioritize the list of jobs that the community agrees should generally be prioritized. Run prioritize -a defaults to try it out in your fort!
- *[prospector](#page-162-0)*: add new --show option to give the player control over which report sections are shown. e.g. prospect all --show ores will just show information on ores.
- *[quickfort](#page-164-0)***:**
	- **–** *[Dreamfort](#page-336-0)* blueprint set improvements: set traffic designations to encourage dwarves to eat cooked food instead of raw ingredients
	- **–** library blueprints are now included by default in quickfort list output. Use the new --useronly (or just -u) option to filter out library bluerpints.
	- **–** better error message when the blueprints directory cannot be found
- *[seedwatch](#page-182-0)*: seedwatch all now adds all plants with seeds to the watchlist, not just the "basic" crops.
- materials.ItemTraitsDialog: added a default on\_select-handler which toggles the traits.

#### **Removed**

- *[fix/build-location](#page-666-1)*: The corresponding DF bug (5991) was fixed in DF 0.40.05
- *[fix/diplomats](#page-666-2)*: DF bug 3295 fixed in 0.40.05
- *[fix/fat-dwarves](#page-666-3)*: DF bug 5971 fixed in 0.40.05
- *[fix/feeding-timers](#page-666-4)*: DF bug 2606 is fixed in 0.40.12
- *[fix/merchants](#page-666-5)*: DF bug that prevents humans from making trade agreements has been fixed
- *[gui/assign-rack](#page-667-0)*: No longer useful in current DF versions
- *[gui/hack-wish](#page-667-1)*: Replaced by *[gui/create-item](#page-260-0)*
- *[gui/no-dfhack-init](#page-667-2)*: No longer useful since players don't have to create their own dfhack.init files anymore

#### **API**

- Removed "egg" ("eggy") hook support (Linux only). The only remaining method of hooking into DF is by interposing SDL calls, which has been the method used by all binary releases of DFHack.
- Removed Engravings module (C++-only). Access world.engravings directly instead.
- Removed Notes module (C++-only). Access ui.waypoints.points directly instead.
- Removed Windows module (C++-only) unused.
- Constructions module (C++-only): removed t\_construction, isValid(), getCount(), getConstruction(), and copyConstruction(). Access world.constructions directly instead.
- Gui::getSelectedItem(), Gui::getAnyItem(): added support for the artifacts screen

• Units::teleport(): now sets unit.idle\_area to discourage units from walking back to their original location (or teleporting back, if using *[fastdwarf](#page-104-0)* )

#### **Lua**

- Added dfhack.screen.hideGuard(): exposes the C++ Screen: : Hide to Lua
- History: added dfhack.getCommandHistory(history\_id, history\_filename) and dfhack. addCommandToHistory(history\_id, history\_filename, command) so gui scripts can access a commandline history without requiring a terminal.
- helpdb: database and query interface for DFHack tool help text
- tile-material: fix the order of declarations. The GetTileMat function now returns the material as intended (always returned nil before). Also changed the license info, with permission of the original author.
- utils.df\_expr\_to\_ref(): fixed some errors that could occur when navigating tables
- widgets.CycleHotkeyLabel: clicking on the widget will now cycle the options and trigger on\_change(). This also applies to the ToggleHotkeyLabel subclass.
- widgets.EditField**:**
	- **–** new onsubmit2 callback attribute is called when the user hits Shift-Enter.
	- **–** new function: setCursor(position) sets the input cursor.
	- **–** new attribute: ignore\_keys lets you ignore specified characters if you want to use them as hotkeys
- widgets.FilteredList: new attribute: edit\_ignore\_keys gets passed to the filter EditField as ignore\_keys
- widgets.HotkeyLabel: clicking on the widget will now call on\_activate().
- widgets.Label: scroll function now interprets the keywords +page, -page, +halfpage, and -halfpage in addition to simple positive and negative numbers.

#### **Structures**

- Eliminate all "anon\_X" names from structure fields
- army: change squads vector type to world\_site\_inhabitant, identify min\_smell\_trigger``+``max\_odor\_level``+``max\_low\_light\_vision``+``sense\_creature\_classes
- cave\_column\_rectangle: identify coordinates
- cave\_column: identify Z coordinates
- embark\_profile: identify reclaim fields, add missing pet\_count vector
- entity\_population: identify layer\_id
- feature: identify "shiftCoords" vmethod, irritation\_level and irritation\_attacks fields
- flow\_guide: identify "shiftCoords" vmethod
- general\_refst: name parameters on getLocation and setLocation vmethods
- general\_ref\_locationst: name member fields
- historical\_entity: confirm hostility\_level and siege\_tier
- item: identify method notifyCreatedMasterwork that is called when a masterwork is created.
- language\_name\_type: identify ElfTree and SymbolArtifice thru SymbolFood
- timed\_event: identify layer\_id
- ui\_advmode: identify several fields as containing coordinates
- ui: identify actual contents of unk5b88 field
- unitst: identify histeventcol\_id field inside status2
- viewscreen barterst: name member fields
- viewscreen\_tradegoodsst: rename trade\_reply OffendedAnimal``+``OffendedAnimalAlt to OffendedBoth``+``OffendedAnimal
- world\_site\_inhabitant: rename outcast\_id and founder\_outcast\_entity\_id, identify interaction\_id and interaction\_effect\_idx

### **Documentation**

- Added *[DFHack modding guide](#page-317-0)*
- Group DFHack tools by *[tag](#page-24-0)* so similar tools are grouped and easy to find
- Update all DFHack tool documentation (300+ pages) with standard syntax formatting, usage examples, and overall clarified text.

# <span id="page-605-0"></span>**7.1.2 DFHack 0.47.05-r6**

### **New Scripts**

- *[assign-minecarts](#page-38-0)*: automatically assign minecarts to hauling routes that don't have one
- *[deteriorate](#page-83-0)*: combines, replaces, and extends previous *[deteriorateclothes](#page-665-0)*, *[deterioratecorpses](#page-665-1)*, and *[deteriorate](#page-665-2)[food](#page-665-2)* scripts.
- *[gui/petitions](#page-273-0)*: shows petitions. now you can see which guildhall/temple you agreed to build!
- *[gui/quantum](#page-275-0)*: point-and-click tool for creating quantum stockpiles
- *[gui/quickfort](#page-276-0)*: shows blueprint previews on the live map so you can apply them interactively
- *[modtools/fire-rate](#page-296-0)*: allows modders to adjust the rate of fire for ranged attacks

#### **Fixes**

- *[build-now](#page-60-0)*: walls built above other walls can now be deconstructed like regularly-built walls
- *[eventful](#page-101-0)***:**
	- **–** fix eventful.registerReaction to correctly pass call\_native argument thus allowing canceling vanilla item creation. Updated related documentation.
	- **–** renamed NEW\_UNIT\_ACTIVE event to UNIT\_NEW\_ACTIVE to match the EventManager event name
	- **–** fixed UNIT\_NEW\_ACTIVE event firing too often
- *[gui/dfstatus](#page-262-0)*: no longer count items owned by traders
- *[gui/unit-info-viewer](#page-282-0)*: fix calculation/labeling of unit size
- job.removeJob(): fixes regression in DFHack 0.47.05-r5 where items/buildings associated with the job were not getting disassociated when the job is removed. Now *[build-now](#page-60-0)* can build buildings and *[gui/mass-remove](#page-270-0)* can cancel building deconstruction again
- widgets.CycleHotkeyLabel: allow initial option values to be specified as an index instead of an option value

#### **Misc Improvements**

- *[build-now](#page-60-0)*: buildings that were just designated with *[buildingplan](#page-61-0)* are now built immediately (as long as there are items available to build the buildings with) instead of being skipped until buildingplan gets around to doing its regular scan
- *[caravan](#page-65-0)*: new unload command, fixes endless unloading at the depot by reconnecting merchant pack animals that were disconnected from their owners
- *[confirm](#page-77-0)***:**
	- **–** added a confirmation dialog for removing manager orders
	- **–** allow players to pause the confirmation dialog until they exit the current screen
- *[deteriorate](#page-83-0)*: new now command immediately deteriorates items of the specified types
- *[DFHack config file examples](#page-316-0)***:**
	- **–** refine food preparation orders so meal types are chosen intelligently according to the amount of meals that exist and the number of aviailable items to cook with
	- **–** reduce required stock of dye for "Dye cloth" orders
	- **–** fix material conditions for making jugs and pots
	- **–** make wooden jugs by default to differentiate them from other stone tools. this allows players to more easily select jugs out with a properly-configured stockpile (i.e. the new woodentools alias)
- *[list-agreements](#page-134-0)*: now displays translated guild names, worshipped deities, petition age, and race-appropriate professions (e.g. "Craftsdwarf" instead of "Craftsman")
- *[Quickfort keystroke alias reference](#page-369-0)***:**
	- **–** new aliases: forbidsearch, permitsearch, and togglesearch use the *[search](#page-180-0)* plugin to alter the settings for a filtered list of item types when configuring stockpiles
	- **–** new aliases: stonetools and woodentools. the jugs alias is deprecated. please use stonetools instead, which is the same as the old jugs alias.
	- **–** new aliases: usablehair, permitusablehair, and forbidusablehair alter settings for the types of hair/wool that can be made into cloth: sheep, llama, alpaca, and troll. The craftrefuse aliases have been altered to use this alias as well.
	- **–** new aliases: forbidthread, permitthread, forbidadamantinethread, permitadamantinethread, forbidcloth, permitcloth, forbidadamantinecloth, and permitadamantinecloth give you more control how adamantine-derived items are stored
- *[quickfort](#page-164-0)***:**
	- **–** *[Dreamfort](#page-336-0)* blueprint set improvements: automatically create tavern, library, and temple locations (restricted to residents only by default), automatically associate the rented rooms with the tavern
	- **–** *[Dreamfort](#page-336-0)* blueprint set improvements: new design for the services level, including were-bitten hospital recovery rooms and an appropriately-themed interrogation room next to the jail! Also fits better in a 1x1 embark for minimalist players.
- *[workorder](#page-222-0)*: a manager is no longer required for orders to be created (matching bevavior in the game itself)

### **Removed**

- *[deteriorateclothes](#page-665-0)*: please use deteriorate --types=clothes instead
- *[deterioratecorpses](#page-665-1)*: please use deteriorate --types=corpses instead
- *[deterioratefood](#page-665-2)*: please use deteriorate --types=food instead
- *[devel/unforbidall](#page-666-6)*: please use *[unforbid](#page-213-0)* instead. You can silence the output with unforbid all --quiet

#### **API**

• word\_wrap: argument bool collapse\_whitespace converted to enum word\_wrap\_whitespace\_mode mode, with valid modes WSMODE\_KEEP\_ALL, WSMODE\_COLLAPSE\_ALL, and WSMODE\_TRIM\_LEADING.

#### **Lua**

- gui.View: all View subclasses (including all Widgets) can now acquire keyboard focus with the new View:setFocus() function. See docs for details.
- materials.ItemTraitsDialog: new dialog to edit item traits (where "item" is part of a job or work order or similar). The list of traits is the same as in vanilla work order conditions "t change traits".
- widgets.EditField**:**
	- **–** the key\_sep string is now configurable
	- **–** can now display an optional string label in addition to the activation key
	- **–** views that have an EditField subview no longer need to manually manage the EditField activation state and input routing. This is now handled automatically by the new gui.View keyboard focus subsystem.
- widgets.HotkeyLabel: the key\_sep string is now configurable

# **Structures**

- art\_image\_elementst: identify vmethod markDiscovered and second parameter for getName2
- art\_image\_propertyst: identify parameters for getName
- building\_handler: fix vmethod get\_machine\_hookup\_list parameters
- vermin: identify category field as new enum
- world.unk\_26a9a8: rename to allow\_announcements

# <span id="page-607-0"></span>**7.1.3 DFHack 0.47.05-r5**

#### **New Plugins**

• *[spectate](#page-191-0)*: "spectator mode" – automatically follows dwarves doing things in your fort

# **New Scripts**

• *[devel/eventful-client](#page-231-0)*: useful for testing eventful events

#### **New Tweaks**

• *[tweak](#page-211-0)*: partial-items displays percentage remaining for partially-consumed items such as hospital cloth

#### **Fixes**

- *[autofarm](#page-48-0)*: removed restriction on only planting "discovered" plants
- *[cxxrandom](#page-80-0)*: fixed exception when calling bool\_distribution
- *[devel/query](#page-241-0)***:**
	- **–** fixed a problem printing parents when the starting path had lua pattern special characters in it
	- **–** fixed a crash when trying to iterate over linked lists
- *[gui/advfort](#page-254-0)*: encrust and stud jobs no longer consume reagents without actually improving the target item
- *[luasocket](#page-139-0)*: return correct status code when closing socket connections so clients can know when to retry
- *[quickfort](#page-164-0)*: contructions and bridges are now properly placed over natural ramps
- *[setfps](#page-185-0)*: keep internal ratio of processing FPS to graphics FPS in sync when updating FPS

#### **Misc Improvements**

- *[autochop](#page-45-0)***:**
	- **–** only designate the amount of trees required to reach max\_logs
	- **–** preferably designate larger trees over smaller ones
- *[autonick](#page-54-0)***:**
	- **–** now displays help instead of modifying dwarf nicknames when run without parameters. use autonick all to rename all dwarves.
	- **–** added --quiet and --help options
- *[blueprint](#page-57-0)***:**
	- **–** track phase renamed to carve
	- **–** carved fortifications and (optionally) engravings are now captured in generated blueprints
- *[cursecheck](#page-79-0)*: new option, --ids prints creature and race IDs of the cursed creature
- *[debug](#page-81-0)***:**
	- **–** DFHack log messages now have configurable headers (e.g. timestamp, origin plugin name, etc.) via the debugfilter command of the *[debug](#page-81-0)* plugin
	- **–** script execution log messages (e.g. "Loading script: dfhack\_extras.init" can now be controlled with the debugfilter command. To hide the messages, add this line to your dfhack.init file: debugfilter set Warning core script
- *[DFHack config file examples](#page-316-0)***:**
	- **–** add mugs to basic manager orders
- **–** onMapLoad\_dreamfort.init remove "cheaty" commands and new tweaks that are now in the default dfhack.init-example file
- *[dig-now](#page-88-0)*: handle fortification carving
- *[Events from EventManager](#page-540-0)***:**
	- **–** add new event type JOB\_STARTED, triggered when a job first gains a worker
	- **–** add new event type UNIT\_NEW\_ACTIVE, triggered when a new unit appears on the active list
- *[gui/blueprint](#page-256-0)*: support new *[blueprint](#page-57-0)* options and phases
- *[gui/create-item](#page-260-0)*: Added "(chain)" annotation text for armours with the [CHAIN\_METAL\_TEXT] flag set
- *[manipulator](#page-140-0)*: tweak colors to make the cursor easier to locate
- *[quickfort](#page-164-0)***:**
	- **–** support transformations for blueprints that use expansion syntax
	- **–** adjust direction affinity when transforming buildings (e.g. bridges that open to the north now open to the south when rotated 180 degrees)
	- **–** automatically adjust cursor movements on the map screen in #query and #config modes when the blueprint is transformed. e.g. {Up} will be played back as {Right} when the blueprint is rotated clockwise and the direction key would move the map cursor
	- **–** new blueprint mode: #config; for playing back key sequences that don't involve the map cursor (like configuring hotkeys, changing standing orders, or modifying military uniforms)
	- **–** API function apply\_blueprint can now take data parameters that are simple strings instead of coordinate maps. This allows easier application of blueprints that are just one cell.
- *[stocks](#page-195-0)*: allow search terms to match the full item label, even when the label is truncated for length
- *[tweak](#page-211-0)*: stable-cursor now keeps the cursor stable even when the viewport moves a small amount
- dfhack.init-example: recently-added tweaks added to example dfhack.init file

# **API**

- add functions reverse-engineered from ambushing unit code: Units::isHidden(), Units::isFortControlled(), Units::getOuterContainerRef(), Items::getOuterContainerRef()
- Job::removeJob(): use the job cancel vmethod graciously provided by The Toady One in place of a synthetic method derived from reverse engineering

#### **Lua**

- *[custom-raw-tokens](#page-514-0)*: library for accessing tokens added to raws by mods
- dfhack.units: Lua wrappers for functions reverse-engineered from ambushing unit code: isHidden(unit), isFortControlled(unit), getOuterContainerRef(unit), getOuterContainerRef(item)
- dialogs: show\* functions now return a reference to the created dialog
- dwarfmode.enterSidebarMode(): passing df.ui\_sidebar\_mode.DesignateMine now always results in you entering DesignateMine mode and not DesignateChopTrees, even when you looking at the surface (where the default designation mode is DesignateChopTrees)
- dwarfmode.MenuOverlay**:**
- **–** if sidebar\_mode attribute is set, automatically manage entering a specific sidebar mode on show and restoring the previous sidebar mode on dismiss
- **–** new class function renderMapOverlay to assist with painting tiles over the visible map
- ensure\_key: new global function for retrieving or dynamically creating Lua table mappings
- safe\_index: now properly handles lua sparse tables that are indexed by numbers
- string: new function escape\_pattern() escapes regex special characters within a string
- widgets**:**
	- **–** unset values in frame\_inset table default to 0
	- **–** FilteredList class now allows all punctuation to be typed into the filter and can match search keys that start with punctuation
	- **–** minimum height of ListBox dialog is now calculated correctly when there are no items in the list (e.g. when a filter doesn't match anything)
	- **–** if autoarrange\_subviews is set, Panels will now automatically lay out widgets vertically according to their current height. This allows you to have widgets dynamically change height or become visible/hidden and you don't have to worry about recalculating frame layouts
	- **–** new class ResizingPanel (subclass of Panel) automatically recalculates its own frame height based on the size, position, and visibility of its subviews
	- **–** new class HotkeyLabel (subclass of Label) that displays and reacts to hotkeys
	- **–** new class CycleHotkeyLabel (subclass of Label) allows users to cycle through a list of options by pressing a hotkey
	- **–** new class ToggleHotkeyLabel (subclass of CycleHotkeyLabel) toggles between On and Off states
	- **–** new class WrappedLabel (subclass of Label) provides autowrapping of text
	- **–** new class TooltipLabel (subclass of WrappedLabel) provides tooltip-like behavior

#### **Structures**

- adventure\_optionst: add missing getUnitContainer vmethod
- historical\_figure.T\_skills: add account\_balance field
- job: add improvement field (union with hist\_figure\_id and race)
- report\_init.flags: rename sparring flag to hostile\_combat
- viewscreen\_loadgamest: add missing LoadingImageSets and LoadingDivinationSets enum values to cur\_step field

#### **Documentation**

- add more examples to the plugin example skeleton files so they are more informative for a newbie
- update download link and installation instructions for Visual C++ 2015 build tools on Windows
- update information regarding obtaining a compatible Windows build environment
- *[confirm](#page-77-0)*: correct the command name in the plugin help text
- *[cxxrandom](#page-80-0)*: added usage examples
- *[String class extensions](#page-505-0)*: document DFHack string extensions (startswith(), endswith(), split(), trim(), wrap(), and escape\_pattern())
- *[Quickfort blueprint creation guide](#page-336-0)*: added screenshots to the Dreamfort case study and overall clarified text
- *[Client libraries](#page-551-0)*: add new Rust client library
- Lua API.rst: added isHidden(unit), isFortControlled(unit), getOuterContainerRef(unit), getOuterContainerRef(item)

# <span id="page-611-0"></span>**7.1.4 DFHack 0.47.05-r4**

#### **Fixes**

- *[blueprint](#page-57-0)***:**
	- **–** fixed passing incorrect parameters to *[gui/blueprint](#page-256-0)* when you run blueprint gui with optional params
	- **–** key sequences for constructed walls and down stairs are now correct
- *[exportlegends](#page-102-0)*: fix issue where birth year was outputted as birth seconds
- *[quickfort](#page-164-0)***:**
	- **–** produce a useful error message instead of a code error when a bad query blueprint key sequence leaves the game in a mode that does not have an active cursor
	- **–** restore functionality to the --verbose commandline flag
	- **–** don't designate tiles for digging if they are within the bounds of a planned or constructed building
	- **–** allow grates, bars, and hatches to be built on flat floor (like DF itself allows)
	- **–** allow tracks to be built on hard, natural rock ramps
	- **–** allow dig priority to be properly set for track designations
	- **–** fix incorrect directions for tracks that extend south or east from a track segment pair specified with expansion syntax (e.g. T(4x4))
	- **–** fix parsing of multi-part extended zone configs (e.g. when you set custom supply limits for hospital zones AND set custom flags for a pond)
	- **–** fix error when attempting to set a custom limit for plaster powder in a hospital zone
- *[tailor](#page-202-0)*: fixed some inconsistencies (and possible crashes) when parsing certain subcommands, e.g. tailor help
- *[tiletypes](#page-205-0)*, *[tiletypes](#page-205-0)*: fix crash when running from an unsuspended core context

#### **Misc Improvements**

- Core: DFHack now prints the name of the init script it is running to the console and stderr
- *[automaterial](#page-52-0)*: ensure construction tiles are laid down in order when using *[buildingplan](#page-61-0)* to plan the constructions
- *[blueprint](#page-57-0)***:**
	- **–** all blueprint phases are now written to a single file, using *[quickfort](#page-164-0)* multi-blueprint file syntax. to get the old behavior of each phase in its own file, pass the --splitby=phase parameter to blueprint
	- **–** you can now specify the position where the cursor should be when the blueprint is played back with *[quickfort](#page-164-0)* by passing the --playback-start parameter
- **–** generated blueprints now have labels so *[quickfort](#page-164-0)* can address them by name
- **–** all building types are now supported
- **–** multi-type stockpiles are now supported
- **–** non-rectangular stockpiles and buildings are now supported
- **–** blueprints are no longer generated for phases that have nothing to do (unless those phases are explicitly enabled on the commandline or gui)
- **–** new "track" phase that discovers and records carved tracks
- **–** new "zone" phase that discovers and records activity zones, including custom configuration for ponds, gathering, and hospitals
- *[dig-now](#page-88-0)*: no longer leaves behind a designated tile when a tile was designated beneath a tile designated for channeling
- *[gui/blueprint](#page-256-0)***:**
	- **–** support the new --splitby and --format options for *[blueprint](#page-57-0)*
	- **–** hide help text when the screen is too short to display it
- *[orders](#page-151-0)*: added list subcommand to show existing exported orders
- *[Quickfort blueprint library](#page-325-0)*: added light aquifer tap and pump stack blueprints (with step-by-step usage guides) to the quickfort blueprint library
- *[quickfort](#page-164-0)***:**
	- **–** Dreamfort blueprint set improvements: added iron and flux stock level indicators on the industry level and a prisoner processing quantum stockpile in the surface barracks. also added help text for how to manage sieges and how to manage prisoners after a siege.
	- **–** add quickfort.apply\_blueprint() API function that can be called directly by other scripts
	- **–** by default, don't designate tiles for digging that have masterwork engravings on them. quality level to preserve is configurable with the new --preserve-engravings param
	- **–** implement single-tile track aliases so engraved tracks can be specified tile-by-tile just like constructed tracks
	- **–** allow blueprints to jump up or down multiple z-levels with a single command (e.g. #>5 goes down 5 levels)
	- **–** blueprints can now be repeated up and down a specified number of z-levels via repeat markers in meta blueprints or the --repeat commandline option
	- **–** blueprints can now be rotated, flipped, and shifted via transform and shift markers in meta blueprints or the corresponding commandline options
- *[quickfort](#page-164-0)*, *[DFHack config file examples](#page-316-0)*: Dreamfort blueprint set improvements based on playtesting and feedback. includes updated profession definitions.

## **Removed**

- *[digfort](#page-666-0)*: please use *[quickfort](#page-164-0)* instead
- *[fortplan](#page-666-1)*: please use *[quickfort](#page-164-0)* instead

## **API**

• Buildings::findCivzonesAt(): lookups now complete in constant time instead of linearly scanning through all civzones in the game

## **Lua**

- argparse.processArgsGetopt(): you can now have long form parameters that are not an alias for a short form parameter. For example, you can now have a parameter like --longparam without needing to have an equivalent one-letter -l param.
- dwarfmode.enterSidebarMode(): df.ui\_sidebar\_mode.DesignateMine is now a suported target sidebar mode

## **Structures**

- historical\_figure\_info.spheres: give spheres vector a usable name
- unit.enemy: fix definition of enemy\_status\_slot and add combat\_side\_id

# **7.1.5 DFHack 0.47.05-r3**

## **New Plugins**

• *[dig-now](#page-88-0)*: instantly completes dig designations (including smoothing and carving tracks)

## **New Scripts**

- *[autonick](#page-54-0)*: gives dwarves unique nicknames
- *[build-now](#page-60-0)*: instantly completes planned building constructions
- *[do-job-now](#page-91-0)*: makes a job involving current selection high priority
- *[prioritize](#page-159-0)*: automatically boosts the priority of current and/or future jobs of specified types, such as hauling food, tanning hides, or pulling levers
- *[reveal-adv-map](#page-177-0)*: exposes/hides all world map tiles in adventure mode

#### **Fixes**

- Core: alt keydown state is now cleared when DF loses and regains focus, ensuring the alt modifier state is not stuck on for systems that don't send standard keyup events in response to alt-tab window manager events
- Lua: memscan.field\_offset(): fixed an issue causing *[devel/export-dt-ini](#page-231-0)* to crash sometimes, especially on Windows
- *[autofarm](#page-48-0)*: autofarm will now count plant growths as well as plants toward its thresholds
- *[autogems](#page-48-1)*: no longer assigns gem cutting jobs to workshops with gem cutting prohibited in the workshop profile
- *[devel/export-dt-ini](#page-231-0)*: fixed incorrect vtable address on Windows
- *[quickfort](#page-164-0)***:**
	- **–** allow machines (e.g. screw pumps) to be built on ramps just like DF allows
	- **–** fix error message when the requested label is not found in the blueprint file

- *[assign-beliefs](#page-34-0)*, *[assign-facets](#page-36-0)*: now update needs of units that were changed
- *[buildingplan](#page-61-0)*: now displays which items are attached and which items are still missing for planned buildings
- *[devel/query](#page-241-0)***:**
	- **–** updated script to v3.2 (i.e. major rewrite for maintainability/readability)
	- **–** merged options -query and -querykeys into -search
	- **–** merged options -depth and -keydepth into -maxdepth
	- **–** replaced option -safer with -excludetypes and -excludekinds
	- **–** improved how tile data is dealt with identification, iteration, and searching
	- **–** added option -findvalue
	- **–** added option -showpaths to print full data paths instead of nested fields
	- **–** added option -nopointers to disable printing values with memory addresses
	- **–** added option -alignto to set the value column's alignment
	- **–** added options -oneline and alias -1 to avoid using two lines for fields with metadata
	- **–** added support for matching multiple patterns
	- **–** added support for selecting the highlighted job, plant, building, and map block data
	- **–** added support for selecting a Lua script (e.g. *[Data tables](#page-94-0)*)
	- **–** added support for selecting a Json file (e.g. dwarf\_profiles.json)
	- **–** removed options -listall, -listfields, and -listkeys these are now simply default behaviour
	- **–** -table now accepts the same abbreviations (global names, unit, screen, etc.) as *[lua](#page-138-0)* and *[gui/gm](#page-263-0)[editor](#page-263-0)*
- *[Data tables](#page-94-0)*: integrated *[devel/query](#page-241-0)* to show the table definitions when requested with -list
- *[geld](#page-117-0)*: fixed -help option
- *[gui/gm-editor](#page-263-0)*: made search case-insensitive
- *[orders](#page-151-0)***:**
- **–** support importing and exporting reaction-specific item conditions, like "lye-containing" for soap production orders
- **–** new sort command. sorts orders according to their repeat frequency. this prevents daily orders from blocking other orders for simlar items from ever getting completed.
- *[quickfort](#page-164-0)***:**
	- **–** Dreamfort blueprint set improvements: extensive revision based on playtesting and feedback. includes updated onMapLoad\_dreamfort.init settings file, enhanced automation orders, and premade profession definitions. see full changelog at <https://github.com/DFHack/dfhack/pull/1921> and <https://github.com/DFHack/dfhack/pull/1925>
	- **–** accept multiple commands, list numbers, and/or blueprint lables on a single commandline
- *[tailor](#page-202-0)*: allow user to specify which materials to be used, and in what order
- *[tiletypes](#page-205-0)*, *[tiletypes](#page-205-0)*: add --cursor and --quiet options to support non-interactive use cases
- *[unretire-anyone](#page-215-0)*: replaced the 'undead' descriptor with 'reanimated' to make it more mod-friendly
- *[warn-starving](#page-217-0)*: added an option to only check sane dwarves

• The Items module moveTo\* and remove functions now handle projectiles

## **Internals**

• Install tests in the scripts repo into hack/scripts/test/scripts when the CMake variable BUILD\_TESTS is defined

## **Lua**

• new global function: safe\_pairs(iterable[, iterator\_fn]) will iterate over the iterable (a table or iterable userdata) with the iterator\_fn (pairs if not otherwise specified) if iteration is possible. If iteration is not possible or would throw an error, for example if nil is passed as the iterable, the iteration is just silently skipped.

- cursed\_tomb: new struct type
- job\_item: identified several fields
- ocean\_wave\_maker: new struct type
- worldgen\_parms: moved to new struct type

## **Documentation**

- *[DFHack config file examples](#page-316-0)*: documentation for all of *[Dreamfort](#page-325-1)*'s supporting files (useful for all forts, not just Dreamfort!)
- *[Quickfort blueprint library](#page-325-0)*: updated dreamfort documentation and added screenshots

# **7.1.6 DFHack 0.47.05-r2**

## **New Scripts**

- *[clear-webs](#page-71-0)*: removes all webs on the map and/or frees any webbed creatures
- *[devel/block-borders](#page-227-0)*: overlay that displays map block borders
- *[devel/luacov](#page-237-0)*: generate code test coverage reports for script development. Define the DFHACK\_ENABLE\_LUACOV=1 environment variable to start gathering coverage metrics.
- *[fix/drop-webs](#page-249-0)*: causes floating webs to fall to the ground
- *[gui/blueprint](#page-256-0)*: interactive frontend for the *[blueprint](#page-57-0)* plugin (with mouse support!)
- *[gui/mass-remove](#page-270-0)*: mass removal/suspension tool for buildings and constructions
- *[reveal-hidden-sites](#page-177-1)*: exposes all undiscovered sites
- *[set-timeskip-duration](#page-184-0)*: changes the duration of the "Updating World" process preceding the start of a new game, enabling you to jump in earlier or later than usual

#### **Fixes**

- Fixed an issue preventing some external scripts from creating zones and other abstract buildings (see note about room definitions under "Internals")
- Fixed an issue where scrollable text in Lua-based screens could prevent other widgets from scrolling
- *[bodyswap](#page-59-0)***:**
	- **–** stopped prior party members from tagging along after bodyswapping and reloading the map
	- **–** made companions of bodyswapping targets get added to the adventurer party they can now be viewed using the in-game party system
- *[buildingplan](#page-61-0)***:**
	- **–** fixed an issue where planned constructions designated with DF's sizing keys (umkh) would sometimes be larger than requested
	- **–** fixed an issue preventing other plugins like *[automaterial](#page-52-0)* from planning constructions if the "enable all" buildingplan setting was turned on
	- **–** made navigation keys work properly in the materials selection screen when alternate keybindings are used
- *[color-schemes](#page-73-0)*: fixed an error in the register subcommand when the DF path contains certain punctuation characters
- *[command-prompt](#page-76-0)*: fixed issues where overlays created by running certain commands (e.g. *[gui/liquids](#page-268-0)*, *[gui/teleport](#page-282-0)*) would not update the parent screen correctly
- *[dwarfvet](#page-97-0)*: fixed a crash that could occur with hospitals overlapping with other buildings in certain ways
- *[embark-assistant](#page-98-0)*: fixed faulty early exit in first search attempt when searching for waterfalls
- *[gui/advfort](#page-254-0)*: fixed an issue where starting a workshop job while not standing at the center of the workshop required advancing time manually
- *[gui/unit-info-viewer](#page-282-1)*: fixed size description displaying unrelated values instead of size
- *[orders](#page-151-0)*: fixed crash when importing orders with malformed IDs
- *[quickfort](#page-164-0)***:**
	- **–** comments in blueprint cells no longer prevent the rest of the row from being read. A cell with a single '#' marker in it, though, will still stop the parser from reading further in the row.
	- **–** fixed an off-by-one line number accounting in blueprints with implicit #dig modelines
	- **–** changed to properly detect and report an error on sub-alias params with no values instead of just failing to apply the alias later (if you really want an empty value, use {Empty} instead)
	- **–** improved handling of non-rectangular and non-solid extent-based structures (like fancy-shaped stockpiles and farm plots)
	- **–** fixed conversion of numbers to DF keycodes in #query blueprints
	- **–** fixed various errors with cropping across the map edge
	- **–** properly reset config to default values in quickfort reset even if if the dfhack-config/ quickfort/quickfort.txt config file doesn't mention all config vars. Also now works even if the config file doesn't exist.
- *[stonesense](#page-196-0)*: fixed a crash that could occur when ctrl+scrolling or closing the Stonesense window
- quickfortress.csv blueprint: fixed refuse stockpile config and prevented stockpiles from covering stairways

- Added adjectives to item selection dialogs, used in tools like *[gui/create-item](#page-260-0)* this makes it possible to differentiate between different types of high/low boots, shields, etc. (some of which are procedurally generated)
- *[blueprint](#page-57-0)***:**
	- **–** made depth and name parameters optional. depth now defaults to 1 (current level only) and name defaults to "blueprint"
	- **–** depth can now be negative, which will result in the blueprints being written from the highest z-level to the lowest. Before, blueprints were always written from the lowest z-level to the highest.
	- **–** added the --cursor option to set the starting coordinate for the generated blueprints. A game cursor is no longer necessary if this option is used.
- *[devel/annc-monitor](#page-227-1)*: added report enable | disable subcommand to filter combat reports
- *[embark-assistant](#page-98-0)*: slightly improved performance of surveying and improved code a little
- *[gui/advfort](#page-254-0)*: added workshop name to workshop UI
- *[quickfort](#page-164-0)***:**
	- **–** the Dreamfort blueprint set can now be comfortably built in a 1x1 embark
	- **–** added the --cursor option for running a blueprint at specific coordinates instead of starting at the game cursor position
	- **–** added more helpful error messages for invalid modeline markers
	- **–** added support for extra space characters in blueprints
- **–** added a warning when an invalid alias is encountered instead of silently ignoring it
- **–** made more quiet when the --quiet parameter is specified
- *[setfps](#page-185-0)*: improved error handling
- *[stonesense](#page-196-0)*: sped up startup time
- *[tweak](#page-211-0)* hide-priority: changed so that priorities stay hidden (or visible) when exiting and re-entering the designations menu
- *[unretire-anyone](#page-215-0)*: the historical figure selection list now includes the SYN\_NAME (necromancer, vampire, etc) of figures where applicable

- Added dfhack.maps.getPlantAtTile(x, y, z) and dfhack.maps.getPlantAtTile(pos), and updated dfhack.gui.getSelectedPlant() to use it
- Added dfhack.units.teleport(unit, pos)

#### **Internals**

- Room definitions and extents are now created for abstract buildings so callers don't have to initialize the room structure themselves
- The DFHack test harness is now much easier to use for iterative development. Configuration can now be specified on the commandline, there are more test filter options, and the test harness can now easily rerun tests that have been run before.
- The test/main command to invoke the test harness has been renamed to just test
- Unit tests can now use delay\_until(predicate\_fn, timeout\_frames) to delay until a condition is met
- Unit tests must now match any output expected to be printed via dfhack.printerr()
- Unit tests now support fortress mode (allowing tests that require a fortress map to be loaded) note that these tests are skipped by continuous integration for now, pending a suitable test fortress

#### **Lua**

- new library: argparse is a collection of commandline argument processing functions
- **new string utility functions:**
	- **–** string:wrap(width) wraps a string at space-separated word boundaries
	- **–** string:trim() removes whitespace characters from the beginning and end of the string
	- **–** string:split(delimiter, plain) splits a string with the given delimiter and returns a table of substrings. if plain is specified and set to true, delimiter is interpreted as a literal string instead of as a pattern (the default)
- new utility function: utils.normalizePath(): normalizes directory slashes across platoforms to / and coaleses adjacent directory separators
- *[reveal](#page-176-0)*: now exposes unhideFlood(pos) functionality to Lua
- *[xlsxreader](#page-223-0)*: added Lua class wrappers for the xlsxreader plugin API
- argparse.processArgsGetopt() **(previously** utils.processArgsGetopt()**):**
- **–** now returns negative numbers (e.g. -10) in the list of positional parameters instead of treating it as an option string equivalent to  $-1$  -0
- **–** now properly handles -- like GNU getopt as a marker to treat all further parameters as non-options
- **–** now detects when required arguments to long-form options are missing
- gui.dwarfmode: new function: enterSidebarMode(sidebar\_mode, max\_esc) which uses keypresses to get into the specified sidebar mode from whatever the current screen is
- gui.Painter: fixed error when calling viewport() method

#### **Structures**

- Identified remaining rhythm beat enum values
- ui\_advmode.interactions: identified some fields related to party members
- ui\_advmode\_menu: identified several enum items
- ui\_advmode**:**
	- **–** identified several fields
	- **–** renamed wait to rest\_mode and changed to an enum with correct values
- viewscreen\_legendsst.cur\_page: added missing Books enum item, which fixes some other values

#### **Documentation**

• Added more client library implementations to the *[remote interface docs](#page-551-0)*

## **7.1.7 DFHack 0.47.05-r1**

#### **Fixes**

- *[confirm](#page-77-0)*: stopped exposing alternate names when convicting units
- *[embark-assistant](#page-98-0)*: fixed bug in soil depth determination for ocean tiles
- *[orders](#page-151-0)*: don't crash when importing orders with malformed JSON
- *[prospector](#page-162-0)*: improved pre embark rough estimates, particularly for small clusters
- *[quickfort](#page-164-0)*: raw numeric *[Dig priorities](#page-343-0)* (e.g. 3, which is a valid shorthand for d3) now works when used in .xlsx blueprints

- *[autohauler](#page-49-0)*: allowed the Alchemist labor to be enabled in *[manipulator](#page-140-0)* and other labor screens so it can be used for its intended purpose of flagging that no hauling labors should be assigned to a dwarf. Before, the only way to set the flag was to use an external program like Dwarf Therapist.
- *[embark-assistant](#page-98-0)*: slightly improved performance of surveying
- *[gui/no-dfhack-init](#page-667-0)*: clarified how to dismiss dialog that displays when no dfhack.init file is found
- *[quickfort](#page-164-0)***:**
- **–** Dreamfort blueprint set improvements: [significant](http://www.bay12forums.com/smf/index.php?topic=176889.msg8239017#msg8239017) refinements across the entire blueprint set. Dreamfort is now much faster, much more efficient, and much easier to use. The [checklist](https://docs.google.com/spreadsheets/d/13PVZ2h3Mm3x_G1OXQvwKd7oIR2lK4A1Ahf6Om1kFigw/edit#gid=1459509569) now includes a mini-walkthrough for quick reference. The spreadsheet now also includes [embark profile suggestions](https://docs.google.com/spreadsheets/d/13PVZ2h3Mm3x_G1OXQvwKd7oIR2lK4A1Ahf6Om1kFigw/edit#gid=149144025)
- **–** added aliases for configuring masterwork and artifact core quality for all stockpile categories that have them; made it possible to take from multiple stockpiles in the quantumstop alias
- **–** an active cursor is no longer required for running #notes blueprints (like the dreamfort walkthrough)
- **–** you can now be in any mode with an active cursor when running #query blueprints (before you could only be in a few "approved" modes, like look, query, or place)
- **–** refined #query blueprint sanity checks: cursor should still be on target tile at end of configuration, and it's ok for the screen ID to change if you are destroying (or canceling destruction of) a building
- **–** now reports how many work orders were added when generating manager orders from blueprints in the gui dialog
- **–** added --dry-run option to process blueprints but not change any game state
- **–** you can now specify the number of desired barrels, bins, and wheelbarrows for individual stockpiles when placing them
- **–** quickfort orders on a #place blueprint will now enqueue manager orders for barrels, bins, or wheelbarrows that are explicitly set in the blueprint.
- **–** you can now add alias definitions directly to your blueprint files instead of having to put them in a separate aliases.txt file. makes sharing blueprints with custom alias definitions much easier.
- **–** new commandline options for setting the initial state of the gui dialog. for example: quickfort gui -l dreamfort notes will start the dialog filtered for the dreamfort walkthrough blueprints

## **Structures**

- Dropped support for 0.47.03-0.47.04
- Identified scattered enum values (some rhythm beats, a couple of corruption unit thoughts, and a few language name categories)
- viewscreen\_loadgamest: renamed cur\_step enumeration to match style of viewscreen\_adopt\_regionst and viewscreen\_savegamest
- viewscreen\_savegamest: identified cur\_step enumeration

## **Documentation**

- *[digfort](#page-666-0)*: added deprecation warnings digfort has been replaced by *[quickfort](#page-164-0)*
- *[fortplan](#page-666-1)*: added deprecation warnings fortplan has been replaced by *[quickfort](#page-164-0)*

# **7.1.8 DFHack 0.47.04-r5**

#### **New Scripts**

- *[gui/quickfort](#page-276-0)*: fast access to the quickfort interactive dialog
- *[workorder-recheck](#page-223-1)*: resets the selected work order to the Checking state

#### **Fixes**

- *[embark-assistant](#page-98-0)***:**
	- **–** fixed order of factors when calculating min temperature
	- **–** improved performance of surveying
- *[quickfort](#page-164-0)***:**
	- **–** fixed eventual crashes when creating zones
	- **–** fixed library aliases for tallow and iron, copper, and steel weapons
	- **–** zones are now created in the active state by default
	- **–** solve rare crash when changing UI modes
- *[search](#page-180-0)*: fixed crash when searching the k sidebar and navigating to another tile with certain keys, like < or >
- *[seedwatch](#page-182-0)*: fixed an issue where the plugin would disable itself on map load
- *[stockflow](#page-194-0)*: fixed *j* character being intercepted when naming stockpiles
- *[stockpiles](#page-194-1)*: no longer outputs hotkey help text beneath *[stockflow](#page-194-0)* hotkey help text

- Lua label widgets (used in all standard message boxes) are now scrollable with Up/Down/PgUp/PgDn keys
- *[autofarm](#page-48-0)*: now fallows farms if all plants have reached the desired count
- *[buildingplan](#page-61-0)***:**
	- **–** added ability to set global settings from the console, e.g. buildingplan set boulders false
	- **–** added "enable all" option for buildingplan (so you don't have to enable all building types individually). This setting is not persisted (just like quickfort\_mode is not persisted), but it can be set from onMapLoad.init
	- **–** modified Planning Mode status in the UI to show whether the plugin is in quickfort mode, "enable all" mode, or whether just the building type is enabled.
- *[quickfort](#page-164-0)***:**
	- **–** Dreamfort blueprint set improvements: added a streamlined checklist for all required dreamfort commands and gave names to stockpiles, levers, bridges, and zones
	- **–** added aliases for bronze weapons and armor
	- **–** added alias for tradeable crafts
	- **–** new blueprint mode: #ignore, useful for scratch space or personal notes
	- **–** implement {Empty} keycode for use in quickfort aliases; useful for defining blank-by-default alias values
- **–** more flexible commandline parsing allowing for more natural parameter ordering (e.g. where you used to have to write quickfort list dreamfort -l you can now write quickfort list -l dreamfort)
- **–** print out blueprint names that a #meta blueprint is applying so it's easier to understand what meta blueprints are doing
- **–** whitespace is now allowed between a marker name and the opening parenthesis in blueprint modelines. for example, #dig start (5; 5) is now valid (you used to be required to write #dig start(5; 5))

#### **Lua**

- dfhack.run\_command(): changed to interface directly with the console when possible, which allows interactive commands and commands that detect the console encoding to work properly
- processArgsGetopt() added to utils.lua, providing a callback interface for parameter parsing and getopt-like flexibility for parameter ordering and combination (see docs in library/lua/utils.lua and library/lua/ 3rdparty/alt\_getopt.lua for details).

#### **Structures**

• job: identified order\_id field

#### **Documentation**

• Added documentation for Lua's dfhack.run\_command() and variants

## **7.1.9 DFHack 0.47.04-r4**

## **New Scripts**

• *[fix/corrupt-equipment](#page-247-0)*: fixes some military equipment-related corruption issues that can cause DF crashes

#### **Fixes**

- Fixed an issue on some Linux systems where DFHack installed through a package manager would attempt to write files to a non-writable folder (notably when running *[exportlegends](#page-102-0)* or *[gui/autogems](#page-255-0)*)
- *[adaptation](#page-27-0)*: fixed handling of units with no cave adaptation suffered yet
- *[assign-goals](#page-37-0)*: fixed error preventing new goals from being created
- *[assign-preferences](#page-38-0)*: fixed handling of preferences for flour
- *[buildingplan](#page-61-0)***:**
	- **–** fixed an issue preventing artifacts from being matched when the maximum item quality is set to artifacts
	- **–** stopped erroneously matching items to buildings while the game is paused
	- **–** fixed a crash when pressing 0 while having a noble room selected
- *[deathcause](#page-80-0)*: fixed an error when inspecting certain corpses
- *[dwarfmonitor](#page-95-0)*: fixed a crash when opening the prefs screen if units have vague preferences
- *[dwarfvet](#page-97-0)*: fixed a crash that could occur when discharging patients
- *[embark-assistant](#page-98-0)***:**
	- **–** fixed an issue causing incursion resource matching (e.g. sand/clay) to skip some tiles if those resources were provided only through incursions
	- **–** corrected river size determination by performing it at the MLT level rather than the world tile level
- *[quickfort](#page-164-0)***:**
	- **–** fixed handling of modifier keys (e.g. {Ctrl} or {Alt}) in query blueprints
	- **–** fixed misconfiguration of nest boxes, hives, and slabs that were preventing them from being built from build blueprints
	- **–** fixed valid placement detection for floor hatches, floor grates, and floor bars (they were erroneously being rejected from open spaces and staircase tops)
	- **–** fixed query blueprint statistics being added to the wrong metric when both a query and a zone blueprint are run by the same meta blueprint
	- **–** added missing blueprint labels in gui dialog list
	- **–** fixed occupancy settings for extent-based structures so that stockpiles can be placed within other stockpiles (e.g. in a checkerboard or bullseye pattern)
- *[search](#page-180-0)*: fixed an issue where search options might not display if screens were destroyed and recreated programmatically (e.g. with *[quickfort](#page-164-0)*)
- *[unsuspend](#page-216-0)*: now leaves buildingplan-managed buildings alone and doesn't unsuspend underwater tasks
- *[workflow](#page-219-0)*: fixed an error when creating constraints on "mill plants" jobs and some other plant-related jobs
- *[zone](#page-224-0)*: fixed an issue causing the enumnick subcommand to run when attempting to run assign, unassign, or slaughter

- *[buildingplan](#page-61-0)***:**
	- **–** added support for all buildings, furniture, and constructions (except for instruments)
	- **–** added support for respecting building job\_item filters when matching items, so you can set your own programmatic filters for buildings before submitting them to buildingplan
	- **–** changed default filter setting for max quality from artifact to masterwork
	- **–** changed min quality adjustment hotkeys from 'qw' to 'QW' to avoid conflict with existing hotkeys for setting roller speed - also changed max quality adjustment hotkeys from 'QW' to 'AS' to make room for the min quality hotkey changes
	- **–** added a new global settings page accessible via the G hotkey when on any building build screen; Quickfort Mode toggle for legacy Python Quickfort has been moved to this page
	- **–** added new global settings for whether generic building materials should match blocks, boulders, logs, and/or bars - defaults are everything but bars
- *[devel/export-dt-ini](#page-231-0)*: updated for Dwarf Therapist 41.2.0
- *[embark-assistant](#page-98-0)*: split the lair types displayed on the local map into mound, burrow, and lair
- *[gui/advfort](#page-254-0)*: added support for linking to hatches and pressure plates with mechanisms
- *[modtools/add-syndrome](#page-287-0)*: added support for specifying syndrome IDs instead of names
- *[probe](#page-161-0)*: added more output for designations and tile occupancy
- *[quickfort](#page-164-0)***:**
	- **–** The Dreamfort sample blueprints now have complete walkthroughs for each fort level and importable orders that automate basic fort stock management
	- **–** added more blueprints to the blueprints library: several bedroom layouts, the Saracen Crypts, and the complete fortress example from Python Quickfort: TheQuickFortress
	- **–** query blueprint aliases can now accept parameters for dynamic expansion see dfhackconfig/quickfort/aliases.txt for details
	- **–** alias names can now include dashes and underscores (in addition to letters and numbers)
	- **–** improved speed of first call to quickfort list significantly, especially for large blueprint libraries
	- **–** added query\_unsafe setting to disable query blueprint error checking useful for query blueprints that send unusual key sequences
	- **–** added support for bookcases, display cases, and offering places (altars)
	- **–** added configuration support for zone pit/pond, gather, and hospital sub-menus in zone blueprints
	- **–** removed buildings\_use\_blocks setting and replaced it with more flexible functionality in *[build](#page-61-0)[ingplan](#page-61-0)*
	- **–** added support for creating uninitialized stockpiles with c

- *[buildingplan](#page-61-0)*: added Lua interface API
- Buildings::setSize(): changed to reuse existing extents when possible
- dfhack.job.isSuitableMaterial(): added an item type parameter so the non\_economic flag can be properly handled (it was being matched for all item types instead of just boulders)

#### **Lua**

• utils.addressof(): fixed for raw userdata

- building\_extents\_type: new enum, used for building\_extents.extents
- world\_mountain\_peak: new struct (was previously inline) used in world\_data.mountain\_peaks

## **Documentation**

- *[Quickfort keystroke alias reference](#page-369-0)*: alias syntax and alias standard library documentation for *[quickfort](#page-164-0)* blueprints
- *[Quickfort blueprint library](#page-325-0)*: overview of the quickfort blueprint library

# **7.1.10 DFHack 0.47.04-r3**

#### **New Plugins**

• *[xlsxreader](#page-223-0)*: provides an API for Lua scripts to read Excel spreadsheets

#### **New Scripts**

- *[quickfort](#page-164-0)*: DFHack-native implementation of quickfort with many new features and integrations see the *[Quick](#page-336-0)[fort blueprint creation guide](#page-336-0)* for details
- *[timestream](#page-208-0)*: controls the speed of the calendar and creatures
- *[uniform-unstick](#page-214-0)*: prompts units to reevaluate their uniform, by removing/dropping potentially conflicting worn items

#### **Fixes**

- *[ban-cooking](#page-56-0)*: fixed an error in several subcommands
- *[buildingplan](#page-61-0)*: fixed handling of buildings that require buckets
- *[getplants](#page-118-0)*: fixed a crash that could occur on some maps
- *[search](#page-180-0)*: fixed an issue causing item counts on the trade screen to display inconsistently when searching
- *[stockpiles](#page-194-1)***:**
	- **–** fixed a crash when loading food stockpiles
	- **–** fixed an error when saving furniture stockpiles

- *[createitem](#page-78-0)***:**
	- **–** added support for plant growths (fruit, berries, leaves, etc.)
	- **–** added an inspect subcommand to print the item and material tokens of existing items, which can be used to create additional matching items
- *[embark-assistant](#page-98-0)*: added support for searching for taller waterfalls (up to 50 z-levels tall)
- *[search](#page-180-0)*: added support for searching for names containing non-ASCII characters using their ASCII equivalents
- *[stocks](#page-195-0)*: added support for searching for items containing non-ASCII characters using their ASCII equivalents
- *[unretire-anyone](#page-215-0)*: made undead creature names appear in the historical figure list
- *[zone](#page-224-0)***:**
- **–** added an enumnick subcommand to assign enumerated nicknames (e.g "Hen 1", "Hen 2". . . )
- **–** added slaughter indication to uinfo output

• Added DFHack::to\_search\_normalized() (Lua: dfhack.toSearchNormalized()) to convert non-ASCII alphabetic characters to their ASCII equivalents

## **Structures**

- history\_event\_masterpiece\_createdst: fixed alignment, including subclasses, and identified skill\_at\_time
- item\_body\_component: fixed some alignment issues and identified some fields (also applies to subclasses like item\_corpsest)
- stockpile\_settings: removed furniture.sand\_bags (no longer present)

## **Documentation**

• Fixed syntax highlighting of most code blocks to use the appropriate language (or no language) instead of Python

# **7.1.11 DFHack 0.47.04-r2**

## **New Scripts**

- *[animal-control](#page-31-0)*: helps manage the butchery and gelding of animals
- *[devel/kill-hf](#page-235-0)* : kills a historical figure
- *[geld](#page-117-0)*: gelds or ungelds animals
- *[list-agreements](#page-134-0)*: lists all guildhall and temple agreements
- *[list-waves](#page-135-0)*: displays migration wave information for citizens/units
- *[ungeld](#page-214-1)*: ungelds animals (wrapper around *[geld](#page-117-0)*)

## **New Tweaks**

- *[tweak](#page-211-0)* do-job-now: adds a job priority toggle to the jobs list
- *[tweak](#page-211-0)* reaction-gloves: adds an option to make reactions produce gloves in sets with correct handedness

## **Fixes**

- Fixed a segfault when attempting to start a headless session with a graphical PRINT\_MODE setting
- Fixed an issue with the macOS launcher failing to un-quarantine some files
- Fixed Units::isEggLayer, Units::isGrazer, Units::isMilkable, Units::isTrainableHunting, Units::isTrainableWar, and Units::isTamable ignoring the unit's caste
- Linux: fixed dfhack.getDFPath() (Lua) and Process::getPath() (C++) to always return the DF root path, even if the working directory has changed

• *[digfort](#page-666-0)***:**

**–** fixed y-line tracking when .csv files contain lines with only commas

- **–** fixed an issue causing blueprints touching the southern or eastern edges of the map to be rejected (northern and western edges were already allowed). This allows blueprints that span the entire embark area.
- *[embark-assistant](#page-98-0)*: fixed a couple of incursion handling bugs.
- *[embark-skills](#page-99-0)*: fixed an issue with structures causing the points option to do nothing
- *[exportlegends](#page-102-0)***:**
	- **–** fixed an issue where two different <reason> tags could be included in a <historical\_event>
	- **–** stopped including some tags with -1 values which don't provide useful information
- *[getplants](#page-118-0)*: fixed issues causing plants to be collected even if they have no growths (or unripe growths)
- *[gui/advfort](#page-254-0)*: fixed "operate pump" job
- *[gui/load-screen](#page-269-0)*: fixed an issue causing longer timezones to be cut off
- *[labormanager](#page-128-0)***:**
	- **–** fixed handling of new jobs in 0.47
	- **–** fixed an issue preventing custom furnaces from being built
- *[modtools/moddable-gods](#page-302-0)***:**
	- **–** fixed an error when creating the historical figure
	- **–** removed unused -domain and -description arguments
	- **–** made -depictedAs argument work
- *[names](#page-148-0)***:**
	- **–** fixed an error preventing the script from working
	- **–** fixed an issue causing renamed units to display their old name in legends mode and some other places
- *[pref-adjust](#page-157-0)*: fixed some compatibility issues and a potential crash
- *[RemoteFortressReader](#page-26-0)***:**
	- **–** fixed a couple crashes that could result from decoding invalid enum items (site\_realization\_building\_type and improvement\_type)
	- **–** fixed an issue that could cause block coordinates to be incorrect
- *[rendermax](#page-173-0)*: fixed a hang that could occur when enabling some renderers, notably on Linux
- *[stonesense](#page-196-0)***:**
	- **–** fixed a crash when launching Stonesense
	- **–** fixed some issues that could cause the splash screen to hang

- Linux/macOS: Added console keybindings for deleting words (Alt+Backspace and Alt+d in most terminals)
- *[add-recipe](#page-27-1)***:**
	- **–** added tool recipes (minecarts, wheelbarrows, stepladders, etc.)
	- **–** added a command explanation or error message when entering an invalid command
- *[armoks-blessing](#page-32-0)*: added adjustments to values and needs
- *[blueprint](#page-57-0)***:**
	- **–** now writes blueprints to the blueprints/ subfolder instead of the df root folder
	- **–** now automatically creates folder trees when organizing blueprints into subfolders (e.g. blueprint 30 30 1 rooms/dining dig will create the file blueprints/rooms/dining-dig.csv); previously it would fail if the blueprints/rooms/ directory didn't already exist
- *[confirm](#page-77-0)*: added a confirmation dialog for convicting dwarves of crimes
- *[devel/query](#page-241-0)*: added many new query options
- *[digfort](#page-666-0)***:**
	- **–** handled double quotes (") at the start of a string, allowing .csv files exported from spreadsheets to work without manual modification
	- **–** documented that removing ramps, cutting trees, and gathering plants are indeed supported
	- **–** added a force option to truncate blueprints if the full blueprint would extend off the edge of the map
- *[dwarf-op](#page-92-0)***:**
	- **–** added ability to select dwarves based on migration wave
	- **–** added ability to protect dwarves based on symbols in their custom professions
- *[exportlegends](#page-102-0)***:**
	- **–** changed some flags to be represented by self-closing tags instead of true/false strings (e.g.  $\langle$ is\_volcano $\rangle$ ) - note that this may require changes to other XML-parsing utilities
	- **–** changed some enum values from numbers to their string representations
	- **–** added ability to save all files to a subfolder, named after the region folder and date by default
- *[gui/advfort](#page-254-0)*: added support for specifying the entity used to determine available resources
- *[gui/gm-editor](#page-263-0)*: added support for automatically following ref-targets when pressing the i key
- *[manipulator](#page-140-0)*: added a new column option to display units' goals
- *[modtools/moddable-gods](#page-302-0)*: added support for neuter gender
- *[pref-adjust](#page-157-0)***:**
	- **–** added support for adjusting just the selected dwarf
	- **–** added a new goth profile
- *[remove-stress](#page-171-0)*: added a -value argument to enable setting stress level directly
- *[workorder](#page-222-0)*: changed default frequency from "Daily" to "OneTime"

- Added Filesystem::mkdir\_recursive
- Extended Filesystem::listdir\_recursive to optionally make returned filenames relative to the start directory
- Units: added goal-related functions: getGoalType(), getGoalName(), isGoalAchieved()

## **Internals**

• Added support for splitting scripts into multiple files in the scripts/internal folder without polluting the output of *[ls](#page-137-0)*

#### **Lua**

- Added a ref\_target field to primitive field references, corresponding to the ref-target XML attribute
- Made dfhack.units.getRaceNameById(), dfhack.units.getRaceBabyNameById(), and dfhack. units.getRaceChildNameById() available to Lua

#### **Ruby**

• Updated item\_find and building\_find to use centralized logic that works on more screens

- Added a new <df-other-vectors-type>, which allows world.\*.other collections of vectors to use the correct subtypes for items
- creature\_raw: renamed gender to sex to match the field in unit, which is more frequently used
- crime: identified witnesses, which contains the data held by the old field named reports
- intrigue: new type (split out from historical\_figure\_relationships)
- items\_other\_id: removed BAD, and by extension, world.items.other.BAD, which was overlapping with world.items.bad
- job\_type: added job types new to 0.47
- plant\_raw: material\_defs now contains arrays rather than loose fields
- pronoun\_type: new enum (previously documented in field comments)
- setup\_character\_info: fixed a couple alignment issues (needed by *[embark-skills](#page-99-0)*)
- ui\_advmode\_menu: identified some new enum items

## **Documentation**

- Added some new dev-facing pages, including dedicated pages about the remote API, memory research, and documentation
- Expanded the installation guide
- Made a couple theme adjustments

# **7.1.12 DFHack 0.47.04-r1**

## **New Scripts**

- *[color-schemes](#page-73-0)*: manages color schemes
- *[devel/print-event](#page-240-0)*: prints the description of an event by ID or index
- *[devel/sc](#page-243-0)*: checks size of structures
- *[devel/visualize-structure](#page-246-0)*: displays the raw memory of a structure
- *[gui/color-schemes](#page-258-0)*: an in-game interface for *[color-schemes](#page-73-0)*
- *[light-aquifers-only](#page-131-0)*: changes heavy aquifers to light aquifers
- *[on-new-fortress](#page-149-0)*: runs DFHack commands only in a new fortress
- *[once-per-save](#page-150-0)*: runs DFHack commands unless already run in the current save
- *[resurrect-adv](#page-175-0)*: brings your adventurer back to life
- *[reveal-hidden-units](#page-178-0)*: exposes all sneaking units
- *[workorder](#page-222-0)*: allows queuing manager jobs; smart about shear and milk creature jobs

## **Fixes**

- Fixed a crash in find() for some types when no world is loaded
- Fixed a crash when starting DFHack in headless mode with no terminal
- Fixed translation of certain types of in-game names
- *[autogems](#page-48-1)*: fixed an issue with binned gems being ignored in linked stockpiles
- *[catsplosion](#page-65-0)*: fixed error when handling races with only one caste (e.g. harpies)
- *[deep-embark](#page-82-0)***:**
	- **–** prevented running in non-fortress modes
	- **–** ensured that only the newest wagon is deconstructed
- *[devel/visualize-structure](#page-246-0)*: fixed padding detection for globals
- *[exportlegends](#page-102-0)***:**
	- **–** added UTF-8 encoding and XML escaping for more fields
	- **–** added checking for unhandled structures to avoid generating invalid XML
	- **–** fixed missing fields in history\_event\_assume\_identityst export
- *[full-heal](#page-115-0)***:**
- **–** fixed issues with removing corpses
- **–** fixed resurrection for non-historical figures
- **–** when resurrected by specifying a corpse, units now appear at the location of the corpse rather than their location of death
- **–** resurrected units now have their tile occupancy set (and are placed in the prone position to facilitate this)
- *[spawnunit](#page-190-0)*: fixed an error when forwarding some arguments but not a location to *[modtools/create-unit](#page-292-0)*
- *[stocks](#page-195-0)*: fixed display of book titles
- *[teleport](#page-204-0)*: fixed setting new tile occupancy
- *[tweak](#page-211-0)* embark-profile-name: fixed handling of the native shift+space key

- Added "bit" suffix to downloads (e.g. 64-bit)
- **Tests:**
- **–** moved from DF folder to hack/scripts folder, and disabled installation by default
- **–** made test runner script more flexible
- *[deep-embark](#page-82-0)***:**
	- **–** improved support for using directly from the DFHack console
	- **–** added a -clear option to cancel
- *[devel/export-dt-ini](#page-231-0)*: updated some field names for DT for 0.47
- *[devel/visualize-structure](#page-246-0)*: added human-readable lengths to containers
- *[dfhack-run](#page-19-0)*: added color output support
- *[embark-assistant](#page-98-0)***:**
	- **–** updated embark aquifer info to show all aquifer kinds present
	- **–** added neighbor display, including kobolds (SKULKING) and necro tower count
	- **–** updated aquifer search criteria to handle the new variation
	- **–** added search criteria for embark initial tree cover
	- **–** added search criteria for necro tower count, neighbor civ count, and specific neighbors. Should handle additional entities, but not tested
- *[exportlegends](#page-102-0)***:**
	- **–** added identity information
	- **–** added creature raw names and flags
	- **–** made interaction export more robust and human-readable
	- **–** removed empty <item\_subtype> and <claims> tags
	- **–** added evilness and force IDs to regions
	- **–** added profession and weapon info to relevant entities
	- **–** added support for many new history events in 0.47
- **–** added historical event relationships and supplementary data
- *[full-heal](#page-115-0)***:**
	- **–** made resurrection produce a historical event viewable in Legends mode
	- **–** made error messages more explanatory
- *[getplants](#page-118-0)*: added switches for designations for farming seeds and for max number designated per plant
- *[gui/prerelease-warning](#page-275-0)*: updated links and information about nightly builds
- *[install-info](#page-124-0)*: added DFHack build ID to report
- *[manipulator](#page-140-0)*: added intrigue to displayed skills
- *[modtools/create-item](#page-291-0)*: added -matchingGloves and -matchingShoes arguments
- *[modtools/create-unit](#page-292-0)***:**
	- **–** added -equip option to equip created units
	- **–** added -skills option to give skills to units
	- **–** added -profession and -customProfession options to adjust unit professions
	- **–** added -duration argument to make the unit vanish after some time
	- **–** added -locationRange argument to allow spawning in a random position within a defined area
	- **–** added -locationType argument to specify the type of location to spawn in
- *[modtools/syndrome-trigger](#page-313-0)*: enabled simultaneous use of -synclass and -syndrome
- *[repeat](#page-174-0)*: added -list option
- *[search](#page-180-0)*: added support for the fortress mode justice screen
- dfhack.init-example: enabled *[autodump](#page-46-0)*

• Added Items::getBookTitle to get titles of books. Catches titles buried in improvements, unlike getDescription.

## **Internals**

- Added separate changelogs in the scripts and df-structures repos
- Improved support for tagged unions, allowing tools to access union fields more safely
- Moved reversing scripts to df\_misc repo

#### **Lua**

• pairs() now returns available class methods for DF types

- Added an XML schema for validating df-structures syntax
- Added globals: cur\_rain, cur\_rain\_counter, cur\_snow, cur\_snow\_counter, weathertimer, jobvalue, jobvalue\_setter, interactitem, interactinvslot, handleannounce, preserveannounce, updatelightstate
- Added divination\_set\_next\_id and image\_set\_next\_id globals
- Dropped support for 0.44.12-0.47.02
- abstract\_building\_type: added types (and subclasses) new to 0.47
- activity\_entry\_type: new enum type
- adventure\_optionst: identified many vmethods
- agreement\_details\_data\_plot\_sabotage: new struct type, along with related agreement\_details\_type.PlotSabotage
- agreement\_details\_type: added enum
- agreement\_details**:**
	- **–** added struct type (and many associated data types)
	- **–** identified most fields of most sub-structs
- agreement\_party: added struct type
- announcement\_type: added types new to 0.47
- architectural\_element: new enum
- artifact\_claim\_type: added enum
- artifact\_claim**:**
	- **–** added struct type
	- **–** identified several fields
- artifact record: identified several fields
- battlefield: new struct type
- breath\_attack\_type: added SHARP\_ROCK
- breed: new struct type
- building\_offering\_placest: new class
- building\_type: added OfferingPlace
- caste\_raw\_flags**:**
	- **–** renamed many items to match DF names
	- **–** renamed and identified many flags to match information from Toady
- creature handler: identified vmethods
- creature\_interaction\_effect: added subclasses new to 0.47
- creature\_raw\_flags**:**
	- **–** identified several more items
	- **–** renamed many items to match DF names
	- **–** renamed and identified many flags to match information from Toady
- crime\_type: new enum type
- crime: removed fields of reports that are no longer present
- dance\_form: identified most fields
- dfhack\_room\_quality\_level: added enum attributes for names of rooms of each quality
- d\_init: added settings new to 0.47
- entity\_name\_type: added MERCHANT\_COMPANY, CRAFT\_GUILD
- entity\_position\_responsibility: added values new to 0.47
- entity\_site\_link\_type: new enum type
- export\_map\_type: new enum type
- fortress\_type: added enum
- general\_ref\_type: added UNIT\_INTERROGATEE
- ghost\_type: added None value
- goal\_type: added goals types new to 0.47
- histfig\_site\_link: added subclasses new to 0.47
- historical\_entity.flags: identified several flags
- historical\_entity.relations: renamed from unknown1b and identified several fields
- historical\_figure.vague\_relationships: identified
- historical\_figure\_info.known\_info: renamed from secret, identified some fields
- historical\_figure: renamed unit\_id2 to nemesis\_id
- history\_event\_circumstance\_info: new struct type (and changed several history\_event subclasses to use this)
- history\_event\_collection: added subtypes new to 0.47
- history\_event\_context**:**
	- **–** added lots of new fields
	- **–** identified fields
- history\_event\_reason\_info: new struct type (and changed several history\_event subclasses to use this)
- history\_event\_reason**:**
	- **–** added captions for all items
	- **–** added items new to 0.47
- history\_event\_type: added types for events new to 0.47, as well as corresponding history\_event subclasses (too many to list here)
- honors\_type**:**
	- **–** added struct type
- **–** identified several fields
- identity\_type: new enum
- identity: renamed civ to entity\_id, identified type
- image\_set: new struct type
- interaction\_effect\_create\_itemst: new struct type
- interaction\_effect\_summon\_unitst: new struct type
- interaction\_effect: added subtypes new to 0.47
- interaction\_source\_experimentst: added class type
- interaction\_source\_usage\_hint: added values new to 0.47
- interface\_key: added items for keys new to 0.47
- interrogation\_report: new struct type
- itemdef\_flags: new enum, with GENERATED flag
- item: identified several vmethods
- job\_skill: added INTRIGUE, RIDING
- justification: new enum
- lair\_type: added enum
- layer\_type: new enum type
- lever\_target\_type: identified LeverMechanism and TargetMechanism values
- monument\_type: added enum
- musical\_form: identified fields, including some renames. Also identified fields in scale and rhythm
- next\_global\_id: added enum
- plant.damage\_flags: added is\_dead
- plot\_role\_type: new enum type
- plot\_strategy\_type: new enum type
- poetic\_form\_action: added Beseech
- region\_weather: new struct type
- relationship\_event\_supplement: new struct type
- relationship\_event: new struct type
- setup\_character\_info: expanded significantly in 0.47
- specific\_ref: moved union data to data field
- squad\_order\_cause\_trouble\_for\_entityst: identified fields
- text\_system: added layout for struct
- tile\_occupancy: added varied\_heavy\_aquifer
- tool\_uses: added items: PLACE\_OFFERING, DIVINATION, GAMES\_OF\_CHANCE
- ui\_look\_list: moved union fields to data and renamed to match type enum
- ui\_sidebar\_menus.location: added new profession-related fields, renamed and fixed types of deity-related fields
- ui\_sidebar\_mode: added ZonesLocationInfo
- unit\_action: rearranged as tagged union with new sub-types; existing code should be compatible
- unit\_thought\_type: added several new thought types
- vague\_relationship\_type: new enum type
- vermin\_flags: identified is\_roaming\_colony
- viewscreen\_counterintelligencest: new class (only layout identified so far)
- viewscreen\_justicest: identified interrogation-related fields
- viewscreen\_workquota\_detailsst: identified fields
- world\_data.field\_battles: identified and named several fields

## **7.1.13 DFHack 0.44.12-r3**

#### **New Plugins**

- *[autoclothing](#page-46-1)*: automatically manage clothing work orders
- *[autofarm](#page-48-0)*: replaces the previous Ruby script of the same name, with some fixes
- *[map-render](#page-143-0)*: allows programmatically rendering sections of the map that are off-screen
- *[tailor](#page-202-0)*: automatically manages keeping your dorfs clothed

#### **New Scripts**

- *[assign-attributes](#page-33-0)*: changes the attributes of a unit
- *[assign-beliefs](#page-34-0)*: changes the beliefs of a unit
- *[assign-facets](#page-36-0)*: changes the facets (traits) of a unit
- *[assign-goals](#page-37-0)*: changes the goals of a unit
- *[assign-preferences](#page-38-0)*: changes the preferences of a unit
- *[assign-profile](#page-40-0)*: sets a dwarf's characteristics according to a predefined profile
- *[assign-skills](#page-42-0)*: changes the skills of a unit
- *[combat-harden](#page-74-0)*: sets a unit's combat-hardened value to a given percent
- *[deep-embark](#page-82-0)*: allows embarking underground
- *[devel/find-twbt](#page-233-0)*: finds a TWBT-related offset needed by the new *[map-render](#page-143-0)* plugin
- *[dwarf-op](#page-92-0)*: optimizes dwarves for fort-mode work; makes managing labors easier
- *[forget-dead-body](#page-114-0)*: removes emotions associated with seeing a dead body
- *[gui/create-tree](#page-261-0)*: creates a tree at the selected tile
- *[linger](#page-132-0)*: takes over your killer in adventure mode
- *[modtools/create-tree](#page-292-1)*: creates a tree
- *[modtools/pref-edit](#page-303-0)*: add, remove, or edit the preferences of a unit
- *[modtools/set-belief](#page-308-0)*: changes the beliefs (values) of units
- *[modtools/set-need](#page-309-0)*: sets and edits unit needs
- *[modtools/set-personality](#page-310-0)*: changes the personality of units
- *[modtools/spawn-liquid](#page-312-0)*: spawns water or lava at the specified coordinates
- *[set-orientation](#page-183-0)*: edits a unit's orientation
- *[unretire-anyone](#page-215-0)*: turns any historical figure into a playable adventurer

#### **Fixes**

- Fixed a crash in the macOS/Linux console when the prompt was wider than the screen width
- Fixed inconsistent results from Units:: isGay for asexual units
- Fixed some cases where Lua filtered lists would not properly intercept keys, potentially triggering other actions on the same screen
- *[autofarm](#page-48-0)***:**
	- **–** fixed biome detection to properly determine crop assignments on surface farms
	- **–** reimplemented as a C++ plugin to make proper biome detection possible
- *[bodyswap](#page-59-0)*: fixed companion list not being updated often enough
- *[cxxrandom](#page-80-1)*: removed some extraneous debug information
- *[digfort](#page-666-0)*: now accounts for z-level changes when calculating maximum y dimension
- *[embark-assistant](#page-98-0)***:**
	- **–** fixed bug causing crash on worlds without generated metals (as well as pruning vectors as originally intended).
	- **–** fixed bug causing mineral matching to fail to cut off at the magma sea, reporting presence of things that aren't (like DF does currently).
	- **–** fixed bug causing half of the river tiles not to be recognized.
	- **–** added logic to detect some river tiles DF doesn't generate data for (but are definitely present).
- *[eventful](#page-101-0)*: fixed invalid building ID in some building events
- *[exportlegends](#page-102-0)*: now escapes special characters in names properly
- *[getplants](#page-118-0)*: fixed designation of plants out of season (note that picked plants are still designated incorrectly)
- *[gui/autogems](#page-255-0)*: fixed error when no world is loaded
- *[gui/companion-order](#page-258-1)***:**
	- **–** fixed error when resetting group leaders
	- **–** leave now properly removes companion links
- *[gui/create-item](#page-260-0)*: fixed module support can now be used from other scripts
- *[gui/stamper](#page-281-0)***:**
	- **–** stopped "invert" from resetting the designation type
	- **–** switched to using DF's designation keybindings instead of custom bindings
	- **–** fixed some typos and text overlapping
- *[modtools/create-unit](#page-292-0)***:**
	- **–** fixed an error associating historical entities with units
	- **–** stopped recalculating health to avoid newly-created citizens triggering a "recover wounded" job
	- **–** fixed units created in arena mode having blank names
	- **–** fixed units created in arena mode having the wrong race and/or interaction effects applied after creating units manually in-game
	- **–** stopped units from spawning with extra items or skills previously selected in the arena
	- **–** stopped setting some unneeded flags that could result in glowing creature tiles
	- **–** set units created in adventure mode to have no family, instead of being related to the first creature in the world
- *[modtools/reaction-product-trigger](#page-306-0)***:**
	- **–** fixed an error dealing with reactions in adventure mode
	- **–** blocked \\BUILDING\_ID for adventure mode reactions
	- **–** fixed -clear to work without passing other unneeded arguments
- *[modtools/reaction-trigger](#page-306-1)***:**
	- **–** fixed a bug when determining whether a command was run
	- **–** fixed handling of -resetPolicy
- *[mousequery](#page-147-0)*: fixed calculation of map dimensions, which was sometimes preventing scrolling the map with the mouse when TWBT was enabled
- *[RemoteFortressReader](#page-26-0)*: fixed a crash when a unit's path has a length of 0
- *[stonesense](#page-196-0)*: fixed crash due to wagons and other soul-less creatures
- *[tame](#page-203-0)*: now sets the civ ID of tamed animals (fixes compatibility with *[autobutcher](#page-43-0)*)
- *[title-folder](#page-209-0)*: silenced error when PRINT\_MODE is set to TEXT

- Added a note to *[dfhack-run](#page-19-0)* when called with no arguments (which is usually unintentional)
- On macOS, the launcher now attempts to un-quarantine the rest of DFHack
- *[bodyswap](#page-59-0)*: added arena mode support
- *[combine-drinks](#page-75-0)*: added more default output, similar to *[combine-plants](#page-76-1)*
- *[createitem](#page-78-0)*: added a list of valid castes to the "invalid caste" error message, for convenience
- *[devel/export-dt-ini](#page-231-0)*: added more size information needed by newer Dwarf Therapist versions
- *[dwarfmonitor](#page-95-0)*: enabled widgets to access other scripts and plugins by switching to the core Lua context
- *[embark-assistant](#page-98-0)***:**
	- **–** added an in-game option to activate on the embark screen
	- **–** changed waterfall detection to look for level drop rather than just presence
	- **–** changed matching to take incursions, i.e. parts of other biomes, into consideration when evaluating tiles. This allows for e.g. finding multiple biomes on single tile embarks.
- **–** changed overlay display to show when incursion surveying is incomplete
- **–** changed overlay display to show evil weather
- **–** added optional parameter "fileresult" for crude external harness automated match support
- **–** improved focus movement logic to go to only required world tiles, increasing speed of subsequent searches considerably
- *[exportlegends](#page-102-0)*: added rivers to custom XML export
- *[exterminate](#page-103-0)*: added support for a special enemy caste
- *[gui/gm-unit](#page-264-0)***:**
	- **–** added support for editing:
	- **–** added attribute editor
	- **–** added orientation editor
	- **–** added editor for bodies and body parts
	- **–** added color editor
	- **–** added belief editor
	- **–** added personality editor
- *[modtools/create-item](#page-291-0)*: documented already-existing -quality option
- *[modtools/create-unit](#page-292-0)***:**
	- **–** added the ability to specify \\LOCAL for the fort group entity
	- **–** now enables the default labours for adult units with CAN\_LEARN.
	- **–** now sets historical figure orientation.
	- **–** improved speed of creating multiple units at once
	- **–** made the script usable as a module (from other scripts)
- *[modtools/reaction-trigger](#page-306-1)***:**
	- **–** added -ignoreWorker: ignores the worker when selecting the targets
	- **–** changed the default behavior to skip inactive/dead units; added -dontSkipInactive to include creatures that are inactive
	- **–** added -range: controls how far elligible targets can be from the workshop
	- **–** syndromes now are applied before commands are run, not after
	- **–** if both a command and a syndrome are given, the command only runs if the syndrome could be applied
- *[mousequery](#page-147-0)*: made it more clear when features are enabled
- *[RemoteFortressReader](#page-26-0)***:**
	- **–** added a basic framework for controlling and reading the menus in DF (currently only supports the building menu)
	- **–** added support for reading item raws
	- **–** added a check for whether or not the game is currently saving or loading, for utilities to check if it's safe to read from DF
	- **–** added unit facing direction estimate and position within tiles
- **–** added unit age
- **–** added unit wounds
- **–** added tree information
- **–** added check for units' current jobs when calculating the direction they are facing

- Added new plugin\_load\_data and plugin\_save\_data events for plugins to load/save persistent data
- Added Maps::GetBiomeType and Maps::GetBiomeTypeByRef to infer biome types properly
- Added Units::getPhysicalDescription (note that this depends on the unit\_get\_physical\_description offset, which is not yet available for all DF builds)

#### **Internals**

- Added new Persistence module
- Cut down on internal DFHack dependencies to improve build times
- Improved concurrency in event and server handlers
- Persistent data is now stored in JSON files instead of historical figures existing data will be migrated when saving
- *[stonesense](#page-196-0)*: fixed some OpenGL build issues on Linux

#### **Lua**

- Exposed gui.dwarfmode.get\_movement\_delta and gui.dwarfmode.get\_hotkey\_target
- dfhack.run\_command now returns the command's return code

#### **Ruby**

• Made unit\_ishostile consistently return a boolean

- Added unit\_get\_physical\_description function offset on some platforms
- **Added/identified types:**
	- **–** assume\_identity\_mode
	- **–** musical\_form\_purpose
	- **–** musical\_form\_style
	- **–** musical\_form\_pitch\_style
	- **–** musical\_form\_feature
	- **–** musical\_form\_vocals
	- **–** musical\_form\_melodies
- **–** musical\_form\_interval
- **–** unit\_emotion\_memory
- need\_type: fixed PrayOrMeditate typo
- personality\_facet\_type, value\_type: added NONE values
- twbt\_render\_map: added for 64-bit 0.44.12 (for *[map-render](#page-143-0)*)

# **7.1.14 DFHack 0.44.12-r2**

## **New Plugins**

- *[debug](#page-81-0)*: manages runtime debug print category filtering
- *[nestboxes](#page-149-1)*: automatically scan for and forbid fertile eggs incubating in a nestbox

#### **New Scripts**

- *[devel/query](#page-241-0)*: searches for field names in DF objects
- *[extinguish](#page-104-0)*: puts out fires
- *[tame](#page-203-0)*: sets tamed/trained status of animals

#### **Fixes**

- *[building-hacks](#page-61-1)*: fixed error when dealing with custom animation tables
- *[devel/test-perlin](#page-245-0)*: fixed Lua error (math.pow())
- *[embark-assistant](#page-98-0)*: fixed crash when entering finder with a 16x16 embark selected, and added 16 to dimension choices
- *[embark-skills](#page-99-0)*: fixed missing skill\_points\_remaining field
- *[full-heal](#page-115-0)***:**
	- **–** stopped wagon resurrection
	- **–** fixed a minor issue with post-resurrection hostility
- *[gui/companion-order](#page-258-1)***:**
	- **–** fixed issues with printing coordinates
	- **–** fixed issues with move command
	- **–** fixed cheat commands (and removed "Power up", which was broken)
- *[gui/gm-editor](#page-263-0)*: fixed reinterpret cast (r)
- *[gui/pathable](#page-273-0)*: fixed error when sidebar is hidden with Tab
- *[labormanager](#page-128-0)***:**
	- **–** stopped assigning labors to ineligible dwarves, pets, etc.
	- **–** stopped assigning invalid labors
	- **–** added support for crafting jobs that use pearl
- **–** fixed issues causing cleaning jobs to not be assigned
- **–** added support for disabling management of specific labors
- *[prospector](#page-162-0)*: (also affected *[embark-tools](#page-99-1)*) fixed a crash when prospecting an unusable site (ocean, mountains, etc.) with a large default embark size in d\_init.txt (e.g. 16x16)
- *[siege-engine](#page-187-0)*: fixed a few Lua errors (math.pow(), unit.relationship\_ids)
- *[tweak](#page-211-0)*: fixed hotkey-clear

- *[armoks-blessing](#page-32-0)*: improved documentation to list all available arguments
- *[devel/export-dt-ini](#page-231-0)***:**
	- **–** added viewscreen offsets for DT 40.1.2
	- **–** added item base flags offset
	- **–** added needs offsets
- *[embark-assistant](#page-98-0)***:**
	- **–** added match indicator display on the right ("World") map
	- **–** changed 'c'ancel to abort find if it's under way and clear results if not, allowing use of partial surveys.
	- **–** added Coal as a search criterion, as well as a coal indication as current embark selection info.
- *[full-heal](#page-115-0)***:**
	- **–** added -all, -all\_civ and -all\_citizens arguments
	- **–** added module support
	- **–** now removes historical figure death dates and ghost data
- *[growcrops](#page-120-0)*: added all argument to grow all crops
- *[gui/load-screen](#page-269-0)*: improved documentation
- *[labormanager](#page-128-0)*: now takes nature value into account when assigning jobs
- *[open-legends](#page-150-1)*: added warning about risk of save corruption and improved related documentation
- *[points](#page-156-0)*: added support when in viewscreen\_setupdwarfgamest and improved error messages
- *[siren](#page-187-1)*: removed break handling (relevant misc\_trait\_type was no longer used see "Structures" section)

## **API**

- **New debug features related to** *[debug](#page-81-0)* **plugin:**
	- **–** Classes (C++ only): Signal<Signature, type\_tag>, DebugCategory, DebugManager
	- **–** Macros: TRACE, DEBUG, INFO, WARN, ERR, DBG\_DECLARE, DBG\_EXTERN

## **Internals**

- Added a usable unit test framework for basic tests, and a few basic tests
- Added CMakeSettings.json with intellisense support
- Changed plugins/CMakeLists.custom.txt to be ignored by git and created (if needed) at build time instead
- Core: various thread safety and memory management improvements
- Fixed CMake build dependencies for generated header files
- Fixed custom CMAKE\_CXX\_FLAGS not being passed to plugins
- Linux/macOS: changed recommended build backend from Make to Ninja (Make builds will be significantly slower now)

#### **Lua**

• utils: new OrderedTable class

- Win32: added missing vtables for viewscreen\_storesst and squad\_order\_rescue\_hfst
- activity\_event\_performancest: renamed poem as written content id
- body\_part\_status: identified gelded
- dance\_form: named musical\_form\_id and musical\_written\_content\_id
- incident\_sub6\_performance.participants: named performance\_event and role\_index
- incident\_sub6\_performance**:**
	- **–** made performance\_event an enum
	- **–** named poetic\_form\_id, musical\_form\_id, and dance\_form\_id
- misc\_trait\_type: removed LikesOutdoors, Hardened, TimeSinceBreak, OnBreak (all unused by DF)
- musical\_form\_instruments: named minimum\_required and maximum\_permitted
- musical\_form: named voices field
- plant\_tree\_info: identified extent\_east, etc.
- plant\_tree\_tile: gave connection bits more meaningful names (e.g. connection\_east instead of thick\_branches\_1)
- poetic\_form: identified many fields and related enum/bitfield types
- setup\_character\_info: identified skill\_points\_remaining (for *[embark-skills](#page-99-0)*)
- ui.main: identified fortress\_site
- ui.squads: identified kill\_rect\_targets\_scroll
- ui: fixed alignment of main and squads (fixes *[tweak](#page-211-0)* hotkey-clear and DF-AI)
- unit\_action.attack**:**
	- **–** identified attack\_skill
	- **–** added lightly\_tap and spar\_report flags
- unit\_flags3: identified marked\_for\_gelding
- unit\_personality: identified stress\_drain, stress\_boost, likes\_outdoors, combat\_hardened
- unit\_storage\_status: newly identified type, stores noble holdings information (used in viewscreen\_layer\_noblelistst)
- unit\_thought\_type: added new expulsion thoughts from 0.44.12
- viewscreen\_layer\_arena\_creaturest: identified item- and name-related fields
- viewscreen\_layer\_militaryst: identified equip.assigned.assigned\_items
- viewscreen\_layer\_noblelistst: identified storage\_status (see unit\_storage\_status type)
- viewscreen\_new\_regionst**:**
	- **–** identified rejection\_msg, raw\_folder, load\_world\_params
	- **–** changed many int8\_t fields to bool
- viewscreen\_setupadventurest: identified some nemesis and personality fields, and page.ChooseHistfig
- world\_data: added mountain\_peak\_flags type, including is\_volcano
- world\_history: identified names and/or types of some fields
- world\_site: identified names and/or types of some fields
- written\_content: named poetic\_form

# **7.1.15 DFHack 0.44.12-r1**

#### **Fixes**

- Fixed displayed names (from Units::getVisibleName) for units with identities
- Fixed potential memory leak in Screen: : show()
- Fixed special characters in *[command-prompt](#page-76-0)* and other non-console in-game outputs on Linux/macOS (in tools using df2console)
- *[command-prompt](#page-76-0)*: added support for commands that require a specific screen to be visible, e.g. *[cleaners](#page-69-0)*
- *[die](#page-85-0)*: fixed Windows crash in exit handling
- *[dwarfmonitor](#page-95-0)*, *[manipulator](#page-140-0)*: fixed stress cutoffs
- *[fix/dead-units](#page-248-0)*: fixed script trying to use missing isDiplomat function
- *[gui/workflow](#page-283-0)*: fixed advanced constraint menu for crafts
- *[modtools/force](#page-297-0)*: fixed a bug where the help text would always be displayed and nothing useful would happen
- *[ruby](#page-178-1)*: fixed calling conventions for vmethods that return strings (currently enabler.GetKeyDisplay())
- *[startdwarf](#page-191-0)* : fixed on 64-bit Linux
- *[stonesense](#page-196-0)*: fixed PLANT:DESERT\_LIME:LEAF typo

- **Console:**
	- **–** added support for multibyte characters on Linux/macOS
	- **–** made the console exit properly when an interactive command is active (*[liquids](#page-132-1)*, *[mode](#page-146-0)*, *[tiletypes](#page-205-0)*)
- Linux: added automatic support for GCC sanitizers in dfhack script
- Made the DFHACK\_PORT environment variable take priority over remote-server.json
- Reduced time for designation jobs from tools like *[dig](#page-85-1)* to be assigned workers
- *[dfhack-run](#page-19-0)*: added support for port specified in remote-server. json, to match DFHack's behavior
- *[digfort](#page-666-0)*: added better map bounds checking
- *[embark-assistant](#page-98-0)***:**
	- **–** Switched to standard scrolling keys, improved spacing slightly
	- **–** Introduced scrolling of Finder search criteria, removing requirement for 46 lines to work properly (Help/Info still formatted for 46 lines).
	- **–** Added Freezing search criterion, allowing searches for NA/Frozen/At\_Least\_Partial/Partial/At\_Most\_Partial/Never Freezing embarks.
- *[rejuvenate](#page-170-0)***:**
	- **–** Added -all argument to apply to all citizens
	- **–** Added -force to include units under 20 years old
	- **–** Clarified documentation
- *[remove-stress](#page-171-0)***:**
	- **–** added support for -all as an alternative to the existing all argument for consistency
	- **–** sped up significantly
	- **–** improved output/error messages
	- **–** now removes tantrums, depression, and obliviousness
- *[ruby](#page-178-1)*: sped up handling of onupdate events

## **API**

- Added C++-style linked list interface for DF linked lists
- **Added to** Units **module:**
	- **–** getStressCategory(unit)
	- **–** getStressCategoryRaw(level)
	- **–** stress\_cutoffs (Lua: getStressCutoffs())
- Added Screen::Hide to temporarily hide screens, like *[command-prompt](#page-76-0)*
- Exposed Screen::zoom() to C++ (was Lua-only)
- New functions: Units::isDiplomat(unit)

## **Internals**

- Added documentation for all RPC functions and a build-time check
- Added support for build IDs to development builds
- Changed default build architecture to 64-bit
- jsoncpp: updated to version 1.8.4 and switched to using a git submodule
- Use dlsym(3) to find vtables from libgraphics.so

## **Lua**

- Added printall\_recurse to print tables and DF references recursively. It can be also used with  $\land$  from the *[lua](#page-138-0)* interpreter.
- gui.widgets: List:setChoices clones choices for internal table changes

- Added support for automatically sizing arrays indexed with an enum
- Added start\_dwarf\_count on 64-bit Linux again and fixed scanning script
- Dropped 0.44.10 support
- Dropped 0.44.11 support
- Removed stale generated CSV files and DT layouts from pre-0.43.05
- announcement\_type: new in 0.44.11: NEW\_HOLDING, NEW\_MARKET\_LINK
- army\_controller: added new vector from 0.44.11
- belief\_system: new type, few fields identified
- breath\_attack\_type: added OTHER
- historical\_figure\_info.relationships.list: added unk\_3a-unk\_3c fields at end
- history\_event\_entity\_expels\_hfst: added (new in 0.44.11)
- history\_event\_site\_surrenderedst: added (new in 0.44.11)
- history\_event\_type: added SITE\_SURRENDERED, ENTITY\_EXPELS\_HF (new in 0.44.11)
- interface\_key: added bindings new in 0.44.11
- mental\_picture: new type, some fields identified
- mission\_report**:**
	- **–** new type (renamed, was mission before)
	- **–** identified some fields
- mission: new type (used in viewscreen\_civlistst)
- occupation\_type: new in 0.44.11: MESSENGER
- profession: new in 0.44.11: MESSENGER
- spoils\_report: new type, most fields identified
- syndrome: identified a few fields
- ui.squads: Added fields new in 0.44.12
- ui\_sidebar\_menus**:**
	- **–** unit.in\_squad: renamed to unit.squad\_list\_opened, fixed location
	- **–** unit: added expel\_error and other unknown fields new in 0.44.11
	- **–** hospital: added, new in 0.44.11
	- **–** num\_speech\_tokens, unk\_17d8: moved out of command\_line to fix layout on x64
- viewscreen\_civlistst**:**
	- **–** identified new pages
	- **–** identified new messenger-related fields
	- **–** fixed layout and identified many fields
- viewscreen\_image\_creatorst**:**
	- **–** fixed layout
	- **–** identified many fields
- viewscreen\_locationsst: identified edit\_input
- viewscreen\_reportlistst: added new mission and spoils report-related fields (fixed layout)
- world.languages: identified (minimal information; whole languages stored elsewhere)
- world.status**:**
	- **–** mission\_reports: renamed, was missions
	- **–** spoils\_reports: identified
- world.unk\_131ec0, world.unk\_131ef0: researched layout
- world.worldgen\_status: identified many fields
- world: belief\_systems: identified

# **7.1.16 DFHack 0.44.10-r2**

## **New Plugins**

• *[cxxrandom](#page-80-1)*: exposes some features of the C++11 random number library to Lua

## **New Scripts**

- *[add-recipe](#page-27-1)*: adds unknown crafting recipes to the player's civ
- *[gui/stamper](#page-281-0)*: allows manipulation of designations by transforms such as translations, reflections, rotations, and inversion
#### **Fixes**

- Fixed many tools incorrectly using the dead unit flag (they should generally check flags2.killed instead)
- Fixed many tools passing incorrect arguments to printf-style functions, including a few possible crashes (*[change](#page-67-0)[layer](#page-67-0)*, *[follow](#page-111-0)*, *[forceequip](#page-112-0)*, *[generated-creature-renamer](#page-118-0)*)
- Fixed several bugs in Lua scripts found by static analysis (df-luacheck)
- Fixed -q flag (GDB) in Linux dfhack script (particularly on  $x64$ )
- *[autochop](#page-45-0)*, *[autodump](#page-46-0)*, *[autogems](#page-48-0)*, *[automelt](#page-53-0)*, *[autotrade](#page-55-0)*, *[buildingplan](#page-61-0)*, *[dwarfmonitor](#page-95-0)*, *[fix-unit-occupancy](#page-108-0)*, *[fortplan](#page-666-0)*, *[stockflow](#page-194-0)*: fix issues with periodic tasks not working for some time after save/load cycles
- *[autogems](#page-48-0)***:**
	- **–** stop running repeatedly when paused
	- **–** fixed crash when furnaces are linked to same stockpiles as jeweler's workshops
- *[autogems](#page-48-0)*, *[fix-unit-occupancy](#page-108-0)*: stopped running when a fort isn't loaded (e.g. while embarking)
- *[autounsuspend](#page-55-1)*: now skips planned buildings
- *[ban-cooking](#page-56-0)*: fixed errors introduced by kitchen structure changes in 0.44.10-r1
- *[buildingplan](#page-61-0)*, *[fortplan](#page-666-0)*: stopped running before a world has fully loaded
- *[deramp](#page-83-0)*: fixed deramp to find designations that already have jobs posted
- *[dig](#page-85-0)*: fixed "Inappropriate dig square" announcements if digging job has been posted
- *[fixnaked](#page-109-0)*: fixed errors due to emotion changes in 0.44
- *[remove-stress](#page-171-0)*: fixed an error when running on soul-less units (e.g. with -all)
- *[reveal](#page-176-0)*: stopped revealing tiles adjacent to tiles above open space inappropriately
- *[stockpiles](#page-194-1)*: loadstock now sets usable and unusable weapon and armor settings
- *[stocks](#page-195-0)*: stopped listing carried items under stockpiles where they were picked up from

#### **Misc Improvements**

- Added script name to messages produced by qerror() in Lua scripts
- Fixed an issue in around 30 scripts that could prevent edits to the files (adding valid arguments) from taking effect
- Linux: Added several new options to dfhack script: --remotegdb, --gdbserver, --strace
- *[bodyswap](#page-59-0)*: improved error handling
- *[buildingplan](#page-61-0)*: added max quality setting
- *[caravan](#page-65-0)*: documented (new in 0.44.10-alpha1)
- *[deathcause](#page-80-0)*: added "slaughtered" to descriptions
- *[embark-assistant](#page-98-0)***:**
	- **–** changed region interaction matching to search for evil rain, syndrome rain, and reanimation rather than interaction presence (misleadingly called evil weather), reanimation, and thralling
	- **–** gave syndrome rain and reanimation wider ranges of criterion values
- *[fix/dead-units](#page-248-0)*: added a delay of around 1 month before removing units
- *[fix/retrieve-units](#page-251-0)*: now re-adds units to active list to counteract *[fix/dead-units](#page-248-0)*
- *[modtools/create-unit](#page-292-0)***:**
	- **–** added quantity argument
	- **–** now selects a caste at random if none is specified
- *[mousequery](#page-147-0)***:**
	- **–** migrated several features from TWBT's fork
	- **–** added ability to drag with left/right buttons
	- **–** added depth display for TWBT (when multilevel is enabled)
	- **–** made shift+click jump to lower levels visible with TWBT
- *[title-version](#page-209-0)*: added version to options screen too
- item-descriptions: fixed several grammatical errors

#### **API**

- **New functions (also exposed to Lua):**
	- **–** Units::isKilled()
	- **–** Units::isActive()
	- **–** Units::isGhost()
- Removed Vermin module (unused and obsolete)

#### **Internals**

- Added build option to generate symbols for large generated files containing df-structures metadata
- Added fallback for YouCompleteMe database lookup failures (e.g. for newly-created files)
- Improved efficiency and error handling in stl\_vsprintf and related functions
- jsoncpp: fixed constructor with long on Linux

#### **Lua**

- Added profiler module to measure lua performance
- Enabled shift+cursor movement in WorkshopOverlay-derived screens

#### **Structures**

- incident\_sub6\_performance: identified some fields
- item\_body\_component: fixed location of corpse\_flags
- job\_handler: fixed static array layout
- job\_type: added is\_designation attribute
- unit\_flags1: renamed dead to inactive to better reflect its use
- unit\_personality: fixed location of current\_focus and undistracted\_focus
- unit\_thought\_type: added SawDeadBody (new in 0.44.10)

# **7.1.17 DFHack 0.44.10-r1**

### **New Scripts**

- *[bodyswap](#page-59-0)*: shifts player control over to another unit in adventure mode
- *[caravan](#page-65-0)*: adjusts properties of caravans
- *[devel/find-primitive](#page-232-0)*: finds a primitive variable in memory
- *[gui/autogems](#page-255-0)*: a configuration UI for the *[autogems](#page-48-0)* plugin

#### **New Tweaks**

- *[tweak](#page-211-0)* kitchen-prefs-all: adds an option to toggle cook/brew for all visible items in kitchen preferences
- *[tweak](#page-211-0)* stone-status-all: adds an option to toggle the economic status of all stones

#### **Fixes**

- Fixed uninitialized pointer being returned from Gui::getAnyUnit() in rare cases
- Lua: registered dfhack.constructions.designateRemove() correctly
- Units::getAnyUnit(): fixed a couple problematic conditions and potential segfaults if global addresses are missing
- *[autohauler](#page-49-0)*, *[autolabor](#page-50-0)*, *[labormanager](#page-128-0)*: fixed fencepost error and potential crash
- *[dwarfvet](#page-97-0)*: fixed infinite loop if an animal is not accepted at a hospital
- *[exterminate](#page-103-0)*: fixed documentation of this option
- *[full-heal](#page-115-0)***:**
	- **–** units no longer have a tendency to melt after being healed
	- **–** healed units are no longer treated as patients by hospital staff
	- **–** healed units no longer attempt to clean themselves unsuccessfully
	- **–** wounded fliers now regain the ability to fly upon being healing
	- **–** now heals suffocation, numbness, infection, spilled guts and gelding
- *[liquids](#page-132-0)*: fixed "range" command to default to 1 for dimensions consistently
- *[modtools/create-unit](#page-292-0)***:**
	- **–** creatures of the appropriate age are now spawned as babies or children where applicable
	- **–** fix: civ\_id is now properly assigned to historical\_figure, resolving several hostility issues (spawned pets are no longer attacked by fortress military!)
	- **–** fix: unnamed creatures are no longer spawned with a string of numbers as a first name
- *[prospector](#page-162-0)*: fixed crash due to invalid vein materials
- *[search](#page-180-0)*: fixed 4/6 keys in unit screen search
- *[stockpiles](#page-194-1)*: stopped sidebar option from overlapping with *[autodump](#page-46-0)*
- *[tweak](#page-211-0)* block-labors: fixed two causes of crashes related in the v-p-l menu
- *[tweak](#page-211-0)* max-wheelbarrow: fixed conflict with building renaming
- *[view-item-info](#page-216-0)***:**
	- **–** stopped appending extra newlines permanently to descriptions
	- **–** fixed an error with some armor

#### **Misc Improvements**

- Added logo to documentation
- Documented several missing dfhack.gui Lua functions
- *[adv-rumors](#page-30-0)*: bound to Ctrl-A
- *[autogems](#page-48-0)*: can now blacklist arbitrary gem types (see *[gui/autogems](#page-255-0)*)
- *[blueprint](#page-57-0)*: added a basic Lua API
- *[command-prompt](#page-76-0)*: added support for Gui::getSelectedPlant()
- *[devel/export-dt-ini](#page-231-0)*: added tool offsets for DT 40
- *[devel/save-version](#page-243-0)*: added current DF version to output
- *[exterminate](#page-103-0)*: added more words for current unit, removed warning
- *[fpause](#page-115-1)*: now pauses worldgen as well
- *[gui/advfort](#page-254-0)*: bound to Ctrl-T
- *[gui/room-list](#page-278-0)*: added support for Gui::getSelectedBuilding()
- *[gui/unit-info-viewer](#page-282-0)*: bound to Alt-I
- *[install-info](#page-124-0)*: added information on tweaks
- *[modtools/create-unit](#page-292-0)*: made functions available to other scripts
- *[search](#page-180-0)***:**
	- **–** added support for stone restrictions screen (under z: Status)
	- **–** added support for kitchen preferences (also under z)

#### **API**

- **New functions (all available to Lua as well):**
	- **–** Buildings::getRoomDescription()
	- **–** Items::checkMandates()
	- **–** Items::canTrade()
	- **–** Items::canTradeWithContents()
	- **–** Items::isRouteVehicle()
	- **–** Items::isSquadEquipment()
	- **–** Kitchen::addExclusion()
	- **–** Kitchen::findExclusion()
	- **–** Kitchen::removeExclusion()
- syndrome-util: added eraseSyndromeData()

#### **Internals**

- Added function names to DFHack's NullPointer and InvalidArgument exceptions
- Added some build scripts for Sublime Text
- Added Gui::inRenameBuilding()
- Changed submodule URLs to relative URLs so that they can be cloned consistently over different protocols (e.g. SSH)
- Fixed compiler warnings on all supported build configurations
- Linux: required plugins to have symbols resolved at link time, for consistency with other platforms
- Windows build scripts now work with non-C system drives

#### **Structures**

- dfhack\_room\_quality\_level: new enum
- glowing\_barrier: identified triggered, added comments
- item\_flags2: renamed has\_written\_content to unk\_book
- kitchen\_exc\_type: new enum (for ui.kitchen)
- mandate.mode: now an enum
- unit\_personality.emotions.flags.memory: identified
- viewscreen\_kitchenprefst.forbidden, possible: now a bitfield, kitchen\_pref\_flag
- world\_data.feature\_map: added extensive documentation (in XML)

## **7.1.18 DFHack 0.44.09-r1**

#### **Fixes**

- Fixed some CMake warnings (CMP0022)
- Support for building on Ubuntu 18.04
- *[dig](#page-85-0)*: stopped designating non-vein tiles (open space, trees, etc.)
- *[embark-assistant](#page-98-0)*: fixed detection of reanimating biomes
- *[fix/dead-units](#page-248-0)*: fixed a bug that could remove some arriving (not dead) units
- *[labormanager](#page-128-0)*: fixed crash due to dig jobs targeting some unrevealed map blocks
- *[modtools/item-trigger](#page-300-0)*: fixed token format in help text

#### **Misc Improvements**

- Reorganized changelogs and improved changelog editing process
- *[embark-assistant](#page-98-0)***:**
	- **–** Added search for adamantine
	- **–** Now supports saving/loading profiles
- *[fillneeds](#page-106-0)*: added -all option to apply to all units
- *[modtools/item-trigger](#page-300-0)***:**
	- **–** added support for multiple type/material/contaminant conditions
	- **–** added the ability to specify inventory mode(s) to trigger on
- *[RemoteFortressReader](#page-26-0)*: added flows, instruments, tool names, campfires, ocean waves, spiderwebs

#### **Internals**

• OS X: Can now build with GCC 7 (or older)

#### **Structures**

- Several new names in instrument raw structures
- army: added vector new in 0.44.07
- building\_type: added human-readable name attribute
- furnace\_type: added human-readable name attribute
- identity: identified profession, civ
- manager\_order\_template: fixed last field type
- site\_reputation\_report: named reports vector
- viewscreen\_createquotast: fixed layout
- workshop\_type: added human-readable name attribute
- world.language: moved colors, shapes, patterns to world.descriptors
- world.reactions**,** world.reaction\_categories**: moved to new compound,** world.reactions**. Requires renaming:**
	- **–** world.reactions to world.reactions.reactions
	- **–** world.reaction\_categories to world.reactions.reaction\_categories

## **7.1.19 DFHack 0.44.05-r2**

### **New Plugins**

• *[embark-assistant](#page-98-0)*: adds more information and features to embark screen

#### **New Scripts**

- *[adv-fix-sleepers](#page-29-0)*: fixes units in adventure mode who refuse to wake up [\(Bug 6798\)](https://www.bay12games.com/dwarves/mantisbt/view.php?id=6798)
- *[hermit](#page-121-0)*: blocks caravans, migrants, diplomats (for hermit challenge)

#### **New Features**

• With PRINT\_MODE:TEXT, setting the DFHACK\_HEADLESS environment variable will hide DF's display and allow the console to be used normally. (Note that this is intended for testing and is not very useful for actual gameplay.)

#### **Fixes**

- *[devel/export-dt-ini](#page-231-0)*: fix language name offsets for DT 39.2+
- *[devel/inject-raws](#page-234-0)*: fixed gloves and shoes (old typo causing errors)
- *[RemoteFortressReader](#page-26-0)*: fixed an issue with not all engravings being included
- *[view-item-info](#page-216-0)*: fixed an error with some shields

#### **Misc Improvements**

- *[adv-rumors](#page-30-0)*: added more keywords, including names
- *[autochop](#page-45-0)*: can now exclude trees that produce fruit, food, or cookable items
- *[RemoteFortressReader](#page-26-0)*: added plant type support

## **7.1.20 DFHack 0.44.05-r1**

#### **New Scripts**

- *[break-dance](#page-60-0)*: Breaks up a stuck dance activity
- *[devel/check-other-ids](#page-228-0)*: Checks the validity of "other" vectors in the world global
- *[devel/dump-offsets](#page-230-0)*: prints an XML version of the global table included in in DF
- *[fillneeds](#page-106-0)*: Use with a unit selected to make them focused and unstressed
- *[firestarter](#page-107-0)*: Lights things on fire: items, locations, entire inventories even!
- *[flashstep](#page-110-0)*: Teleports adventurer to cursor
- *[ghostly](#page-119-0)*: Turns an adventurer into a ghost or back
- *[gui/cp437-table](#page-260-0)*: An in-game CP437 table
- *[questport](#page-164-0)*: Sends your adventurer to the location of your quest log cursor

• *[view-unit-reports](#page-217-0)*: opens the reports screen with combat reports for the selected unit

#### **Fixes**

- Fixed a crash that could occur if a symbol table in symbols.xml had no content
- Fixed issues with the console output color affecting the prompt on Windows
- *[autolabor](#page-50-0)*, *[autohauler](#page-49-0)*, *[labormanager](#page-128-0)*: added support for "put item on display" jobs and building/destroying display furniture
- *[createitem](#page-78-0)*: stopped items from teleporting away in some forts
- *[devel/inject-raws](#page-234-0)***:**
	- **–** now recognizes spaces in reaction names
	- **–** now recognizes spaces in reaction names
- *[dig](#page-85-0)*: added support for designation priorities fixes issues with designations from digv and related commands having extremely high priority
- *[dwarfmonitor](#page-95-0)***:**
	- **–** fixed display of creatures and poetic/music/dance forms on prefs screen
	- **–** added "view unit" option
	- **–** now exposes the selected unit to other tools
- *[exportlegends](#page-102-0)*: fixed an error that could occur when exporting empty lists
- *[gui/gm-editor](#page-263-0)*: fixed an error when editing primitives in Lua tables
- *[gui/gm-unit](#page-264-0)*: can now edit mining skill
- *[gui/quickcmd](#page-276-0)*: stopped error from adding too many commands
- *[modtools/create-unit](#page-292-0)*: fixed error when domesticating units
- *[names](#page-148-0)*: fixed many errors
- *[quicksave](#page-168-0)*: fixed an issue where the "Saving. . . " indicator often wouldn't appear

#### **Misc Improvements**

- The console now provides suggestions for built-in commands
- *[binpatch](#page-56-1)*: now reports errors for empty patch files
- *[devel/export-dt-ini](#page-231-0)*: avoid hardcoding flags
- *[exportlegends](#page-102-0)***:**
	- **–** reordered some tags to match DF's order
	- **–** added progress indicators for exporting long lists
- *[force](#page-111-1)*: now provides useful help
- *[full-heal](#page-115-0)***:**
	- **–** can now select corpses to resurrect
	- **–** now resets body part temperatures upon resurrection to prevent creatures from freezing/melting again
- **–** now resets units' vanish countdown to reverse effects of *[exterminate](#page-103-0)*
- *[gui/gm-editor](#page-263-0)*: added enum names to enum edit dialogs
- *[gui/gm-unit](#page-264-0)***:**
	- **–** added a profession editor
	- **–** misc. layout improvements
	- **–** made skill search case-insensitive
- *[gui/liquids](#page-268-0)*: added more keybindings: 0-7 to change liquid level, P/B to cycle backwards
- *[gui/pathable](#page-273-0)*: added tile types to sidebar
- *[gui/rename](#page-277-0)*: added "clear" and "special characters" options
- *[launch](#page-130-0)*: can now ride creatures
- *[modtools/skill-change](#page-311-0)***:**
	- **–** now updates skill levels appropriately
	- **–** only prints output if -loud is passed
- *[names](#page-148-0)*: can now edit names of units
- *[RemoteFortressReader](#page-26-0)***:**
	- **–** support for moving adventurers
	- **–** support for vehicles, gem shapes, item volume, art images, item improvements
	- **–** includes item stack sizes
	- **–** some performance improvements

#### **Removed**

- *[tweak](#page-211-0)*: kitchen-keys: [Bug 614](https://www.bay12games.com/dwarves/mantisbt/view.php?id=614) fixed in DF 0.44.04
- *[warn-stuck-trees](#page-667-0)*: [Bug 9252](https://www.bay12games.com/dwarves/mantisbt/view.php?id=9252) fixed in DF 0.44.01

#### **Internals**

• Gui::getAnyUnit() supports many more screens/menus

#### **Lua**

- Added a new dfhack.console API
- API can now wrap functions with 12 or 13 parameters
- Exposed get\_vector() (from C++) for all types that support  $find()$ , e.g. df.unit.get\_vector() == df. global.world.units.all
- Improved json I/O error messages
- Stopped a crash when trying to create instances of classes whose vtable addresses are not available

### **Structures**

- Added buildings\_other\_id.DISPLAY\_CASE
- Added job\_type.PutItemOnDisplay
- Added twbt\_render\_map code offset on x64
- Fixed an issue preventing enabler from being allocated by DFHack
- Fixed unit alignment
- Fixed viewscreen\_titlest.start\_savegames alignment
- Found renderer vtable on  $osx64$
- Identified historical\_entity.unknown1b.deities (deity IDs)
- Located start\_dwarf\_count offset for all builds except 64-bit Linux; *[startdwarf](#page-191-0)* should work now
- **New globals:**
	- **–** soul\_next\_id
	- **–** version
	- **–** min\_load\_version
	- **–** movie\_version
	- **–** basic\_seed
	- **–** title
	- **–** title\_spaced
	- **–** ui\_building\_resize\_radius
- The former announcements global is now a field in d\_init
- The ui\_menu\_width global is now a 2-byte array; the second item is the former ui\_area\_map\_width global, which is now removed
- adventure\_movement\_optionst, adventure\_movement\_hold\_tilest, adventure\_movement\_climbst: named coordinate fields
- artifact\_record: fixed layout (changed in 0.44.04)
- incident: fixed layout (changed in 0.44.01) note that many fields have moved
- mission: added type
- unit: added 3 new vmethods: getCreatureTile, getCorpseTile, getGlowTile
- viewscreen\_assign\_display\_itemst: fixed layout on x64 and identified many fields
- viewscreen\_reportlistst: fixed layout, added mission\_id vector
- world.status: named missions vector
- world fields formerly beginning with job\_ are now fields of world.jobs, e.g. world.job\_list is now world.jobs.list

# **7.1.21 Older Changelogs**

Are kept in a separate file: History

# **7.2 List of authors**

The following is a list of people who have contributed to DFHack, in alphabetical order.

If you should be here and aren't, please get in touch on IRC or the forums, or make a pull request!

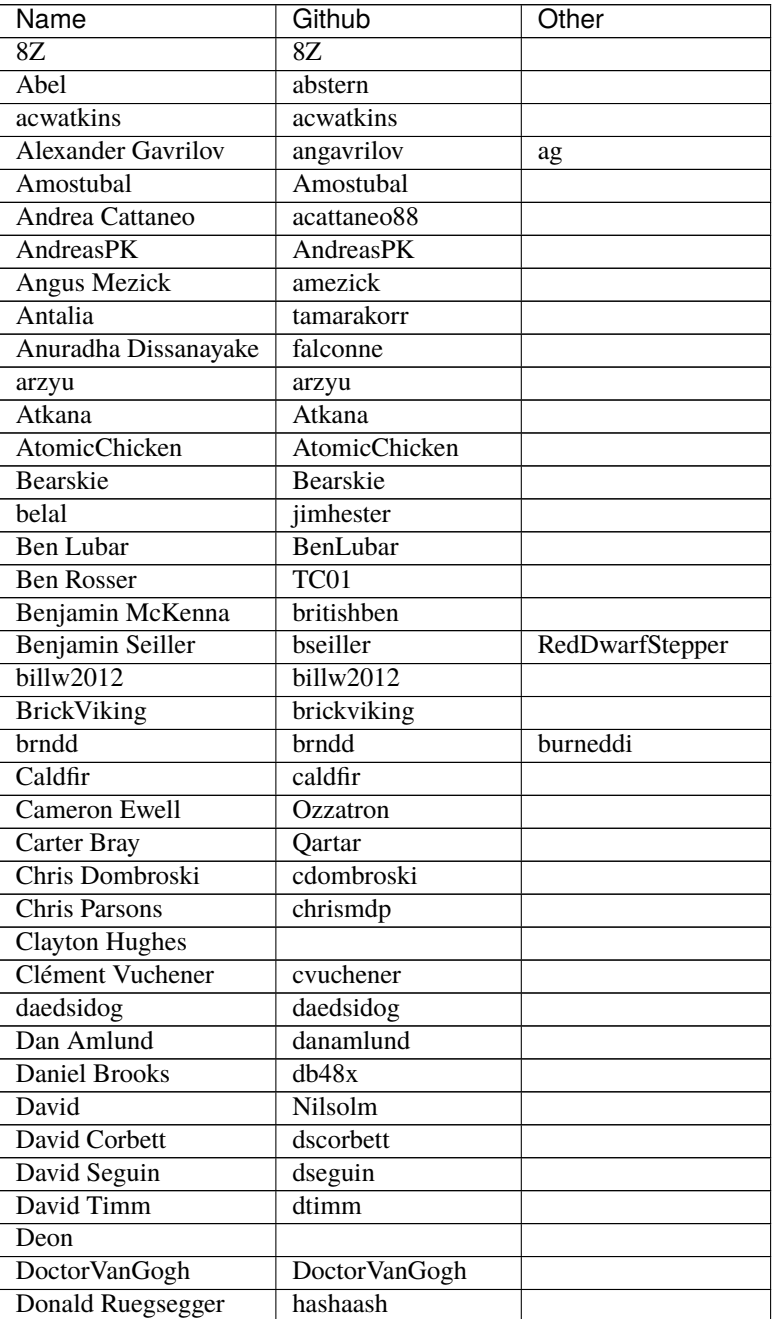

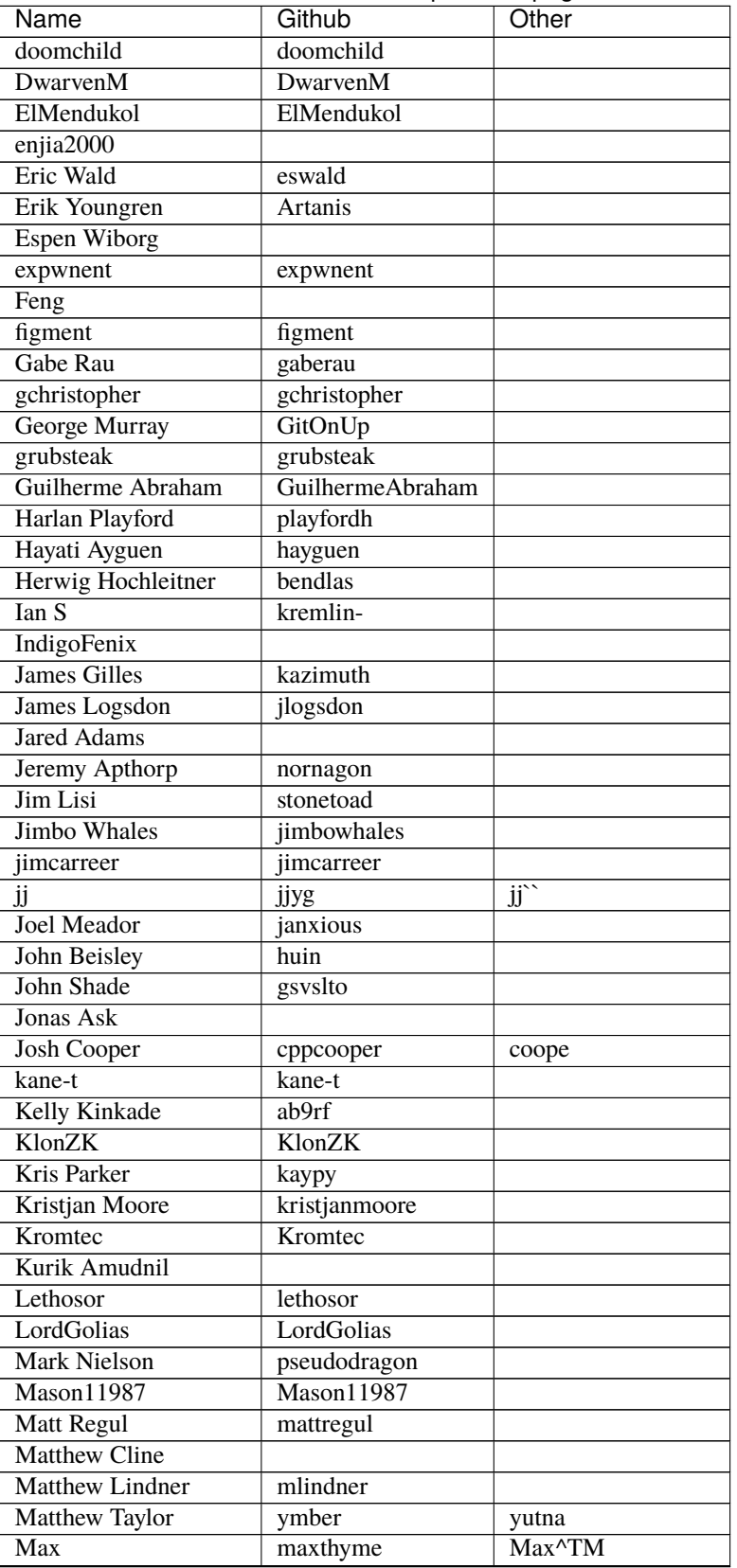

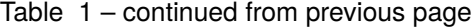

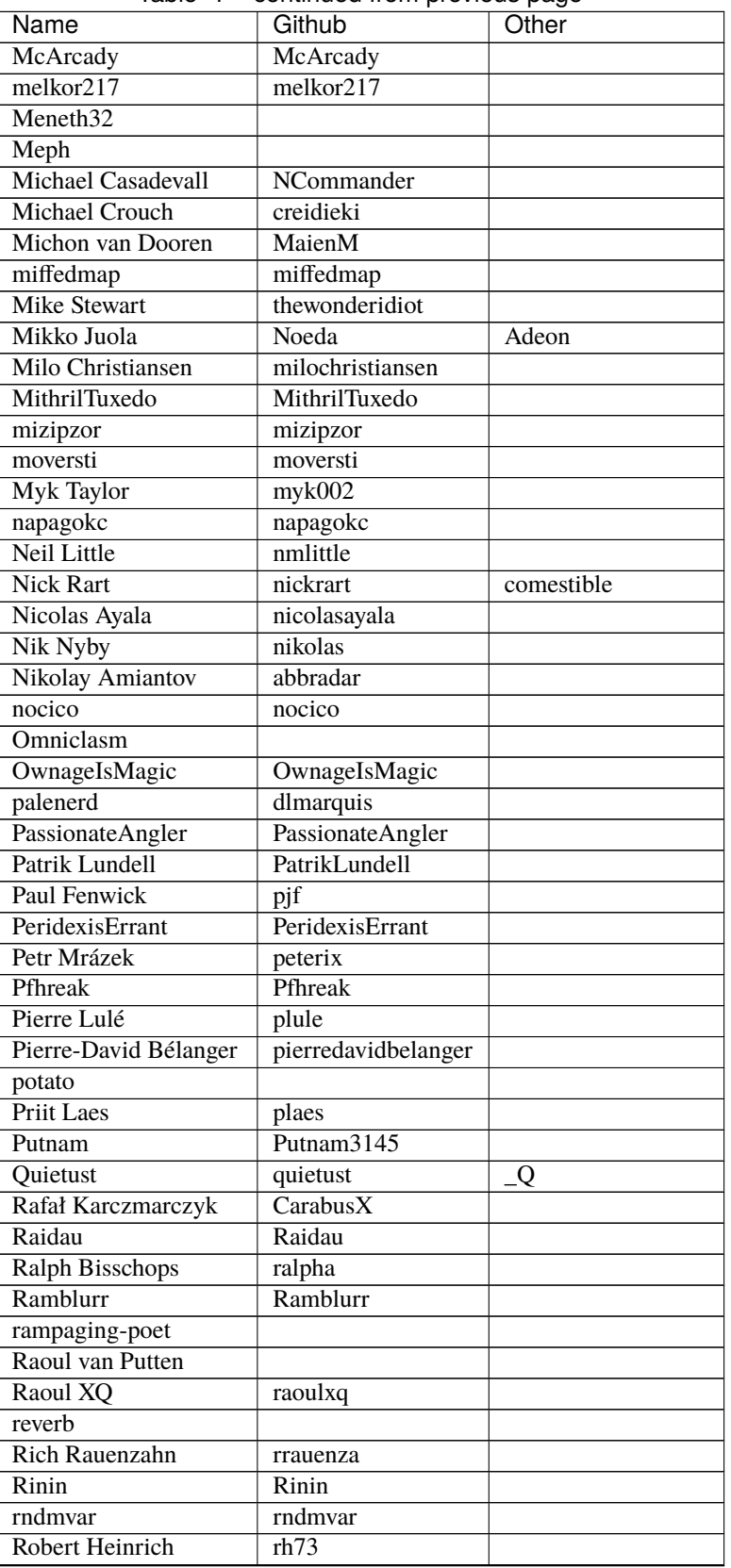

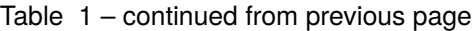

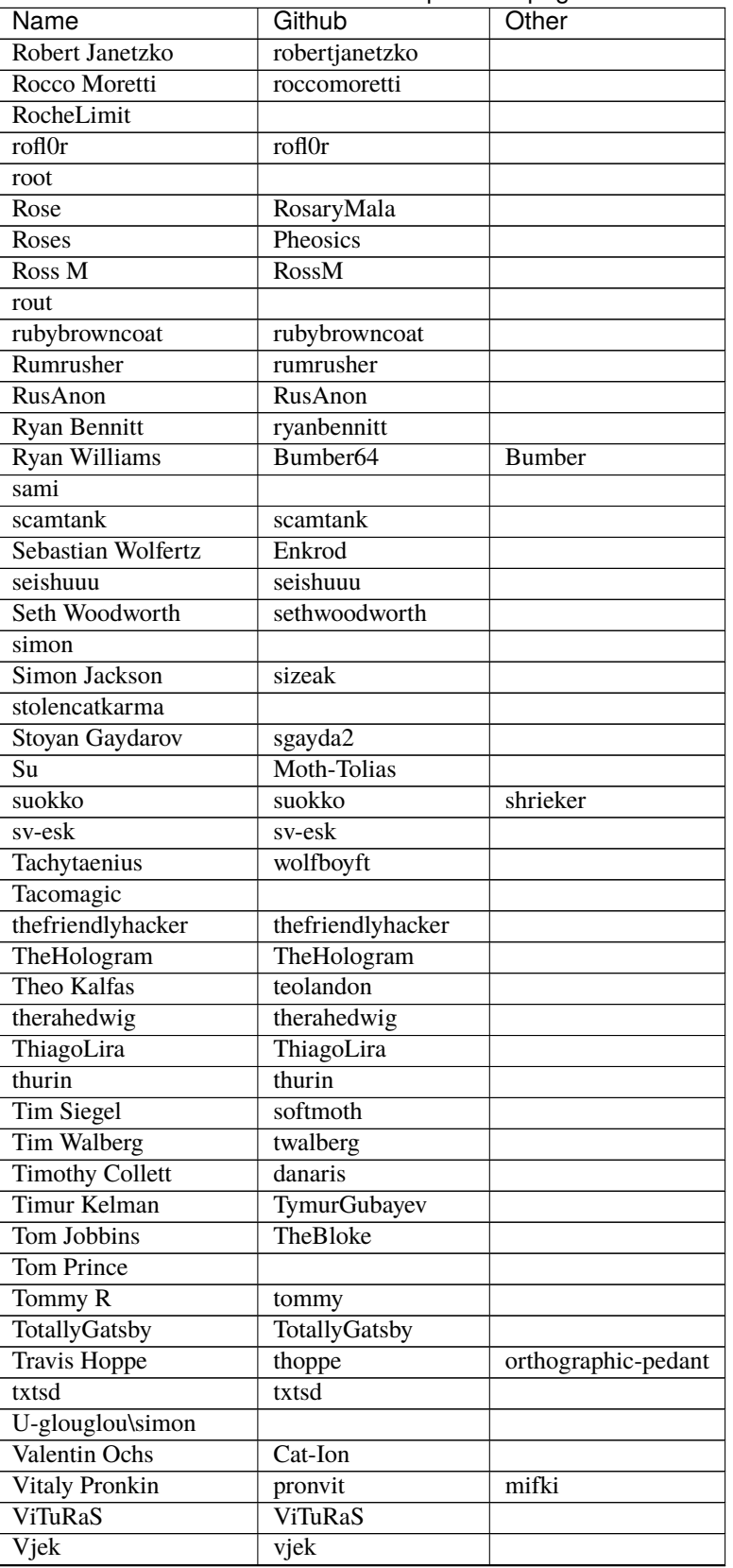

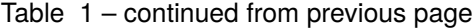

| Name           | Github         | Other |
|----------------|----------------|-------|
| Warmist        | warmist        |       |
| Wes Malone     | wesQ3          |       |
| Will Rogers    | wjrogers       |       |
| ZechyW         | ZechyW         |       |
| <b>Zhentar</b> | <b>Zhentar</b> |       |
| zilpin         | zilpin         |       |
| Zishi Wu       | zishiwu123     |       |

Table 1 – continued from previous page

# **7.3 Licenses**

DFHack is distributed under the Zlib license, with some MIT- and BSD-licensed components. These licenses protect your right to use DFHack for any purpose, distribute copies, and so on.

The core, plugins, scripts, and other DFHack code all use the ZLib license unless noted otherwise. By contributing to DFHack, authors release the contributed work under this license.

DFHack also draws on several external packages. Their licenses are summarised here and reproduced below.

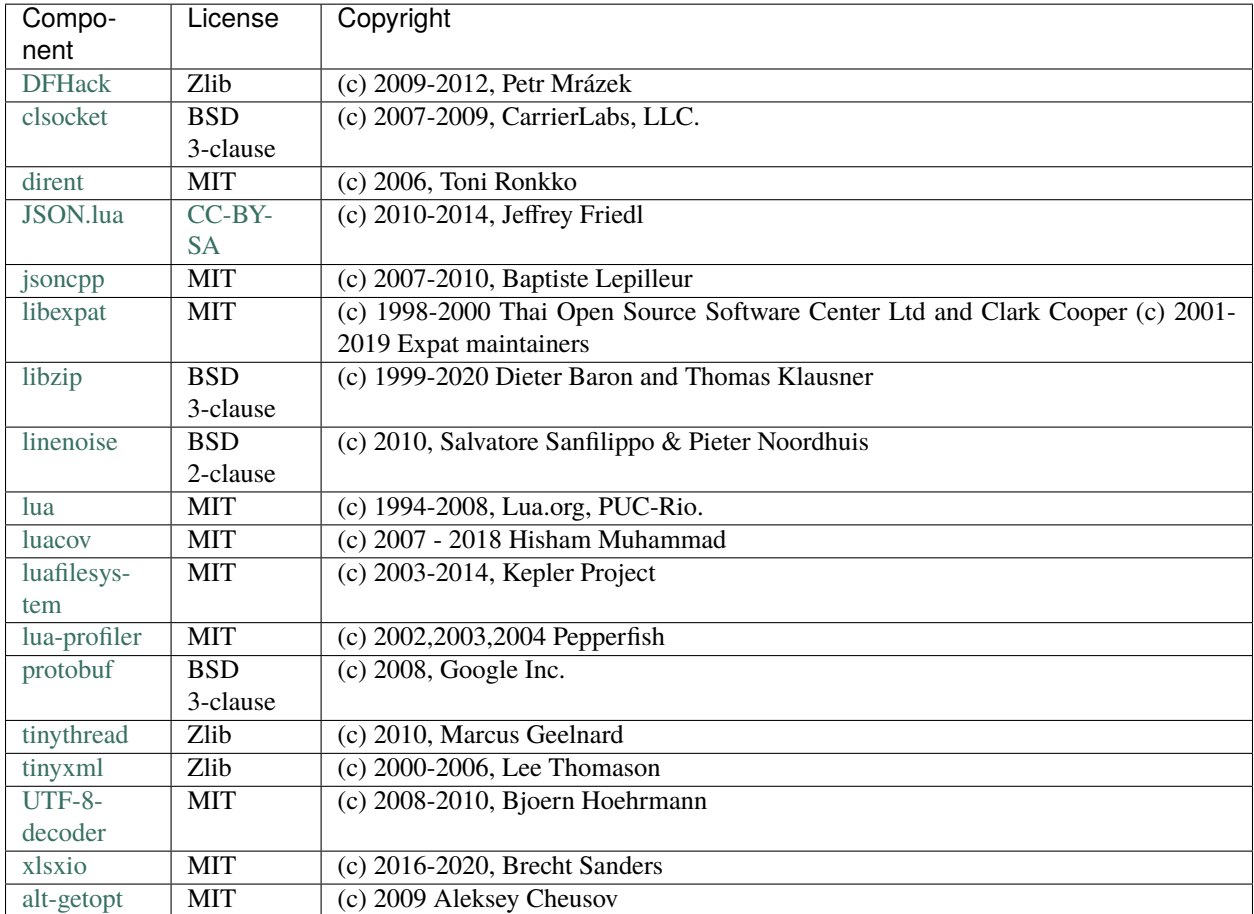

# **7.3.1 Zlib License**

See [https://en.wikipedia.org/wiki/Zlib\\_License](https://en.wikipedia.org/wiki/Zlib_License)

This software is provided 'as-is', without any express or implied warranty. In no event will the authors be held liable for any damages arising from the use of this software.

Permission is granted to anyone to use this software for any purpose, including commercial applications, and to alter it and redistribute it freely, subject to the following restrictions:

- 1. The origin of this software must not be misrepresented; you must not claim that you wrote the original software. If you use this software in a product, an acknowledgment in the product documentation would be appreciated but is not required.
- 2. Altered source versions must be plainly marked as such, and must not be misrepresented as being the original software.
- 3. This notice may not be removed or altered from any source distribution.

# **7.3.2 MIT License**

See [https://en.wikipedia.org/wiki/MIT\\_License](https://en.wikipedia.org/wiki/MIT_License)

Permission is hereby granted, free of charge, to any person obtaining a copy of this software and associated documentation files (the "Software"), to deal in the Software without restriction, including without limitation the rights to use, copy, modify, merge, publish, distribute, sublicense, and/or sell copies of the Software, and to permit persons to whom the Software is furnished to do so, subject to the following conditions:

The above copyright notice and this permission notice shall be included in all copies or substantial portions of the Software.

THE SOFTWARE IS PROVIDED "AS IS", WITHOUT WARRANTY OF ANY KIND, EXPRESS OR IMPLIED, INCLUDING BUT NOT LIMITED TO THE WARRANTIES OF MERCHANTABILITY, FITNESS FOR A PARTICULAR PURPOSE AND NONINFRINGEMENT. IN NO EVENT SHALL THE AUTHORS OR COPYRIGHT HOLDERS BE LIABLE FOR ANY CLAIM, DAMAGES OR OTHER LIABILITY, WHETHER IN AN ACTION OF CONTRACT, TORT OR OTHERWISE, ARISING FROM, OUT OF OR IN CONNECTION WITH THE SOFTWARE OR THE USE OR OTHER DEALINGS IN THE SOFTWARE.

# **7.3.3 BSD Licenses**

See [https://en.wikipedia.org/wiki/BSD\\_licenses](https://en.wikipedia.org/wiki/BSD_licenses)

Redistribution and use in source and binary forms, with or without modification, are permitted provided that the following conditions are met:

- 1. Redistributions of source code must retain the above copyright notice, this list of conditions and the following disclaimer.
- 2. Redistributions in binary form must reproduce the above copyright notice, this list of conditions and the following disclaimer in the documentation and/or other materials provided with the distribution.

THIS SOFTWARE IS PROVIDED BY THE COPYRIGHT HOLDERS AND CONTRIBUTORS "AS IS" AND ANY EXPRESS OR IMPLIED WARRANTIES, INCLUDING, BUT NOT LIMITED TO, THE IMPLIED WARRANTIES OF MERCHANTABILITY AND FITNESS FOR A PARTICULAR PURPOSE ARE DISCLAIMED. IN NO EVENT SHALL THE COPYRIGHT HOLDER OR CONTRIBUTORS BE LIABLE FOR ANY DIRECT, INDIRECT, INCIDENTAL, SPECIAL, EXEMPLARY, OR CONSEQUENTIAL DAMAGES (INCLUDING, BUT NOT LIMITED TO, PROCUREMENT OF SUBSTITUTE GOODS OR SERVICES; LOSS OF USE, DATA, OR PROFITS; OR BUSINESS INTERRUPTION) HOWEVER CAUSED AND ON ANY THEORY OF LIABILITY, WHETHER IN CONTRACT, STRICT LIABILITY, OR TORT (INCLUDING NEGLIGENCE OR OTHERWISE) ARISING IN ANY WAY OUT OF THE USE OF THIS SOFTWARE, EVEN IF ADVISED OF THE POSSIBILITY OF SUCH DAMAGE.

linenoise adds no further clauses.

protobuf adds the following clause:

3. Neither the name of Google Inc. nor the names of its contributors may be used to endorse or promote products derived from this software without specific prior written permission.

clsocket adds the following clauses:

- 3. The name of the author may not be used to endorse or promote products derived from this software without specific prior written permission.
- 4. The name "CarrierLabs" must not be used to endorse or promote products derived from this software without prior written permission. For written permission, please contact mark@carrierlabs.com

# **7.4 Removed tools**

This page lists tools (plugins or scripts) that were previously included in DFHack but have been removed. It exists primarily so that internal links still work (e.g. links from the *[Changelog](#page-600-0)*).

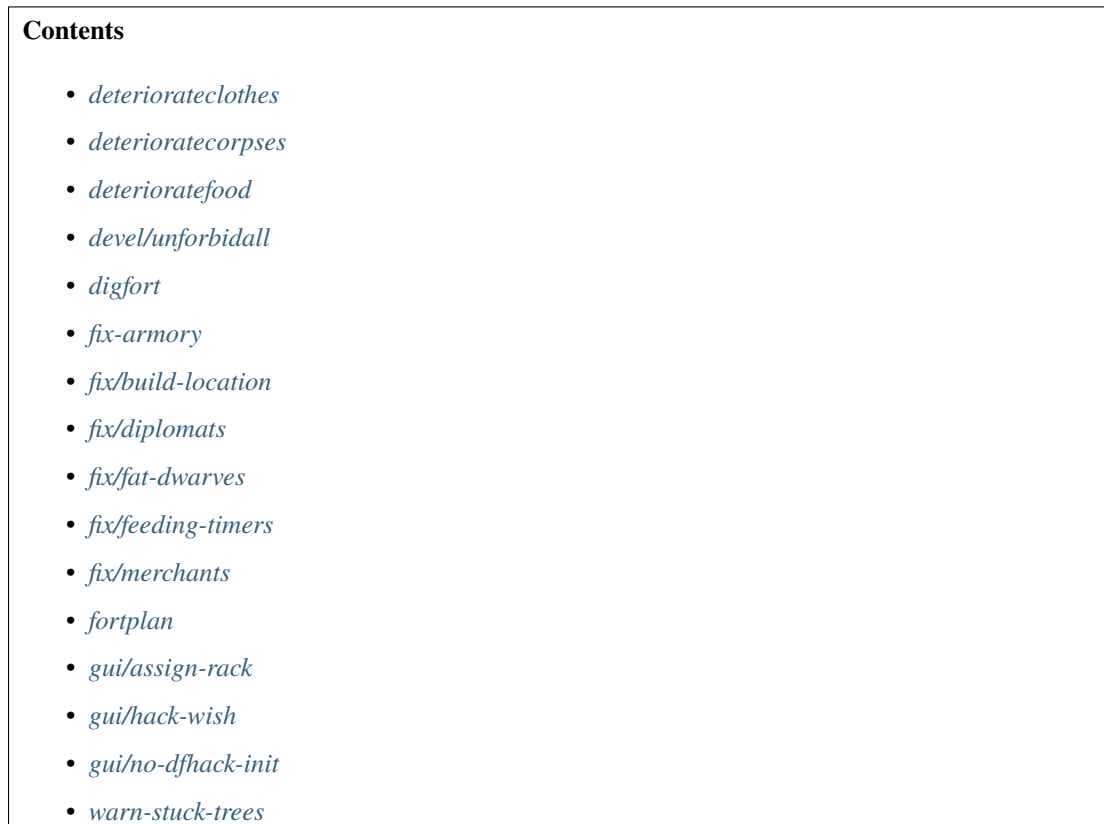

# <span id="page-665-0"></span>**7.4.1 deteriorateclothes**

Replaced by the new combined *[deteriorate](#page-83-1)* script. Run deteriorate --types=clothes.

## <span id="page-665-1"></span>**7.4.2 deterioratecorpses**

Replaced by the new combined *[deteriorate](#page-83-1)* script. Run deteriorate --types=corpses.

# <span id="page-665-2"></span>**7.4.3 deterioratefood**

Replaced by the new combined *[deteriorate](#page-83-1)* script. Run deteriorate --types=food.

# <span id="page-666-1"></span>**7.4.4 devel/unforbidall**

Replaced by the *[unforbid](#page-213-0)* script. Run unforbid all --quiet to match the behavior of the original devel/ unforbidall script.

# <span id="page-666-2"></span>**7.4.5 digfort**

A script to designate an area for digging according to a plan in csv format. Please use DFHack's more powerful *[quickfort](#page-164-1)* script instead. You can use your existing .csv files. Just move them to the blueprints folder in your DF installation, and instead of digfort file.csv, run quickfort run file.csv.

# <span id="page-666-3"></span>**7.4.6 fix-armory**

Allowed the military to store equipment in barracks containers. Removed because it required a binary patch to DF in order to function, and no such patch has existed since DF 0.34.11.

## <span id="page-666-4"></span>**7.4.7 fix/build-location**

The corresponding DF [Bug 5991](https://www.bay12games.com/dwarves/mantisbt/view.php?id=5991) was fixed in DF 0.40.05.

# <span id="page-666-5"></span>**7.4.8 fix/diplomats**

The corresponding DF [Bug 3295](https://www.bay12games.com/dwarves/mantisbt/view.php?id=3295) was fixed in DF 0.40.05.

## <span id="page-666-6"></span>**7.4.9 fix/fat-dwarves**

The corresponding DF [Bug 5971](https://www.bay12games.com/dwarves/mantisbt/view.php?id=5971) was fixed in DF 0.40.05.

## <span id="page-666-7"></span>**7.4.10 fix/feeding-timers**

The corresponding DF [Bug 2606](https://www.bay12games.com/dwarves/mantisbt/view.php?id=2606) was fixed in DF 0.40.12.

## <span id="page-666-8"></span>**7.4.11 fix/merchants**

Humans can now make trade agreements. This fix is no longer necessary.

## <span id="page-666-0"></span>**7.4.12 fortplan**

Designates furniture for building according to a .csv file with quickfort-style syntax. Please use DFHack's more powerful *[quickfort](#page-164-1)* script instead. You can use your existing .csv files. Just move them to the blueprints folder in your DF installation, and instead of fortplan file.csv run quickfort run file.csv.

# <span id="page-667-1"></span>**7.4.13 gui/assign-rack**

This script is no longer useful in current DF versions. The script required a binpatch <br/> <br/>binpatches/needs-patch>`, which has not been available since DF 0.34.11.

# <span id="page-667-2"></span>**7.4.14 gui/hack-wish**

Replaced by *[gui/create-item](#page-260-1)*.

# <span id="page-667-3"></span>**7.4.15 gui/no-dfhack-init**

Tool that warned the user when the dfhack.init file did not exist. Now that dfhack.init is autogenerated in dfhack-config/init, this warning is no longer necessary.

## <span id="page-667-0"></span>**7.4.16 warn-stuck-trees**

The corresponding DF [Bug 9252](https://www.bay12games.com/dwarves/mantisbt/view.php?id=9252) was fixed in DF 0.44.01.

# **INDEX OF DFHACK TOOLS**

## 3

3dveins (*Rewrite layer veins to expand in 3D space.*), [23](#page-26-1)

#### a

- adaptation (*Adjust a unit's cave adaptation level.*), [24](#page-27-0) add-recipe (*Add crafting recipes to a civ.*), [24](#page-27-1)
- add-spatter (plugin) (*Make tagged reactions produce contaminants.*), [25](#page-28-0)
- add-thought (*Adds a thought to the selected unit.*), [25](#page-28-1)
- adv-fix-sleepers (*Fix units who refuse to awaken in adventure mode.*), [26](#page-29-0)
- adv-max-skills (*Raises adventurer stats to max.*), [27](#page-30-1)
- adv-rumors (*Improves the rumors menu in adventure mode.*), [27](#page-30-0)
- alias (*Configure helper aliases for other DFHack commands.*), [27](#page-30-2)
- animal-control (*Quickly view, butcher, or geld groups of animals.*), [28](#page-31-0)
- armoks-blessing (*Bless units with superior stats and traits.*), [29](#page-32-0)
- assign-attributes (*Adjust physical and mental attributes.*), [30](#page-33-0)
- assign-beliefs (*Adjust a unit's beliefs and values.*), [31](#page-34-0)
- assign-facets (*Adjust a unit's facets and traits.*), [33](#page-36-0)
- assign-goals (*Adjust a unit's goals and dreams.*), [34](#page-37-0)
- assign-minecarts (*Assign minecarts to hauling routes.*), [35](#page-38-0)
- assign-preferences (*Adjust a unit's preferences.*), [35](#page-38-1)
- assign-profile (*Adjust characteristics of a unit according to saved profiles.*), [37](#page-40-0)
- assign-skills (*Adjust a unit's skills.*), [39](#page-42-0)
- autobutcher (*Automatically butcher excess livestock.*), [40](#page-43-0)
- autochop (plugin) (*Auto-harvest trees when low on stockpiled logs.*), [42](#page-45-0)
- autoclothing (*Automatically manage clothing work orders.*), [43](#page-46-1)
- autodump (plugin) (*Automatically set items in a stockpile to be dumped.*), [43](#page-46-0)
- autodump (*Teleports items marked for dumping to the cursor position.*), [43](#page-46-0)
- autodump-destroy-here (*Destroy items marked for dumping under the cursor.*), [43](#page-46-0)
- autodump-destroy-item (*Destroys the selected item.*), [43](#page-46-0)
- autofarm (*Automatically manage farm crop selection.*), [45](#page-48-1)
- autogems (plugin) (*Automatically cut rough gems.*), [45](#page-48-0)
- autogems-reload (*Reloads the autogems configuration file.*), [45](#page-48-0)

autohauler (*Automatically manage hauling labors.*), [46](#page-49-0)

- autolabor (*Automatically manage dwarf labors.*), [47](#page-50-0)
- autolabor-artisans (*Configures autolabor to produce artisan dwarves.*), [48](#page-51-0)
- automaterial (plugin) (*Sorts building materials by recent usage.*), [49](#page-52-0)
- automelt (plugin) (*Quickly designate items to be melted.*), [50](#page-53-0)
- autonestbox (*Auto-assign egg-laying female pets to nestbox zones.*), [50](#page-53-1)
- autonick (*Give dwarves random unique nicknames.*), [51](#page-54-0)
- autotrade (plugin) (*Quickly designate items to be traded.*), [52](#page-55-0)
- autounsuspend (*Keep construction jobs unsuspended.*),  $52$
- alltraffic (*Set traffic designations for every single tile of the map.*), [103](#page-106-1)

## b

- ban-cooking (*Protect entire categories of ingredients from being cooked.*), [53](#page-56-0)
- binpatch (*Applies or removes binary patches.*), [53](#page-56-1)
- blueprint (*Record a live game map in a quickfort blueprint.*), [54](#page-57-0)
- bodyswap (*Take direct control of any visible unit.*), [56](#page-59-0)
- brainwash (*Set the personality of a dwarf to an ideal.*), [56](#page-59-1)
- break-dance (*Fixes buggy tavern dances.*), [57](#page-60-0)
- build-now (*Instantly completes building construction jobs.*), [57](#page-60-1)
- building-hacks (plugin) (*Provides a Lua API for creating powered workshops.*), [58](#page-61-1)
- buildingplan (*Plan building construction before you have materials.*), [58](#page-61-0)
- burial (*Configures all unowned coffins to allow burial.*), [60](#page-63-0)
- burrows (plugin) (*Auto-expand burrows as you dig.*), [60](#page-63-1)
- burrow (*Quickly add units/tiles to burrows.*), [60](#page-63-1)
- bprobe (*Display low-level properties of the selected building.*), [158](#page-161-0)

### c

- cannibalism (*Allows a player character to consume sapient corpses.*), [61](#page-64-0)
- caravan (*Adjust properties of caravans on the map.*), [62](#page-65-0) catsplosion (*Cause pregnancies.*), [62](#page-65-1)
- changeitem (*Change item material or base quality.*), [63](#page-66-0)
- changelayer (*Change the material of an entire geology layer.*), [64](#page-67-0)
- changevein (*Change the material of a mineral inclusion.*), [65](#page-68-0)
- cleanconst (*Cleans up construction materials.*), [66](#page-69-0)
- cleaners (plugin) (*Provides commands for cleaning spatter from the map.*), [66](#page-69-1)
- clean (*Removes contaminants.*), [66](#page-69-1)
- cleanowned (*Confiscates and dumps garbage owned by dwarves.*), [67](#page-70-0)
- clear-smoke (*Removes all smoke from the map.*), [68](#page-71-0)
- clear-webs (*Removes all webs from the map.*), [68](#page-71-1)
- cls (*Clear the terminal screen.*), [69](#page-72-0)
- colonies (*Manipulate vermin colonies and hives.*), [69](#page-72-1)
- color-schemes (*Modify the colors used by the DF UI.*), [70](#page-73-0)
- combat-harden (*Set the combat-hardened value on a unit.*), [71](#page-74-0)
- combine-drinks (*Merge stacks of drinks in the selected stockpile.*), [72](#page-75-0)
- combine-plants (*Merge stacks of plants in the selected container or stockpile.*), [73](#page-76-1)
- command-prompt (*An in-game DFHack terminal where you can run other commands.*), [73](#page-76-0)
- confirm (*Adds confirmation dialogs for destructive actions.*), [74](#page-77-0)
- create-items (*Spawn items under the cursor.*), [75](#page-78-1)
- createitem (*Create arbitrary items.*), [75](#page-78-0)
- cursecheck (*Check for cursed creatures.*), [76](#page-79-0)
- cxxrandom (plugin) (*Provides a Lua API for random distributions.*), [77](#page-80-1)
- cprobe (*Display low-level properties of the selected unit.*), [158](#page-161-0)
- copystock (*Copies the configuration of the selected stockpile.*), [191](#page-194-1)

## d

deathcause (*Find out the cause of death for a creature.*),

[77](#page-80-0)

- debug (plugin) (*Provides commands for controlling debug log verbosity.*), [78](#page-81-0)
- debugfilter (*Configure verbosity of DFHack debug output.*), [78](#page-81-0)
- deep-embark (*Start a fort deep underground.*), [79](#page-82-0)
- deramp (*Removes all ramps designated for removal from the map.*), [80](#page-83-0)
- deteriorate (*Cause corpses, clothes, and/or food to rot away over time.*), [80](#page-83-1)
- devel/all-bob (*Changes the first name of all units to "Bob"..*), [223](#page-226-0)
- devel/annc-monitor (*Track announcements and reports and echo them to the console.*), [224](#page-227-0)
- devel/block-borders (*Outline map blocks on the map screen.*), [224](#page-227-1)
- devel/check-other-ids (*Verify that game entities are referenced by the correct vectors.*), [225](#page-228-0)
- devel/check-release (*Perform basic checks for DFHack release readiness.*), [225](#page-228-1)
- devel/clear-script-env (*Clear a lua script environment.*), [225](#page-228-2)
- devel/click-monitor (*Displays the grid coordinates of mouse clicks in the console.*), [226](#page-229-0)
- devel/cmptiles (*List or compare two tiletype material groups.*), [226](#page-229-1)
- devel/dump-offsets (*Dump the contents of the table of global addresses.*), [227](#page-230-0)
- devel/dump-rpc (*Dump RPC endpoint info.*), [227](#page-230-1)
- devel/eventful-client (*Simple client for testing event callbacks.*), [228](#page-231-1)
- devel/export-dt-ini (*Export memory addresses for Dwarf Therapist configuration.*), [228](#page-231-0)
- devel/find-offsets (*Find memory offsets of DF data structures.*), [229](#page-232-1)
- devel/find-primitive (*Discover memory offsets for new variables.*), [229](#page-232-0)
- devel/find-twbt (*Display the memory offsets of some important TWBT functions.*), [230](#page-233-0)
- devel/hello-world (*A basic GUI example script.*), [230](#page-233-1)
- devel/inject-raws (*Add objects and reactions into an existing world.*), [231](#page-234-0)
- devel/inspect-screen (*Show glyph and color info for screen tiles.*), [231](#page-234-1)
- devel/kill-hf (*Kill a historical figure.*), [232](#page-235-0)
- devel/light (*Experiment with lighting overlays.*), [232](#page-235-1)
- devel/list-filters (*List input items for the selected building type.*), [233](#page-236-0)
- devel/lsmem (*Print memory ranges of the DF process.*), [233](#page-236-1)
- devel/lua-example (*An example lua script.*), [234](#page-237-0)
- devel/luacov (*Lua script coverage report generator.*), [234](#page-237-1)
- devel/modstate-monitor (*Display changes in key*

*modifier state.*), [235](#page-238-0)

- devel/nuke-items (*Deletes all free items in the game.*), [235](#page-238-1)
- devel/pop-screen (*Forcibly closes the current screen.*), [236](#page-239-0)
- devel/prepare-save (*Set internal game state to known values for memory analysis.*), [236](#page-239-1)
- devel/print-args (*Echo parameters to the output.*), [237](#page-240-0)
- devel/print-args2 (*Echo parameters to the output.*), [237](#page-240-1)
- devel/print-event (*Show historical events.*), [237](#page-240-2)
- devel/query (*Search/print data algorithmically.*), [238](#page-241-0)
- devel/save-version (*Display what DF version has handled the current save.*), [240](#page-243-0)
- devel/sc (*Scan DF structures for errors.*), [240](#page-243-1)
- devel/scanitemother (*Display the item lists that the selected item is part of.*), [241](#page-244-0)
- devel/send-key (*Deliver key input to a viewscreen.*), [241](#page-244-1)
- devel/spawn-unit-helper (*Prepares the game for spawning creatures by switching to arena.*), [242](#page-245-0)
- devel/test-perlin (*Generate an image based on perlin noise.*), [242](#page-245-1)
- devel/unit-path (*Inspect where a unit is going and how it's getting there.*), [243](#page-246-0)
- devel/visualize-structure (*Display raw memory of a DF data structure.*), [243](#page-246-1)
- devel/watch-minecarts (*Inspect minecart coordinates and speeds.*), [244](#page-247-0)
- die (*Instantly exit DF without saving.*), [82](#page-85-1)
- dig (plugin) (*Provides commands for designating tiles for digging.*), [82](#page-85-0)
- digv (*Designate all of the selected vein for digging.*), [82](#page-85-0)
- digvx (*Dig a vein across z-levels, digging stairs as needed.*), [82](#page-85-0)
- digl (*Dig all of the selected layer stone.*), [82](#page-85-0)
- diglx (*Dig layer stone across z-levels, digging stairs as needed.*), [82](#page-85-0)
- digcircle (*Designate circles.*), [82](#page-85-0)
- digtype (*Designate all vein tiles of the selected type.*), [82](#page-85-0)
- digexp (*Designate dig patterns for exploratory mining.*), [82](#page-85-0)
- dig-now (*Instantly complete dig designations.*), [85](#page-88-0)
- digFlood (*Digs out veins as they are discovered.*), [86](#page-89-0)
- diggingInvaders (*Invaders dig and destroy to get to your dwarves.*), [87](#page-90-0)
- disable (*Deactivate a DFHack tool that has some persistent effect.*), [88](#page-91-0)
- do-job-now (*Mark the job related to what you're looking at as high priority.*), [88](#page-91-1)
- drain-aquifer (*Remove all aquifers on the map.*), [89](#page-92-0)
- dwarf-op (*Tune units to perform underrepresented job roles in your fortress.*), [89](#page-92-1)
- dwarfmonitor (*Measure fort happiness and efficiency.*), [92](#page-95-0)
- dwarfvet (*Allows animals to be treated at animal hospitals.*), [94](#page-97-0)

#### e

- elevate-mental (*Set mental attributes of a dwarf to an ideal.*), [94](#page-97-1)
- elevate-physical (*Set physical attributes of a dwarf to an ideal.*), [95](#page-98-1)

embark-assistant (*Embark site selection support.*), [95](#page-98-0)

- embark-skills (*Adjust dwarves' skills when embarking.*), [96](#page-99-0)
- embark-tools (*Extend the embark screen functionality.*), [96](#page-99-1)
- emigration (*Allow dwarves to emigrate from the fortress when stressed.*), [97](#page-100-0)
- empty-bin (*Empty the contents of bins onto the floor.*), [97](#page-100-1)
- enable (*Activate a DFHack tool that has some persistent effect.*), [98](#page-101-0)
- eventful (plugin) (*Provides a Lua API for reacting to in-game events.*), [98](#page-101-1)
- exportlegends (*Exports legends data for external viewing.*), [99](#page-102-0)
- exterminate (*Kills things.*), [100](#page-103-0)
- extinguish (*Put out fires.*), [101](#page-104-0)

- fastdwarf (*Dwarves teleport and/or finish jobs instantly.*), [101](#page-104-1)
- feature (*Control discovery flags for map features.*), [102](#page-105-0)
- fillneeds (*Temporarily satisfy the needs of a unit.*), [103](#page-106-0)
- filltraffic (*Set traffic designations using flood-fill starting at the cursor.*), [103](#page-106-1)
- firestarter (*Lights things on fire.*), [104](#page-107-0)
- fix-ster (*Toggle infertility for units.*), [105](#page-108-1)
- fix-unit-occupancy (*Fix phantom unit occupancy issues.*), [105](#page-108-0)
- fix/blood-del (*Removes unusable liquids from caravan manifests.*), [244](#page-247-1)
- fix/corrupt-equipment (*Fixes some game crashes caused by corrupt military equipment.*), [244](#page-247-2)
- fix/dead-units (*Remove dead units from the list so migrants can arrive again.*), [245](#page-248-0)
- fix/drop-webs (*Make floating webs drop to the ground.*), [246](#page-249-0)
- fix/dry-buckets (*Allow discarded water buckets to be used again.*), [246](#page-249-1)
- fix/item-occupancy (*Fixes errors with phantom items occupying site.*), [247](#page-250-0)
- fix/loyaltycascade (*Halts loyalty cascades where dwarves are fighting dwarves.*), [247](#page-250-1)
- fix/population-cap (*Ensure the population cap is respected.*), [248](#page-251-1)

f

- fix/retrieve-units (*Allow stuck offscreen units to enter the map.*), [248](#page-251-0)
- fix/stable-temp (*Solve FPS issues caused by fluctuating temperature.*), [249](#page-252-0)
- fix/stuck-merchants (*Dismiss merchants that are stuck off the edge of the map.*), [249](#page-252-1)
- fix/stuckdoors (*Allow doors that are stuck open to close.*), [250](#page-253-0)
- fix/tile-occupancy (*Fix tile occupancy flags.*), [250](#page-253-1)
- fixnaked (*Removes all unhappy thoughts due to lack of clothing.*), [106](#page-109-0)
- fixveins (*Restore missing mineral inclusions.*), [107](#page-110-1)
- flashstep (*Teleport your adventurer to the cursor.*), [107](#page-110-0)
- flows (*Counts map blocks with flowing liquids.*), [107](#page-110-2)
- follow (*Make the screen follow the selected unit.*), [108](#page-111-0) force (*Trigger in-game events.*), [108](#page-111-1)
- forceequip (*Move items into a unit's inventory.*), [109](#page-112-0)
- forget-dead-body (*Removes emotions associated with seeing a dead body.*), [111](#page-114-0)
- forum-dwarves (*Exports the text you see on the screen for posting to the forums.*), [111](#page-114-1)
- fpause (*Forces DF to pause.*), [112](#page-115-1)
- full-heal (*Fully heal the selected unit.*), [112](#page-115-0)
- fix-job-postings (*Fixes crashes caused by old versions of workflow.*), [216](#page-219-0)

# g

- gaydar (*Shows the sexual orientation of units.*), [113](#page-116-0)
- geld (*Geld and ungeld animals.*), [114](#page-117-0)
- generated-creature-renamer (plugin) (*Automatically renames generated creatures.*), [115](#page-118-0)
- getplants (*Designate trees for chopping and shrubs for gathering.*), [115](#page-118-1)
- ghostly (*Toggles an adventurer's ghost status.*), [116](#page-119-0)
- growcrops (*Instantly grow planted seeds into crops.*), [117](#page-120-0) gui/advfort (*Perform fort-like jobs in adventure mode.*), [251](#page-254-0)
- gui/autobutcher (*Automatically butcher excess livestock.*), [252](#page-255-1)
- gui/autogems (*Automatically cut rough gems.*), [252](#page-255-0)
- gui/blueprint (*Record a live game map in a quickfort blueprint.*), [253](#page-256-0)
- gui/choose-weapons (*Ensure military dwarves choose appropriate weapons.*), [254](#page-257-0)
- gui/clone-uniform (*Duplicate an existing military uniform.*), [254](#page-257-1)
- gui/color-schemes (*Modify the colors in the DF UI.*), [255](#page-258-0)
- gui/companion-order (*Issue orders to companions.*), [255](#page-258-1)
- gui/confirm-opts (*Configure which confirmation dialogs are enabled.*), [256](#page-259-0)
- gui/cp437-table (*Virtual keyboard for typing with the mouse.*), [257](#page-260-0)
- gui/create-item (*Magically summon any item.*), [257](#page-260-1)
- gui/create-tree (*Create a tree.*), [258](#page-261-0)
- gui/dfstatus (*Show a quick overview of critical stock quantities.*), [259](#page-262-0)
- gui/extended-status (*Add information on beds and bedrooms to the status screen.*), [259](#page-262-1)
- gui/family-affairs (*Inspect or meddle with romantic relationships.*), [260](#page-263-1)
- gui/gm-editor (*Inspect and edit DF game data.*), [260](#page-263-0)
- gui/gm-unit (*Inspect and edit unit attributes.*), [261](#page-264-0)
- gui/guide-path (*Visualize minecart guide paths.*), [262](#page-265-0)
- gui/kitchen-info (*Show food item uses in the kitchen status screen.*), [263](#page-266-0)
- gui/launcher (*In-game DFHack command launcher with integrated help.*), [263](#page-266-1)
- gui/liquids (*Interactively paint liquids or obsidian onto the map.*), [265](#page-268-0)
- gui/load-screen (*Replace DF's continue game screen with a searchable list.*), [266](#page-269-0)
- gui/manager-quantity (*Set the quantity of the selected manager workorder.*), [266](#page-269-1)
- gui/mass-remove (*Mass select buildings and constructions to suspend or remove.*), [267](#page-270-0)
- gui/mechanisms (*List mechanisms and links connected to a building.*), [267](#page-270-1)
- gui/mod-manager (*Easily install and uninstall mods.*), [268](#page-271-0)
- gui/pathable (*Highlights reachable tiles.*), [270](#page-273-0)
- gui/petitions (*Show information about your fort's petitions.*), [270](#page-273-1)
- gui/power-meter (*Allow pressure plates to measure power.*), [271](#page-274-0)
- gui/prerelease-warning (*Shows a warning if you are using a pre-release build of DFHack.*), [272](#page-275-0)
- gui/quantum (*Quickly and easily create quantum stockpiles.*), [272](#page-275-1)
- gui/quickcmd (*Quickly run saved commands.*), [273](#page-276-0)
- gui/quickfort (*Apply pre-designed blueprints to your fort.*), [273](#page-276-1)
- gui/rename (*Give buildings and units new names, optionally with special chars.*), [274](#page-277-0)
- gui/room-list (*Manage rooms owned by a dwarf.*), [275](#page-278-0)
- gui/settings-manager (*Dynamically adjust global DF settings.*), [276](#page-279-0)
- gui/siege-engine (*Extend the functionality and usability of siege engines.*), [277](#page-280-0)
- gui/stamper (*Copy, paste, and transform dig designations.*), [278](#page-281-0)
- gui/stockpiles (*Import and export stockpile settings.*), [278](#page-281-1)
- gui/teleport (*Teleport a unit anywhere.*), [279](#page-282-1)
- gui/unit-info-viewer (*Display detailed information about a unit.*), [279](#page-282-0)
- gui/workflow (*Manage automated item production*

*rules.*), [280](#page-283-0)

- gui/workorder-details (*Adjust input materials and traits for workorders.*), [282](#page-285-0)
- gui/workshop-job (*Adjust the input materials used for a job at a workshop.*), [282](#page-285-1)

## h

- help (*Display help about a command or plugin.*), [117](#page-120-1)
- hermit (*Go it alone in your fortress and attempt the hermit challenge.*), [118](#page-121-0)
- hfs-pit (*Creates a pit straight to the underworld.*), [118](#page-121-1) hide (*Hide the DFHack terminal window.*), [119](#page-122-0)
- hotkey-notes (*Show info on DF map location hotkeys.*), [119](#page-122-1)
- hotkeys (*Show all dfhack keybindings for the current context.*), [120](#page-123-0)

## i

- infiniteSky (*Automatically allocate new z-levels of sky*), [121](#page-124-1)
- install-info (*Exports information about DFHack for bug reports.*), [121](#page-124-0)
- isoworldremote (plugin) (*Provides a remote API used by Isoworld.*), [122](#page-125-0)

# j

jobutils (plugin) (*Provides commands for interacting with jobs.*), [122](#page-125-1)

job (*Inspect or modify details of workshop jobs.*), [122](#page-125-1)

- job-duplicate (*Duplicates the highlighted job.*), [122](#page-125-1)
- job-material (*Alters the material of the selected job.*), [122](#page-125-1)

# k

- keybinding (*Create hotkeys that will run DFHack commands.*), [123](#page-126-0)
- kill-lua (*Gracefully stop any currently-running Lua scripts.*), [124](#page-127-0)

# l

- load-art-image-chunk (*Gets an art image chunk by index.*), [23](#page-26-0)
- list-generated (*List the token names of all generated creatures.*), [115](#page-118-0)
- labormanager (*Automatically manage dwarf labors.*), [125](#page-128-0)
- lair (*Mark the map as a monster lair.*), [127](#page-130-1)

```
launch (Thrash your enemies with a flying suplex.), 127
lever (Inspect and pull levers.), 128
```
light-aquifers-only (*Change heavy and varied aquifers to light aquifers.*), [128](#page-131-1)

linger (*Take control of your adventurer's killer.*), [129](#page-132-1) liquids (*Place magma, water or obsidian.*), [129](#page-132-0)

liquids-here (*Spawn liquids on the selected tile.*), [129](#page-132-0)

- list-agreements (*List guildhall and temple agreements.*), [131](#page-134-0)
- list-waves (*Show migration wave information for your dwarves.*), [132](#page-135-0)
- load (*Load and register a plugin library.*), [132](#page-135-1)
- load-save (*Load a savegame.*), [133](#page-136-0)
- locate-ore (*Scan the map for metal ores.*), [134](#page-137-0)
- ls (*List available DFHack commands.*), [134](#page-137-1)

lua (*Run Lua script commands.*), [135](#page-138-0)

- luasocket (plugin) (*Provides a Lua API for accessing network sockets.*), [136](#page-139-0)
- loadstock (*Imports the configuration of the selected stockpile.*), [191](#page-194-1)

## m

- make-legendary (*Boost skills of the selected dwarf.*), [136](#page-139-1)
- make-monarch (*Crown the selected unit as a monarch.*), [137](#page-140-0)
- manipulator (plugin) (*An in-game labor management interface.*), [137](#page-140-1)
- map-render (plugin) (*Provides a Lua API for rerendering portions of the map.*), [140](#page-143-0)
- markdown (*Exports the text you see on the screen for posting online.*), [140](#page-143-1)
- masspit (*Designate creatures for pitting.*), [141](#page-144-0)
- max-wave (*Dynamically limit the next immigration wave.*), [142](#page-145-0)
- migrants-now (*Trigger a migrant wave.*), [143](#page-146-0)
- misery (*Increase the intensity of negative dwarven thoughts.*), [143](#page-146-1)
- mode (*See and change the game mode.*), [143](#page-146-2)
- modtools/add-syndrome (*Add and remove syndromes from units.*), [284](#page-287-0)
- modtools/anonymous-script (*Run dynamically generated script code.*), [285](#page-288-0)

modtools/change-build-menu (*Add or remove items from the build sidebar menus.*), [285](#page-288-1)

modtools/create-item (*Create arbitrary items.*), [288](#page-291-0)

modtools/create-tree (*Spawn trees.*), [289](#page-292-1)

- modtools/create-unit (*Create arbitrary units.*), [289](#page-292-0)
- modtools/equip-item (*Force a unit to equip an item.*), [293](#page-296-0)
- modtools/extra-gamelog (*Write info to the gamelog for Soundsense.*), [293](#page-296-1)
- modtools/fire-rate (*Alter the fire rate of ranged weapons.*), [293](#page-296-2)

modtools/force (*Trigger game events.*), [294](#page-297-0)

- modtools/if-entity (*Run DFHack commands based on current civ id.*), [295](#page-298-0)
- modtools/interaction-trigger (*Run DFHack commands when a unit attacks or defends.*), [296](#page-299-0)
- modtools/invader-item-destroyer (*Destroy invader items when they die.*), [296](#page-299-1)
- modtools/item-trigger (*Run DFHack commands when a unit uses an item.*), [297](#page-300-0)
- modtools/moddable-gods (*Create deities.*), [299](#page-302-0)
- modtools/outside-only (*Set building inside/outside restrictions.*), [299](#page-302-1)
- modtools/pref-edit (*Modify unit preferences.*), [300](#page-303-0)
- modtools/projectile-trigger (*Run DFHack commands when projectiles hit their targets.*), [301](#page-304-0)
- modtools/random-trigger (*Randomly select DFHack scripts to run.*), [301](#page-304-1)
- modtools/raw-lint (*Check for errors in raw files.*), [302](#page-305-0)
- modtools/reaction-product-trigger (*Call DFHack commands when reaction products are produced.*), [303](#page-306-0)
- modtools/reaction-trigger (*Run DFHack commands when custom reactions complete.*), [303](#page-306-1)
- modtools/reaction-trigger-transition (*Help create reaction triggers.*), [304](#page-307-0)
- modtools/set-belief (*Change the beliefs/values of a unit.*), [305](#page-308-0)

modtools/set-need (*Change the needs of a unit.*), [306](#page-309-0)

- modtools/set-personality (*Change a unit's personality.*), [307](#page-310-0)
- modtools/skill-change (*Modify unit skills.*), [308](#page-311-0)
- modtools/spawn-flow (*Creates flows at the specified location.*), [309](#page-312-0)
- modtools/spawn-liquid (*Spawn water or lava.*), [309](#page-312-1)

modtools/syndrome-trigger (*Trigger DFHack commands when units acquire syndromes.*), [310](#page-313-0)

- modtools/transform-unit (*Transform a unit into another unit type.*), [311](#page-314-0)
- mousequery (*Adds mouse controls to the DF interface.*), [144](#page-147-0)

multicmd (*Run multiple DFHack commands.*), [145](#page-148-1)

### n

names (*Rename units or items with the DF name generator.*), [145](#page-148-0)

nestboxes (plugin) (*Protect fertile eggs incubating in a nestbox.*), [146](#page-149-0)

nopause (*Disable pausing.*), [173](#page-176-0)

## o

- on-new-fortress (*Run commands when a fortress is first started.*), [146](#page-149-1)
- once-per-save (*Run commands only if they haven't been run before in this world.*), [147](#page-150-0)
- open-legends (*Open a legends screen from fort or adventure mode.*), [147](#page-150-1)

orders (*Manage manager orders.*), [148](#page-151-0)

overlay (*Provide an on-screen clickable DFHack launcher button.*), [151](#page-154-0)

#### p

- pathable (plugin) (*Marks tiles that are reachable from the cursor.*), [151](#page-154-1)
- petcapRemover (*Modify the pet population cap.*), [151](#page-154-2)
- plants (plugin) (*Provides commands that interact with plants.*), [152](#page-155-0)
- plant (*Create a plant or make an existing plant grow up.*), [152](#page-155-0)
- plug (*List available plugins and whether they are enabled.*), [152](#page-155-1)

points (*Sets available points at the embark screen.*), [153](#page-156-0)

pop-control (*Controls population and migration caps persistently per-fort.*), [153](#page-156-1)

- position (*Report cursor and mouse position, along with other info.*), [154](#page-157-0)
- power-meter (plugin) (*Allow pressure plates to measure power.*), [154](#page-157-1)
- pref-adjust (*Set the preferences of a dwarf to an ideal.*), [154](#page-157-2)
- prefchange (*Set strange mood preferences.*), [155](#page-158-0)
- prioritize (*Automatically boost the priority of selected job types.*), [156](#page-159-0)
- probe (*Display low-level properties of the selected tile.*), [158](#page-161-0)
- prospector (plugin) (*Provides commands that help you analyze natural resources.*), [159](#page-162-0)
- prospect (*Shows a summary of resources that exist on the map.*), [159](#page-162-0)

putontable (*Make an item appear on a table.*), [160](#page-163-0)

## q

questport (*Teleport to your quest log map cursor.*), [161](#page-164-0) quickfort (*Apply pre-designed blueprints to your fort.*), [161](#page-164-1)

quicksave (*Immediately save the game.*), [165](#page-168-0)

#### r

RemoteFortressReader (plugin) (*Backend for Armok Vision.*), [23](#page-26-0)

RemoteFortressReader\_version (*Print the loaded RemoteFortressReader version.*), [23](#page-26-0)

- restrictice (*Restrict traffic on all tiles on top of visible ice.*), [103](#page-106-1)
- restrictliquids (*Restrict traffic on all visible tiles with liquid.*), [103](#page-106-1)
- region-pops (*Change regional animal populations.*), [165](#page-168-1)
- regrass (*Regrow all the grass.*), [166](#page-169-0)
- rejuvenate (*Sets unit age to 20 years.*), [167](#page-170-0)
- reload (*Reload a loaded plugin.*), [167](#page-170-1)
- remove-stress (*Reduce stress values for fortress dwarves.*), [168](#page-171-0)
- remove-wear (*Remove wear from items in your fort.*), [169](#page-172-0) rename (*Easily rename things.*), [169](#page-172-1)
- rendermax (*Modify the map lighting.*), [170](#page-173-0)
- repeat (*Call a DFHack command at a periodic interval.*), [171](#page-174-0)
- resume (plugin) (*Color planned buildings based on their suspend status.*), [172](#page-175-0)
- resume (*Resume all suspended building jobs.*), [172](#page-175-0)
- resurrect-adv (*Bring a dead adventurer back to life.*), [172](#page-175-1)
- reveal (*Reveals the map.*), [173](#page-176-0)
- revforget (*Discard records about what was visible before revealing the map.*), [173](#page-176-0)
- revtoggle (*Switch between reveal and unreveal.*), [173](#page-176-0)
- revflood (*Hide everything, then reveal tiles with a path to the cursor.*), [173](#page-176-0)
- reveal-adv-map (*Reveal or hide the world map.*), [174](#page-177-0)
- reveal-hidden-sites (*Reveal all sites in the world.*), [174](#page-177-1)
- reveal-hidden-units (*Reveal sneaking units.*), [175](#page-178-0)
- ruby (plugin) (*Allow Ruby scripts to be executed as DFHack commands.*), [175](#page-178-1)
- rb (*Eval() a ruby string.*), [175](#page-178-1)
- rb\_eval (*Eval() a ruby string.*), [175](#page-178-1)

### s

- spotclean (*Remove all contaminants from the tile under the cursor.*), [66](#page-69-1)
- save-generated-raws (*Export a creature graphics file for modding.*), [115](#page-118-0)
- sc-script (*Run commands when game state changes occur.*), [176](#page-179-0)
- script (*Execute a batch file of DFHack commands.*), [176](#page-179-1)
- search (plugin) (*Adds search capabilities to the UI.*), [177](#page-180-0)
- season-palette (*Swap color palettes when the seasons change.*), [178](#page-181-0)
- seedwatch (*Manages seed and plant cooking based on seed stock levels.*), [179](#page-182-0)
- set-orientation (*Alter a unit's romantic inclinations.*), [180](#page-183-0)
- set-timeskip-duration (*Modify the duration of the pre-game world update.*), [181](#page-184-0)
- setfps (*Set the graphics FPS cap.*), [182](#page-185-0)
- show (*Unhides the DFHack terminal window.*), [182](#page-185-1)
- show-unit-syndromes (*Inspect syndrome details.*), [183](#page-186-0)
- showmood (*Shows all items needed for the active strange mood.*), [184](#page-187-0)
- siege-engine (plugin) (*Extend the functionality and usability of siege engines.*), [184](#page-187-1)
- siren (*Wake up sleeping units and stop parties.*), [184](#page-187-2)
- sort (plugin) (*Sort lists shown in the DF interface.*), [185](#page-188-0)
- sort-items (*Sort the visible item list.*), [185](#page-188-0)
- sort-units (*Sort the visible unit list.*), [185](#page-188-0)
- source (*Create an infinite magma or water source.*), [186](#page-189-0) spawnunit (*Create a unit.*), [187](#page-190-0)
- spectate (plugin) (*Automatically follow exciting dwarves.*), [188](#page-191-1)
- startdwarf (*Increase the number of dwarves you embark with.*), [188](#page-191-0)
- starvingdead, [189](#page-192-0)
- steam-engine (plugin) (*Allow modded steam engine buildings to function.*), [189](#page-192-1)
- stockflow (*Queue manager jobs based on free space in stockpiles.*), [191](#page-194-0)
- stockpiles (plugin) (*Import and export stockpile settings.*), [191](#page-194-1)
- savestock (*Exports the configuration of the selected stockpile.*), [191](#page-194-1)
- stocks (*Enhanced fortress stock management interface.*), [192](#page-195-0)
- stonesense (*A 3D isometric visualizer.*), [193](#page-196-0)
- ssense (*An alias for stonesense.*), [193](#page-196-0)
- strangemood (*Trigger a strange mood.*), [196](#page-199-0)
- stripcaged (*Remove items from caged prisoners.*), [197](#page-200-0)
- superdwarf (*Make a dwarf supernaturally speedy.*), [198](#page-201-0)

### t

- tags (*List the categories of DFHack tools or the tools with those tags.*), [198](#page-201-1)
- tailor (*Automatically keep your dwarves in fresh clothing.*), [199](#page-202-0)
- tame (*Tame and train animals.*), [200](#page-203-0)
- teleport (*Teleport a unit anywhere.*), [201](#page-204-0)
- tidlers (*Change where the idlers count is displayed.*), [202](#page-205-0)
- tiletypes (*Paints tiles of specified types onto the map.*), [202](#page-205-1)
- tiletypes-command (*Run tiletypes commands.*), [202](#page-205-1)
- tiletypes-here (*Paint map tiles starting from the cursor.*), [202](#page-205-1)
- tiletypes-here-point (*Paint the map tile under the cursor.*), [202](#page-205-1)
- timestream (*Fix FPS death.*), [205](#page-208-0)
- title-folder (plugin) (*Displays the DF folder name in the window title bar.*), [206](#page-209-1)
- title-version (plugin) (*Displays the DFHack version on DF's title screen.*), [206](#page-209-0)
- trackstop (plugin) (*Add dynamic configuration options for track stops.*), [206](#page-209-2)
- troubleshoot-item (*Inspect properties of the selected item.*), [207](#page-210-0)
- tubefill (*Replenishes mined-out adamantine.*), [207](#page-210-1)

twaterlvl (*Show/hide numeric liquid depth on the map.*), [207](#page-210-2) tweak (*A collection of tweaks and bugfixes.*), [208](#page-211-0) type (*Describe how a command is implemented.*), [210](#page-213-1)

### u

unreveal (*Hides previously hidden tiles again.*), [173](#page-176-0) undump-buildings (*Undesignate building base materials for dumping.*), [210](#page-213-2) unforbid (*Unforbid all items.*), [210](#page-213-0) ungeld (*Undo gelding for an animal.*), [211](#page-214-0) uniform-unstick (*Make military units reevaluate their uniforms.*), [211](#page-214-1) unload (*Unload a plugin from memory.*), [212](#page-215-0) unretire-anyone (*Adventure as any living historical figure.*), [212](#page-215-1) unsuspend (*Unsuspends building construction jobs.*), [213](#page-216-1)

## v

view-item-info (*Extend item and unit descriptions with more information.*), [213](#page-216-0)

view-unit-reports (*Show combat reports for a unit.*), [214](#page-217-0)

### w

warn-starving (*Report units that are dangerously hungry, thirsty, or drowsy.*), [214](#page-217-1) warn-stealers (*Watch for and warn about units that like*

*to steal your stuff.*), [215](#page-218-0)

weather (*Change the weather.*), [215](#page-218-1) workNow (*Reduce the time that dwarves idle after com-*

*pleting a job.*), [216](#page-219-1) workflow (*Manage automated item production rules.*),

[216](#page-219-0) workorder (*Create manager workorders.*), [219](#page-222-0)

workorder-recheck (*Recheck start conditions for a manager workorder.*), [220](#page-223-0)

## x

xlsxreader (plugin) (*Provides a Lua API for reading xlsx files.*), [220](#page-223-1)

## z

zone (*Manage activity zones, cages, and the animals therein.*), [221](#page-224-0)

# **"ADVENTURE" TAG INDEX - TOOLS THAT ARE USEFUL WHILE IN ADVENTURE MODE. NOTE THAT SOME TOOLS ONLY TAGGED WITH "FORT" MIGHT ALSO WORK IN ADVENTURE MODE, BUT NOT ALWAYS IN EXPECTED WAYS. FEEL FREE TO EXPERIMENT, THOUGH!**

## a

- add-recipe (*Add crafting recipes to a civ.*), [24](#page-27-1)
- add-spatter (plugin) (*Make tagged reactions produce contaminants.*), [25](#page-28-0)
- adv-fix-sleepers (*Fix units who refuse to awaken in adventure mode.*), [26](#page-29-0)
- adv-max-skills (*Raises adventurer stats to max.*), [27](#page-30-1) adv-rumors (*Improves the rumors menu in adventure mode.*), [27](#page-30-0)

# b

bodyswap (*Take direct control of any visible unit.*), [56](#page-59-0) bprobe (*Display low-level properties of the selected building.*), [158](#page-161-0)

# c

cannibalism (*Allows a player character to consume sapient corpses.*), [61](#page-64-0) changeitem (*Change item material or base quality.*), [63](#page-66-0) cleaners (plugin) (*Provides commands for cleaning spatter from the map.*), [66](#page-69-1) clean (*Removes contaminants.*), [66](#page-69-1) clear-webs (*Removes all webs from the map.*), [68](#page-71-1) createitem (*Create arbitrary items.*), [75](#page-78-0) cprobe (*Display low-level properties of the selected unit.*), [158](#page-161-0)

# f

flashstep (*Teleport your adventurer to the cursor.*), [107](#page-110-0) forceequip (*Move items into a unit's inventory.*), [109](#page-112-0)

# g

generated-creature-renamer (plugin) (*Automatically renames generated creatures.*), [115](#page-118-0) ghostly (*Toggles an adventurer's ghost status.*), [116](#page-119-0)

gui/advfort (*Perform fort-like jobs in adventure mode.*), [251](#page-254-0)

gui/companion-order (*Issue orders to companions.*), [255](#page-258-1)

# l

list-generated (*List the token names of all generated creatures.*), [115](#page-118-0)

launch (*Thrash your enemies with a flying suplex.*), [127](#page-130-0) linger (*Take control of your adventurer's killer.*), [129](#page-132-1)

- liquids (*Place magma, water or obsidian.*), [129](#page-132-0)
- liquids-here (*Spawn liquids on the selected tile.*), [129](#page-132-0)

## n

nopause (*Disable pausing.*), [173](#page-176-0)

## o

open-legends (*Open a legends screen from fort or adventure mode.*), [147](#page-150-1)

## p

- plants (plugin) (*Provides commands that interact with plants.*), [152](#page-155-0)
- plant (*Create a plant or make an existing plant grow up.*), [152](#page-155-0)
- probe (*Display low-level properties of the selected tile.*), [158](#page-161-0)

# q

questport (*Teleport to your quest log map cursor.*), [161](#page-164-0)

## r

regrass (*Regrow all the grass.*), [166](#page-169-0) rename (*Easily rename things.*), [169](#page-172-1) rendermax (*Modify the map lighting.*), [170](#page-173-0) resurrect-adv (*Bring a dead adventurer back to life.*), [172](#page-175-1) reveal (*Reveals the map.*), [173](#page-176-0) revforget (*Discard records about what was visible before revealing the map.*), [173](#page-176-0) revtoggle (*Switch between reveal and unreveal.*), [173](#page-176-0) revflood (*Hide everything, then reveal tiles with a path to the cursor.*), [173](#page-176-0) reveal-adv-map (*Reveal or hide the world map.*), [174](#page-177-0) reveal-hidden-sites (*Reveal all sites in the world.*), [174](#page-177-1) reveal-hidden-units (*Reveal sneaking units.*), [175](#page-178-0)

### s

spotclean (*Remove all contaminants from the tile under the cursor.*), [66](#page-69-1) save-generated-raws (*Export a creature graphics file for modding.*), [115](#page-118-0) set-timeskip-duration (*Modify the duration of the pre-game world update.*), [181](#page-184-0) stonesense (*A 3D isometric visualizer.*), [193](#page-196-0) ssense (*An alias for stonesense.*), [193](#page-196-0)

## t

tiletypes (*Paints tiles of specified types onto the map.*), [202](#page-205-1)

tiletypes-command (*Run tiletypes commands.*), [202](#page-205-1) tiletypes-here (*Paint map tiles starting from the cursor.*), [202](#page-205-1) tiletypes-here-point (*Paint the map tile under the*

*cursor.*), [202](#page-205-1) tweak (*A collection of tweaks and bugfixes.*), [208](#page-211-0)

### u

unreveal (*Hides previously hidden tiles again.*), [173](#page-176-0) unretire-anyone (*Adventure as any living historical figure.*), [212](#page-215-1)

### v

view-item-info (*Extend item and unit descriptions with more information.*), [213](#page-216-0)

# **"DFHACK" TAG INDEX - TOOLS THAT YOU USE TO RUN DFHACK COMMANDS OR INTERACT WITH THE DFHACK LIBRARY. THIS TAG ALSO INCLUDES TOOLS THAT HELP YOU MANAGE THE DF GAME ITSELF (E.G. SETTINGS, SAVING, ETC.)**

## a

alias (*Configure helper aliases for other DFHack commands.*), [27](#page-30-2)

## c

cls (*Clear the terminal screen.*), [69](#page-72-0) command-prompt (*An in-game DFHack terminal where you can run other commands.*), [73](#page-76-0)

# d

devel/visualize-structure (*Display raw memory of a DF data structure.*), [243](#page-246-1) die (*Instantly exit DF without saving.*), [82](#page-85-1) disable (*Deactivate a DFHack tool that has some persistent effect.*), [88](#page-91-0)

## e

enable (*Activate a DFHack tool that has some persistent effect.*), [98](#page-101-0)

# f

forum-dwarves (*Exports the text you see on the screen for posting to the forums.*), [111](#page-114-1) fpause (*Forces DF to pause.*), [112](#page-115-1)

# g

gui/cp437-table (*Virtual keyboard for typing with the mouse.*), [257](#page-260-0) gui/gm-editor (*Inspect and edit DF game data.*), [260](#page-263-0) gui/gm-unit (*Inspect and edit unit attributes.*), [261](#page-264-0) gui/launcher (*In-game DFHack command launcher*

*with integrated help.*), [263](#page-266-1) gui/load-screen (*Replace DF's continue game screen with a searchable list.*), [266](#page-269-0)

gui/mod-manager (*Easily install and uninstall mods.*), [268](#page-271-0)

gui/prerelease-warning (*Shows a warning if you are using a pre-release build of DFHack.*), [272](#page-275-0) gui/quickcmd (*Quickly run saved commands.*), [273](#page-276-0) gui/settings-manager (*Dynamically adjust global DF settings.*), [276](#page-279-0)

## h

help (*Display help about a command or plugin.*), [117](#page-120-1) hide (*Hide the DFHack terminal window.*), [119](#page-122-0) hotkeys (*Show all dfhack keybindings for the current context.*), [120](#page-123-0)

### i

install-info (*Exports information about DFHack for bug reports.*), [121](#page-124-0)

## k

keybinding (*Create hotkeys that will run DFHack commands.*), [123](#page-126-0) kill-lua (*Gracefully stop any currently-running Lua*

*scripts.*), [124](#page-127-0)

# l

load (*Load and register a plugin library.*), [132](#page-135-1) load-save (*Load a savegame.*), [133](#page-136-0) ls (*List available DFHack commands.*), [134](#page-137-1)

## m

markdown (*Exports the text you see on the screen for posting online.*), [140](#page-143-1) multicmd (*Run multiple DFHack commands.*), [145](#page-148-1)

## o

on-new-fortress (*Run commands when a fortress is first started.*), [146](#page-149-1)

once-per-save (*Run commands only if they haven't been run before in this world.*), [147](#page-150-0)

overlay (*Provide an on-screen clickable DFHack launcher button.*), [151](#page-154-0)

## p

plug (*List available plugins and whether they are enabled.*), [152](#page-155-1)

## r

reload (*Reload a loaded plugin.*), [167](#page-170-1) repeat (*Call a DFHack command at a periodic interval.*), [171](#page-174-0)

## s

sc-script (*Run commands when game state changes occur.*), [176](#page-179-0)

script (*Execute a batch file of DFHack commands.*), [176](#page-179-1) show (*Unhides the DFHack terminal window.*), [182](#page-185-1)

## t

tags (*List the categories of DFHack tools or the tools with those tags.*), [198](#page-201-1)

type (*Describe how a command is implemented.*), [210](#page-213-1)

## u

unload (*Unload a plugin from memory.*), [212](#page-215-0)

**<sup>676 &</sup>quot;dfhack" tag index - Tools that you use to run DFHack commands or interact with the DFHack library. This tag also includes tools that help you manage the DF game itself (e.g. settings, saving, etc.)**

# **"EMBARK" TAG INDEX - TOOLS THAT ARE USEFUL WHILE ON THE FORT EMBARK SCREEN OR WHILE CREATING AN ADVENTURER.**

## a

adv-max-skills (*Raises adventurer stats to max.*), [27](#page-30-1)

## d

deep-embark (*Start a fort deep underground.*), [79](#page-82-0)

## e

embark-assistant (*Embark site selection support.*), [95](#page-98-0) embark-skills (*Adjust dwarves' skills when embarking.*), [96](#page-99-0)

embark-tools (*Extend the embark screen functionality.*), [96](#page-99-1)

# l

light-aquifers-only (*Change heavy and varied aquifers to light aquifers.*), [128](#page-131-1)

# p

points (*Sets available points at the embark screen.*), [153](#page-156-0) prospector (plugin) (*Provides commands that help you analyze natural resources.*), [159](#page-162-0) prospect (*Shows a summary of resources that exist on the map.*), [159](#page-162-0)

## s

set-timeskip-duration (*Modify the duration of the pre-game world update.*), [181](#page-184-0) startdwarf (*Increase the number of dwarves you embark with.*), [188](#page-191-0)

## u

unretire-anyone (*Adventure as any living historical figure.*), [212](#page-215-1)

# **"FORT" TAG INDEX - TOOLS THAT ARE USEFUL WHILE IN FORT MODE.**

## 3

3dveins (*Rewrite layer veins to expand in 3D space.*), [23](#page-26-1)

### a

- adaptation (*Adjust a unit's cave adaptation level.*), [24](#page-27-0)
- add-recipe (*Add crafting recipes to a civ.*), [24](#page-27-1)
- add-spatter (plugin) (*Make tagged reactions produce contaminants.*), [25](#page-28-0)
- add-thought (*Adds a thought to the selected unit.*), [25](#page-28-1)
- animal-control (*Quickly view, butcher, or geld groups of animals.*), [28](#page-31-0)
- armoks-blessing (*Bless units with superior stats and traits.*), [29](#page-32-0)
- assign-attributes (*Adjust physical and mental attributes.*), [30](#page-33-0)
- assign-beliefs (*Adjust a unit's beliefs and values.*), [31](#page-34-0)
- assign-facets (*Adjust a unit's facets and traits.*), [33](#page-36-0)
- assign-goals (*Adjust a unit's goals and dreams.*), [34](#page-37-0)
- assign-minecarts (*Assign minecarts to hauling routes.*), [35](#page-38-0)
- assign-preferences (*Adjust a unit's preferences.*), [35](#page-38-1)
- assign-profile (*Adjust characteristics of a unit according to saved profiles.*), [37](#page-40-0)
- assign-skills (*Adjust a unit's skills.*), [39](#page-42-0)
- autobutcher (*Automatically butcher excess livestock.*), [40](#page-43-0)
- autochop (plugin) (*Auto-harvest trees when low on stockpiled logs.*), [42](#page-45-0)
- autoclothing (*Automatically manage clothing work orders.*), [43](#page-46-1)
- autodump (plugin) (*Automatically set items in a stockpile to be dumped.*), [43](#page-46-0)
- autodump (*Teleports items marked for dumping to the cursor position.*), [43](#page-46-0)
- autodump-destroy-here (*Destroy items marked for dumping under the cursor.*), [43](#page-46-0)
- autodump-destroy-item (*Destroys the selected item.*), [43](#page-46-0)
- autofarm (*Automatically manage farm crop selection.*), [45](#page-48-1)
- autogems (plugin) (*Automatically cut rough gems.*), [45](#page-48-0)
- autogems-reload (*Reloads the autogems configuration file.*), [45](#page-48-0)
- autohauler (*Automatically manage hauling labors.*), [46](#page-49-0) autolabor (*Automatically manage dwarf labors.*), [47](#page-50-0)
- autolabor-artisans (*Configures autolabor to produce artisan dwarves.*), [48](#page-51-0)
- automaterial (plugin) (*Sorts building materials by recent usage.*), [49](#page-52-0)
- automelt (plugin) (*Quickly designate items to be melted.*), [50](#page-53-0)
- autonestbox (*Auto-assign egg-laying female pets to nestbox zones.*), [50](#page-53-1)

autonick (*Give dwarves random unique nicknames.*), [51](#page-54-0)

- autotrade (plugin) (*Quickly designate items to be traded.*), [52](#page-55-0)
- autounsuspend (*Keep construction jobs unsuspended.*), [52](#page-55-1)
- alltraffic (*Set traffic designations for every single tile of the map.*), [103](#page-106-1)

## b

ban-cooking (*Protect entire categories of ingredients from being cooked.*), [53](#page-56-0)

blueprint (*Record a live game map in a quickfort blueprint.*), [54](#page-57-0)

brainwash (*Set the personality of a dwarf to an ideal.*), [56](#page-59-1)

break-dance (*Fixes buggy tavern dances.*), [57](#page-60-0)

- build-now (*Instantly completes building construction jobs.*), [57](#page-60-1)
- building-hacks (plugin) (*Provides a Lua API for creating powered workshops.*), [58](#page-61-1)
- buildingplan (*Plan building construction before you have materials.*), [58](#page-61-0)
- burial (*Configures all unowned coffins to allow burial.*), [60](#page-63-0)
- burrows (plugin) (*Auto-expand burrows as you dig.*), [60](#page-63-1)

burrow (*Quickly add units/tiles to burrows.*), [60](#page-63-1)

bprobe (*Display low-level properties of the selected* diglx (*Dig layer stone across z-levels, digging stairs as building.*), [158](#page-161-0)

#### c

- caravan (*Adjust properties of caravans on the map.*), [62](#page-65-0) catsplosion (*Cause pregnancies.*), [62](#page-65-1)
- changeitem (*Change item material or base quality.*), [63](#page-66-0)
- changelayer (*Change the material of an entire geology layer.*), [64](#page-67-0)
- changevein (*Change the material of a mineral inclusion.*), [65](#page-68-0)
- cleanconst (*Cleans up construction materials.*), [66](#page-69-0)
- cleaners (plugin) (*Provides commands for cleaning spatter from the map.*), [66](#page-69-1)
- clean (*Removes contaminants.*), [66](#page-69-1)
- cleanowned (*Confiscates and dumps garbage owned by dwarves.*), [67](#page-70-0)
- clear-smoke (*Removes all smoke from the map.*), [68](#page-71-0)
- clear-webs (*Removes all webs from the map.*), [68](#page-71-1)
- colonies (*Manipulate vermin colonies and hives.*), [69](#page-72-1)
- color-schemes (*Modify the colors used by the DF UI.*), [70](#page-73-0)
- combat-harden (*Set the combat-hardened value on a unit.*), [71](#page-74-0)
- combine-drinks (*Merge stacks of drinks in the selected stockpile.*), [72](#page-75-0)
- combine-plants (*Merge stacks of plants in the selected container or stockpile.*), [73](#page-76-1)
- confirm (*Adds confirmation dialogs for destructive actions.*), [74](#page-77-0)
- create-items (*Spawn items under the cursor.*), [75](#page-78-1)
- createitem (*Create arbitrary items.*), [75](#page-78-0)
- cursecheck (*Check for cursed creatures.*), [76](#page-79-0)
- cprobe (*Display low-level properties of the selected unit.*), [158](#page-161-0)
- copystock (*Copies the configuration of the selected stockpile.*), [191](#page-194-1)

## d

- deathcause (*Find out the cause of death for a creature.*), [77](#page-80-0)
- deep-embark (*Start a fort deep underground.*), [79](#page-82-0)
- deramp (*Removes all ramps designated for removal from the map.*), [80](#page-83-0)
- deteriorate (*Cause corpses, clothes, and/or food to rot away over time.*), [80](#page-83-1)
- devel/spawn-unit-helper (*Prepares the game for spawning creatures by switching to arena.*), [242](#page-245-0)
- dig (plugin) (*Provides commands for designating tiles for digging.*), [82](#page-85-0)
- digv (*Designate all of the selected vein for digging.*), [82](#page-85-0)
- digvx (*Dig a vein across z-levels, digging stairs as needed.*), [82](#page-85-0)
- digl (*Dig all of the selected layer stone.*), [82](#page-85-0)
- *needed.*), [82](#page-85-0)
- digcircle (*Designate circles.*), [82](#page-85-0)
- digtype (*Designate all vein tiles of the selected type.*), [82](#page-85-0)
- digexp (*Designate dig patterns for exploratory mining.*), [82](#page-85-0)
- dig-now (*Instantly complete dig designations.*), [85](#page-88-0)
- digFlood (*Digs out veins as they are discovered.*), [86](#page-89-0)
- diggingInvaders (*Invaders dig and destroy to get to your dwarves.*), [87](#page-90-0)
- do-job-now (*Mark the job related to what you're looking at as high priority.*), [88](#page-91-1)
- drain-aquifer (*Remove all aquifers on the map.*), [89](#page-92-0)
- dwarf-op (*Tune units to perform underrepresented job roles in your fortress.*), [89](#page-92-1)
- dwarfmonitor (*Measure fort happiness and efficiency.*), [92](#page-95-0)
- dwarfvet (*Allows animals to be treated at animal hospitals.*), [94](#page-97-0)

#### e

- elevate-mental (*Set mental attributes of a dwarf to an ideal.*), [94](#page-97-1)
- elevate-physical (*Set physical attributes of a dwarf to an ideal.*), [95](#page-98-1)
- embark-assistant (*Embark site selection support.*), [95](#page-98-0)
- embark-skills (*Adjust dwarves' skills when embarking.*), [96](#page-99-0)
- embark-tools (*Extend the embark screen functionality.*), [96](#page-99-1)
- emigration (*Allow dwarves to emigrate from the fortress when stressed.*), [97](#page-100-0)

empty-bin (*Empty the contents of bins onto the floor.*), [97](#page-100-1) exterminate (*Kills things.*), [100](#page-103-0)

extinguish (*Put out fires.*), [101](#page-104-0)

#### f

- fastdwarf (*Dwarves teleport and/or finish jobs instantly.*), [101](#page-104-1)
- feature (*Control discovery flags for map features.*), [102](#page-105-0)
- fillneeds (*Temporarily satisfy the needs of a unit.*), [103](#page-106-0)
- filltraffic (*Set traffic designations using flood-fill starting at the cursor.*), [103](#page-106-1)
- firestarter (*Lights things on fire.*), [104](#page-107-0)
- fix-ster (*Toggle infertility for units.*), [105](#page-108-1)
- fix-unit-occupancy (*Fix phantom unit occupancy issues.*), [105](#page-108-0)
- fix/blood-del (*Removes unusable liquids from caravan manifests.*), [244](#page-247-1)
- fix/corrupt-equipment (*Fixes some game crashes caused by corrupt military equipment.*), [244](#page-247-2)
- fix/dead-units (*Remove dead units from the list so migrants can arrive again.*), [245](#page-248-0)
- fix/drop-webs (*Make floating webs drop to the ground.*), [246](#page-249-0)
- fix/dry-buckets (*Allow discarded water buckets to be used again.*), [246](#page-249-1)
- fix/item-occupancy (*Fixes errors with phantom items occupying site.*), [247](#page-250-0)
- fix/loyaltycascade (*Halts loyalty cascades where dwarves are fighting dwarves.*), [247](#page-250-1)
- fix/population-cap (*Ensure the population cap is respected.*), [248](#page-251-0)
- fix/retrieve-units (*Allow stuck offscreen units to enter the map.*), [248](#page-251-1)
- fix/stable-temp (*Solve FPS issues caused by fluctuating temperature.*), [249](#page-252-0)
- fix/stuck-merchants (*Dismiss merchants that are stuck off the edge of the map.*), [249](#page-252-1)
- fix/stuckdoors (*Allow doors that are stuck open to close.*), [250](#page-253-0)
- fix/tile-occupancy (*Fix tile occupancy flags.*), [250](#page-253-1)
- fixnaked (*Removes all unhappy thoughts due to lack of clothing.*), [106](#page-109-0)
- fixveins (*Restore missing mineral inclusions.*), [107](#page-110-0)
- flows (*Counts map blocks with flowing liquids.*), [107](#page-110-1)
- follow (*Make the screen follow the selected unit.*), [108](#page-111-0) force (*Trigger in-game events.*), [108](#page-111-1)
- forceequip (*Move items into a unit's inventory.*), [109](#page-112-0)
- forget-dead-body (*Removes emotions associated with*
- *seeing a dead body.*), [111](#page-114-0)
- full-heal (*Fully heal the selected unit.*), [112](#page-115-0)
- fix-job-postings (*Fixes crashes caused by old versions of workflow.*), [216](#page-219-0)

### g

gaydar (*Shows the sexual orientation of units.*), [113](#page-116-0)

geld (*Geld and ungeld animals.*), [114](#page-117-0)

- generated-creature-renamer (plugin) (*Automatically renames generated creatures.*), [115](#page-118-0)
- getplants (*Designate trees for chopping and shrubs for gathering.*), [115](#page-118-1)
- growcrops (*Instantly grow planted seeds into crops.*), [117](#page-120-0)
- gui/autobutcher (*Automatically butcher excess livestock.*), [252](#page-255-0)
- gui/autogems (*Automatically cut rough gems.*), [252](#page-255-1)
- gui/blueprint (*Record a live game map in a quickfort blueprint.*), [253](#page-256-0)
- gui/choose-weapons (*Ensure military dwarves choose appropriate weapons.*), [254](#page-257-0)
- gui/clone-uniform (*Duplicate an existing military uniform.*), [254](#page-257-1)
- gui/confirm-opts (*Configure which confirmation dialogs are enabled.*), [256](#page-259-0)
- gui/create-item (*Magically summon any item.*), [257](#page-260-0)
- gui/create-tree (*Create a tree.*), [258](#page-261-0)
- gui/dfstatus (*Show a quick overview of critical stock quantities.*), [259](#page-262-0)
- gui/extended-status (*Add information on beds and bedrooms to the status screen.*), [259](#page-262-1)
- gui/family-affairs (*Inspect or meddle with romantic relationships.*), [260](#page-263-0)
- gui/guide-path (*Visualize minecart guide paths.*), [262](#page-265-0)
- gui/kitchen-info (*Show food item uses in the kitchen status screen.*), [263](#page-266-0)
- gui/liquids (*Interactively paint liquids or obsidian onto the map.*), [265](#page-268-0)
- gui/manager-quantity (*Set the quantity of the selected manager workorder.*), [266](#page-269-0)
- gui/mass-remove (*Mass select buildings and constructions to suspend or remove.*), [267](#page-270-0)
- gui/mechanisms (*List mechanisms and links connected to a building.*), [267](#page-270-1)
- gui/pathable (*Highlights reachable tiles.*), [270](#page-273-0)
- gui/petitions (*Show information about your fort's petitions.*), [270](#page-273-1)
- gui/power-meter (*Allow pressure plates to measure power.*), [271](#page-274-0)
- gui/quantum (*Quickly and easily create quantum stockpiles.*), [272](#page-275-0)
- gui/quickfort (*Apply pre-designed blueprints to your fort.*), [273](#page-276-0)
- gui/rename (*Give buildings and units new names, optionally with special chars.*), [274](#page-277-0)
- gui/room-list (*Manage rooms owned by a dwarf.*), [275](#page-278-0)
- gui/siege-engine (*Extend the functionality and usability of siege engines.*), [277](#page-280-0)
- gui/stamper (*Copy, paste, and transform dig designations.*), [278](#page-281-0)
- gui/stockpiles (*Import and export stockpile settings.*), [278](#page-281-1)
- gui/teleport (*Teleport a unit anywhere.*), [279](#page-282-0)
- gui/unit-info-viewer (*Display detailed information about a unit.*), [279](#page-282-1)
- gui/workflow (*Manage automated item production rules.*), [280](#page-283-0)
- gui/workorder-details (*Adjust input materials and traits for workorders.*), [282](#page-285-0)
- gui/workshop-job (*Adjust the input materials used for a job at a workshop.*), [282](#page-285-1)

### h

i

- hermit (*Go it alone in your fortress and attempt the hermit challenge.*), [118](#page-121-0)
- hfs-pit (*Creates a pit straight to the underworld.*), [118](#page-121-1) hotkey-notes (*Show info on DF map location hotkeys.*), [119](#page-122-0)

infiniteSky (*Automatically allocate new z-levels of*

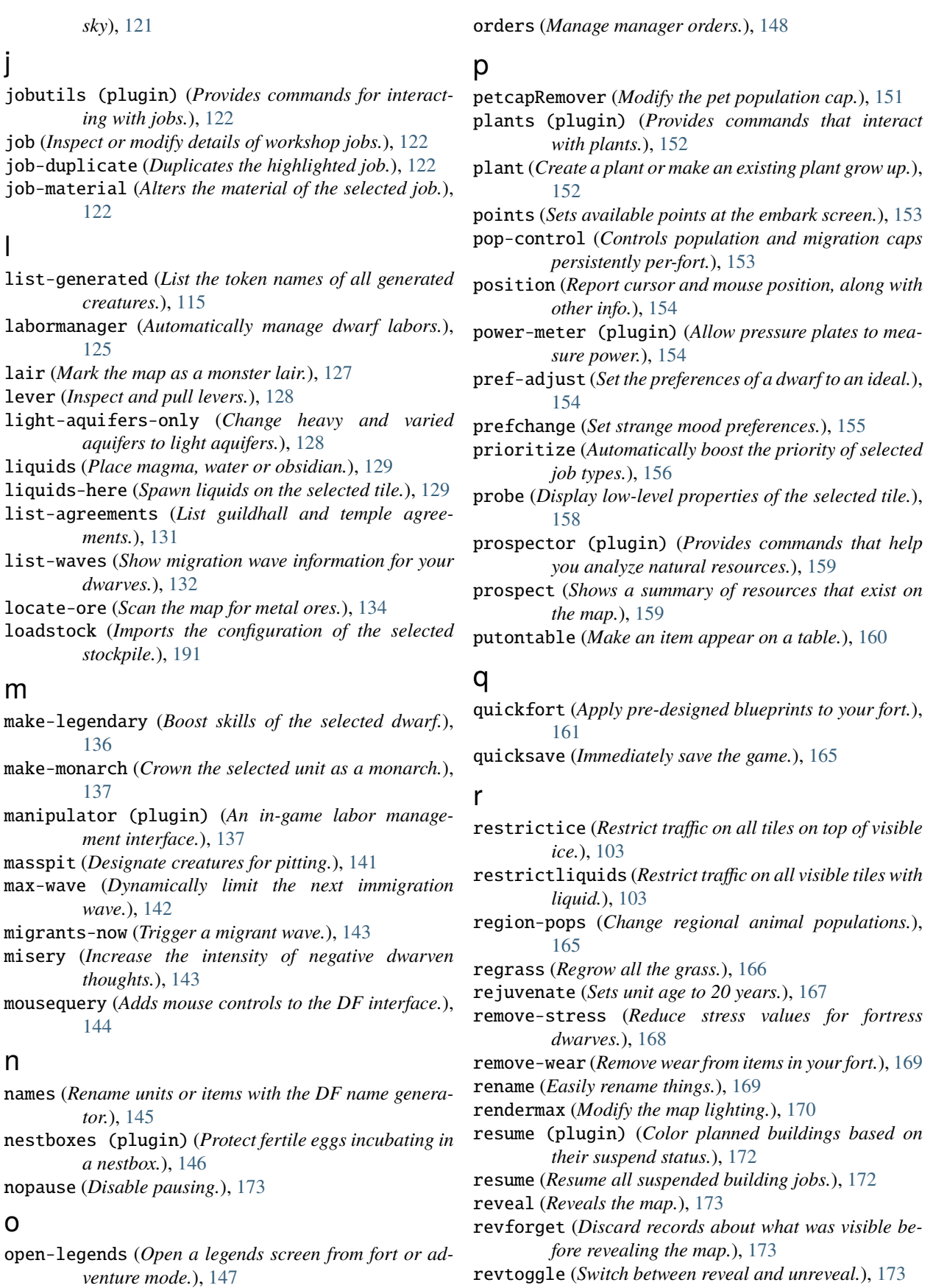

- revflood (*Hide everything, then reveal tiles with a path to the cursor.*), [173](#page-176-0)
- reveal-hidden-units (*Reveal sneaking units.*), [175](#page-178-0)

#### s

- spotclean (*Remove all contaminants from the tile under the cursor.*), [66](#page-69-0)
- save-generated-raws (*Export a creature graphics file for modding.*), [115](#page-118-0)
- search (plugin) (*Adds search capabilities to the UI.*), [177](#page-180-0)
- season-palette (*Swap color palettes when the seasons change.*), [178](#page-181-0)
- seedwatch (*Manages seed and plant cooking based on seed stock levels.*), [179](#page-182-0)
- set-orientation (*Alter a unit's romantic inclinations.*), [180](#page-183-0)
- set-timeskip-duration (*Modify the duration of the pre-game world update.*), [181](#page-184-0)
- show-unit-syndromes (*Inspect syndrome details.*), [183](#page-186-0)

showmood (*Shows all items needed for the active strange mood.*), [184](#page-187-0)

- siege-engine (plugin) (*Extend the functionality and usability of siege engines.*), [184](#page-187-1)
- siren (*Wake up sleeping units and stop parties.*), [184](#page-187-2)
- sort (plugin) (*Sort lists shown in the DF interface.*), [185](#page-188-0)
- sort-items (*Sort the visible item list.*), [185](#page-188-0)
- sort-units (*Sort the visible unit list.*), [185](#page-188-0)
- source (*Create an infinite magma or water source.*), [186](#page-189-0) spawnunit (*Create a unit.*), [187](#page-190-0)
- spectate (plugin) (*Automatically follow exciting dwarves.*), [188](#page-191-0)
- startdwarf (*Increase the number of dwarves you embark with.*), [188](#page-191-1)
- starvingdead, [189](#page-192-0)
- steam-engine (plugin) (*Allow modded steam engine buildings to function.*), [189](#page-192-1)
- stockflow (*Queue manager jobs based on free space in stockpiles.*), [191](#page-194-1)
- stockpiles (plugin) (*Import and export stockpile settings.*), [191](#page-194-0)
- savestock (*Exports the configuration of the selected stockpile.*), [191](#page-194-0)
- stocks (*Enhanced fortress stock management interface.*), [192](#page-195-0)
- stonesense (*A 3D isometric visualizer.*), [193](#page-196-0)

ssense (*An alias for stonesense.*), [193](#page-196-0)

- strangemood (*Trigger a strange mood.*), [196](#page-199-0)
- stripcaged (*Remove items from caged prisoners.*), [197](#page-200-0)
- superdwarf (*Make a dwarf supernaturally speedy.*), [198](#page-201-0)

#### t

tailor (*Automatically keep your dwarves in fresh cloth-*

*ing.*), [199](#page-202-0)

- tame (*Tame and train animals.*), [200](#page-203-0)
- teleport (*Teleport a unit anywhere.*), [201](#page-204-0)
- tiletypes (*Paints tiles of specified types onto the map.*), [202](#page-205-0)
- tiletypes-command (*Run tiletypes commands.*), [202](#page-205-0)
- tiletypes-here (*Paint map tiles starting from the cursor.*), [202](#page-205-0)
- tiletypes-here-point (*Paint the map tile under the cursor.*), [202](#page-205-0)
- timestream (*Fix FPS death.*), [205](#page-208-0)
- trackstop (plugin) (*Add dynamic configuration options for track stops.*), [206](#page-209-0)
- troubleshoot-item (*Inspect properties of the selected item.*), [207](#page-210-0)
- tubefill (*Replenishes mined-out adamantine.*), [207](#page-210-1) tweak (*A collection of tweaks and bugfixes.*), [208](#page-211-0)

#### u

unreveal (*Hides previously hidden tiles again.*), [173](#page-176-0) undump-buildings (*Undesignate building base materials for dumping.*), [210](#page-213-0)

- unforbid (*Unforbid all items.*), [210](#page-213-1)
- ungeld (*Undo gelding for an animal.*), [211](#page-214-0)
- uniform-unstick (*Make military units reevaluate their uniforms.*), [211](#page-214-1)
- unsuspend (*Unsuspends building construction jobs.*), [213](#page-216-0)

#### v

view-unit-reports (*Show combat reports for a unit.*), [214](#page-217-0)

#### w

warn-starving (*Report units that are dangerously hungry, thirsty, or drowsy.*), [214](#page-217-1)

warn-stealers (*Watch for and warn about units that like to steal your stuff.*), [215](#page-218-0)

weather (*Change the weather.*), [215](#page-218-1)

- workNow (*Reduce the time that dwarves idle after completing a job.*), [216](#page-219-1)
- workflow (*Manage automated item production rules.*), [216](#page-219-0)

workorder (*Create manager workorders.*), [219](#page-222-0)

workorder-recheck (*Recheck start conditions for a manager workorder.*), [220](#page-223-0)

#### z

view-item-info (*Extend item and unit descriptions with more information.*), [213](#page-216-1)

# **"LEGENDS" TAG INDEX - TOOLS THAT ARE USEFUL WHILE IN LEGENDS MODE.**

### e

exportlegends (*Exports legends data for external viewing.*), [99](#page-102-0)

# g

generated-creature-renamer (plugin) (*Automatically renames generated creatures.*), [115](#page-118-0)

# l

list-generated (*List the token names of all generated creatures.*), [115](#page-118-0)

### o

open-legends (*Open a legends screen from fort or adventure mode.*), [147](#page-150-0)

### s

save-generated-raws (*Export a creature graphics file for modding.*), [115](#page-118-0)

# **"ARMOK" TAG INDEX - TOOLS THAT GIVE YOU COMPLETE CONTROL OVER AN ASPECT OF THE GAME OR PROVIDE ACCESS TO INFORMATION THAT THE GAME INTENTIONALLY KEEPS HIDDEN.**

#### a

- adaptation (*Adjust a unit's cave adaptation level.*), [24](#page-27-0)
- add-thought (*Adds a thought to the selected unit.*), [25](#page-28-0)
- adv-max-skills (*Raises adventurer stats to max.*), [27](#page-30-0)
- armoks-blessing (*Bless units with superior stats and traits.*), [29](#page-32-0)
- assign-attributes (*Adjust physical and mental attributes.*), [30](#page-33-0)
- assign-beliefs (*Adjust a unit's beliefs and values.*), [31](#page-34-0)
- assign-facets (*Adjust a unit's facets and traits.*), [33](#page-36-0)
- assign-goals (*Adjust a unit's goals and dreams.*), [34](#page-37-0)
- assign-preferences (*Adjust a unit's preferences.*), [35](#page-38-0)
- assign-profile (*Adjust characteristics of a unit according to saved profiles.*), [37](#page-40-0)
- assign-skills (*Adjust a unit's skills.*), [39](#page-42-0)
- autodump (plugin) (*Automatically set items in a stockpile to be dumped.*), [43](#page-46-0)
- autodump (*Teleports items marked for dumping to the cursor position.*), [43](#page-46-0)
- autodump-destroy-here (*Destroy items marked for dumping under the cursor.*), [43](#page-46-0)
- autodump-destroy-item (*Destroys the selected item.*), [43](#page-46-0)

### b

bodyswap (*Take direct control of any visible unit.*), [56](#page-59-0) brainwash (*Set the personality of a dwarf to an ideal.*), [56](#page-59-1)

build-now (*Instantly completes building construction jobs.*), [57](#page-60-0)

### c

caravan (*Adjust properties of caravans on the map.*), [62](#page-65-0) catsplosion (*Cause pregnancies.*), [62](#page-65-1)

changeitem (*Change item material or base quality.*), [63](#page-66-0) changelayer (*Change the material of an entire geology layer.*), [64](#page-67-0)

- changevein (*Change the material of a mineral inclusion.*), [65](#page-68-0)
- cleaners (plugin) (*Provides commands for cleaning spatter from the map.*), [66](#page-69-0)
- clean (*Removes contaminants.*), [66](#page-69-0)
- clear-smoke (*Removes all smoke from the map.*), [68](#page-71-0)
- clear-webs (*Removes all webs from the map.*), [68](#page-71-1)
- colonies (*Manipulate vermin colonies and hives.*), [69](#page-72-0)

combat-harden (*Set the combat-hardened value on a unit.*), [71](#page-74-0)

- create-items (*Spawn items under the cursor.*), [75](#page-78-0)
- createitem (*Create arbitrary items.*), [75](#page-78-1)
- cursecheck (*Check for cursed creatures.*), [76](#page-79-0)

### d

- deramp (*Removes all ramps designated for removal from the map.*), [80](#page-83-0)
- dig-now (*Instantly complete dig designations.*), [85](#page-88-0)
- drain-aquifer (*Remove all aquifers on the map.*), [89](#page-92-0)
- dwarf-op (*Tune units to perform underrepresented job roles in your fortress.*), [89](#page-92-1)

### e

- elevate-mental (*Set mental attributes of a dwarf to an ideal.*), [94](#page-97-0)
- elevate-physical (*Set physical attributes of a dwarf to an ideal.*), [95](#page-98-0)
- embark-skills (*Adjust dwarves' skills when embarking.*), [96](#page-99-0)

exterminate (*Kills things.*), [100](#page-103-0) extinguish (*Put out fires.*), [101](#page-104-0)

### f

- fastdwarf (*Dwarves teleport and/or finish jobs instantly.*), [101](#page-104-1)
- feature (*Control discovery flags for map features.*), [102](#page-105-0) fillneeds (*Temporarily satisfy the needs of a unit.*), [103](#page-106-1)

firestarter (*Lights things on fire.*), [104](#page-107-0) fix-ster (*Toggle infertility for units.*), [105](#page-108-0) fixnaked (*Removes all unhappy thoughts due to lack of clothing.*), [106](#page-109-0) flashstep (*Teleport your adventurer to the cursor.*), [107](#page-110-2) force (*Trigger in-game events.*), [108](#page-111-1) forget-dead-body (*Removes emotions associated with seeing a dead body.*), [111](#page-114-0) full-heal (*Fully heal the selected unit.*), [112](#page-115-0)

### g

geld (*Geld and ungeld animals.*), [114](#page-117-0) ghostly (*Toggles an adventurer's ghost status.*), [116](#page-119-0) growcrops (*Instantly grow planted seeds into crops.*), [117](#page-120-0) gui/create-item (*Magically summon any item.*), [257](#page-260-0) gui/create-tree (*Create a tree.*), [258](#page-261-0) gui/family-affairs (*Inspect or meddle with romantic*

*relationships.*), [260](#page-263-0)

gui/gm-editor (*Inspect and edit DF game data.*), [260](#page-263-1)

gui/gm-unit (*Inspect and edit unit attributes.*), [261](#page-264-0)

gui/liquids (*Interactively paint liquids or obsidian onto the map.*), [265](#page-268-0)

gui/teleport (*Teleport a unit anywhere.*), [279](#page-282-0)

### h

hfs-pit (*Creates a pit straight to the underworld.*), [118](#page-121-1)

### l

lair (*Mark the map as a monster lair.*), [127](#page-130-0) launch (*Thrash your enemies with a flying suplex.*), [127](#page-130-1) lever (*Inspect and pull levers.*), [128](#page-131-0) light-aquifers-only (*Change heavy and varied aquifers to light aquifers.*), [128](#page-131-1) linger (*Take control of your adventurer's killer.*), [129](#page-132-1) liquids (*Place magma, water or obsidian.*), [129](#page-132-0) liquids-here (*Spawn liquids on the selected tile.*), [129](#page-132-0) locate-ore (*Scan the map for metal ores.*), [134](#page-137-0)

### m

make-legendary (*Boost skills of the selected dwarf.*), [136](#page-139-0) make-monarch (*Crown the selected unit as a monarch.*), [137](#page-140-0) migrants-now (*Trigger a migrant wave.*), [143](#page-146-0) misery (*Increase the intensity of negative dwarven thoughts.*), [143](#page-146-1) mode (*See and change the game mode.*), [143](#page-146-2) n nopause (*Disable pausing.*), [173](#page-176-0)

### p

plants (plugin) (*Provides commands that interact* tame (*Tame and train animals.*), [200](#page-203-0) *with plants.*), [152](#page-155-0)

plant (*Create a plant or make an existing plant grow up.*), [152](#page-155-0)

points (*Sets available points at the embark screen.*), [153](#page-156-0) pref-adjust (*Set the preferences of a dwarf to an ideal.*), [154](#page-157-2)

prefchange (*Set strange mood preferences.*), [155](#page-158-0)

prospector (plugin) (*Provides commands that help you analyze natural resources.*), [159](#page-162-0)

prospect (*Shows a summary of resources that exist on the map.*), [159](#page-162-0)

putontable (*Make an item appear on a table.*), [160](#page-163-0)

### q

questport (*Teleport to your quest log map cursor.*), [161](#page-164-1)

#### r

regrass (*Regrow all the grass.*), [166](#page-169-0)

rejuvenate (*Sets unit age to 20 years.*), [167](#page-170-0)

remove-stress (*Reduce stress values for fortress dwarves.*), [168](#page-171-0)

remove-wear (*Remove wear from items in your fort.*), [169](#page-172-0) resurrect-adv (*Bring a dead adventurer back to life.*), [172](#page-175-1)

reveal (*Reveals the map.*), [173](#page-176-0)

revforget (*Discard records about what was visible before revealing the map.*), [173](#page-176-0)

revtoggle (*Switch between reveal and unreveal.*), [173](#page-176-0)

revflood (*Hide everything, then reveal tiles with a path to the cursor.*), [173](#page-176-0)

reveal-adv-map (*Reveal or hide the world map.*), [174](#page-177-0)

reveal-hidden-sites (*Reveal all sites in the world.*), [174](#page-177-1)

reveal-hidden-units (*Reveal sneaking units.*), [175](#page-178-0)

### s

spotclean (*Remove all contaminants from the tile under the cursor.*), [66](#page-69-0) set-orientation (*Alter a unit's romantic inclinations.*), [180](#page-183-0) set-timeskip-duration (*Modify the duration of the pre-game world update.*), [181](#page-184-0) showmood (*Shows all items needed for the active strange mood.*), [184](#page-187-0) siren (*Wake up sleeping units and stop parties.*), [184](#page-187-2) source (*Create an infinite magma or water source.*), [186](#page-189-0) spawnunit (*Create a unit.*), [187](#page-190-0) startdwarf (*Increase the number of dwarves you embark with.*), [188](#page-191-1) strangemood (*Trigger a strange mood.*), [196](#page-199-0) superdwarf (*Make a dwarf supernaturally speedy.*), [198](#page-201-0) t

teleport (*Teleport a unit anywhere.*), [201](#page-204-0)

**688 "armok" tag index - Tools that give you complete control over an aspect of the game or provide access to information that the game intentionally keeps hidden.**

tiletypes (*Paints tiles of specified types onto the map.*), [202](#page-205-0) tiletypes-command (*Run tiletypes commands.*), [202](#page-205-0) tiletypes-here (*Paint map tiles starting from the cursor.*), [202](#page-205-0) tiletypes-here-point (*Paint the map tile under the cursor.*), [202](#page-205-0) tubefill (*Replenishes mined-out adamantine.*), [207](#page-210-1) tweak (*A collection of tweaks and bugfixes.*), [208](#page-211-0)

#### u

unreveal (*Hides previously hidden tiles again.*), [173](#page-176-0) ungeld (*Undo gelding for an animal.*), [211](#page-214-0) unretire-anyone (*Adventure as any living historical figure.*), [212](#page-215-0)

#### w

warn-stealers (*Watch for and warn about units that like to steal your stuff.*), [215](#page-218-0) weather (*Change the weather.*), [215](#page-218-1)

# **"AUTO" TAG INDEX - TOOLS THAT RUN IN THE BACKGROUND AND AUTOMATICALLY MANAGE ROUTINE, TOILSOME ASPECTS OF YOUR FORTRESS.**

#### a

autobutcher (*Automatically butcher excess livestock.*), [40](#page-43-0) autochop (plugin) (*Auto-harvest trees when low on stockpiled logs.*), [42](#page-45-0) autoclothing (*Automatically manage clothing work orders.*), [43](#page-46-1) autofarm (*Automatically manage farm crop selection.*), [45](#page-48-0) autogems (plugin) (*Automatically cut rough gems.*), [45](#page-48-1) autogems-reload (*Reloads the autogems configuration file.*), [45](#page-48-1) autohauler (*Automatically manage hauling labors.*), [46](#page-49-0) autolabor (*Automatically manage dwarf labors.*), [47](#page-50-0) autolabor-artisans (*Configures autolabor to produce artisan dwarves.*), [48](#page-51-0) autonestbox (*Auto-assign egg-laying female pets to nestbox zones.*), [50](#page-53-0) autounsuspend (*Keep construction jobs unsuspended.*), [52](#page-55-0)

# b

burrows (plugin) (*Auto-expand burrows as you dig.*), [60](#page-63-0) burrow (*Quickly add units/tiles to burrows.*), [60](#page-63-0)

### d

deteriorate (*Cause corpses, clothes, and/or food to rot away over time.*), [80](#page-83-1) digFlood (*Digs out veins as they are discovered.*), [86](#page-89-0)

### e

emigration (*Allow dwarves to emigrate from the fortress when stressed.*), [97](#page-100-0)

### f

fix-job-postings (*Fixes crashes caused by old versions of workflow.*), [216](#page-219-0)

- gui/autobutcher (*Automatically butcher excess livestock.*), [252](#page-255-0)
- gui/autogems (*Automatically cut rough gems.*), [252](#page-255-1)
- gui/workflow (*Manage automated item production rules.*), [280](#page-283-0)

### l

g

labormanager (*Automatically manage dwarf labors.*), [125](#page-128-0)

#### n

nestboxes (plugin) (*Protect fertile eggs incubating in a nestbox.*), [146](#page-149-0)

### p

prioritize (*Automatically boost the priority of selected job types.*), [156](#page-159-0)

#### s

seedwatch (*Manages seed and plant cooking based on seed stock levels.*), [179](#page-182-0) starvingdead, [189](#page-192-0)

stockflow (*Queue manager jobs based on free space in stockpiles.*), [191](#page-194-1)

### t

tailor (*Automatically keep your dwarves in fresh clothing.*), [199](#page-202-0)

#### w

- warn-stealers (*Watch for and warn about units that like to steal your stuff.*), [215](#page-218-0)
- workNow (*Reduce the time that dwarves idle after completing a job.*), [216](#page-219-1)
- workflow (*Manage automated item production rules.*), [216](#page-219-0)

# **"BUGFIX" TAG INDEX - TOOLS THAT FIX SPECIFIC BUGS, EITHER PERMANENTLY OR ON-DEMAND.**

#### a

adv-fix-sleepers (*Fix units who refuse to awaken in* tweak (*A collection of tweaks and bugfixes.*), [208](#page-211-0) *adventure mode.*), [26](#page-29-0)

### b

break-dance (*Fixes buggy tavern dances.*), [57](#page-60-1)

### c

caravan (*Adjust properties of caravans on the map.*), [62](#page-65-0)

### f

fix-unit-occupancy (*Fix phantom unit occupancy issues.*), [105](#page-108-1)

fix/blood-del (*Removes unusable liquids from caravan manifests.*), [244](#page-247-0)

fix/corrupt-equipment (*Fixes some game crashes caused by corrupt military equipment.*), [244](#page-247-1)

- fix/dead-units (*Remove dead units from the list so migrants can arrive again.*), [245](#page-248-0)
- fix/drop-webs (*Make floating webs drop to the ground.*), [246](#page-249-0)
- fix/dry-buckets (*Allow discarded water buckets to be used again.*), [246](#page-249-1)
- fix/item-occupancy (*Fixes errors with phantom items occupying site.*), [247](#page-250-0)

fix/loyaltycascade (*Halts loyalty cascades where dwarves are fighting dwarves.*), [247](#page-250-1)

fix/population-cap (*Ensure the population cap is respected.*), [248](#page-251-0)

fix/retrieve-units (*Allow stuck offscreen units to enter the map.*), [248](#page-251-1)

fix/stable-temp (*Solve FPS issues caused by fluctuating temperature.*), [249](#page-252-0)

fix/stuck-merchants (*Dismiss merchants that are stuck off the edge of the map.*), [249](#page-252-1)

fix/stuckdoors (*Allow doors that are stuck open to close.*), [250](#page-253-0)

fix/tile-occupancy (*Fix tile occupancy flags.*), [250](#page-253-1) fixveins (*Restore missing mineral inclusions.*), [107](#page-110-0)

t

### u

uniform-unstick (*Make military units reevaluate their uniforms.*), [211](#page-214-1)

# **"DESIGN" TAG INDEX - TOOLS THAT HELP YOU DESIGN YOUR FORT.**

#### a

automaterial (plugin) (*Sorts building materials by recent usage.*), [49](#page-52-0)

alltraffic (*Set traffic designations for every single tile of the map.*), [103](#page-106-0)

### b

blueprint (*Record a live game map in a quickfort blueprint.*), [54](#page-57-0)

buildingplan (*Plan building construction before you have materials.*), [58](#page-61-0)

burrows (plugin) (*Auto-expand burrows as you dig.*), [60](#page-63-0)

burrow (*Quickly add units/tiles to burrows.*), [60](#page-63-0)

### c

copystock (*Copies the configuration of the selected stockpile.*), [191](#page-194-0)

### d

dig (plugin) (*Provides commands for designating tiles for digging.*), [82](#page-85-0) digv (*Designate all of the selected vein for digging.*), [82](#page-85-0) digvx (*Dig a vein across z-levels, digging stairs as needed.*), [82](#page-85-0) digl (*Dig all of the selected layer stone.*), [82](#page-85-0) diglx (*Dig layer stone across z-levels, digging stairs as needed.*), [82](#page-85-0) digcircle (*Designate circles.*), [82](#page-85-0) digtype (*Designate all vein tiles of the selected type.*), [82](#page-85-0) digexp (*Designate dig patterns for exploratory mining.*), [82](#page-85-0) f

filltraffic (*Set traffic designations using flood-fill starting at the cursor.*), [103](#page-106-0)

### g

gui/blueprint (*Record a live game map in a quickfort blueprint.*), [253](#page-256-0)

gui/quickfort (*Apply pre-designed blueprints to your fort.*), [273](#page-276-0)

gui/stamper (*Copy, paste, and transform dig designations.*), [278](#page-281-0)

gui/stockpiles (*Import and export stockpile settings.*), [278](#page-281-1)

i

l

loadstock (*Imports the configuration of the selected stockpile.*), [191](#page-194-0)

### q

### r

- restrictice (*Restrict traffic on all tiles on top of visible ice.*), [103](#page-106-0)
- restrictliquids (*Restrict traffic on all visible tiles with liquid.*), [103](#page-106-0)

### s

stockpiles (plugin) (*Import and export stockpile settings.*), [191](#page-194-0)

savestock (*Exports the configuration of the selected stockpile.*), [191](#page-194-0)

infiniteSky (*Automatically allocate new z-levels of sky*), [121](#page-124-0)

quickfort (*Apply pre-designed blueprints to your fort.*), [161](#page-164-0)

# **"DEV" TAG INDEX - TOOLS THAT ARE USEFUL WHEN DEVELOPING SCRIPTS OR MODS.**

### b

binpatch (*Applies or removes binary patches.*), [53](#page-56-0)

#### c

cxxrandom (plugin) (*Provides a Lua API for random distributions.*), [77](#page-80-0)

### d

- debug (plugin) (*Provides commands for controlling debug log verbosity.*), [78](#page-81-0)
- debugfilter (*Configure verbosity of DFHack debug output.*), [78](#page-81-0)
- devel/all-bob (*Changes the first name of all units to "Bob"..*), [223](#page-226-0)
- devel/annc-monitor (*Track announcements and reports and echo them to the console.*), [224](#page-227-0)
- devel/block-borders (*Outline map blocks on the map screen.*), [224](#page-227-1)
- devel/check-other-ids (*Verify that game entities are referenced by the correct vectors.*), [225](#page-228-0)
- devel/check-release (*Perform basic checks for DFHack release readiness.*), [225](#page-228-1)
- devel/clear-script-env (*Clear a lua script environment.*), [225](#page-228-2)
- devel/click-monitor (*Displays the grid coordinates of mouse clicks in the console.*), [226](#page-229-0)
- devel/cmptiles (*List or compare two tiletype material groups.*), [226](#page-229-1)
- devel/dump-offsets (*Dump the contents of the table of global addresses.*), [227](#page-230-0)
- devel/dump-rpc (*Dump RPC endpoint info.*), [227](#page-230-1)
- devel/eventful-client (*Simple client for testing event callbacks.*), [228](#page-231-0)
- devel/export-dt-ini (*Export memory addresses for Dwarf Therapist configuration.*), [228](#page-231-1)
- devel/find-offsets (*Find memory offsets of DF data structures.*), [229](#page-232-0)
- devel/find-primitive (*Discover memory offsets for new variables.*), [229](#page-232-1)
- devel/find-twbt (*Display the memory offsets of some important TWBT functions.*), [230](#page-233-0)
- devel/hello-world (*A basic GUI example script.*), [230](#page-233-1) devel/inject-raws (*Add objects and reactions into an existing world.*), [231](#page-234-0)
- devel/inspect-screen (*Show glyph and color info for screen tiles.*), [231](#page-234-1)
- devel/kill-hf (*Kill a historical figure.*), [232](#page-235-0)
- devel/light (*Experiment with lighting overlays.*), [232](#page-235-1)
- devel/list-filters (*List input items for the selected building type.*), [233](#page-236-0)
- devel/lsmem (*Print memory ranges of the DF process.*), [233](#page-236-1)
- devel/lua-example (*An example lua script.*), [234](#page-237-0)

devel/luacov (*Lua script coverage report generator.*), [234](#page-237-1)

- devel/modstate-monitor (*Display changes in key modifier state.*), [235](#page-238-0)
- devel/nuke-items (*Deletes all free items in the game.*), [235](#page-238-1)
- devel/pop-screen (*Forcibly closes the current screen.*), [236](#page-239-0)
- devel/prepare-save (*Set internal game state to known values for memory analysis.*), [236](#page-239-1)
- devel/print-args (*Echo parameters to the output.*), [237](#page-240-0)
- devel/print-args2 (*Echo parameters to the output.*), [237](#page-240-1)
- devel/print-event (*Show historical events.*), [237](#page-240-2)
- devel/query (*Search/print data algorithmically.*), [238](#page-241-0)
- devel/save-version (*Display what DF version has handled the current save.*), [240](#page-243-0)
- devel/sc (*Scan DF structures for errors.*), [240](#page-243-1)
- devel/scanitemother (*Display the item lists that the selected item is part of.*), [241](#page-244-0)
- devel/send-key (*Deliver key input to a viewscreen.*), [241](#page-244-1)
- devel/spawn-unit-helper (*Prepares the game for spawning creatures by switching to arena.*), [242](#page-245-0)
- devel/test-perlin (*Generate an image based on perlin noise.*), [242](#page-245-1)
- devel/unit-path (*Inspect where a unit is going and how it's getting there.*), [243](#page-246-0)
- *a DF data structure.*), [243](#page-246-1)
- devel/watch-minecarts (*Inspect minecart coordinates and speeds.*), [244](#page-247-2)

#### e

*in-game events.*), [98](#page-101-0)

### i

isoworldremote (plugin) (*Provides a remote API used by Isoworld.*), [122](#page-125-1)

### l

load-art-image-chunk (*Gets an art image chunk by index.*), [23](#page-26-0)

lua (*Run Lua script commands.*), [135](#page-138-0)

luasocket (plugin) (*Provides a Lua API for accessing network sockets.*), [136](#page-139-1)

#### m

- map-render (plugin) (*Provides a Lua API for rerendering portions of the map.*), [140](#page-143-0)
- mode (*See and change the game mode.*), [143](#page-146-2)
- modtools/add-syndrome (*Add and remove syndromes from units.*), [284](#page-287-0)
- modtools/anonymous-script (*Run dynamically generated script code.*), [285](#page-288-0)
- modtools/change-build-menu (*Add or remove items from the build sidebar menus.*), [285](#page-288-1)
- modtools/create-item (*Create arbitrary items.*), [288](#page-291-0)
- modtools/create-tree (*Spawn trees.*), [289](#page-292-0)
- modtools/create-unit (*Create arbitrary units.*), [289](#page-292-1)
- modtools/equip-item (*Force a unit to equip an item.*), [293](#page-296-0)
- modtools/extra-gamelog (*Write info to the gamelog for Soundsense.*), [293](#page-296-1)
- modtools/fire-rate (*Alter the fire rate of ranged weapons.*), [293](#page-296-2)
- modtools/force (*Trigger game events.*), [294](#page-297-0)
- modtools/if-entity (*Run DFHack commands based on current civ id.*), [295](#page-298-0)

modtools/interaction-trigger (*Run DFHack commands when a unit attacks or defends.*), [296](#page-299-0)

- modtools/invader-item-destroyer (*Destroy invader items when they die.*), [296](#page-299-1)
- modtools/item-trigger (*Run DFHack commands when a unit uses an item.*), [297](#page-300-0)
- modtools/moddable-gods (*Create deities.*), [299](#page-302-0)
- modtools/outside-only (*Set building inside/outside restrictions.*), [299](#page-302-1)
- modtools/pref-edit (*Modify unit preferences.*), [300](#page-303-0)
- modtools/projectile-trigger (*Run DFHack commands when projectiles hit their targets.*), [301](#page-304-0)

devel/visualize-structure (*Display raw memory of* modtools/random-trigger (*Randomly select DFHack scripts to run.*), [301](#page-304-1)

modtools/raw-lint (*Check for errors in raw files.*), [302](#page-305-0)

- modtools/reaction-product-trigger (*Call DFHack commands when reaction products are produced.*), [303](#page-306-0)
- eventful (plugin) (*Provides a Lua API for reacting to* modtools/reaction-trigger (*Run DFHack commands when custom reactions complete.*), [303](#page-306-1)
	- modtools/reaction-trigger-transition (*Help create reaction triggers.*), [304](#page-307-0)
	- modtools/set-belief (*Change the beliefs/values of a unit.*), [305](#page-308-0)
	- modtools/set-need (*Change the needs of a unit.*), [306](#page-309-0) modtools/set-personality (*Change a unit's person-*
	- *ality.*), [307](#page-310-0)
	- modtools/skill-change (*Modify unit skills.*), [308](#page-311-0)

modtools/spawn-flow (*Creates flows at the specified location.*), [309](#page-312-0)

- modtools/spawn-liquid (*Spawn water or lava.*), [309](#page-312-1)
- modtools/syndrome-trigger (*Trigger DFHack commands when units acquire syndromes.*), [310](#page-313-0)
- modtools/transform-unit (*Transform a unit into another unit type.*), [311](#page-314-0)

#### p

pathable (plugin) (*Marks tiles that are reachable from the cursor.*), [151](#page-154-1)

#### r

- RemoteFortressReader (plugin) (*Backend for Armok Vision.*), [23](#page-26-0)
- RemoteFortressReader\_version (*Print the loaded RemoteFortressReader version.*), [23](#page-26-0)

ruby (plugin) (*Allow Ruby scripts to be executed as DFHack commands.*), [175](#page-178-1)

- rb (*Eval() a ruby string.*), [175](#page-178-1)
- rb\_eval (*Eval() a ruby string.*), [175](#page-178-1)

### x

xlsxreader (plugin) (*Provides a Lua API for reading xlsx files.*), [220](#page-223-1)

# **"FPS" TAG INDEX - TOOLS THAT HELP YOU MANAGE FPS DROP.**

#### a

autobutcher (*Automatically butcher excess livestock.*), [40](#page-43-0) autodump (plugin) (*Automatically set items in a stockpile to be dumped.*), [43](#page-46-0) autodump (*Teleports items marked for dumping to the cursor position.*), [43](#page-46-0)

autodump-destroy-here (*Destroy items marked for dumping under the cursor.*), [43](#page-46-0)

autodump-destroy-item (*Destroys the selected item.*), [43](#page-46-0)

### c

cleanconst (*Cleans up construction materials.*), [66](#page-69-1) cleaners (plugin) (*Provides commands for cleaning spatter from the map.*), [66](#page-69-0) clean (*Removes contaminants.*), [66](#page-69-0) clear-smoke (*Removes all smoke from the map.*), [68](#page-71-0)

### d

deteriorate (*Cause corpses, clothes, and/or food to rot away over time.*), [80](#page-83-1) devel/nuke-items (*Deletes all free items in the game.*), [235](#page-238-1)

# f

fix/stable-temp (*Solve FPS issues caused by fluctuating temperature.*), [249](#page-252-0)

### g

gui/autobutcher (*Automatically butcher excess livestock.*), [252](#page-255-0)

### s

spotclean (*Remove all contaminants from the tile under the cursor.*), [66](#page-69-0) setfps (*Set the graphics FPS cap.*), [182](#page-185-0) starvingdead, [189](#page-192-0)

### t

timestream (*Fix FPS death.*), [205](#page-208-0) tweak (*A collection of tweaks and bugfixes.*), [208](#page-211-0)

# **"GAMEPLAY" TAG INDEX - TOOLS THAT INTRODUCE NEW GAMEPLAY ELEMENTS.**

### 3

3dveins (*Rewrite layer veins to expand in 3D space.*), [23](#page-26-1)

#### a

add-recipe (*Add crafting recipes to a civ.*), [24](#page-27-1) add-spatter (plugin) (*Make tagged reactions produce contaminants.*), [25](#page-28-1)

## b

building-hacks (plugin) (*Provides a Lua API for creating powered workshops.*), [58](#page-61-1)

### c

cannibalism (*Allows a player character to consume sapient corpses.*), [61](#page-64-0)

color-schemes (*Modify the colors used by the DF UI.*), [70](#page-73-0)

### d

deep-embark (*Start a fort deep underground.*), [79](#page-82-0) deteriorate (*Cause corpses, clothes, and/or food to rot away over time.*), [80](#page-83-1) diggingInvaders (*Invaders dig and destroy to get to your dwarves.*), [87](#page-90-0) dwarfvet (*Allows animals to be treated at animal hospitals.*), [94](#page-97-1)

### e

emigration (*Allow dwarves to emigrate from the fortress when stressed.*), [97](#page-100-0) eventful (plugin) (*Provides a Lua API for reacting to in-game events.*), [98](#page-101-0)

### f

force (*Trigger in-game events.*), [108](#page-111-1)

### g

gui/advfort (*Perform fort-like jobs in adventure mode.*), [251](#page-254-0)

- gui/power-meter (*Allow pressure plates to measure power.*), [271](#page-274-0)
- gui/siege-engine (*Extend the functionality and usability of siege engines.*), [277](#page-280-0)

### h

hermit (*Go it alone in your fortress and attempt the hermit challenge.*), [118](#page-121-0)

### m

mode (*See and change the game mode.*), [143](#page-146-2)

### p

power-meter (plugin) (*Allow pressure plates to measure power.*), [154](#page-157-1)

#### r

rendermax (*Modify the map lighting.*), [170](#page-173-0)

### s

season-palette (*Swap color palettes when the seasons change.*), [178](#page-181-0) siege-engine (plugin) (*Extend the functionality and usability of siege engines.*), [184](#page-187-1)

starvingdead, [189](#page-192-0)

steam-engine (plugin) (*Allow modded steam engine buildings to function.*), [189](#page-192-1)

### t

trackstop (plugin) (*Add dynamic configuration options for track stops.*), [206](#page-209-0)

# **"INSPECTION" TAG INDEX - TOOLS THAT LET YOU VIEW INFORMATION THAT IS OTHERWISE DIFFICULT TO FIND.**

### b

bprobe (*Display low-level properties of the selected building.*), [158](#page-161-0)

### c

- cursecheck (*Check for cursed creatures.*), [76](#page-79-0)
- cprobe (*Display low-level properties of the selected unit.*), [158](#page-161-0)

### d

deathcause (*Find out the cause of death for a creature.*), [77](#page-80-1) devel/cmptiles (*List or compare two tiletype material groups.*), [226](#page-229-1) devel/print-event (*Show historical events.*), [237](#page-240-2) devel/query (*Search/print data algorithmically.*), [238](#page-241-0) devel/save-version (*Display what DF version has handled the current save.*), [240](#page-243-0) devel/scanitemother (*Display the item lists that the selected item is part of.*), [241](#page-244-0) devel/unit-path (*Inspect where a unit is going and how it's getting there.*), [243](#page-246-0) devel/visualize-structure (*Display raw memory of a DF data structure.*), [243](#page-246-1) devel/watch-minecarts (*Inspect minecart coordinates and speeds.*), [244](#page-247-2) dwarfmonitor (*Measure fort happiness and efficiency.*), [92](#page-95-0) e

exportlegends (*Exports legends data for external viewing.*), [99](#page-102-0)

### f

flows (*Counts map blocks with flowing liquids.*), [107](#page-110-1)

### g

gaydar (*Shows the sexual orientation of units.*), [113](#page-116-0) gui/dfstatus (*Show a quick overview of critical stock quantities.*), [259](#page-262-0)

gui/extended-status (*Add information on beds and bedrooms to the status screen.*), [259](#page-262-1)

gui/family-affairs (*Inspect or meddle with romantic relationships.*), [260](#page-263-0)

- gui/gm-editor (*Inspect and edit DF game data.*), [260](#page-263-1)
- gui/gm-unit (*Inspect and edit unit attributes.*), [261](#page-264-0)
- gui/guide-path (*Visualize minecart guide paths.*), [262](#page-265-0)

gui/kitchen-info (*Show food item uses in the kitchen status screen.*), [263](#page-266-0)

gui/mechanisms (*List mechanisms and links connected to a building.*), [267](#page-270-1)

- gui/pathable (*Highlights reachable tiles.*), [270](#page-273-0)
- gui/petitions (*Show information about your fort's petitions.*), [270](#page-273-1)
- gui/room-list (*Manage rooms owned by a dwarf.*), [275](#page-278-0)
- gui/unit-info-viewer (*Display detailed information about a unit.*), [279](#page-282-1)
- gui/workorder-details (*Adjust input materials and traits for workorders.*), [282](#page-285-0)
- gui/workshop-job (*Adjust the input materials used for a job at a workshop.*), [282](#page-285-1)

### h

hotkey-notes (*Show info on DF map location hotkeys.*), [119](#page-122-0)

# j

- jobutils (plugin) (*Provides commands for interacting with jobs.*), [122](#page-125-0)
- job (*Inspect or modify details of workshop jobs.*), [122](#page-125-0)
- job-duplicate (*Duplicates the highlighted job.*), [122](#page-125-0)
- job-material (*Alters the material of the selected job.*), [122](#page-125-0)

### l

- lever (*Inspect and pull levers.*), [128](#page-131-0)
- list-agreements (*List guildhall and temple agreements.*), [131](#page-134-0)
- list-waves (*Show migration wave information for your dwarves.*), [132](#page-135-0)

#### n

nopause (*Disable pausing.*), [173](#page-176-0)

### p

- pathable (plugin) (*Marks tiles that are reachable from the cursor.*), [151](#page-154-1)
- position (*Report cursor and mouse position, along with other info.*), [154](#page-157-0)
- probe (*Display low-level properties of the selected tile.*), [158](#page-161-0)
- prospector (plugin) (*Provides commands that help you analyze natural resources.*), [159](#page-162-0)
- prospect (*Shows a summary of resources that exist on the map.*), [159](#page-162-0)

#### r

- region-pops (*Change regional animal populations.*), [165](#page-168-1)
- reveal (*Reveals the map.*), [173](#page-176-0)
- revforget (*Discard records about what was visible before revealing the map.*), [173](#page-176-0)
- revtoggle (*Switch between reveal and unreveal.*), [173](#page-176-0) revflood (*Hide everything, then reveal tiles with a path to the cursor.*), [173](#page-176-0)

#### s

show-unit-syndromes (*Inspect syndrome details.*), [183](#page-186-0) showmood (*Shows all items needed for the active strange mood.*), [184](#page-187-0)

#### t

troubleshoot-item (*Inspect properties of the selected item.*), [207](#page-210-0)

#### u

unreveal (*Hides previously hidden tiles again.*), [173](#page-176-0)

#### v

view-unit-reports (*Show combat reports for a unit.*), [214](#page-217-0)

#### w

weather (*Change the weather.*), [215](#page-218-1)

# **"PRODUCTIVITY" TAG INDEX - TOOLS THAT HELP YOU DO THINGS THAT YOU COULD DO MANUALLY, BUT USING THE TOOL IS BETTER AND FASTER.**

#### a

- animal-control (*Quickly view, butcher, or geld groups of animals.*), [28](#page-31-0)
- assign-minecarts (*Assign minecarts to hauling routes.*), [35](#page-38-1)
- autodump (plugin) (*Automatically set items in a stockpile to be dumped.*), [43](#page-46-0)
- autodump (*Teleports items marked for dumping to the cursor position.*), [43](#page-46-0)
- autodump-destroy-here (*Destroy items marked for dumping under the cursor.*), [43](#page-46-0)
- autodump-destroy-item (*Destroys the selected item.*), [43](#page-46-0)
- automaterial (plugin) (*Sorts building materials by recent usage.*), [49](#page-52-0)
- automelt (plugin) (*Quickly designate items to be melted.*), [50](#page-53-1)
- autonick (*Give dwarves random unique nicknames.*), [51](#page-54-0)
- autotrade (plugin) (*Quickly designate items to be traded.*), [52](#page-55-1)
- alltraffic (*Set traffic designations for every single tile of the map.*), [103](#page-106-0)

### b

- ban-cooking (*Protect entire categories of ingredients from being cooked.*), [53](#page-56-1) burial (*Configures all unowned coffins to allow burial.*), [60](#page-63-1)
- burrows (plugin) (*Auto-expand burrows as you dig.*), [60](#page-63-0)
- burrow (*Quickly add units/tiles to burrows.*), [60](#page-63-0)

### c

- cleanowned (*Confiscates and dumps garbage owned by dwarves.*), [67](#page-70-0)
- combine-drinks (*Merge stacks of drinks in the selected stockpile.*), [72](#page-75-0)
- combine-plants (*Merge stacks of plants in the selected container or stockpile.*), [73](#page-76-0)

copystock (*Copies the configuration of the selected stockpile.*), [191](#page-194-0)

### d

- dig (plugin) (*Provides commands for designating tiles for digging.*), [82](#page-85-0)
- digv (*Designate all of the selected vein for digging.*), [82](#page-85-0)

digvx (*Dig a vein across z-levels, digging stairs as needed.*), [82](#page-85-0)

- digl (*Dig all of the selected layer stone.*), [82](#page-85-0)
- diglx (*Dig layer stone across z-levels, digging stairs as needed.*), [82](#page-85-0)
- digcircle (*Designate circles.*), [82](#page-85-0)

digtype (*Designate all vein tiles of the selected type.*), [82](#page-85-0) digexp (*Designate dig patterns for exploratory mining.*), [82](#page-85-0)

do-job-now (*Mark the job related to what you're looking at as high priority.*), [88](#page-91-0)

#### e

empty-bin (*Empty the contents of bins onto the floor.*), [97](#page-100-1)

### f

filltraffic (*Set traffic designations using flood-fill starting at the cursor.*), [103](#page-106-0)

### g

- getplants (*Designate trees for chopping and shrubs for gathering.*), [115](#page-118-1)
- gui/choose-weapons (*Ensure military dwarves choose appropriate weapons.*), [254](#page-257-0)
- gui/clone-uniform (*Duplicate an existing military uniform.*), [254](#page-257-1)
- gui/confirm-opts (*Configure which confirmation dialogs are enabled.*), [256](#page-259-0)
- gui/mass-remove (*Mass select buildings and constructions to suspend or remove.*), [267](#page-270-0)
- gui/quantum (*Quickly and easily create quantum stockpiles.*), [272](#page-275-0)
- gui/quickfort (*Apply pre-designed blueprints to your fort.*), [273](#page-276-0)
- gui/rename (*Give buildings and units new names, optionally with special chars.*), [274](#page-277-0)

#### l

lever (*Inspect and pull levers.*), [128](#page-131-0)

locate-ore (*Scan the map for metal ores.*), [134](#page-137-0)

loadstock (*Imports the configuration of the selected stockpile.*), [191](#page-194-0)

#### m

manipulator (plugin) (*An in-game labor management interface.*), [137](#page-140-1) masspit (*Designate creatures for pitting.*), [141](#page-144-0) mousequery (*Adds mouse controls to the DF interface.*), [144](#page-147-0)

#### n

names (*Rename units or items with the DF name generator.*), [145](#page-148-0)

#### o

orders (*Manage manager orders.*), [148](#page-151-0)

#### q

quickfort (*Apply pre-designed blueprints to your fort.*), [161](#page-164-0)

#### r

restrictice (*Restrict traffic on all tiles on top of visible ice.*), [103](#page-106-0) restrictliquids (*Restrict traffic on all visible tiles with*

*liquid.*), [103](#page-106-0)

rename (*Easily rename things.*), [169](#page-172-1)

resume (plugin) (*Color planned buildings based on their suspend status.*), [172](#page-175-0)

resume (*Resume all suspended building jobs.*), [172](#page-175-0)

#### s

search (plugin) (*Adds search capabilities to the UI.*), [177](#page-180-0) sort (plugin) (*Sort lists shown in the DF interface.*), [185](#page-188-0) sort-items (*Sort the visible item list.*), [185](#page-188-0) sort-units (*Sort the visible unit list.*), [185](#page-188-0) stockpiles (plugin) (*Import and export stockpile settings.*), [191](#page-194-0) savestock (*Exports the configuration of the selected stockpile.*), [191](#page-194-0) stocks (*Enhanced fortress stock management interface.*), [192](#page-195-0)

stripcaged (*Remove items from caged prisoners.*), [197](#page-200-0)

#### u

undump-buildings (*Undesignate building base materials for dumping.*), [210](#page-213-0) unforbid (*Unforbid all items.*), [210](#page-213-1) unsuspend (*Unsuspends building construction jobs.*),

#### w

[213](#page-216-0)

workorder (*Create manager workorders.*), [219](#page-222-0)

#### z

# **"ANIMALS" TAG INDEX - TOOLS THAT INTERACT WITH ANIMALS.**

#### a

animal-control (*Quickly view, butcher, or geld groups of animals.*), [28](#page-31-0)

autobutcher (*Automatically butcher excess livestock.*), [40](#page-43-0)

autonestbox (*Auto-assign egg-laying female pets to nestbox zones.*), [50](#page-53-0)

### c

catsplosion (*Cause pregnancies.*), [62](#page-65-1)

### d

dwarfvet (*Allows animals to be treated at animal hospitals.*), [94](#page-97-1)

### f

fix-ster (*Toggle infertility for units.*), [105](#page-108-0) forceequip (*Move items into a unit's inventory.*), [109](#page-112-0)

# g

gaydar (*Shows the sexual orientation of units.*), [113](#page-116-0) geld (*Geld and ungeld animals.*), [114](#page-117-0) gui/autobutcher (*Automatically butcher excess livestock.*), [252](#page-255-0) gui/gm-editor (*Inspect and edit DF game data.*), [260](#page-263-1) gui/gm-unit (*Inspect and edit unit attributes.*), [261](#page-264-0)

### m

masspit (*Designate creatures for pitting.*), [141](#page-144-0)

### n

nestboxes (plugin) (*Protect fertile eggs incubating in a nestbox.*), [146](#page-149-0)

### p

petcapRemover (*Modify the pet population cap.*), [151](#page-154-0)

#### r

region-pops (*Change regional animal populations.*), [165](#page-168-1) regrass (*Regrow all the grass.*), [166](#page-169-0)

### t

tame (*Tame and train animals.*), [200](#page-203-0)

#### u

ungeld (*Undo gelding for an animal.*), [211](#page-214-0)

#### w

### z

warn-starving (*Report units that are dangerously hungry, thirsty, or drowsy.*), [214](#page-217-1)

# **"BUILDINGS" TAG INDEX - TOOLS THAT INTERACT WITH BUILDINGS AND FURNITURE.**

#### a

automaterial (plugin) (*Sorts building materials by recent usage.*), [49](#page-52-0)

### b

- blueprint (*Record a live game map in a quickfort blueprint.*), [54](#page-57-0)
- build-now (*Instantly completes building construction jobs.*), [57](#page-60-0)

building-hacks (plugin) (*Provides a Lua API for creating powered workshops.*), [58](#page-61-1)

buildingplan (*Plan building construction before you have materials.*), [58](#page-61-0)

- burial (*Configures all unowned coffins to allow burial.*), [60](#page-63-1)
- bprobe (*Display low-level properties of the selected building.*), [158](#page-161-0)

#### c

cleanconst (*Cleans up construction materials.*), [66](#page-69-1) cprobe (*Display low-level properties of the selected unit.*), [158](#page-161-0)

#### e

extinguish (*Put out fires.*), [101](#page-104-0)

### f

fix/stuckdoors (*Allow doors that are stuck open to close.*), [250](#page-253-0)

### g

gui/blueprint (*Record a live game map in a quickfort blueprint.*), [253](#page-256-0)

gui/gm-editor (*Inspect and edit DF game data.*), [260](#page-263-1)

gui/mass-remove (*Mass select buildings and constructions to suspend or remove.*), [267](#page-270-0)

- gui/mechanisms (*List mechanisms and links connected to a building.*), [267](#page-270-1)
- gui/power-meter (*Allow pressure plates to measure power.*), [271](#page-274-0)
- gui/quickfort (*Apply pre-designed blueprints to your fort.*), [273](#page-276-0)
- gui/rename (*Give buildings and units new names, optionally with special chars.*), [274](#page-277-0)
- gui/siege-engine (*Extend the functionality and usability of siege engines.*), [277](#page-280-0)

l

lever (*Inspect and pull levers.*), [128](#page-131-0)

#### p

power-meter (plugin) (*Allow pressure plates to measure power.*), [154](#page-157-1)

probe (*Display low-level properties of the selected tile.*), [158](#page-161-0)

#### q

quickfort (*Apply pre-designed blueprints to your fort.*), [161](#page-164-0)

### r

rename (*Easily rename things.*), [169](#page-172-1)

#### s

siege-engine (plugin) (*Extend the functionality and usability of siege engines.*), [184](#page-187-1) steam-engine (plugin) (*Allow modded steam engine buildings to function.*), [189](#page-192-1)

#### t

trackstop (plugin) (*Add dynamic configuration options for track stops.*), [206](#page-209-0)

#### u

undump-buildings (*Undesignate building base materials for dumping.*), [210](#page-213-0)

#### z

# **"GRAPHICS" TAG INDEX - TOOLS THAT INTERACT WITH GAME GRAPHICS.**

#### c

color-schemes (*Modify the colors used by the DF UI.*), [70](#page-73-0)

### d

devel/light (*Experiment with lighting overlays.*), [232](#page-235-1)

## g

gui/color-schemes (*Modify the colors in the DF UI.*), [255](#page-258-0)

### i

isoworldremote (plugin) (*Provides a remote API used by Isoworld.*), [122](#page-125-1)

### l

load-art-image-chunk (*Gets an art image chunk by index.*), [23](#page-26-0)

### m

map-render (plugin) (*Provides a Lua API for rerendering portions of the map.*), [140](#page-143-0)

### r

RemoteFortressReader (plugin) (*Backend for Armok Vision.*), [23](#page-26-0) RemoteFortressReader\_version (*Print the loaded RemoteFortressReader version.*), [23](#page-26-0) rendermax (*Modify the map lighting.*), [170](#page-173-0)

### s

season-palette (*Swap color palettes when the seasons change.*), [178](#page-181-0) stonesense (*A 3D isometric visualizer.*), [193](#page-196-0) ssense (*An alias for stonesense.*), [193](#page-196-0)

# **"INTERFACE" TAG INDEX - TOOLS THAT INTERACT WITH OR EXTEND THE DF USER INTERFACE.**

#### a

adv-rumors (*Improves the rumors menu in adventure mode.*), [27](#page-30-1)

#### c

confirm (*Adds confirmation dialogs for destructive actions.*), [74](#page-77-0)

### d

- devel/pop-screen (*Forcibly closes the current screen.*), [236](#page-239-0)
- devel/send-key (*Deliver key input to a viewscreen.*), [241](#page-244-1)

### e

embark-assistant (*Embark site selection support.*), [95](#page-98-1) embark-tools (*Extend the embark screen functionality.*), [96](#page-99-1)

### f

follow (*Make the screen follow the selected unit.*), [108](#page-111-0)

### g

- gui/companion-order (*Issue orders to companions.*), [255](#page-258-1)
- gui/confirm-opts (*Configure which confirmation dialogs are enabled.*), [256](#page-259-0)
- gui/extended-status (*Add information on beds and bedrooms to the status screen.*), [259](#page-262-1)

### m

mousequery (*Adds mouse controls to the DF interface.*), [144](#page-147-0)

### o

overlay (*Provide an on-screen clickable DFHack launcher button.*), [151](#page-154-2)

### r

resume (plugin) (*Color planned buildings based on their suspend status.*), [172](#page-175-0)

resume (*Resume all suspended building jobs.*), [172](#page-175-0)

#### s

- search (plugin) (*Adds search capabilities to the UI.*), [177](#page-180-0)
- sort (plugin) (*Sort lists shown in the DF interface.*), [185](#page-188-0)
- sort-items (*Sort the visible item list.*), [185](#page-188-0)
- sort-units (*Sort the visible unit list.*), [185](#page-188-0)

spectate (plugin) (*Automatically follow exciting dwarves.*), [188](#page-191-0)

### t

tidlers (*Change where the idlers count is displayed.*), [202](#page-205-1)

title-folder (plugin) (*Displays the DF folder name in the window title bar.*), [206](#page-209-1)

title-version (plugin) (*Displays the DFHack version on DF's title screen.*), [206](#page-209-2)

twaterlvl (*Show/hide numeric liquid depth on the map.*), [207](#page-210-2)

tweak (*A collection of tweaks and bugfixes.*), [208](#page-211-0)

#### v

view-item-info (*Extend item and unit descriptions with more information.*), [213](#page-216-1)

# **"ITEMS" TAG INDEX - TOOLS THAT INTERACT WITH IN-GAME ITEMS.**

#### a

add-spatter (plugin) (*Make tagged reactions produce contaminants.*), [25](#page-28-1)

- autodump (plugin) (*Automatically set items in a stockpile to be dumped.*), [43](#page-46-0)
- autodump (*Teleports items marked for dumping to the cursor position.*), [43](#page-46-0)
- autodump-destroy-here (*Destroy items marked for dumping under the cursor.*), [43](#page-46-0)
- autodump-destroy-item (*Destroys the selected item.*), [43](#page-46-0)
- automelt (plugin) (*Quickly designate items to be melted.*), [50](#page-53-1)

autotrade (plugin) (*Quickly designate items to be traded.*), [52](#page-55-1)

### b

ban-cooking (*Protect entire categories of ingredients from being cooked.*), [53](#page-56-1)

### c

changeitem (*Change item material or base quality.*), [63](#page-66-0) cleaners (plugin) (*Provides commands for cleaning spatter from the map.*), [66](#page-69-0) clean (*Removes contaminants.*), [66](#page-69-0) cleanowned (*Confiscates and dumps garbage owned by dwarves.*), [67](#page-70-0) combine-drinks (*Merge stacks of drinks in the selected stockpile.*), [72](#page-75-0) combine-plants (*Merge stacks of plants in the selected container or stockpile.*), [73](#page-76-0) create-items (*Spawn items under the cursor.*), [75](#page-78-0) createitem (*Create arbitrary items.*), [75](#page-78-1)

### d

deteriorate (*Cause corpses, clothes, and/or food to rot away over time.*), [80](#page-83-1) devel/nuke-items (*Deletes all free items in the game.*), [235](#page-238-1)

#### e

empty-bin (*Empty the contents of bins onto the floor.*), [97](#page-100-1) extinguish (*Put out fires.*), [101](#page-104-0)

#### f

firestarter (*Lights things on fire.*), [104](#page-107-0)

fix/drop-webs (*Make floating webs drop to the ground.*), [246](#page-249-0)

fix/dry-buckets (*Allow discarded water buckets to be used again.*), [246](#page-249-1)

forceequip (*Move items into a unit's inventory.*), [109](#page-112-0)

### g

gui/create-item (*Magically summon any item.*), [257](#page-260-0) gui/gm-editor (*Inspect and edit DF game data.*), [260](#page-263-1)

### $\mathsf{D}$

putontable (*Make an item appear on a table.*), [160](#page-163-0)

### r

remove-wear (*Remove wear from items in your fort.*), [169](#page-172-0)

#### s

spotclean (*Remove all contaminants from the tile under the cursor.*), [66](#page-69-0)

stocks (*Enhanced fortress stock management interface.*), [192](#page-195-0)

stripcaged (*Remove items from caged prisoners.*), [197](#page-200-0)

#### t

troubleshoot-item (*Inspect properties of the selected item.*), [207](#page-210-0)

### u

unforbid (*Unforbid all items.*), [210](#page-213-1)
## **"JOBS" TAG INDEX - TOOLS THAT INTERACT WITH JOBS.**

u

autounsuspend (*Keep construction jobs unsuspended.*), [52](#page-55-0)

### d

do-job-now (*Mark the job related to what you're looking at as high priority.*), [88](#page-91-0)

dwarfmonitor (*Measure fort happiness and efficiency.*), [92](#page-95-0)

## f

fix-job-postings (*Fixes crashes caused by old versions of workflow.*), [216](#page-219-0)

## g

gui/gm-editor (*Inspect and edit DF game data.*), [260](#page-263-0) gui/workflow (*Manage automated item production rules.*), [280](#page-283-0) gui/workshop-job (*Adjust the input materials used for a job at a workshop.*), [282](#page-285-0)

## j

jobutils (plugin) (*Provides commands for interacting with jobs.*), [122](#page-125-0) job (*Inspect or modify details of workshop jobs.*), [122](#page-125-0) job-duplicate (*Duplicates the highlighted job.*), [122](#page-125-0) job-material (*Alters the material of the selected job.*), [122](#page-125-0)

## p

prioritize (*Automatically boost the priority of selected job types.*), [156](#page-159-0)

### r

resume (plugin) (*Color planned buildings based on their suspend status.*), [172](#page-175-0)

resume (*Resume all suspended building jobs.*), [172](#page-175-0)

### s

showmood (*Shows all items needed for the active strange mood.*), [184](#page-187-0)

unsuspend (*Unsuspends building construction jobs.*), [213](#page-216-0)

### w

workflow (*Manage automated item production rules.*), [216](#page-219-0)

# **"LABORS" TAG INDEX - TOOLS THAT DEAL WITH LABOR ASSIGNMENT.**

### a

autohauler (*Automatically manage hauling labors.*), [46](#page-49-0) autolabor (*Automatically manage dwarf labors.*), [47](#page-50-0) autolabor-artisans (*Configures autolabor to produce artisan dwarves.*), [48](#page-51-0)

### l

labormanager (*Automatically manage dwarf labors.*), [125](#page-128-0)

### m

manipulator (plugin) (*An in-game labor management interface.*), [137](#page-140-0)

### w

workNow (*Reduce the time that dwarves idle after completing a job.*), [216](#page-219-1)

# **"MAP" TAG INDEX - TOOLS THAT INTERACT WITH THE GAME MAP.**

### 3

3dveins (*Rewrite layer veins to expand in 3D space.*), [23](#page-26-0)

#### a

- automaterial (plugin) (*Sorts building materials by recent usage.*), [49](#page-52-0)
- alltraffic (*Set traffic designations for every single tile of the map.*), [103](#page-106-0)

### b

- blueprint (*Record a live game map in a quickfort blueprint.*), [54](#page-57-0)
- burrows (plugin) (*Auto-expand burrows as you dig.*), [60](#page-63-0)
- burrow (*Quickly add units/tiles to burrows.*), [60](#page-63-0)
- bprobe (*Display low-level properties of the selected building.*), [158](#page-161-0)

### $\mathsf{C}$

- changelayer (*Change the material of an entire geology layer.*), [64](#page-67-0)
- changevein (*Change the material of a mineral inclusion.*), [65](#page-68-0)
- cleaners (plugin) (*Provides commands for cleaning spatter from the map.*), [66](#page-69-0)
- clean (*Removes contaminants.*), [66](#page-69-0)
- clear-smoke (*Removes all smoke from the map.*), [68](#page-71-0)
- clear-webs (*Removes all webs from the map.*), [68](#page-71-1)
- colonies (*Manipulate vermin colonies and hives.*), [69](#page-72-0)
- cprobe (*Display low-level properties of the selected unit.*), [158](#page-161-0)

## d

- deramp (*Removes all ramps designated for removal from the map.*), [80](#page-83-0)
- devel/block-borders (*Outline map blocks on the map screen.*), [224](#page-227-0)
- dig (plugin) (*Provides commands for designating tiles for digging.*), [82](#page-85-0)
- digv (*Designate all of the selected vein for digging.*), [82](#page-85-0)
- digvx (*Dig a vein across z-levels, digging stairs as needed.*), [82](#page-85-0)

digl (*Dig all of the selected layer stone.*), [82](#page-85-0)

- diglx (*Dig layer stone across z-levels, digging stairs as needed.*), [82](#page-85-0)
- digcircle (*Designate circles.*), [82](#page-85-0)
- digtype (*Designate all vein tiles of the selected type.*), [82](#page-85-0)
- digexp (*Designate dig patterns for exploratory mining.*), [82](#page-85-0)
- dig-now (*Instantly complete dig designations.*), [85](#page-88-0) digFlood (*Digs out veins as they are discovered.*), [86](#page-89-0) drain-aquifer (*Remove all aquifers on the map.*), [89](#page-92-0)

#### e

extinguish (*Put out fires.*), [101](#page-104-0)

### f

feature (*Control discovery flags for map features.*), [102](#page-105-0)

- filltraffic (*Set traffic designations using flood-fill starting at the cursor.*), [103](#page-106-0)
- firestarter (*Lights things on fire.*), [104](#page-107-0)
- fix-unit-occupancy (*Fix phantom unit occupancy issues.*), [105](#page-108-0)
- fix/item-occupancy (*Fixes errors with phantom items occupying site.*), [247](#page-250-0)

fix/stable-temp (*Solve FPS issues caused by fluctuating temperature.*), [249](#page-252-0)

- fix/tile-occupancy (*Fix tile occupancy flags.*), [250](#page-253-0)
- fixveins (*Restore missing mineral inclusions.*), [107](#page-110-0)
- flows (*Counts map blocks with flowing liquids.*), [107](#page-110-1)

## g

- gui/blueprint (*Record a live game map in a quickfort blueprint.*), [253](#page-256-0)
- gui/gm-editor (*Inspect and edit DF game data.*), [260](#page-263-0)
- gui/guide-path (*Visualize minecart guide paths.*), [262](#page-265-0)
- gui/liquids (*Interactively paint liquids or obsidian onto the map.*), [265](#page-268-0)
- gui/pathable (*Highlights reachable tiles.*), [270](#page-273-0)
- gui/quickfort (*Apply pre-designed blueprints to your fort.*), [273](#page-276-0)
- gui/stamper (*Copy, paste, and transform dig designations.*), [278](#page-281-0)

### h

hfs-pit (*Creates a pit straight to the underworld.*), [118](#page-121-0)

#### i

infiniteSky (*Automatically allocate new z-levels of sky*), [121](#page-124-0)

## l

lair (*Mark the map as a monster lair.*), [127](#page-130-0) light-aquifers-only (*Change heavy and varied aquifers to light aquifers.*), [128](#page-131-0) liquids (*Place magma, water or obsidian.*), [129](#page-132-0) liquids-here (*Spawn liquids on the selected tile.*), [129](#page-132-0) locate-ore (*Scan the map for metal ores.*), [134](#page-137-0)

### n

nopause (*Disable pausing.*), [173](#page-176-0)

## p

pathable (plugin) (*Marks tiles that are reachable from the cursor.*), [151](#page-154-0)

plants (plugin) (*Provides commands that interact with plants.*), [152](#page-155-0)

plant (*Create a plant or make an existing plant grow up.*), [152](#page-155-0)

position (*Report cursor and mouse position, along with other info.*), [154](#page-157-0)

probe (*Display low-level properties of the selected tile.*), [158](#page-161-0)

prospector (plugin) (*Provides commands that help you analyze natural resources.*), [159](#page-162-0)

prospect (*Shows a summary of resources that exist on the map.*), [159](#page-162-0)

## q

quickfort (*Apply pre-designed blueprints to your fort.*), [161](#page-164-0)

## r

restrictice (*Restrict traffic on all tiles on top of visible ice.*), [103](#page-106-0) restrictliquids (*Restrict traffic on all visible tiles with liquid.*), [103](#page-106-0) regrass (*Regrow all the grass.*), [166](#page-169-0) reveal (*Reveals the map.*), [173](#page-176-0) revforget (*Discard records about what was visible before revealing the map.*), [173](#page-176-0) revtoggle (*Switch between reveal and unreveal.*), [173](#page-176-0) revflood (*Hide everything, then reveal tiles with a path to the cursor.*), [173](#page-176-0) reveal-adv-map (*Reveal or hide the world map.*), [174](#page-177-0) reveal-hidden-sites (*Reveal all sites in the world.*),

[174](#page-177-1)

reveal-hidden-units (*Reveal sneaking units.*), [175](#page-178-0)

#### s

spotclean (*Remove all contaminants from the tile under the cursor.*), [66](#page-69-0) source (*Create an infinite magma or water source.*), [186](#page-189-0) stonesense (*A 3D isometric visualizer.*), [193](#page-196-0) ssense (*An alias for stonesense.*), [193](#page-196-0)

### t

tiletypes (*Paints tiles of specified types onto the map.*), [202](#page-205-0)

tiletypes-command (*Run tiletypes commands.*), [202](#page-205-0)

tiletypes-here (*Paint map tiles starting from the cursor.*), [202](#page-205-0)

tiletypes-here-point (*Paint the map tile under the cursor.*), [202](#page-205-0)

tubefill (*Replenishes mined-out adamantine.*), [207](#page-210-0)

## u

unreveal (*Hides previously hidden tiles again.*), [173](#page-176-0)

#### w

weather (*Change the weather.*), [215](#page-218-0)

# **"MILITARY" TAG INDEX - TOOLS THAT INTERACT WITH THE MILITARY.**

### c

combat-harden (*Set the combat-hardened value on a unit.*), [71](#page-74-0)

## d

diggingInvaders (*Invaders dig and destroy to get to your dwarves.*), [87](#page-90-0)

## f

fix/corrupt-equipment (*Fixes some game crashes caused by corrupt military equipment.*), [244](#page-247-0) forceequip (*Move items into a unit's inventory.*), [109](#page-112-0)

## g

gui/choose-weapons (*Ensure military dwarves choose appropriate weapons.*), [254](#page-257-0)

gui/clone-uniform (*Duplicate an existing military uniform.*), [254](#page-257-1)

## u

uniform-unstick (*Make military units reevaluate their uniforms.*), [211](#page-214-0)

## v

view-unit-reports (*Show combat reports for a unit.*), [214](#page-217-0)

# **"PLANTS" TAG INDEX - TOOLS THAT INTERACT WITH TREES, SHRUBS, AND CROPS.**

### a

autochop (plugin) (*Auto-harvest trees when low on stockpiled logs.*), [42](#page-45-0) autofarm (*Automatically manage farm crop selection.*),

[45](#page-48-0)

## b

ban-cooking (*Protect entire categories of ingredients from being cooked.*), [53](#page-56-0)

## c

combine-plants (*Merge stacks of plants in the selected container or stockpile.*), [73](#page-76-0)

## d

deteriorate (*Cause corpses, clothes, and/or food to rot away over time.*), [80](#page-83-1)

## g

getplants (*Designate trees for chopping and shrubs for gathering.*), [115](#page-118-0) growcrops (*Instantly grow planted seeds into crops.*), [117](#page-120-0) gui/create-tree (*Create a tree.*), [258](#page-261-0) gui/gm-editor (*Inspect and edit DF game data.*), [260](#page-263-0)

# p

plants (plugin) (*Provides commands that interact with plants.*), [152](#page-155-0)

plant (*Create a plant or make an existing plant grow up.*), [152](#page-155-0)

## s

seedwatch (*Manages seed and plant cooking based on seed stock levels.*), [179](#page-182-0)

# **"STOCKPILES" TAG INDEX - TOOLS THAT INTERACT WITH STOCKPILES.**

#### a

- autodump (plugin) (*Automatically set items in a stockpile to be dumped.*), [43](#page-46-0)
- autodump (*Teleports items marked for dumping to the cursor position.*), [43](#page-46-0)
- autodump-destroy-here (*Destroy items marked for dumping under the cursor.*), [43](#page-46-0)
- autodump-destroy-item (*Destroys the selected item.*), [43](#page-46-0)
- automelt (plugin) (*Quickly designate items to be melted.*), [50](#page-53-0)
- autotrade (plugin) (*Quickly designate items to be traded.*), [52](#page-55-1)

### b

blueprint (*Record a live game map in a quickfort blueprint.*), [54](#page-57-0)

### c

copystock (*Copies the configuration of the selected stockpile.*), [191](#page-194-0)

## g

- gui/blueprint (*Record a live game map in a quickfort blueprint.*), [253](#page-256-0)
- gui/gm-editor (*Inspect and edit DF game data.*), [260](#page-263-0)
- gui/mass-remove (*Mass select buildings and constructions to suspend or remove.*), [267](#page-270-0)
- gui/quantum (*Quickly and easily create quantum stockpiles.*), [272](#page-275-0)
- gui/quickfort (*Apply pre-designed blueprints to your fort.*), [273](#page-276-0)
- gui/rename (*Give buildings and units new names, optionally with special chars.*), [274](#page-277-0)
- gui/stockpiles (*Import and export stockpile settings.*), [278](#page-281-1)

### l

loadstock (*Imports the configuration of the selected stockpile.*), [191](#page-194-0)

### q

quickfort (*Apply pre-designed blueprints to your fort.*), [161](#page-164-0)

### r

rename (*Easily rename things.*), [169](#page-172-0)

#### s

- stockflow (*Queue manager jobs based on free space in stockpiles.*), [191](#page-194-1)
- stockpiles (plugin) (*Import and export stockpile settings.*), [191](#page-194-0)
- savestock (*Exports the configuration of the selected stockpile.*), [191](#page-194-0)

## **"UNITS" TAG INDEX - TOOLS THAT INTERACT WITH UNITS.**

#### a

- adaptation (*Adjust a unit's cave adaptation level.*), [24](#page-27-0)
- add-thought (*Adds a thought to the selected unit.*), [25](#page-28-0)
- adv-fix-sleepers (*Fix units who refuse to awaken in adventure mode.*), [26](#page-29-0)
- armoks-blessing (*Bless units with superior stats and traits.*), [29](#page-32-0)
- assign-attributes (*Adjust physical and mental attributes.*), [30](#page-33-0)
- assign-beliefs (*Adjust a unit's beliefs and values.*), [31](#page-34-0)
- assign-facets (*Adjust a unit's facets and traits.*), [33](#page-36-0)
- assign-goals (*Adjust a unit's goals and dreams.*), [34](#page-37-0)
- assign-preferences (*Adjust a unit's preferences.*), [35](#page-38-0)
- assign-profile (*Adjust characteristics of a unit according to saved profiles.*), [37](#page-40-0)
- assign-skills (*Adjust a unit's skills.*), [39](#page-42-0)
- autonick (*Give dwarves random unique nicknames.*), [51](#page-54-0)

### b

- bodyswap (*Take direct control of any visible unit.*), [56](#page-59-0) brainwash (*Set the personality of a dwarf to an ideal.*), [56](#page-59-1)
- break-dance (*Fixes buggy tavern dances.*), [57](#page-60-0)
- burrows (plugin) (*Auto-expand burrows as you dig.*), [60](#page-63-0)
- burrow (*Quickly add units/tiles to burrows.*), [60](#page-63-0)
- bprobe (*Display low-level properties of the selected building.*), [158](#page-161-0)

### c

- cleaners (plugin) (*Provides commands for cleaning spatter from the map.*), [66](#page-69-0) clean (*Removes contaminants.*), [66](#page-69-0) clear-webs (*Removes all webs from the map.*), [68](#page-71-1)
- combat-harden (*Set the combat-hardened value on a unit.*), [71](#page-74-0)
- cursecheck (*Check for cursed creatures.*), [76](#page-79-0)
- cprobe (*Display low-level properties of the selected unit.*), [158](#page-161-0)

### d

deathcause (*Find out the cause of death for a creature.*),

#### [77](#page-80-0)

- diggingInvaders (*Invaders dig and destroy to get to your dwarves.*), [87](#page-90-0)
- dwarf-op (*Tune units to perform underrepresented job roles in your fortress.*), [89](#page-92-1)
- dwarfmonitor (*Measure fort happiness and efficiency.*), [92](#page-95-0)

#### e

- elevate-mental (*Set mental attributes of a dwarf to an ideal.*), [94](#page-97-0)
- elevate-physical (*Set physical attributes of a dwarf to an ideal.*), [95](#page-98-0)
- embark-skills (*Adjust dwarves' skills when embarking.*), [96](#page-99-0)
- emigration (*Allow dwarves to emigrate from the fortress when stressed.*), [97](#page-100-0)
- exterminate (*Kills things.*), [100](#page-103-0) extinguish (*Put out fires.*), [101](#page-104-0)

## f

- fastdwarf (*Dwarves teleport and/or finish jobs instantly.*), [101](#page-104-1)
- fillneeds (*Temporarily satisfy the needs of a unit.*), [103](#page-106-1) firestarter (*Lights things on fire.*), [104](#page-107-0)
- fix/dead-units (*Remove dead units from the list so migrants can arrive again.*), [245](#page-248-0)
- fix/loyaltycascade (*Halts loyalty cascades where dwarves are fighting dwarves.*), [247](#page-250-1)
- fix/population-cap (*Ensure the population cap is respected.*), [248](#page-251-0)
- fix/retrieve-units (*Allow stuck offscreen units to enter the map.*), [248](#page-251-1)
- fix/stuck-merchants (*Dismiss merchants that are stuck off the edge of the map.*), [249](#page-252-1)
- fixnaked (*Removes all unhappy thoughts due to lack of clothing.*), [106](#page-109-0)
- follow (*Make the screen follow the selected unit.*), [108](#page-111-0)
- forceequip (*Move items into a unit's inventory.*), [109](#page-112-0) forget-dead-body (*Removes emotions associated with seeing a dead body.*), [111](#page-114-0)
- full-heal (*Fully heal the selected unit.*), [112](#page-115-0)

### g

#### s

gaydar (*Shows the sexual orientation of units.*), [113](#page-116-0) generated-creature-renamer (plugin) (*Automatically renames generated creatures.*), [115](#page-118-1) ghostly (*Toggles an adventurer's ghost status.*), [116](#page-119-0) gui/family-affairs (*Inspect or meddle with romantic relationships.*), [260](#page-263-1) gui/gm-editor (*Inspect and edit DF game data.*), [260](#page-263-0)

gui/gm-unit (*Inspect and edit unit attributes.*), [261](#page-264-0)

gui/rename (*Give buildings and units new names, optionally with special chars.*), [274](#page-277-0)

gui/teleport (*Teleport a unit anywhere.*), [279](#page-282-0)

gui/unit-info-viewer (*Display detailed information about a unit.*), [279](#page-282-1)

### l

list-generated (*List the token names of all generated creatures.*), [115](#page-118-1) launch (*Thrash your enemies with a flying suplex.*), [127](#page-130-1) list-waves (*Show migration wave information for your dwarves.*), [132](#page-135-0)

### m

make-legendary (*Boost skills of the selected dwarf.*), [136](#page-139-0)

- make-monarch (*Crown the selected unit as a monarch.*), [137](#page-140-1)
- max-wave (*Dynamically limit the next immigration wave.*), [142](#page-145-0)

migrants-now (*Trigger a migrant wave.*), [143](#page-146-0)

misery (*Increase the intensity of negative dwarven thoughts.*), [143](#page-146-1)

### n

names (*Rename units or items with the DF name generator.*), [145](#page-148-0)

## p

pop-control (*Controls population and migration caps persistently per-fort.*), [153](#page-156-0) pref-adjust (*Set the preferences of a dwarf to an ideal.*), [154](#page-157-1) prefchange (*Set strange mood preferences.*), [155](#page-158-0) probe (*Display low-level properties of the selected tile.*), [158](#page-161-0)

## r

rejuvenate (*Sets unit age to 20 years.*), [167](#page-170-0) remove-stress (*Reduce stress values for fortress dwarves.*), [168](#page-171-0) rename (*Easily rename things.*), [169](#page-172-0) reveal-hidden-units (*Reveal sneaking units.*), [175](#page-178-0)

spotclean (*Remove all contaminants from the tile under the cursor.*), [66](#page-69-0) save-generated-raws (*Export a creature graphics file*

*for modding.*), [115](#page-118-1) set-orientation (*Alter a unit's romantic inclinations.*), [180](#page-183-0)

show-unit-syndromes (*Inspect syndrome details.*), [183](#page-186-0) showmood (*Shows all items needed for the active strange mood.*), [184](#page-187-0)

siren (*Wake up sleeping units and stop parties.*), [184](#page-187-1) spawnunit (*Create a unit.*), [187](#page-190-0)

starvingdead, [189](#page-192-0)

strangemood (*Trigger a strange mood.*), [196](#page-199-0)

superdwarf (*Make a dwarf supernaturally speedy.*), [198](#page-201-0)

### t

teleport (*Teleport a unit anywhere.*), [201](#page-204-0)

### w

warn-starving (*Report units that are dangerously hungry, thirsty, or drowsy.*), [214](#page-217-1)

warn-stealers (*Watch for and warn about units that like to steal your stuff.*), [215](#page-218-1)

# **"WORKORDERS" TAG INDEX - TOOLS THAT INTERACT WITH WORKORDERS.**

### a

autoclothing (*Automatically manage clothing work orders.*), [43](#page-46-1)

- autogems (plugin) (*Automatically cut rough gems.*), [45](#page-48-1)
- autogems-reload (*Reloads the autogems configuration file.*), [45](#page-48-1)

## g

gui/autogems (*Automatically cut rough gems.*), [252](#page-255-0)

- gui/gm-editor (*Inspect and edit DF game data.*), [260](#page-263-0)
- gui/manager-quantity (*Set the quantity of the selected manager workorder.*), [266](#page-269-0)
- gui/workorder-details (*Adjust input materials and traits for workorders.*), [282](#page-285-1)

## o

orders (*Manage manager orders.*), [148](#page-151-0)

## s

stockflow (*Queue manager jobs based on free space in stockpiles.*), [191](#page-194-1)

## t

tailor (*Automatically keep your dwarves in fresh clothing.*), [199](#page-202-0)

### w

workorder (*Create manager workorders.*), [219](#page-222-0) workorder-recheck (*Recheck start conditions for a manager workorder.*), [220](#page-223-0)